# **Lexium 32i ETH y BMi**

# **Sistema de servoaccionamiento integrado**

**Guía del usuario**

**EIO0000002622.05 03/2023**

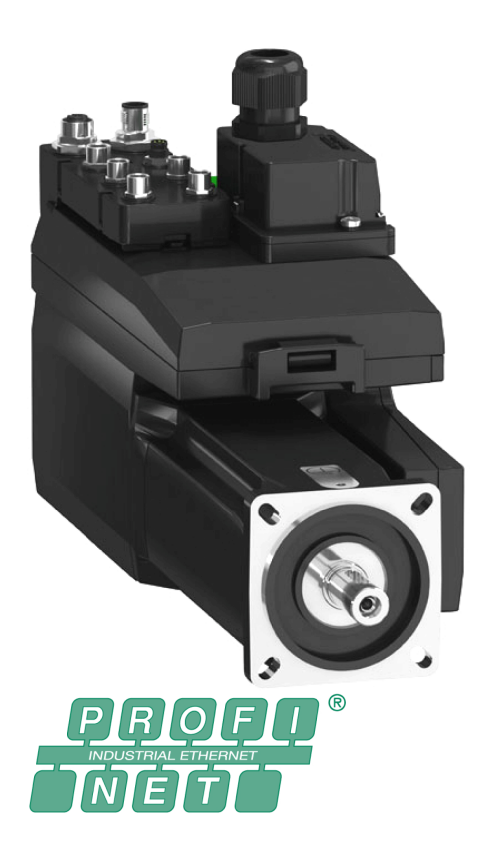

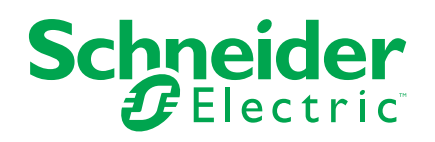

## **Información legal**

La marca Schneider Electric y cualquier otra marca comercial de Schneider Electric SE y sus filiales mencionadas en esta guía son propiedad de Schneider Electric SE o sus filiales. Todas las otras marcas pueden ser marcas comerciales de sus respectivos propietarios. Esta guía y su contenido están protegidos por las leyes de copyright aplicables, y se proporcionan exclusivamente a título informativo. Ninguna parte de este manual puede ser reproducida o transmitida de cualquier forma o por cualquier medio (electrónico, mecánico, fotocopia, grabación u otro), para ningún propósito, sin el permiso previo por escrito de Schneider Electric.

Schneider Electric no concede ningún derecho o licencia para el uso comercial de la guía o su contenido, excepto por una licencia no exclusiva y personal para consultarla "tal cual".

La instalación, utilización, mantenimiento y reparación de los productos y equipos de Schneider Electric la debe realizar solo personal cualificado.

Debido a la evolución de las normativas, especificaciones y diseños con el tiempo, la información contenida en esta guía puede estar sujeta a cambios sin previo aviso.

En la medida permitida por la ley aplicable, Schneider Electric y sus filiales no asumen ninguna responsabilidad u obligación por cualquier error u omisión en el contenido informativo de este material o por las consecuencias derivadas o resultantes del uso de la información contenida en el presente documento.

Como parte de un grupo de empresas responsables e inclusivas, estamos actualizando nuestras comunicaciones que contienen terminología no inclusiva. Sin embargo, hasta que completemos este proceso, es posible que nuestro contenido todavía contenga términos estandarizados del sector que pueden ser considerados inapropiados para nuestros clientes.

© 2023 Schneider Electric. Todos los derechos reservados.

# Tabla de contenido

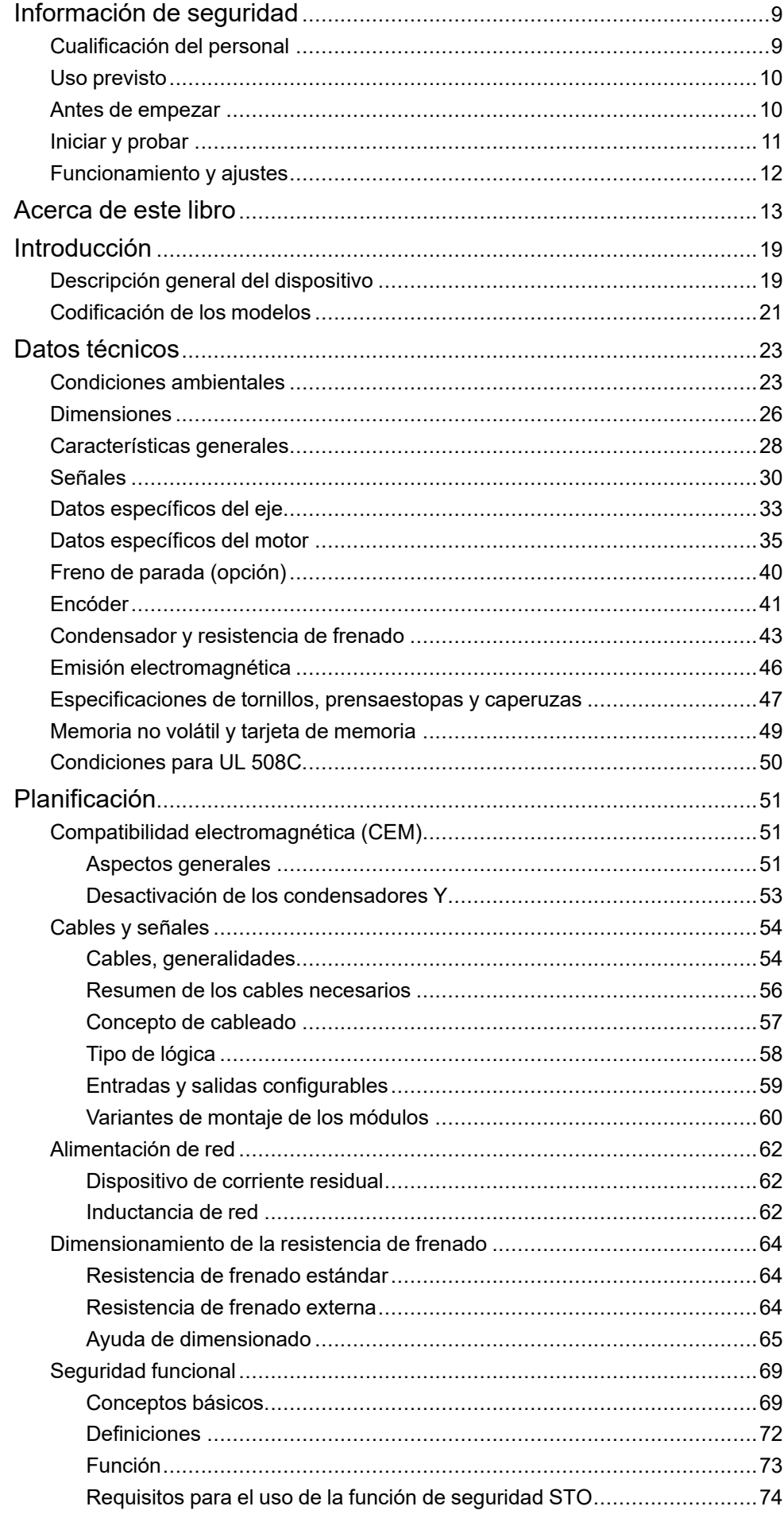

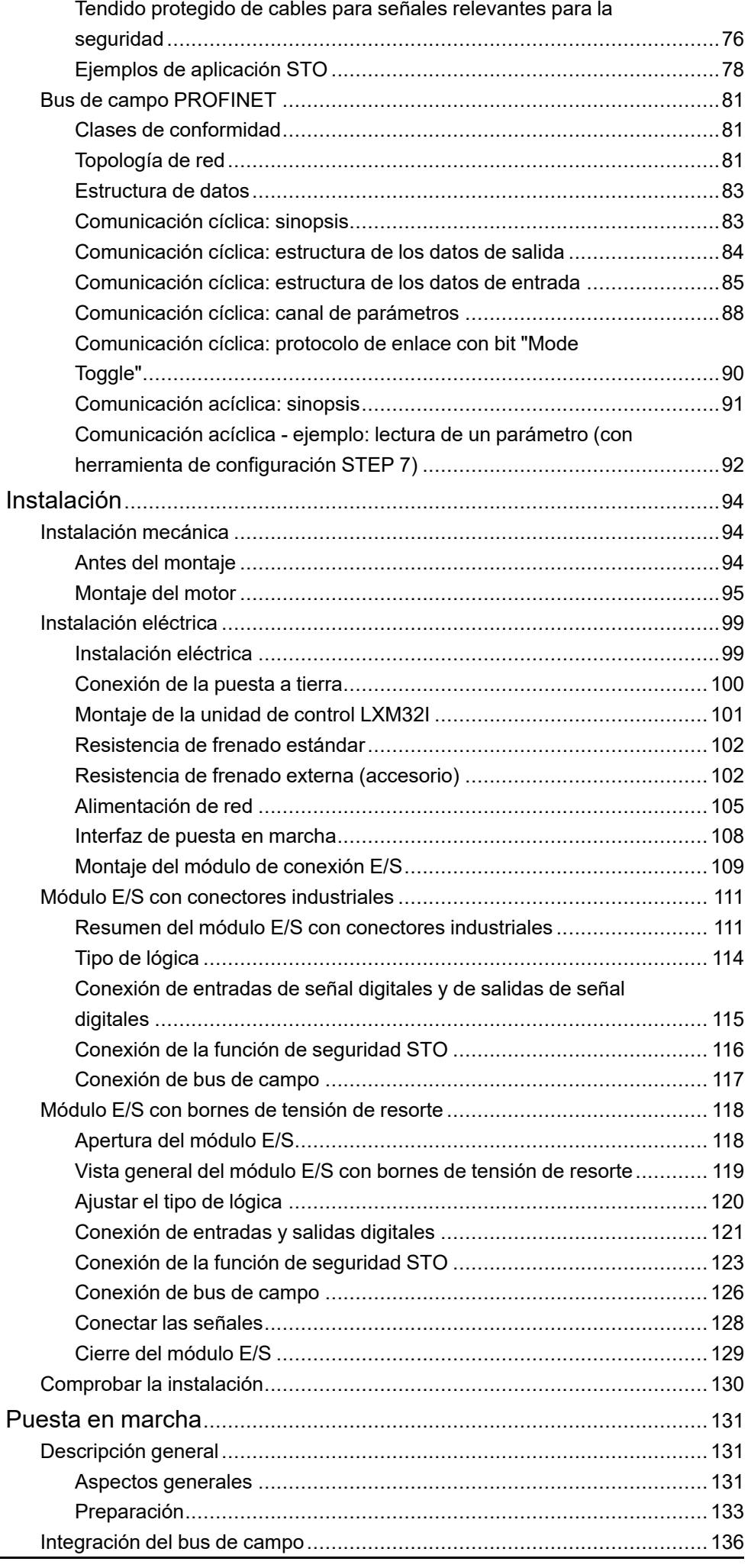

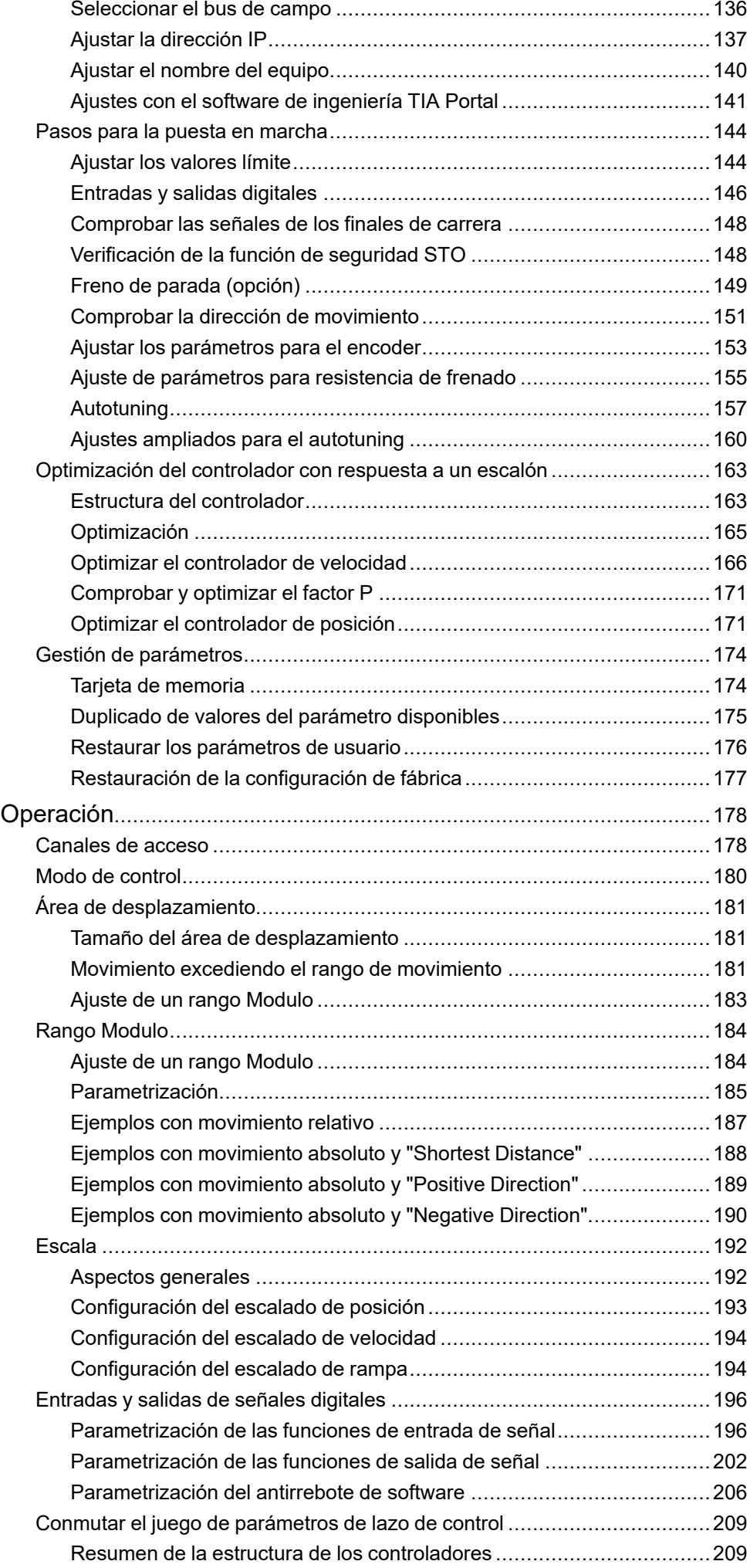

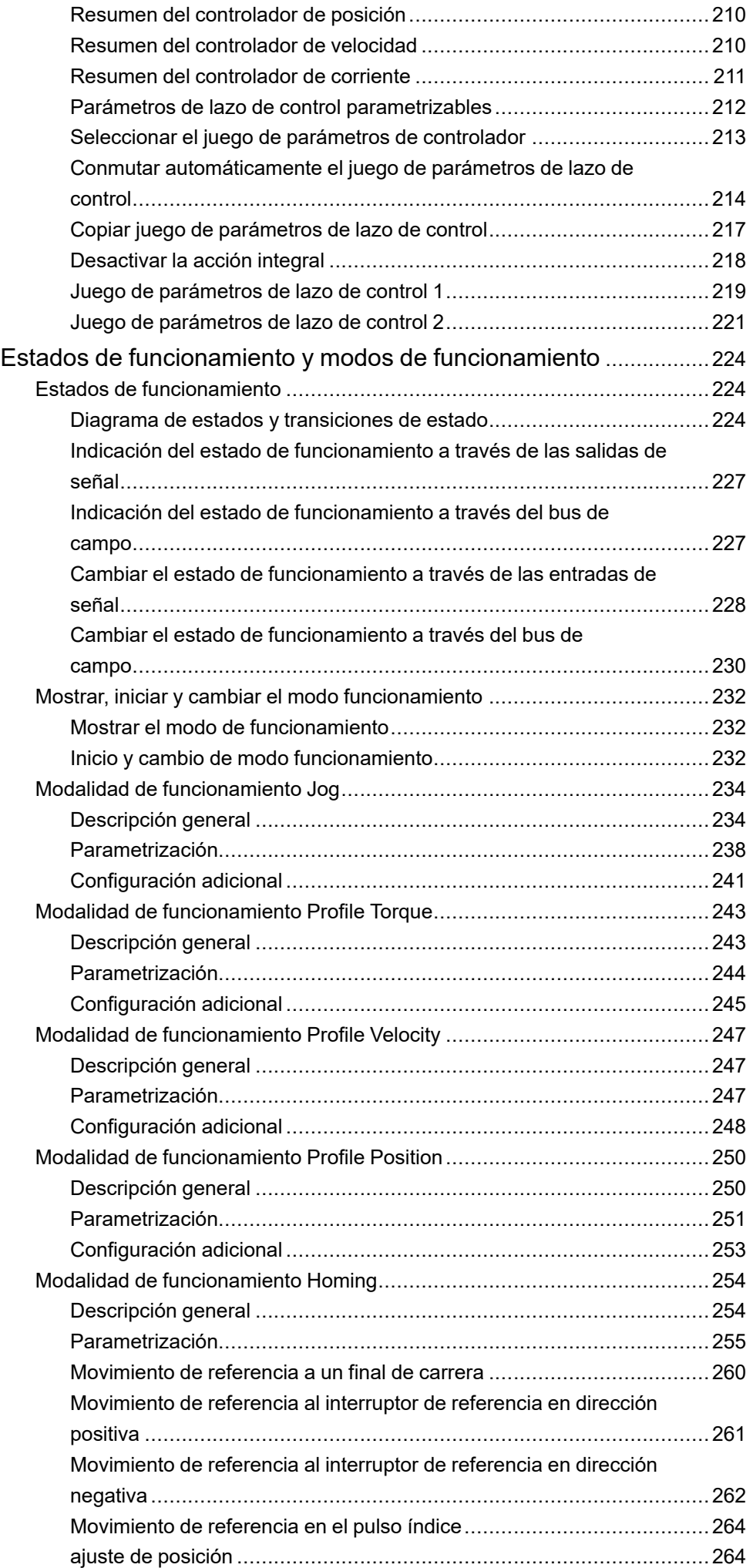

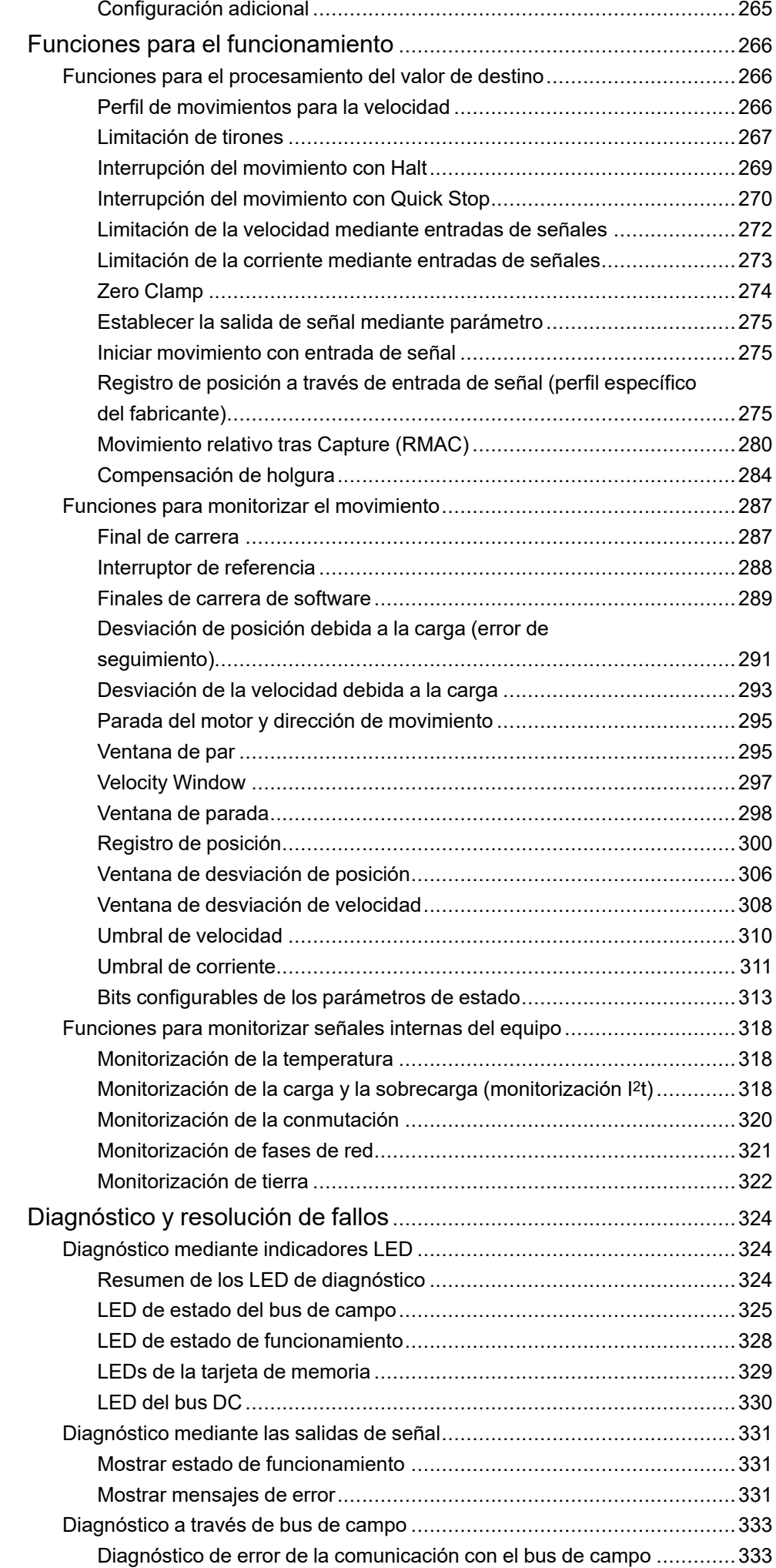

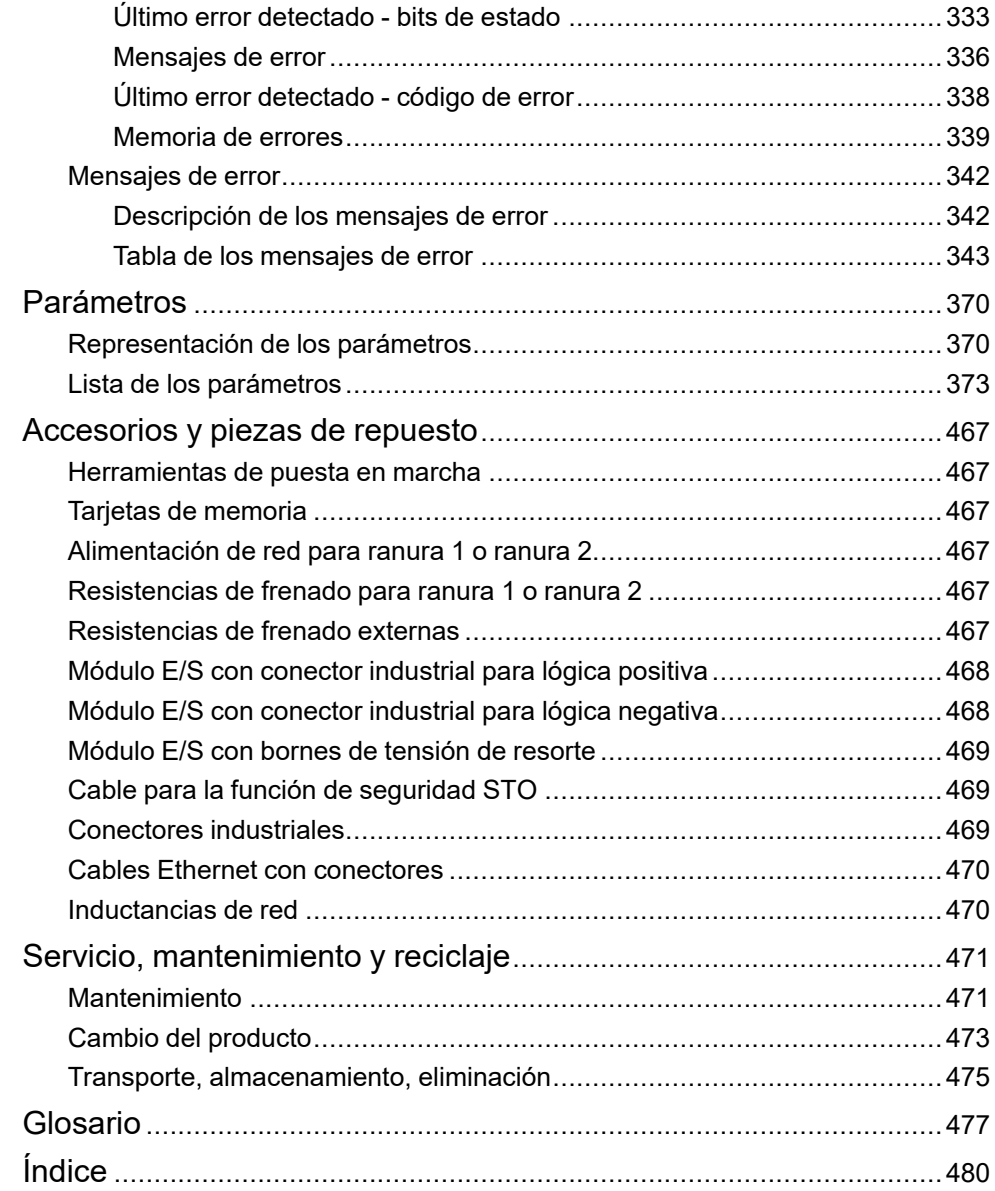

## <span id="page-8-0"></span>**Información de seguridad**

#### **Información importante**

Lea atentamente estas instrucciones y observe el equipo para familiarizarse con el dispositivo antes de instalarlo, utilizarlo, revisarlo o realizar su mantenimiento. Los mensajes especiales que se ofrecen a continuación pueden aparecer a lo largo de la documentación o en el equipo para advertir de peligros potenciales, o para ofrecer información que aclara o simplifica los distintos procedimientos.

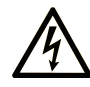

La inclusión de este icono en una etiqueta "Peligro" o "Advertencia" indica que existe un riesgo de descarga eléctrica, que puede provocar lesiones si no se siguen las instrucciones.

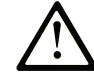

Éste es el icono de alerta de seguridad. Se utiliza para advertir de posibles riesgos de lesiones. Observe todos los mensajes que siguen a este icono para evitar posibles lesiones o incluso la muerte.

### **! PELIGRO**

**PELIGRO** indica una situación de peligro que, si no se evita, **provocará** lesiones graves o incluso la muerte.

#### **! ADVERTENCIA**

**ADVERTENCIA** indica una situación de peligro que, si no se evita, **podría provocar** lesiones graves o incluso la muerte.

### **! ATENCIÓN**

**ATENCIÓN** indica una situación peligrosa que, si no se evita, **podría provocar** lesiones leves o moderadas.

#### *AVISO*

*AVISO* indica una situación potencialmente peligrosa que, si no se evita, **puede provocar** daños en el equipo.

#### **Tenga en cuenta**

La instalación, manejo, puesta en servicio y mantenimiento de equipos eléctricos deberán ser realizados sólo por personal cualificado. Schneider Electric no se hace responsable de ninguna de las consecuencias del uso de este material.

Una persona cualificada es aquella que cuenta con capacidad y conocimientos relativos a la construcción, el funcionamiento y la instalación de equipos eléctricos, y que ha sido formada en materia de seguridad para reconocer y evitar los riesgos que conllevan tales equipos.

## <span id="page-8-1"></span>**Cualificación del personal**

Los trabajos en este producto deben realizarse exclusivamente por técnicos especialistas que conozcan y entiendan el contenido de este manual y toda la documentación correspondiente al producto. Gracias a su formación técnica, así como a sus conocimientos y experiencia, los técnicos especialistas tienen que ser capaces de prever y reconocer posibles peligros que pueden producirse debido a la utilización del producto, la modificación de los ajustes y, en general, por el equipo mecánico, eléctrico y electrónico del conjunto de la instalación.

Los técnicos especialistas deber ser capaces de prever y reconocer posibles peligros que pueden producirse debido a la parametrización, a modificaciones de los ajustes y al equipamiento mecánico, eléctrico y electrónico.

La persona cualificada debe estar familiarizada con los estándares, disposiciones y normativas para la prevención de accidentes industriales, que deberán seguir cuando diseñen e implementen el sistema.

## <span id="page-9-0"></span>**Uso previsto**

Los productos descritos en el presente documento o afectados por este son servomotores con variador integrado, así como software, accesorios y opciones.

Los productos están especificados para el ámbito industrial y únicamente pueden utilizarse de conformidad con las instrucciones, indicaciones, ejemplos e información de seguridad de la presente guía del usuario y demás documentos aplicables.

Deben cumplirse en todo momento las normas de seguridad vigentes, las condiciones especificadas y los datos técnicos.

Antes de utilizar los productos debe realizarse una valoración de riesgos en relación con la aplicación concreta. En función de los resultados obtenidos, deberán tomarse las medidas relevante para la seguridad convenientes.

Puesto que los productos se utilizan como partes de un sistema total o de un proceso, la seguridad personal debe quedar garantizada mediante el concepto de este sistema total o del proceso.

El funcionamiento de los productos debe realizarse únicamente con los cables y accesorios especificados. Utilice únicamente accesorios y piezas de repuesto originales.

Cualquier otro uso se considerará no conforme a los fines previstos y puede resultar peligroso.

#### <span id="page-9-1"></span>**Antes de empezar**

No utilice este producto en maquinaria sin protección de punto de funcionamiento. La ausencia de protección de punto de funcionamiento en una máquina puede provocar lesiones graves al operador de dicha máquina.

## **ADVERTENCIA**

#### **EQUIPO SIN PROTECCIÓN**

- No utilice este software ni los equipos de automatización relacionados en equipos que no dispongan de protección de punto de funcionamiento.
- No introduzca las manos u otras partes del cuerpo dentro de la maquinaria mientras está en funcionamiento.

**Si no se siguen estas instrucciones, pueden producirse lesiones graves, muerte o daños en el equipo.**

Este equipo de automatización y el software relacionado se utilizan para controlar diversos procesos industriales. El tipo o modelo del equipo de automatización adecuado para cada uso varía en función de factores tales como las funciones de control necesarias, el grado de protección requerido, los métodos de producción, la existencia de condiciones poco habituales, las normativas gubernamentales, etc. En algunos usos, puede ser necesario más de un procesador, como en el caso de que se requiera redundancia de respaldo.

Solamente el usuario, el fabricante de la máquina o el integrador del sistema conocen las condiciones y los factores presentes durante la configuración, el funcionamiento y el mantenimiento de la máquina y, por consiguiente, pueden decidir el equipo asociado y las medidas de seguridad y los enclavamientos relacionados que se pueden utilizar de forma adecuada. Al seleccionar los equipos de automatización y control, así como el software relacionado para un uso determinado, el usuario deberá consultar los estándares y las normativas locales y nacionales aplicables. La publicación National Safety Council's Accident Prevention Manual (que goza de un gran reconocimiento en los Estados Unidos de América) también proporciona gran cantidad de información de utilidad.

En algunas aplicaciones, como en el caso de la maquinaria de embalaje, debe proporcionarse protección adicional al operador, como la protección de punto de funcionamiento. Esta medida es necesaria si existe la posibilidad de que las manos y otras partes del cuerpo del operador puedan introducirse y quedar atrapadas en áreas o puntos peligrosos, lo que puede provocar lesiones graves. Los productos de software por sí solos no pueden proteger al operador frente a posibles lesiones. Por este motivo, el software no se puede sustituir por la protección de punto de funcionamiento ni puede realizar la función de esta.

Asegúrese de que las medidas de seguridad y los enclavamientos mecánicos/ eléctricos relacionados con la protección de punto de funcionamiento se hayan instalado y estén operativos antes de que los equipos entren en funcionamiento. Todos los enclavamientos y las medidas de seguridad relacionados con la protección de punto de funcionamiento deben estar coordinados con la programación del software y los equipos de automatización relacionados.

**NOTA:** La coordinación de las medidas de seguridad y los enclavamientos mecánicos/eléctricos para la protección de punto de funcionamiento está fuera del ámbito de la biblioteca de bloques de funciones, la guía de usuario del sistema o de otras instalaciones mencionadas en esta documentación.

### <span id="page-10-0"></span>**Iniciar y probar**

Antes de utilizar los equipos eléctricos de control y automatización para su funcionamiento normal tras la instalación, es necesario que personal cualificado lleve a cabo una prueba de inicio del sistema para verificar que los equipos funcionan correctamente. Es importante realizar los preparativos para una comprobación de estas características y disponer de suficiente tiempo para llevar a cabo las pruebas de forma completa y correcta.

## **ADVERTENCIA**

#### **PELIGRO DE FUNCIONAMIENTO DEL EQUIPO**

- Compruebe que se hayan seguido todos los procedimientos de instalación y configuración.
- Antes de realizar las pruebas de funcionamiento, retire de todos los dispositivos todos los bloqueos u otros medios de sujeción temporales utilizados para el transporte.
- Retire del equipo las herramientas, los medidores y el material de desecho que pueda haber.

**Si no se siguen estas instrucciones, pueden producirse lesiones graves, muerte o daños en el equipo.**

Realice todas las pruebas de inicio recomendadas en la documentación del equipo. Guarde la documentación del equipo para consultarla en el futuro.

#### **Las pruebas del software deben realizarse tanto en un entorno simulado como en un entorno real.**

Verifique que no existen cortocircuitos ni conexiones a tierra temporales en todo el sistema que no estén instalados según la normativa local (de conformidad con National Electrical Code de EE. UU., por ejemplo). Si fuera necesario realizar pruebas de tensión de alto potencial, siga las recomendaciones de la documentación del equipo para evitar dañar el equipo fortuitamente.

Antes de dar tensión al equipo:

- Retire del equipo las herramientas, los medidores y el material de desecho que pueda haber.
- Cierre la puerta de la carcasa del equipo.
- Retire todas las conexiones a tierra temporales de las líneas de alimentación de entrada.
- Realice todas las pruebas iniciales recomendadas por el fabricante.

## <span id="page-11-0"></span>**Funcionamiento y ajustes**

Las siguientes precauciones son de NEMA Standards Publication ICS 7.1-1995:

(En caso de divergencia o contradicción entre cualquier traducción y el original en inglés, prevalecerá el texto original en inglés).

- Aunque se ha extremado la precaución en el diseño y la fabricación del equipo o en la selección y las especificaciones de los componentes, existen riesgos que pueden aparecer si el equipo se utiliza de forma inadecuada.
- En algunas ocasiones puede desajustarse el equipo, lo que provocaría un funcionamiento incorrecto o poco seguro. Utilice siempre las instrucciones del fabricante como guía para realizar los ajustes de funcionamiento. El personal que tenga acceso a estos ajustes debe estar familiarizado con las instrucciones del fabricante del equipo y con la maquinaria utilizada para los equipos eléctricos.
- El operario solo debe tener acceso a los ajustes operativos que necesita. El acceso a los demás controles debe restringirse para evitar cambios no autorizados en las características de funcionamiento.

## <span id="page-12-0"></span>**Acerca de este libro**

#### **Alcance del documento**

Este manual describe las propiedades técnicas, la instalación, la puesta en marcha, el manejo y el mantenimiento del sistema de servoaccionamiento integrado Lexium 32i ETH + BMi.

#### **Campo de aplicación**

Este manual es válido para los productos estándar indicados en la codificación de los modelos, véase [Codificación](#page-20-0) de los modelos, página 21.

Para la conformidad de los productos y la información medioambiental (RoHS, REACH, PEP, EOLI, etc.), vaya a [www.se.com/ww/en/work/support/green](https://www.se.com/ww/en/work/support/green-premium/)[premium/](https://www.se.com/ww/en/work/support/green-premium/).

Las características técnicas de los dispositivos que se describen en este documento también se encuentran online. Si desea consultar la información online, visite la página de inicio de Schneider Electric [www.se.com/ww/en/](https://www.se.com/ww/en/download/) [download/](https://www.se.com/ww/en/download/).

Las características que se indican en este manual deben coincidir con las que figuran online. De acuerdo con nuestra política de mejoras continuas, es posible que a lo largo del tiempo revisemos el contenido con el fin de elaborar documentos más claros y precisos. En caso de que detecte alguna diferencia entre el manual y la información online, utilice esta última para su referencia.

#### **Información relacionada con el producto**

El uso y la aplicación de la información contenida en el presente documento requieren experiencia en diseño y programación de sistemas de control automatizados.

Únicamente usted como usuario, el constructor de la máquina o el integrador de sistemas están familiarizados con todas las condiciones y factores que son de aplicación para la instalación, ajuste, funcionamiento, reparaciones y mantenimiento de la máquina o de los procesos.

Asegúrese de que se cumplan todas las normas o disposiciones en vigor referentes a la conexión a tierra de todos los componentes de la instalación. Asegúrese de que se cumplan todas las normas de seguridad, todos los requisitos referidos a la electricidad y todas las normas vigentes para su máquina o su proceso en relación con el uso de este producto.

Muchos componentes del producto, incluido el circuito impreso, funcionan con tensión de red y pueden producirse altas corrientes o tensiones transformadas.

El motor genera tensión cuando se gira el eje.

## **APELIGRO**

#### **DESCARGA ELÉCTRICA, EXPLOSIÓN O EXPLOSIÓN POR ARCO ELÉCTRICO**

- Desconecte la alimentación del equipo, incluidos los dispositivos conectados, antes de quitar las cubiertas o las puertas o instalar o quitar accesorios, hardware, cables o conductores.
- Identifique todos los interruptores con un rótulo "NO CONECTAR" o con una señalización de peligro similar y bloquéelos en la posición deenergizada.
- Espere 15 minutos para que se descargue la energía residual de los condensadores del bus DC.
- No presuponga que el bus DC está sin tensión porque el LED del mismo esté apagado.
- Asegure el eje del motor contra accionamientos ajenos antes de realizar trabajos en el sistema de accionamiento.
- Vuelva a colocar y fijar todas las cubiertas, accesorios, hardware, cables e hilos y confirme que existe una conexión a tierra adecuada antes de suministrar corriente a la unidad.
- Utilice este equipo y los productos asociados solo con la tensión indicada.

**Si no se siguen estas instrucciones, se producirán lesiones graves o la muerte.**

Este equipo ha sido diseñado para funcionar fuera de cualquier ubicación peligrosa. Instale el equipo únicamente en zonas sin atmósfera peligrosa.

## **PELIGRO**

#### **POSIBILIDAD DE EXPLOSIÓN**

Instale y utilice el equipo únicamente en ubicaciones no peligrosas.

**Si no se siguen estas instrucciones, se producirán lesiones graves o la muerte.**

Si la etapa de potencia se desactiva involuntariamente, por ejemplo, debido a una caída de tensión, a errores o a funciones, el motor dejará de frenar de forma controlada. La sobrecarga, los errores o el uso erróneo pueden ocasionar el incorrecto funcionamiento y desgaste prematuro del freno de parada.

## **ADVERTENCIA**

#### **FUNCIONAMIENTO IMPREVISTO DEL EQUIPO**

- Verifique que los movimientos sin efecto de frenado no puedan causar lesiones ni daños en el equipo.
- Verifique el funcionamiento del freno de detención a intervalos regulares.
- No utilice el freno de detención como freno de servicio.
- No utilice el freno de detención para fines relacionados con la seguridad.

**Si no se siguen estas instrucciones, pueden producirse lesiones graves, muerte o daños en el equipo.**

Los sistemas de variador pueden realizar movimientos imprevistos a causa de cableados incorrectos, configuraciones incorrectas, datos incorrectos u otros errores.

## **ADVERTENCIA**

**MOVIMIENTO O FUNCIONAMIENTO IMPREVISTO DE LA MÁQUINA**

- Instale con cuidado el cableado de acuerdo con los requisitos de CEM.
- No utilice el producto con ajustes y datos indeterminados.
- Realice pruebas exhaustivas de puesta en marcha que incluyan la verificación de la configuración y de los datos que determinen la posición y el movimiento.

**Si no se siguen estas instrucciones, pueden producirse lesiones graves, muerte o daños en el equipo.**

## **ADVERTENCIA**

#### **PÉRDIDA DE CONTROL**

- El diseñador del esquema de control debe tener en cuenta las posibles modalidades de fallo de rutas de control y, para ciertas funciones de control críticas, proporcionar los medios para lograr un estado seguro durante y después de un fallo de ruta. Algunas funciones de control críticas son, por ejemplo, la parada de emergencia y la parada de sobrecarrera, un corte de alimentación o un reinicio.
- Para las funciones críticas de control deben proporcionarse rutas de control separadas o redundantes.
- Las rutas de control del sistema pueden incluir enlaces de comunicación. Deben tenerse en cuenta las implicaciones de los retrasos de transmisión no esperados o los fallos en el enlace.
- Tenga en cuenta todas las reglamentaciones para la prevención de accidentes y las directrices de seguridad locales.1
- Cada implementación de este equipo debe probarse de forma individual y exhaustiva antes de entrar en servicio.

**Si no se siguen estas instrucciones, pueden producirse lesiones graves, muerte o daños en el equipo.**

<sup>1</sup> Para obtener información adicional, consulte NEMA ICS 1.1 (última edición), "Safety Guidelines for the Application, Installation, and Maintenance of Solid State Control" (Directrices de seguridad para la aplicación, la instalación y el mantenimiento del control de estado estático) y NEMA ICS 7.1 (última edición), "Safety Standards for Construction and Guide for Selection, Installation and Operation of Adjustable-Speed Drive Systems" (Estándares de seguridad para la construcción y guía para la selección, instalación y utilización de sistemas de accionamiento de velocidad ajustable) o su equivalente aplicable a la ubicación específica.

Las máquinas, controles y otros equipos funcionan hoy día por lo generan en redes. Un acceso al software y a las redes o buses de campo que no está suficientemente protegido puede permitir la entrada de personas no autorizadas y software perjudicial a la máquina y a los equipos en la red/bus de campo de la máquina, así como a redes conectadas.

Schneider Electric sigue las prácticas recomendadas del sector en el desarrollo y la implementación de sistemas de control. Esto incluye un método de defensa exhaustivo para proteger un sistema de control industrial. Este método sitúa los controladores detrás de uno o varios servidores de seguridad para limitar el acceso únicamente a los protocolos y el personal autorizado.

## **ADVERTENCIA**

#### **ACCESO SIN AUTENTICACIÓN Y POSTERIOR USO NO AUTORIZADO DE LA MÁQUINA**

- Evalúe si su entorno o sus máquinas están conectados a su infraestructura crítica y, de ser así, siga los pasos necesarios por lo que respecta a la prevención basándose en el método de defensa exhaustivo antes de conectar el sistema de automatización a una red.
- Limite el número de dispositivos conectados a una red al mínimo necesario.
- Aísle su red industrial de otras redes dentro de su empresa.
- Proteja cualquier red contra el acceso imprevisto mediante servidores de seguridad, VPN u otras medidas de seguridad demostradas.
- Supervise las actividades dentro de sus sistemas.
- Evite el acceso o el enlace directos a los dispositivos en cuestión por parte de personas no autorizadas o acciones sin autenticación.
- Prepare un plan de recuperación que incluya una copia de seguridad de su sistema y de información sobre los procesos.

**Si no se siguen estas instrucciones, pueden producirse lesiones graves, muerte o daños en el equipo.**

Si desea obtener más información sobre las reglas y medidas organizativas relativas al acceso a infraestructuras, consulte la serie de normas ISO/IEC 27000, los criterios comunes para la evaluación de la seguridad de las tecnologías de la información, ISO/IEC 15408, IEC 62351, ISA/IEC 62443, NIST Cybersecurity Framework, Information Security Forum - Standard of Good Practice for Information Security (Marco de Ciberseguridad del NIST, Foro de Seguridad de la Información, Norma de Buenas Prácticas para la Seguridad de la Información) y consulte Cybersecurity Guidelines for EcoStruxure Machine Expert, Modicon and PacDrive Controllers and Associated Equipment.

Para mantener la seguridad en Internet, en aquellos dispositivos que tienen una conexión Ethernet nativa se deshabilita el enrutamiento TCP/IP de forma predeterminada. Por lo tanto, debe habilitar manualmente el enrutamiento TCP/ IP. Sin embargo, esto puede exponer su red a posibles ciberataques si no toma medidas adicionales para proteger su empresa. Además, puede estar sujeto a leyes y normativas sobre ciberseguridad.

## **ADVERTENCIA**

#### **ACCESO NO AUTENTICADO Y POSTERIOR INTRUSIÓN EN LA RED**

- Cumpla todas las leyes y normativas nacionales, regionales y locales aplicables sobre ciberseguridad o datos personales cuando habilite el enrutamiento TCP/IP en una red industrial.
- Aísle su red industrial de otras redes dentro de su empresa.
- Proteja cualquier red contra el acceso imprevisto mediante servidores de seguridad, VPN u otras medidas de seguridad demostradas.

**Si no se siguen estas instrucciones, pueden producirse lesiones graves, muerte o daños en el equipo.**

Para obtener más información, consulte las Schneider Electric [Cybersecurity](https://www.se.com/ww/en/download/document/CS-Best-Practices-2019-340) Best [Practices](https://www.se.com/ww/en/download/document/CS-Best-Practices-2019-340).

#### **Firmware**

Use la versión del firmware más reciente. Para obtener información sobre las actualizaciones de firmware, visite <https://www.se.com> o póngase en contacto con su representante de Schneider Electric.

#### **Normas y términos utilizados**

Los términos técnicos, símbolos y las descripciones correspondientes del presente manual o que aparecen en la parte interior o exterior de los propios productos se derivan, por lo general, de los términos y las definiciones de estándares internacionales.

En el área de los sistemas de seguridad funcional, unidades y automatización general se incluyen, pero sin limitarse a ellos, términos como *seguridad*, *función de seguridad*, *estado de seguridad*, *fallo*, *reinicio tras fallo*, *avería*, *funcionamiento incorrecto*, *error*, *mensaje de error*, *peligroso*, etc.

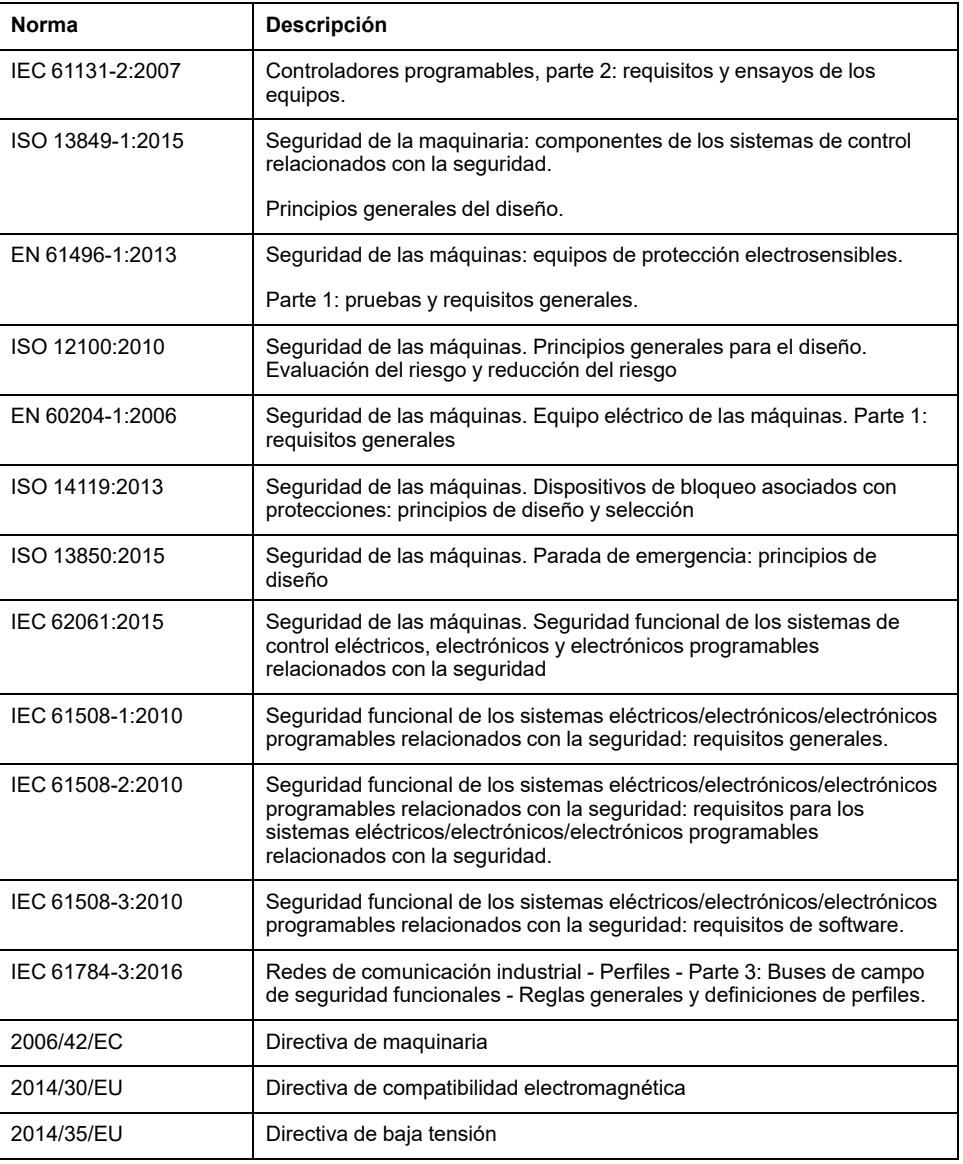

Estos estándares incluyen, entre otros:

Además, los términos utilizados en este documento se pueden usar de manera tangencial porque se obtienen de otros estándares como:

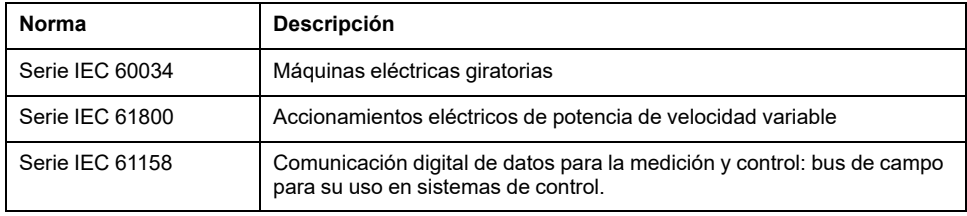

Por último, el término *zona de funcionamiento* se puede utilizar junto con la descripción de peligros específicos, y se define como tal para una *zona de peligro* o una *zona peligrosa* en la *Directiva de maquinaria* (*2006/42/EC*) e *ISO 12100:2010*.

**NOTA:** Los estándares mencionados anteriormente podrían o no aplicarse a los productos específicos citados en la presente documentación. Para obtener más información en relación con los diferentes estándares aplicables a los productos descritos en este documento, consulte las tablas de características de las referencias de dichos productos.

# <span id="page-18-0"></span>**Introducción**

## <span id="page-18-1"></span>**Descripción general del dispositivo**

#### **Aspectos generales**

Los componentes modulares de la familia de productos Lexium 32i pueden combinarse para satisfacer los requisitos de numerosas aplicaciones. El uso de un cableado mínimo y de una gama completa de opciones y accesorios permiten implementar soluciones de accionamiento compactas y de alto rendimiento para distintos requisitos de alimentación.

Resumen de algunas de las características:

- Interfaz de comunicación para PROFINET, a través de la cual se indican los valores de referencia para numerosos modos de funcionamiento.
- La puesta en marcha se lleva a cabo a través de un PC con software de puesta en marcha o del bus de campo.
- Las tarjetas de memoria permiten copiar parámetros y sustituir dispositivos con rapidez.
- La función de seguridad "Safe Torque Off" (STO) según IEC 61800-5-2 se implementa de forma integrada.

PROFINETes un bus de campo basado en Ethernet que permite conectar a una red productos de distintos fabricantes sin tener que adaptar la interfaz.

### **Sistema de servoaccionamiento**

El producto puede estar formado por los componentes siguientes:

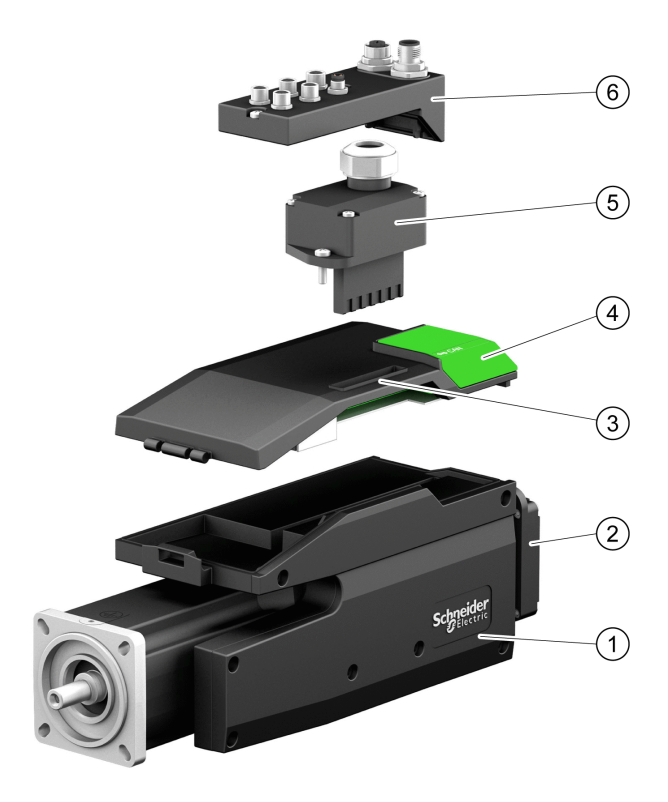

- **1** Servomotor BMI con etapa de potencia integrada
- **2** Resistencia de frenado estándar
- **3** Unidad de control LXM32I para bus de campo PROFINET
- **4** Tapa de la interfaz de puesta en marcha
- **5** Módulo de conexión para alimentación de red

**6** Módulo de conexión con bornes de tensión de resorte o conector industrial para bus de campo, entradas/salidas y función de seguridad STO

Encontrará un resumen de los accesorios disponibles en [Accesorios](#page-466-0) y piezas de [repuesto,](#page-466-0) página 467.

## <span id="page-20-0"></span>**Codificación de los modelos**

## **Codificación de los modelos LXM32I**

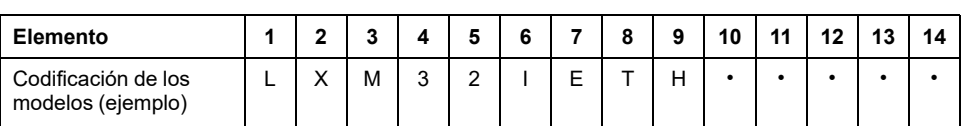

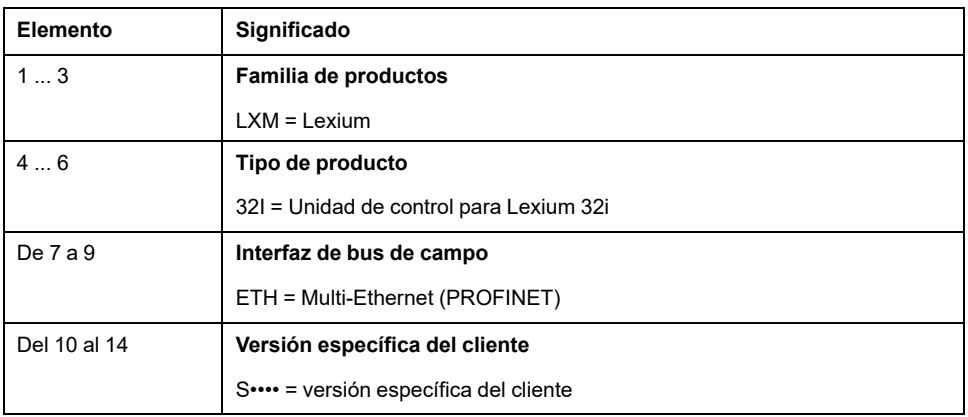

En caso de tener preguntas sobre la codificación de los modelos, diríjase a su persona de contacto de Schneider Electric.

## **Identificación de la versión específica de cliente**

En el caso de una versión específica de cliente, en la posición 10 de la codificación de los modelos se indica una "S". El siguiente número define la versión específica de cliente correspondiente. Ejemplo: LXM32I•••S1234

En caso de tener preguntas sobre las versiones específicas de cliente, diríjase a su persona de contacto de Schneider Electric.

## **Codificación de los modelos BMI**

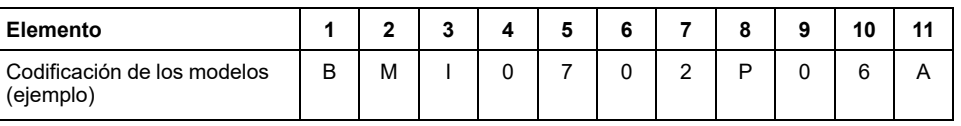

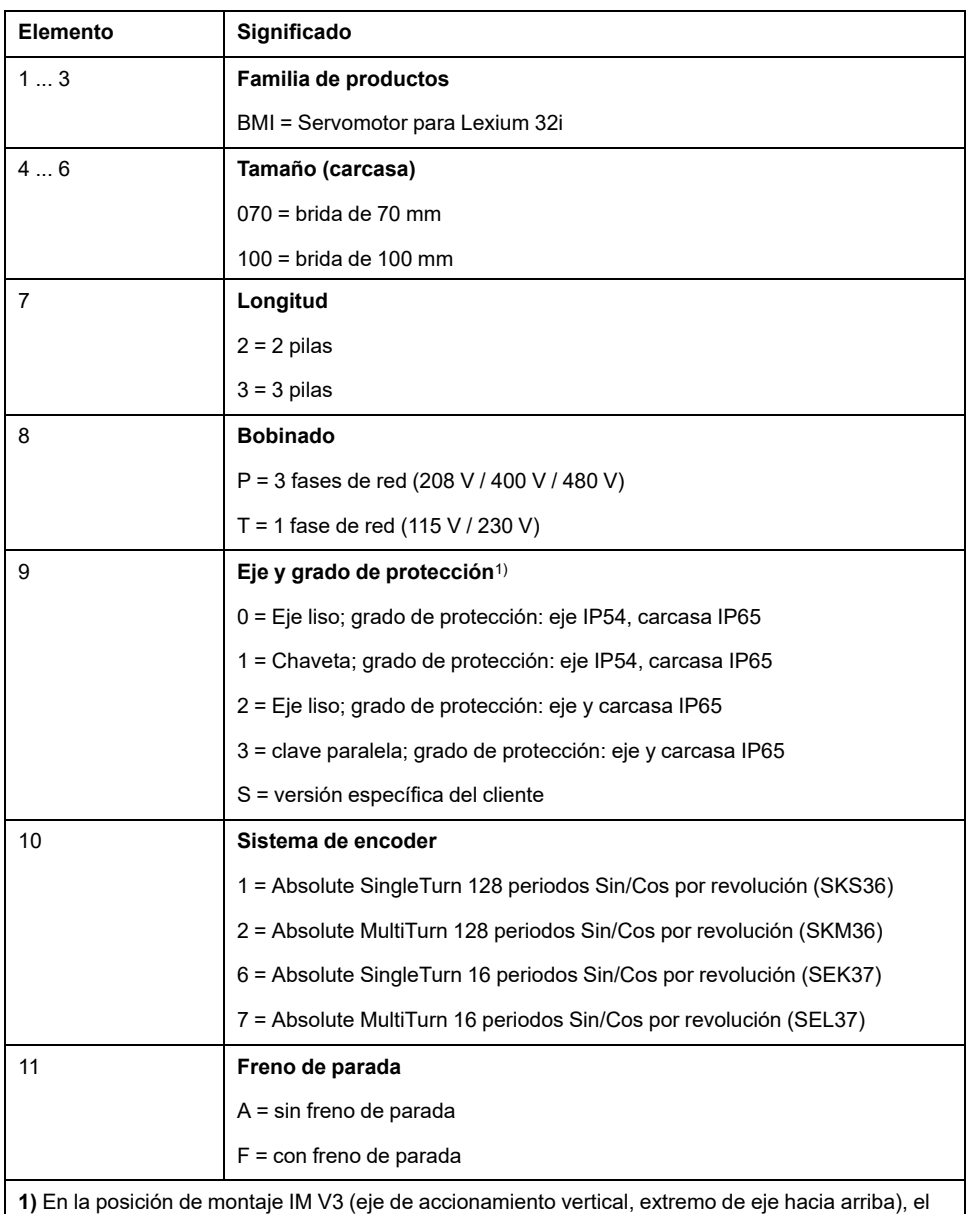

motor sólo tiene el grado de protección IP 50.

En caso de tener preguntas sobre la codificación de los modelos, diríjase a su persona de contacto de Schneider Electric.

### **Identificación de la versión específica de cliente**

En el caso de una versión específica de cliente, en la posición 9 de la codificación de los modelos se indica una "S". El siguiente número define la versión específica de cliente correspondiente. Ejemplo: BMI•••••S123

En caso de tener preguntas sobre las versiones específicas de cliente, diríjase a su persona de contacto de Schneider Electric.

## <span id="page-22-0"></span>**Datos técnicos**

## <span id="page-22-1"></span>**Condiciones ambientales**

### **Condiciones para el transporte y el almacenamiento**

El entorno durante el transporte y almacenamiento tiene que estar seco y libre de polvo.

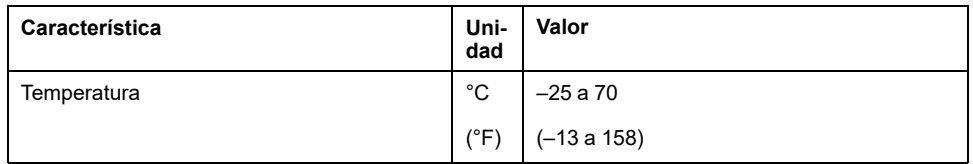

La humedad relativa del aire admisibles para el transporte y el almacenamiento es la siguiente:

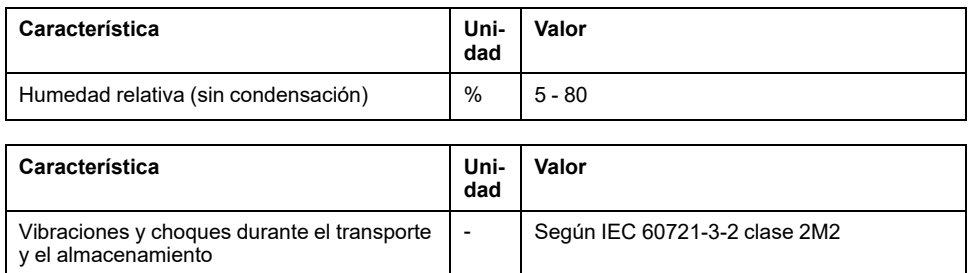

## **Condiciones para el funcionamiento**

La temperatura ambiente máxima admisible durante el funcionamiento depende de la distancia de montaje de los aparatos y de la potencia exigida. Observe las directrices correspondientes de la sección [Instalación,](#page-93-0) página 94.

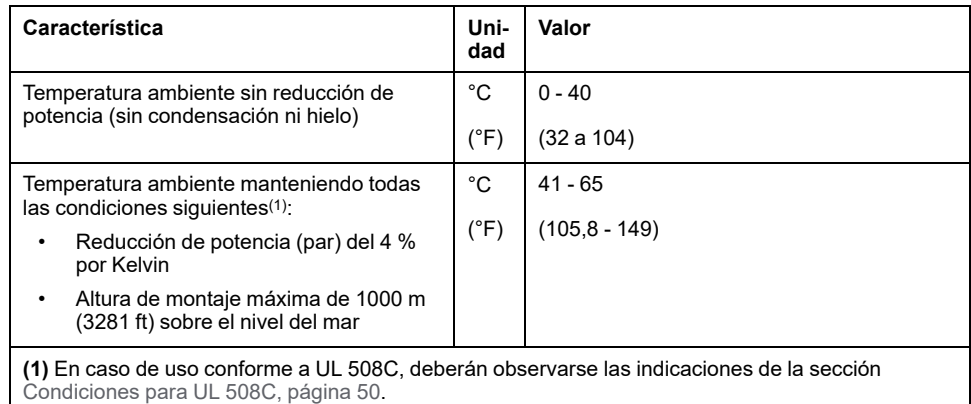

Ejemplo de reducción de potencia a 50 °C (122 °F):

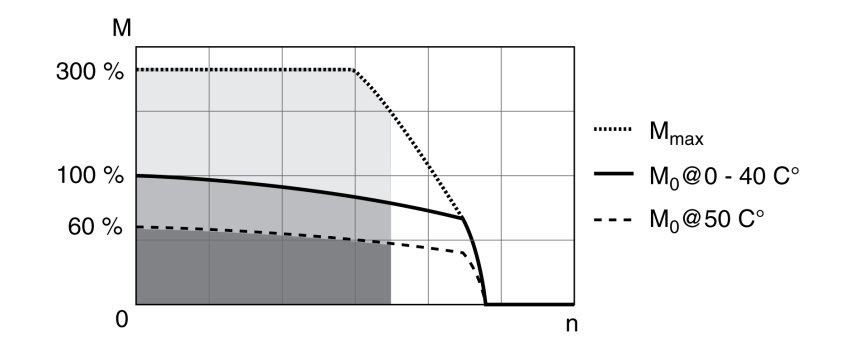

Durante el funcionamiento la humedad relativa del aire se admite tal como se indica a continuación:

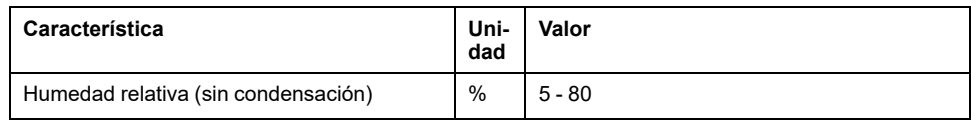

La altura de montaje se define como la altura por encima del nivel del mar.

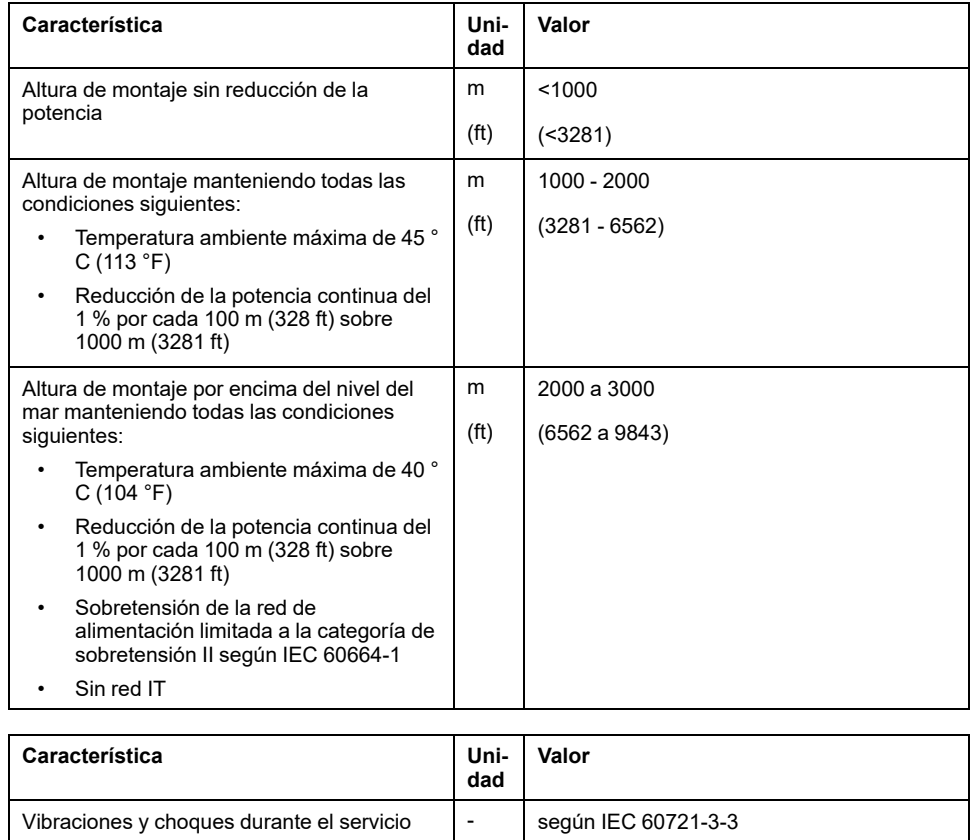

#### **Grado de protección**

El requisito previo es el montaje correcto de todos los componentes, véase [Instalación,](#page-93-0) página 94, y el cierre de la tapa de la interfaz de puesta en marcha (IP según IEC 60529):

Clase 3M4

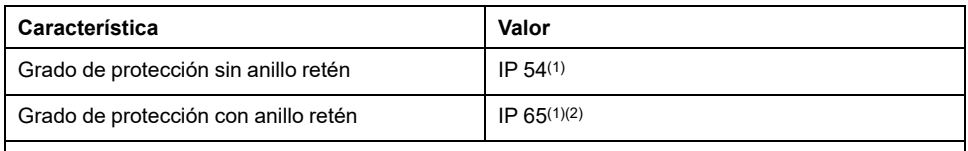

**(1)** En la posición de montaje IM V3 (eje vertical, extremo de eje hacia arriba) solo se alcanza el grado de protección IP 50. El grado de protección no hace referencia a los componentes añadidos como, por ejemplo, un engranaje.

**(2)** La velocidad máxima de rotación está limitada a 6000 RPM. El anillo retén se lubrica inicialmente en fábrica. La marcha en seco de las juntas aumenta la fricción y disminuye considerablemente la vida útil de las juntas anulares.

## <span id="page-25-0"></span>**Dimensiones**

## **Dimensiones BMI070**

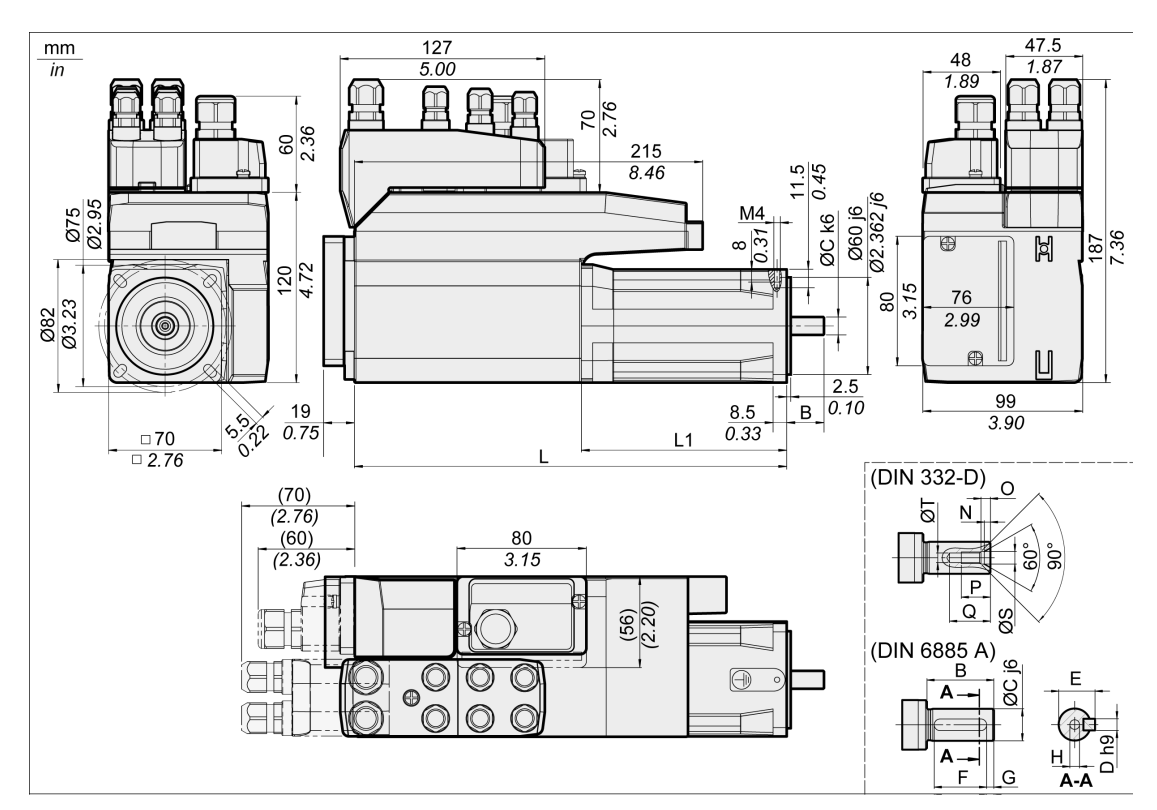

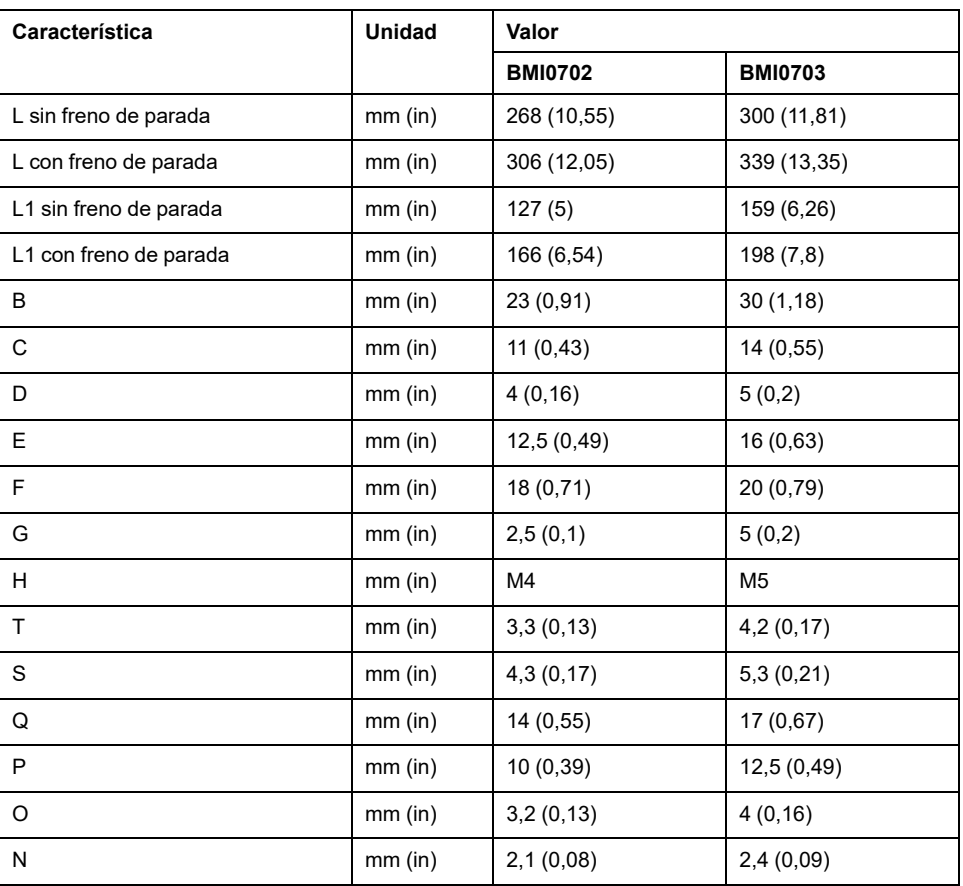

#### **Dimensiones BMI100**

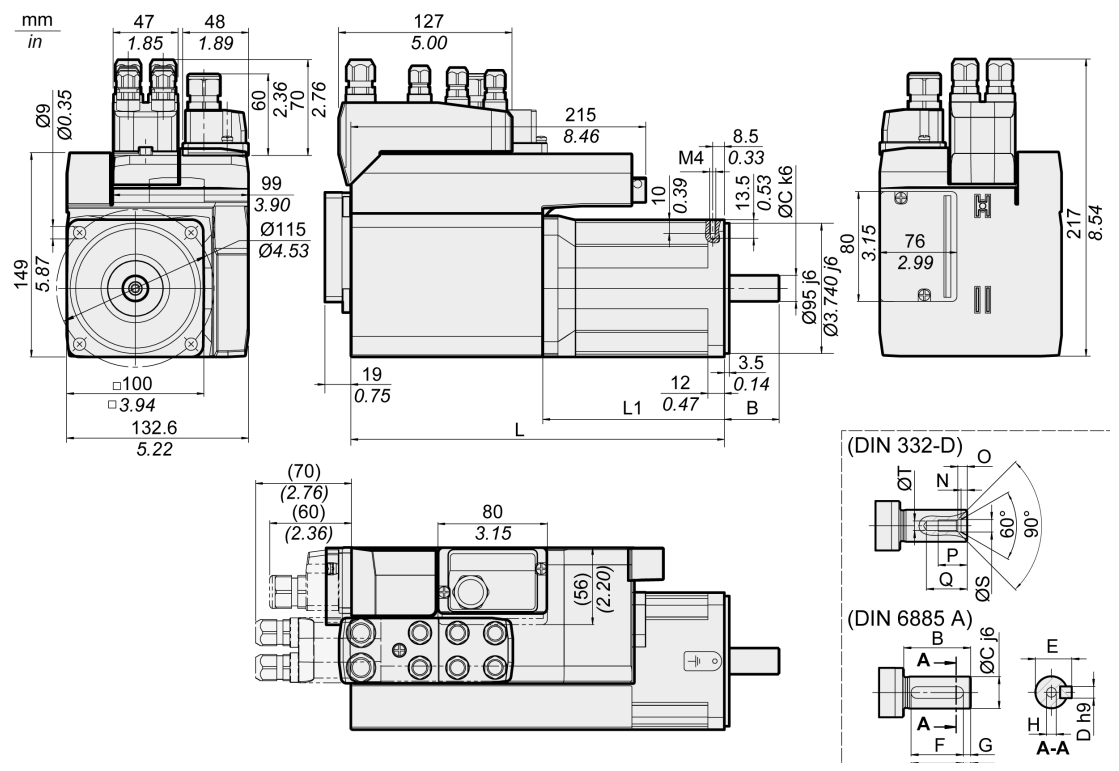

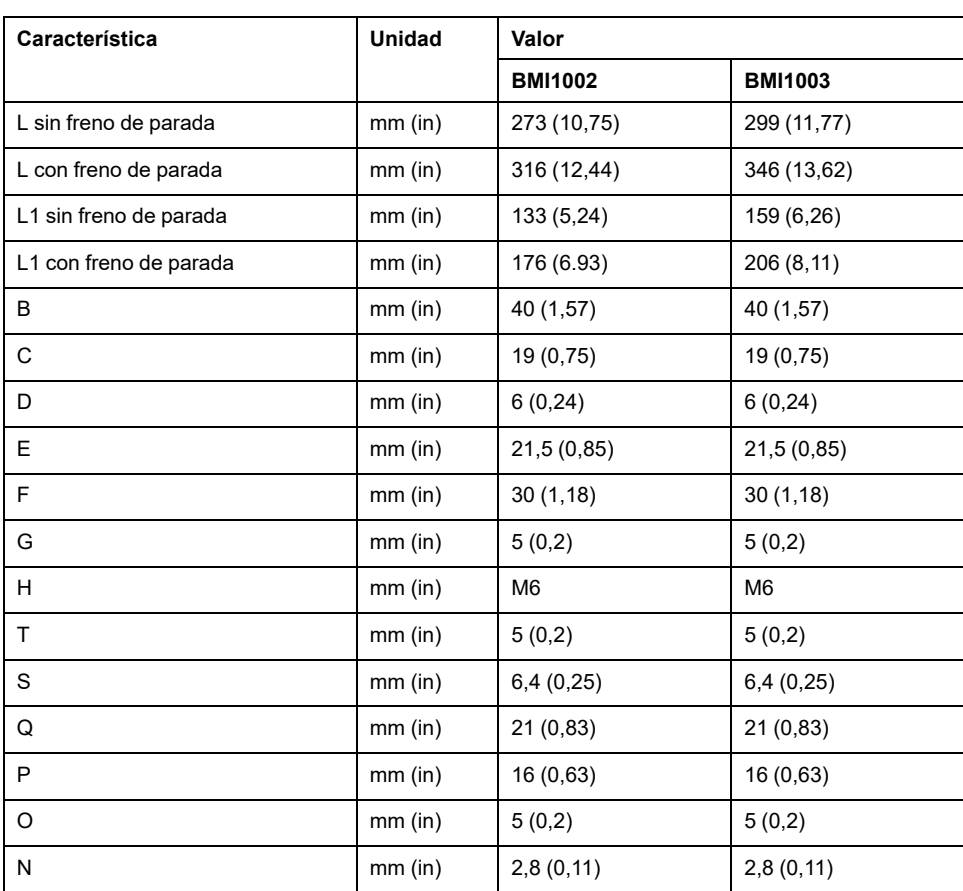

## <span id="page-27-0"></span>**Características generales**

## **Descripción general**

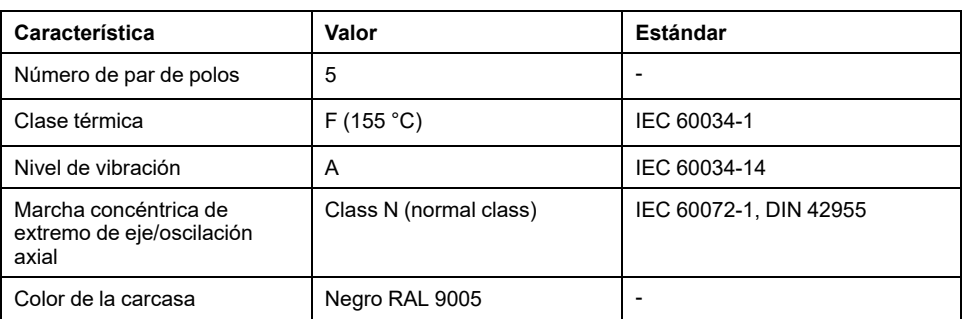

## **Tensión de red: rango y tolerancia**

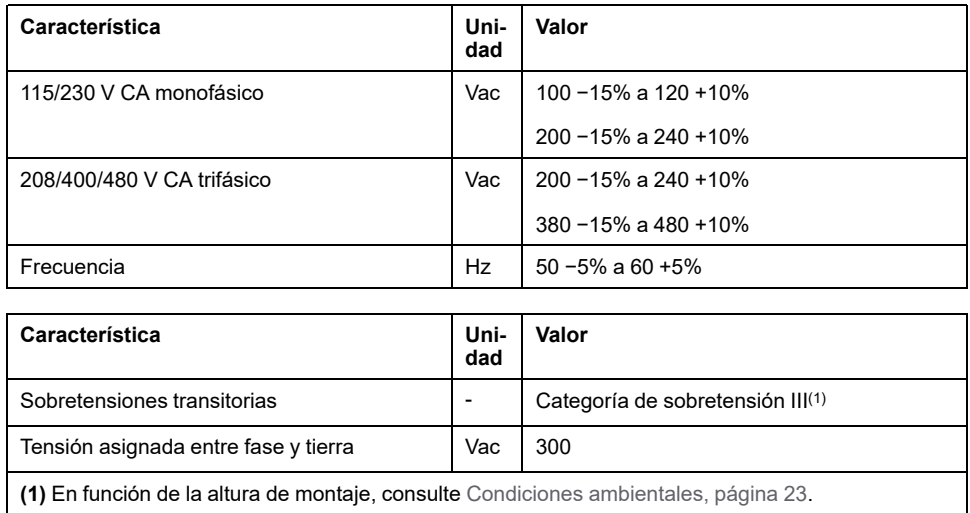

### **Tipo de conexión a tierra**

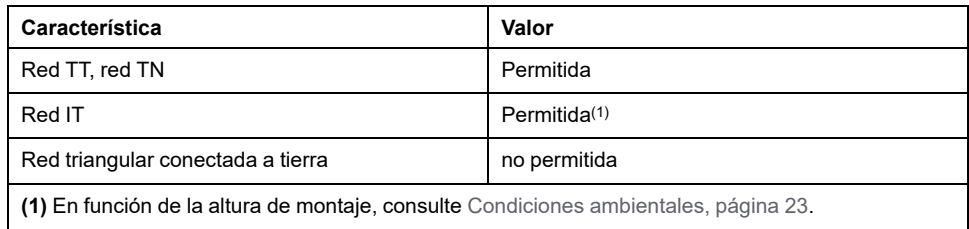

## **Corriente de pérdidas**

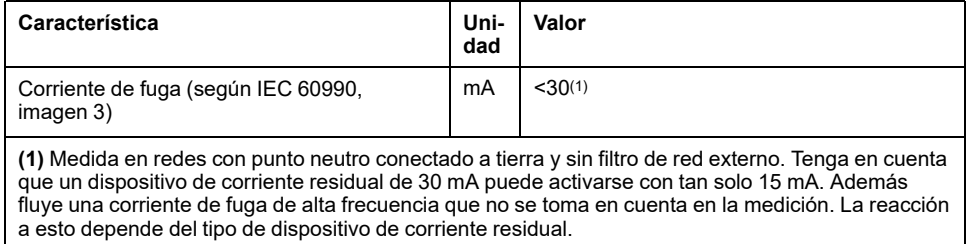

#### **Corrientes armónicas e impedancia**

Las corrientes armónicas dependen de la impedancia de la red de alimentación. Esto se expresa mediante la corriente de cortocircuito de la red. Si la red de alimentación presenta una corriente de cortocircuito mayor que la indicada en los datos técnicos del equipo, desconecte las inductancias de red.

#### **Monitorización de la corriente de salida permanente**

El equipo supervisa la corriente de salida permanente. Si la corriente de salida permanente se supera, el equipo regula la corriente de salida reduciéndola.

### **Frecuencia PWM de etapa de potencia**

La frecuencia PWM de la etapa de potencia está ajustada de forma fija.

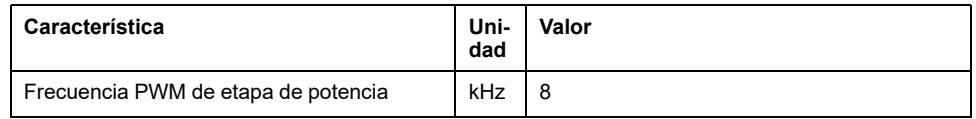

### **Vida útil**

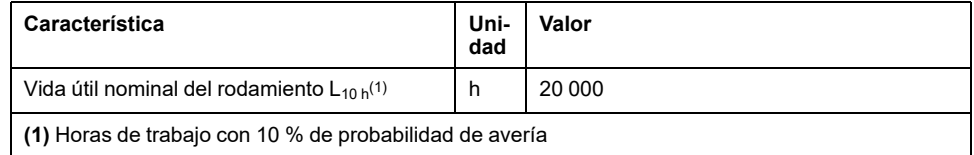

La vida útil de los motores está limitada fundamentalmente por la vida útil del rodamiento, en caso de uso técnico correcto.

La vida útil se ve limitada considerablemente por las siguientes condiciones de servicio:

- Altitud de instalación >1000 m (3281 ft) sobre el nivel medio del mar.
- Movimiento giratorio exclusivamente dentro de un ángulo fijo <100°
- Funcionamiento sometido a carga vibratoria >20 m/s2
- Marcha en seco de las juntas anulares
- Contacto de las juntas con sustancias agresivas

#### **Anillo retén/grado de protección**

Los motores pueden equiparse, opcionalmente, con un anillo retén. De esta forma, logran el grado de protección IP65. A través del anillo retén, la velocidad máxima de rotación se limita a 6000 rpm.

Tenga en cuenta los siguientes puntos:

- El anillo retén se lubrica inicialmente en fábrica.
- La marcha en seco de las juntas aumenta la fricción y disminuye considerablemente la vida útil de las juntas anulares.

## <span id="page-29-0"></span>**Señales**

## **Tipo de lógica**

Observe las indicaciones sobre el tipo de lógica en la sección Tipo de [lógica,](#page-57-0) [página](#page-57-0) 58.

En función de la referencia del módulo, los módulos de conexión son compatibles bien con lógica positivo o bien con lógica negativa. En módulos con conectores M8/M12, el tipo de lógica se desprende de la referencia específica del módulo. En módulos con bornes de tensión de resorte, el tipo de lógica se deriva del tipo de referencia específica del módulo.

Las entradas de señal están protegidas contra polarización incorrecta y las salidas están protegidas contra cortocircuitos. Las entradas y las salidas están funcionalmente aisladas.

#### **Alimentación de señales interna de 24 V**

La alimentación de señales interna de 24 V está protegida contra cortocircuitos y cumple los requisitos de MBTP.

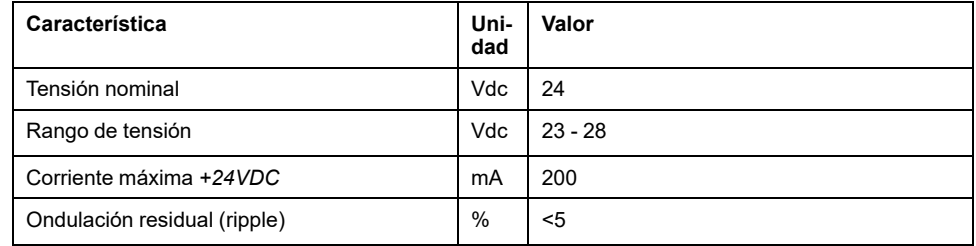

El potencial de referencia *0VDC* está puesto a tierra de forma interna, véase IEC 60204-1 (defectos a tierra).

No ponga a tierra la tensión de alimentación interna mediante la puesta a tierra de una señal de 0 V fuera del variador para evitar bucles de tierra.

La protección contra cortocircuito puede restablecerse eliminando el cortocircuito y desconectando y conectando el variador (error con clase de error 4).

### **Alimentación de señales externa de 24 V**

Las señales pueden alimentarse con tensión bien a través de una fuente de alimentación externa o bien a través de la alimentación de señales interna (véase Alimentación de señales interna de 24 V). La tensión debe cumplir las especificaciones de IEC 61131-2 (fuente de alimentación estándar MBTP):

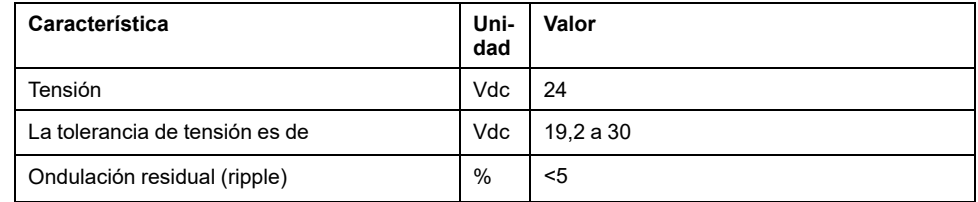

## **Señales de entrada digitales de 24 V**

En caso de cableado como entradas de común positivo, los niveles de las entradas digitales cumplen con IEC 61131- 2, tipo 1. Las propiedades eléctricas también son válidas en caso de cableado como entradas de común negativo siempre que no se indique algo diferente.

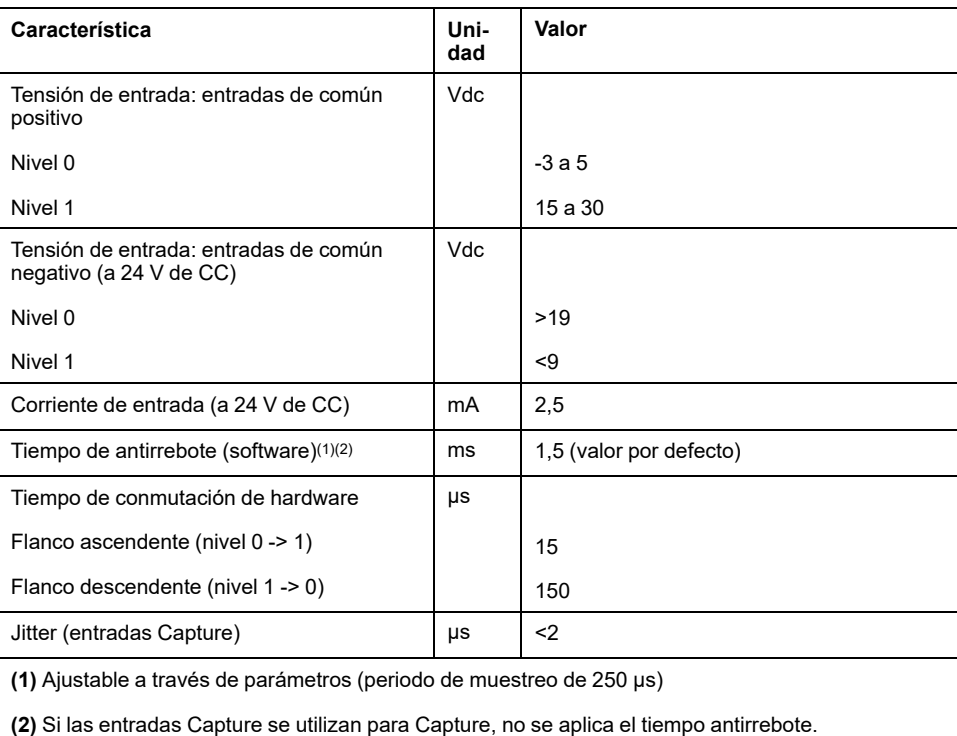

#### **Señales de salida digitales de 24 V**

En caso de cableado como entradas de común negativo, los niveles de las salidas digitales cumplen con IEC 61131-2. Las propiedades eléctricas también son válidas en caso de cableado como salidas de común positivo siempre que no se indique algo diferente.

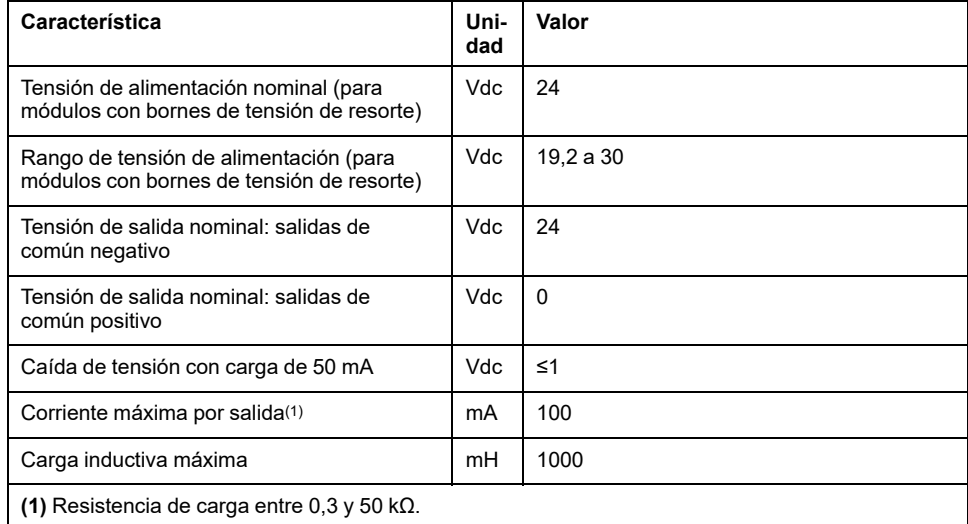

La protección contra cortocircuitos puede restablecerse desconectando la tensión de alimentación.

#### **Señales de entrada de la función de seguridad STO**

Las entradas de la función de seguridad STO (entradas *STO\_A* y *STO\_B*) están diseñadas de forma fija como entradas de común positivo. Consulte la información proporcionada en la sección [Seguridad](#page-68-0) funcional, página 69.

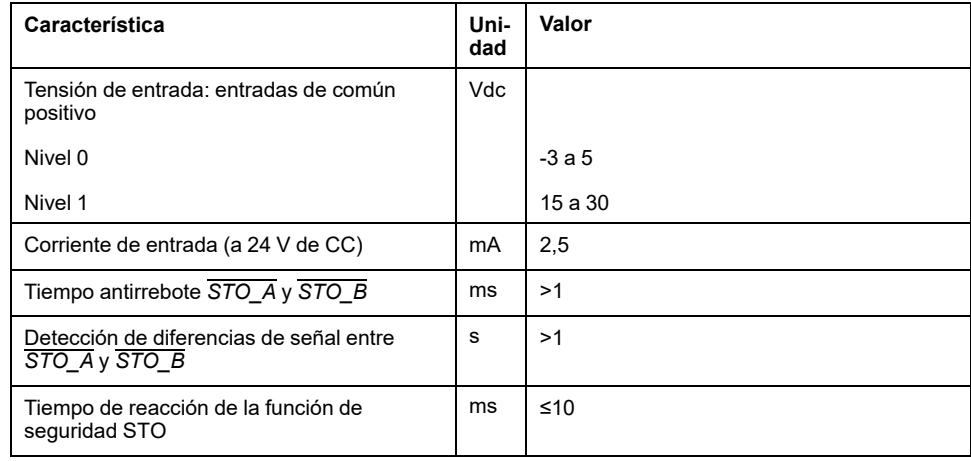

## <span id="page-32-0"></span>**Datos específicos del eje**

## **Descripción general**

Al exceder las fuerzas máximas permitidas en el eje del motor se produce un desgaste rápido de los rodamientos, la rotura del eje o daños en el encoder.

## **ATENCIÓN**

#### **COMPORTAMIENTO NO INTENCIONADO DEBIDO A DAÑOS MECÁNICOS DEL MOTOR**

- No supere las fuerzas radiales y axiales máximas permitidas en el eje del motor.
- Proteja el eje del motor contra impactos.
- No supere la fuerza axial máxima admisible al presionar elementos sobre el eje del motor.

**Si no se siguen estas instrucciones, pueden producirse lesiones o daños en el equipo.**

Punto de aplicación de las fuerzas:

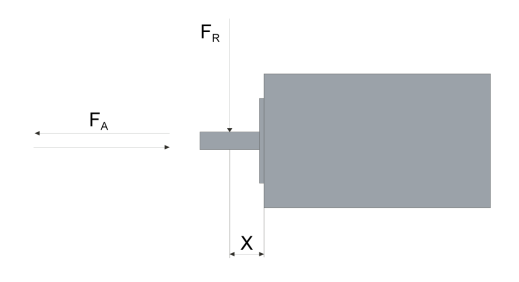

#### **Fuerza para presionar**

La fuerza al presionar no debe superar la fuerza axial máxima permitida. Utilizando una pasta de montaje sobre el eje y el elemento, se disminuye la fricción y se protege la superficie.

Si el eje dispusiera de una rosca, utilícela para presionar el elemento. De esta forma no se ejercerá sobre el rodamiento ninguna fuerza axial.

De forma alternativa también es posible comprimir, sujetar o adherir el elemento.

La siguiente tabla muestra la fuerza axial máxima permitida FA en parada.

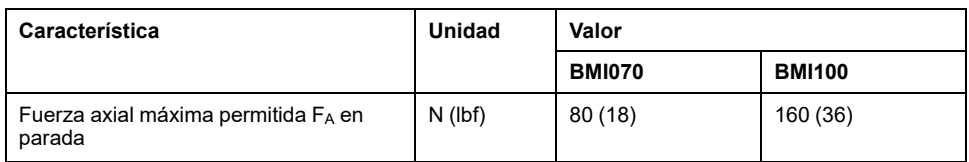

#### **Carga del eje**

Son aplicables las siguientes condiciones

- No debe excederse la fuerza máxima de presión sobre el extremo del eje
- No deben ejercerse simultáneamente cargas límite radiales y axiales
- Vida útil nominal del rodamiento en horas de trabajo con una probabilidad de fallo del 10 % ( $L_{10h}$  = 20 000 horas)
- Velocidad media n = 4000 rpm
- Temperatura ambiente =  $40 °C (104 °F)$
- Par de pico = tipo de servicio S3 S8, 10% de ciclo de trabajo
- Par nominal = tipo de servicio S1, 100% de ciclo de trabajo

El punto de aplicación de las fuerzas depende del tamaño del motor:

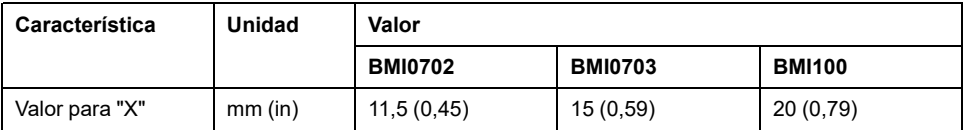

La siguiente tabla muestra la carga radial máxima del eje FR.

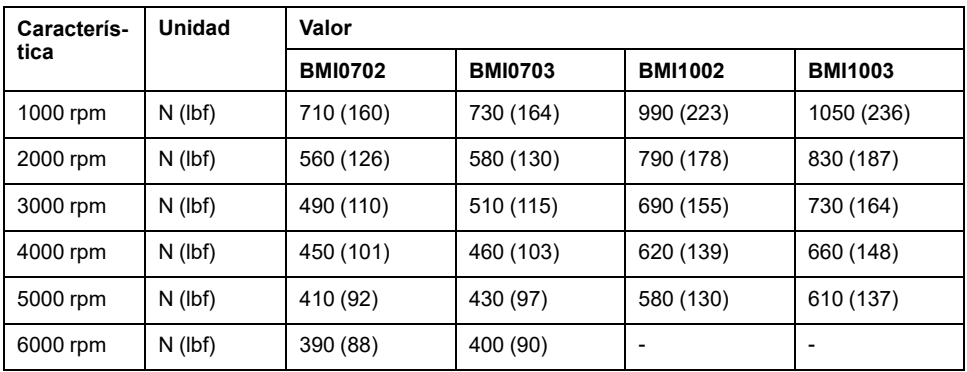

La siguiente tabla muestra la carga axial máxima del eje FA durante el giro.

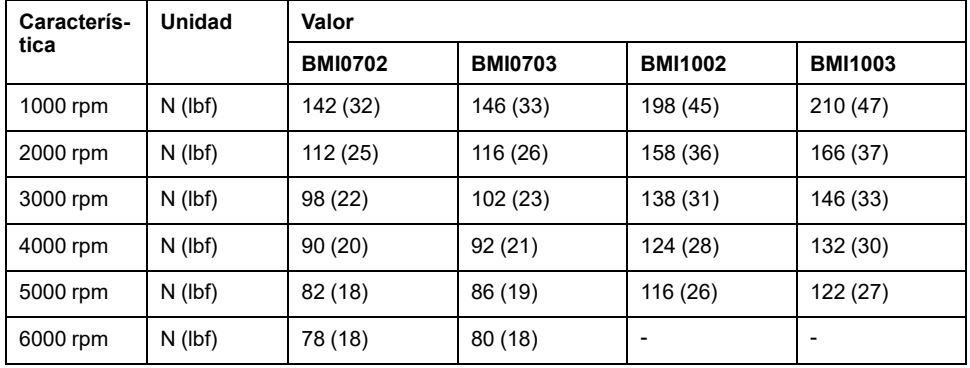

## <span id="page-34-0"></span>**Datos específicos del motor**

## **Datos para equipos monofásicos con 115 V CA**

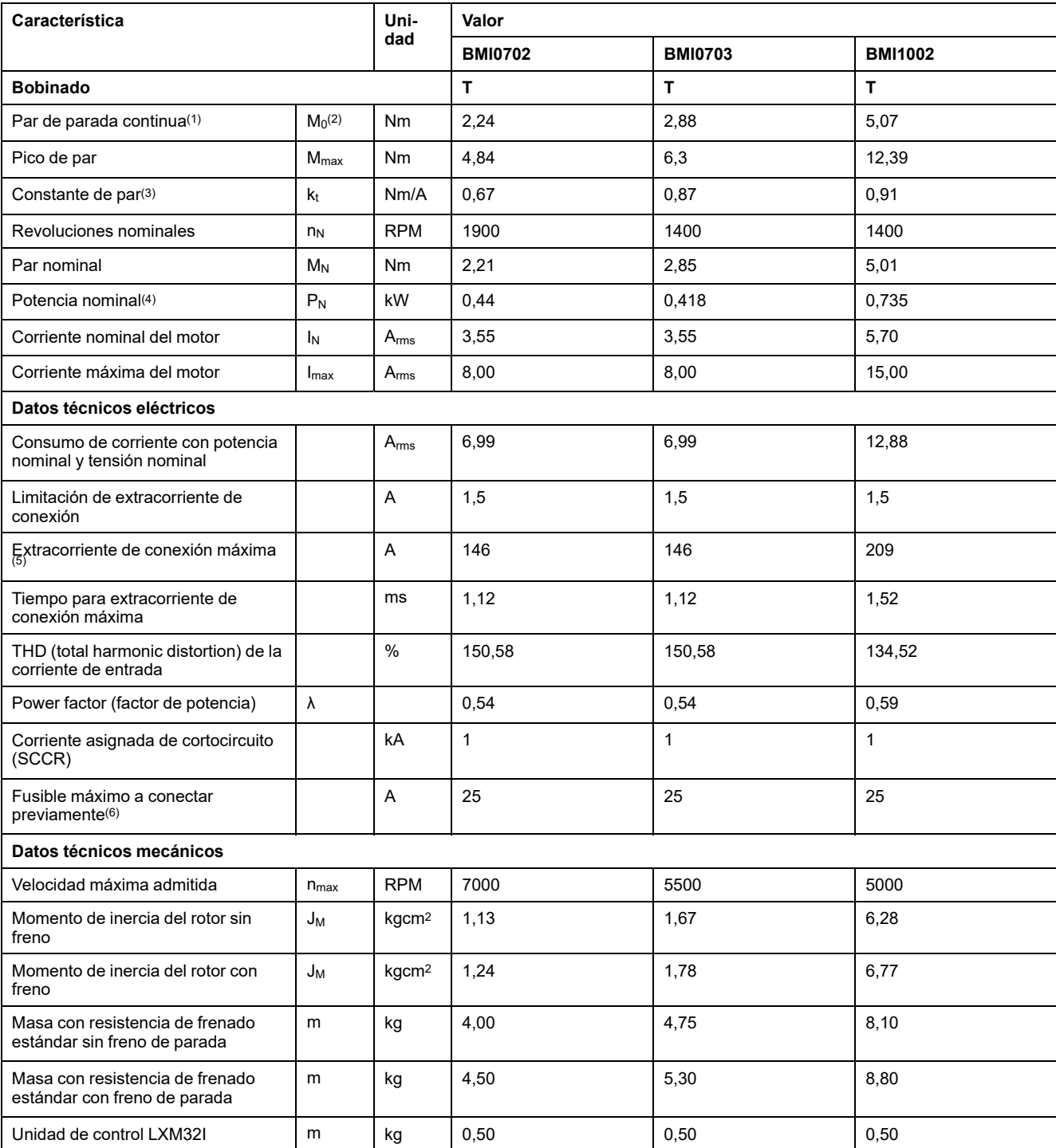

**(1)** Condiciones para los datos de rendimiento: montado en placa de acero (2,5 x tamaño de la brida)2 de superficie, 10 mm (0,39 in) de espesor, orificio centrado.

**(2)** M0 = par de parada continua a 20 rpm y al 100 % de ciclo de trabajo; a velocidades inferiores a 20 rpm, el par de parada continua se reduce al 87 %.

**(3)** Con n = 20 rpm y temperatura de servicio máxima

**(4)** Con una impedancia de red correspondiente a una corriente de cortocircuito de la red de alimentación de 1 kA.

**(5)** En caso extremo, impulso de desconexión/conexión antes de activarse la limitación de extracorriente de conexión; encontrará el tiempo máximo en la siguiente fila.

**(6)** Fusibles: interruptores automáticos con característica B o C; véanse las condiciones para UL en [Condiciones](#page-49-0) para UL 508C, página [50.](#page-49-0) No se deben utilizar valores menores. El fusible debe seleccionarse de tal forma que no se dispare con el consumo de corriente indicado.

## **Datos para equipos monofásicos con 230 V CA**

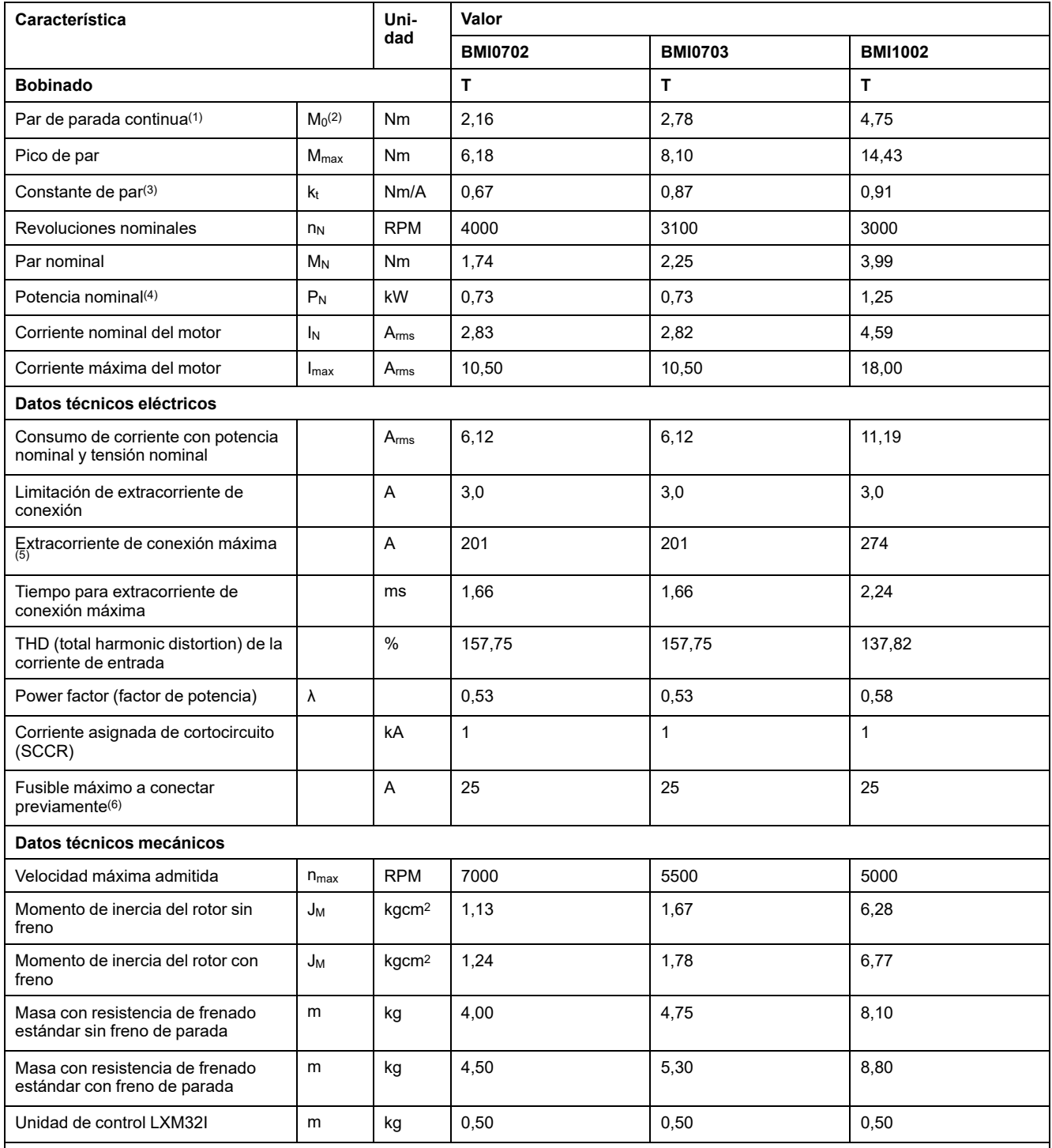

**(1)** Condiciones para los datos de rendimiento: montado en placa de acero (2,5 x tamaño de la brida)2 de superficie, 10 mm (0,39 in) de espesor, orificio centrado.

**(2)** M0 = par de parada continua a 20 rpm y al 100 % de ciclo de trabajo; a velocidades inferiores a 20 rpm, el par de parada continua se reduce al 87 %.

**(3)** Con n = 20 rpm y temperatura de servicio máxima

**(4)** Con una impedancia de red correspondiente a una corriente de cortocircuito de la red de alimentación de 1 kA.

**(5)** En caso extremo, impulso de desconexión/conexión antes de activarse la limitación de extracorriente de conexión; encontrará el tiempo máximo en la siguiente fila.

**(6)** Fusibles: interruptores automáticos con característica B o C; véanse las condiciones para UL en [Condiciones](#page-49-0) para UL 508C, página [50](#page-49-0). No se deben utilizar valores menores. El fusible debe seleccionarse de tal forma que no se dispare con el consumo de corriente indicado.
# **Datos para equipos trifásicos con 208 V CA**

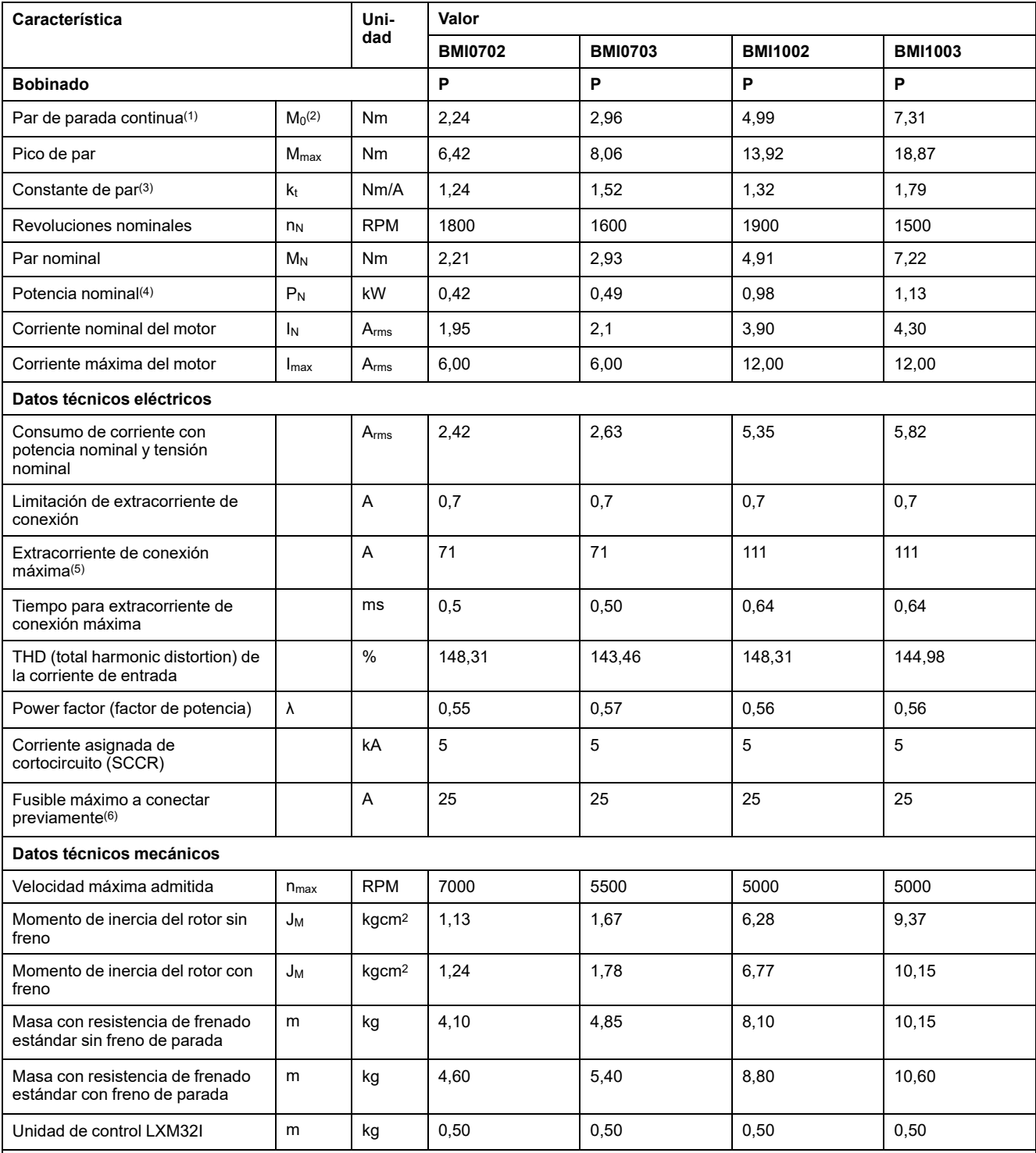

**(1)** Condiciones para los datos de rendimiento: montado en placa de acero (2,5 x tamaño de la brida)<sup>2</sup> de superficie, 10 mm (0,39 in) de espesor, orificio centrado.

**(2)** M0 = par de parada continua a 20 rpm y al 100 % de ciclo de trabajo; a velocidades inferiores a 20 rpm, el par de parada continua se reduce al 87 %.

**(3)** Con n = 20 rpm y temperatura de servicio máxima

**(4)** Con una impedancia de red correspondiente a una corriente de cortocircuito de la red de alimentación de 1 kA.

**(5)** En caso extremo, impulso de desconexión/conexión antes de activarse la limitación de extracorriente de conexión; encontrará el tiempo máximo en la siguiente fila.

**(6)** Fusibles: interruptores automáticos con característica B o C; véanse las condiciones para UL en [Condiciones](#page-49-0) para UL 508C, página [50.](#page-49-0) No se deben utilizar valores menores. El fusible debe seleccionarse de tal forma que no se dispare con el consumo de corriente indicado.

## **Datos para equipos trifásicos con 400 V CA**

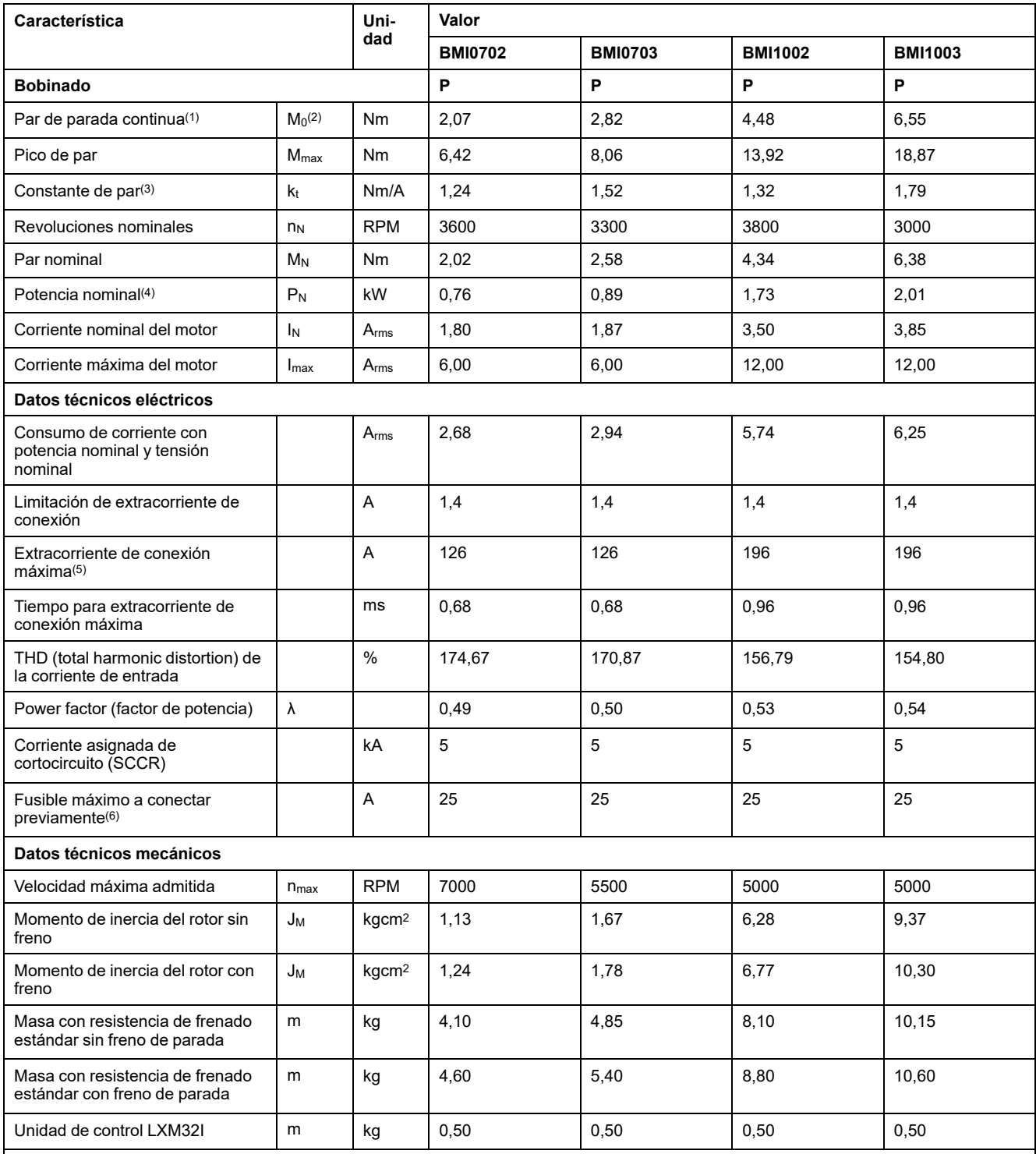

**(1)** Condiciones para los datos de rendimiento: montado en placa de acero (2,5 x tamaño de la brida)<sup>2</sup> de superficie, 10 mm (0,39 in) de espesor, orificio centrado.

**(2)** M0 = par de parada continua a 20 rpm y al 100 % de ciclo de trabajo; a velocidades inferiores a 20 rpm, el par de parada continua se reduce al 87 %.

**(3)** Con n = 20 rpm y temperatura de servicio máxima

**(4)** Con una impedancia de red correspondiente a una corriente de cortocircuito de la red de alimentación de 1 kA.

**(5)** En caso extremo, impulso de desconexión/conexión antes de activarse la limitación de extracorriente de conexión; encontrará el tiempo máximo en la siguiente fila.

**(6)** Fusibles: interruptores automáticos con característica B o C; véanse las condiciones para UL en [Condiciones](#page-49-0) para UL 508C, página [50](#page-49-0). No se deben utilizar valores menores. El fusible debe seleccionarse de tal forma que no se dispare con el consumo de corriente indicado.

## **Datos para equipos trifásicos con 480 V CA**

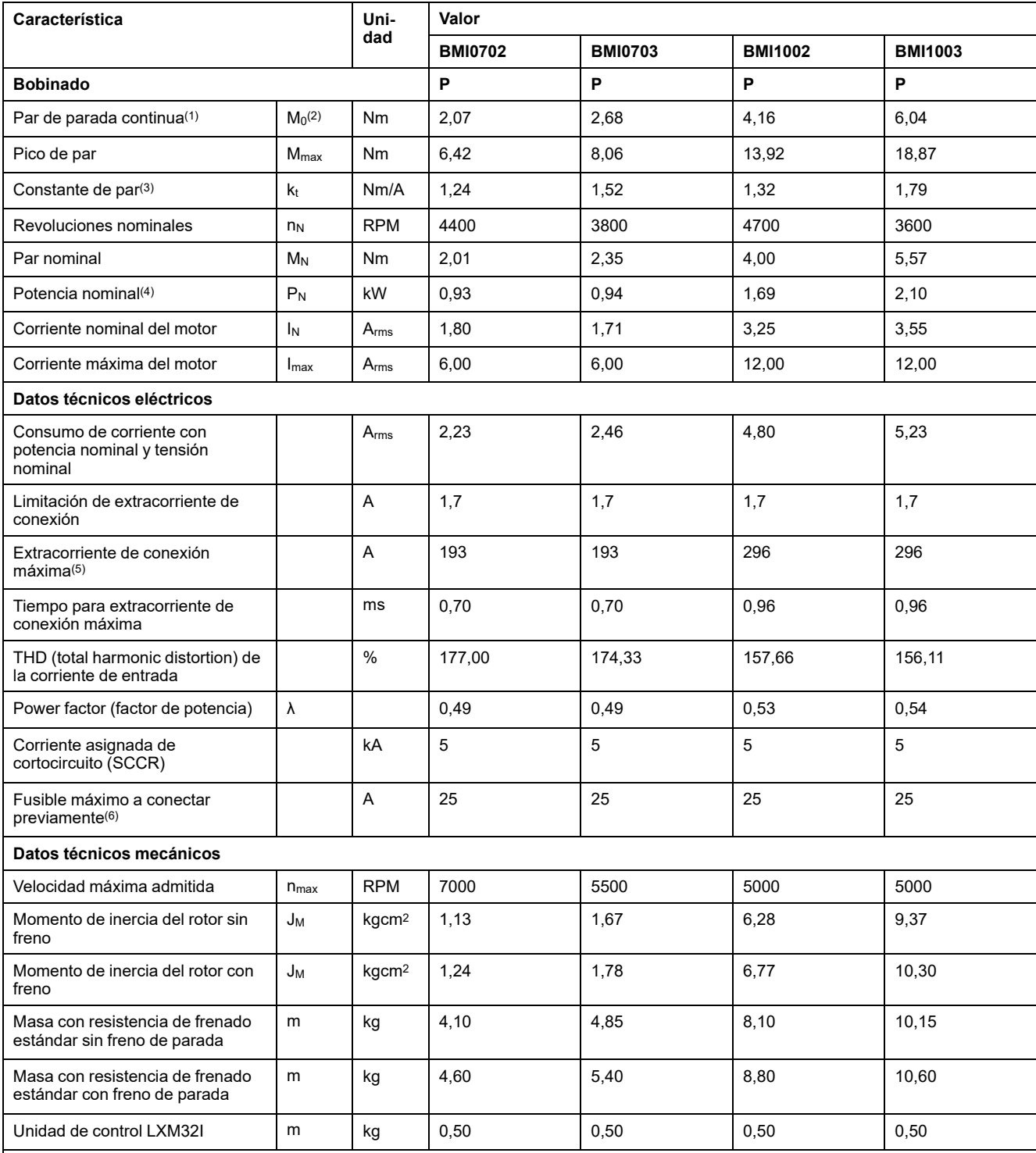

**(1)** Condiciones para los datos de rendimiento: montado en placa de acero (2,5 x tamaño de la brida)<sup>2</sup> de superficie, 10 mm (0,39 in) de espesor, orificio centrado.

**(2)** M0 = par de parada continua a 20 rpm y al 100 % de ciclo de trabajo; a velocidades inferiores a 20 rpm, el par de parada continua se reduce al 87 %.

**(3)** Con n = 20 rpm y temperatura de servicio máxima

**(4)** Con una impedancia de red correspondiente a una corriente de cortocircuito de la red de alimentación de 1 kA.

**(5)** En caso extremo, impulso de desconexión/conexión antes de activarse la limitación de extracorriente de conexión; encontrará el tiempo máximo en la siguiente fila.

**(6)** Fusibles: interruptores automáticos con característica B o C; véanse las condiciones para UL en [Condiciones](#page-49-0) para UL 508C, página [50.](#page-49-0) No se deben utilizar valores menores. El fusible debe seleccionarse de tal forma que no se dispare con el consumo de corriente indicado.

# **Freno de parada (opción)**

# **Descripción**

El freno de parada en el motor tiene la función de mantener la posición del motor con la etapa de potencia desactivada. El freno de parada no es una función relevante para la seguridad ni un freno de servicio.

# **ADVERTENCIA**

#### **MOVIMIENTO IMPREVISTO DEL EJE**

- No utilice el freno de parada interno como medida relacionada con la seguridad.
- Utilice sólo frenos externos certificados como medidas relacionadas con la seguridad.

**Si no se siguen estas instrucciones, pueden producirse lesiones graves, muerte o daños en el equipo.**

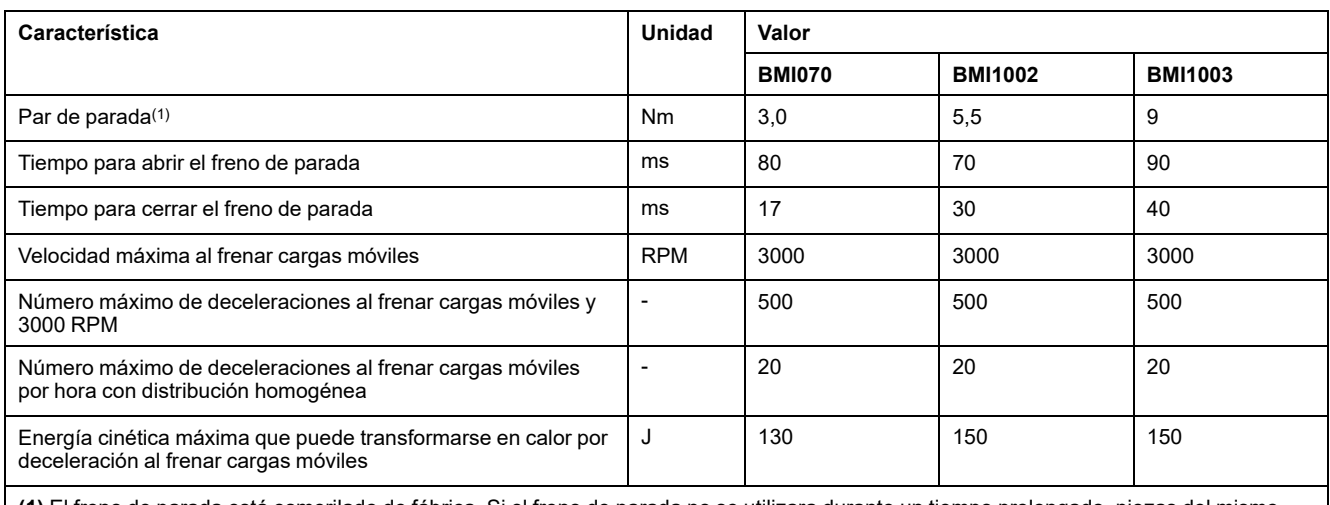

**(1)** El freno de parada está esmerilado de fábrica. Si el freno de parada no se utilizara durante un tiempo prolongado, piezas del mismo podrían oxidarse. La corrosión provocará una reducción del par de parada.

# **Encóder**

## **SKS36 monovuelta**

Este encoder del motor mide un valor absoluto en el transcurso de una revolución durante la puesta en marcha y continúa contando a partir de este punto de forma incremental.

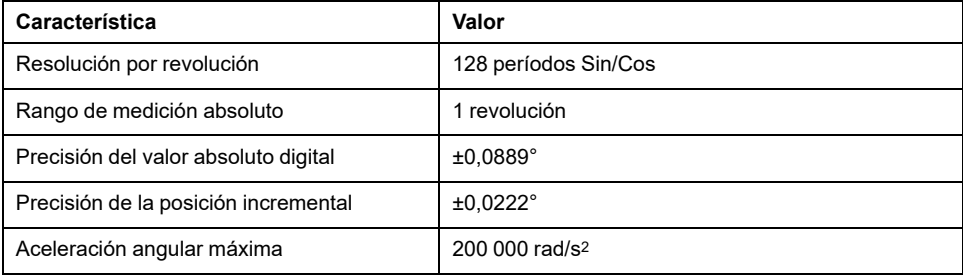

### **SKM36 multivuelta**

Este encoder del motor mide un valor absoluto en el transcurso de 4096 revoluciones durante la puesta en marcha y continúa contando a partir de este punto de forma incremental.

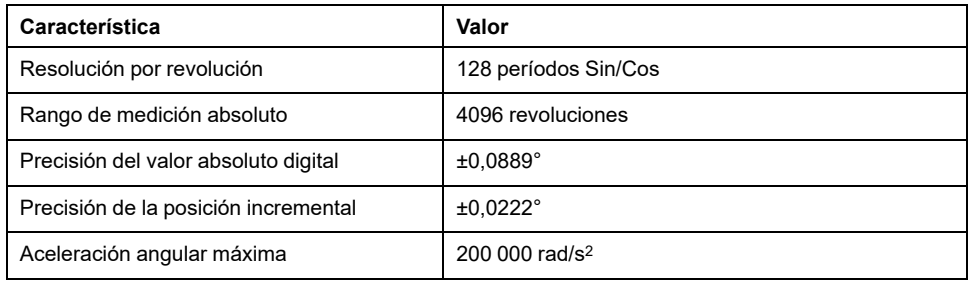

## **SEK37 monovuelta**

Este encoder del motor mide un valor absoluto en el transcurso de una revolución durante la puesta en marcha y continúa contando a partir de este punto de forma incremental.

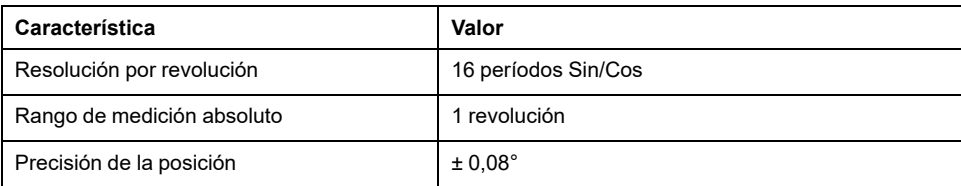

## **SEL37 multivuelta**

Este encoder del motor mide un valor absoluto en el transcurso de 4096 revoluciones durante la puesta en marcha y continúa contando a partir de este punto de forma incremental.

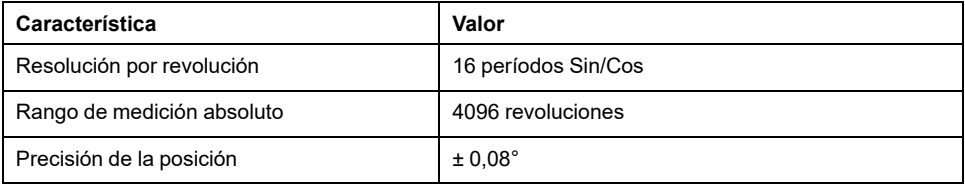

# <span id="page-42-0"></span>**Condensador y resistencia de frenado**

# **Descripción**

El producto se suministra con una resistencia de frenado estándar. Si la resistencia de frenado estándar no fuera suficiente para la dinámica de la aplicación, deberá sustituirse por una resistencia de frenado externa.

No debe descenderse de los valores de resistencia mínimos indicados para las resistencias de frenado externas.

# **Datos del condensador interno**

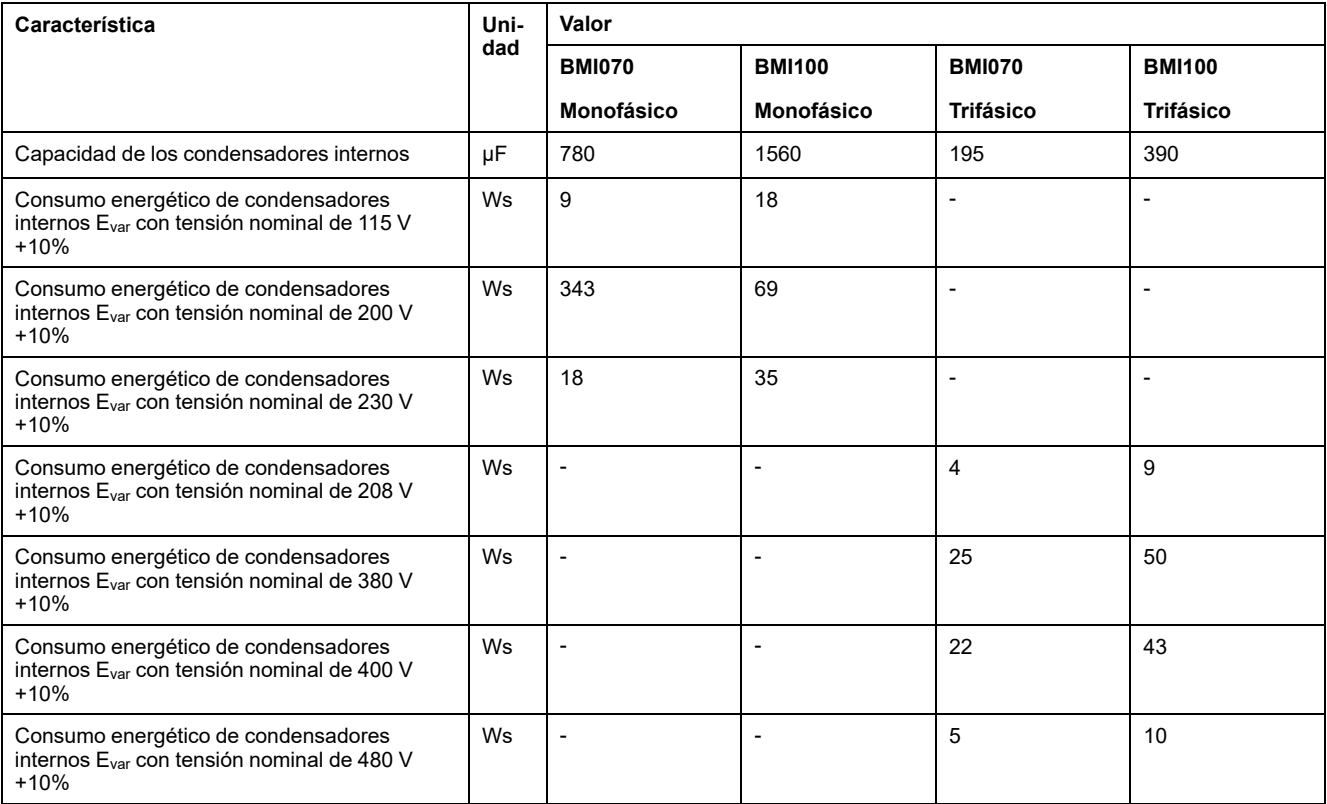

# **Datos de la resistencia de frenado estándar**

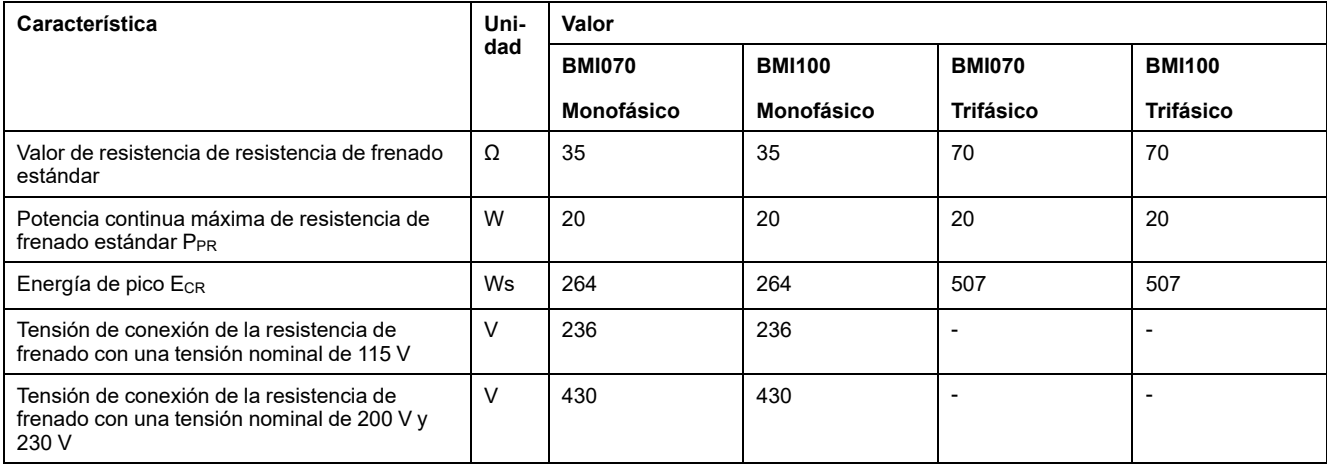

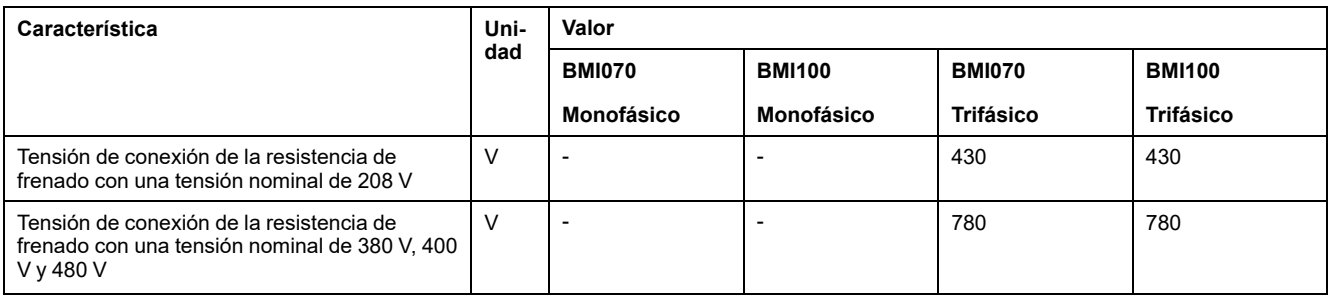

## **Datos de la resistencia de frenado externa**

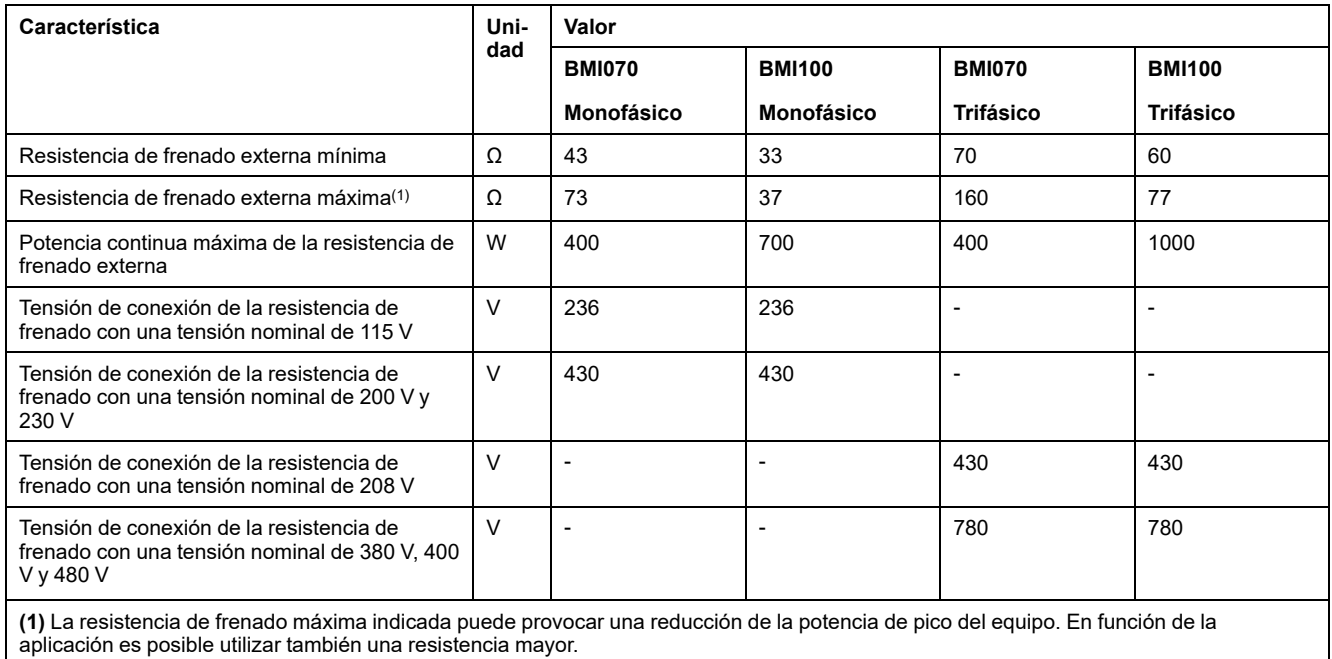

## **Datos del bus DC para el cálculo de la resistencia de frenado**

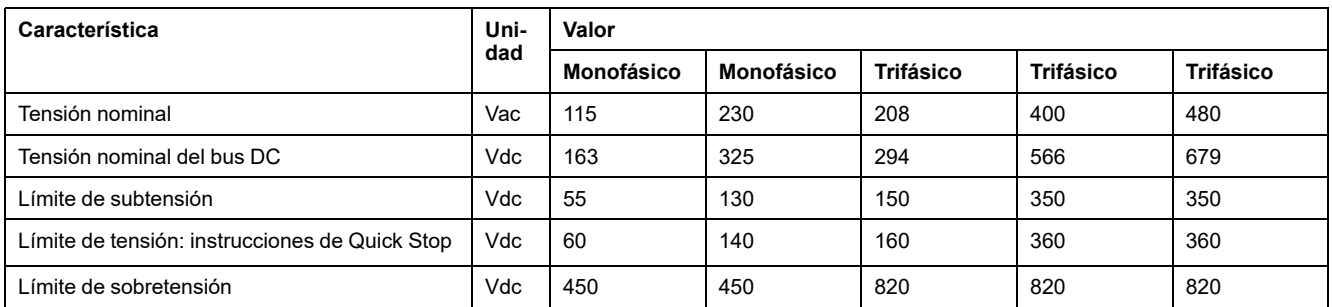

## **Datos de resistencias de frenado externas (accesorios)**

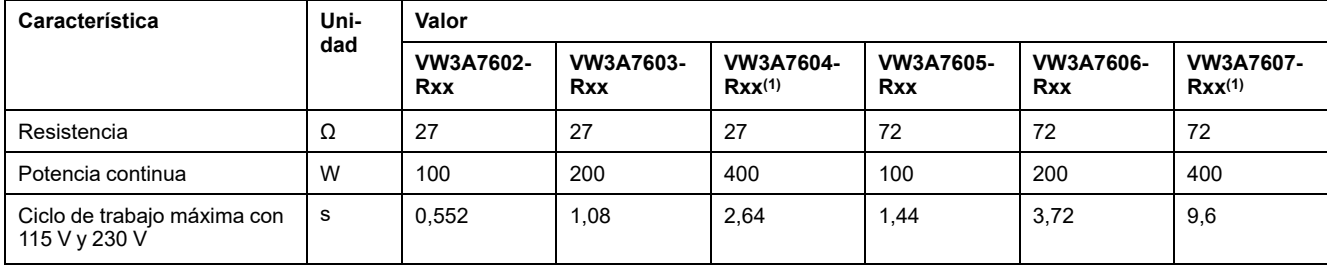

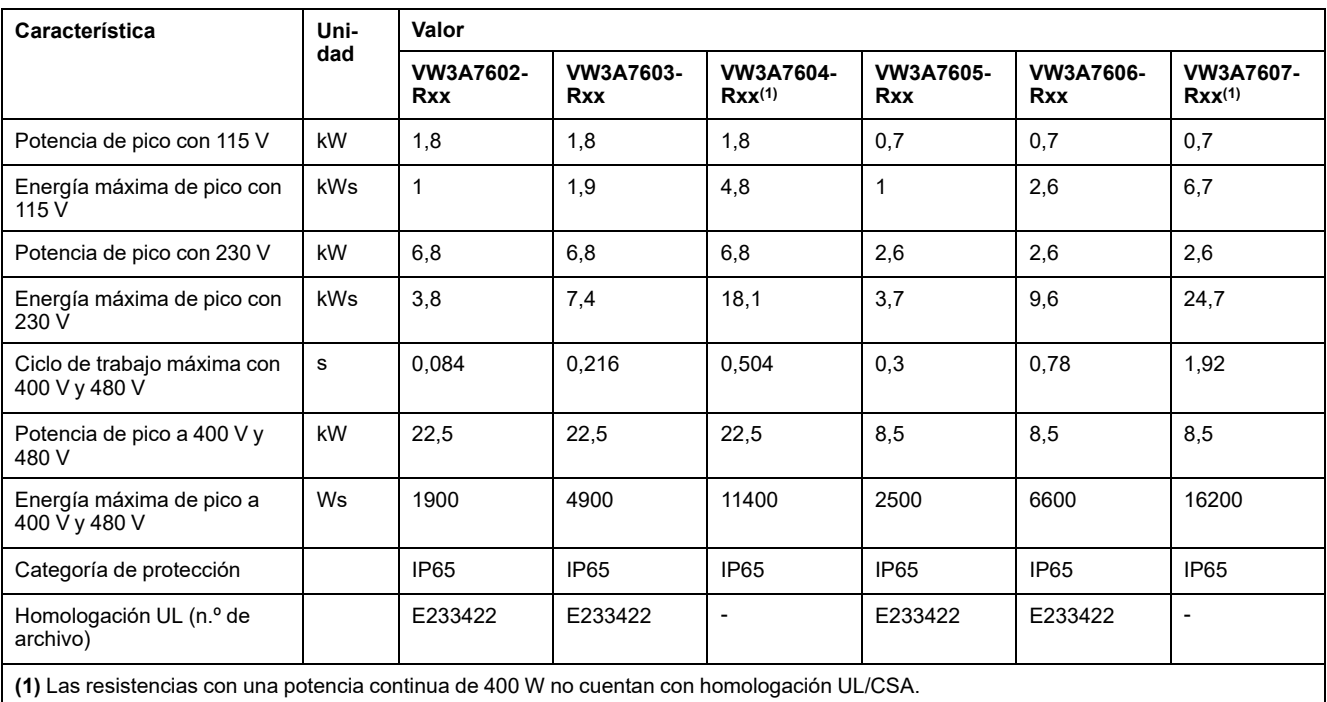

# <span id="page-45-0"></span>**Emisión electromagnética**

# **Descripción general**

Los productos descritos en este manual cumplen los requisitos CEM según la norma IEC 61800-3 si se respetan las medidas CEM descritas en el presente manual.

# **ADVERTENCIA**

#### **INTERFERENCIAS ELECTROMAGNÉTICAS DE SEÑALES Y EQUIPOS**

Emplee técnicas de apantallado EMI adecuadas para contribuir a evitar un comportamiento indeseado del equipo.

#### **Si no se siguen estas instrucciones, pueden producirse lesiones graves, muerte o daños en el equipo.**

Si el conjunto de su sistema (variador, filtro de red y otros accesorios, así como las medidas para mejorar la CEM) no satisface los requisitos para la categoría C1 conforme a IEC 61800-3, en entornos residenciales pueden originarse interferencias en redes de suministro.

# **ADVERTENCIA**

#### **INTERFERENCIAS DE RADIO**

- Asegúrese de que se cumplen los requisitos de todas las normas CEM, en particular IEC 61800-3.
- Utilice este equipo con una configuración según la categoría C3 o C4 en un primer entorno de conformidad con IEC 61800-3.
- Implemente todas las medidas descritas en el presente documento necesarias para suprimir interferencias y compruebe la efectividad de las medidas.

**Si no se siguen estas instrucciones, pueden producirse lesiones graves, muerte o daños en el equipo.**

**NOTA:** La siguiente información según IEC 61800-3 es aplicable en el caso de que el equipo se maneje con una configuración que no cumpla los valores límite de la categoría C1:

"En un entorno residencial, este producto puede causar interferencias de alta frecuencia que pueden hacer necesarias medidas antiparasitarias."

Como integrador de sistemas o fabricante de máquinas, es posible que deba incluir esta información en la documentación para su cliente.

## <span id="page-45-1"></span>**Categorías CEM**

Se alcanzan las siguientes categorías de emisión según la norma IEC 61800-3 si se cumplen las medidas CEM descritas en el presente manual.

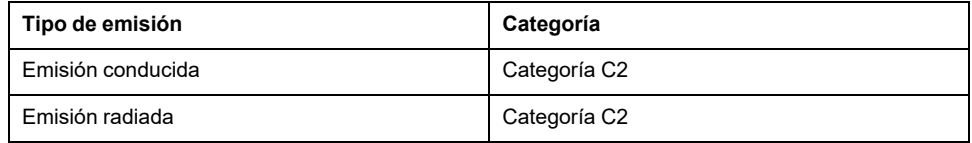

# **Especificaciones de tornillos, prensaestopas y caperuzas**

## **Par de apriete y clase de resistencia de los tornillos**

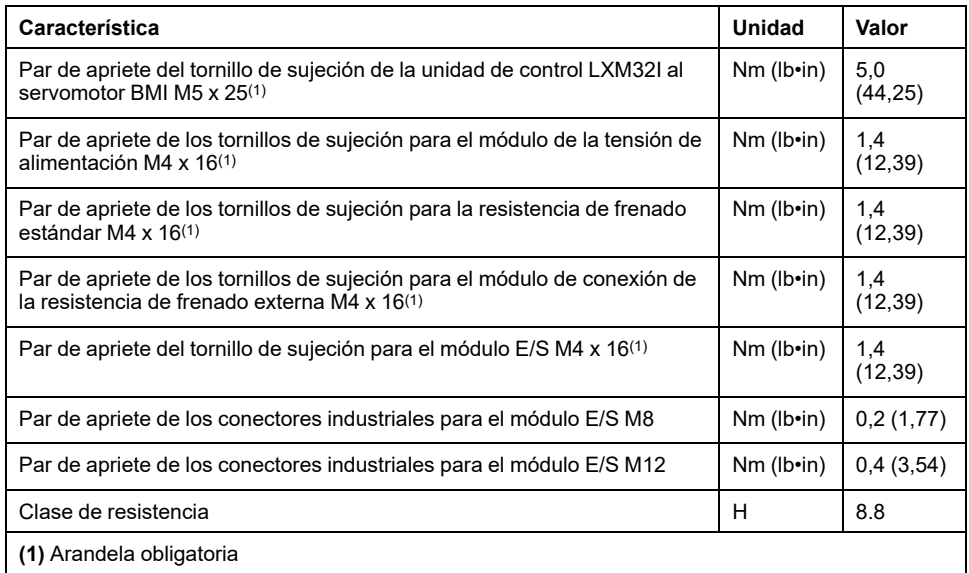

## **Par de apriete del prensaestopas**

Los pares de apriete indicados son valores máximos para tuercas de presión. Las tuercas de presión deben apretarse hasta alcanzar el par de apriete según la tabla o hasta que el inserto de obturación forme un reborde que sobresalga ligeramente sobre la tuerca de presión. La parte inferior de los prensaestopas debe apretarse con el máximo par de apriete del tamaño de rosca respectivo y, si fuera necesario, asegurarla para evitar que se suelte involuntariamente.

Utilice accesorio originales o prensaestopas con un grado de protección mínimo IP65 (necesario anillo obturador moldeado o anillo obturador plano).

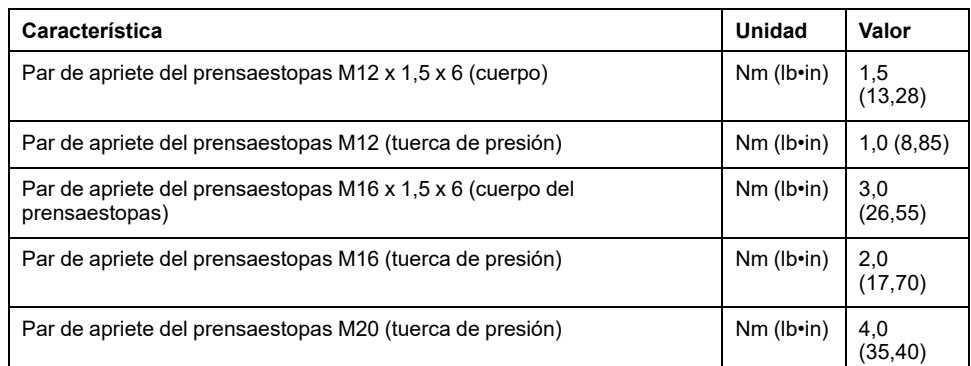

## **Par de apriete de las caperuzas**

Los pares de apriete especificados son los valores máximos para las caperuzas.

**NOTA:** Las caperuzas del módulo E/S con conectores industriales se cierran herméticamente en la parte inferior dentro del conector.

Debido a las distintas profundidades de los conectores, la distancia entre el borde superior de la caperuza y el conector varía de un conector a otro.

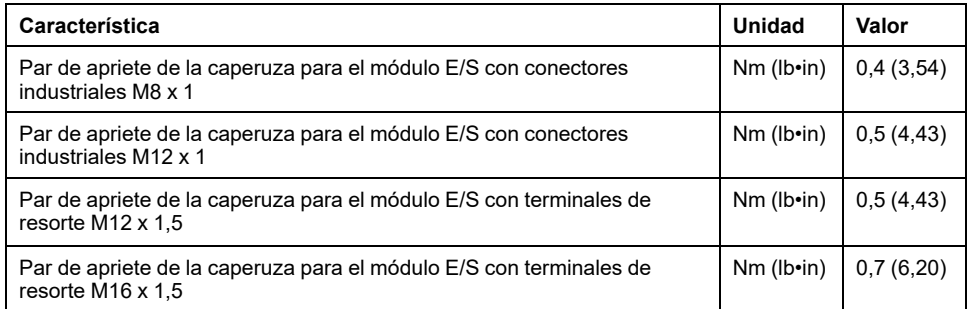

# **Memoria no volátil y tarjeta de memoria**

## **Memoria no volátil**

La siguiente tabla muestra características de la memoria no volátil:

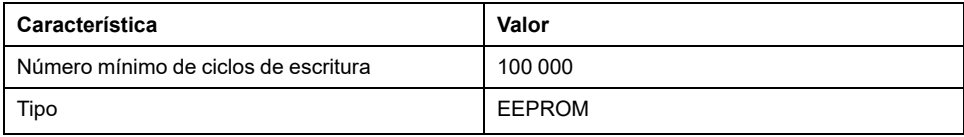

## **Tarjeta de memoria (Memory-Card)**

La siguiente tabla enumera las características de la tarjeta de memoria:

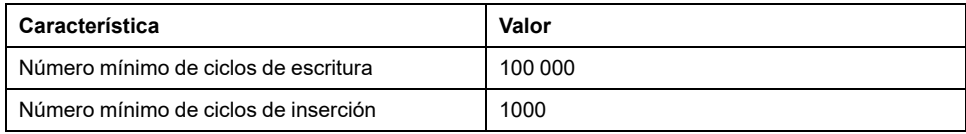

## **Ranura para tarjeta de memoria**

La siguiente tabla enumera las características de la ranura para la tarjeta de memoria:

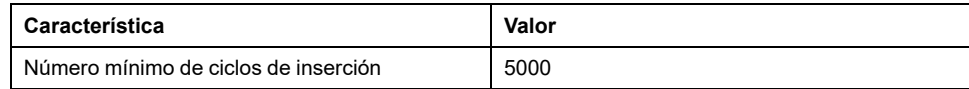

# <span id="page-49-0"></span>**Condiciones para UL 508C**

## **Aspectos generales**

Si el producto se utiliza según UL 508C, deberán cumplirse adicionalmente las siguientes condiciones:

## **Temperatura ambiente durante el servicio**

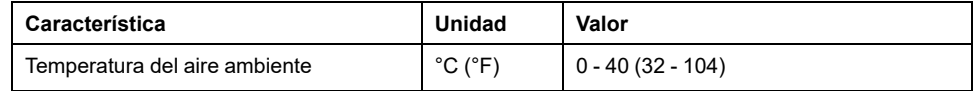

## **Protecciones**

Utilice cortocircuitos fusible según UL 248.

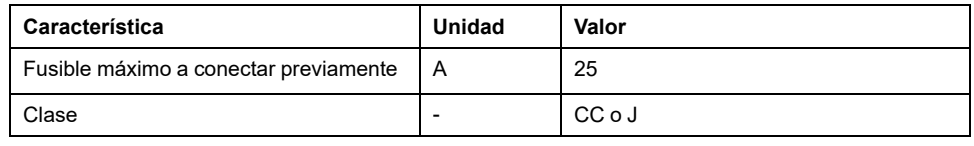

## **Cableado**

Utilice conductores de cobre para al menos 60/75 °C (140/167 °F).

## **Equipos trifásicos de 400/480 V**

Los equipos trifásicos de 400/480 V deben utilizarse como máximo en redes de 480Y/277 V CA.

## **Categoría de sobretensión**

"Use only in overvoltage category III or where the maximum available Rated Impulse Withstand Voltage Peak is equal or less than 4000 Volts.", or equivalent.

## **Motor Overload Protection**

This equipment provides Solid State Motor Overload Protection at 200 % of maximum FLA (Full Load Ampacity).

## **Componentes**

Utilice únicamente componentes con homologación UL (por ejemplo, prensaestopas).

# <span id="page-50-0"></span>**Planificación**

# **Compatibilidad electromagnética (CEM)**

## **Aspectos generales**

#### **Cableado conforme a CEM**

Este producto cumple los requisitos sobre CEM establecidos en la norma IEC 61800-3 si se adoptan las medidas descritas en este manual durante la instalación.

Las señales de interferencia puede provocar reacciones imprevisibles del sistema de accionamiento, así como de otros equipos de su entorno.

# **ADVERTENCIA**

#### **INTERFERENCIA DE SEÑALES Y EQUIPOS**

- Realice el cableado conforme a las medidas CEM descritas en el presente documento.
- Asegure el cumplimiento de las medidas CEM descritas en el presente documento.
- Asegúrese de que se cumplen todas las directrices CEM del país en el que se utiliza el producto, así como todas las directrices CEM vigentes en el lugar de instalación.

**Si no se siguen estas instrucciones, pueden producirse lesiones graves, muerte o daños en el equipo.**

# **ADVERTENCIA**

**INTERFERENCIAS ELECTROMAGNÉTICAS DE SEÑALES Y EQUIPOS**

Emplee técnicas de apantallado EMI adecuadas para contribuir a evitar un comportamiento indeseado del equipo.

**Si no se siguen estas instrucciones, pueden producirse lesiones graves, muerte o daños en el equipo.**

Encontrará las categorías CEM en Emisión [electromagnética,](#page-45-0) página 46.

#### **Cables apantallados**

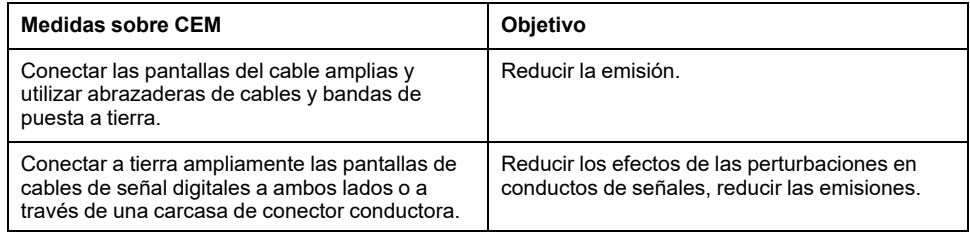

#### **Tendido de cables**

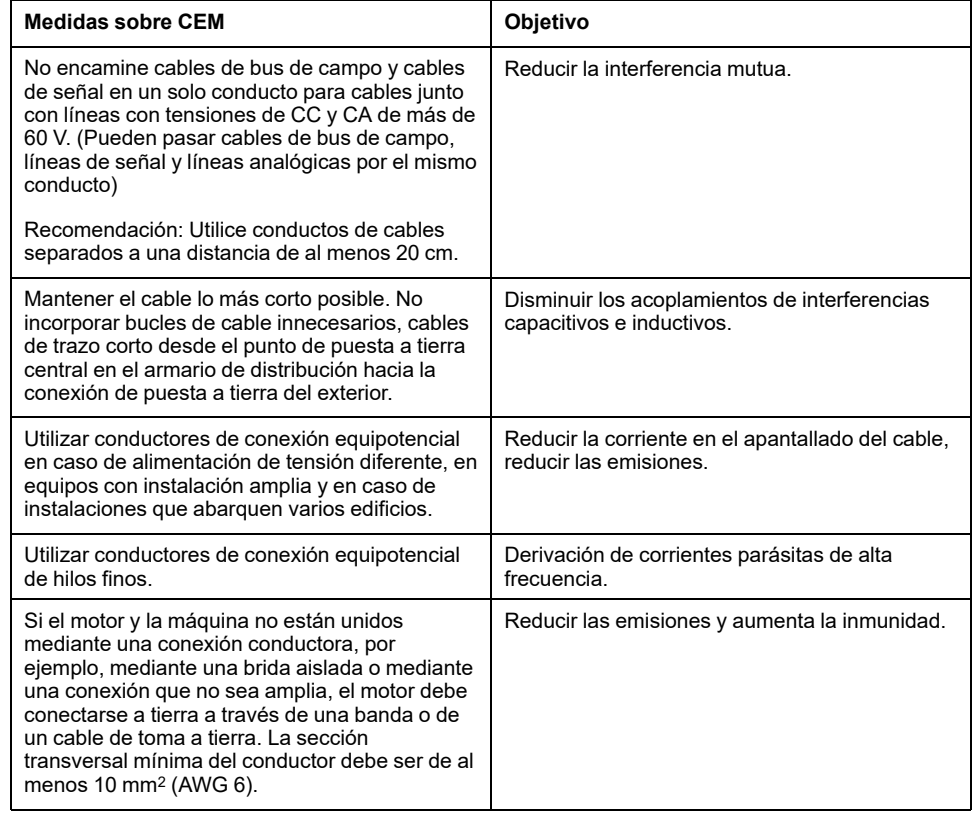

### **Fuente de alimentación**

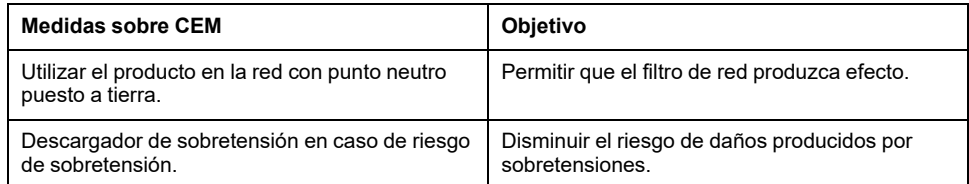

## **Otras medidas para mejorar la compatibilidad electromagnética**

En función del caso de uso, es posible mejorar los valores dependientes de CEM aplicando las siguientes medidas:

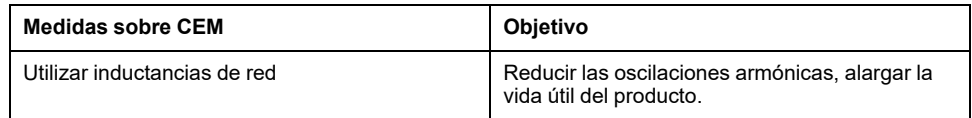

# **Desactivación de los condensadores Y**

## **Descripción general**

Es posible desconectar la conexión a tierra de los condensadores Y internos (desactivar).

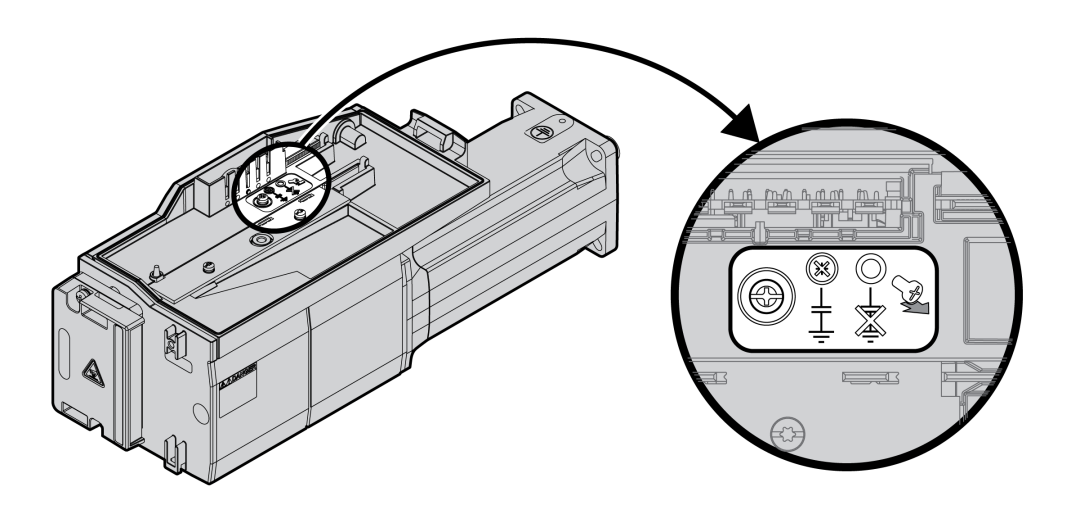

Los condensadores Y se desactivan retirando el tornillo. Guarde este tornillo para en caso necesario poder activar de nuevo los condensadores Y.

Cuando los condensadores Yestán desactivados, las [Categorías](#page-45-1) CEM, página 46 indicadas dejan de ser aplicables.

# **Cables y señales**

## **Cables, generalidades**

#### **Idoneidad de los cables**

Los cables no deben retorcerse, estirarse, aplastarse ni doblarse. Utilice exclusivamente aquellos cables que cumplan con la especificación de cables. Preste especial atención, por ejemplo, a la idoneidad para:

- Aptitud para portacables
- Rango de temperatura
- Estabilidad química
- Tendido al aire libre
- Tendido bajo tierra

#### **Conectar una pantalla**

Para conectar una pantalla, existen las siguientes posibilidades:

- Módulo E/S con conectores industriales: conecte la pantalla en la caja del conector
- Módulo E/S con bornes de tensión de resorte las pantallas se conectan a la tapa de la caja con pasadores.

#### **Conductores de conexión equipotencial**

Debido a las diferencias de potencial, en las pantallas del cable pueden fluir corrientes de una magnitud no permitida. Utilice conductores de conexión equipotencial con el fin de reducir las corrientes en las pantallas del cable. El conductor de conexión equipotencial debe estar dimensionado para la corriente de compensación máxima.

# **ADVERTENCIA**

#### **FUNCIONAMIENTO IMPREVISTO DEL EQUIPO**

- Conecte a tierra los cables blindados para todas las E/S rápidas, las E/S analógicas y las señales de comunicación en un único punto. 1)
- Enrute los cables de comunicaciones y de E/S por separado de los cables de alimentación.

**Si no se siguen estas instrucciones, pueden producirse lesiones graves, muerte o daños en el equipo.**

1) La conexión a tierra multipunto se admite si las conexiones se efectúan con una placa de conexión a tierra equipotencial dimensionada para ayudar a evitar daños en el blindaje del cable en caso de corrientes de cortocircuito del sistema de alimentación.

#### <span id="page-53-0"></span>**Secciones del conductores conformes al tipo de tendido**

A continuación se describen las secciones de los conductores para dos tipos de tendido habituales:

• Tipo de tendido B2:

Cables en tubos de instalación eléctrica o en canales de instalación de apertura

• Tipo de tendido E:

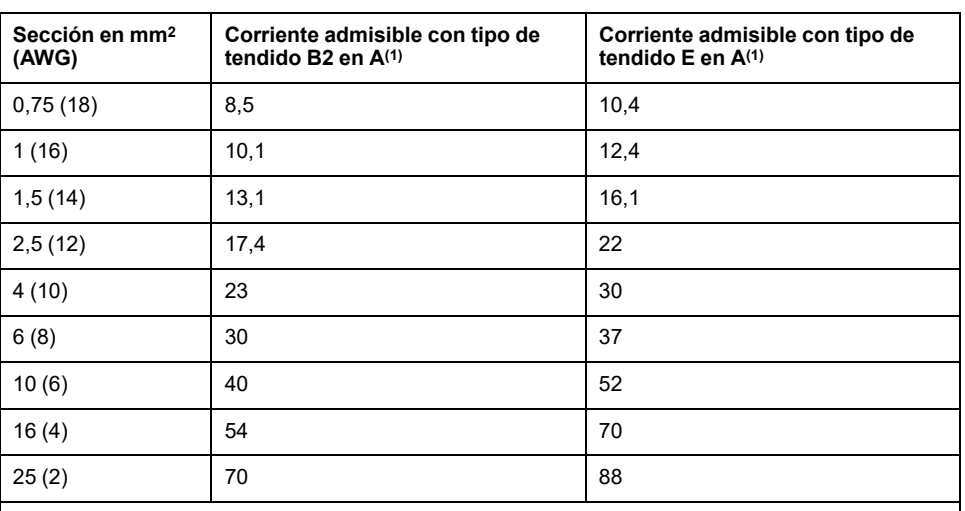

Cables en bandejas de escalera abiertas

**(1)** Valores conformes a IEC 60204-1 para servicio continuo, conductor de cobre y temperatura del aire ambiente de 40 °C (104 °F). Para obtener más información consulte IEC 60204-1. La tabla es un extracto de esta norma y muestra también secciones de conductores no aplicables para el producto.

Observe los factores de reducción en caso de acumulación de cables, así como los factores de corrección para otras condiciones ambientales (IEC 60204-1).

Los conductores deben disponer de una sección suficiente para poder activar el fusible preconectado.

En el caso de cables más largos, puede ser necesario utilizar una sección de conductor mayor para reducir la pérdida de energía.

## **Resumen de los cables necesarios**

### **Descripción general**

Puede consultar en el siguiente resumen las propiedades de los cables necesarios. Utilice cables preconfeccionados para minimizar los errores de conexión. Encontrará cables preconfeccionados en la sección [Accesorios](#page-466-0) y piezas de [repuesto,](#page-466-0) página 467. Si el producto fuera a utilizarse según las especificaciones para UL 508C, deberán cumplirse las condiciones indicadas en la sección [Condiciones](#page-49-0) para UL 508C, página 50.

Los cables móviles deben fijarse (por ejemplo, a una cadena portacables) para que los movimientos del cable no actúen sobre el prensaestopa.

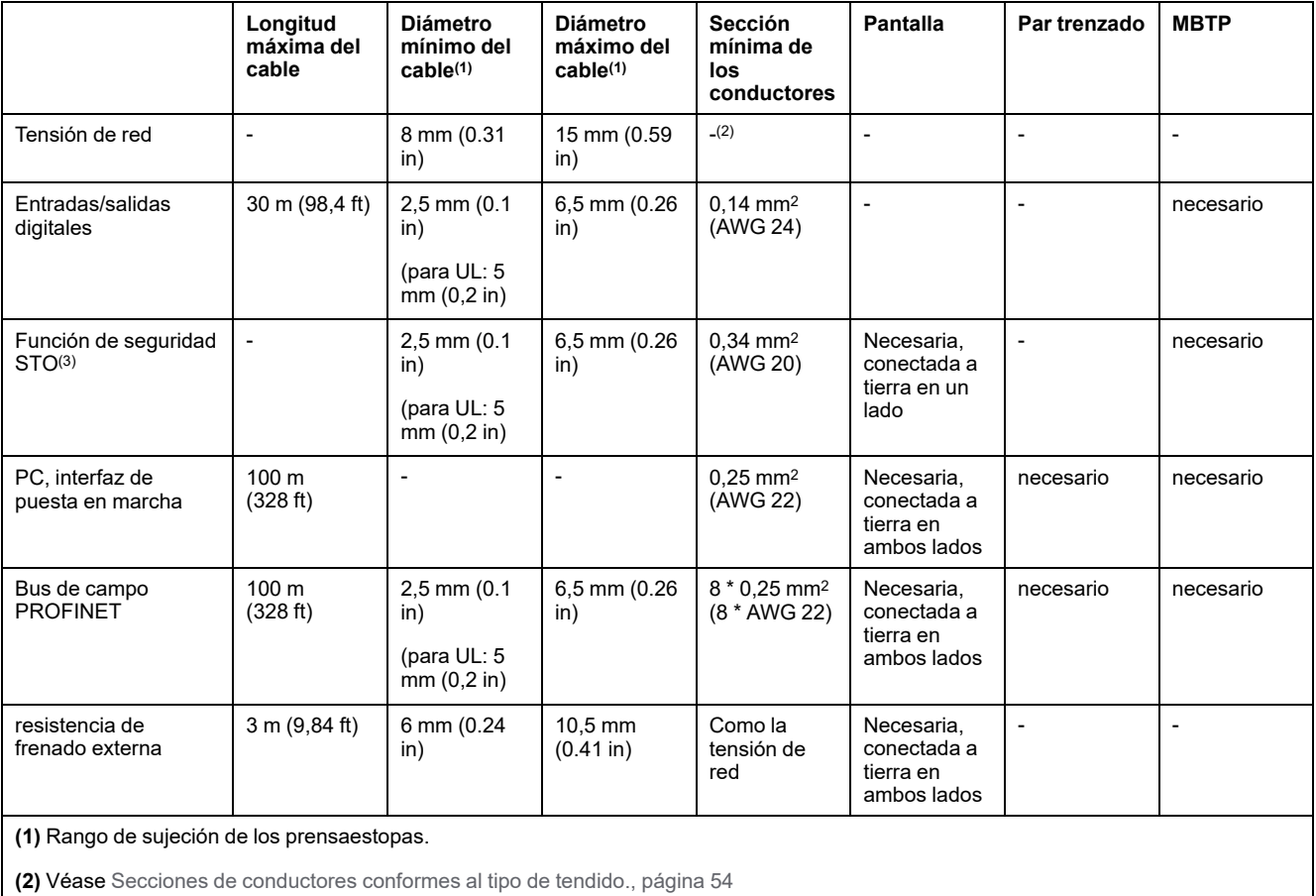

**(3)** Véase Tendido protegido de cables para señales relevantes para la [seguridad,](#page-75-0) página 76.

## **Concepto de cableado**

## **Descripción**

Observe los siguientes puntos durante el cableado:

- En el caso de alimentación de señales interna, utilice un PLC con entradas y salidas aisladas eléctricamente.
- La tensión de alimentación para señales (MBTP) debe estar conectada a tierra solo en un punto. Si la tensión de alimentación se conecta a tierra en varios puntos, se forman bucles a tierra.

## **Tipo de lógica**

### **Descripción general**

Las entradas y salidas digitales de este producto pueden cablearse para lógica positiva o para lógica negativa.

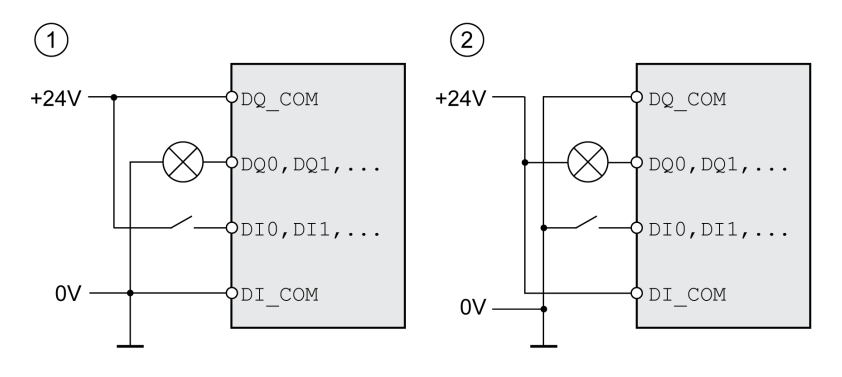

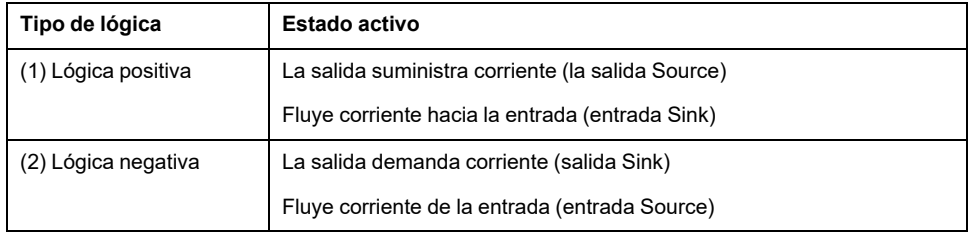

Las entradas de señal están protegidas contra polarización incorrecta y las salidas están protegidas contra cortocircuitos. Las entradas y las salidas están funcionalmente aisladas.

En caso de utilizar el tipo de lógica negativa, el defecto a tierra de una señal se reconoce como un estado ON.

## **ADVERTENCIA**

#### **FUNCIONAMIENTO IMPREVISTO DEL EQUIPO**

Asegúrese de que el cortocircuito de una señal no pueda originar un comportamiento no intencionado.

**Si no se siguen estas instrucciones, pueden producirse lesiones graves, muerte o daños en el equipo.**

#### **Módulo de conexión con conectores industriales**

En conectores industriales, el tipo de lógica se estipula con la selección del módulo de conexión.

#### **Módulo de conexión con bornes de tensión de resorte**

El tipo de lógica se determina a través del cableado de *DI\_COM* y *DQ\_COM*. El tipo de lógica tiene repercusiones en el cableado y la activación de sensores, por lo que debe aclararse ya en la fase de planificación con vista al ámbito de aplicación.

### **Caso especial: función de seguridad STO**

Las entradas de la función de seguridad STO (entradas *STO\_A* y *STO\_B*) están diseñadas de forma fija como entradas de común positivo.

## **Entradas y salidas configurables**

## **Descripción**

Este producto cuenta con entradas y salidas digitales a las que pueden asignarse funciones de entrada de señal y funciones de salida de señal. Dependiendo del modo de funcionamiento, estas entradas y salidas tienen una asignación estándar definida. Es posible adaptar esta asignación a los requisitos de la instalación del cliente. Consulte [Entradas](#page-195-0) y salidas de señales digitales, página 196 para obtener más información.

## **Variantes de montaje de los módulos**

### **Descripción**

Elija la instalación de los módulos según las interfaces necesarias y la dirección de conexión. Tenga en cuenta también que los módulos necesitan espacio para el montaje.

### **Variantes de montaje con resistencia de frenado estándar**

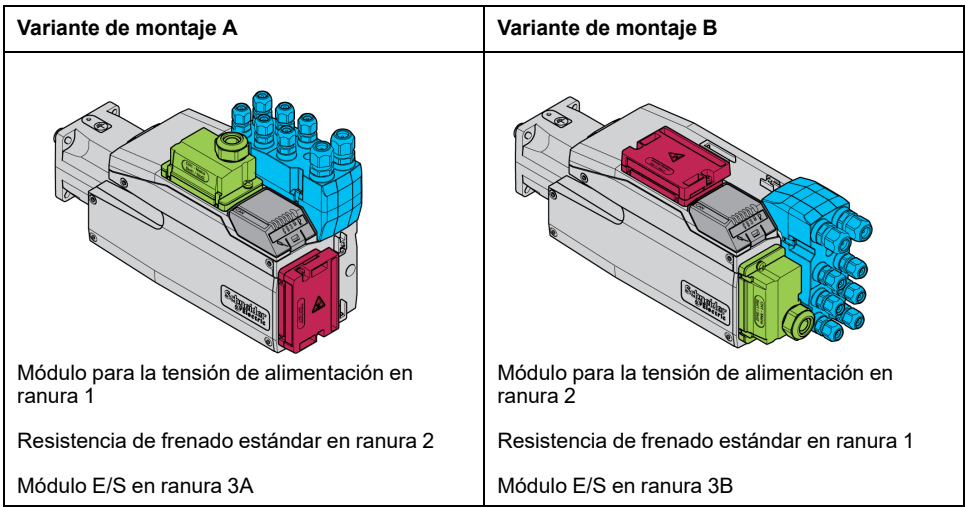

### **Variantes de montaje con resistencia de frenado externa**

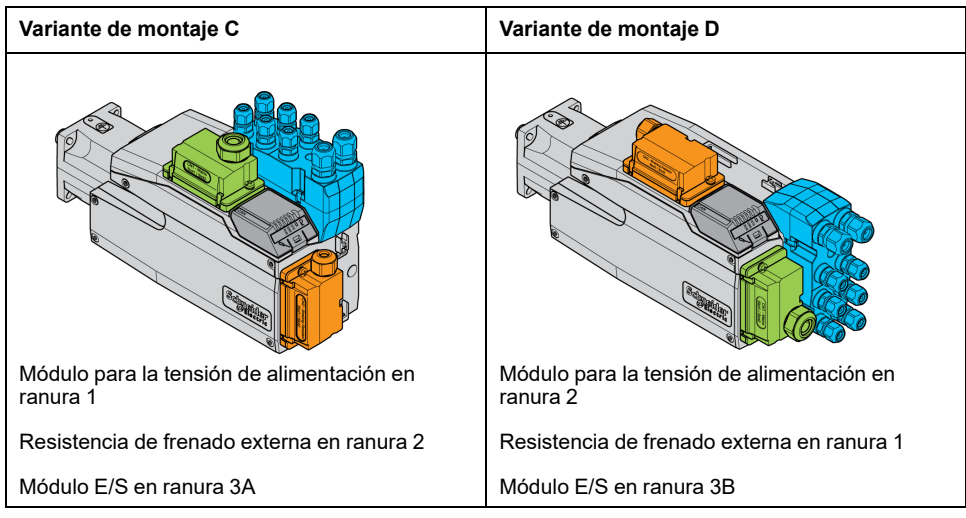

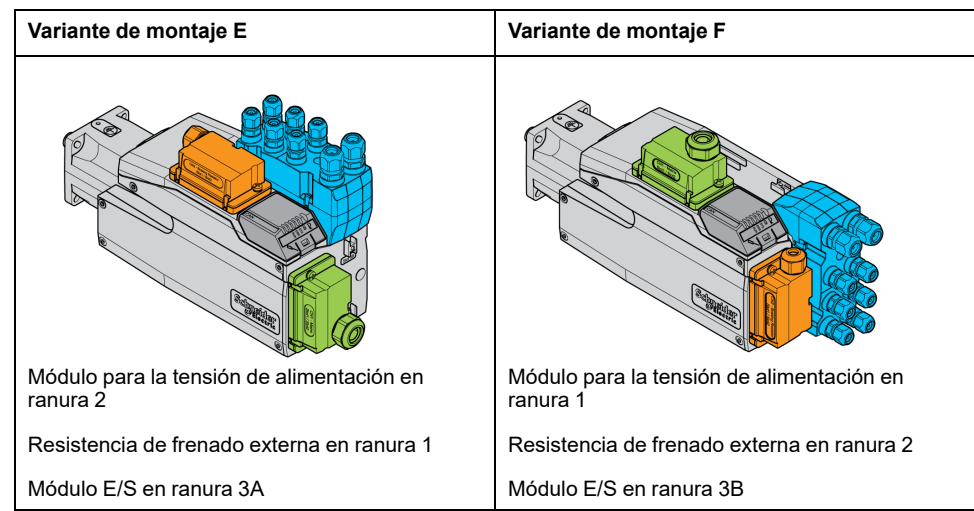

# **Alimentación de red**

## **Dispositivo de corriente residual**

### **Descripción**

El variador puede generar una corriente continua en el conductor de protección. Si está previsto un dispositivo de corriente residual (RCD / GFCI) o un dispositivo de vigilancia de corriente residual (RCM) a modo de protección contra el contacto directo o indirecto, deberá utilizarse un tipo determinado.

# **ADVERTENCIA**

#### **CORRIENTE CONTINUA EN EL CONDUCTOR DE PROTECCIÓN**

- Utilice un dispositivo de corriente residual (RCD / GFCI) o un dispositivo de vigilancia de corriente residual (RCM) del tipo A para variadores monofásicos que estén conectados a fase y a conductor neutro.
- Utilice un dispositivo de corriente residual (RCD / GFCI) o un dispositivo de vigilancia de corriente residual (RCM) del tipo B (apto para corriente universal) con homologación para convertidores de frecuencia para variadores trifásicos y para variadores monofásicos que no estén conectados a fase ni a conductor neutro.

**Si no se siguen estas instrucciones, pueden producirse lesiones graves, muerte o daños en el equipo.**

Más condiciones en caso de uso de un dispositivo de corriente residual:

- Al conectarse, el variador tiene una corriente de fuga mayor. Seleccione un dispositivo de corriente residual (RCD / GFCI) o un dispositivo de vigilancia de corriente residual (RCM) con retardo de activación.
- Las corrientes de alta frecuencia deben filtrarse.

## **Inductancia de red**

#### **Descripción**

En las siguientes condiciones de servicio deberá utilizarse una inductancia de red:

- En caso de servicio en una red de alimentación con impedancia baja (corriente de cortocircuito de la red de alimentación superior a la indicada en Datos [técnicos,](#page-22-0) página 23).
- En caso de servicio en redes con dispositivos para compensación de corriente reactiva.
- Para la mejora del factor de potencia en la entrada de red y para la reducción de las oscilaciones armónicas de red.

En una inductancia de red se pueden utilizar varios equipos. Tenga en cuenta la corriente de dimensionado de la reactancia.

En el caso de redes de alimentación con una impedancia baja, se generan corrientes armónicas altas en la entrada de red. Unas oscilaciones armónicas altas sobrecargan los condensadores internos del bus DC. La carga de los condensadores del bus DC influye decisivamente en la vida útil de los equipos.

Puede utilizar las combinaciones siguientes:

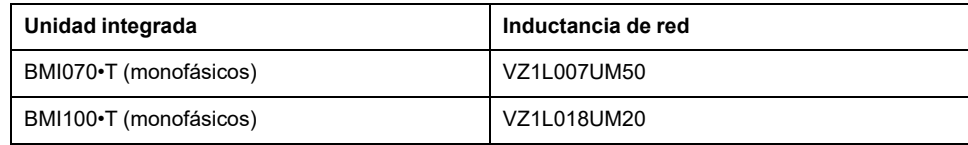

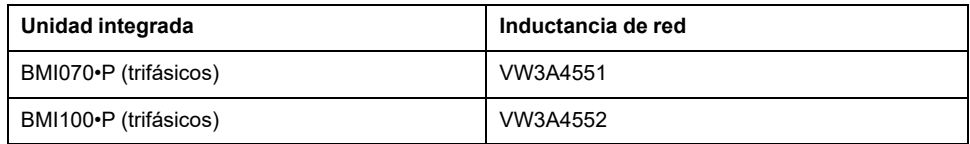

# **Dimensionamiento de la resistencia de frenado**

## **Resistencia de frenado estándar**

## **Descripción**

El variador está equipado con una resistencia de frenado estándar para la absorción de la energía de frenado.

Las resistencias de frenado son necesarias para aplicaciones dinámicas. Durante la deceleración, la energía cinética se transforma en energía eléctrica en el motor. La energía eléctrica aumenta la tensión del bus DC. Al exceder un determinado valor de umbral, la resistencia de frenado se activa. La energía eléctrica se transforma en calor en la resistencia de frenado. Si fuera necesaria una mayor dinámica durante el frenado, la resistencia de frenado debe estar adaptada correctamente a la instalación.

Una resistencia de frenado insuficientemente dimensionada puede provocar una sobretensión en el bus DC, lo que deshabilitaría la etapa de potencia. El motor ya no decelera de forma activa.

# **ADVERTENCIA**

#### **FUNCIONAMIENTO IMPREVISTO DEL EQUIPO**

- Mediante un funcionamiento de prueba con carga máxima, asegúrese de que la resistencia de frenado está dimensionada de forma suficiente.
- Asegúrese de que los parámetros para la resistencia de frenado están ajustados correctamente.

**Si no se siguen estas instrucciones, pueden producirse lesiones graves, muerte o daños en el equipo.**

## **Resistencia de frenado externa**

## **Descripción**

Se necesita una resistencia de frenado externa para aplicaciones en las que el motor deba frenarse fuertemente y la resistencia de frenado estándar ya no pueda absorber el excedente de energía de frenado.

Durante el funcionamiento, la resistencia de frenado puede calentarse a temperaturas superiores a 250 °C (482 °F).

# **ADVERTENCIA**

#### **SUPERFICIES CALIENTES**

- Asegúrese de que no es posible contacto alguno con la resistencia de frenado caliente.
- No coloque ninguna pieza inflamable o sensible al calor en las cercanías de la resistencia de frenado.
- Realice un funcionamiento de prueba con carga máxima para asegurarse de que la disipación de calor es suficiente.

**Si no se siguen estas instrucciones, pueden producirse lesiones graves, muerte o daños en el equipo.**

#### **Supervisión**

El variador supervisa la potencia de la resistencia de frenado. Es posible leer la carga de la resistencia de frenado.

La salida para la resistencia de frenado externa está protegida contra cortocircuitos. El equipo no monitoriza los defectos a tierra de la resistencia de frenado externa.

#### **Selección de la resistencia de frenado externa**

El dimensionamiento de una resistencia de frenado externa depende de la potencia de pico y la potencia continua necesarias.

El valor de resistencia R resulta de la potencia de pico necesaria y de la tensión del bus DC.

$$
R = \frac{U^2}{P_{\text{max}}}
$$

R = valor de resistencia en Ω

U = Umbral de conmutación para la resistencia de frenado en V

Pmax = potencia de pico necesaria en W

Si se conectan dos o más resistencias de frenado a un variador, tenga en cuenta los siguientes criterios:

- El valor de resistencia total de las resistencias de frenado conectadas debe corresponderse con el valor de resistencia permitido.
- Las resistencias de frenado pueden conectarse en paralelo o en serie. Para la conexión en paralelo deben ser resistencias con el mismo valor, a fin de que las resistencias de frenado se carguen de manera uniforme.
- La potencia continua total de las resistencias de frenado conectadas debe ser mayor o igual que la potencia continua que realmente se necesita.

Utilice únicamente resistencias que estén homologadas como resistencias de frenado. Consulte las resistencias de frenado adecuadas en [Accesorios](#page-466-0) y piezas de [repuesto,](#page-466-0) página 467.

#### **Montaje y puesta en marcha de una resistencia de frenado externa**

La conmutación entre una resistencia de frenado estándar y una resistencia externa se lleva a cabo a través de un parámetro.

Las resistencias de frenado externas especificadas en la sección [Accesorios](#page-466-0) y piezas de [repuesto,](#page-466-0) página 467 se entregan con una hoja informativa que contiene más datos sobre el montaje.

### **Ayuda de dimensionado**

#### **Descripción**

Para el dimensionado se calculan los porcentajes que contribuyen a la absorción de la energía de frenado.

Es necesaria una resistencia de frenado externa cuando la energía cinética que se va a absorber sobrepasa la suma de la absorción de energía interna posible.

#### **Absorción de energía interna**

Internamente la energía de frenado es absorbida por los siguientes mecanismos:

- Condensador del bus DC Evar
- Resistencia de frenado estándar EI
- Pérdidas eléctricas del accionamiento Eel
- Pérdidas mecánicas del accionamiento Emech

Encontrará los valores para la absorción de energía E<sub>var</sub> en la sección [Condensador](#page-42-0) y resistencia de frenado, página 43.

#### **Resistencia de frenado estándar**

Dos magnitudes son determinantes para la absorción de energía de la resistencia de frenado estándar.

- La potencia continua P<sub>PR</sub> indica cuánta energía puede disiparse de modo permanente sin sobrecargar la resistencia de frenado.
- La energía máxima  $E_{CR}$  limita la potencia más alta disipable a corto plazo.

Si se ha sobrepasado la potencia continua durante un determinado tiempo, la resistencia de frenado deberá permanecer sin carga durante un tiempo de la misma duración.

Encontrará las magnitudes P<sub>PR</sub> y E<sub>CR</sub> de la resistencia de frenado estándar en la sección [Condensador](#page-42-0) y resistencia de frenado, página 43.

#### **Pérdidas eléctricas Eel**

Las pérdidas eléctricas  $E_{el}$  del sistema de accionamiento pueden estimarse a partir de la potencia de pico del variador. Con un grado de eficacia típico del 90%, la máxima pérdida de potencia es aprox. del 10% de la potencia de pico. Si en la deceleración fluye una corriente más baja, se reduce la pérdida de potencia de forma correspondiente.

#### **Pérdidas mecánicas Emech**

Las pérdidas mecánicas resultan de la fricción, que se produce con el funcionamiento de la instalación. Las pérdidas mecánicas son insignificantes cuando la instalación sin fuerza de propulsión necesita mucho más tiempo hasta la parada que el tiempo necesario para frenar la instalación. Las pérdidas mecánicas se pueden calcular de acuerdo con el par de carga y la velocidad a partir de la que el motor debe pararse.

#### **Ejemplo**

Frenado de un motor rotatorio con los siguientes datos:

- Velocidad de rotación inicial: n = 4000 rpm
- Momento de inercia del rotor:  $J_R = 4$  kgcm<sup>2</sup>
- Inercia de carga:  $J_L = 6$  kgcm<sup>2</sup>
- Variador:  $E_{var} = 23$  Ws,  $E_{CR} = 80$  Ws,  $P_{PR} = 10$  W

La energía que se va a absorber se obtiene a través de:

$$
E_B = \frac{1}{2} J \cdot \left[\frac{2\pi n}{60}\right]^2
$$

para  $E_B$  = 88 Ws. No se consideran pérdidas eléctricas ni mecánicas.

En este ejemplo, en los condensadores del bus DC se absorben  $E_{var}$  = 23 Ws (el valor depende del tipo de variador).

La resistencia de frenado estándar debe absorber los 65 Ws restantes. Puede absorber como impulsos  $E_{CR}$  = 80 Ws. Si la carga se frena una vez, la resistencia de frenado estándar será suficiente.

Si la deceleración se repite de forma cíclica, deberá tenerse en cuenta la potencia continua. Si la duración de ciclo es superior a la relación de la energía a absorber  $E_B$  y la potencia continua P<sub>PR</sub>, la resistencia de frenado estándar será suficiente. Si se frena de forma más frecuente, la resistencia de frenado estándar no será suficiente.

En este ejemplo, la relación de  $E_B/P_{PR}$  es de 8,8 s. Si la duración de ciclo es inferior, se requiere una resistencia de frenado externa.

#### **Dimensionamiento de resistencia de frenado externa**

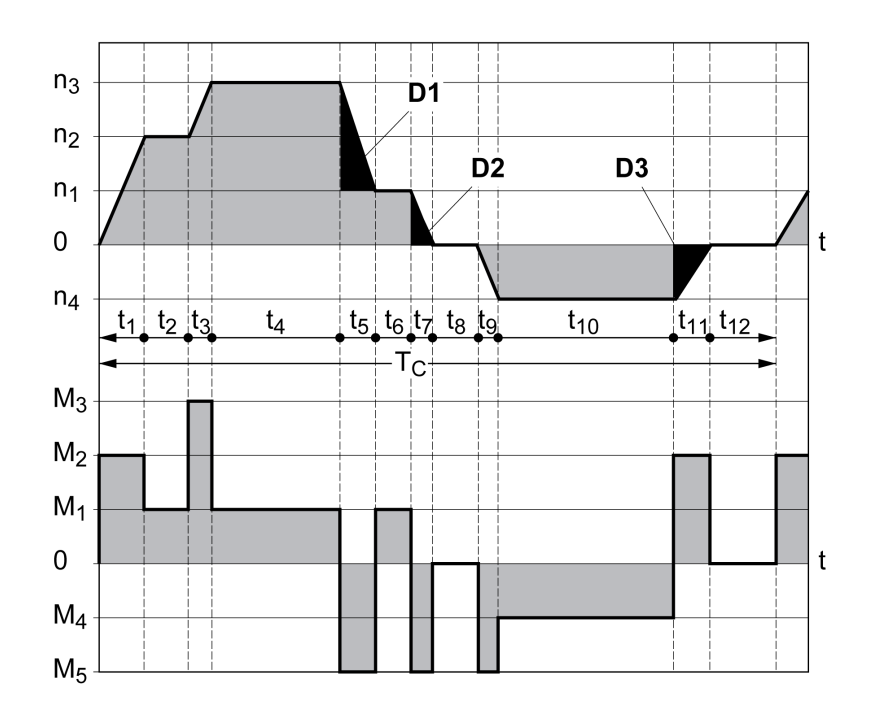

Curvas características para el dimensionamiento de una resistencia de frenado

Estas dos curvas características se utilizan también en el dimensionamiento del motor. Los segmentos de las curvas características que deben considerarse están identificados con  $D_i$  ( $D_1$  a  $D_3$ ).

Para el cálculo de la energía con deceleración constante debe conocerse el momento de inercia total  $J_t$ .

 $J_t = J_m + J_c$ 

J<sub>M</sub>: Momento de inercia del motor (con freno de parada)

J<sub>c</sub>: Inercia de carga

La energía para cada segmento de deceleración se calcula del siguiente modo:

$$
E_i = \frac{1}{2} J_t \cdot \omega_i^2 = \frac{1}{2} J_t \cdot \left[ \frac{2\pi n_i}{60} \right]^2
$$

De ello resulta para los segmentos  $(D_1)$  ...  $(D_3)$ :

$$
E_1 = \frac{1}{2} J_t \cdot \left[ \frac{2\pi}{60} \right]^2 \cdot \left[ n_3^2 - n_1^2 \right]
$$

$$
E_2 = \frac{1}{2} J_t \cdot \left[ \frac{2\pi n_1}{60} \right]^2
$$

$$
E_3 = \frac{1}{2} J_t \cdot \left[ \frac{2\pi n_4}{60} \right]^2
$$

Unidades: E<sub>i</sub> en Ws (vatio-segundo),  $J_t$  en kgm<sup>2</sup>,  $\omega$  en rad y n<sub>i</sub> en rpm.

La absorción de energía E<sub>var</sub> de los variadores (sin tener en cuenta una resistencia de frenado) puede consultarse en los datos técnicos.

Al continuar realizando el cálculo, tenga en cuenta únicamente los segmentos Di, cuya energía Ei sobrepasa la absorción de energía de los variadores. Estas energías adicionales  $E_{Di}$  deben desviarse a través de la resistencia de frenado.

El cálculo de  $E_{Di}$  se realiza con la fórmula:

$$
E_{Di} = E_i - E_{var} (en Ws)
$$

La potencia continua  $P_c$  se calcula para cada ciclo de la máquina:

$$
P_c = \frac{\sum E_{Di}}{Duración de ciclo}
$$

Unidades: P<sub>c</sub> en W, E<sub>Di</sub> en Ws y duración de ciclo Ten s

La selección se realiza en dos pasos:

- Si se cumplen las siguientes condiciones, la resistencia de frenado estándar es suficiente.
	- La energía máxima en una deceleración debe ser inferior a la energía de pico que puede absorber la resistencia de frenado:  $(E_{Di})<(E_{Cr})$ .
	- No puede superarse la potencia continua de la resistencia de frenado estándar:  $(P_C)$ < $(P<sub>Pr</sub>)$ .
- Si no se cumplen las condiciones, debe utilizarse una resistencia de frenado externa que cumpla las condiciones.

Encontrará los datos de pedido para las resistencias de frenado externas en [Accesorios](#page-466-0) y piezas de repuesto, página 467.

## **Seguridad funcional**

## **Conceptos básicos**

#### **Seguridad funcional**

La automatización y la tecnología de seguridad son dos ámbitos estrechamente relacionados. La planificación, la instalación y el funcionamiento de soluciones de automatización complejas se simplifican mediante funciones y equipo de seguridad.

Por lo general, los requisitos técnicos de seguridad dependen de la aplicación. La exigencia de los requisitos depende, entre otras cosas, del riesgo y del potencial de peligro que emana la aplicación, así como de los requisitos legalmente aplicables.

El diseño de las máquinas en razón de la seguridad tiene como finalidad la protección de las personas. En las máquinas con accionamientos de regulación eléctrica, los riesgos provienen ante todo de las partes móviles de la máquina y de la electricidad.

Únicamente Usted como usuario, el constructor de la maquina o el integrados de sistemas están familiarizados con todas las condiciones y factores que son de aplicación para la instalación, ajuste, funcionamiento, reparaciones y mantenimiento de la máquina o de los procesos. Por ese motivo, únicamente usted puede determinar la solución de automatización y los dispositivos de seguridad y bloqueos vinculados para un uso debido y validar este uso.

# **ADVERTENCIA**

#### **NO CONFORMIDAD CON LOS REQUISITOS DE LA FUNCIÓN DE SEGURIDAD**

- Especifique los requisitos o las medidas que se deben implementar en el análisis de riesgos que realice.
- Verifique que su aplicación relacionada con la seguridad se ajuste a las normativas y estándares de seguridad aplicables.
- Asegúrese de que se hayan establecido procedimientos y medidas apropiados (de acuerdo con las normas aplicables del sector) para evitar situaciones de peligro durante el funcionamiento de la máquina.
- En caso de que exista riesgo para el personal o los equipos, utilice los dispositivos de bloqueo de seguridad adecuados.
- Valide la función relacionada con la seguridad general y pruebe minuciosamente la aplicación.

**Si no se siguen estas instrucciones, pueden producirse lesiones graves, muerte o daños en el equipo.**

#### **Análisis de peligros y de riesgos**

La norma IEC 61508 "Seguridad funcional de los sistemas eléctricos/electrónicos/ electrónicos programables relacionados con la seguridad" define los aspectos relevantes para la seguridad de sistemas. La norma no considera solo una unidad funcional individual de un sistema relevante para la seguridad, sino todos los elementos de una cadena de función (por ejemplo, desde el sensor, pasando por las unidades de procesamiento lógicas, hasta el actuador) como una unidad completa. Estos elementos deben cumplir en su totalidad los requisitos del nivel SIL correspondiente.

La norma IEC 61800-5-2 "Accionamientos eléctricos de potencia de velocidad variable. Requisitos de seguridad. Seguridad funcional" es una norma de producto que determina los requisitos relevantes para la seguridad de los

variadores. En esta norma se definen, entre otros, funciones relevantes para la seguridad para variadores.

Tomando como base la configuración y el uso de la instalación debe efectuarse un análisis de riesgos y peligros de la instalación (por ejemplo según EN ISO 12100 o EN ISO 13849-1). Los resultados del análisis deben tenerse en cuenta al construir la máquina y durante el equipamiento posterior con dispositivos y funciones relevantes para la seguridad. Los resultados de su análisis pueden diferir de los ejemplos de aplicación incluidos en la presente documentación o en la documentación aplicable. Pueden ser necesarios, por ejemplo, componentes relevantes para la seguridad adicionales. De modo general, tienen prioridad los resultados procedentes del análisis de riesgos y peligros.

# **ADVERTENCIA**

#### **FUNCIONAMIENTO IMPREVISTO DEL EQUIPO**

- Realice un análisis de peligros y riesgos para determinar el nivel de integridad de seguridad apropiado, y cualquier otro requisito de seguridad, para su aplicación específica de acuerdo con todas las normas aplicables.
- Asegúrese de que se realice y se respete el análisis de peligros y riesgos de acuerdo con EN/ISO 12100 durante el diseño de la máquina.

**Si no se siguen estas instrucciones, pueden producirse lesiones graves, muerte o daños en el equipo.**

La norma EN ISO 13849-1 "Seguridad de las máquinas. Partes de los sistemas de mando relativas a la seguridad. Parte 1: Principios generales para el diseño" describe un proceso iterativo para la selección y el diseño de partes relativas a la seguridad de los controladores con el fin de reducir en gran medida el riesgo al que está expuesta la máquina.

Lleve a cabo la evaluación de riesgos y la reducción de riesgos según EN ISO 12100 de la siguiente manera:

- 1. Determinar los límites de la máquina.
- 2. Identificar los peligros de la máquina.
- 3. Estimar el riesgo.
- 4. Evaluar el riesgo.
- 5. Reducir el riesgo a través de:
	- El diseño
	- Dispositivos de protección
	- Información del usuario (véase EN ISO 12100)
- 6. Diseñar partes del control relevantes para la seguridad (SRP/CS, Safety-Related Parts of the Control System) en un proceso iterativo.

Diseñe las partes del control relativas a la seguridad en un proceso iterativo de la siguiente manera:

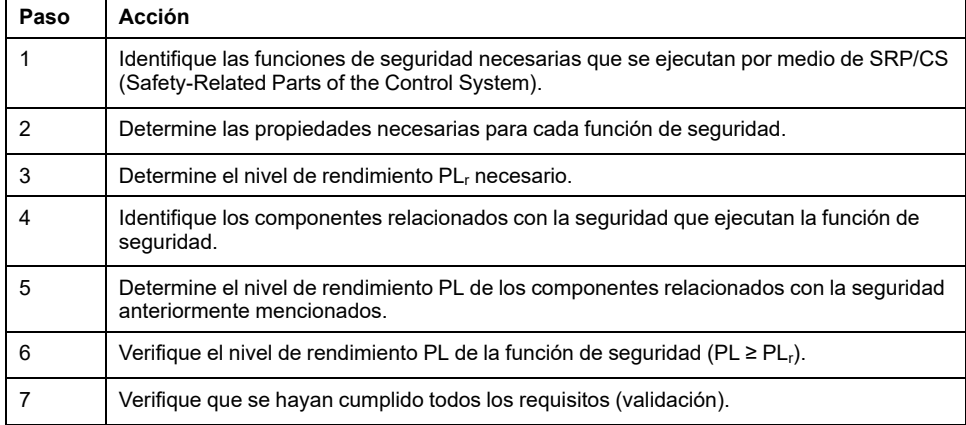

Encontrará más información en <https://www.se.com>.

### **Safety Integrity Level (SIL)**

La norma IEC 61508 especifica 4 niveles de integridad de seguridad [Safety Integrity Level (SIL)]. El nivel SIL SIL1 es el nivel más bajo, y el nivel SIL SIL4 el más alto. La base para determinar el nivel SIL necesario para la aplicación es una valoración del potencial de peligro según el análisis de peligros y riesgos. De aquí se deriva si la cadena de función correspondiente debe considerarse relevante para la seguridad y qué potencial de peligro debe cubrirse con ella.

#### **Average Frequency of a Dangerous Failure per Hour (PFH)**

Para el mantenimiento de la función del sistema de seguridad, la norma IEC 61508 exige, según el nivel de integridad de seguridad necesario [Safety Integrity Level (SIL)], medidas clasificadas de corrección y de prevención de fallos. Todos los componentes deben ser sometidos a una consideración de probabilidad para valorar la efectividad de las medidas correctoras tomadas. En esta consideración se determina la frecuencia media de un fallo peligroso por hora (Average Frequency of a Dangerous Failure per Hour (PFH)). Se trata de la frecuencia por hora con la que falla un sistema relevante para la seguridad generando un peligro y con la que la función no puede ejecutarse correctamente. En función del nivel SIL, la frecuencia media de un fallo peligroso por hora no debe superar determinados valores para el sistema relevante para la seguridad completo. Se suman los valores PFH individuales de una cadena de función. El resultado no debe exceder el valor máximo indicado en la norma.

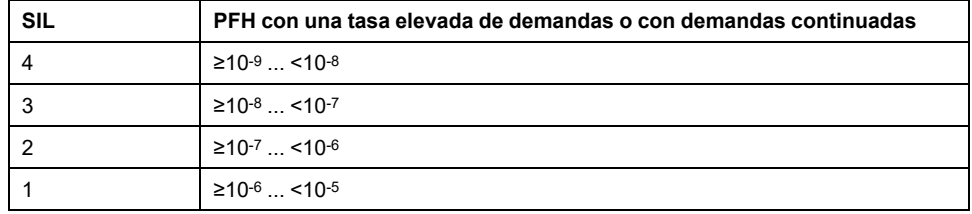

#### **Hardware Fault Tolerance (HFT) y Safe Failure Fraction (SFF)**

En función del nivel SIL (Safety Integrity Level (SIL)) para el sistema relevante para la seguridad, la norma IEC 61508 exige una determinada tolerancia a las averías de hardware (Hardware Fault Tolerance (HFT)) en combinación con una determinada proporción de fallos no peligrosos (Safe Failure Fraction (SFF)). La tolerancia a las averías de hardware es la propiedad de un sistema relevante para la seguridad de poder ejecutar por sí mismo la función requerida si existen una o varias averías de hardware. La proporción de fallos no peligrosos de un sistema relevante para la seguridad está definido como la relación de la cuota de los fallos no peligrosos respecto a la cuota de fallos total del sistema relevante para la seguridad. Según la norma IEC 61508, el nivel SIL máximo alcanzable de un sistema relevante para la seguridad está determinado también por la tolerancia a las averías de hardware y por la proporción de fallos no peligrosos del sistema relevante para la seguridad.

La norma IEC 61800-5-2 diferencia dos tipos de sistemas parciales (sistema parcial del tipo A y sistema parcial del tipo B). Estos tipos se determinan en base a criterios definidos en la norma para los componentes relevantes para la seguridad.

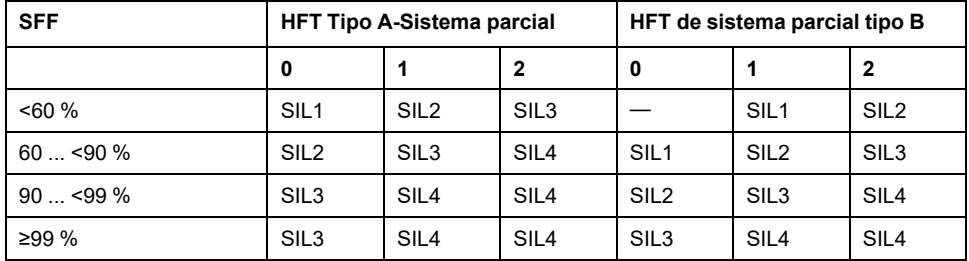

#### **Medidas de prevención de fallos**

Deben evitarse en la medida de lo posible los errores sistemáticos en la especificación, en el hardware y en el software, los errores de utilización y los errores de mantenimiento del sistema relevante para la seguridad. La norma IEC 61508 prescribe para ello una serie de medidas de prevención de fallos que deben llevarse a cabo en función del nivel de integridad de seguridad [Safety Integrity Level (SIL)] que se desee lograr. Estas medidas de prevención de fallos deben acompañar al ciclo de vida completo del sistema relevante para la seguridad, es decir, desde la concepción hasta la puesta fuera de servicio del sistema relevante para la seguridad.

#### **Datos para el plan de mantenimiento y para los cálculos de la seguridad funcional**

La función de seguridad STO debe comprobarse a intervalos regulares. El intervalo depende del análisis de riesgos y peligros del sistema completo. El intervalo mínimo es de 1 año (alta tasa de demanda según IEC 61508).

Utilice los siguientes datos de la función de seguridad STO para su plan de mantenimiento y para los cálculos de la seguridad funcional:

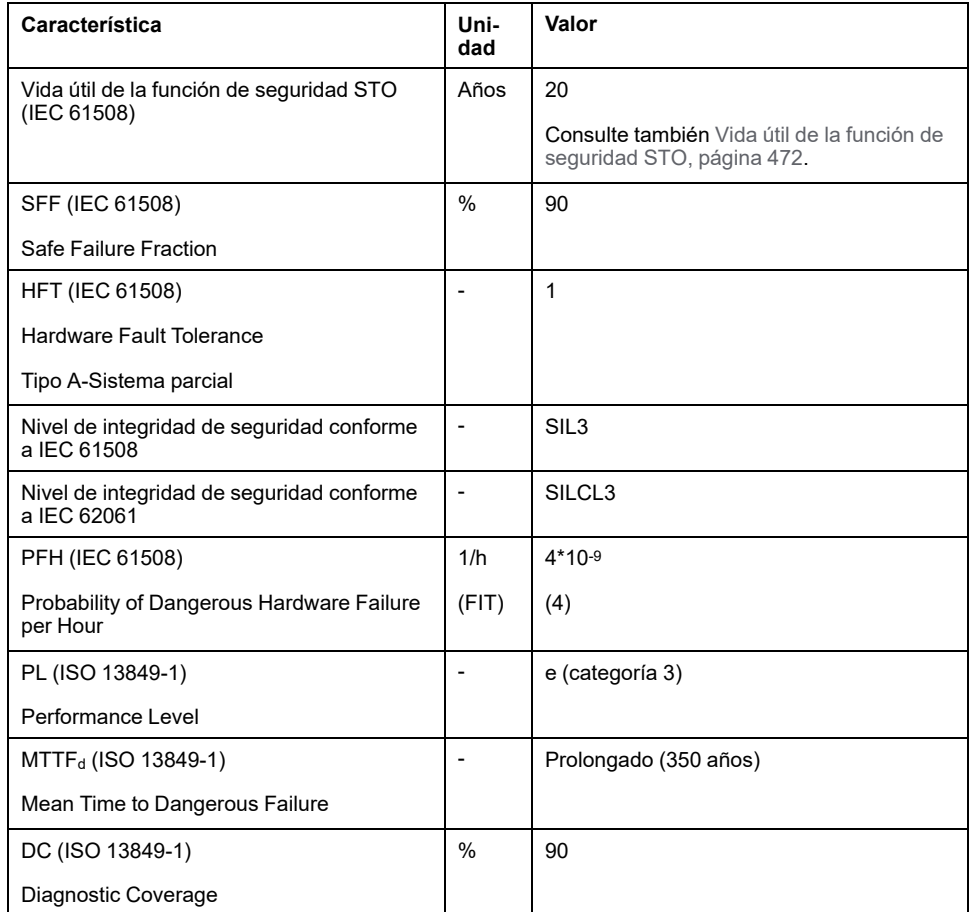

Puede solicitar más datos a su persona de contacto de Schneider Electric.

## **Definiciones**

#### **Función de seguridad "Safe Torque Off" (STO) integrada**

La función de seguridad STO integrada (IEC 61800-5-2) permite una parada de la categoría 0 de conformidad con IEC 60204-1 sin contactores de alimentación
externa. Para una parada de la categoría 0 no es necesario interrumpir la tensión de alimentación. Así se reducen los costes de sistema y los tiempos de reacción.

### **Categoría de parada 0 (IEC 60204-1)**

En el caso de la categoría de parada 0 (Safe Torque Off, STO), el motor funciona hasta detenerse (siempre y cuando no haya fuerzas externas que lo impidan). La función de seguridad STO tiene como objetivo ayudar a evitar un arranque imprevisto, no a parar un motor, y por lo tanto corresponde a una parada no asistida de acuerdo con IEC 60204-1.

En circunstancias en las que existan influencias externas, el tiempo hasta que el motor se para lentamente depende de las propiedades físicas de los componentes utilizados (por ejemplo, el peso, el par o la fricción). Además, pueden ser necesarias medidas adicionales como, por ejemplo, frenos de seguridad externos, para evitar la aparición de un peligro. Esto es, si esto supone un peligro para sus empleados o su instalación, deberá tomar las medidas adecuadas.

## **ADVERTENCIA**

#### **FUNCIONAMIENTO IMPREVISTO DEL EQUIPO**

- Asegúrese de que no puedan producirse riesgos para personas o materiales durante el periodo de deceleración hasta la parada del eje o de la máquina.
- No entre en la zona de funcionamiento durante el periodo de deceleración hasta la parada.
- Asegúrese de que ninguna otra persona pueda acceder a la zona de funcionamiento durante el periodo de deceleración hasta la parada.
- En caso de que exista riesgo para el personal o los equipos, utilice los dispositivos de bloqueo de seguridad adecuados.

**Si no se siguen estas instrucciones, pueden producirse lesiones graves, muerte o daños en el equipo.**

### **Categoría de parada 1 (IEC 60204-1)**

Para las paradas de la categoría 1 (Safe Stop 1, SS1), se puede realizar una parada controlada por medio del sistema de control, o utilizando dispositivos de seguridad funcionales específicos. Una parada de la categoría 1 es una parada controlada con energía disponible para los actuadores de la máquina para llevar a cabo la parada.

La parada controlada por medio del sistema de control/relacionado con la seguridad no es relevante para la seguridad, no está supervisada y no se lleva a cabo de la manera definida en caso de un corte de alimentación o si se detecta un error. Deberá ponerla en práctica a través de un dispositivo de conmutación externo relevante para la seguridad con retardo relevante para la seguridad.

## **Función**

### **Aspectos generales**

Con la función de seguridad STO integrada en el producto puede llevarse a cabo una "parada de emergencia" (IEC 60204-1) para la categoría de parada 0. Con un módulo de relés de seguridad adicional de parada de emergencia admisible también puede realizarse la categoría de parada 1.

### **Funcionamiento**

La función de seguridad STO se activa a través de dos entradas de señal redundantes. Ambas entradas de señal deben cablearse separadas entre sí.

La función de seguridad STO se dispara si el nivel en una de las dos entradas de señal es 0. La etapa de potencia se desactiva. El motor no puede generar ningún par y funciona sin freno. Se detecta un error de la clase de error 3.

Si, en el transcurso de un segundo, el nivel de la otra entrada también pasa a ser 0, la clase de error sigue siendo 3. Si, en el transcurso de un segundo, el nivel de la otra entrada no pasa a ser 0, la clase de error cambia a 4.

## **Requisitos para el uso de la función de seguridad STO**

### **Aspectos generales**

La función de seguridad STO (Safe Torque Off) no retira la tensión del bus DC, solo del motor. La tensión en el bus DC y la tensión de red para el variador siguen presentes.

# **AAPELIGRO**

### **DESCARGA ELÉCTRICA**

- Utilice la función de seguridad STO únicamente para el fin previsto.
- Para desconectar el variador de la alimentación de red utilice un interruptor apropiado que no forme parte de la conmutación de la función de seguridad STO.

**Si no se siguen estas instrucciones, se producirán lesiones graves o la muerte.**

Tras activarse la función relacionada con la seguridad STO, el motor ya no puede generar ningún par y va parándose sin freno.

# **ADVERTENCIA**

#### **FUNCIONAMIENTO IMPREVISTO DEL EQUIPO**

Instale un freno relacionado con la seguridad externo separado cuando su aplicación requiera una deceleración activa de la carga.

**Si no se siguen estas instrucciones, pueden producirse lesiones graves, muerte o daños en el equipo.**

### **Tipo de lógica**

Las entradas de la función de seguridad STO (entradas *STO\_A* y *STO\_B* están diseñadas de forma fija como entradas de común positivo.

### <span id="page-73-0"></span>**Freno de parada y función de seguridad STO**

Cuando se dispara la función de seguridad STO, la etapa de potencia se desactiva de inmediato. Cerrar el freno de parada requiere un tiempo determinado. En los ejes verticales o con fuerzas que actúan desde el exterior, es posible que deba tomar medidas adicionales para poner la carga en estado de reposo al utilizar la función de seguridad STO, por ejemplo, con un freno de servicio.

# **ADVERTENCIA**

### **CARGA EN DESCENSO**

Asegúrese de que, si se utiliza la función relacionada con la seguridad STO, todas las cargas se coloquen con seguridad en estado de reposo.

**Si no se siguen estas instrucciones, pueden producirse lesiones graves, muerte o daños en el equipo.**

Si la suspensión de cargas suspendidas o de tracción es un objetivo de seguridad para la máquina, este objetivo solo se puede conseguir mediante el uso de un freno externo adecuado como medida de seguridad.

# **ADVERTENCIA**

### **MOVIMIENTO IMPREVISTO DEL EJE**

- No utilice el freno de parada interno como medida relacionada con la seguridad.
- Utilice sólo frenos externos certificados como medidas relacionadas con la seguridad.

**Si no se siguen estas instrucciones, pueden producirse lesiones graves, muerte o daños en el equipo.**

**NOTA:** El variador no ofrece una salida propia relevante para la seguridad para conectar un freno externo que puede utilizarse como medida relevante para la seguridad.

### **Rearranque involuntario**

# **ADVERTENCIA**

#### **FUNCIONAMIENTO IMPREVISTO DEL EQUIPO**

- Asegúrese de que su evaluación de riesgos cubra todos los posibles efectos de una activación automática o no intencionada de la etapa de potencia, por ejemplo, tras un corte de suministro eléctrico.
- Implemente todas las medidas necesarias como, por ejemplo, funciones de control, protecciones u otras funciones relacionadas con la seguridad para proteger de manera fiable el equipo ante cualquier peligro que pueda derivarse de una activación automática o no intencionada de la etapa de potencia.
- Asegúrese de que el controlador maestro no pueda activar la etapa de potencia de manera no intencionada.

**Si no se siguen estas instrucciones, pueden producirse lesiones graves, muerte o daños en el equipo.**

# **ADVERTENCIA**

### **FUNCIONAMIENTO IMPREVISTO DEL EQUIPO**

Ajuste el parámetro *IO\_AutoEnable* a "off" si la activación automática de la etapa de potencia supusiera un peligro en su aplicación.

**Si no se siguen estas instrucciones, pueden producirse lesiones graves, muerte o daños en el equipo.**

## **Grado de protección al utilizarse la función de seguridad STO**

Asegúrese de que no se puedan acceder al producto sustancias ni elementos extraños conductores (grado de suciedad 2). Además, la suciedad conductora puede provocar que las funciones de seguridad resulten ineficaces.

# **ADVERTENCIA**

#### **FUNCIÓN RELACIONADA CON LA SEGURIDAD INEFICAZ**

Asegúrese de que no pueda acceder al variador suciedad conductora (agua, aceites sucios o impregnados, virutas de metal, etc.).

**Si no se siguen estas instrucciones, pueden producirse lesiones graves, muerte o daños en el equipo.**

## **Tendido protegido**

Cuando quepa esperar cortocircuitos u otros errores de cableado como circuitos cruzados entre las señales de la función de seguridad STO en relación con las señales de seguridad, y estos no puedan detectarse con equipos conectados en serie, será necesario un tendido protegido según la norma ISO 13849-2.

En el caso de un tendido no protegido, las dos señales (ambos canales) de una función de seguridad pueden conectarse a una tensión externa si se producen daños en el cable. Si los dos canales se conectan a una tensión externa, la función de seguridad quedará inoperativa.

### **Fusible**

Se necesita un fusible para la función de seguridad STO.

Tipo de fusible: 0,5 A (tipo T)

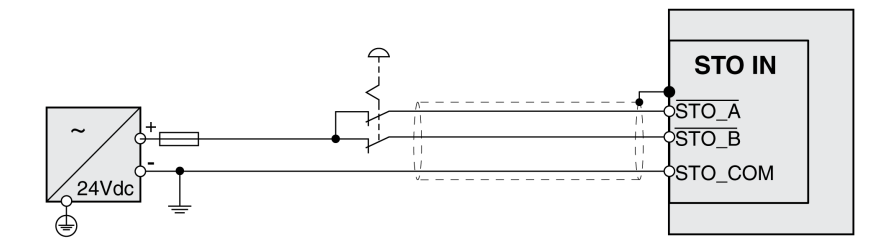

## **Tendido protegido de cables para señales relevantes para la seguridad**

## **Descripción**

El tendido protegido de cables para señales relevantes para la seguridad se describe en la norma ISO 13849-2. Los cables para la función de seguridad STO deben protegerse contra la tensión externa. Una pantalla con conexión a tierra ayuda a mantener alejada una tensión externa de las señales de la función de seguridad STO.

Los bucles a tierra pueden originar problemas en las máquinas. Una pantalla conectada solo en un lado basta como conexión a tierra y no forma bucles a tierra.

• Utilice cables apantallados para las señales de la función de seguridad STO.

- No utilice para otras señales los cables para las señales de la función de seguridad STO.
- Conecte la pantalla en un lado.
- Al enrutar la señal de la función de seguridad STO (daisy chain), utilice la conexión apantallada de STO IN.

Ejemplo de tendido protegido para señales relevantes para la seguridad

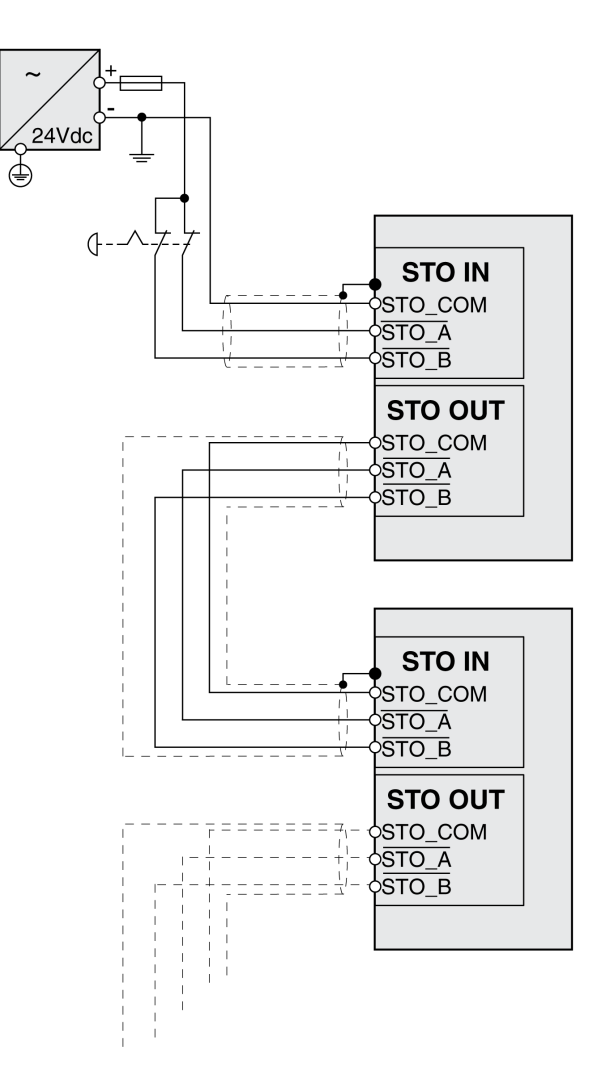

### **Indicaciones sobre los módulos de conexión**

Los módulos de conexión están diseñados para la conexión en un lado de la pantalla.

Ejemplo de la conexión en un lado de la pantalla en el módulo E/S con conectores industriales

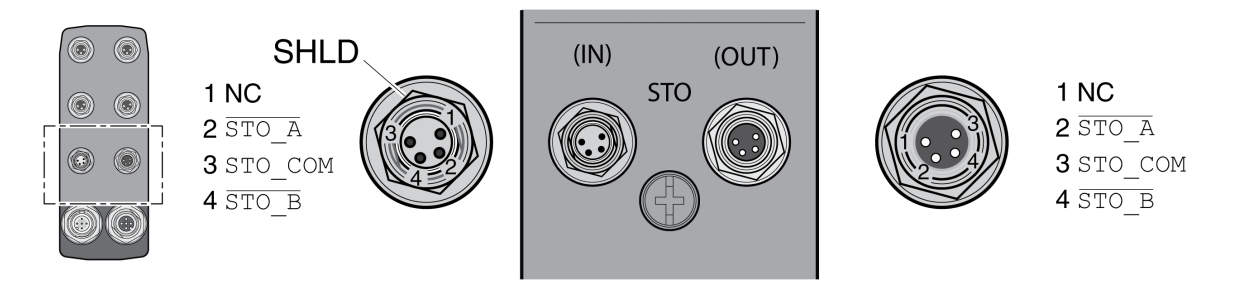

# **ADVERTENCIA**

### **FUNCIONAMIENTO IMPREVISTO DEL EQUIPO**

No conecte ningún cable a conexiones reservadas, no utilizadas ni designadas como Sin conexión (N.C.).

**Si no se siguen estas instrucciones, pueden producirse lesiones graves, muerte o daños en el equipo.**

Ejemplo de la conexión en un lado de la pantalla en el módulo E/S con bornes de tensión de resorte

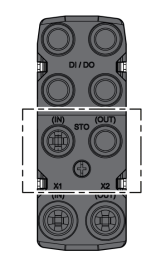

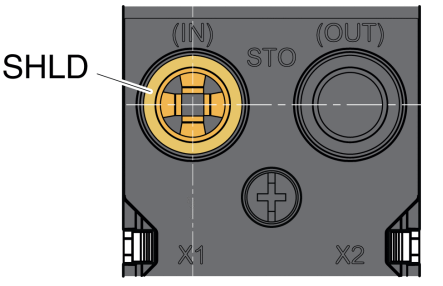

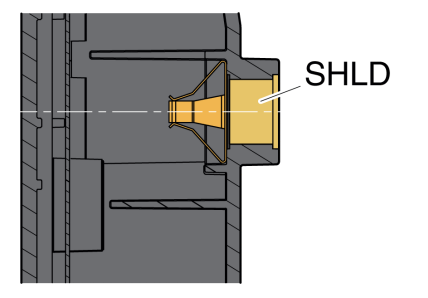

### **Accesorios: cables y conectores para módulo E/S con conectores industriales**

El accesorio está diseñado para la conexión en un lado de la pantalla. Un extremo de los cables para la función de seguridad STO está preconfeccionado. El conector preconfeccionado de los cables para la función de seguridad STO se conecta a la conexión STO IN. El conector para la función de seguridad STO VW3L50010 se conecta a STO OUT y no se conecta a la pantalla La pantalla de los cables preconfeccionados VW3M94C está conectada en un lado.

Utilice cables preconfeccionados para minimizar el riesgo de un error de cableado, consulte [Accesorios](#page-466-0) y piezas de repuesto, página 467.

# **Ejemplos de aplicación STO**

## **Ejemplo de categoría de parada 0**

Uso sin módulo de relés de seguridad de PARADA DE EMERGENCIA, categoría de parada 0.

Ejemplo de categoría de parada 0:

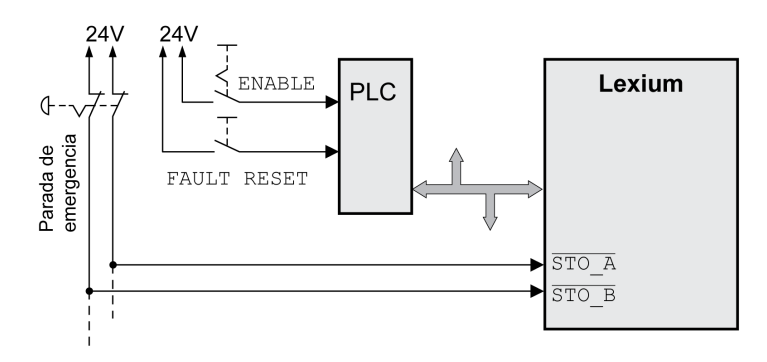

En este ejemplo, la activación de la PARADA DE EMERGENCIA provoca una parada de la categoría 0.

La función de seguridad STO se activa cuando en las dos entradas de seguridad el nivel es simultáneamente (desplazamiento temporal inferior a 1 s) 0. La etapa

de potencia se desactiva, y se genera un mensaje de error de la clase de error 3. El motor ya no puede generar ningún par.

Si el motor no estaba ya parado al activarse la función de seguridad STO, decelerará bajo la influencia de las fuerzas físicas que actuaban sobre él hasta este punto (gravedad, fricción, etc.) hasta que previsiblemente pueda detenerse.

Si la inercia del motor y su carga potencial resultan insatisfactorias de acuerdo con lo que se haya determinado en la evaluación de riesgos, es posible que también se requiera un freno de seguridad externo.

# **ADVERTENCIA**

### **FUNCIONAMIENTO IMPREVISTO DEL EQUIPO**

Instale un freno relacionado con la seguridad externo separado cuando su aplicación requiera una deceleración activa de la carga.

**Si no se siguen estas instrucciones, pueden producirse lesiones graves, muerte o daños en el equipo.**

Consulte la sección Freno de parada y función de [seguridad](#page-73-0) STO, página 74.

## **Ejemplo de categoría de parada 1**

Uso con módulo de relés de seguridad de PARADA DE EMERGENCIA, categoría de parada 1.

Ejemplo de categoría de parada 1 con módulo de relés de seguridad externo de PARADA DE EMERGENCIA Preventa XPS-AV:

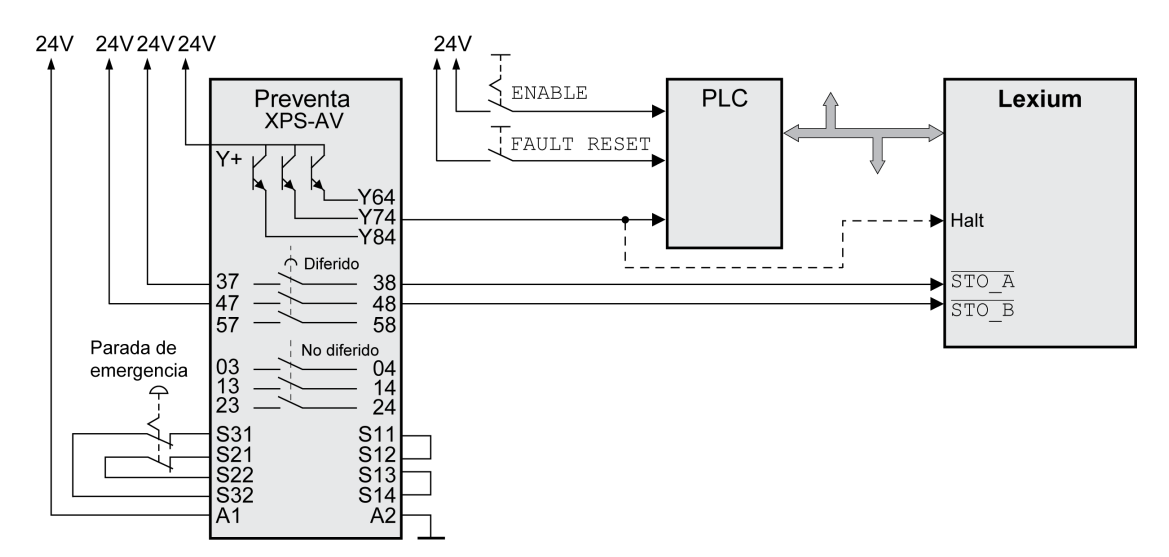

En este ejemplo, la activación de la PARADA DE EMERGENCIA provoca una parada de la categoría 1.

El módulo de relés de seguridad de PARADA DE EMERGENCIA solicita la parada inmediata (sin retardo) del variador. Después del transcurrir el retardo ajustado en el módulo de relés de seguridad de PARADA DE EMERGENCIA, el módulo de relés de seguridad de PARADA DE EMERGENCIA activa la función de seguridad STO.

La función de seguridad STO se activa cuando en las dos entradas de seguridad el nivel es simultáneamente (desplazamiento temporal inferior a 1 s) 0. La etapa de potencia se desactiva, y se genera un mensaje de error de la clase de error 3. El motor ya no puede generar ningún par.

Si la inercia del motor y su carga potencial resultan insatisfactorias de acuerdo con lo que se haya determinado en la evaluación de riesgos, es posible que también se requiera un freno de seguridad externo.

# **ADVERTENCIA**

### **FUNCIONAMIENTO IMPREVISTO DEL EQUIPO**

Instale un freno relacionado con la seguridad externo separado cuando su aplicación requiera una deceleración activa de la carga.

### **Si no se siguen estas instrucciones, pueden producirse lesiones graves, muerte o daños en el equipo.**

Consulte la sección Freno de parada y función de [seguridad](#page-73-0) STO, página 74.

# **Bus de campo PROFINET**

# **Clases de conformidad**

### **Descripción general**

PROFINET es un protocolo de comunicación basada en Ethernet industrial.

Las funcionalidades de PROFINET pueden dividirse en 3 clases según su ámbito de aplicación:

- Clase de conformidad A (CC-A)
- Clase de conformidad B (CC-B)
- Clase de conformidad C (CC-C)

### **Clase de conformidad A (CC-A)**

La clase de conformidad A incluye las funciones básicas de la comunicación cíclica en tiempo real y de la comunicación acíclica TCP/IP. Una aplicación típica es, por ejemplo, la automatización de edificios.

### **Clase de conformidad B (CC-B)**

La clase de conformidad B añade información sobre diagnósticos de red, SNMP y topología a la clase de conformidad A. Una aplicación típica es, por ejemplo, la automatización de procesos.

### **Clase de conformidad C (CC-C)**

La clase de conformidad C añade reserva de ancho de banda y sincronización a la clase de conformidad B. Una aplicación típica es, por ejemplo, los sistemas de posicionamiento.

### **Clase de conformidad compatible**

El variador es compatible con la clase de conformidad B (CC-B).

# **Topología de red**

### **Descripción general**

Una red PROFINET consta de los siguientes componentes:

- PROFINET IO-Supervisor
	- (corresponde a la definición de un maestro PROFIBUS de clase 2)
- Uno o varios PROFINET IO-Controller (corresponde a la definición de un maestro PROFIBUS de clase 1)
- Uno o varios PROFINET IO-Devices

(corresponde a la definición de un esclavo PROFIBUS)

El cableado se lleva a cabo a través un cable de Ethernet CAT5e.

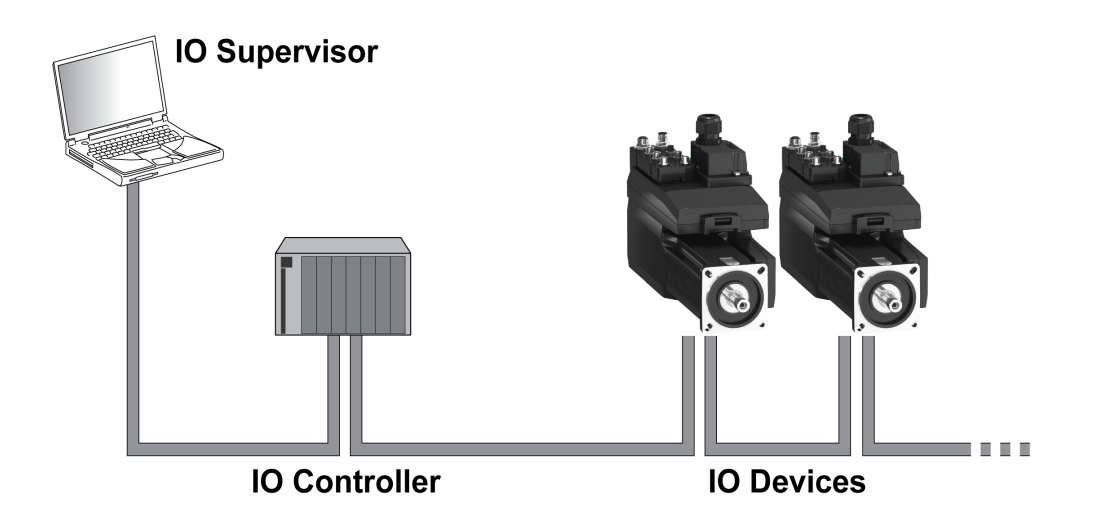

## **IO-Supervisor**

El IO-Supervisor permite la puesta en marcha y el diagnóstico de la red. Ejemplo de un IO-Supervisor:

- PCs
- HMI
- Equipos de programación

## **IO-Controller**

El IO-Controller envía los datos de salida al IO-y recibe los datos de entrada del IO-Device. Ejemplo de un IO-Controller:

• Equipos de automatización, por ejemplo, controlador lógico

### **IO-Devices**

El IO-Device recibe comandos del IO-Controller y envía información de estado al IO-Controller. Ejemplos de un IO-Device:

- Módulos de entradas/salidas
- Sistemas de accionamiento
- Sensores y accionadores

## **Estructura de datos**

## **Descripción general**

Los valores de byte, palabra y palabra doble se indican en formato hexadecimal. Los números hexadecimales están identificados con "hex" tras el valor numérico, por ejemplo, "31 hex". Los números decimales no se identifican de forma especial. Tenga el cuenta el modo de conteo diferente de los bits (de derecha a izquierda) y de los bytes (de izquierda a derecha).

Estructura de datos general, del bit a la palabra doble

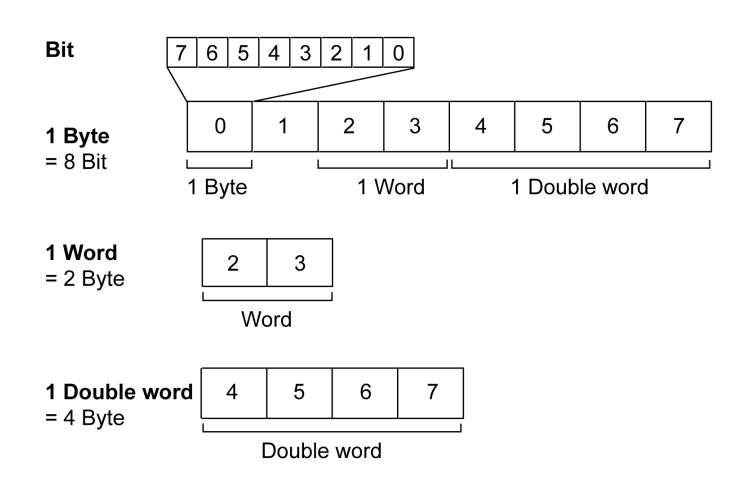

## **Secuencia de bytes utilizada: formato Big Endian**

Los bytes se transfieren en el formato Big Endian.

# **Comunicación cíclica: sinopsis**

### **Datos de entrada y datos de salida**

El IO-Controller transfiere con los datos de salida un comando al IO-Device para activar modos de funcionamiento y funciones, para ejecutar un movimiento o para solicitar información de estado. El IO-Device ejecuta el comando y lo confirma.

El intercambio de datos sigue un esquema fijo:

- Datos de salida al IO-Device: el IO-Controller envía un comando a la memoria de datos de salida. Desde aquí, el comando se transfiere al IO-Device y se ejecuta.
- Datos de entrada del IO-Device: el IO-Device reconoce el comando en los datos de entrada. Si el comando se ha ejecutado correctamente, el IO-Controller recibe una confirmación sin mensaje de error.

El IO-Controller solo podrá enviar un nuevo comando cuando haya recibido la confirmación para el comando actual. La información de confirmación y los mensajes de error están codificados con bits e incluidos en los datos transferidos.

En cada ciclo, el IO-Controller recibe datos de entrada actuales del IO-Device. Los datos de entrada incluyen la información de confirmación de un comando enviado e información de estado.

Los datos de la comunicación cíclica constan de 2 partes:

- Canal de datos de proceso
- Canal de parámetros (opcional)

Seleccionando el perfil de accionamiento se decide si debe utilizarse o no el canal de parámetros.

### **Canal de datos de proceso**

El canal de datos de proceso se utiliza para el intercambio de datos en tiempo real, por ejemplo, para la posición actual o la velocidad real. La transferencia puede efectuarse con rapidez puesto que no se transmiten datos de gestión adicionales y porque el receptor no debe confirmar la transmisión de los datos.

El IO-Controller puede controlar a través del canal de datos de proceso los estados de funcionamiento del IO-Device, por ejemplo:

- Activar y desactivar la etapa de potencia
- Iniciar y finalizar modos de funcionamiento
- Iniciar y finalizar movimientos
- Activar "Quick Stop" / restablecer "Quick Stop"
- Reinicio de un mensaje de error

El cambio de los estados de funcionamiento y el inicio de los modos de funcionamiento deben realizarse por separado. Solo es posible iniciar un modo de funcionamiento si el variador se encuentra en el estado de funcionamiento **6** Operation Enabled.

### **Canal de parámetros**

A través del canal de parámetros, el IO-Controller puede solicitar un valor de parámetro del IO-Device o cambiar un valor de parámetro. A través del índice y del subíndice todos los parámetros pueden activarse inequívocamente.

### **Perfil de accionamiento**

El producto es compatible con los siguientes perfiles de accionamiento:

- Perfil 104: "Drive Profile Lexium 1" (vendor-specific)
- Perfil 105: "Drive Profile Lexium 2" (vendor-specific)

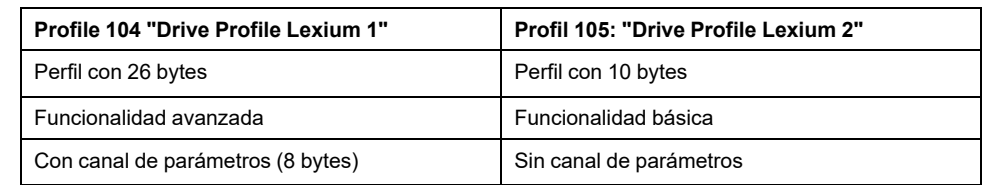

# **Comunicación cíclica: estructura de los datos de salida**

### **Descripción general**

Con los datos de salida se transfieren las solicitudes del IO-Controller al IO-Device.

Datos de salida "Drive Profile Lexium 1", perfil 104

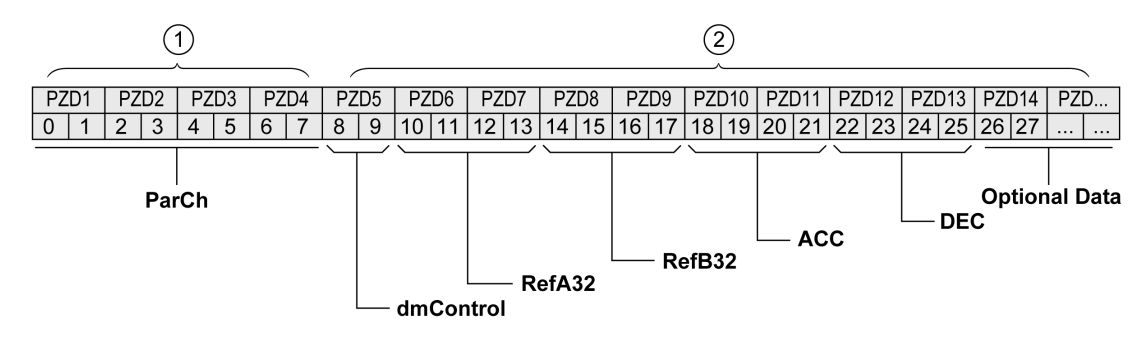

### Datos de salida "Drive Profile Lexium 2", perfil 105

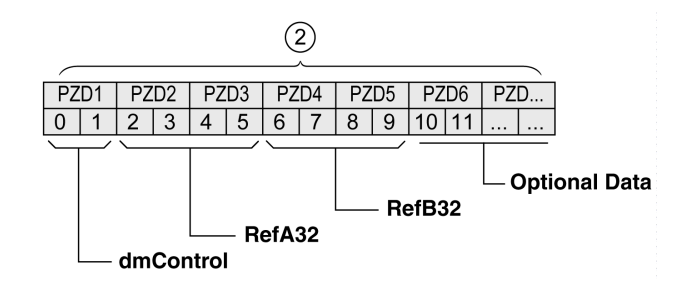

**1**Canal de parámetros

**2** Canal de datos de proceso

### **Canal de parámetros "ParCh"**

A través de "ParCh" pueden leerse o escribirse parámetros, véase [Comunicación](#page-87-0) cíclica: canal de [parámetros,](#page-87-0) página 88.

### **Palabra "dmControl"**

A través de la palabra "dmControl" se ajusta el estado de funcionamiento y el modo de funcionamiento.

Encontrará una descripción exhaustiva de los bits en [Cambiar](#page-229-0) el estado de [funcionamiento](#page-229-0) a través del bus de campo, página 230 y Inicio y [cambio](#page-231-0) de modo de [funcionamiento,](#page-231-0) página 232.

### **Palabras dobles "RefA32" y "RefB32"**

A través de las dos palabras dobles "RefA32" y "RefB32" se ajustan dos valores para el modo de funcionamiento. El significado depende del modo de funcionamiento correspondiente y está descrito en las secciones del modo de funcionamiento respectivas.

### **Palabras dobles "ACC" y "DEC"**

A través de las dos palabras dobles "ACC" y "DEC" se ajustan los valores para la rampa de aceleración y la rampa de deceleración. La rampa de aceleración corresponde aquí al parámetro *RAMP\_v\_acc*, y la rampa de deceleración al parámetro *RAMP\_v\_dec*.

### **Bytes "Optional Data"**

A través de "Optional Data" se anexan al perfil parámetros adicionales seleccionados por el usuario (asignación).

Encontrará más información sobre la asignación en la sección [Ajustes](#page-140-0) con el software de [ingeniería](#page-140-0) TIA Portal, página 141.

## **Comunicación cíclica: estructura de los datos de entrada**

### **Descripción general**

Con los datos de entrada se transfiere información del IO-Device al IO-Controller.

#### Datos de entrada "Drive Profile Lexium 1", perfil 104

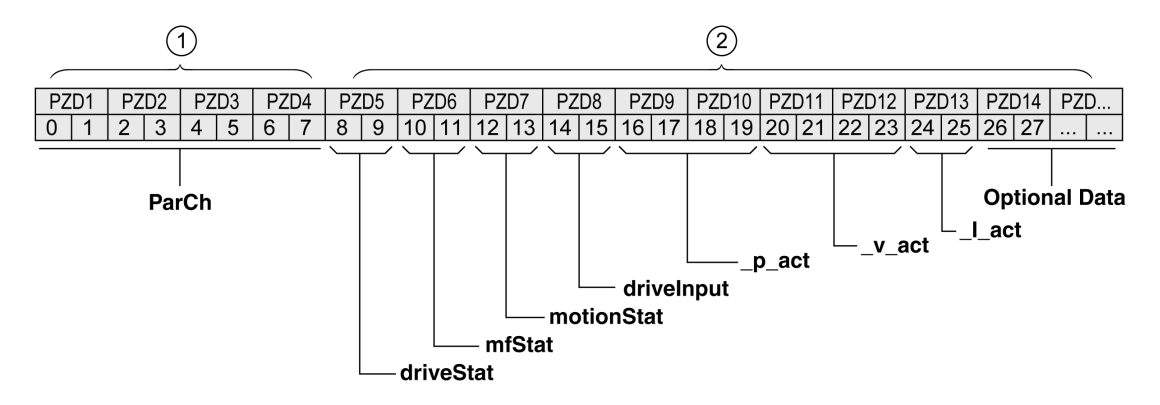

Datos de entrada "Drive Profile Lexium 2", perfil 105

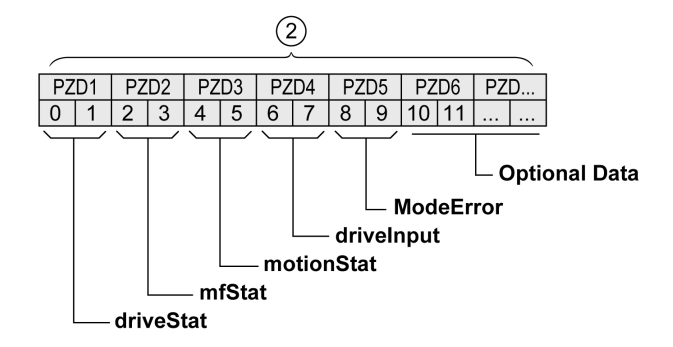

**1**Canal de parámetros

**2** Canal de datos de proceso

### **Canal de parámetros "ParCh"**

A través de "ParCh" pueden leerse o escribirse parámetros, véase [Comunicación](#page-87-0) cíclica: canal de [parámetros,](#page-87-0) página 88.

### **Palabra "driveStat"**

A través de la palabra "driveStat" se indica el estado de funcionamiento actual.

Encontrará una descripción exhaustiva de los bits en [Mostrar](#page-226-0) el estado de [funcionamiento](#page-226-0) a través del bus de campo, página 227.

### **Palabra "mfStat"**

A través de la palabra "mfStat" se indica el modo de funcionamiento actual.

Encontrará una descripción exhaustiva de los bits en [Mostrar](#page-231-1) el estado de [funcionamiento,](#page-231-1) página 232.

### **Palabra "motionStat"**

A través de la palabra "motionStat" se indica información sobre el motor y el generador del perfil.

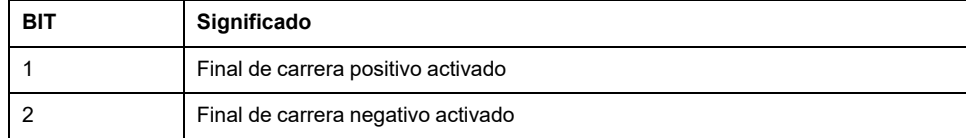

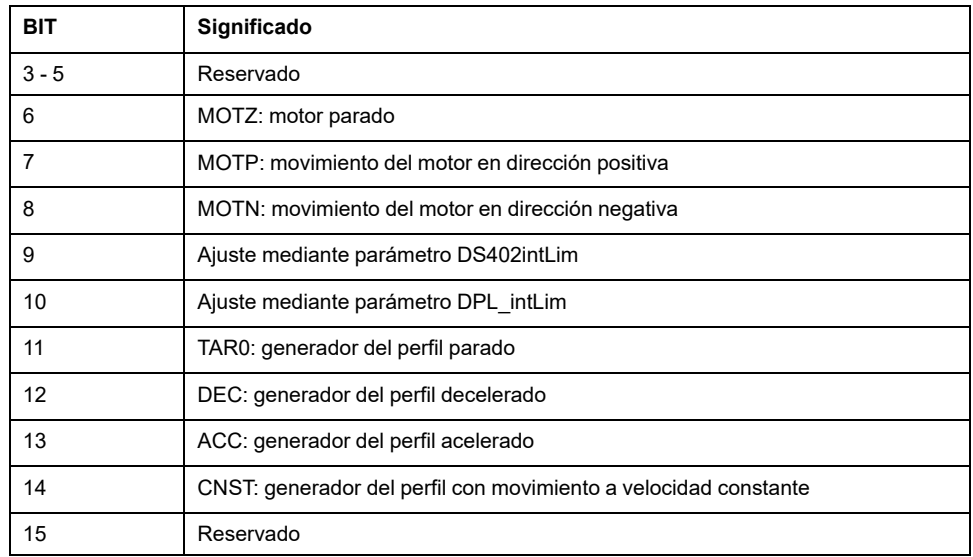

### **Palabra "driveInput"**

A través de la palabra "driveInput" se indica el estado de las entradas de señal digitales.

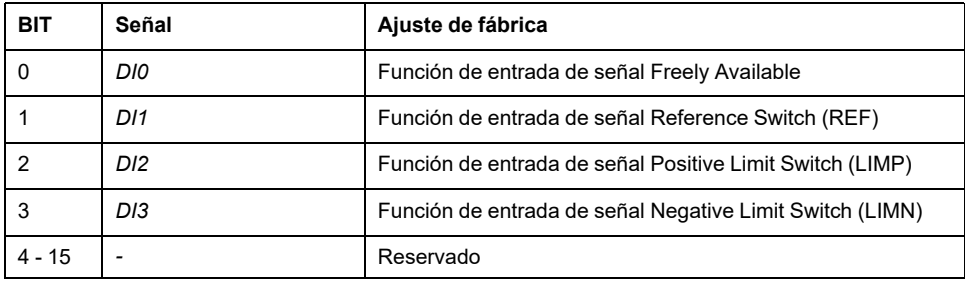

## **Palabra doble "\_p\_act"**

A través de la palabra doble "\_p\_act" se indica la posición actual. El valor se corresponde aquí con el parámetro *\_p\_act*.

### **Palabra doble "\_v\_act"**

La palabra doble "\_v\_act" se puede parametrizar. Puede seleccionar el parámetro *\_v\_act* (velocidad real) o *\_n\_act* (velocidad real de rotación); consulte [Asignación](#page-141-0) para ["\\_v\\_act",](#page-141-0) página 142.

### **Palabra "\_I\_act"**

A través de la palabra "\_I\_act" se indica la corriente total del motor. El valor se corresponde aquí con el parámetro *l* act.

### **Palabra "ModeError"**

A través de la palabra "ModeError" se indica le código de error específico del fabricante que ha provocado el bit ModeError. El bit ModeError se refiere a parámetros dependientes de MT. El valor se corresponde aquí con el parámetro *\_ModeError*.

## **Bytes "Optional Data"**

A través de "Optional Data" se anexan al perfil parámetros adicionales seleccionados por el usuario (asignación).

Encontrará más información sobre la asignación en Ajustes con el [software](#page-140-0) de [ingeniería](#page-140-0) TIA Portal, página 141.

# <span id="page-87-0"></span>**Comunicación cíclica: canal de parámetros**

## **Descripción general**

A través del canal de parámetros, el IO-Controller puede solicitar un valor de parámetro del IO-Device o cambiar un valor de parámetro. A través del índice y del subíndice todos los parámetros pueden activarse inequívocamente.

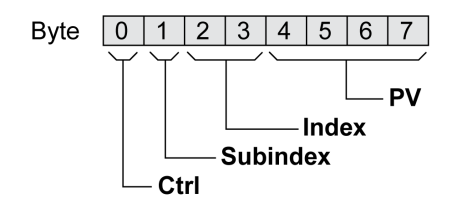

### **Byte "Ctrl"**

En el byte "Ctrl" figura la solicitud de lectura o escritura de un parámetro.

En los datos de salida figura si un parámetro debe leerse o escribirse. En los datos de entrada figura si la solicitud de lectura o la solicitud de escritura han tenido éxito.

Datos de salida:

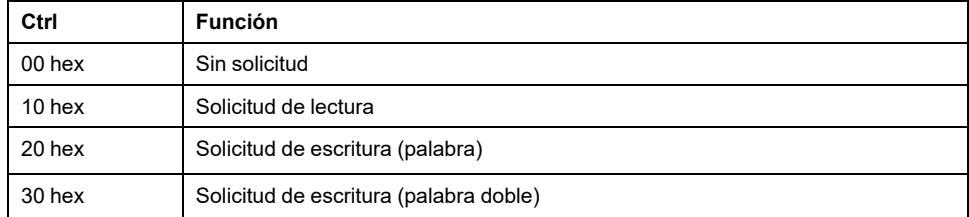

#### Datos de entrada:

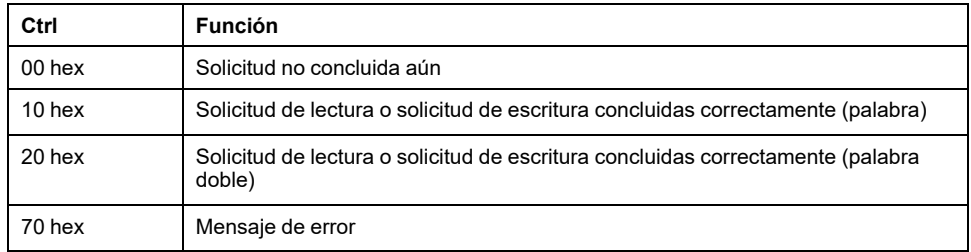

Solo puede editarse una solicitud a la vez. El IO-Device pone a disposición la respuesta hasta que el IO-Controller envía una nueva solicitud. En las respuestas que contienen valores de parámetros, el IO-Device responde con el valor actual en caso de repetición.

Las solicitudes de lectura solo se ejecutan por el IO-Device si el valor cambia de 00 hex a 10 hex. El IO-Device solo ejecuta las solicitudes de escritura si el valor cambia de 00 hex a 20 hex o 30 hex.

## **Byte "Subindex"**

En el byte "Subíndice" debe estar ajustado el valor 00 hex.

### **Palabra "Index"**

En la palabra "Índice" figura la dirección de parámetro.

### **Palabra doble "PV"**

En la palabra doble "PV" figura el valor del parámetro.

En una solicitud de lectura, el valor de los datos de salida no tiene ninguna importancia. En los datos de entrada figura el valor del parámetro.

En el caso de una solicitud de escritura, en los datos de salida figura el valor que debe escribirse en el parámetro. En los datos de entrada figura el valor del parámetro.

Si una solicitud de lectura o una solicitud de escritura no han tenido éxito, en la palabra doble "PV" figura el número del error.

### **Ejemplo: Lectura de un parámetro**

En este ejemplo se lee el número de programa del producto del parámetro *\_prgNoDEV*. El parámetro *\_prgNoDEV* tiene la dirección de parámetro 258 (0102 hex).

La lectura del valor de parámetro tiene el valor decimal 91200, que corresponde a 0001 6440 hex.

Datos de salida:

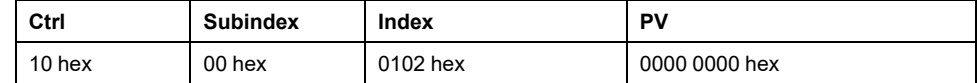

Datos de entrada:

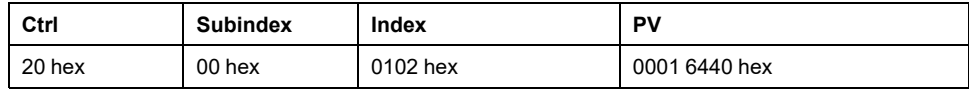

### **Ejemplo: escritura de un parámetro no válido**

Para el ejemplo debe cambiarse el valor de un parámetro que no existe. El parámetro tiene la dirección de parámetro 101 (0065 hex). El valor de los parámetros debe cambiarse en 222 (DE hex).

Para que el IO-Device pueda aceptar una nueva solicitud, primero es necesario transferir en el byte "Ctrl" el valor 00 hex.

Puesto que el IO-Device no puede direccionar el parámetro, en los datos de entrada se transmite un mensaje de error síncrono. El byte "Ctrl" se configura en 70 hex. La palabra doble "PV" se configura en el número de error (número de error 1101 hex: parámetro no disponible).

Datos de salida:

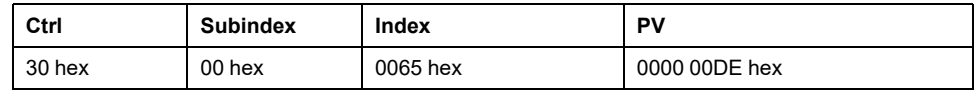

Datos de entrada:

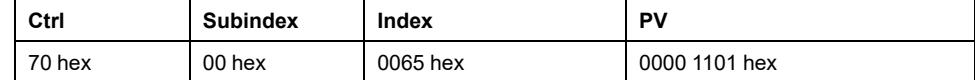

## **Comunicación cíclica: protocolo de enlace con bit "Mode Toggle"**

### **Mode Toggle**

El perfil "Drive Profile Lexium" utiliza un intercambio de datos síncrono. Durante el intercambio de datos síncrono, el IO-Controller espera a las respuestas del IO-Device antes de ejecutar una nueva acción.

El intercambio de datos síncrono se controla ajustando los bits correspondientes en los datos de salida y en los datos de entrada:

- Datos de salida: en la palabra "dmControl" mediante el bit "Mode Toggle"
- Datos de entrada: en el byte "mfStat" mediante el bit "ModeError" y el bit "Mode Toggle"

El bit "Mode Toggle" es efectivo con un flanco ascendente y un flanco descendente.

### **Ejemplo 1: Posición**

El IO-Controller inicia el movimiento en el momento  $t_0$ . En los momentos  $t_1$ ,  $t_2$ , etc., el IO-Controller comprueba las respuestas del IO-Device. Espera a que concluya el movimiento. El final del movimiento se reconoce en un cambio del bit " $x$  end" = 1.

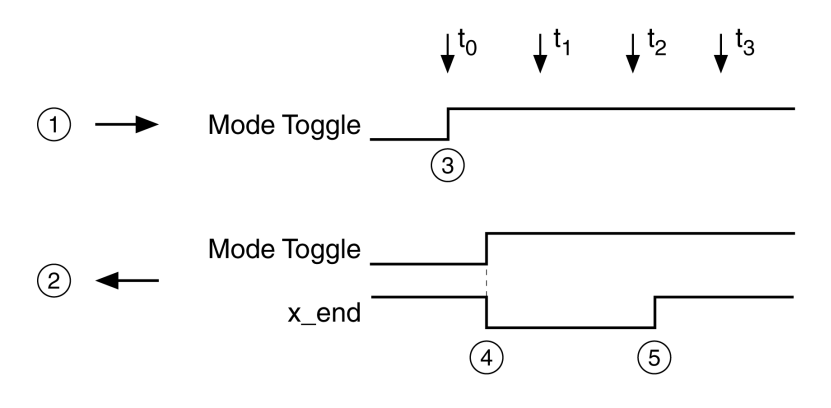

**1** Datos de salida

**2** Datos de entrada

**3** El IO-Controller inicia el movimiento: Bit "Mode Toggle" = 1.

- **4** El IO-Device indica "Movement running": Bit "Mode Toggle" = 1, bit "x\_end" = 0.
- **5** El IO-Device indica "Movement terminated": Bit "x\_end" = 1.

### **Ejemplo 2: movimiento a corta distancia**

El IO-Controller inicia un movimiento muy breve en el momento to. La duración del movimiento es menor que el ciclo de consulta del IO-Controller. En el momento  $t_1$ concluye el movimiento. Tomando como base el bit "x\_end", el IO-Controller no puede determinar si el movimiento ya ha concluido o no se ha iniciado aún. El estado actual puede reconocerse junto con el bit "Mode Toggle".

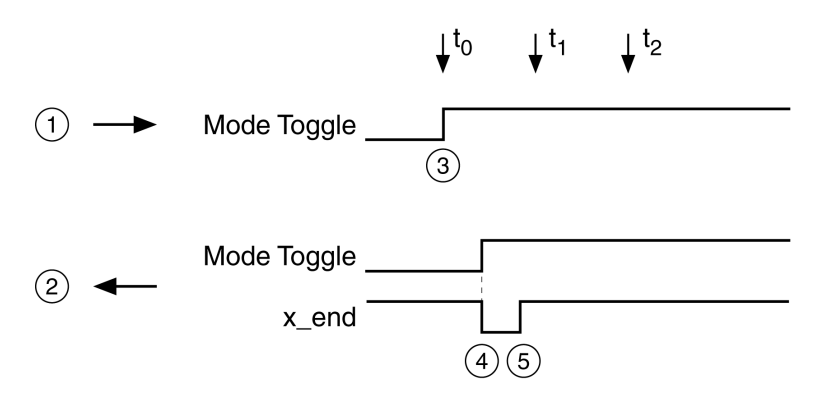

- **1** Datos de salida
- **2** Datos de entrada
- **3** El IO-Controller inicia el movimiento: Bit "Mode Toggle" = 1.
- **4** El IO-Device indica "Movement running": Bit "Mode Toggle" = 1 y bit "x\_end" = 0.
- **5** El IO-Device indica "Movement terminated": Bit "x\_end" = 1.

## **Comunicación acíclica: sinopsis**

### **Descripción general**

Además de la comunicación cíclica, entre el IO-Controller y el IO-Device puede tener lugar una comunicación acíclica. Esto incluye, por ejemplo, el diagnóstico específico de estaciones, de módulos y de canales, así como diferentes tipos de alarma.

La comunicación acíclica permite un cambio de parámetros durante el funcionamiento, pero es más lenta que la comunicación cíclica. Asimismo, se utiliza una comunicación acíclica para [mensajes](#page-337-0) de error a través de "alarma de [diagnóstico",](#page-337-0) página 338.

### **Comunicación acíclica: canal de parámetros**

El IO-Device es compatible con el intercambio de datos acíclico con un IO-Controller y un IO-Supervisor.

Un intercambio de datos acíclico presenta el siguiente esquema:

- El IO-Controller envía una solicitud de escritura (WRITE Request) con datos (leer parámetros o escribir parámetros)
- El IO-Device confirma la solicitud de escritura (WRITE Response).
- El IO-Controller envía una solicitud de lectura (READ Request).
- El IO-Device confirma la solicitud de escritura (READ Response). En función de la solicitud pueden ser necesarios varios ciclos READ Request / READ Response sin transmisión de datos hasta que el IO-Device pueda poner a disposición los datos con una READ Response.

### **Comunicación acíclica: elementos**

Para el intercambio de datos acíclico se han definido los siguientes elementos:

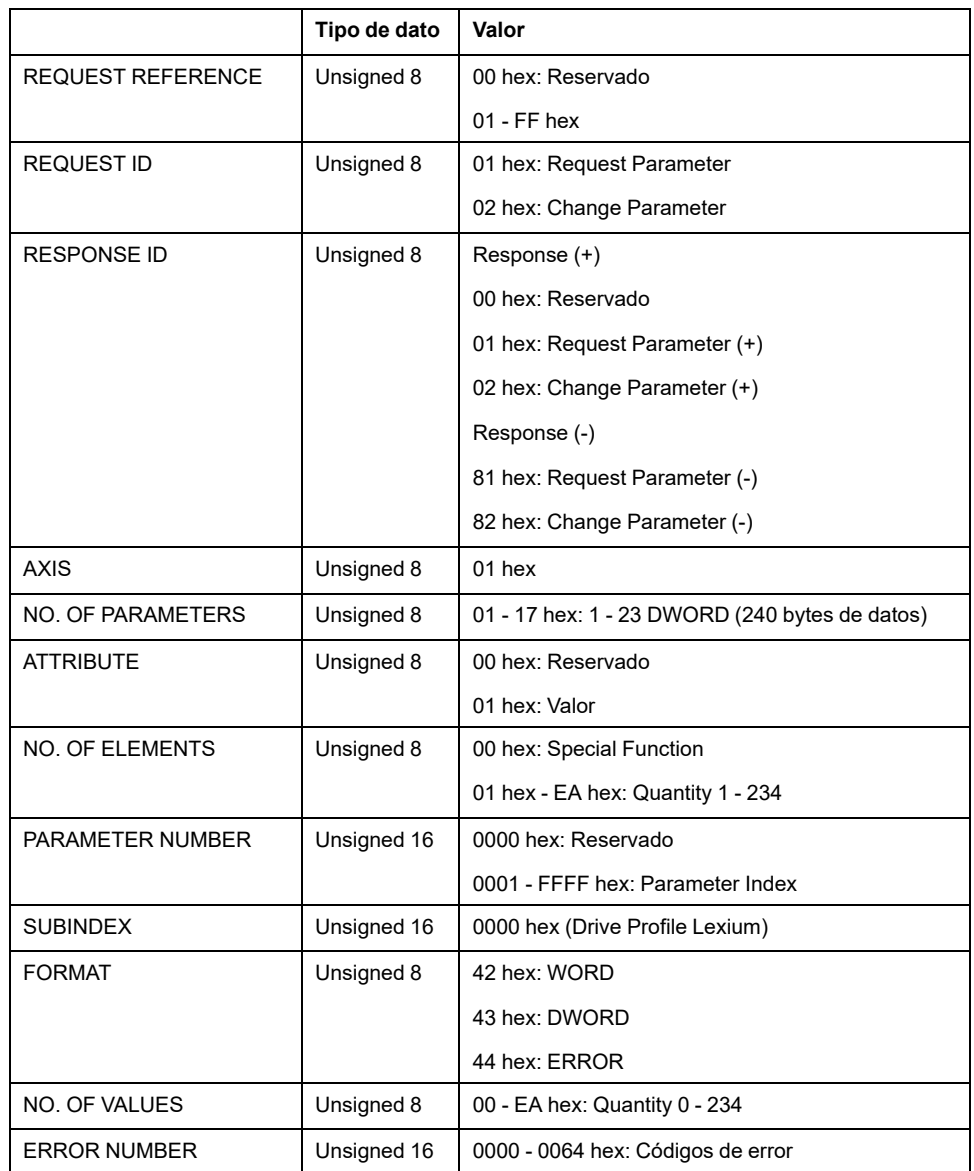

## **Comunicación acíclica - ejemplo: lectura de un parámetro (con herramienta de configuración STEP 7)**

# **Enviara una solicitud de escritura (WRITE Request)**

#### Datos de administración:

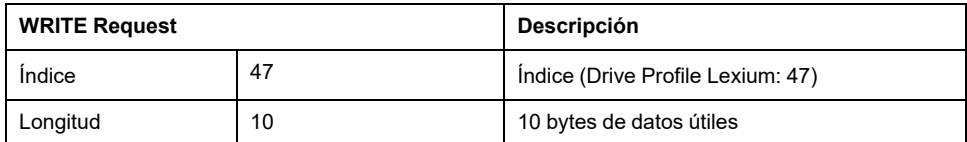

### Datos útiles:

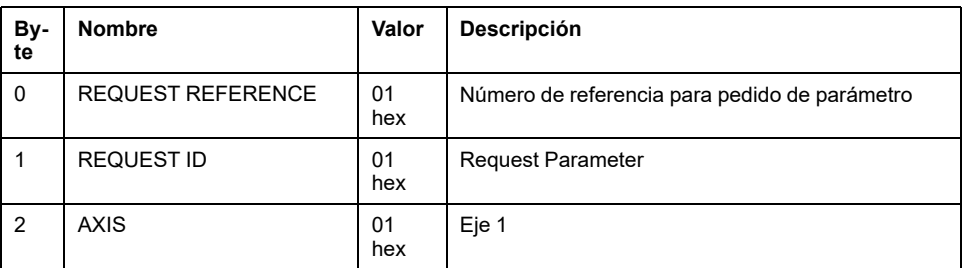

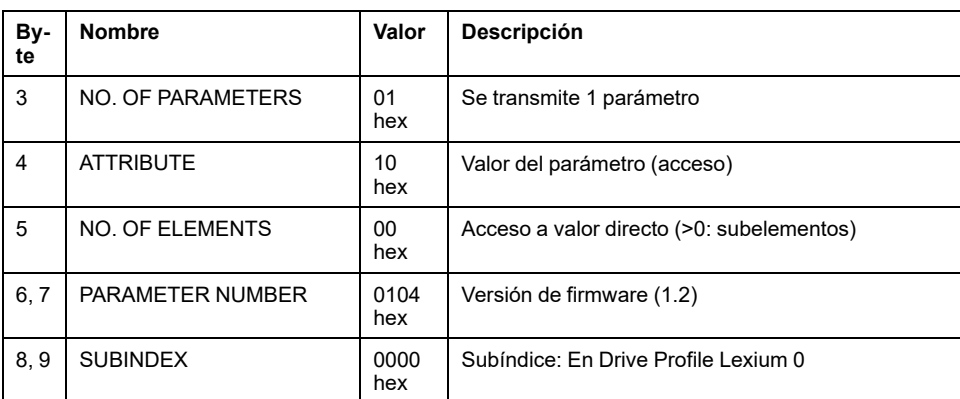

# **Enviar solicitud de lectura (READ Request)**

Datos de administración:

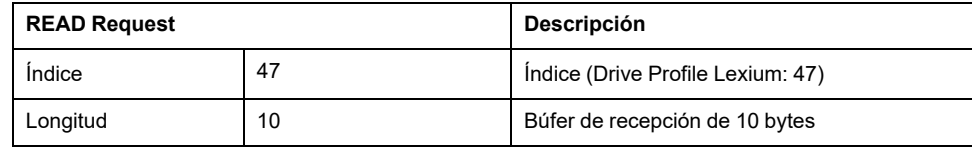

# **Recepción de READ Response**

Datos de administración:

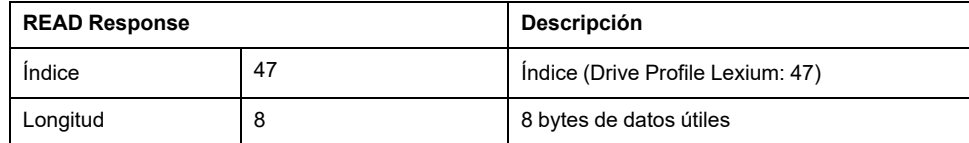

Datos útiles:

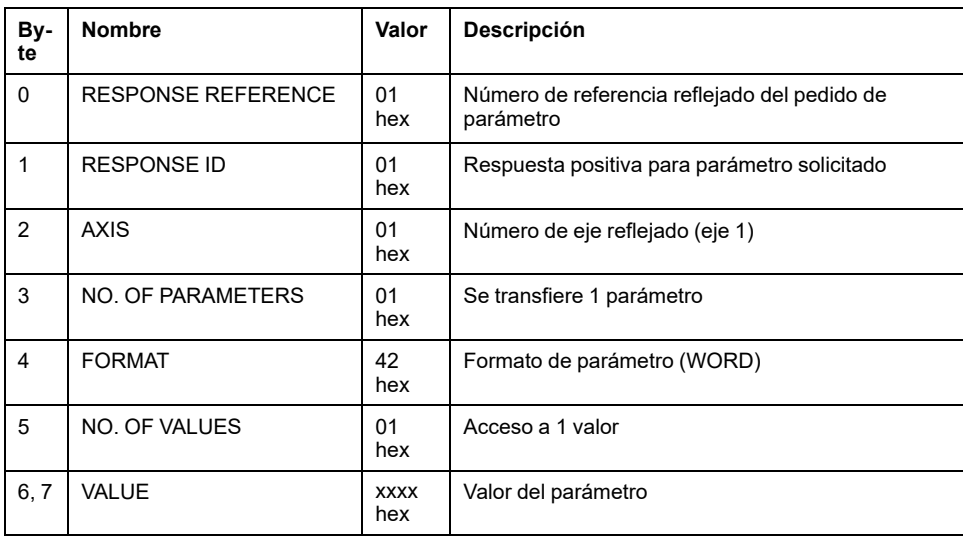

# <span id="page-93-0"></span>**Instalación**

# **Instalación mecánica**

## **Antes del montaje**

## **Comprobación del producto**

- Compruebe el modelo y la variante de pedido del producto a través de la [codificación](#page-20-0) de los modelos, página 21.
- Antes de montarlo, compruebe si el producto presenta daños visibles.

Los productos dañados pueden provocar una descarga eléctrica y originar un comportamiento no intencionado.

# **AAPELIGRO**

#### **DESCARGA ELÉCTRICA O COMPORTAMIENTO NO INTENCIONADO**

- No utilice ningún producto deteriorado.
- Evite que caigan al producto elementos extraños (virutas, tornillos o trozos de alambre).

**Si no se siguen estas instrucciones, se producirán lesiones graves o la muerte.**

Si los productos estuvieran dañados, diríjase a su persona de contacto de Schneider Electric.

### **Inspección del freno de parada (opcional)**

Véase la sección [Inspección/esmerilado](#page-471-0) del freno de parada, página 472.

### **Limpieza del eje**

Los extremos del eje de los motores se dotan en fábrica con una protección contra corrosión. Si los componentes de salida se adhirieran, será preciso eliminar la protección contra corrosión y limpiar el eje. Si fuera necesario, utilice un producto de limpieza según las prescripciones del fabricante del adhesivo. En el caso de que el fabricante del adhesivo no facilitara ninguna indicación, puede utilizarse acetona como producto de limpieza.

• Elimine la protección contra corrosión. Evite el contacto directo de la piel y los materiales de obturación con la protección contra corrosión o con el producto de limpieza utilizado.

### **Superficie de montaje para brida**

La superficie de montaje debe ser estable, estar limpia y desbarbada y no estar sometida a una vibración excesiva. Asegúrese de que la superficie de montaje está puesta a tierra y de que existe una conexión conductora eléctrica entre la superficie de montaje y la brida.

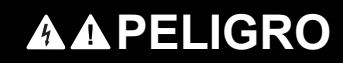

#### **DESCARGA ELÉCTRICA POR TOMA DE TIERRA INSUFICIENTE**

- Asegure el cumplimiento de todas las normas vigentes y disposiciones referentes a la conexión a tierra del sistema de accionamiento completo.
- Conecte a tierra el sistema de accionamiento antes de establecer la tensión.
- No utilice tubos de entrada de cables como conductores de protección sino un conductor de protección en el interior del tubo.
- La sección del conductor de protección tiene que cumplir las normas vigentes.
- No considere las pantallas de cable como conductores de protección.

**Si no se siguen estas instrucciones, se producirán lesiones graves o la muerte.**

• Compruebe si la superficie de montaje cumple todas las medidas y tolerancias. Véase la sección [Medidas,](#page-25-0) página 26.

# **Montaje del motor**

### **Descripción general**

# **AAPELIGRO**

### **DESCARGA ELÉCTRICA O COMPORTAMIENTO NO INTENCIONADO**

- Evite que accedan al producto elementos extraños.
- Compruebe el ajuste correcto de las juntas y guiados de cable con el fin de evitar suciedad, por ejemplo por sedimentaciones o humedad.

#### **Si no se siguen estas instrucciones, se producirán lesiones graves o la muerte.**

Los motores pueden generar campos locales eléctricos y magnéticos de gran intensidad. Esto puede causar interferencias en equipos sensibles.

# **ADVERTENCIA**

#### **CAMPOS ELECTROMAGNÉTICOS**

- Mantenga alejadas del motor a las personas con implantes electrónicos, tales como marcapasos.
- No coloque ningún equipo sensible a las emisiones electromagnéticas en las proximidades del motor.

**Si no se siguen estas instrucciones, pueden producirse lesiones graves, muerte o daños en el equipo.**

Las descargas electrostáticas (ESD) sobre el eje pueden provocar interferencias en el sistema de encoder y, con ello, movimientos inesperados del motor, así como daños en los rodamientos.

# **ADVERTENCIA**

#### **MOVIMIENTO INVOLUNTARIO DEBIDO A DESCARGAS ELECTROSTÁTICAS**

Utilice elementos conductores como, por ejemplo, correas antiestáticas u otras medidas adecuadas para evitar la carga estática por efecto del movimiento.

**Si no se siguen estas instrucciones, pueden producirse lesiones graves, muerte o daños en el equipo.**

Si no pueden mantenerse las condiciones ambientales permitidas, pueden penetrar sustancias ajenas del entorno en el producto y causar movimientos inesperados o daños materiales.

# **ADVERTENCIA**

#### **MOVIMIENTO INVOLUNTARIO**

- Asegúrese de que se cumplen las condiciones ambientales indicadas en el presente documento y en la documentación para otros dispositivos de hardware y accesorios.
- Evite que las juntas se sequen.
- Evite la presencia de líquidos en el paso del eje (p. ej., en la posición de montaje IM V3).
- No exponga los anillos retén y los guiados de cable del motor al chorro del limpiador a alta presión.

#### **Si no se siguen estas instrucciones, pueden producirse lesiones graves, muerte o daños en el equipo.**

Los motores son muy pesados en relación con su tamaño. La gran masa del motor puede producir lesiones y daños.

# **ADVERTENCIA**

### **PIEZAS PESADAS O CAÍDA DE PIEZAS**

- Para el montaje del motor utilice una grúa adecuada u otros aparejos apropiados si el peso del motor lo hace necesario.
- Utilice el equipo de protección personal necesario (por ejemplo, calzado de seguridad, gafas y guantes de protección).
- Realice el montaje (uso de tornillos con el par de apriete adecuado) de forma que el motor no se suelte incluso en el caso de fuertes aceleraciones o sacudidas constantes.

**Si no se siguen estas instrucciones, pueden producirse lesiones graves, muerte o daños en el equipo.**

Las superficies metálicas del producto pueden alcanzar durante el funcionamiento temperaturas superiores a 70 °C (158 °F).

# **ATENCIÓN**

#### **SUPERFICIES CALIENTES**

- Evite el contacto sin protección con las superficies calientes.
- No coloque ninguna pieza inflamable o sensible al calor en la cercanía de las superficies calientes.
- Realice un funcionamiento de prueba con carga máxima para asegurarse de que la disipación de calor es suficiente.

**Si no se siguen estas instrucciones, pueden producirse lesiones o daños en el equipo.**

# **ATENCIÓN**

#### **APLICACIÓN INDEBIDA DE FUERZA**

- No utilice el motor como escalón para subirse a la máquina.
- No utilice el motor como pieza portante.
- Utilice letreros informativos y dispositivos de protección en su máquina con el fin de evitar la influencia de fuerzas indebidas en el motor.

**Si no se siguen estas instrucciones, pueden producirse lesiones o daños en el equipo.**

### **Distancias de montaje, ventilación**

Al seleccionar la posición del equipo, observe las siguientes indicaciones:

- Para el montaje no se especifican distancias mínimas. Aunque debe ser posible una convección libre.
- Evite las acumulaciones térmicas.
- No cubra las ranuras de ventilación y manténgalas limpias.
- No monte el equipo en las inmediaciones de fuentes de calor. El calentamiento mutuo de varios equipos provoca una reducción de la potencia.
- No monte el equipo sobre materiales inflamables.
- El aire de refrigeración del equipo no debe calentarse adicionalmente debido a la corriente de aire caliente de otros equipos o componentes.
- El variador se desconecta en caso de servicio por encima de los límites térmicos (sobretemperatura).

### **Canales de convección**

Los canales de convección permiten una mejor disipación de calor en el tamaño 100. Mantenga libres los canales de convección de modo que no se produzca una reducción de potencia.

### **Posición de montaje**

Según IEC 60034-7, se definen y están permitidas las siguientes posiciones de montaje:

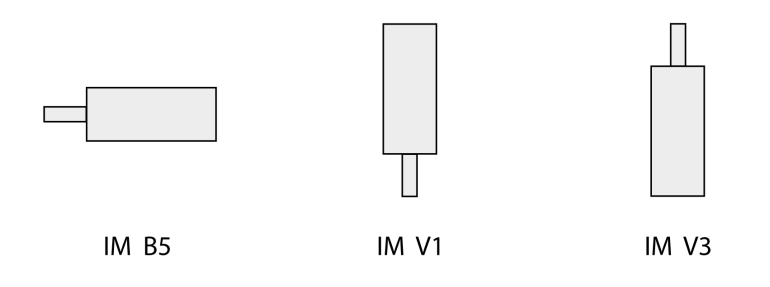

### **Montaje**

Al montar el motor en la superficie de montaje, este debe estar nivelado axial y radialmente con precisión y estar apoyado de forma homogénea. Todos los tornillos de fijación deben apretarse con el par de apriete prescrito. Al apretar los tornillos de fijación no deben generarse cargas mecánicas irregulares. Consulte la sección Datos [técnicos,](#page-22-0) página 23 para conocer los datos, las dimensiones y las categorías de protección (IP).

### **Montaje de los componentes de salida**

Los componentes de salida como la polea o el acoplamiento deben montarse con un elemento auxiliar y herramientas adecuados. El motor y el componente de salida deben estar alineados con precisión tanto axial como radialmente. Una alineación imprecisa del motor y del componente de salida provoca un funcionamiento inestable y un mayor desgaste.

Las fuerzas axiales y radiales máximas aplicadas en el eje no deben ser superiores a los valores indicados para la carga máxima del eje. Consulte [Datos](#page-32-0) [específicos](#page-32-0) del eje, página 33.

# **Instalación eléctrica**

# **Instalación eléctrica**

## **Aspectos generales**

Muchos componentes del producto, incluido el circuito impreso, funcionan con tensión de red y pueden producirse altas corrientes o tensiones transformadas.

El motor genera tensión cuando se gira el eje.

# **APELIGRO**

#### **DESCARGA ELÉCTRICA, EXPLOSIÓN O EXPLOSIÓN POR ARCO ELÉCTRICO**

- Desconecte la alimentación del equipo, incluidos los dispositivos conectados, antes de quitar las cubiertas o las puertas o instalar o quitar accesorios, hardware, cables o conductores.
- Identifique todos los interruptores con un rótulo "NO CONECTAR" o con una señalización de peligro similar y bloquéelos en la posición deenergizada.
- Espere 15 minutos para que se descargue la energía residual de los condensadores del bus DC.
- No presuponga que el bus DC está sin tensión porque el LED del mismo esté apagado.
- Asegure el eje del motor contra accionamientos ajenos antes de realizar trabajos en el sistema de accionamiento.
- Vuelva a colocar y fijar todas las cubiertas, accesorios, hardware, cables e hilos y confirme que existe una conexión a tierra adecuada antes de suministrar corriente a la unidad.
- Utilice este equipo y los productos asociados solo con la tensión indicada.

**Si no se siguen estas instrucciones, se producirán lesiones graves o la muerte.**

# **PELIGRO**

#### **DESCARGA ELÉCTRICA O COMPORTAMIENTO NO INTENCIONADO**

- Evite que accedan al producto elementos extraños.
- Compruebe el ajuste correcto de las juntas y guiados de cable con el fin de evitar suciedad, por ejemplo por sedimentaciones o humedad.

**Si no se siguen estas instrucciones, se producirán lesiones graves o la muerte.**

Al abrir la pared lateral quedan expuestas tensiones peligrosas y se daña el aislamiento.

# **AAPELIGRO**

#### **DESCARGA ELÉCTRICA**

No abra la pared lateral.

**Si no se siguen estas instrucciones, se producirán lesiones graves o la muerte.**

La tensión de suministro de +24 V CC está conectada a numerosas conexiones de señales expuestas del sistema del variador.

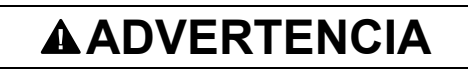

#### **FUNCIONAMIENTO IMPREVISTO DEL EQUIPO**

- Utilice una unidad de alimentación conforme a los requisitos MBTP (Muy Baja Tensión de Protección).
- Conecte las salidas de 0 V CC de todas las unidades de alimentación a FE (tierra funcional), por ejemplo, de una fuente de alimentación de VDC y de la tensión de 24 Vdc para la función relacionada con la seguridad STO.
- Interconecte todas las salidas de 0 V CC (potenciales de referencia) de las diferentes unidades de alimentación que se utilizan para el variador.

**Si no se siguen estas instrucciones, pueden producirse lesiones graves, muerte o daños en el equipo.**

# **Conexión de la puesta a tierra**

### **Aspectos generales**

Este producto tiene una corriente de fuga superior a 3,5 mA. Debido a la interrupción de la conexión a tierra puede fluir una corriente de contacto peligrosa en caso de tocar la carcasa.

# **PELIGRO**

### **PUESTA A TIERRA INSUFICIENTE**

- Utilice un conductor de tierra de protección de al menos 10 mm2 (AWG 6) o dos conductores de tierra de protección con la sección transversal de los conductores suministrando corriente a las bornas de potencia.
- Asegure el cumplimiento de todas las normas vigentes referentes a la conexión a tierra del sistema de accionamiento.
- Conecte a tierra el sistema de accionamiento antes de establecer la tensión.
- No utilice tubos de entrada de cables como conductores de protección sino un conductor de protección en el interior del tubo.
- No utilice pantallas de cable como conductores de protección.

**Si no se siguen estas instrucciones, se producirán lesiones graves o la muerte.**

### **Conectar la puesta a tierra**

La conexión para la puesta a tierra se encuentra en la parte superior en la brida del motor.

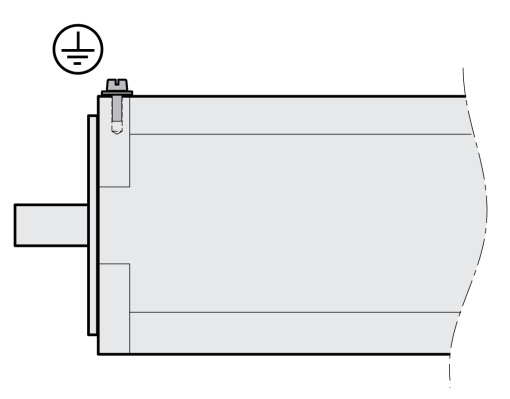

Una la conexión para la puesta a tierra con el punto central de puesta a tierra de la instalación.

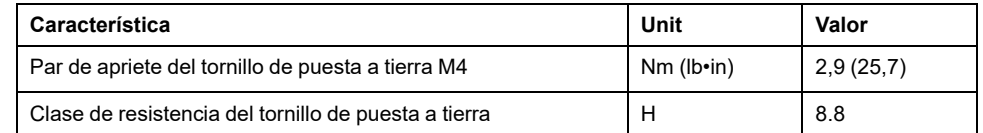

## **Montaje de la unidad de control LXM32I**

### **Descripción**

Una descarga electrostática (ESD) puede provocar daños irreparables en el módulo de forma inmediata o con retardo.

# *AVISO*

#### **DAÑOS MATERIALES DEBIDOS A DESCARGAS ELECTROSTÁTICA (ESD)**

- Aplique medidas adecuadas contra la descarga electrostática (por ejemplo, guantes de protección contra descarga electrostática) al manejar el módulo.
- No toque los componentes internos.

**Si no se siguen estas instrucciones, pueden producirse daños en el equipo.**

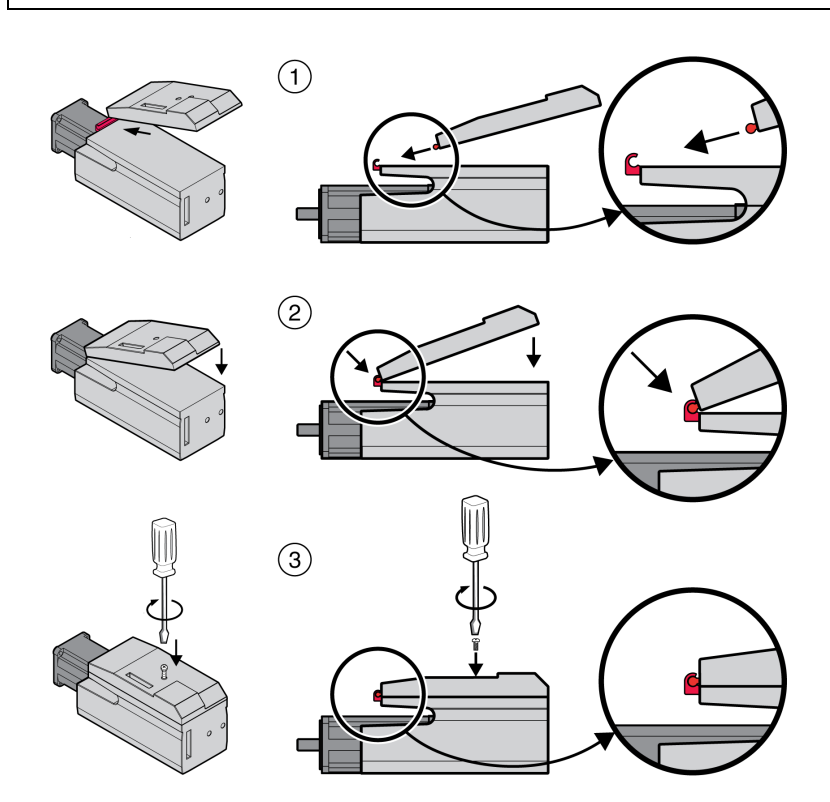

- Retire la protección de transporte.
- Verifique que las juntas no estén dañadas.
- (1) Monte la unidad de control LXM32I en el servomotor BMI.
- (2) Compruebe que el saliente encaje correctamente.
- (3) Fije la unidad de control LXM32I apretando el tornillo de sujeción.

Para ver el par de apriete, consulte [Especificaciones](#page-46-0) de tornillos, prensaestopas y [caperuzas,](#page-46-0) página 47.

## **Resistencia de frenado estándar**

## **Descripción**

La resistencia de frenado estándar se monta en fábrica en la ranura 2 y puede utilizar en la ranura 2 o en la ranura 1.

En caso de utilizar la resistencia de frenado estándar, existen diferentes variantes de montaje, véase [Variantes](#page-59-0) de montaje de los módulos, página 60.

### **Montaje en la ranura 2**

La resistencia de frenado estándar se monta en fábrica en la ranura 2. No es necesario realizar ningún otro paso.

### **Montaje en la ranura 1**

De forma alternativa, la resistencia de frenado estándar también puede montarse en la ranura 1.

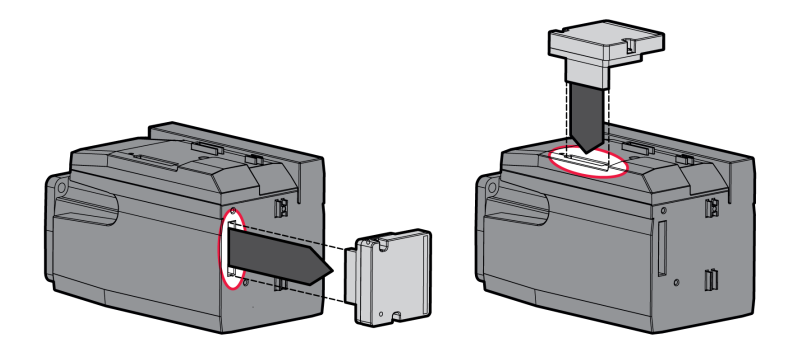

- Suelte los 2 tornillos de sujeción y retire la resistencia de frenado estándar de la ranura 2.
- Retire la lámina cobertura, inserte la resistencia de frenado estándar en la ranura 1 y fíjela apretando los dos tornillos de sujeción.

Para ver el par de apriete, consulte [Especificaciones](#page-46-0) de tornillos, prensaestopas y [caperuzas,](#page-46-0) página 47.

## **Resistencia de frenado externa (accesorio)**

## **Descripción**

Las resistencias de frenado externas están disponibles como accesorio y se conectan a través de un módulo de conexión propio.

La selección y el dimensionamiento de la resistencia de frenado externa se describe en la sección [Dimensionamiento](#page-63-0) de la resistencia de frenado, página 64. Consulte las resistencias de frenado adecuadas en [Accesorios](#page-466-0) y piezas de [repuesto,](#page-466-0) página 467.

### **Especificación de cables**

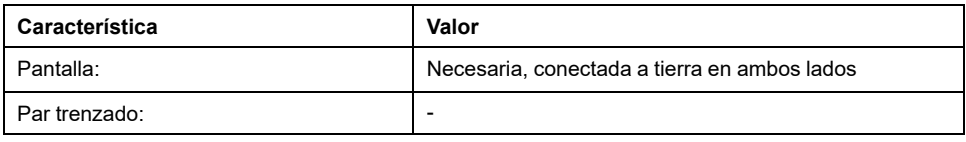

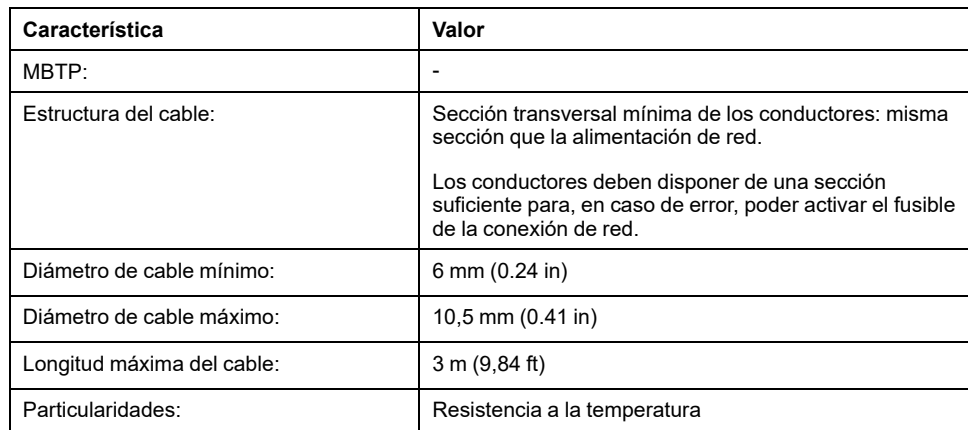

## **Propiedades de los bornes de conexión**

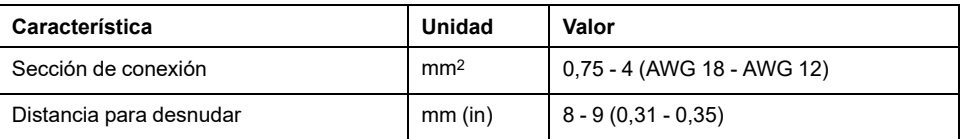

Los bornes de tensión de resorte están homologados para conductores de hilos finos y rígidos. Observe la sección de conexión máxima permitida. Tenga en cuenta que las virolas de cable aumentan la sección del conductor.

### **Abrir el módulo de conexión**

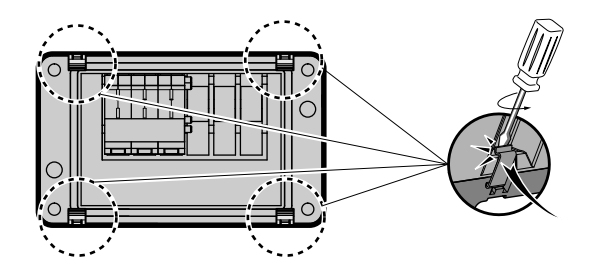

## **Diagrama de cableado**

Módulo de conexión para resistencia de frenado externa

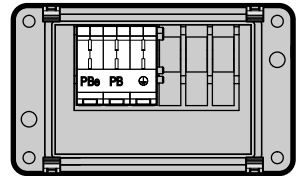

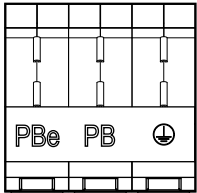

### **Uso de los bornes**

Utilice los bornes conforme a la siguiente figura:

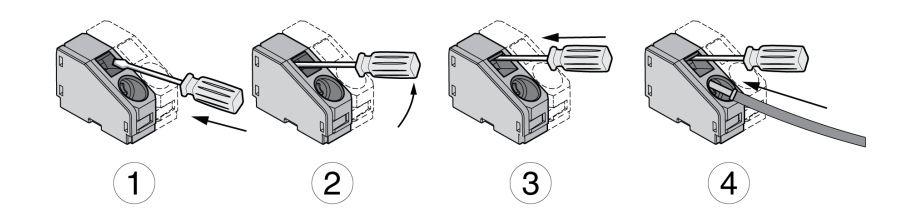

## **Conectar la resistencia de frenado externa**

Durante el funcionamiento, la resistencia de frenado puede calentarse a temperaturas superiores a 250 °C (482 °F).

# **ADVERTENCIA**

### **SUPERFICIES CALIENTES**

- Asegúrese de que no es posible contacto alguno con la resistencia de frenado caliente.
- No coloque ninguna pieza inflamable o sensible al calor en las cercanías de la resistencia de frenado.
- Realice un funcionamiento de prueba con carga máxima para asegurarse de que la disipación de calor es suficiente.

#### **Si no se siguen estas instrucciones, pueden producirse lesiones graves, muerte o daños en el equipo.**

- Desconecte todas las tensiones de alimentación. Tenga en cuenta las indicaciones de seguridad sobre la instalación eléctrica.
- Asegúrese de que no existe ninguna tensión más (indicaciones de seguridad).
- Abra la tapa.
- Abra el prensaestopa.
- Introduzca el cable a través del prensaestopa.
- Conecte la conexión PE (tierra).
- Conecte las conexiones PBe y PB.
- Fije ampliamente la pantalla del cable al borne de apantallado dentro del conector.
- Cierre el prensaestopa.
- Cierre la tapa.

### **Montaje del módulo de conexión**

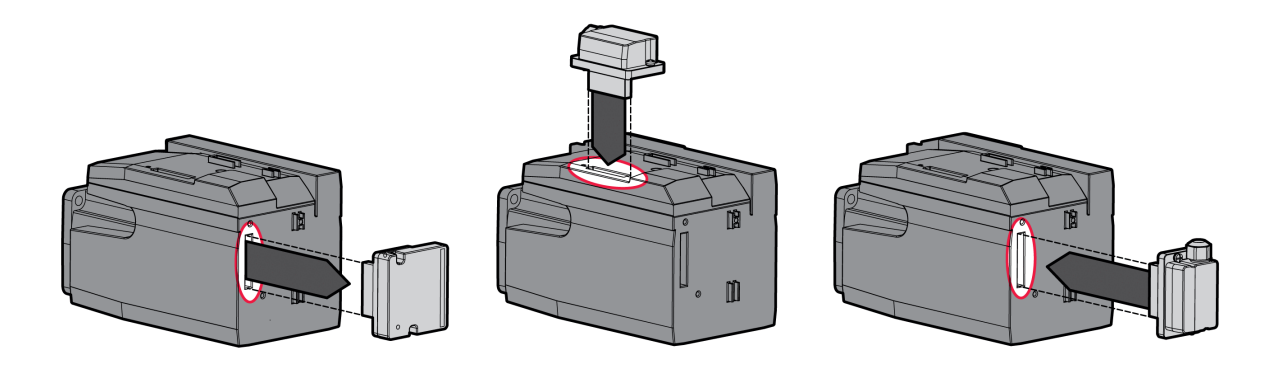

- Suelte los 2 tornillos de sujeción y retire la resistencia de frenado estándar de la ranura 2.
- Retire la lámina cobertura, inserte el módulo de conexión para la resistencia de frenado externa en la ranura 1 o en la ranura 2 y fíjelo apretando los dos tornillos de sujeción. Observe las indicaciones sobre las variantes de montaje de la sección [Variantes](#page-59-0) de montaje de los módulos, página 60.

Para ver el par de apriete, consulte [Especificaciones](#page-46-0) de tornillos, prensaestopas y [caperuzas,](#page-46-0) página 47.

# **Alimentación de red**

## **Aspectos generales**

Los productos están diseñados para el ámbito industrial y deben manejarse únicamente con conexión fija.

Este producto tiene una corriente de fuga superior a 3,5 mA. Debido a la interrupción de la conexión a tierra puede fluir una corriente de contacto peligrosa en caso de tocar la carcasa.

# **AAPELIGRO**

#### **PUESTA A TIERRA INSUFICIENTE**

- Utilice un conductor de tierra de protección de al menos 10 mm2 (AWG 6) o dos conductores de tierra de protección con la sección transversal de los conductores suministrando corriente a las bornas de potencia.
- Asegure el cumplimiento de todas las normas vigentes referentes a la conexión a tierra del sistema de accionamiento.
- Conecte a tierra el sistema de accionamiento antes de establecer la tensión.
- No utilice tubos de entrada de cables como conductores de protección sino un conductor de protección en el interior del tubo.
- No utilice pantallas de cable como conductores de protección.

**Si no se siguen estas instrucciones, se producirán lesiones graves o la muerte.**

# **ADVERTENCIA**

#### **PROTECCIÓN INSUFICIENTE CONTRA SOBRECORRIENTE**

- Utilice los fusibles externos especificados en la sección "Datos técnicos".
- No conecte el producto a un red cuya corriente asignada de cortocircuito (SCCR) exceda el valor permitido indicado en la sección "Datos técnicos".

**Si no se siguen estas instrucciones, pueden producirse lesiones graves, muerte o daños en el equipo.**

El variador puede generar una corriente continua en el conductor de protección. Si está previsto un dispositivo de corriente residual (RCD / GFCI) o un dispositivo de vigilancia de corriente residual (RCM) a modo de protección contra el contacto directo o indirecto, deberá utilizarse un tipo determinado.

# **ADVERTENCIA**

#### **CORRIENTE CONTINUA EN EL CONDUCTOR DE PROTECCIÓN**

- Utilice un dispositivo de corriente residual (RCD / GFCI) o un dispositivo de vigilancia de corriente residual (RCM) del tipo A para variadores monofásicos que estén conectados a fase y a conductor neutro.
- Utilice un dispositivo de corriente residual (RCD / GFCI) o un dispositivo de vigilancia de corriente residual (RCM) del tipo B (apto para corriente universal) con homologación para convertidores de frecuencia para variadores trifásicos y para variadores monofásicos que no estén conectados a fase ni a conductor neutro.

**Si no se siguen estas instrucciones, pueden producirse lesiones graves, muerte o daños en el equipo.**

Encontrará las condiciones e información sobre el uso de un dispositivo de corriente residual en la sección [Dispositivo](#page-61-0) de corriente residual, página 62.

# **ADVERTENCIA**

### **TENSIÓN DE RED INCORRECTA**

Antes de conectar y configurar el producto, asegúrese de que este está permitido para la tensión de red.

**Si no se siguen estas instrucciones, pueden producirse lesiones graves, muerte o daños en el equipo.**

### **Especificación de cables**

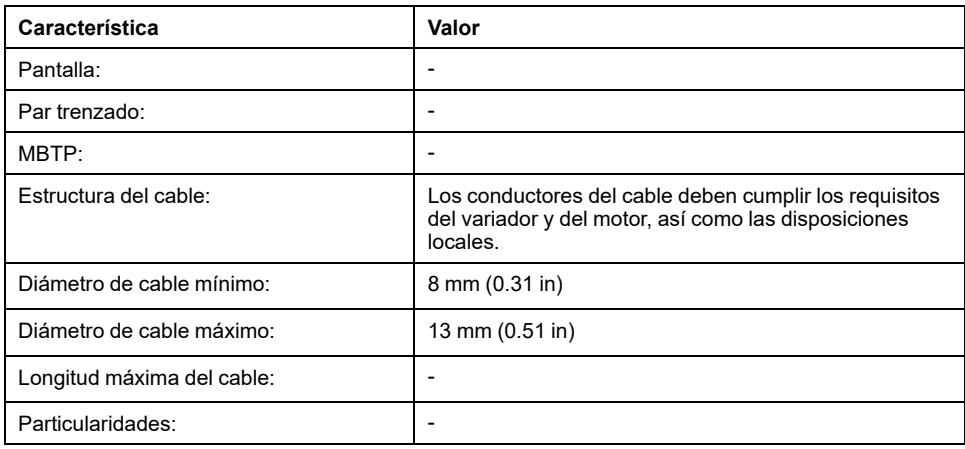

### **Propiedades de los bornes de conexión**

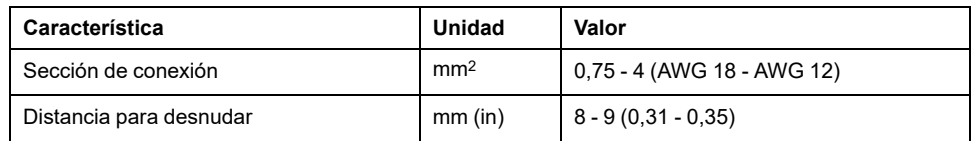

Los bornes están homologados para hilos de Litz y conductores hilos rígidos. En la medida de lo posible, utilice virolas de cable.

### **Condiciones para la conexión de la alimentación de la etapa de potencia**

Observe las siguientes indicaciones:

- Los equipos trifásicos deben conectarse y utilizarse únicamente de forma trifásica.
- Conecte previamente fusibles de red. Encontrará los valores máximos y los tipos de fusible en la sección Datos [específicos](#page-34-0) del motor, página 35.
- Al utilizar un filtro de red externo, el cable de red debe apantallarse entre el filtro de red externo y el equipo y ponerse a tierra en ambos lados si su longitud es superior a 200 mm (7,87 in).
- En la sección [Condiciones](#page-49-0) para UL 508C, página 50 encontrará información sobre una estructura conforme a UL.

## **Abrir el módulo de conexión**

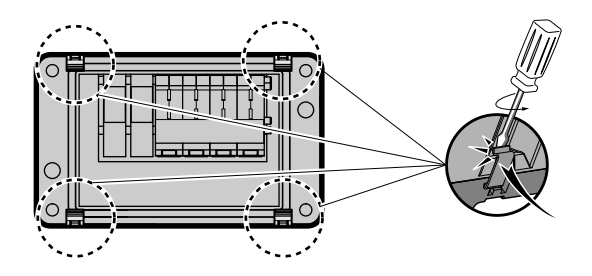

## **Variador monofásico de alimentación de red**

Diagrama de cableado del variador monofásico (115/230 V CA)

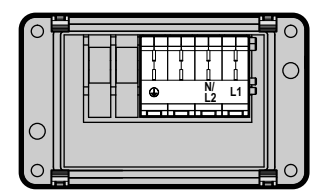

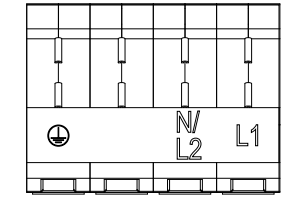

Compruebe el tipo de red. Consulte en la sección Tensión de red: [intervalo](#page-27-0) y [tolerancia,](#page-27-0) página 28 los tipos de red aprobados.

## **Variador trifásico de alimentación de red**

Diagrama de cableado del variador trifásico (208/400/480 V CA)

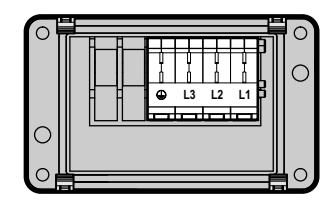

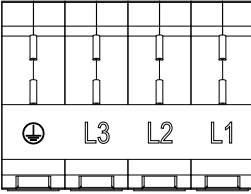

Compruebe el tipo de red. Consulte en la sección Tensión de red: [intervalo](#page-27-0) y [tolerancia,](#page-27-0) página 28 los tipos de red aprobados.

## **Uso de los bornes**

Utilice los bornes conforme a la siguiente figura:

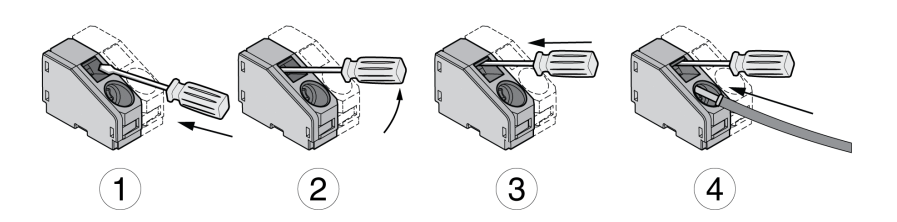

## **Conectar la alimentación de red**

- Desconecte todas las tensiones de alimentación. Tenga en cuenta las indicaciones de seguridad sobre la instalación eléctrica.
- Asegúrese de que no existe ninguna tensión más (indicaciones de seguridad).
- Abra la tapa.
- Abra el prensaestopa.
- Introduzca el cable a través del prensaestopa.
- Conecte la conexión PE (tierra).
- En el caso de los equipos monofásicos, conecte las conexiones L1 y N/L2.
- En el caso de equipos trifásicos, conecte las conexiones L1, L2 y L3.
- Cierre el prensaestopa.
- Cierre la tapa.

### **Montaje del módulo de conexión**

El módulo para la tensión de alimentación puede montarse en la ranura 1 o en la ranura 2.

La selección de la ranura depende de la ranura en la que se hayan montado la resistencia de frenado estándar o el módulo para la resistencia de frenado externa.

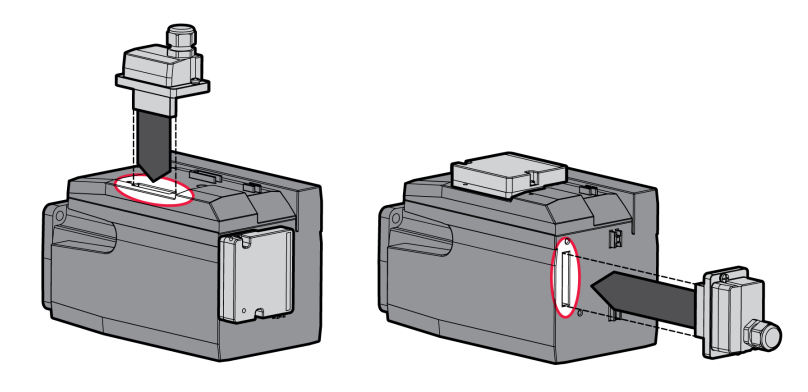

Retire la lámina cobertura, inserte el módulo para la tensión de alimentación en la ranura 1 o en la ranura 2 y fíjelo apretando los dos tornillos de sujeción.

Para ver el par de apriete, consulte [Especificaciones](#page-46-0) de tornillos, prensaestopas y [caperuzas,](#page-46-0) página 47.

# **Interfaz de puesta en marcha**

### **Especificación de cables**

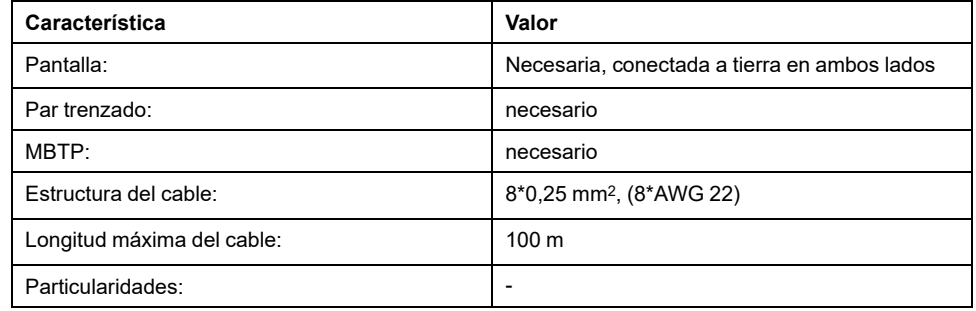

## **Conectar PC**

Para realizar la puesta en marcha puede conectarse un PC con software de puesta en marcha. El PC se conecta a través de un convertidor bidireccional USB/RS485, consulte la sección [Accesorios](#page-466-0) y piezas de repuesto, página 467.
## **Apertura de la tapa de la interfaz de puesta en marcha**

La tapa de la interfaz de puesta en marcha puede abrirse con un destornillador plano.

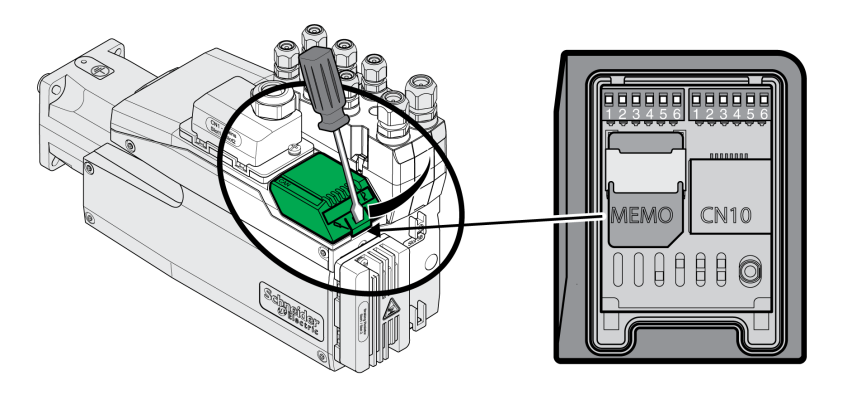

#### **Diagrama de cableado**

Esquema de conexiones de PC con software de puesta en marcha

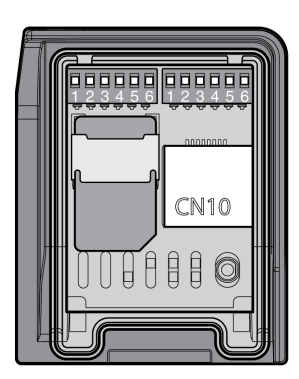

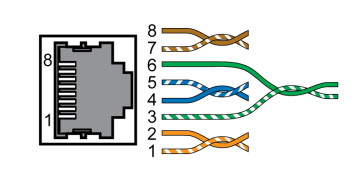

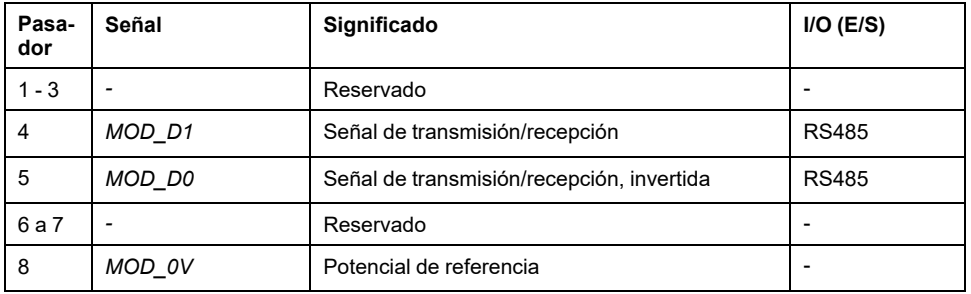

La tapa de la interfaz de puesta en marcha debe cerrarse de nuevo después de la puesta en marcha.

# **Montaje del módulo de conexión E/S**

## **Descripción**

El módulo de conexión E/S puede montarse en la ranura 3A o en la ranura 3B.

En caso de utilizar la resistencia de frenado estándar, la selección de la ranura está limitada, véase [Variantes](#page-59-0) de montaje de los módulos, página 60.

• Compruebe si las juntas presentan daños. No deben utilizarse equipos con juntas dañadas.

- Retire el seguro de transporte de la ranura 3A o de la ranura 3B. Oriente los contactos tal y como muestra la siguiente figura. Al hacerlo, toque solo el plástico y no los contactos.
- Inserte el módulo E/S en la ranura 3A o en la ranura 3B. En caso de utilizar la ranura 3B, primero deberá insertarse el saliente inferior del módulo. En el segundo paso, abata los contactos en la dirección del variador e introduzca los contactos en el variador ayudándose del dedo índice.
- Inserte el módulo E/S en la ranura 3A o en la ranura 3B y fíjelo apretando el tornillo de sujeción.

Montaje del módulo E/S

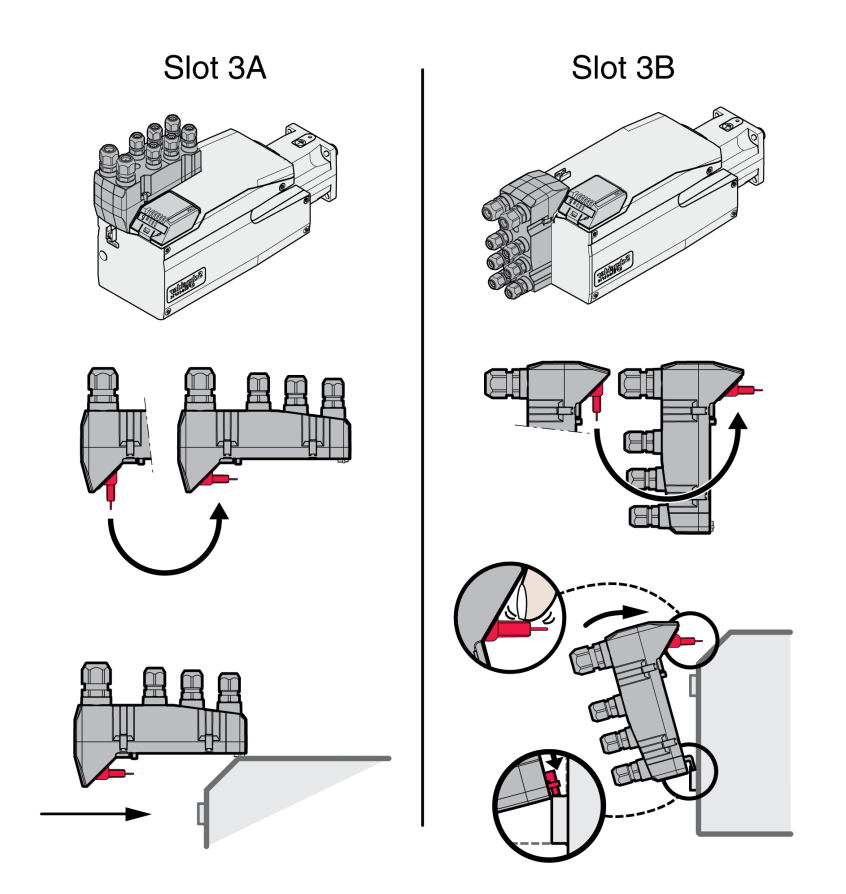

Para ver el par de apriete, consulte [Especificaciones](#page-46-0) de tornillos, prensaestopas y [caperuzas,](#page-46-0) página 47.

# **Módulo E/S con conectores industriales**

# **Resumen del módulo E/S con conectores industriales**

## **Vista general de las conexiones de los módulos E/S con conectores industriales (4 entradas digitales, STO)**

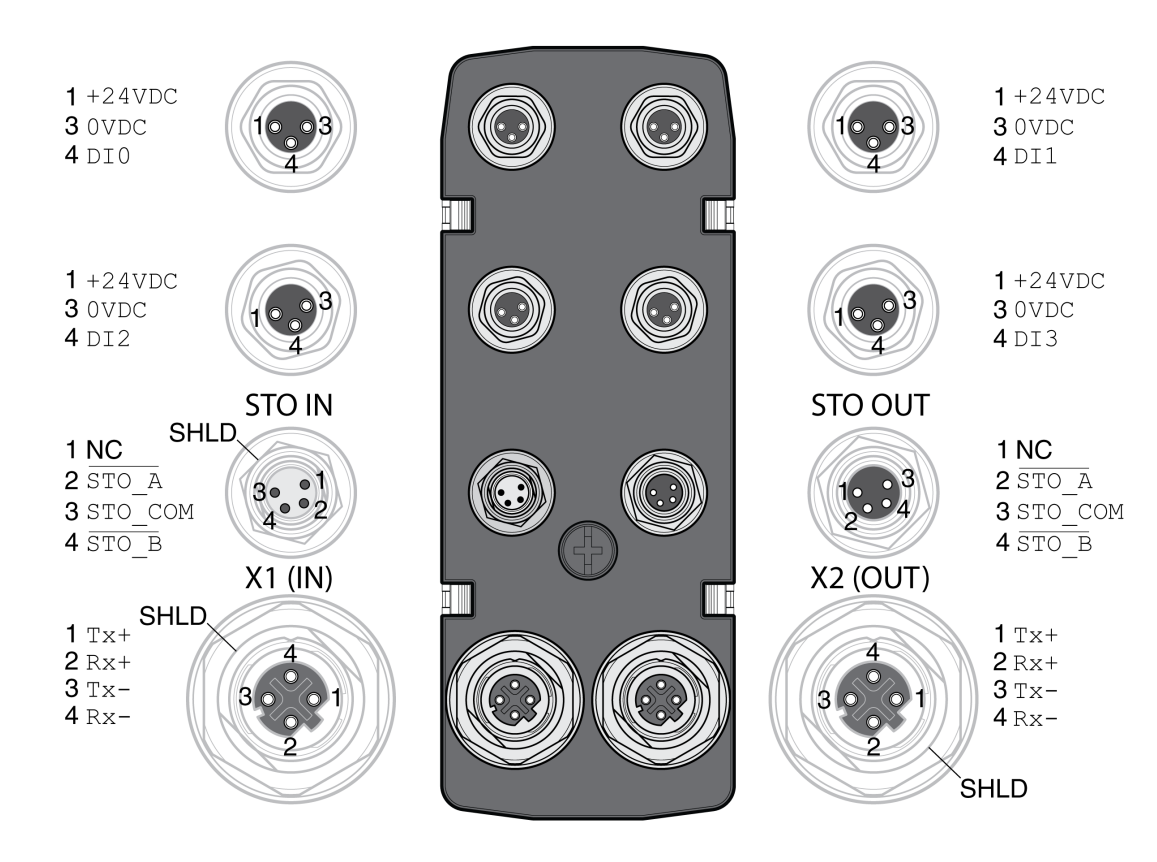

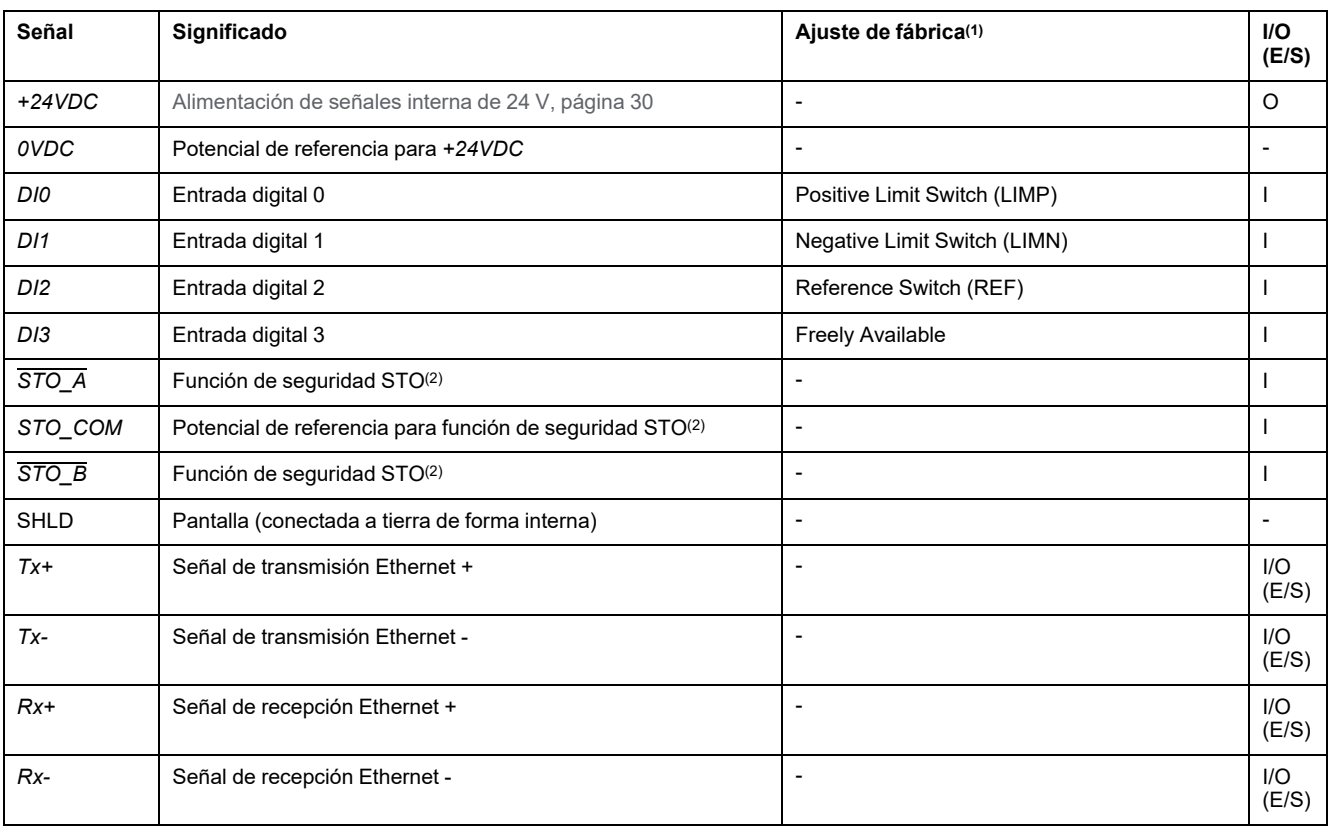

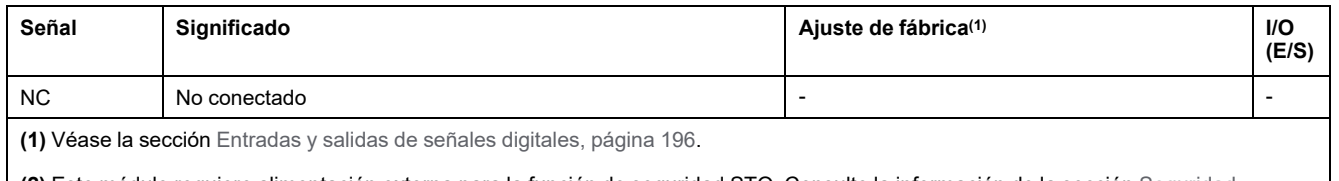

**(2)** Este módulo requiere alimentación externa para la función de seguridad STO. Consulte la información de la sección [Seguridad](#page-68-0) [funcional,](#page-68-0) página 69.

### **Vista general de las conexiones de los módulos E/S con conectores industriales (4 entradas digitales, 2 salidas digitales, STO)**

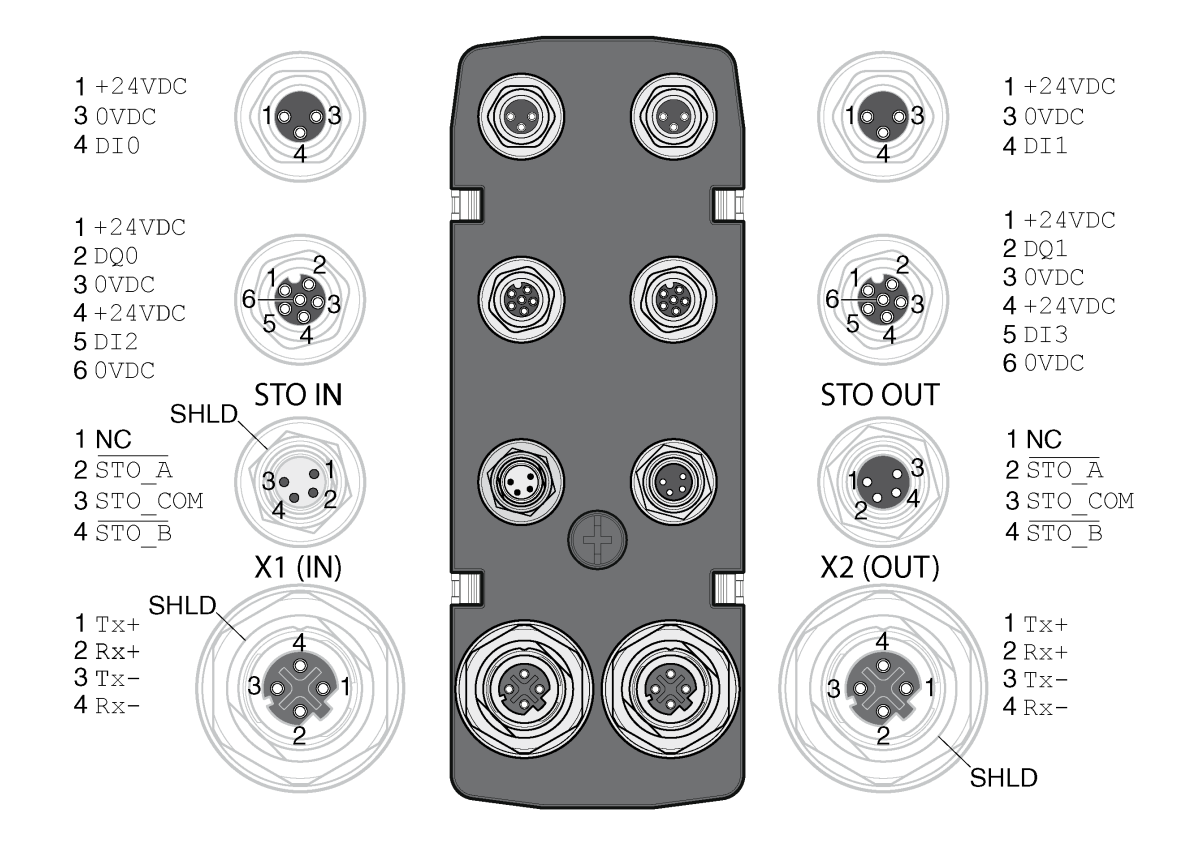

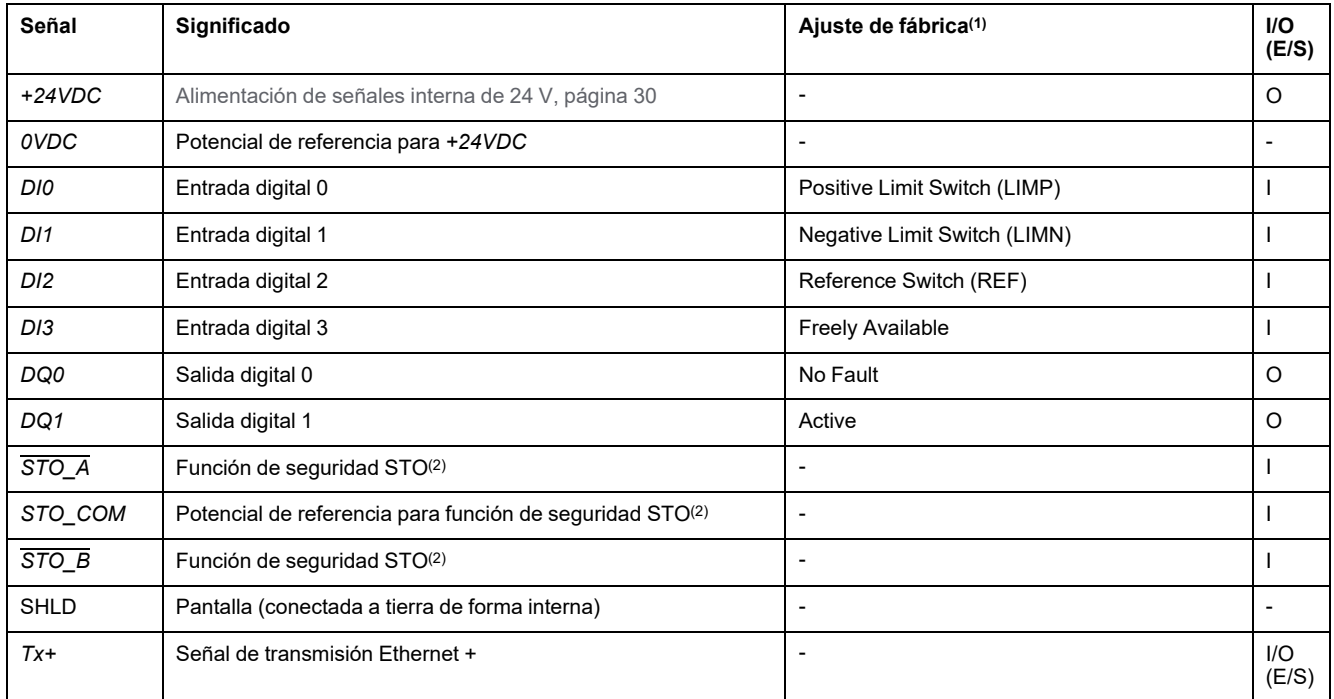

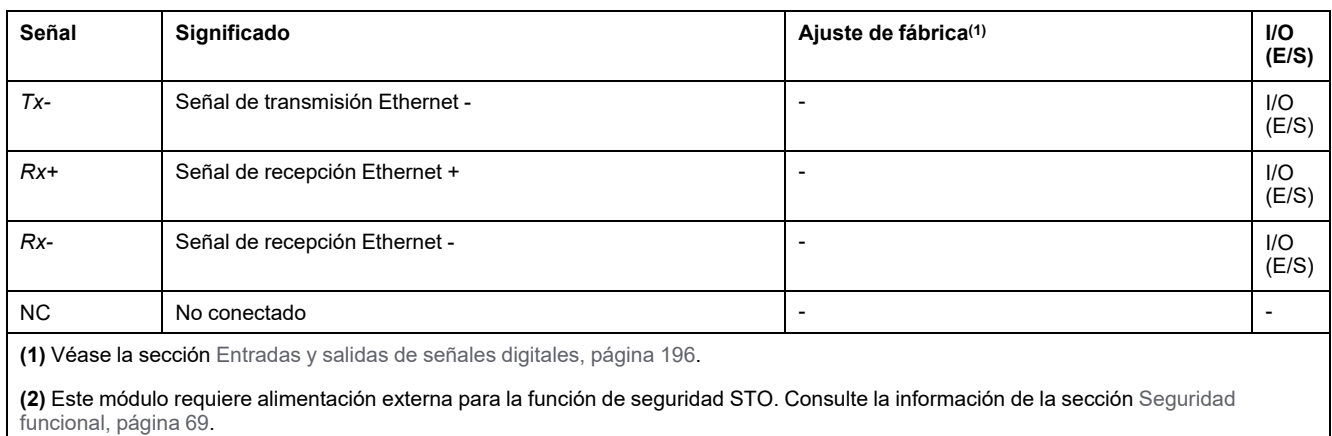

## **Descripción general de la conexión del cable Y (cable de distribución de entrada/salida digitales - VW3M9601)**

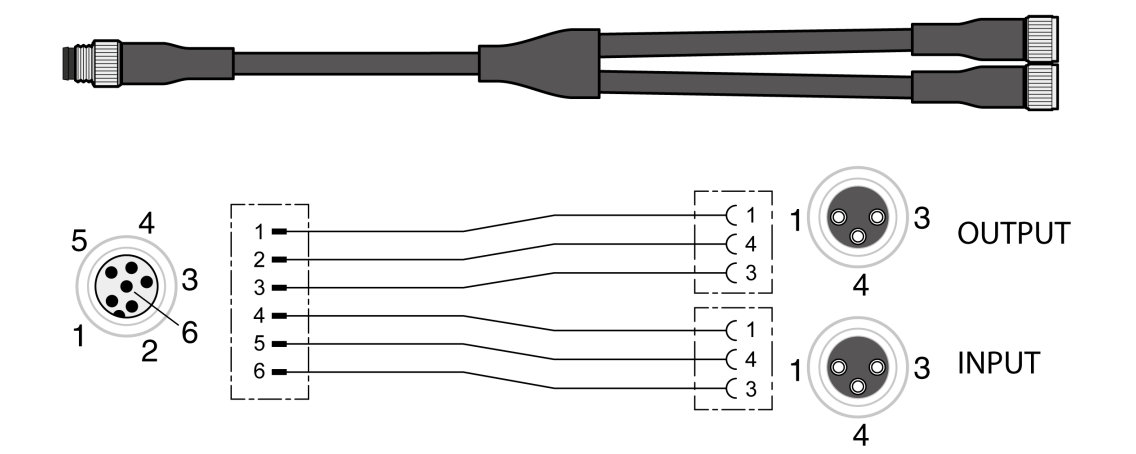

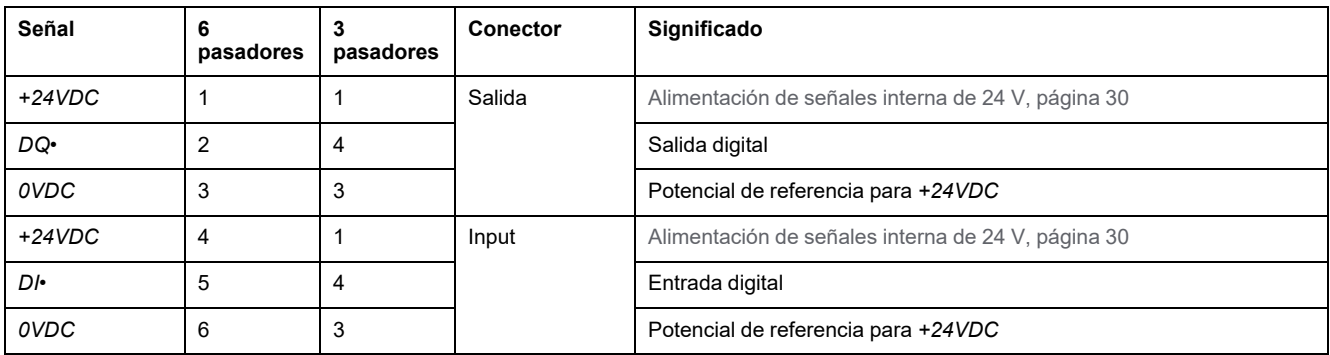

# **Tipo de lógica**

## **Descripción**

El tipo de la lógica se desprende de la referencia específica del módulo.

El módulo E/S con conector industrial está disponible en las siguientes variantes de producto:

- Módulos E/S con lógica positiva (entradas Sink, salidas Source)
- Módulos E/S con lógica negativa (entradas Source, salidas Sink)

Encontrará un resumen de las variantes del producto disponibles en las secciones Módulo E/S con conector [industrial](#page-467-0) para lógica positiva, página 468 y Módulo E/S con conector industrial para lógica [negativa,](#page-467-1) página 468.

Encontrará más información sobre los tipos de lógica en la sección [Tipos](#page-57-0) de lógica, [página](#page-57-0) 58.

# **Conexión de entradas de señal digitales y de salidas de señal digitales**

# **Descripción**

El número de entradas y de salidas depende de la variante del producto del módulo E/S.

El módulo E/S con conector industrial está disponible en las siguientes variantes de producto:

- Módulo E/S con 2 entradas de señal
- Módulo E/S con 4 entradas de señal
- Módulo E/S con 4 entradas de señal y 2 salidas de señal

### **Especificación de cables**

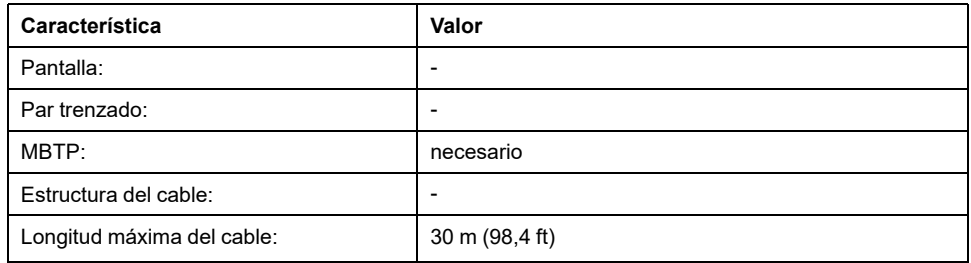

## **Conectar entradas digitales**

- Asegúrese de que el cableado, el cable y las interfaces conectadas cumplen con los requisitos en cuanto a MBTP.
- Conecte las entradas digitales.
- Para ver el par de apriete, consulte [Especificaciones](#page-46-0) de tornillos, [prensaestopas](#page-46-0) y caperuzas, página 47.
- Cierre los conectores industriales no utilizados con un capuchón, véase Conectores [industriales,](#page-468-0) página 469.

# **Conexión de la función de seguridad STO**

## **Aspectos generales**

El módulo E/S con conector industrial está disponible en las siguientes variantes de producto:

- Módulo E/S sin función de seguridad STO
- Módulo E/S con función de seguridad STO

Consulte la sección [Seguridad](#page-68-0) funcional, página 69 para obtener más información sobre la función de seguridad STO.

#### **Especificación de cables**

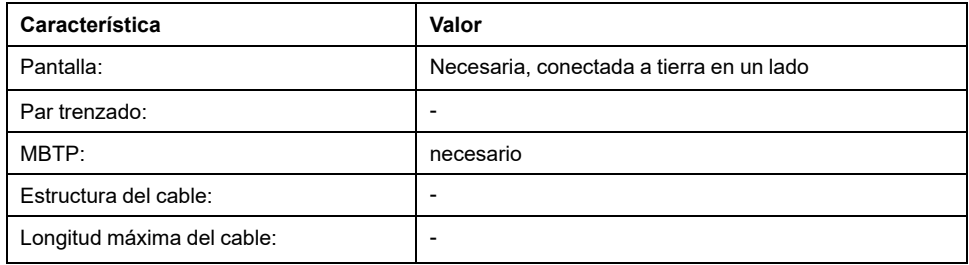

#### **Asignación de pasadores**

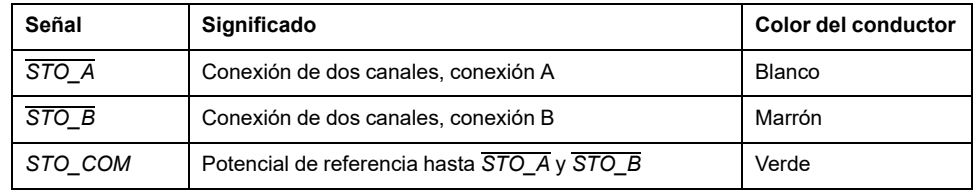

### **Conexión de la función de seguridad STO**

- Asegúrese de que el cableado, el cable y las interfaces conectadas cumplen con los requisitos en cuanto a MBTP.
- Conecte la función de seguridad STO conforme a las especificaciones de la sección [Seguridad](#page-68-0) funcional, página 69.
- Para ver el par de apriete, consulte [Especificaciones](#page-46-0) de tornillos, [prensaestopas](#page-46-0) y caperuzas, página 47.
- Cierre los conectores industriales no utilizados con un capuchón, véase Conectores [industriales,](#page-468-0) página 469.

# **Conexión de bus de campo**

## **Especificación de cables**

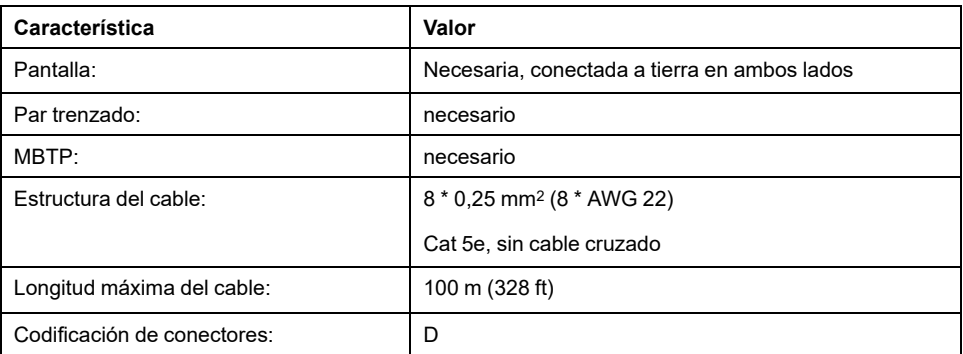

#### **Conectar el bus de campo**

- Asegúrese de que el cableado, el cable y las interfaces conectadas cumplen con los requisitos en cuanto a MBTP.
- Para ver el par de apriete, consulte [Especificaciones](#page-46-0) de tornillos, [prensaestopas](#page-46-0) y caperuzas, página 47.
- Cierre los conectores industriales no utilizados con un capuchón, véase Conectores [industriales,](#page-468-0) página 469.

# **Módulo E/S con bornes de tensión de resorte**

# **Apertura del módulo E/S**

# **Descripción**

• Abra el módulo E/S.

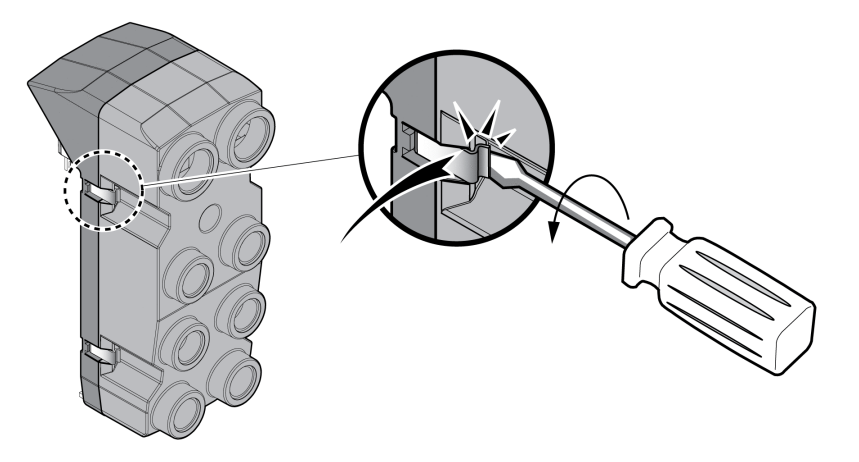

• Enrosque los prensaestopas necesarios en el módulo E/S.

Los prensaestopas están disponibles como accesorio, véase [Accesorios](#page-466-0) y piezas de [repuesto,](#page-466-0) página 467.

• Cierre los guiados de cable no utilizados con una caperuza.

Utilice accesorio originales o prensaestopas con un grado de protección mínimo IP65 (necesario anillo obturador moldeado o anillo obturador plano).

Para ver el par de apriete, consulte [Especificaciones](#page-46-0) de tornillos, prensaestopas y [caperuzas,](#page-46-0) página 47.

# **Vista general del módulo E/S con bornes de tensión de resorte**

# **Descripción general**

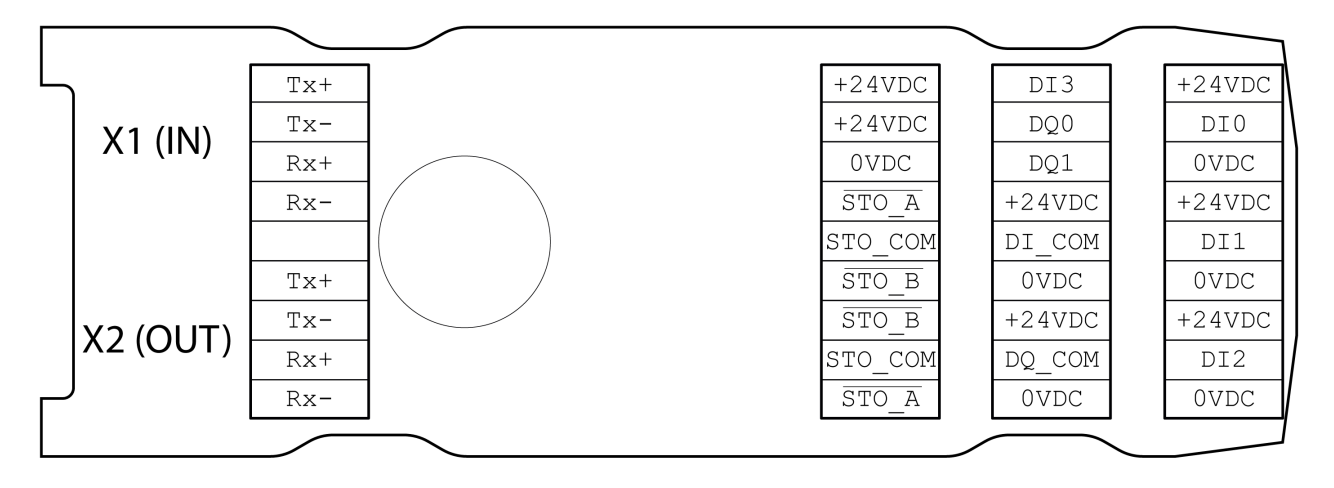

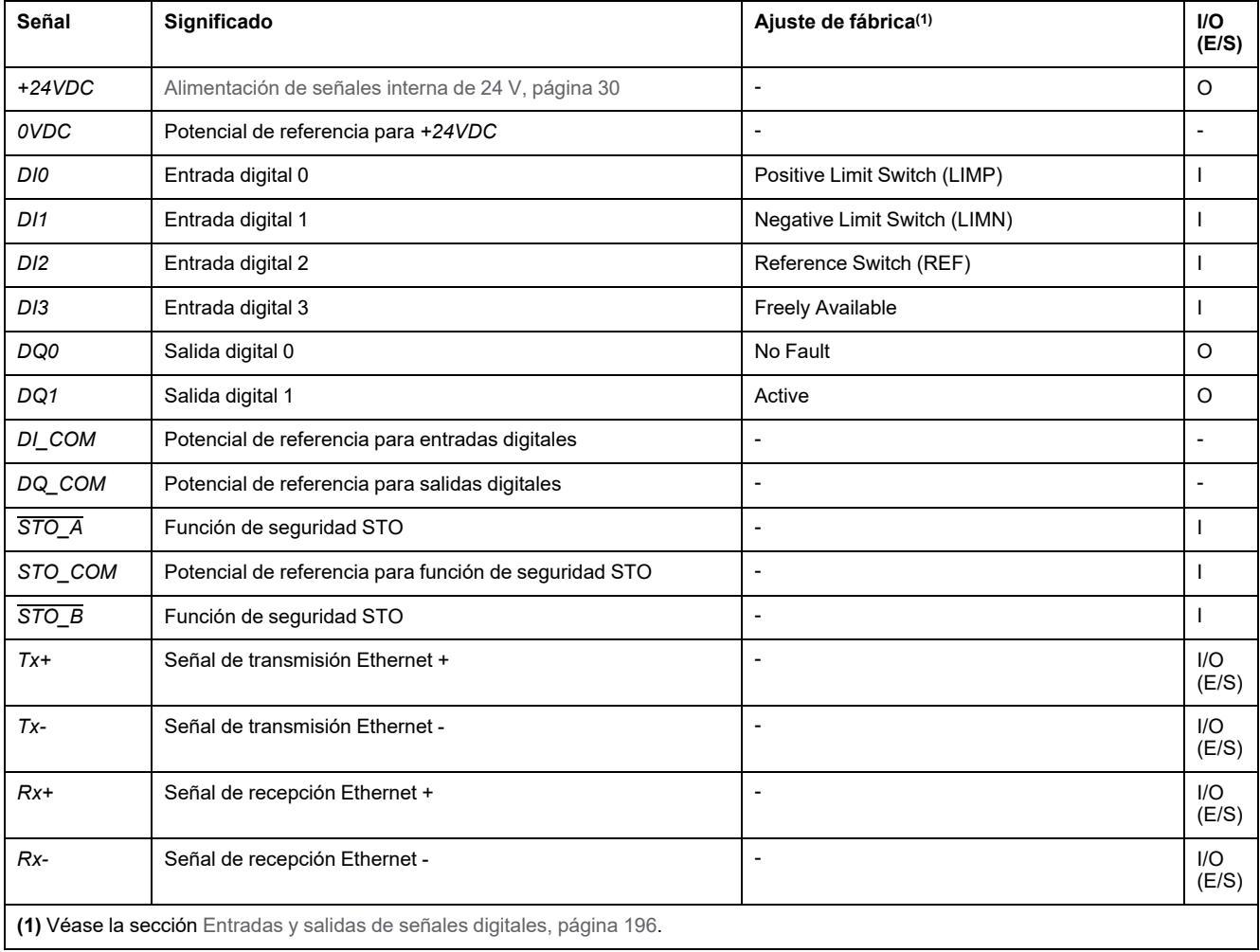

# **Ajustar el tipo de lógica**

# **Descripción**

El módulo E/S con bornes de tensión de resorte es compatible con la lógica positiva y la lógica negativa.

Encontrará más información sobre los tipos de lógica en la sección [Tipos](#page-57-0) de lógica, [página](#page-57-0) 58.

- En la lógica positiva, las señales *DI\_COM* se puentean con *0VDC* y *DQ\_ COM* con *+24VDC*.
- En la lógica negativa, las señales *DI\_COM* se puentean con *+24VDC* y *DQ\_ COM* con *0VDC*.
- Ajuste el tipo de lógica necesario.

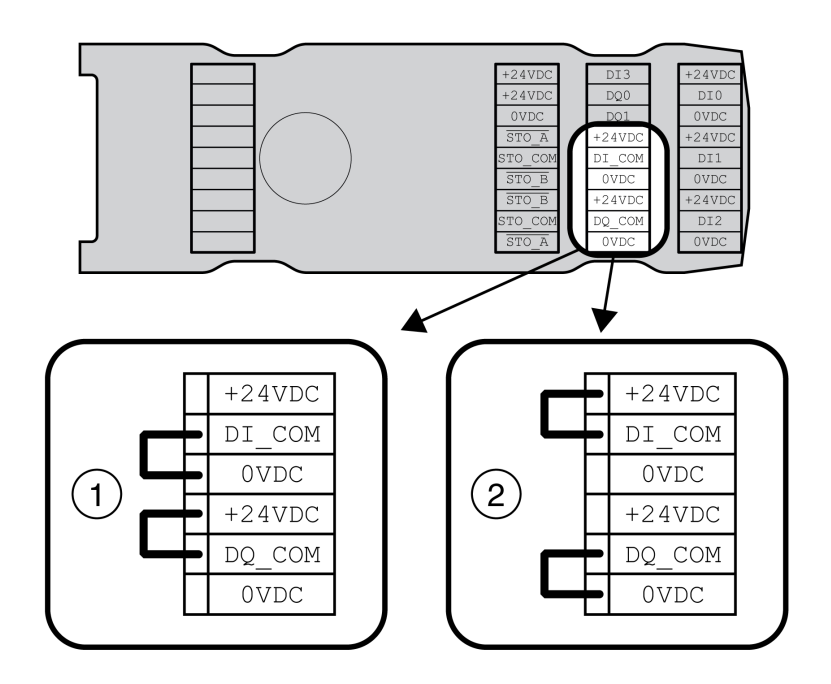

- **1** Lógica positiva (entradas Sink, salidas Source)
- **2** Lógica negativa (entradas Source, salidas Sink)

# **Conexión de entradas y salidas digitales**

## **Especificación de cables**

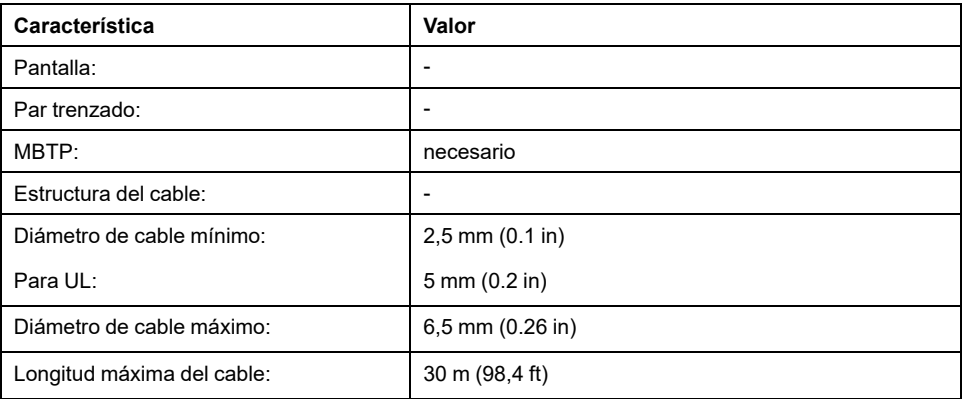

# **Propiedades de los bornes de conexión**

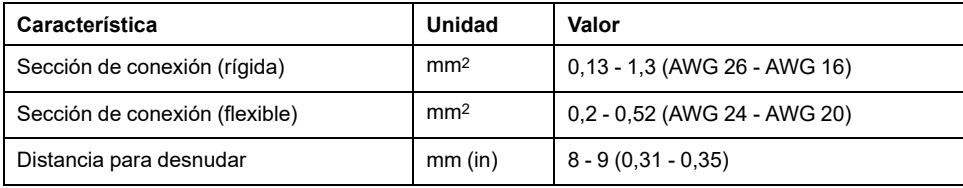

Los bornes están homologados para hilos de Litz y conductores hilos rígidos. En la medida de lo posible, utilice virolas de cable.

# **Asignación de pasadores**

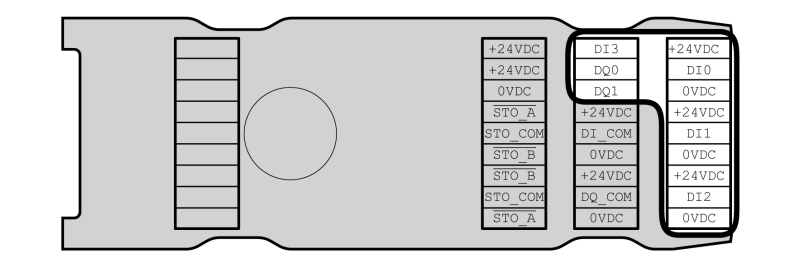

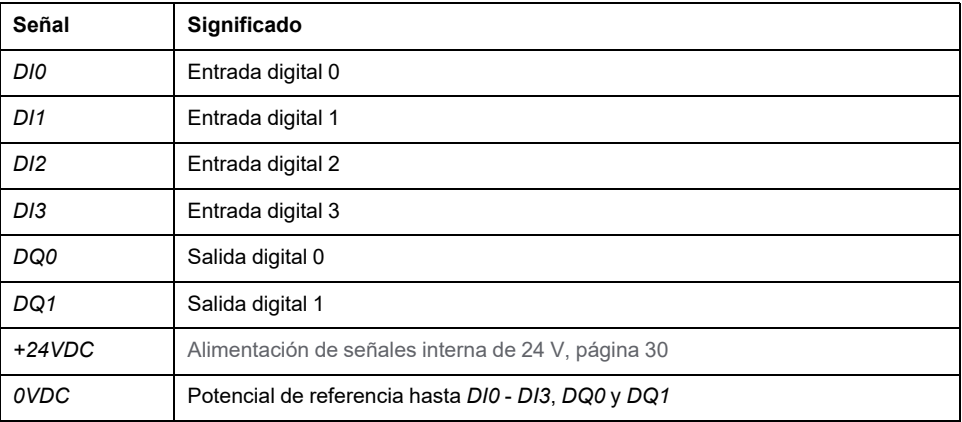

## **Montaje de los cables**

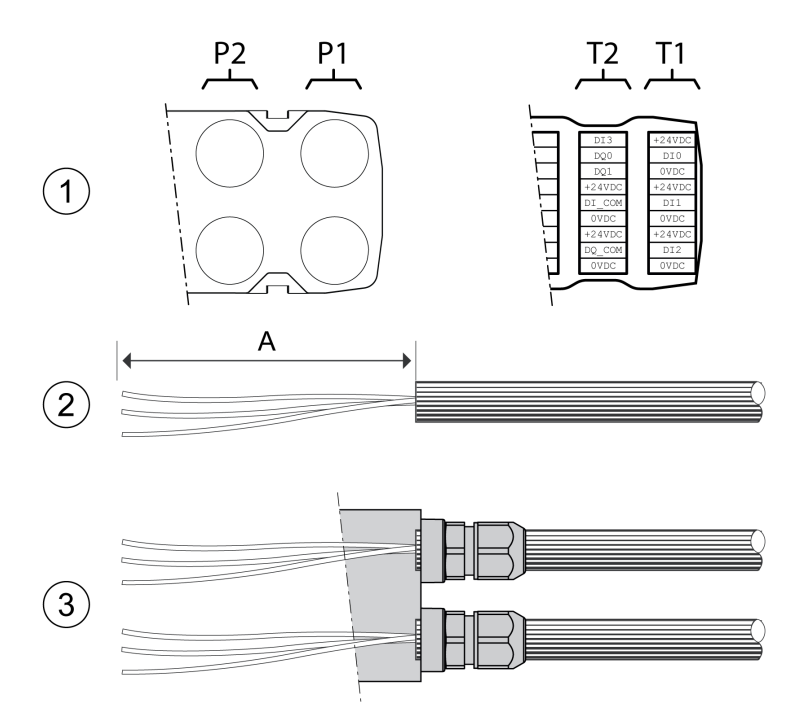

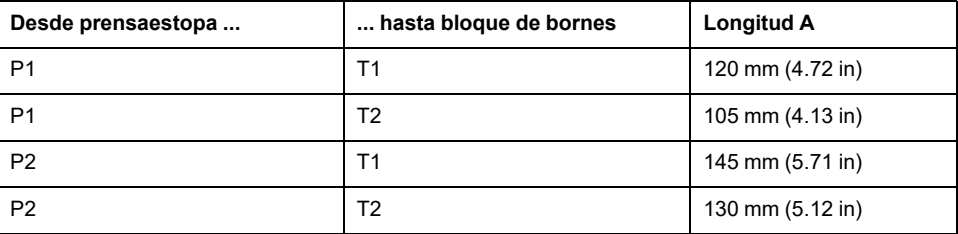

- (1) Decida qué señales deben guiarse a través de qué prensaestopa.
- (2) Retire el aislamiento de los cables lo correspondiente a la longitud A.
- (3) Desplace la tuerca de presión del prensaestopa sobre el cable.

Pase el cable a través del prensaestopa y apriete la tuerca de presión.

# **Conexión de la función de seguridad STO**

## **Aspectos generales**

El módulo E/S con bornes de tensión de resorte es compatible con el funcionamiento con función de seguridad STO y con el funcionamiento con función de seguridad STO.

Consulte la sección [Seguridad](#page-68-0) funcional, página 69 para obtener más información sobre la función de seguridad STO.

### **Funcionamiento sin función de seguridad STO**

Si la función de seguridad STO no se usa, la señal *STO\_A* y *+24VDC* se deben puentear, la señal *STO\_B* y *+24VDC* se deben puentear, y la señal *STO\_COM* y *0VDC* se deben puentear.

La función de seguridad STO queda desactivada al puentear las señales.

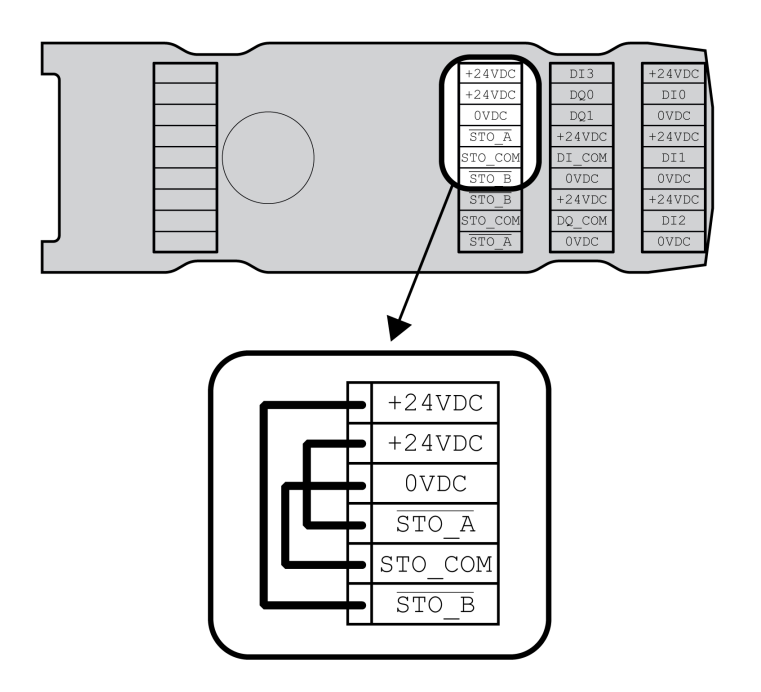

### **Funcionamiento con función de seguridad STO**

Si fuera a utilizarse la función de seguridad STO, la función de seguridad STO deberá conectarse según las especificaciones de la sección [Seguridad](#page-68-0) funcional, [página](#page-68-0) 69.

### **Especificación de cables**

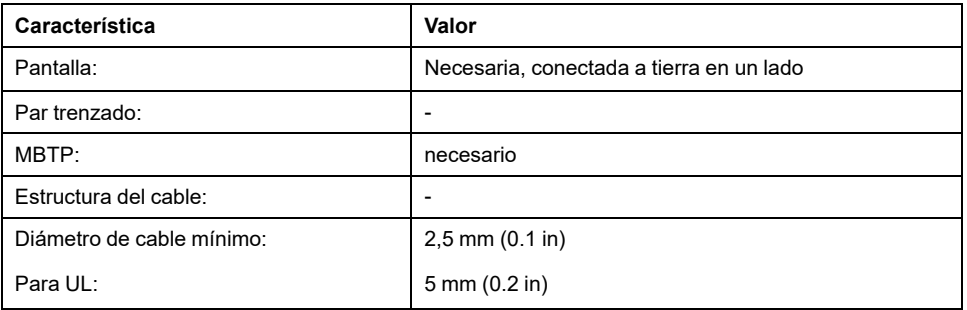

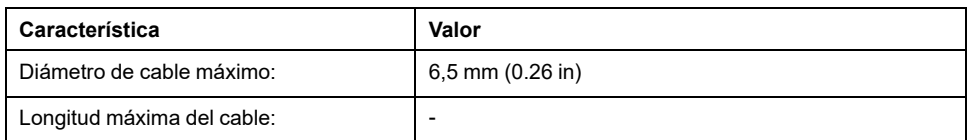

## **Propiedades de los bornes de conexión**

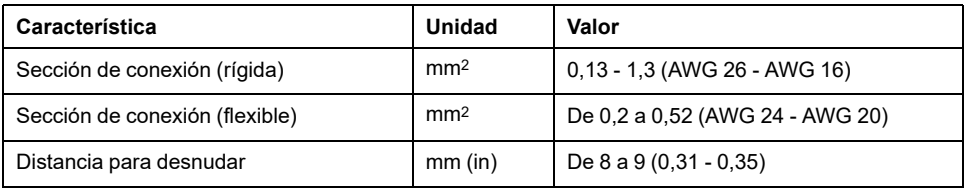

Los bornes están homologados para hilos de Litz y conductores hilos rígidos. En la medida de lo posible, utilice virolas de cable.

## **Asignación de pins**

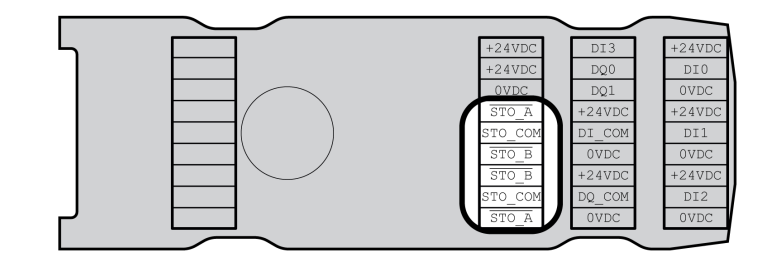

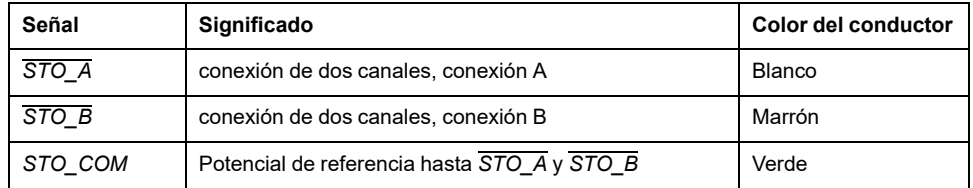

### **Concepto de pantalla**

La pantalla de los cables para la función de seguridad STO debe estar conectada en un lado en la conexión STO IN. La conexión en un lado de la pantalla evita bucles a tierra.

Encontrará más información en la sección Tendido [protegido](#page-75-0) de cables para señales relevantes para la [seguridad,](#page-75-0) página 76.

## **Montaje de los cables**

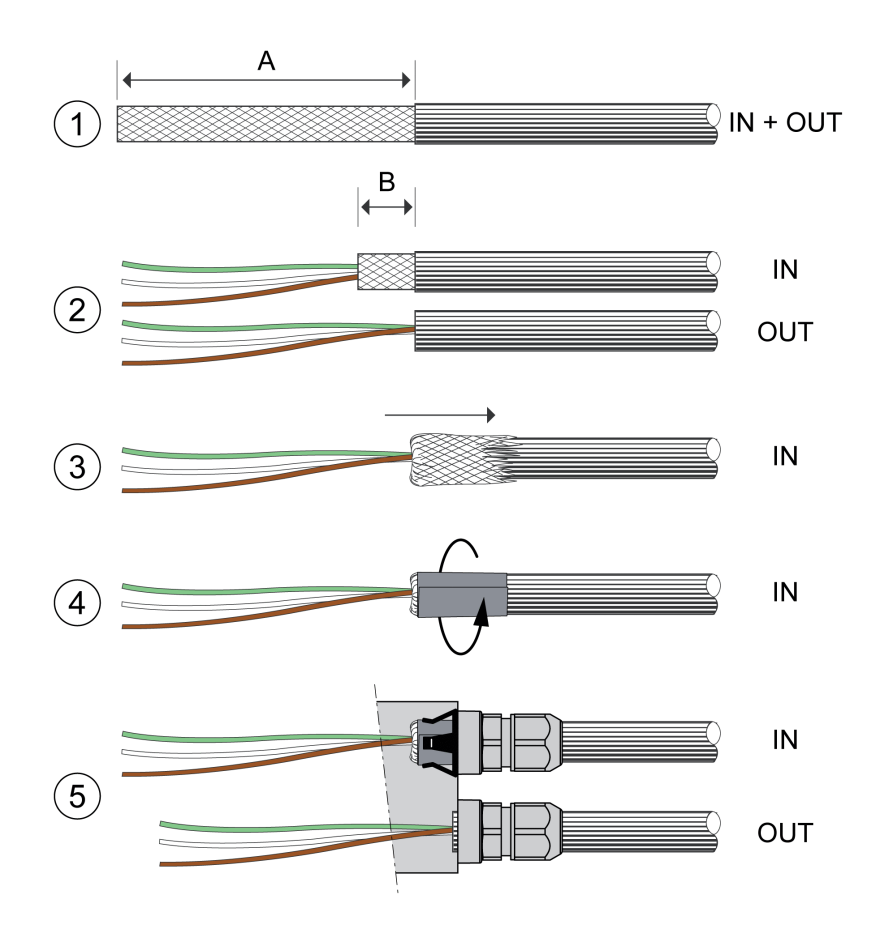

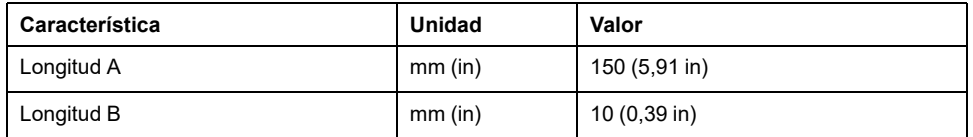

- (1) Retire el aislamiento del cable lo correspondiente a la longitud A.
- (2) Acorte la pantalla del cable para STO\_IN a la longitud B. Acorte la pantalla del cable para STO\_OUT por completo.
- (3) Desplace hacia atrás la malla de apantallado sobre el aislamiento del cable.
- (4) Fije la pantalla con una lamina de apantallado (50 x 10 mm (1,97 x 0,39 in)).
- (5) Desplace la tuerca de presión del prensaestopa sobre el cable.

Pase el cable a través del prensaestopa y apriete la tuerca de presión. Compruebe que la pantalla esté unida al resorte de pantalla.

### **Conexión de la función de seguridad STO**

- Asegúrese de que el cableado, el cable y las interfaces conectadas cumplen con los requisitos en cuanto a MBTP.
- Conecte la función de seguridad STO conforme a las especificaciones de la sección [Seguridad](#page-68-0) funcional, página 69.

# **Conexión de bus de campo**

## **Especificación de cables**

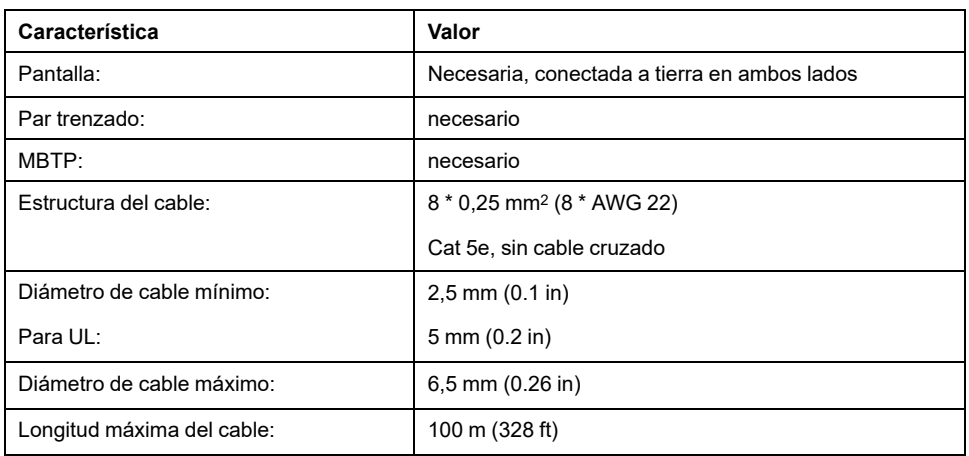

# **Propiedades de los bornes de conexión**

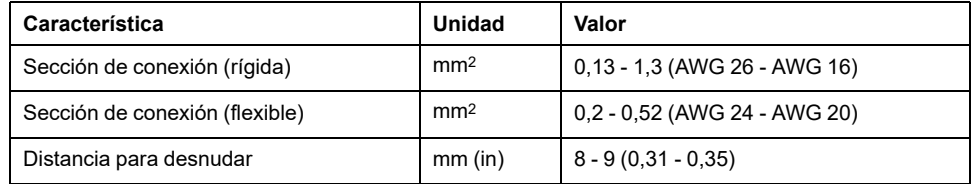

Los bornes están homologados para hilos de Litz y conductores hilos rígidos. En la medida de lo posible, utilice virolas de cable.

## **Asignación de pasadores**

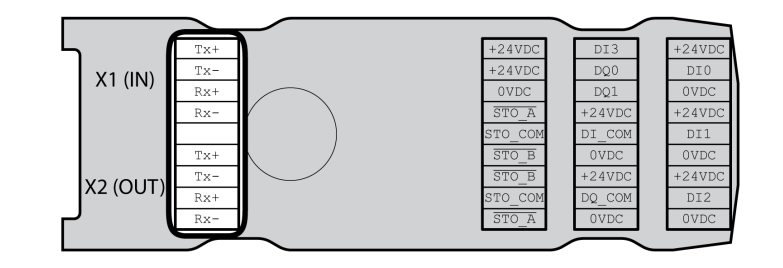

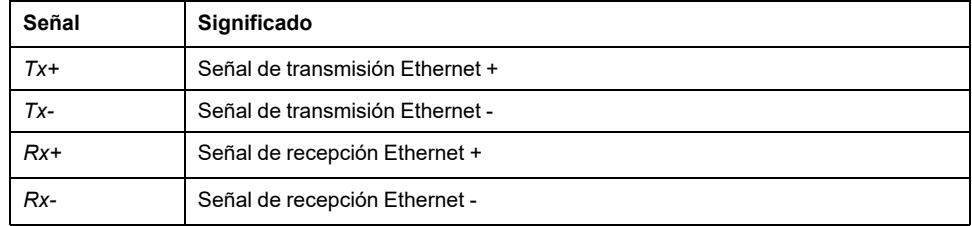

## **Montaje de los cables**

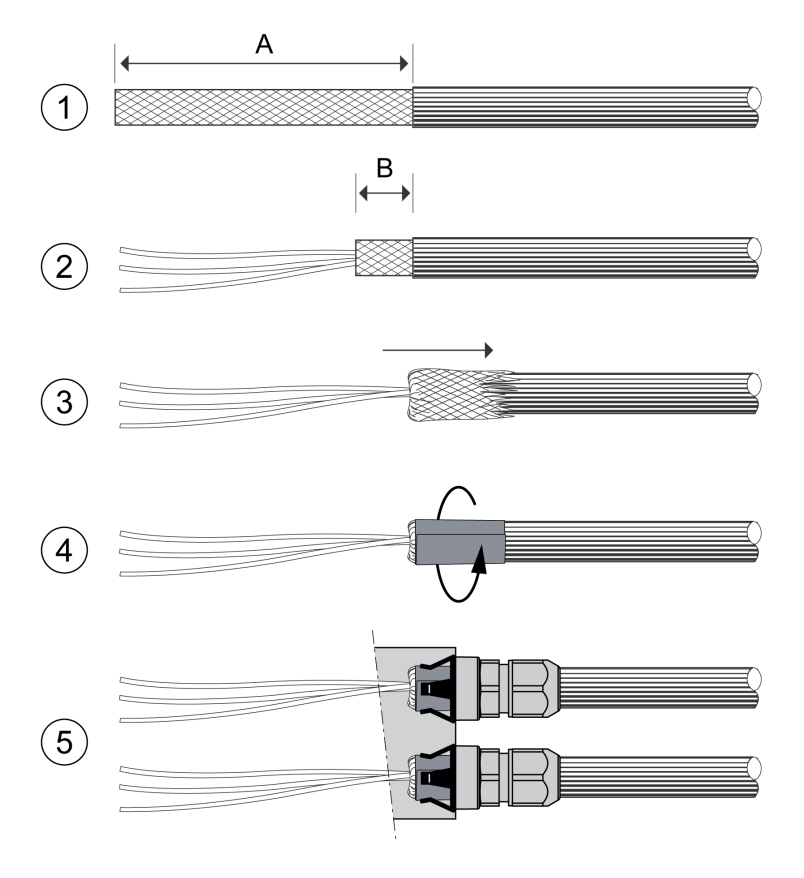

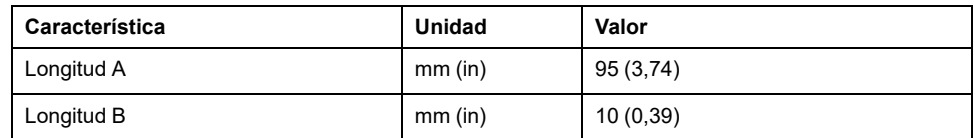

- (1) Retire el aislamiento de los cables para X1 (IN) y X2 (OUT) lo correspondiente a la longitud A.
- (2) Acorte la pantalla a la longitud B.
- (3) Desplace hacia atrás la malla de apantallado sobre el aislamiento del cable.
- (4) Fije la pantalla con una lamina de apantallado (50 x 10 mm (1,97 x 0,39  $in$ ).
- (5) Desplace la tuerca de presión del prensaestopa sobre el cable.

Pase el cable a través del prensaestopa y apriete la tuerca de presión. Compruebe que la pantalla esté unida al resorte de pantalla.

# **Conectar las señales**

# **Descripción**

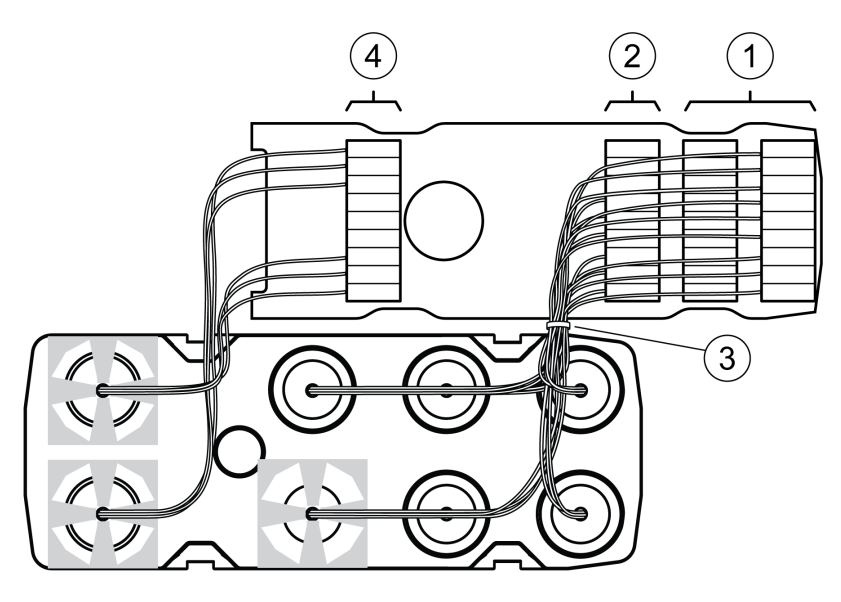

• Retire el aislamiento de cada conductor.

Utilice virolas de cable.

- (1) Conecte las líneas de señal de las entradas y salidas digitales con los bornes.
- (2) Si utiliza la función de seguridad STO, conecte las líneas de señal de la función de seguridad STO con los bornes.
- (3) Fije las líneas de señal de las entradas y salidas digitales y las líneas de señal de la función de seguridad STO con un prensacables.
- (4) Conecte las señales del bus de campo con los bornes.

Retuerza los conectores de la conexión correspondiente del bus de campo 1 o 2 vueltas. Esto mejora la calidad de las señales, simplifica la colocación de los cables en las cámaras previstas para tal fin y facilita el cierre de la tapa.

# **Cierre del módulo E/S**

# **Descripción**

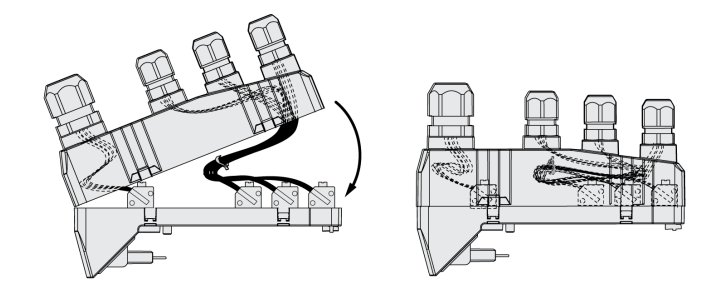

- Coloque los cables en la tapa del módulo E/S.
- Cierre la tapa del módulo E/S comenzando por el extremo de la conexión del bus de campo.

En la zona de la conexión del bus de campo, compruebe que no haya cables entre las cámaras.

• Cierre las 4 cámaras del módulo.

# **Comprobar la instalación**

# **Descripción**

Compruebe la instalación realizada:

- Compruebe la fijación mecánica del sistema de accionamiento completo:
	- ¿Se han respetado las distancias prescritas?
	- ¿Se han apretado todos los tornillos de fijación con el par de apriete prescrito?
- Compruebe las conexiones eléctricas y el cableado:
	- ¿Están conectados todos los conductores de protección?
	- ¿Cuentan todos los fusibles con el valor correcto y es el tipo de fusible el adecuado?
	- ¿Están conectados o aislados todos los conductores en los extremos del cable?
	- ¿Están conectados y tendidos correctamente todos los cables y conectores?
	- ¿Son correctos y efectivos los bloqueos mecánicos de los conectores?
	- ¿Se han conectado correctamente los cables de control?
	- ¿Se han realizado las conexiones apantalladas necesarias de conformidad con CEM?
	- ¿Se han realizado todas las medidas CEM?
	- ¿Cumple la instalación del variador todas las normativas de seguridad eléctrica locales, regionales y nacionales para el emplazamiento definitivo?
- Compruebe que todas las cubiertas y juntas estén instaladas correctamente con el fin de lograr el grado de protección necesario.

En caso de utilizar la función de seguridad STO y bornes de tensión de resorte:

• Compruebe la conexión conductora entre la pantalla del cable de STO (IN) y tierra.

# <span id="page-130-0"></span>**Puesta en marcha**

# **Descripción general**

## **Aspectos generales**

La función de seguridad STO (Safe Torque Off) no retira la tensión del bus DC, solo del motor. La tensión en el bus DC y la tensión de red para el variador siguen presentes.

# **PELIGRO**

#### **DESCARGA ELÉCTRICA**

- Utilice la función de seguridad STO únicamente para el fin previsto.
- Para desconectar el variador de la alimentación de red utilice un interruptor apropiado que no forme parte de la conmutación de la función de seguridad STO.

**Si no se siguen estas instrucciones, se producirán lesiones graves o la muerte.**

Debido al accionamiento externo del motor, pueden retroalimentarse al variador corrientes excesivamente elevadas.

# **PELIGRO**

#### **INCENDIO DEBIDO A FUERZAS DE ACCIONAMIENTO EXTERNAS QUE ACTÚAN SOBRE EL MOTOR**

Asegúrese de que, en caso de error de clase 3 o 4, ninguna fuerza de accionamiento externa pueda actuar sobre el motor.

**Si no se siguen estas instrucciones, se producirán lesiones graves o la muerte.**

Los valores de parámetro inadecuados o los datos inadecuados pueden provocar movimientos involuntarios, activar señales, dañar piezas y desactivar funciones de monitorización. Algunos valores de parámetro o datos no se activan hasta no haber reiniciado el equipo.

# **ADVERTENCIA**

#### **FUNCIONAMIENTO IMPREVISTO DEL EQUIPO**

- Arranque el sistema solo cuando no haya personas ni obstáculos en la zona de funcionamiento.
- No utilice el sistema de accionamiento con valores de parámetro o datos desconocidos.
- Modifique solo los valores de aquellos parámetros que conozca.
- Después de efectuar modificaciones, reinicie el equipo y compruebe los datos de servicio y/o los valores de parámetro guardados tras el cambio.
- En la puesta en marcha y al efectuar actualizaciones u otros cambios en el variador, realice un test meticuloso de todos los estados de funcionamiento y casos de error.
- Compruebe las funciones después de sustituir el producto y también después de realizar modificaciones en los valores de parámetro y/o en los datos de servicio.

**Si no se siguen estas instrucciones, pueden producirse lesiones graves, muerte o daños en el equipo.**

Si la etapa de potencia se desactiva involuntariamente, por ejemplo, debido a una caída de tensión, a errores o a funciones, el motor dejará de frenar de forma controlada.

# **ADVERTENCIA**

**FUNCIONAMIENTO IMPREVISTO DEL EQUIPO**

Verifique que los movimientos sin efecto de frenado no puedan causar lesiones ni daños en el equipo.

**Si no se siguen estas instrucciones, pueden producirse lesiones graves, muerte o daños en el equipo.**

El cierre del freno de parada cuando el motor se encuentra en marcha provoca el desgaste rápido y la pérdida de la fuerza de frenado.

# **ADVERTENCIA**

**PÉRDIDA DE LA FUERZA DE FRENADO DEBIDO AL DESGASTE O A TEMPERATURA ALTA**

- No utilice el freno de parada como freno de servicio.
- No supere el número máximo de deceleraciones ni la energía cinética máxima al frenar cargas móviles.

**Si no se siguen estas instrucciones, pueden producirse lesiones graves, muerte o daños en el equipo.**

Al utilizar por vez primera el producto existe un riesgo elevado de movimientos inesperados, por ejemplo, debido a un cableado incorrecto o a ajustes de parámetros inadecuados. La apertura del freno de parada puede desencadenar un movimiento involuntario, por ejemplo, una caída de la carga en el caso de los ejes verticales.

# **ADVERTENCIA**

#### **MOVIMIENTO INVOLUNTARIO**

- Asegúrese de que no haya personas ni obstáculos en la zona de funcionamiento mientras utiliza la instalación.
- Asegúrese de que una caída de la carga u otros movimientos involuntarios no puedan causar ningún daño ni peligro.
- Realice las primera pruebas sin cargas acopladas.
- Asegúrese de que haya un pulsador de PARADA DE EMERGENCIA en funcionamiento accesible para todas las personas implicadas en la prueba.
- Cuente con movimientos en direcciones inesperadas o con vibraciones del motor.

**Si no se siguen estas instrucciones, pueden producirse lesiones graves, muerte o daños en el equipo.**

Puede accederse al producto a través de distintos canales de acceso. Si se accede simultáneamente a través de varios canales de acceso, o si se utiliza el acceso exclusivo, puede desencadenarse un comportamiento no intencionado.

# **ADVERTENCIA**

#### **FUNCIONAMIENTO IMPREVISTO DEL EQUIPO**

- Asegúrese de que, en caso de un acceso simultáneo a través de varios canales, no se active ni bloquee ningún comando involuntariamente.
- Asegúrese de que, en caso de un acceso exclusivo, no se active ni bloquee ningún comando involuntariamente.
- Asegúrese de que están disponibles los canales de acceso necesarios.

**Si no se siguen estas instrucciones, pueden producirse lesiones graves, muerte o daños en el equipo.**

Las superficies metálicas del producto pueden alcanzar durante el funcionamiento temperaturas superiores a 70 °C (158 °F).

# **ATENCIÓN**

#### **SUPERFICIES CALIENTES**

- Evite el contacto sin protección con las superficies calientes.
- No coloque ninguna pieza inflamable o sensible al calor en la cercanía de las superficies calientes.
- Realice un funcionamiento de prueba con carga máxima para asegurarse de que la disipación de calor es suficiente.

**Si no se siguen estas instrucciones, pueden producirse lesiones o daños en el equipo.**

Si el variador no hubiera estado conectado a la red durante más de 24 horas, será preciso acondicionar los condensadores para lograr su pleno rendimiento antes de arrancar el motor.

# *AVISO*

#### **RENDIMIENTO REDUCIDO DE LOS CONDENSADORES**

Aplique tensión de red al variador durante al menos una hora antes de habilitar la etapa de potencia por primera vez en caso de que el variador haya estado desconectado durante 24 meses o más.

#### **Si no se siguen estas instrucciones, pueden producirse daños en el equipo.**

Al poner el variador en funcionamiento por primera vez, compruebe la fecha de fabricación y lleve a cabo el procedimiento indicado arriba si la fecha de fabricación fuera anterior a 24 meses.

# **Preparación**

#### **Componentes necesarios**

Para la puesta en marcha son necesarios los siguientes componentes:

• Software de puesta en marcha "Lexium DTM Library"

[https://www.se.com/ww/en/download/document/Lexium\\_DTM\\_Library/](https://www.se.com/ww/en/download/document/Lexium_DTM_Library)

• Convertidor de bus de campo para el software de puesta en marcha en caso de conexión a través de la interfaz de puesta en marcha

- Archivo GSD
- <https://www.se.com>
- PROFINET IO-Controller

## **Interfaces**

La puesta en marcha y parametrización, así como las tareas de diagnóstico, las puede realizar a través de las siguientes interfaces:

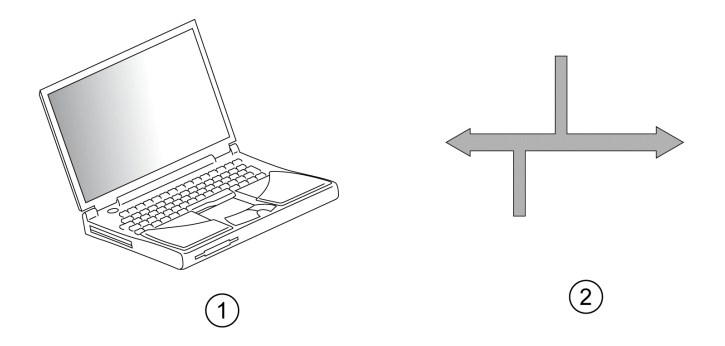

**1** PC con software de puesta en marcha "Lexium DTM Library"

**2** Bus de campo

Los ajustes del equipo existentes pueden duplicarse. Un ajuste memorizado de un equipo puede transferirse a un equipo del mismo tipo. El duplicado puede utilizarse cuando varios equipos reciban los mismos ajustes, por ejemplo al sustituir equipos.

#### **Software de puesta en marcha**

El software de puesta en marcha "Lexium DTM Library" ofrece una interfaz gráfica de usuario y se emplea para la puesta en marcha, el diagnóstico y para comprobar los ajustes.

- Ajuste de los parámetros del lazo de control en una interfaz gráfica
- Numerosas herramientas de diagnóstico para la optimización y el mantenimiento
- Grabación a largo plazo para la valoración del comportamiento de servicio
- Comprobación de señales de entrada y de salida
- Seguimiento del desarrollo de las señales en la pantalla
- Archivo de ajustes del equipo y grabaciones con funciones de exportación para el procesamiento de datos

## **Archivo GSD**

Las propiedades de un IO-Device se describen en un archivo GSD (General Station Description). El archivo GSD se pone a disposición por el fabricante del producto y debe importarse con la herramienta de configuración del IO-Controller.

El archivo GSD contiene información sobre el funcionamiento del IO-Device en la red PROFINET:

- Datos sobre el fabricante
- Clase de perfil (IO-Device)
- ID del equipo
- Intervalos de tiempo
- Ajustes de las entradas y salidas

El archivo GSD para este producto puede descargarse de la siguiente dirección de Internet:

<https://www.se.com>

#### **Apertura de la tapa de la interfaz de puesta en marcha**

Debajo de la tapa de la interfaz de puesta en marcha se encuentran:

- Interruptores DIP para bus de campo, dirección IP y nombre del equipo
- Ranura para tarjeta de memoria (Memory-Card)
- interfaz de puesta en marcha CN10

La tapa de la interfaz de puesta en marcha puede abrirse con un destornillador plano.

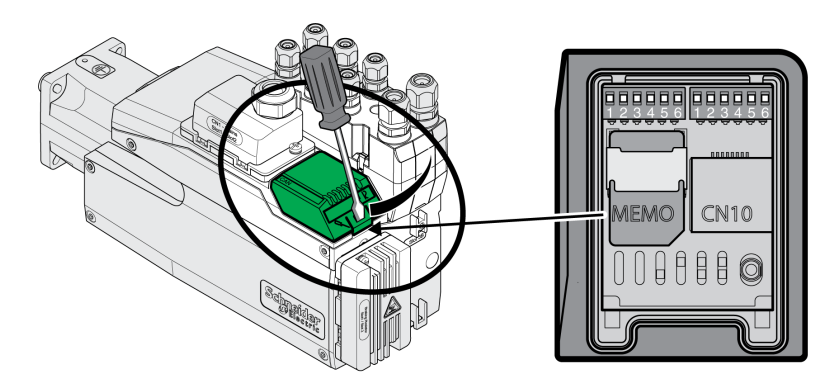

La interfaz CN10 no es compatible con equipos sin alimentación de tensión propia.

Utilice el latiguillo estándar RJ45.

La tapa de la interfaz de puesta en marcha debe cerrarse de nuevo después de la puesta en marcha.

### **Conectar PC**

Para realizar la puesta en marcha puede conectarse un PC con software de puesta en marcha. El PC se conecta a un convertidor bidireccional USB/RS485, consulte [Accesorios](#page-466-0) y piezas de repuesto, página 467.

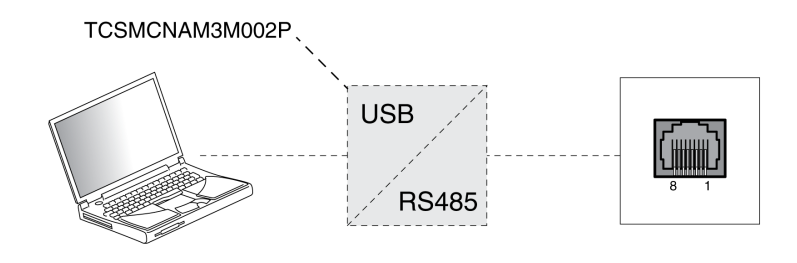

# **Integración del bus de campo**

# **Seleccionar el bus de campo**

#### **Descripción general**

Es preciso seleccionar el bus de campo que va a utilizarse con el equipo.

## **Ajuste de fábrica**

El ajuste de fábrica para el bus de campo es **Reserved**.

## **Ajustes**

Ajuste el bus de campo del equipo a **PROFINET**.

El bus de campo puede ajustarse a través de los interruptores DIP o a través del parámetro *FieldbusSelection*.

Ajuste del bus de campo a través de interruptores DIP:

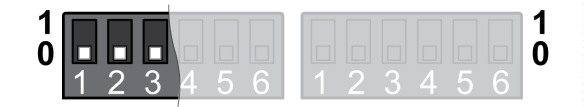

Los ajustes modificados se aceptan durante la siguiente conexión del producto.

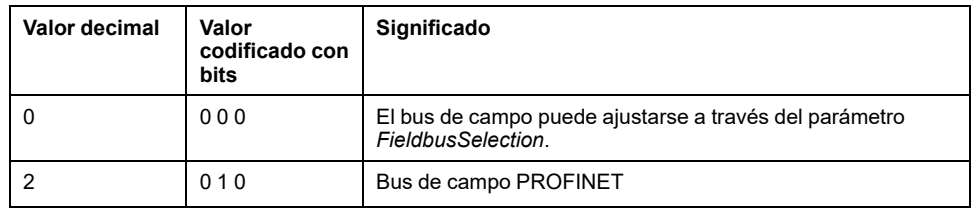

Ajustar el bus de campo a través del parámetro (solo si los interruptores DIP están ajustados al valor 0):

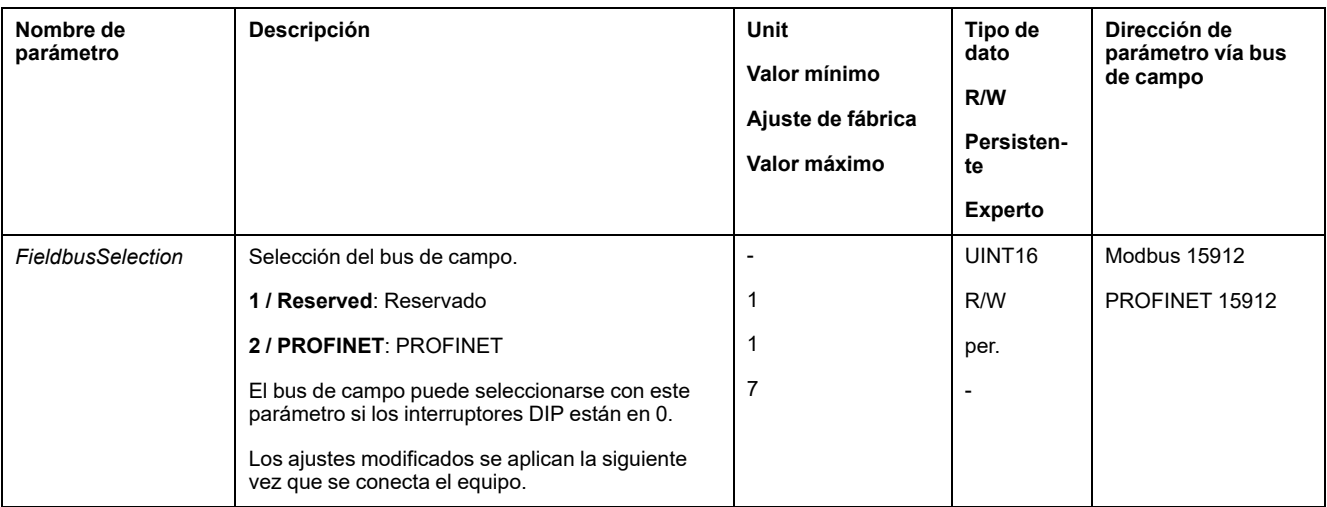

# **Ajustar la dirección IP**

## **Descripción general**

La dirección IP del equipo puede ajustarse de las siguientes formas:

- DCP (Discovery Configuration Protocol)
- Ajuste manual

### **Ajuste de fábrica**

El ajuste de fábrica para la dirección IP es **DCP**.

En caso de utilizar el servidor DHCP del IO-Controller no es preciso cambiar este ajuste.

## **Ajustes**

Si debiera establecerse una conexión sin la herramienta de configuración del IO-Controller, la dirección IP también puede ajustarse manualmente.

# **ADVERTENCIA**

#### **FUNCIONAMIENTO IMPREVISTO DEL EQUIPO**

- Asegúrese de que los equipos tengan direcciones IP únicas.
- Asegúrese de que utiliza la dirección IP correcta para activar el equipo deseado.

**Si no se siguen estas instrucciones, pueden producirse lesiones graves, muerte o daños en el equipo.**

El tipo de referencia de la dirección IP puede ajustarse a través de los interruptores DIP o a través del parámetro *PntIpMode*.

Ajustar el tipo de referencia de la dirección IP a través de los interruptores DIP:

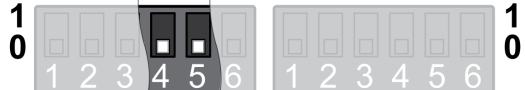

Los ajustes modificados se aceptan durante la siguiente conexión del producto.

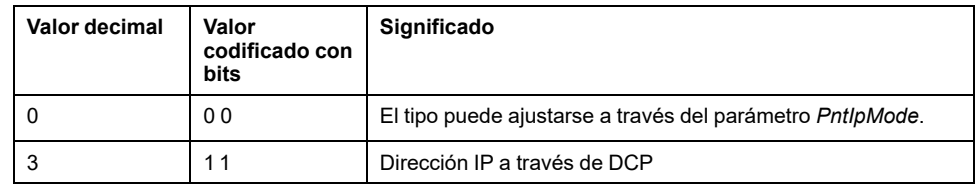

Ajustar el tipo de referencia de la dirección IP a través del parámetro (solo si los interruptores DIP están ajustados al valor 0):

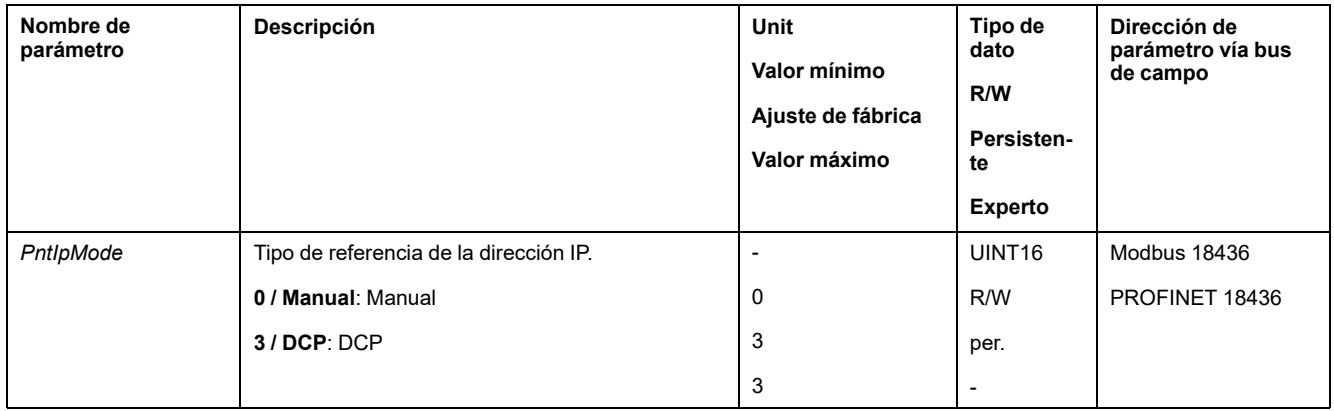

Ajuste el parámetro al valor "Manual" si desea ajustar manualmente la dirección IP.

La dirección IP puede ajustarse manualmente a través del software de puesta en marcha Lexium DTM Library.

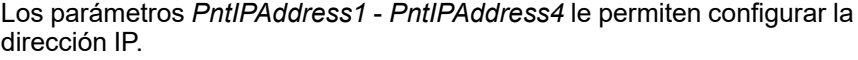

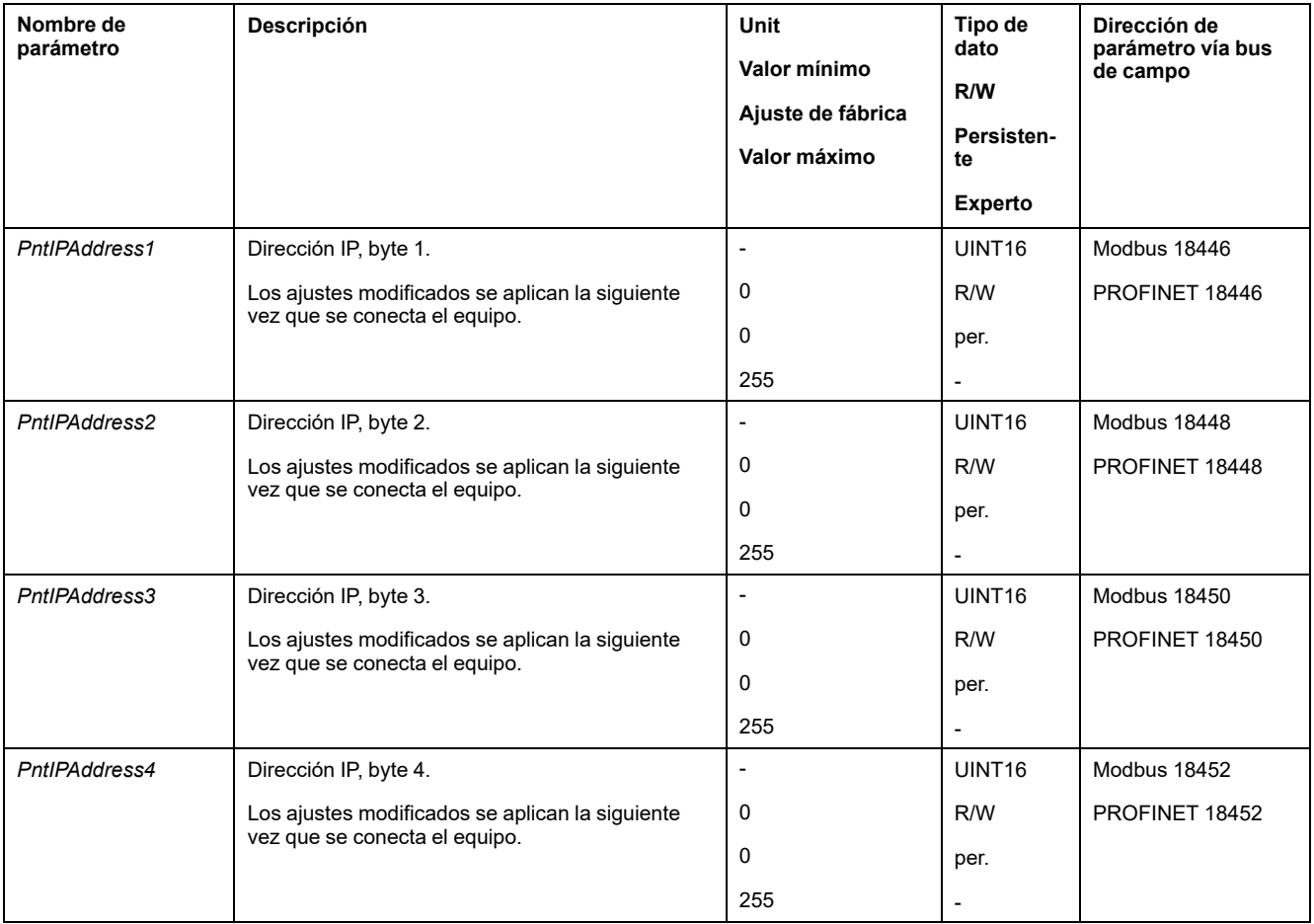

Los parámetros *PntIPmask1* - *PntIPmask4* le permiten configurar la máscara de subred.

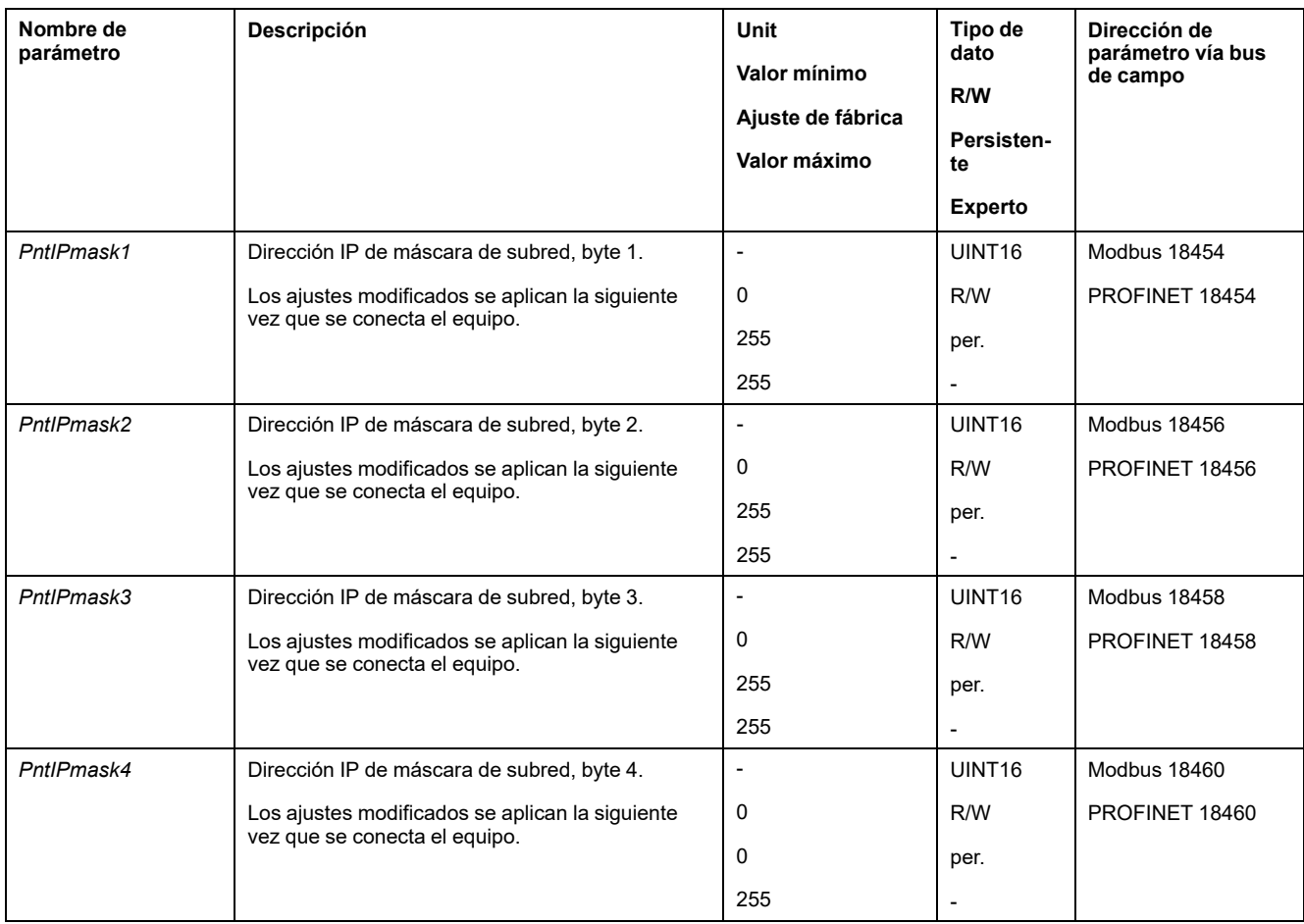

#### Los parámetros *PntIPgate1* - *PntIPgate4* le permiten configurar la puerta de enlace.

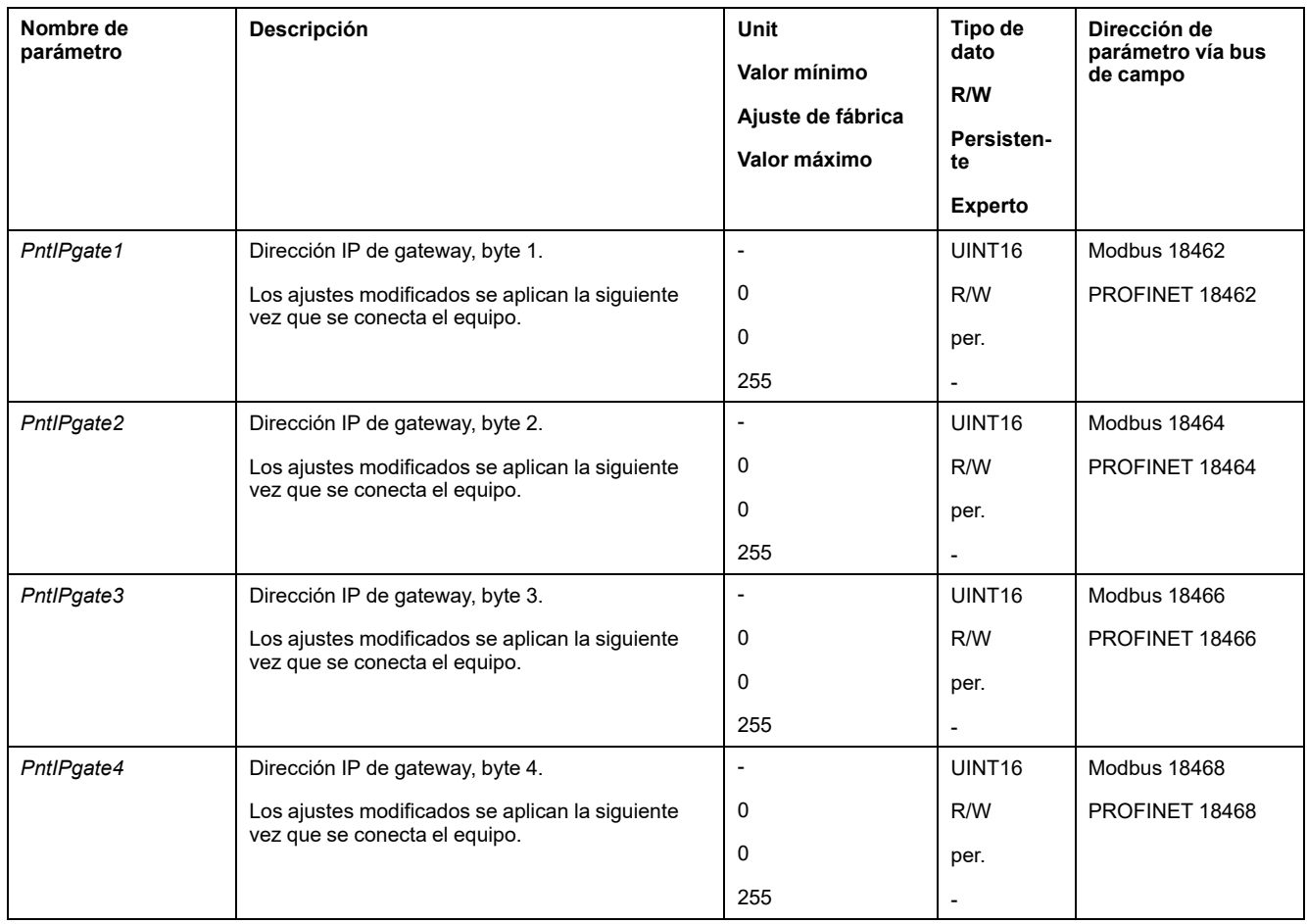

# **Ajustar el nombre del equipo**

### **Descripción general**

El nombre del equipo consta de dos partes:

- Texto del nombre del equipo
- Extensión del nombre del equipo (números adicionales anexados con "-")

Ejemplo: UserDefinedName-123

En la red debe asignarse a todos los participantes un nombre de equipo inequívoco.

### **Ajuste de fábrica**

El nombre del equipo está vacío (no se ha ajustado ningún texto de nombre del equipo y la extensión de nombre del equipo está ajustada a 0).

### **Ajuste del texto de nombre del equipo**

El texto del nombre del equipo puede ajustarse mediante el software de puesta en marcha PROFINET o mediante la herramienta de configuración del IO-Controller.

Si no se ha establecido ningún texto de nombre del equipo definido por el usuario, pero sí se ha establecido una extensión del nombre del equipo, el texto de nombre del equipo se ajusta automáticamente a **lxm32i**.

#### **Ajuste de la extensión de nombre del equipo**

El valor establecido mediante la extensión de nombre del equipo se añade al texto del nombre del equipo con un guion (-). El número adicional se añade al texto de nombre del equipo definido por el usuario o al texto de nombre del equipo automático.

La extensión del nombre del equipo puede ajustarse a través de los interruptores DIP o a través del parámetro *DevNameExtAddr*.

Si los interruptores DIP y el parámetro se configuran en el valor 0, la extensión del nombre del dispositivo estará vacía en lugar de ser "-0".

Ajustar la extensión del nombre del equipo a través de los interruptores DIP:

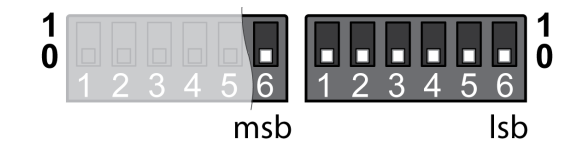

Los ajustes modificados se aplican la siguiente vez que se conecta el equipo.

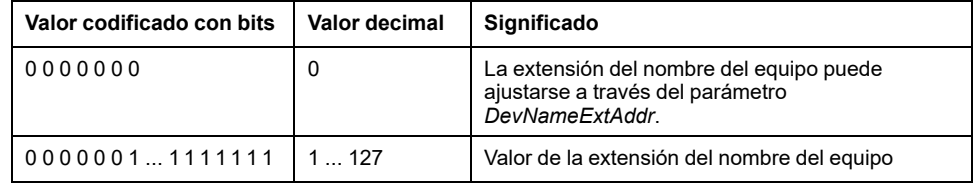

Ajustar la extensión del nombre del equipo a través del parámetro (sólo si los interruptores DIP están ajustados al valor 0):

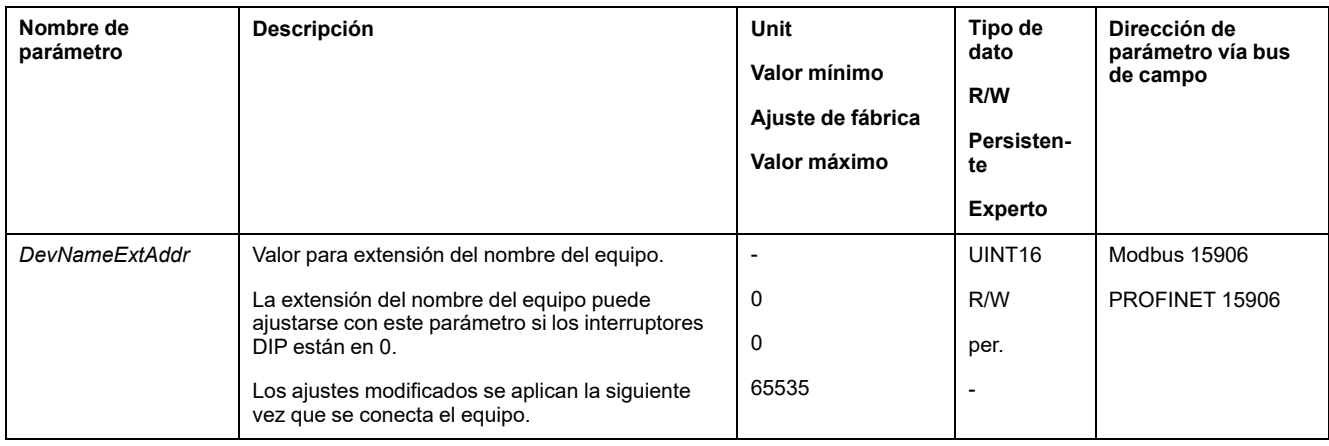

# **Ajustes con el software de ingeniería TIA Portal**

# **Archivo GSD**

El archivo GSD debe importarse con la herramienta de configuración del IO. De este modo se conecta el equipo a la red.

Seleccione en el catálogo de hardware el equipo "Schneider Electric LXM32iETH" de la lista.

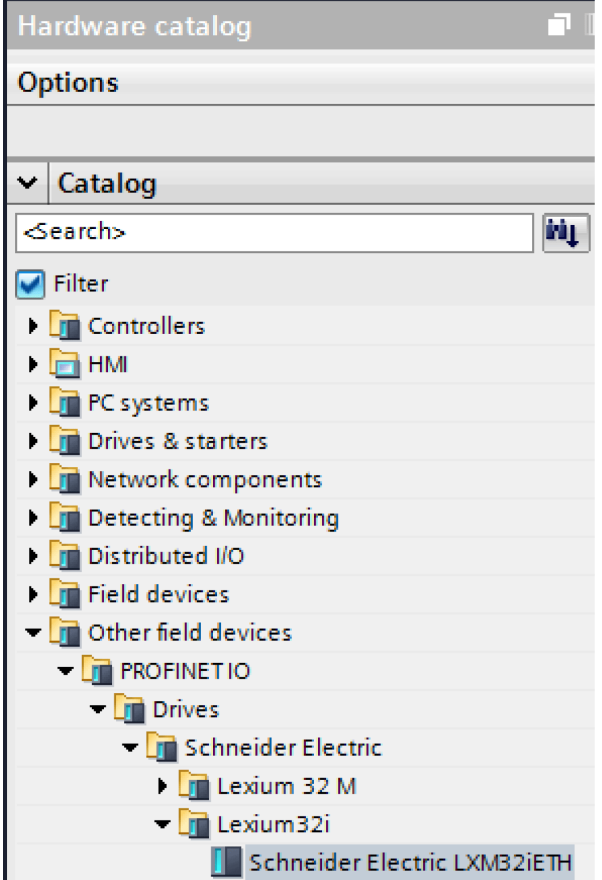

### **Selección del perfil de accionamiento**

Con la herramienta de configuración del IO-Controller se ajusta qué perfil de accionamiento debe utilizarse.

En el resumen de equipos, seleccione el perfil de accionamiento necesario ("Drive Profile Lexium 1" o "Drive Profile Lexium 2") en la ranura 1. Consulte

 $\sqrt{2}$ 

[Comunicación](#page-82-0) cíclica: sinopsis, página 83 para obtener más información sobre los perfiles de accionamiento.

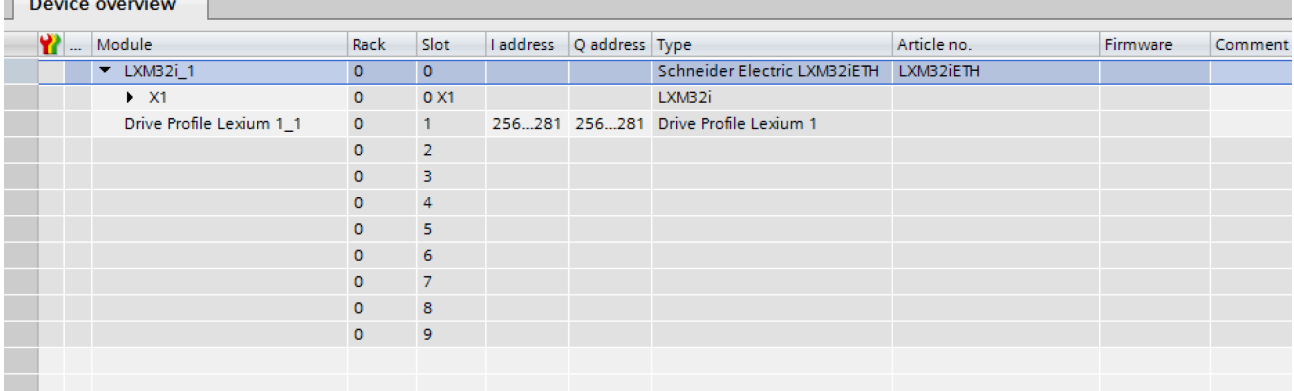

# **Asignación para "\_v\_act"**

En el perfil de accionamiento "Drive Profile Lexium 1" es posible parametrizar la palabra doble "\_v\_act". En las propiedades del perfil de accionamiento "Drive Profile Lexium 1" puede cambiarse entre el parámetro *\_v\_act* (velocidad real) y *\_n\_act* (velocidad real de rotación).

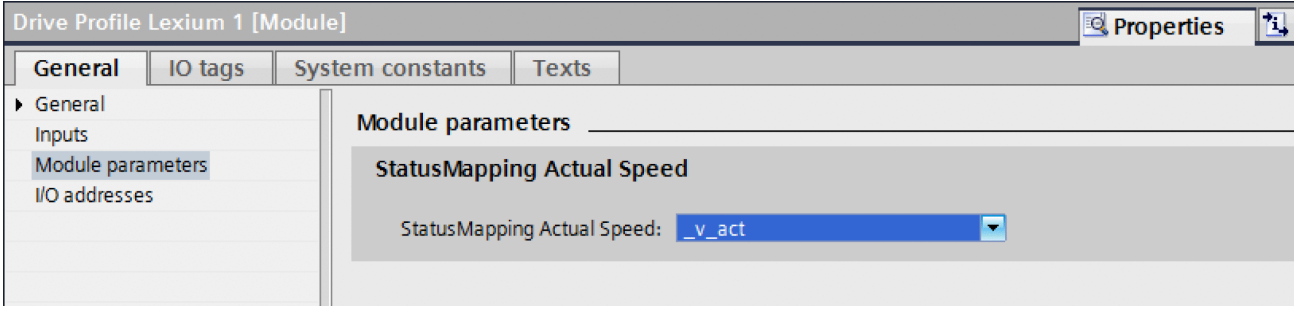

### **Parámetros adicionales en "Optional Data"**

Con la herramienta de configuración del IO-Controller se ajusta qué parámetro adicional debe transferirse en los datos de entrada y en los datos de salida en el rango "Optional Data".

Hay disponibles un máximo de 8 ranuras en las que pueden ajustarse 8 parámetros adicionales. La longitud total del marco de datos de los datos de salida y de los datos de entrada no puede superar respectivamente los 40 bytes.

Configure los parámetros adicionales necesarios en las ranuras 2 - 9 en la descripción general del dispositivo.

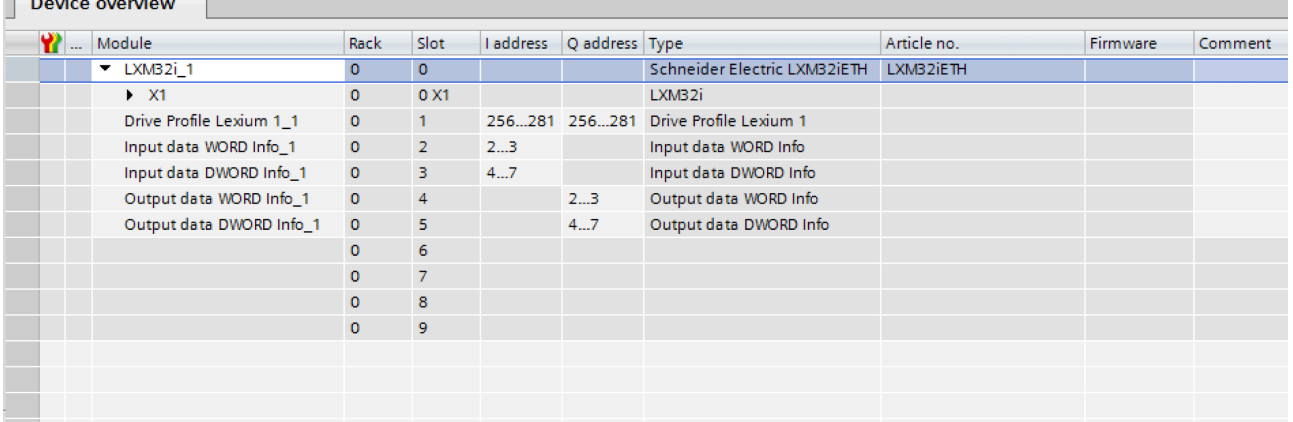

 $\sqrt{2}$ 

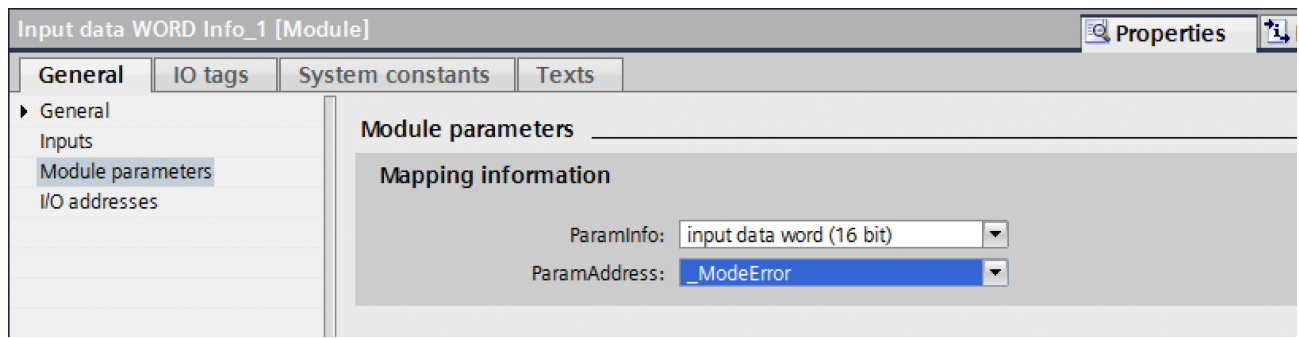

# **Pasos para la puesta en marcha**

# **Ajustar los valores límite**

## **Ajustar los valores límite**

Deben calcularse los valores límite apropiados de acuerdo con la configuración de la instalación y los valores característicos del motor. Mientras el motor se utilice sin cargas, no es necesario modificar los ajustes previos.

## **Current Limitation**

Es posible adaptar la corriente máxima del motor con el parámetro *CTRL\_I\_max*.

La corriente máxima del motor se puede limitar para la función "Quick Stop" a través del parámetro *LIM\_I\_maxQSTP* y, para la función "Halt", a través del parámetro *LIM\_I\_maxHalt*.

- Determine la corriente máxima del motor a través del parámetro *CTRL\_I\_ max*.
- Determine mediante el parámetro *LIM\_I\_maxQSTP* la corriente máxima del motor para la función "Quick Stop".
- Determine a través del parámetro *LIM\_I\_maxHalt* la corriente máxima del motor para la función "Halt".

Para las funciones "Quick Stop" y "Halt", el motor puede detenerse a través de una rampa de deceleración o de la corriente máxima.

El equipo limita la corriente máxima permitida en base a los datos del motor y del equipo. Incluso aunque se introduzca en el parámetro *CTRL\_I\_max* una corriente máxima no permitida, el valor se limita.
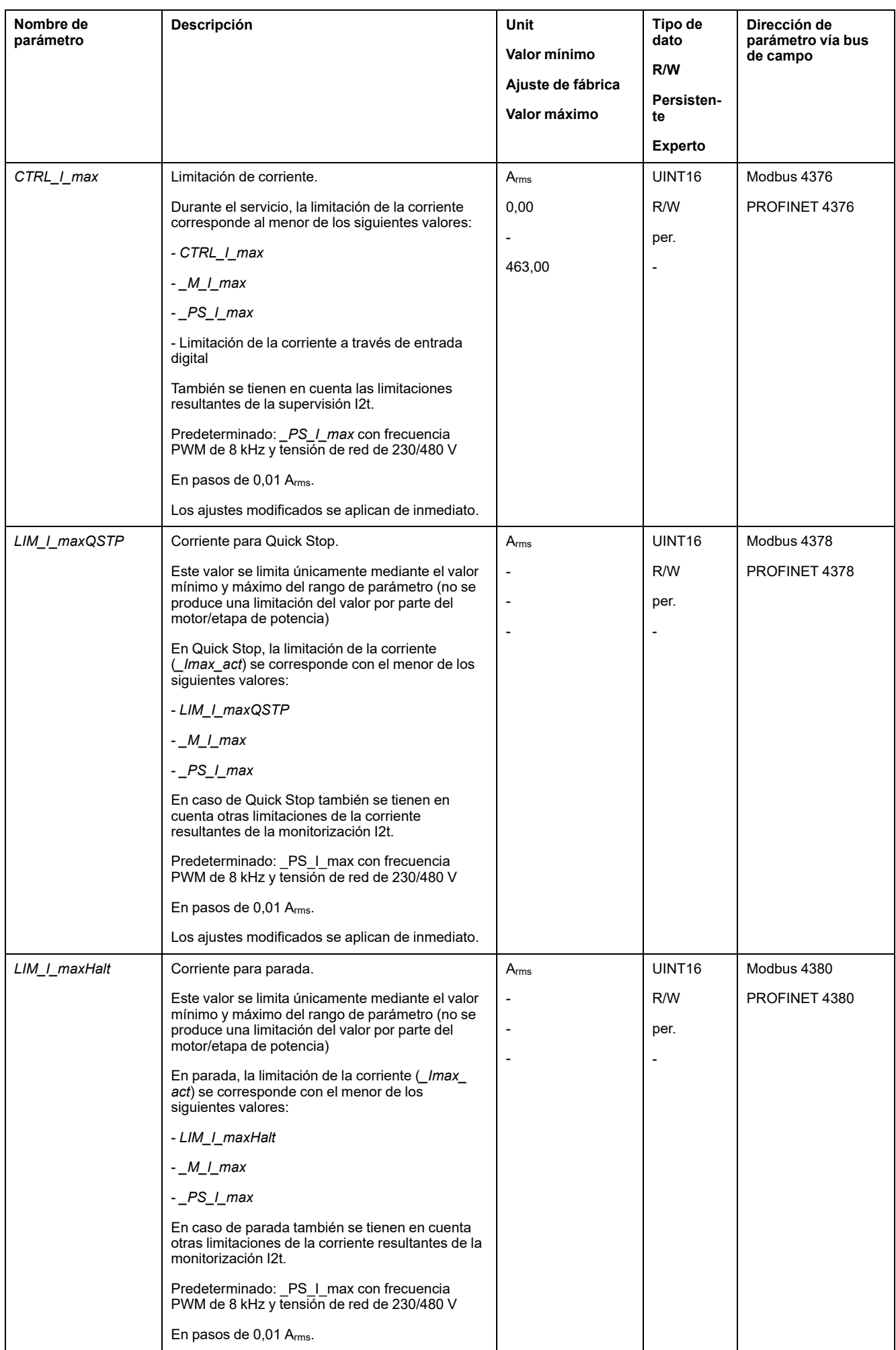

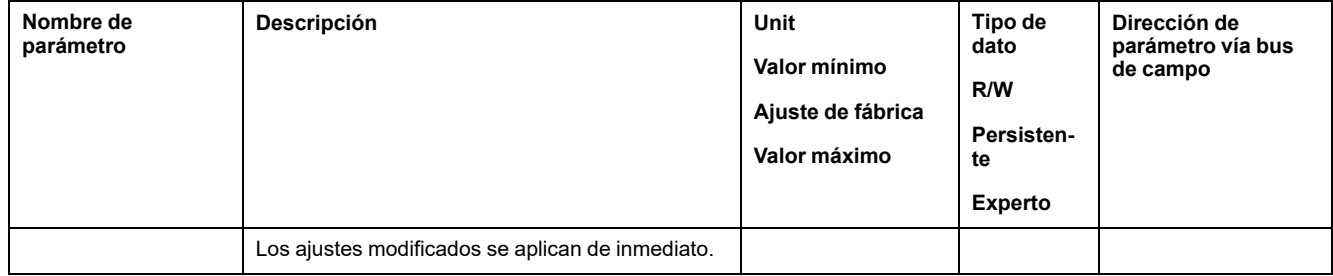

### **Velocity Limitation**

Es posible limitar la velocidad máxima con el parámetro *CTRL\_v\_max*.

**NOTA:** Los valores de posiciones, velocidades, aceleración y deceleración se indica en las siguientes unidades de usuario:

- usr\_p para posiciones
- usr\_v para velocidades
- usr\_a para aceleración y deceleración

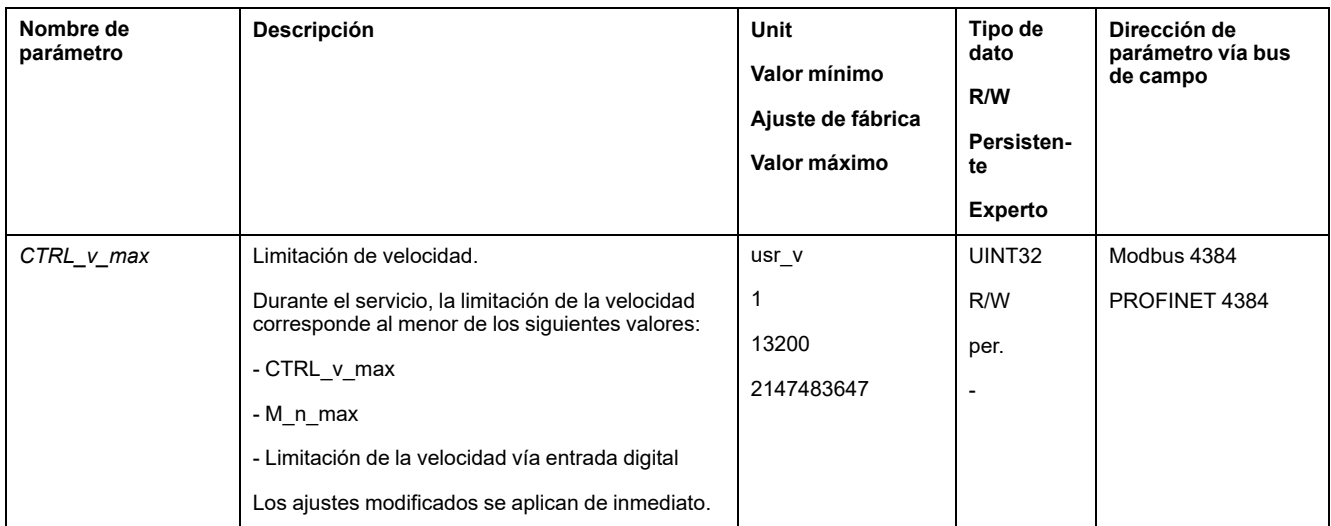

## **Entradas y salidas digitales**

#### **Aspectos generales**

El equipo dispone de entradas y salidas configurables. Consulte la sección [Entradas](#page-195-0) y salidas de señales digitales, página 196 para obtener información adicional.

Los estados de la señal de las entradas y salidas digitales pueden visualizarse a través del bus de campo y a través del software de puesta en marcha.

#### **Bus de campo**

Los estados de las señales se muestran codificados en bits en el parámetro *\_IO\_ act*. Los valores "1" y "0" corresponden al estado de la señal de la entrada o de la salida.

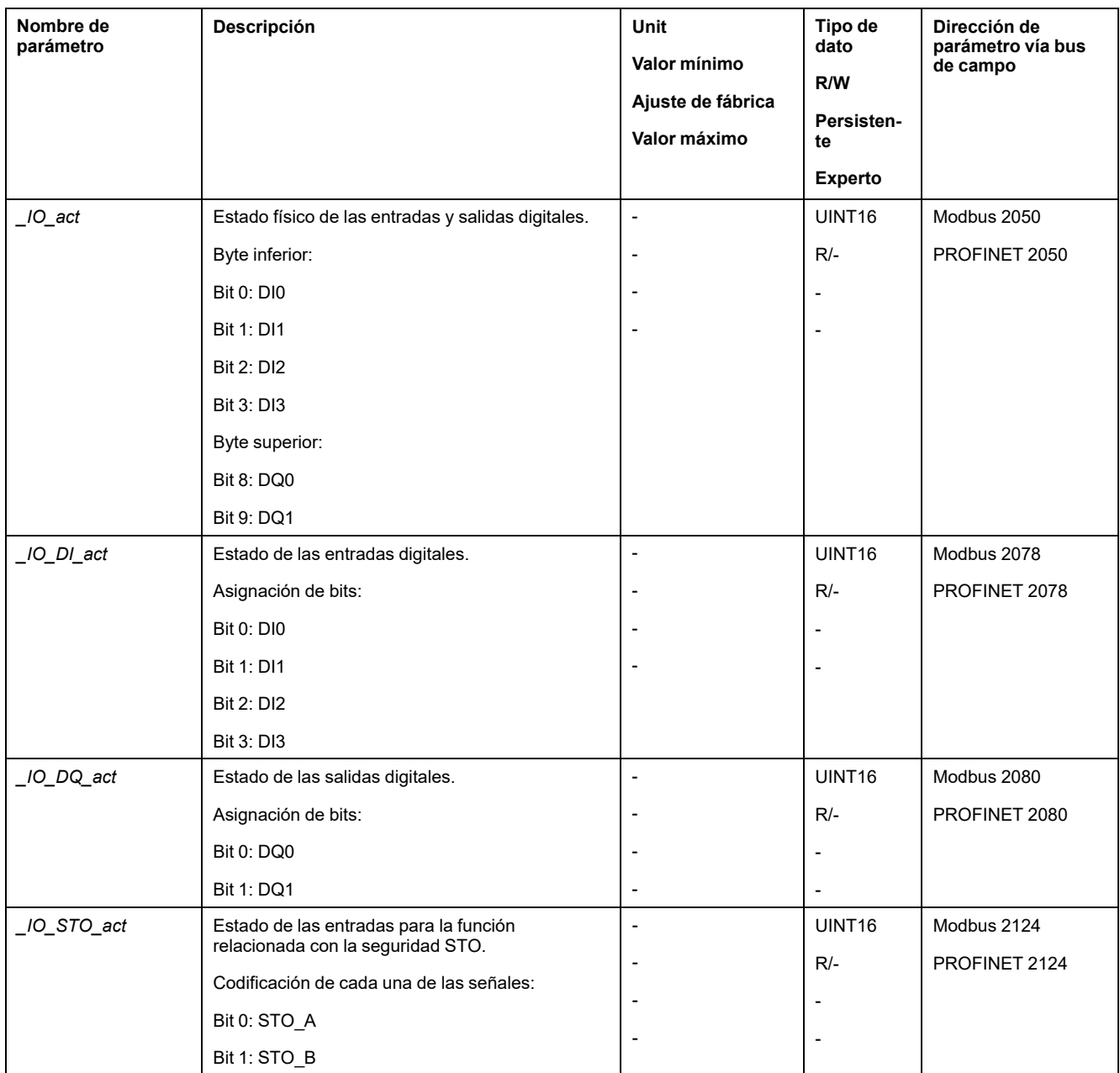

### **Comprobar las señales de los finales de carrera**

### **Aspectos generales**

El uso de finales de carrera puede contribuir a la protección contra ciertos peligros (por ejemplo, la colisión con el tope mecánico debida a valores de referencia incorrectos).

# **ADVERTENCIA**

#### **PÉRDIDA DEL CONTROL DE MANDO**

- Instale finales de carrera si su análisis de riesgos indica que estos son necesarios en su aplicación.
- Asegúrese de que los finales de carrera están conectados correctamente.
- Asegúrese de que los finales de carrera están montados a una distancia del tope mecánico de forma que quede un recorrido de frenado suficiente.
- Asegure la parametrización y la función correctas de los finales de carrera.

**Si no se siguen estas instrucciones, pueden producirse lesiones graves, muerte o daños en el equipo.**

- Instale y configure los finales de carrera de forma que no se realicen movimientos más allá del rango definido por estos.
- Active manualmente los finales de carrera.
- Si se muestra un mensaje de error, los finales de carrera se habrán activado.

La habilitación de los finales de carrera y el ajuste para el contacto de reposo o el contacto de cierre pueden modificarse a través de parámetros, consulte [Finales](#page-286-0) de [carrera,](#page-286-0) página 287.

### **Verificación de la función de seguridad STO**

#### **Funcionamiento con función de seguridad STO**

Si desea utilizar la función de seguridad STO, lleve a cabo los siguientes pasos:

• Para evitar el rearranque involuntario del motor después de restablecerse la tensión, el parámetro *IO\_AutoEnable* debe estar ajustado a "off". Asegúrese de que el parámetro *IO\_AutoEnable* está en "off".

Desconecte la alimentación de tensión.

• Compruebe si las líneas de señal están separadas entre sí en las entradas (*STO\_A*) y (*STO\_B*). Las dos líneas de señal no deben tener conexión eléctrica alguna.

Conecte la alimentación de tensión.

- Active la etapa de potencia sin iniciar un movimiento del motor.
- Active la función de seguridad STO.

Si la etapa de potencia está ahora desactivada y se muestra el mensaje de error 1300, se habrá activado la función de seguridad STO.

Si se muestra otro mensaje de error, la función de seguridad STO no se ha activado.

• Registre todos los tests de la función de seguridad STO en su protocolo de aceptación.

### **Funcionamiento sin función de seguridad STO**

Los módulos E/S con conectores industriales están disponibles sin función de seguridad STO.

Si se utiliza un módulo E/S con bornes de tensión de resorte:

- Compruebe que las entradas *STO\_A* y *STO\_B* estén conectadas a *+24VDC*.
	- Encontrará más detalles en la sección Conexión de la función de [seguridad](#page-122-0) STO, [página](#page-122-0) 123.

## **Freno de parada (opción)**

#### **Freno de parada**

El freno de parada en el motor tiene la función de mantener la posición del motor con la etapa de potencia desactivada. El freno de parada no es una función de seguridad ni un freno de servicio.

# **ADVERTENCIA**

#### **MOVIMIENTO IMPREVISTO DEL EJE**

- No utilice el freno de parada interno como medida relacionada con la seguridad.
- Utilice sólo frenos externos certificados como medidas relacionadas con la seguridad.

**Si no se siguen estas instrucciones, pueden producirse lesiones graves, muerte o daños en el equipo.**

#### **Apertura del freno de parada**

Al activar la etapa de potencia el motor recibe corriente. Cuando el motor recibe corriente, el freno de parada se abre automáticamente.

La apertura del freno de parada requiere un tiempo determinado. Este tiempo está grabado en la placa de características electrónica del motor. Hasta que no transcurre este retardo no se efectúa el cambio al estado de funcionamiento **6** Operation Enabled.

#### **Cierre del freno de parada**

Al desactivar la etapa de potencia, el freno de parada se bloquea automáticamente.

Sin embargo, cerrar el freno de parada requiere un tiempo determinado. Este tiempo está grabado en la placa de características electrónica del motor. El motor recibe corriente durante este retardo.

Encontrará más información sobre el comportamiento del freno de parada al activarse la función de seguridad STO en la sección [Seguridad](#page-68-0) funcional, página [69.](#page-68-0)

#### **Apertura manual del freno de parada**

Para realizar el ajuste mecánico puede ser necesario girar o desplazar manualmente la posición del motor.

La liberación manual del freno de parada solo es posible en los estados de funcionamiento **3** Switch On Disabled, **4** Ready To Switch Ono **9** Fault.

Al utilizar por vez primera el producto existe un riesgo elevado de movimientos inesperados, por ejemplo, debido a un cableado incorrecto o a ajustes de parámetros inadecuados. La apertura del freno de parada puede desencadenar un movimiento involuntario, por ejemplo, una caída de la carga en el caso de los ejes verticales.

# **ADVERTENCIA**

#### **MOVIMIENTO INVOLUNTARIO**

- Asegúrese de que no haya personas ni obstáculos en la zona de funcionamiento mientras utiliza la instalación.
- Asegúrese de que una caída de la carga u otros movimientos involuntarios no puedan causar ningún daño ni peligro.
- Realice las primera pruebas sin cargas acopladas.
- Asegúrese de que haya un pulsador de PARADA DE EMERGENCIA en funcionamiento accesible para todas las personas implicadas en la prueba.
- Cuente con movimientos en direcciones inesperadas o con vibraciones del motor.

**Si no se siguen estas instrucciones, pueden producirse lesiones graves, muerte o daños en el equipo.**

#### **Cierre manual del freno de parada**

Para probar el freno de parada puede ser necesario cerrarlo manualmente.

El cierre manual del freno de parada solo es posible con el motor parado.

Si estando el freno de parada cerrado manualmente se activa la etapa de potencia, el freno de parada permanece bloqueado.

El cierre manual del freno de parada tiene preferencia frente a la apertura automática y manual del contacto de reposo.

Si se inicia un movimiento con un freno de parada cerrado manualmente, puede producirse desgaste.

# *AVISO*

#### **DESGASTE DEL FRENO Y PÉRDIDA DE LA FUERZA DE FRENADO**

- Asegúrese de que, con el freno de parada cerrado, el motor no genere ningún par a excepción del par de parada del freno de parada.
- Utilice el cierre manual del freno de parada únicamente para probar este freno.

**Si no se siguen estas instrucciones, pueden producirse daños en el equipo.**

### **Abrir manualmente el freno de parada a través de una entrada de señal**

Para poder abrir manualmente el freno de parada a través de una entrada de señal, la función de entrada de señal "Release Holding Brake" debe estar parametrizada, consulte [Entradas](#page-195-0) y salidas de señales digitales, página 196.

#### **Cerrar o abrir manualmente el freno de parada a través del bus de campo**

Con el parámetro *BRK\_release*,el freno de parada puede liberarse manualmente a través del bus de campo.

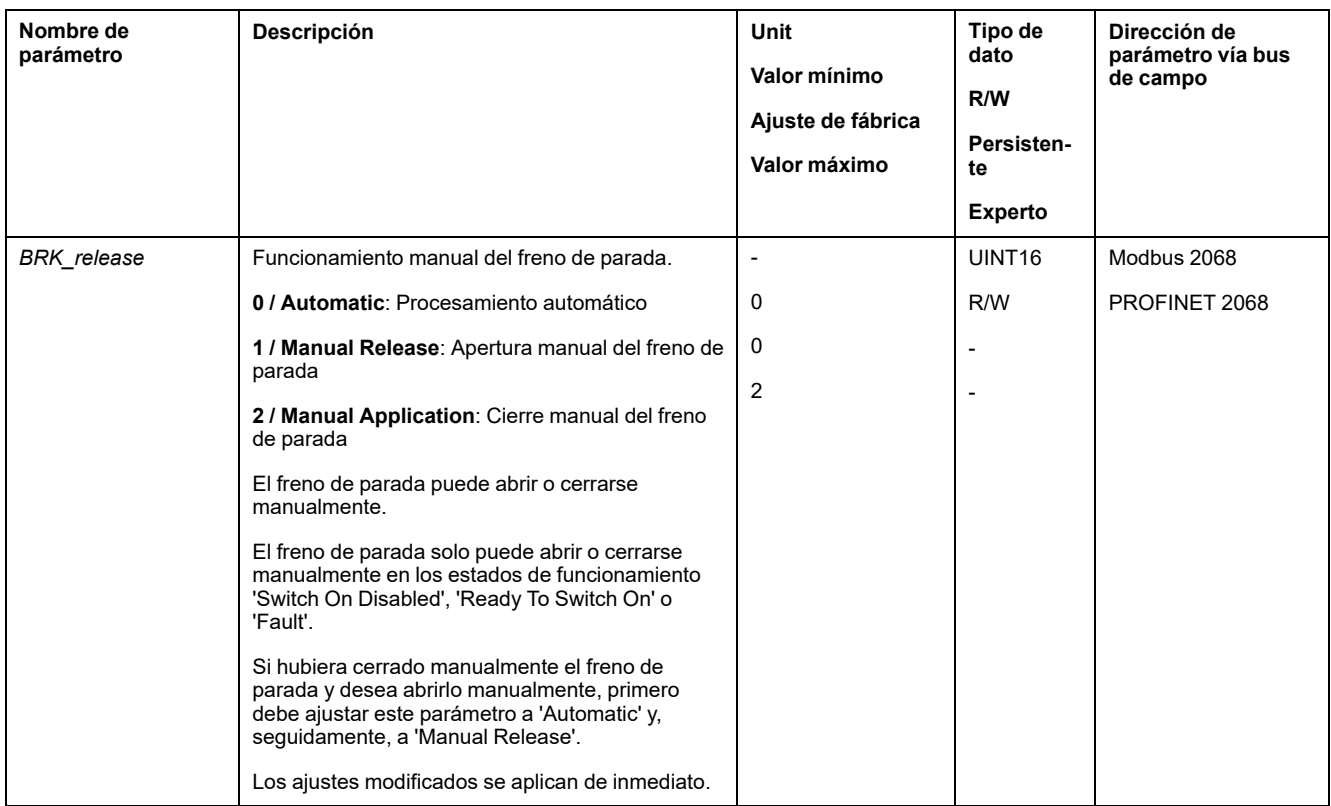

### **Comprobar la dirección de movimiento**

### **Definición de la dirección de movimiento**

En el caso de los motores rotatorios, la dirección del movimiento se define de conformidad con IEC 61800-7-204: La dirección positiva se da cuando el eje del motor gira en el sentido de las agujas del reloj si se mira la superficie frontal del eje del motor sin montar.

Es importante mantener la norma IEC 61800-7-204 en su aplicación porque muchos bloques de funciones relacionados con el movimiento, convenios de programación y dispositivos relacionados con la seguridad y convencionales esperan que se cumpla esta premisa subyacente en sus metodologías lógicas y operativas.

## **ADVERTENCIA**

#### **MOVIMIENTO INVOLUNTARIO POR INTERCAMBIO DE LAS FASES DEL MOTOR**

No intercambie las fases del motor.

**Si no se siguen estas instrucciones, pueden producirse lesiones graves, muerte o daños en el equipo.**

Si en su aplicación es necesario una inversión de la dirección de movimiento, esta puede parametrizarse.

La dirección de movimiento puede comprobarse iniciando un movimiento.

#### **Comprobar la dirección de movimiento a través del software de puesta en marcha**

La alimentación de tensión está conectada.

• Active la etapa de potencia.

- Cambie al modo de funcionamiento Jog.
- Active un movimiento en dirección positiva a través del botón ">". El movimiento se produce en dirección positiva.
- Active un movimiento en dirección negativa a través del botón "<".

El movimiento se produce en dirección negativa.

#### **Comprobar la dirección de movimiento a través de las entradas de señal**

Las funciones de entrada de señal "Jog Positive With Enable" y "Jog Negative With Enable" activan la etapa de potencia, inician el modo de funcionamiento Jog y activan un movimiento en dirección positiva o negativa.

Las funciones de entrada de señal "Jog Positive With Enable" y "Jog Negative With Enable" deben estar parametrizadas, consulte [Entradas](#page-195-0) y salidas de señales [digitales,](#page-195-0) página 196.

La alimentación de tensión está conectada.

• Active un movimiento en dirección positiva con la función de entrada de señal "Jog Positive With Enable".

El movimiento se produce en dirección positiva.

• Active un movimiento en dirección negativa con la función de entrada de señal "Jog Negative With Enable".

El movimiento se produce en dirección negativa.

#### **Cambiar la dirección de movimiento**

La dirección de movimiento se puede invertir.

- Inversión de la dirección de movimiento está desactivada:
	- En el caso de valores de destino positivos se produce un movimiento en dirección positiva.
- Inversión de la dirección de movimiento está activada:

En el caso de valore de destino positivos se produce un movimiento en dirección negativa.

Mediante el parámetro *InvertDirOfMove* se invierte la dirección de movimiento.

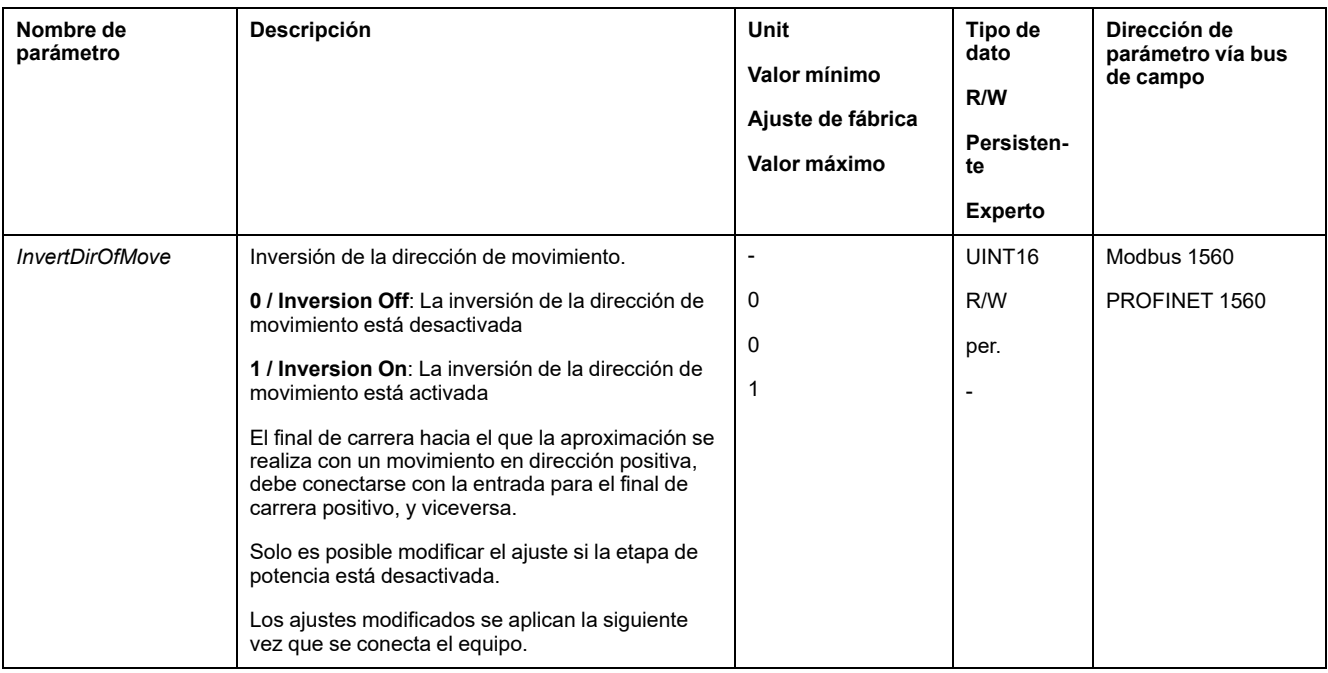

### **Ajustar los parámetros para el encoder**

### **Aspectos generales**

Al arrancar, el equipo lee del encoder la posición absoluta del motor. Es posible visualizar la posición absoluta a través del parámetro *\_p\_absENC*.

**NOTA:** Los valores de posiciones, velocidades, aceleración y deceleración se indica en las siguientes unidades de usuario:

- usr\_p para posiciones
- usr v para velocidades
- usr\_a para aceleración y deceleración

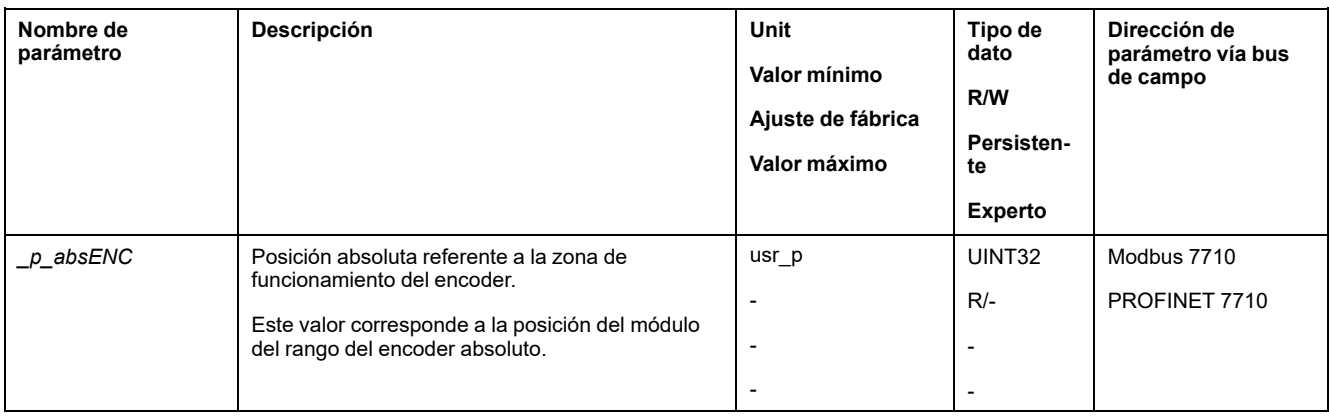

#### **Zona de funcionamiento del encoder**

La zona de funcionamiento del encoder Singleturn abarca 131072 incrementos por revolución.

La zona de funcionamiento del encoder Multiturn abarca 4096 revoluciones con 131072 incrementos por revolución.

#### **Recorrido inferior de la posición absoluta**

Si un motor se mueve desde la posición absoluta 0 en dirección negativa, el encoder experimenta un recorrido inferior de su posición absoluta. Por contra, la posición real sigue contando en sentido matemático positivo y suministra un valor de posición negativo. Después de una desconexión y conexión, la posición real interna ya no correspondería al valor de posición negativo, sino que a la posición absoluta del encoder.

Existen las siguientes opciones para adaptar la posición absoluta del encoder:

- Ajuste de la posición absoluta
- Desplazamiento de la zona de funcionamiento

#### **Ajuste de la posición absoluta**

En caso de parada del motor, puede definirse la nueva posición absoluta del motor en la posición mecánica actual del motor mediante el parámetro *ENC1\_ adjustment*.

El ajuste de la posición absoluta provoca también un desplazamiento de la posición del pulso índice.

Procedimiento:

Establezca la posición absoluta en el límite mecánico negativo a un valor de posición mayor que 0. De esta forma, los movimientos permanecen en el rango continuo del encoder.

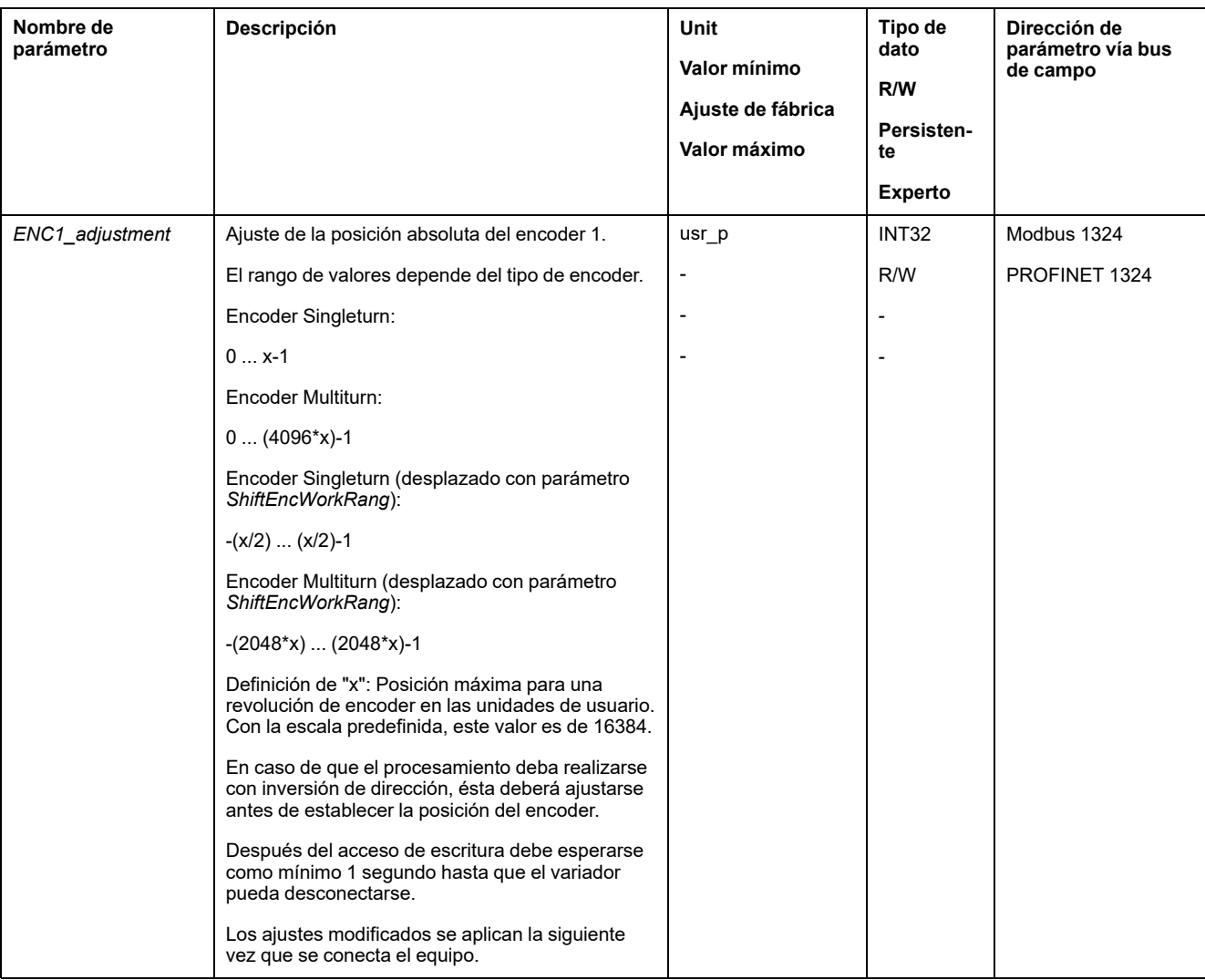

### **Desplazamiento de la zona de funcionamiento**

Mediante el parámetro *ShiftEncWorkRang* se puede mover la zona de funcionamiento.

La zona de funcionamiento sin desplazamiento abarca:

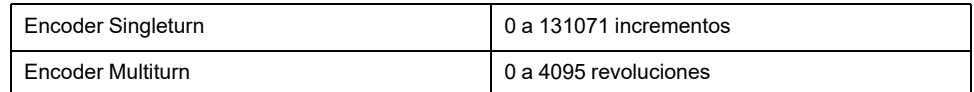

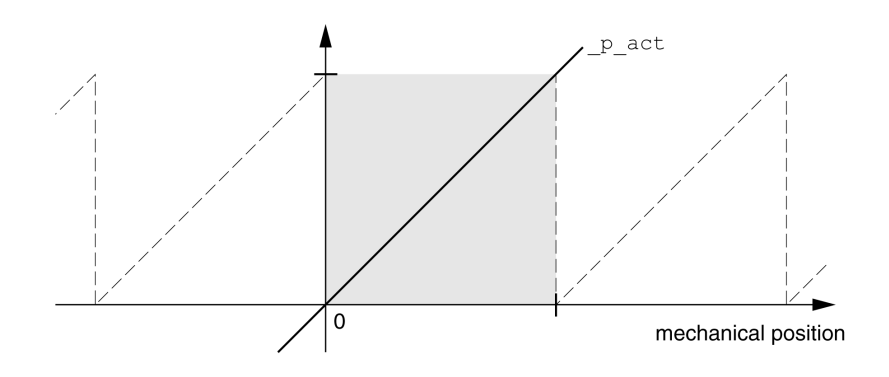

#### La zona de funcionamiento con desplazamiento abarca:

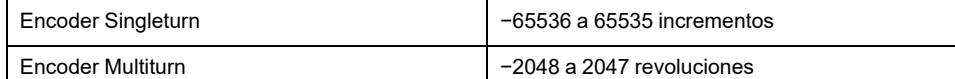

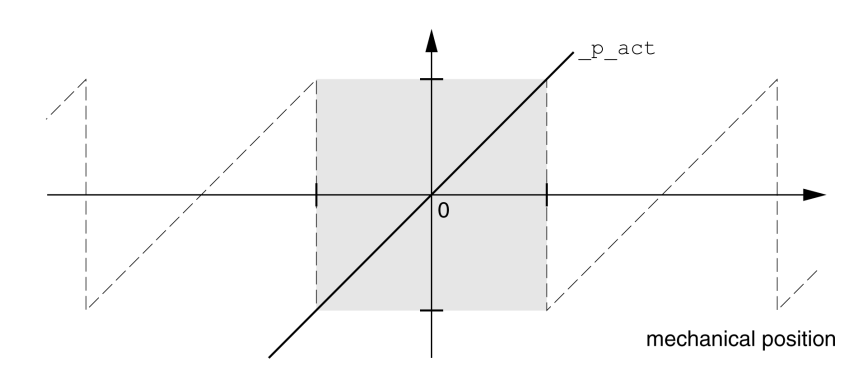

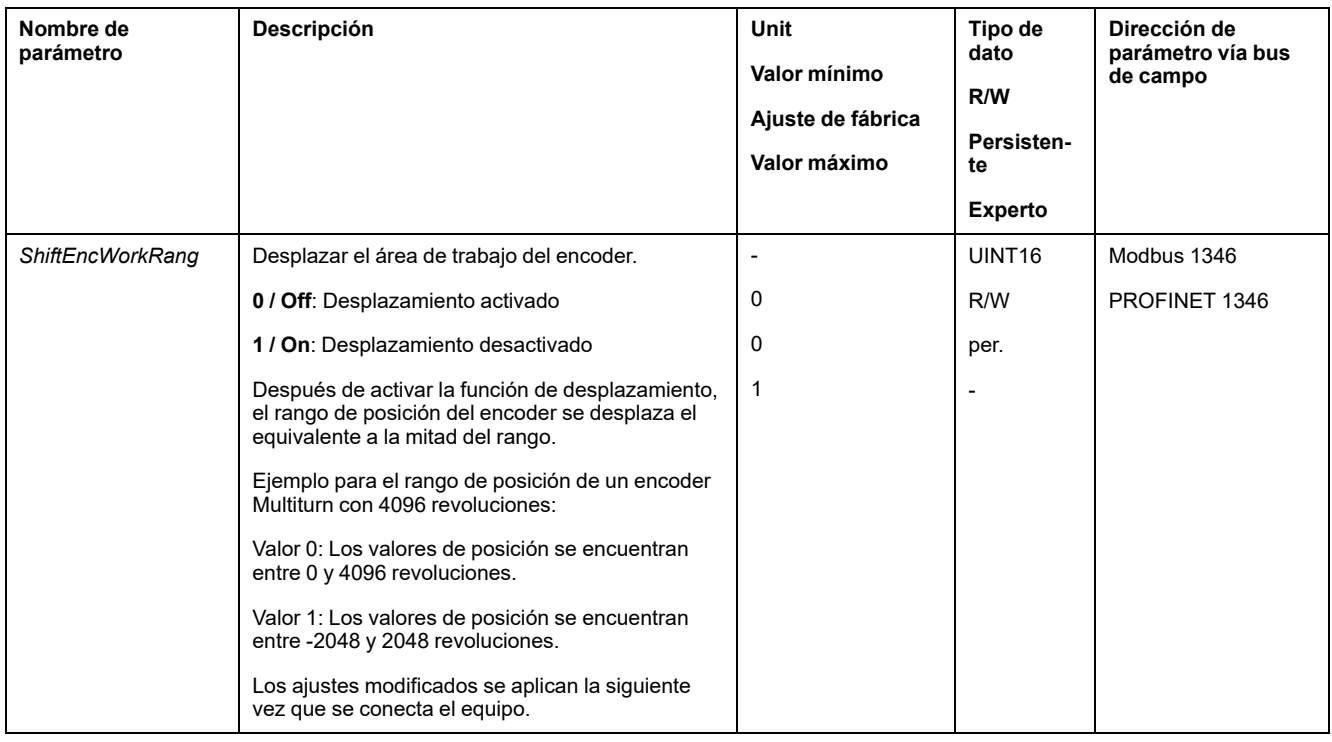

## **Ajuste de parámetros para resistencia de frenado**

### **Descripción**

Una resistencia de frenado insuficientemente dimensionada puede provocar una sobretensión en el bus DC, lo que deshabilitaría la etapa de potencia. El motor ya no decelera de forma activa.

# **ADVERTENCIA**

#### **FUNCIONAMIENTO IMPREVISTO DEL EQUIPO**

- Mediante un funcionamiento de prueba con carga máxima, asegúrese de que la resistencia de frenado está dimensionada de forma suficiente.
- Asegúrese de que los parámetros para la resistencia de frenado están ajustados correctamente.

**Si no se siguen estas instrucciones, pueden producirse lesiones graves, muerte o daños en el equipo.**

Durante el funcionamiento, la resistencia de frenado puede calentarse a temperaturas superiores a 250 °C (482 °F).

# **ADVERTENCIA**

#### **SUPERFICIES CALIENTES**

- Asegúrese de que no es posible contacto alguno con la resistencia de frenado caliente.
- No coloque ninguna pieza inflamable o sensible al calor en las cercanías de la resistencia de frenado.
- Realice un funcionamiento de prueba con carga máxima para asegurarse de que la disipación de calor es suficiente.

**Si no se siguen estas instrucciones, pueden producirse lesiones graves, muerte o daños en el equipo.**

Si utiliza una resistencia de frenado externa, lleve a cabo los siguientes pasos:

- Ajuste el parámetro *RESint\_ext* a "External Braking Resistor".
- Ajuste los parámetros *RESext\_P*, *RESext\_R* y *RESext\_ton*.

El valor máximo de *RESext\_P* y el valor mínimo de *RESext\_R* dependen de la etapa de potencia, consulte Datos de [resistencia](#page-43-0) de frenado externa, página 44.

Encontrará más información en la sección [Dimensionamiento](#page-63-0) de la resistencia de [frenado,](#page-63-0) página 64.

Si la potencia realimentada fuera superior a la potencia que puede absorber la resistencia de frenado, se emite un mensaje de error y la etapa de potencia se desactiva.

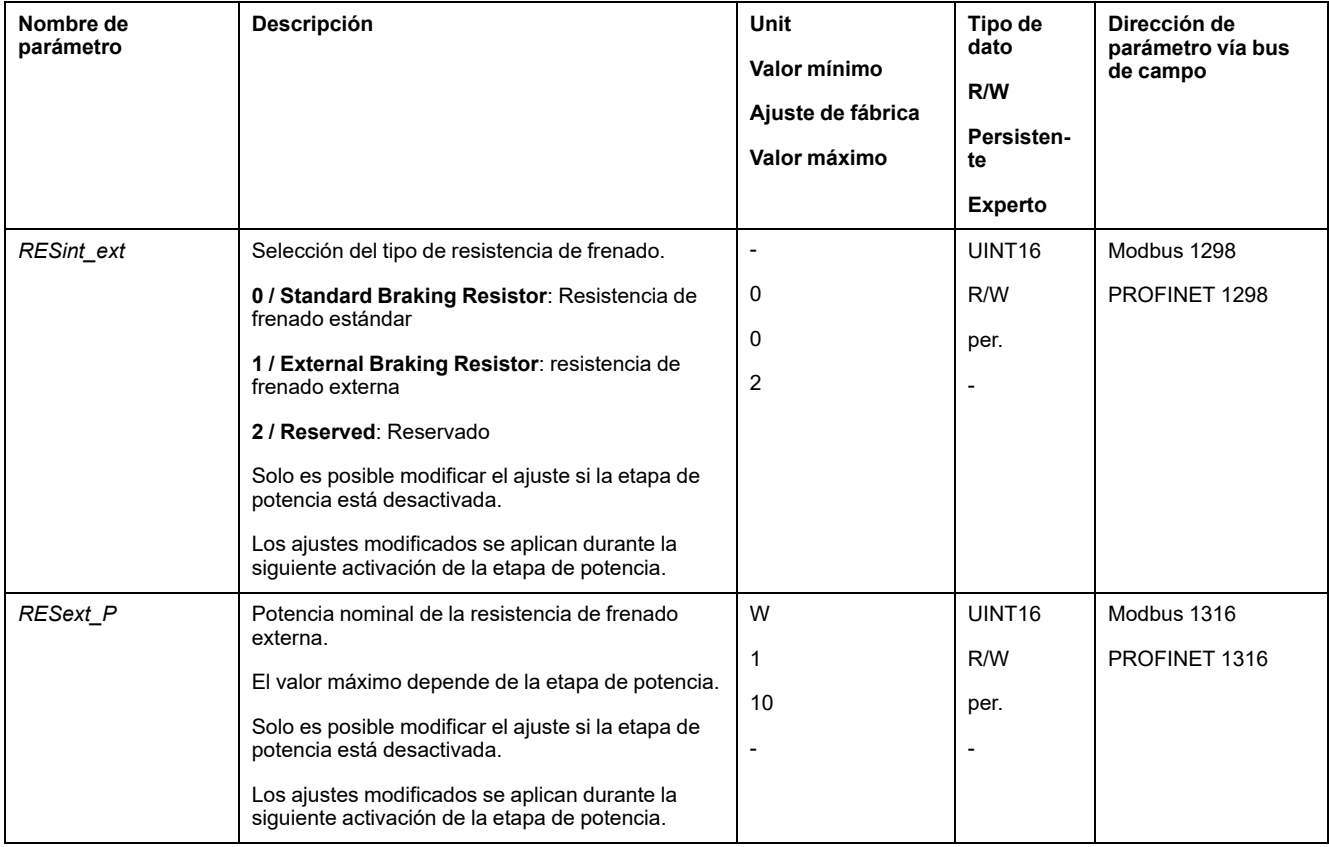

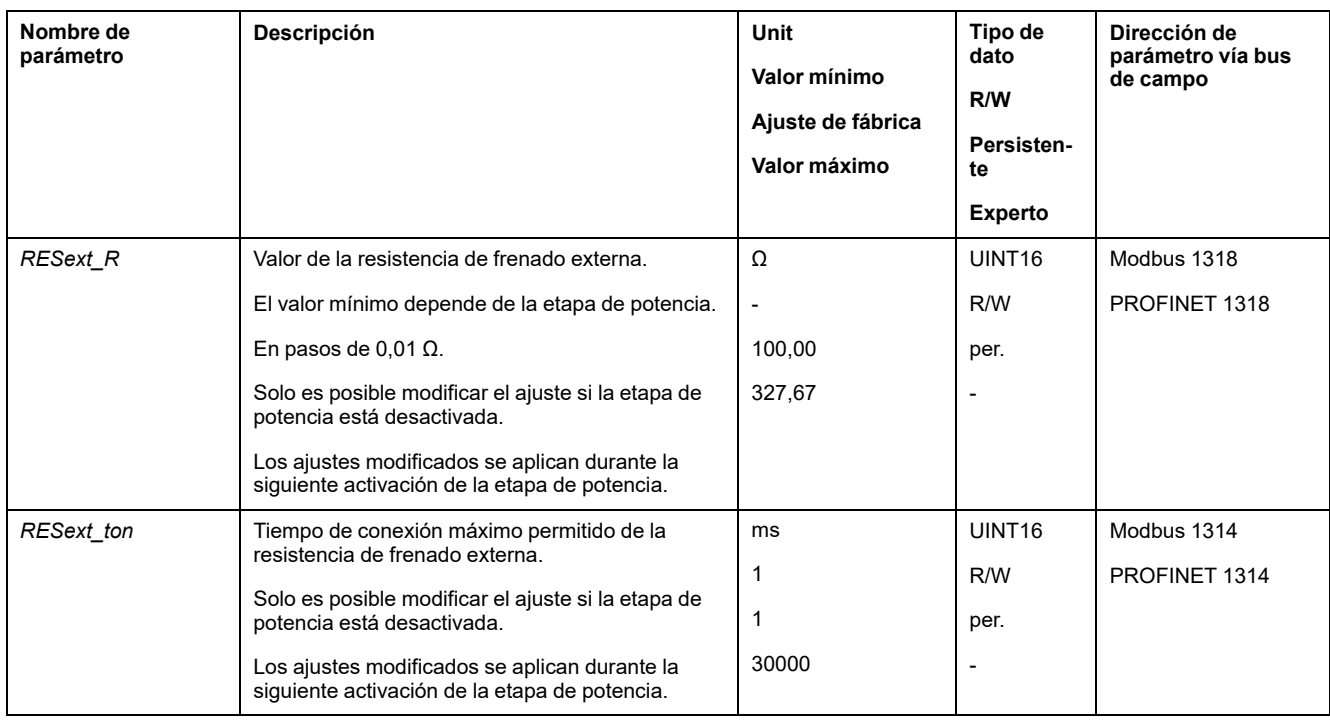

# **Autotuning**

### **Aspectos generales**

Durante el autotuning, el motor se mueve para ajustar el bucle de control. En caso de parámetros erróneos se pueden producir movimientos indeseados o pueden quedar sin efecto las funciones de monitorización.

## **ADVERTENCIA**

#### **MOVIMIENTO INVOLUNTARIO**

- Arranque el sistema solo cuando no haya personas ni obstáculos en la zona de funcionamiento.
- Asegúrese de que los valores para los parámetros *AT\_dir* y *AT\_dis\_usr* (*AT\_ dis*) no superen el área de desplazamiento disponible.
- Asegúrese de que en la lógica de aplicación haya disponibles áreas de desplazamiento parametrizadas para el movimiento mecánico.
- Al efectuar los cálculos, tenga en cuenta que para el área de desplazamiento disponible debe haber también espacio para el recorrido de la rampa de deceleración en caso de una parada de emergencia.
- Asegúrese de que los parámetros para la Quick Stop están correctamente definidos.
- Asegúrese de que los finales de carrera funcionan correctamente.
- Asegúrese de que haya un pulsador de parada de emergencia operativo accesible para todas las personas que realizan trabajos de cualquier tipo en este equipo.

**Si no se siguen estas instrucciones, pueden producirse lesiones graves, muerte o daños en el equipo.**

El autotuning determina el par de fricción como un par de carga de efecto constante y lo tiene en cuenta en el cálculo del momento de inercia del sistema completo.

Se consideran factores externos como, por ejemplo, una carga en el motor. A través del autotuning se optimizan los ajustes de los parámetros de lazo de

control, consulte [Optimización](#page-162-0) del controlador con respuesta a un escalón, página [163](#page-162-0).

El autotuning admite también ejes verticales.

#### **Métodos**

El ajuste del control del accionamiento puede realizarse de tres formas diferentes:

- Easy Tuning: automático, es decir, autotuning sin intervención del usuario. Para la mayor parte de las aplicaciones, la compensación automática del controlador proporciona un buen resultado sumamente dinámico.
- Comfort Tuning: semiautomático, es decir, autotuning con intervención del usuario. El usuario puede preindicar los parámetros para el sentido o los parámetros para la amortiguación.
- Tuning manual: el usuario puede ajustar y adaptar los parámetros del lazo de control manualmente. Tuning manual está disponible en el modo de experto del software de puesta en marcha.

### **Función**

Durante el autotuning, el motor se activa y ejecuta pequeños movimientos. Al hacerlo, es normal que se produzcan ruidos y oscilaciones mecánicas en la instalación.

Si desea ejecutar un Easy-Tuning, no es preciso ajustar más parámetros. Si desea realizar un Comfort-Tuning, ajuste los parámetros *AT\_dir*, *AT\_dis\_usr* y *AT\_mechanics* conforme a los requisitos de su aplicación.

A través del parámetro *AT\_Start* se inicia el Easy-Tuning o el Comfort-Tuning.

- Inicie el autotuning con el software de puesta en marcha.
- Guarde los nuevos ajustes en la memoria no volátil con el software de puesta en marcha.

El producto dispone de 2 juegos de parámetros de lazo de control parametrizables por separado. Los valores determinados en un autotuning para los parámetros del lazo de control se memorizan en el juego de parámetros de lazo de control 1.

Si el autotuning se interrumpe con un mensaje de error, se aceptarán los valores predeterminados. Modifique la posición mecánica y reinicie el autotuning. Si desea comprobar la plausibilidad de los valores calculados, puede visualizarlos, consulte Ajustes ampliados para el [autotuning,](#page-159-0) página 160.

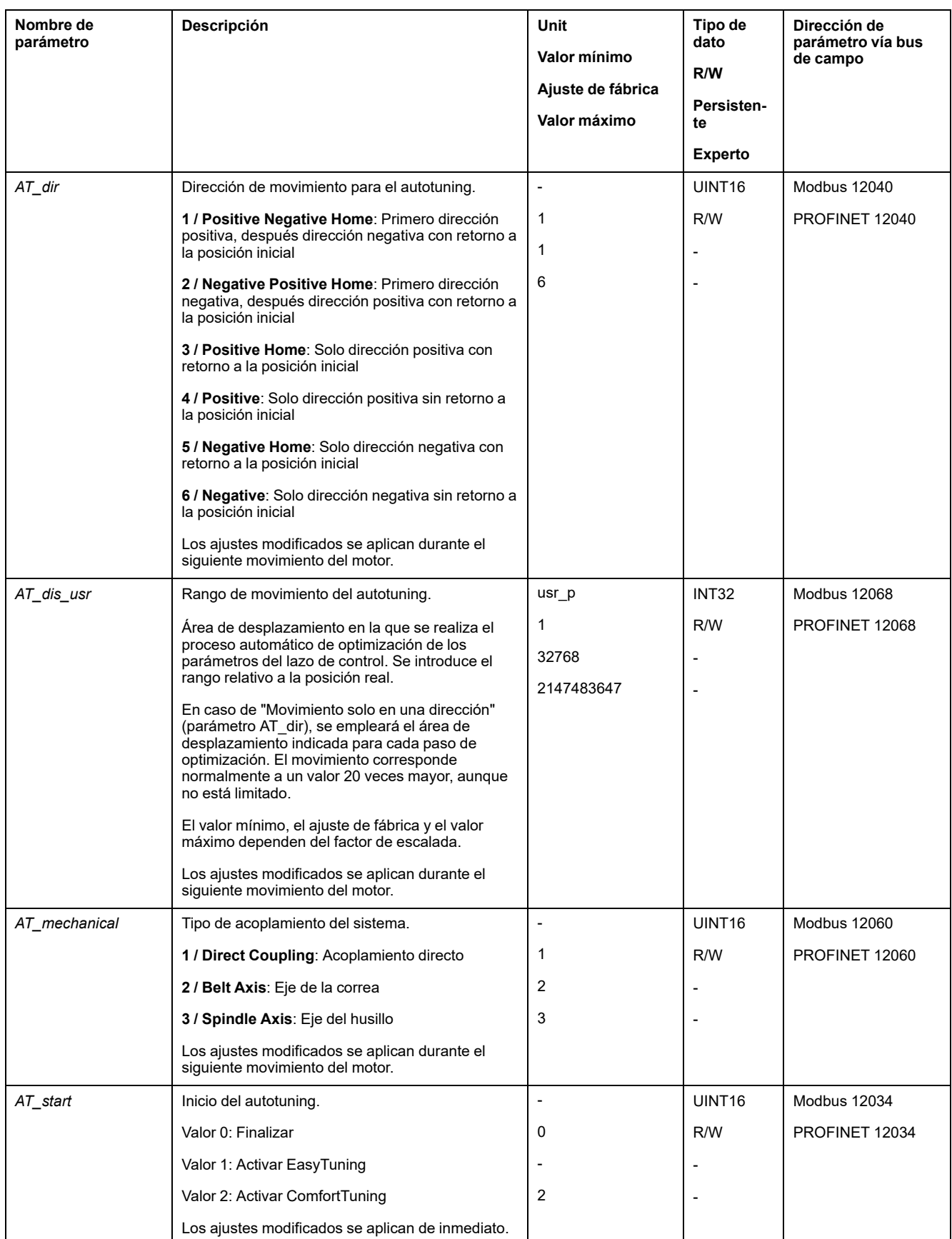

## <span id="page-159-0"></span>**Ajustes ampliados para el autotuning**

### **Descripción**

Por medio de los siguientes parámetros, se puede supervisar o influir en el autotuning.

Con los parámetros *AT\_state* y *AT\_progress* puede supervisar el avance porcentual y el estado del autotuning.

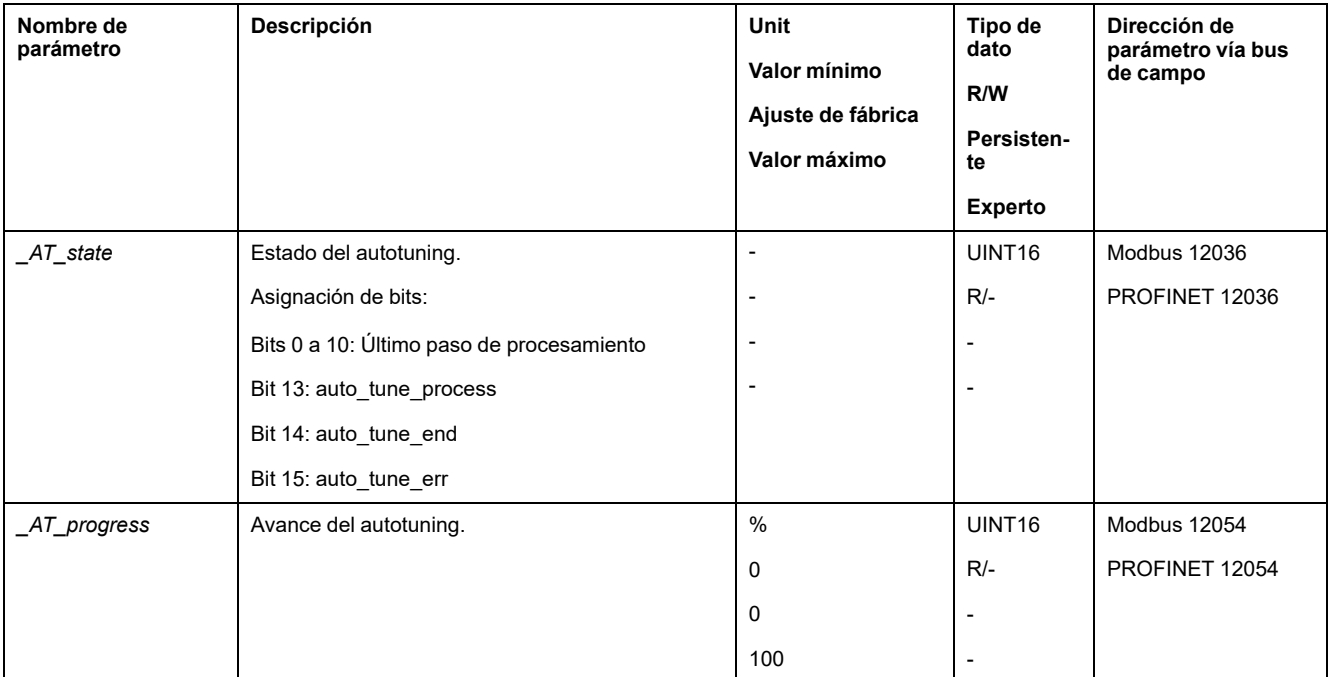

Si deseara comprobar en el funcionamiento de prueba cómo afecta un ajuste más duro o más blando de los parámetros del lazo de control a su sistema, puede modificar los ajustes encontrados durante el autotuning escribiendo el parámetro *CTRL\_GlobGain*. A través del parámetro *\_AT\_J* puede leer el momento de inercia del sistema completo calculado durante el autotuning.

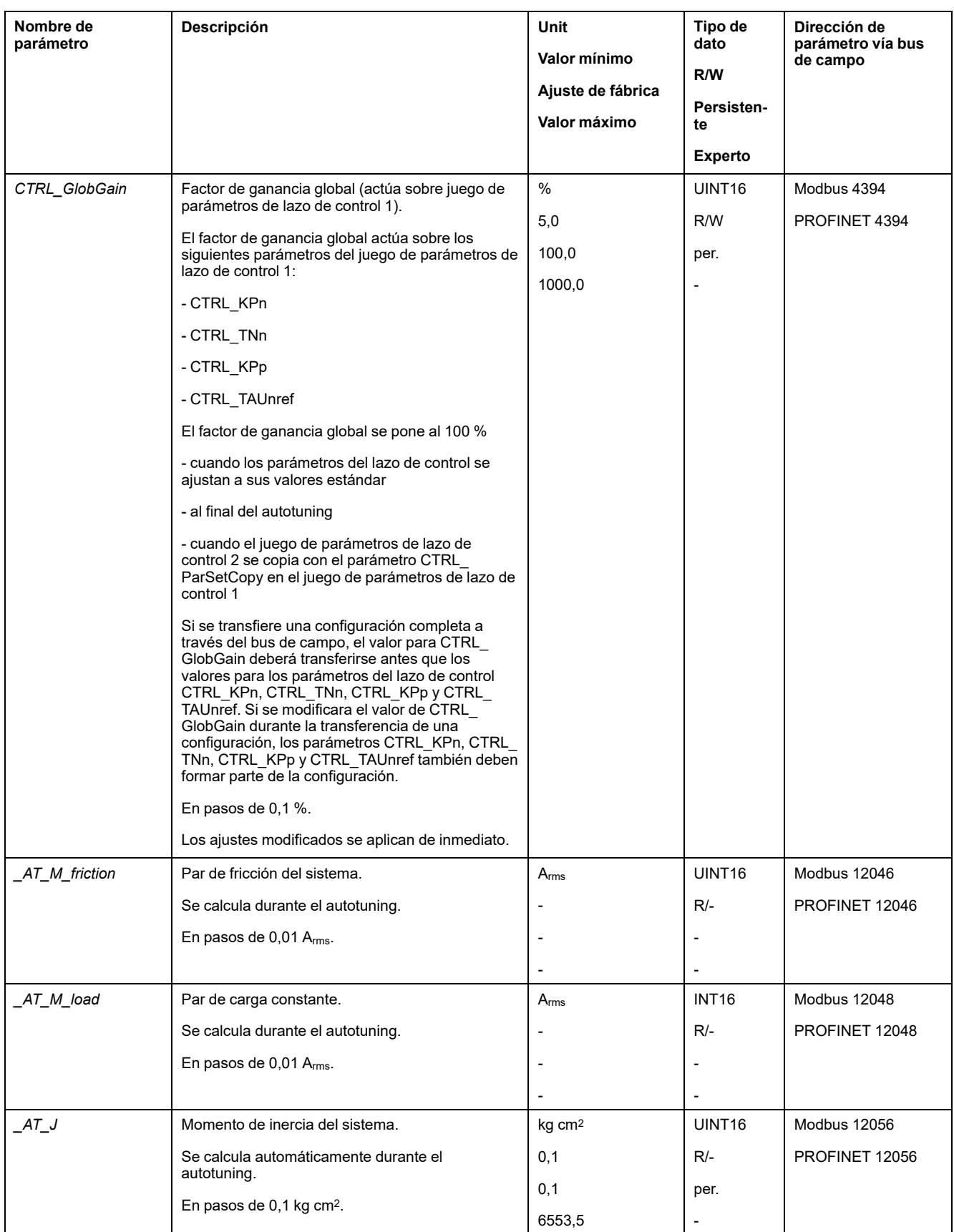

Modificando el parámetro *AT\_wait* puede ajuste un tiempo de espera entre los pasos individuales durante el proceso de autotuning. El ajuste de un tiempo de espera tiene sentido únicamente en el caso de un acoplamiento semirrígido, en especial si el siguiente paso del autotuning automático (modificación de la dureza) se realiza ya durante la estabilización del sistema.

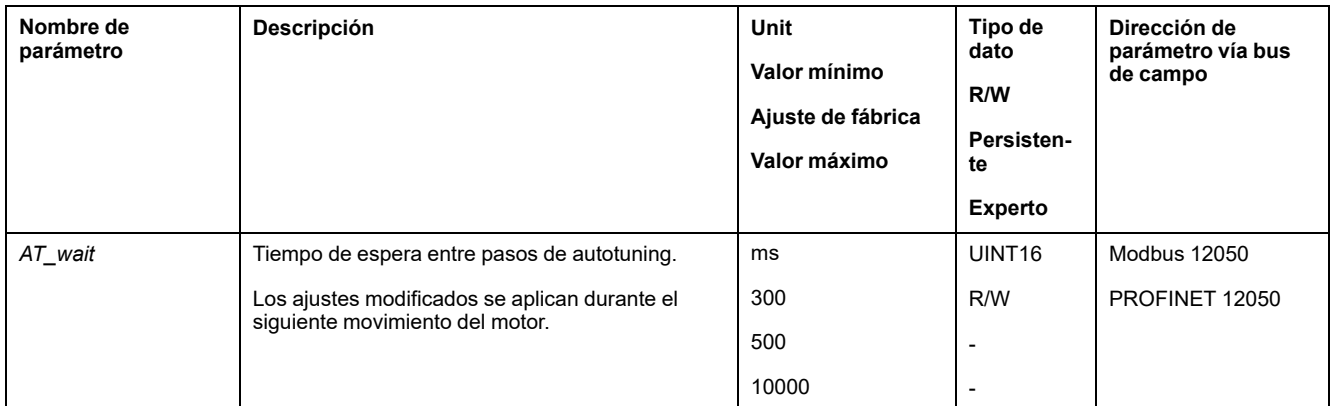

# <span id="page-162-0"></span>**Optimización del controlador con respuesta a un escalón**

# **Estructura del controlador**

### **Descripción general**

La estructura del controlador del control corresponde a el control de cascada clásica de un bucle de control con controlador de corriente, control de velocidad (controlador de velocidad) y controlador de posición. Adicionalmente, el valor de referencia del controlador de velocidad se puede alisar por medio de un filtro conectado en serie.

Los controladores se ajustan consecutivamente del interior hacia el exterior en el siguiente orden: control de corriente, control de velocidad, control de posición.

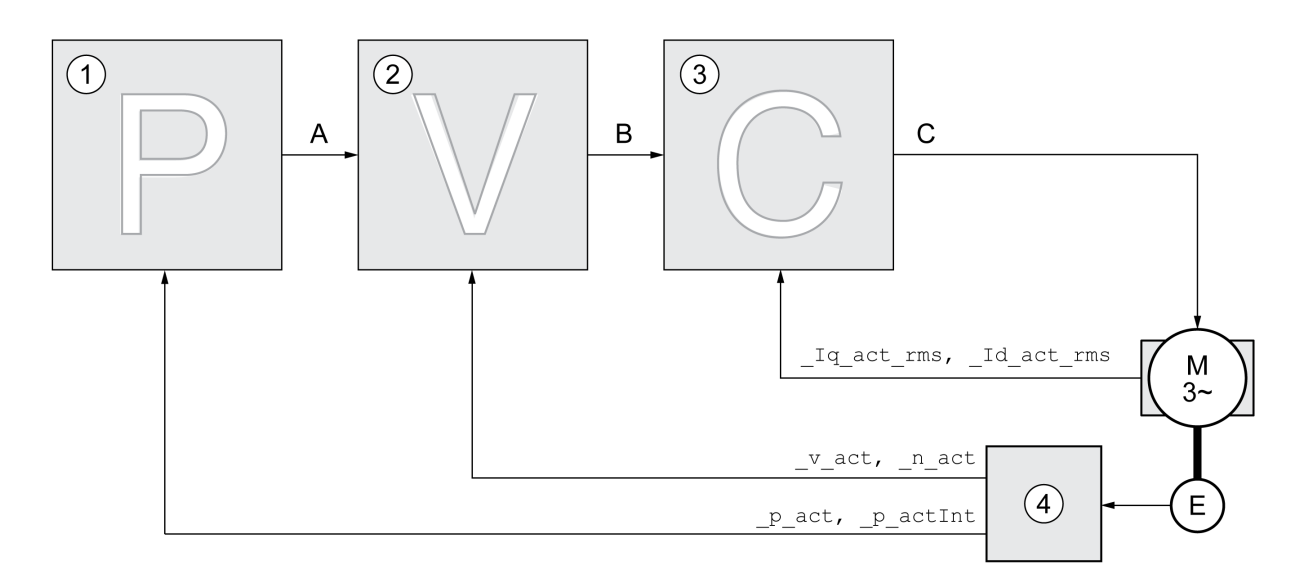

- **1** Controlador de posición
- **2** Controlador de velocidad
- **3** Controlador de corriente
- **4** Evaluación de encoder

Encontrará una representación detallada de la estructura del controlador en la sección Resumen de la estructura del [controlador,](#page-208-0) página 209.

### **Controlador de corriente**

El controlador de corriente determina el par de accionamiento que se entrega al motor. Con los datos del motor memorizados, el controlador de corriente se ajusta automáticamente de forma óptima.

### **Controlador de velocidad**

El controlador de velocidad regula la velocidad del motor variando la corriente del motor según la situación de carga. El controlador de velocidad determina de forma decisiva la rapidez de reacción del variador. La dinámica del controlador de velocidad depende:

- del momento de inercia del accionamiento y de la distancia del controlador
- Potencia del motor
- Rigidez y elasticidad de los elementos en el flujo de fuerza
- del juego de los elementos mecánicos del accionamiento
- de la fricción

### **Position Controller**

El controlador de posición reduce al mínimo la diferencia entre el valor de referencia de posición y la posición real (desviación de posición). En parada del motor, la desviación de posición es prácticamente cero si el controlador de posición está correctamente ajustado.

La condición para un buen ajuste del controlador de posición es un bucle de control de velocidad optimizado.

#### **Parámetros del lazo de control**

Este equipo ofrece la posibilidad de trabajar con dos juegos de parámetros de lazo de control. Es posible cambiar de un juego de parámetros de lazo de control a otro durante el servicio. El juego de parámetros de lazo de control activo se selecciona con el parámetro *CTRL\_SelParSet*.

Los parámetros correspondientes son *CTRL1\_xx* para el primer juego de parámetros de lazo de control y *CTRL2\_xx* para el segundo juego de parámetros de lazo de control. En lo sucesivo se utilizará *CTRL1\_xx* (*CTRL2\_xx*) cuando el ajuste de los dos juegos de parámetros de lazo de control sea idéntico desde un aspecto funcional.

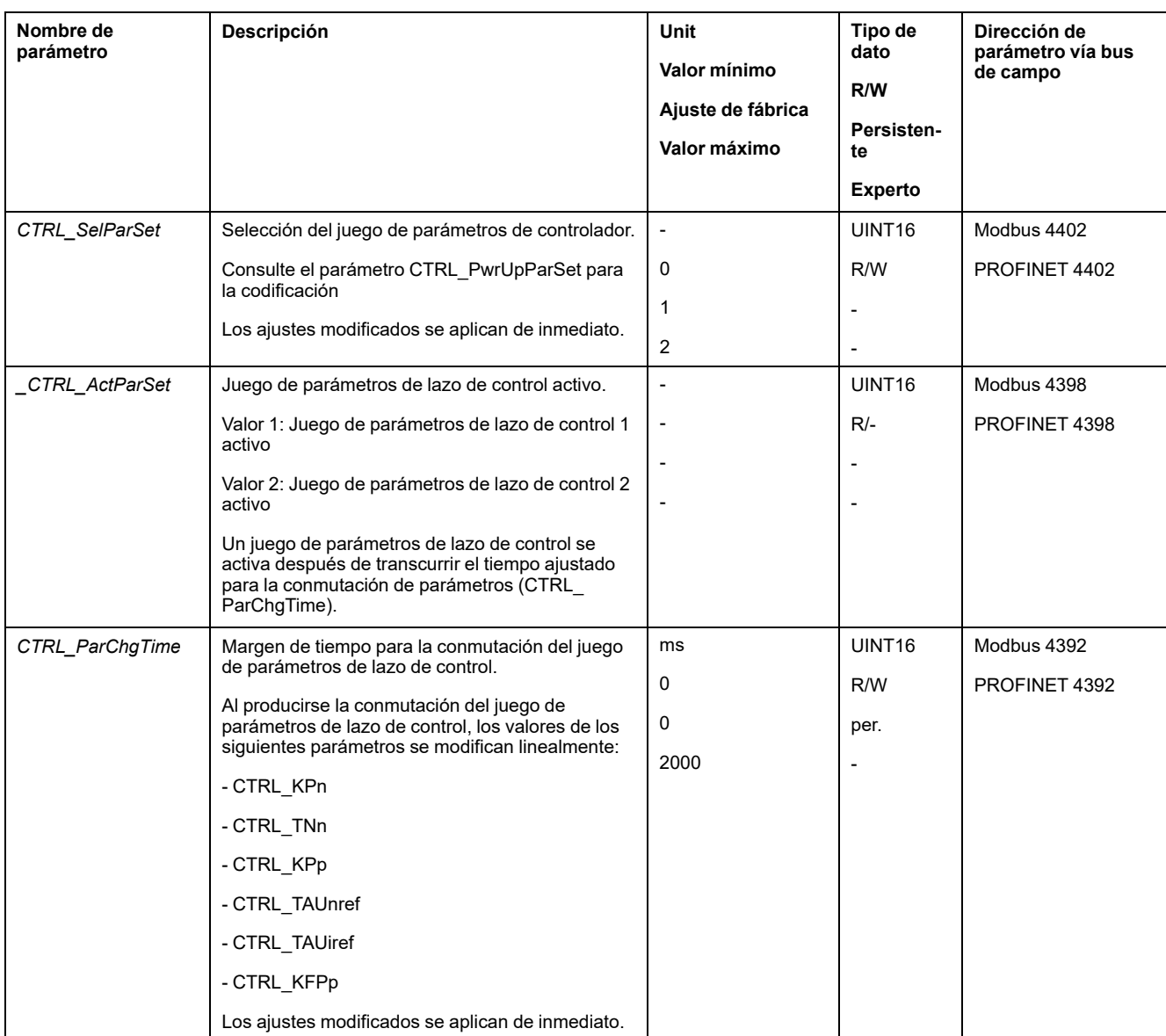

## **Optimización**

### **Aspectos generales**

La función de optimización de accionamiento sirve para la adaptación del equipo a las condiciones de uso. Están disponibles las siguientes opciones:

- Seleccionar bucles de control. Los bucles de control superiores se desconectan automáticamente.
- Definir señales de valor de referencia: forma de la señal, altura, frecuencia y punto de arranque
- Comprobar el comportamiento del control con el generador de señales.
- Con el software de puesta en marcha, grabar el comportamiento del control en la pantalla y valorarlo.

### **Ajustar señal piloto**

Inicie la optimización del controlador con el software de puesta en marcha.

Ajuste los siguientes valores para la señal piloto:

• Tipo de señal: paso "positivo"

- Amplitud: 100 rpm
- Tiempo de ciclo: 100 ms
- Número de repeticiones: 1
- Inicie la grabación.

Solo con las formas de señal "Escalón" y "Rectángulo" puede reconocerse el comportamiento dinámico completo de un bucle de control. Los desarrollos de señal representados en el manual tienen la forma de señal "Escalón".

#### **Registrar valores para la optimización**

Para los pasos de optimización individuales que se describen en las páginas siguientes, tienen que introducirse parámetros de controlador y deben comprobarse activando una función de escalón.

Se activa una función de escalón en cuanto usted inicie una grabación en el software de puesta en marcha.

### **Parámetros del lazo de control**

Este equipo ofrece la posibilidad de trabajar con dos juegos de parámetros de lazo de control. Es posible cambiar de un juego de parámetros de lazo de control a otro durante el servicio. El juego de parámetros de lazo de control activo se selecciona con el parámetro *CTRL\_SelParSet*.

Los parámetros correspondientes son *CTRL1\_xx* para el primer juego de parámetros de lazo de control y *CTRL2\_xx* para el segundo juego de parámetros de lazo de control. En lo sucesivo se utilizará *CTRL1\_xx* (*CTRL2\_xx*) cuando el ajuste de los dos juegos de parámetros de lazo de control sea idéntico desde un aspecto funcional.

Encontrará detalles en la sección Conmutar el juego de [parámetros](#page-208-1) de lazo de [control,](#page-208-1) página 209.

## **Optimizar el controlador de velocidad**

### **Aspectos generales**

El ajuste de sistemas de control mecánicos complejos exige experiencia en el trabajo con procesos de ajuste técnicos de control. Forma parte de ello la determinación aritmética de parámetros del lazo de control y la aplicación de procedimientos de identificación.

Los sistemas mecánicos menos complejos se pueden optimizar con éxito en su mayoría con el procedimiento de ajuste experimental según el método de caso límite aperiódico. Aquí se ajustan los siguiente parámetros:

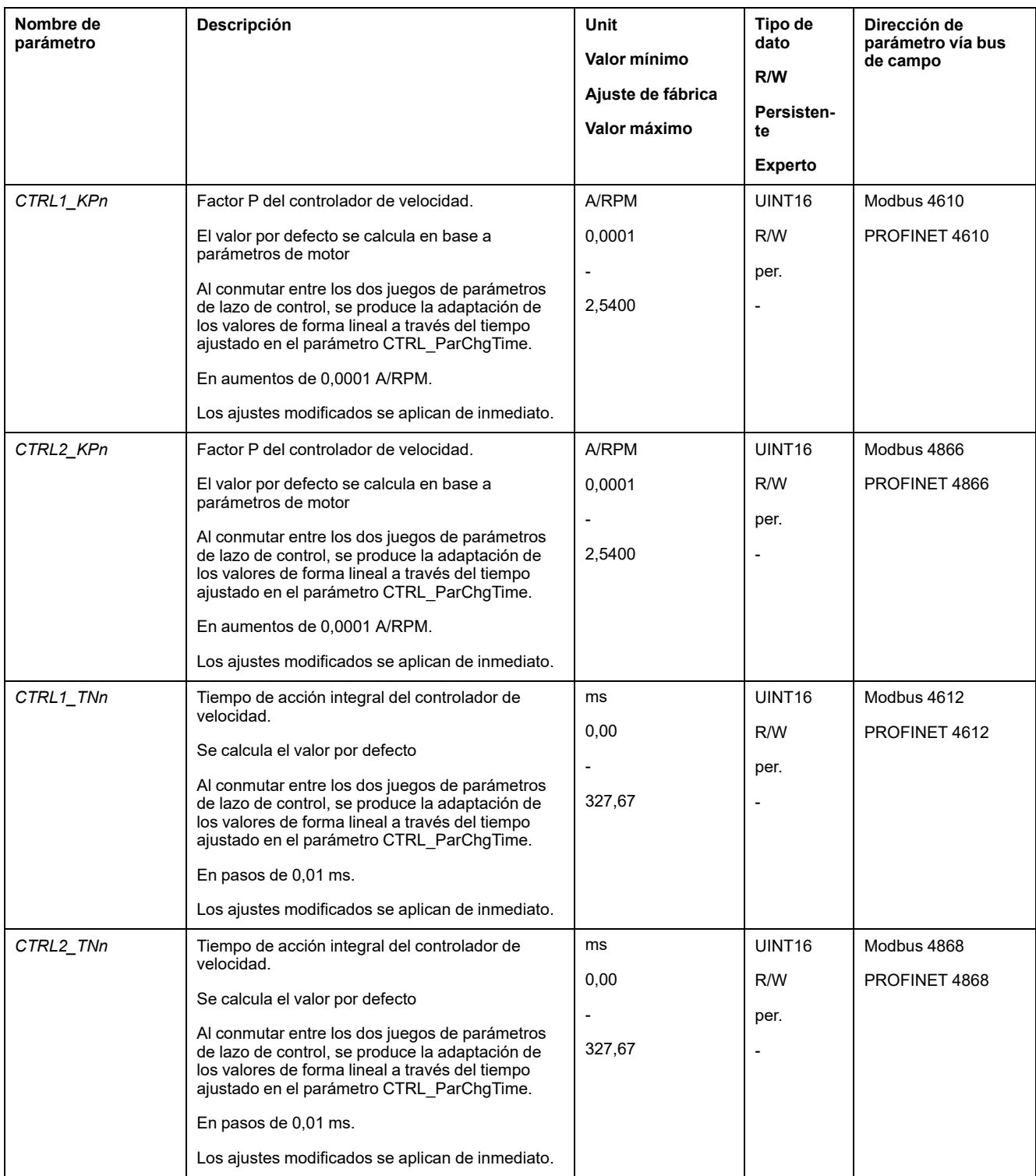

Compruebe y optimice en un segundo paso los valores determinados, consulte [Comprobar](#page-170-0) y optimizar el factor P, página 171.

### **Filtro de consigna de referencia del controlador de velocidad**

Con el filtro de consigna de referencia del controlador de velocidad puede mejorarse la respuesta en régimen transitorio con control de velocidad optimizada. Para los ajustes iniciales del controlador de velocidad, el filtro de consigna de referencia debe estar desactivado.

Desactive el filtro de valor de referencia del controlador de velocidad. Ajuste el parámetro *CTRL1\_TAUnref* ( *CTRL2\_TAUnref*) al valor límite inferior "0".

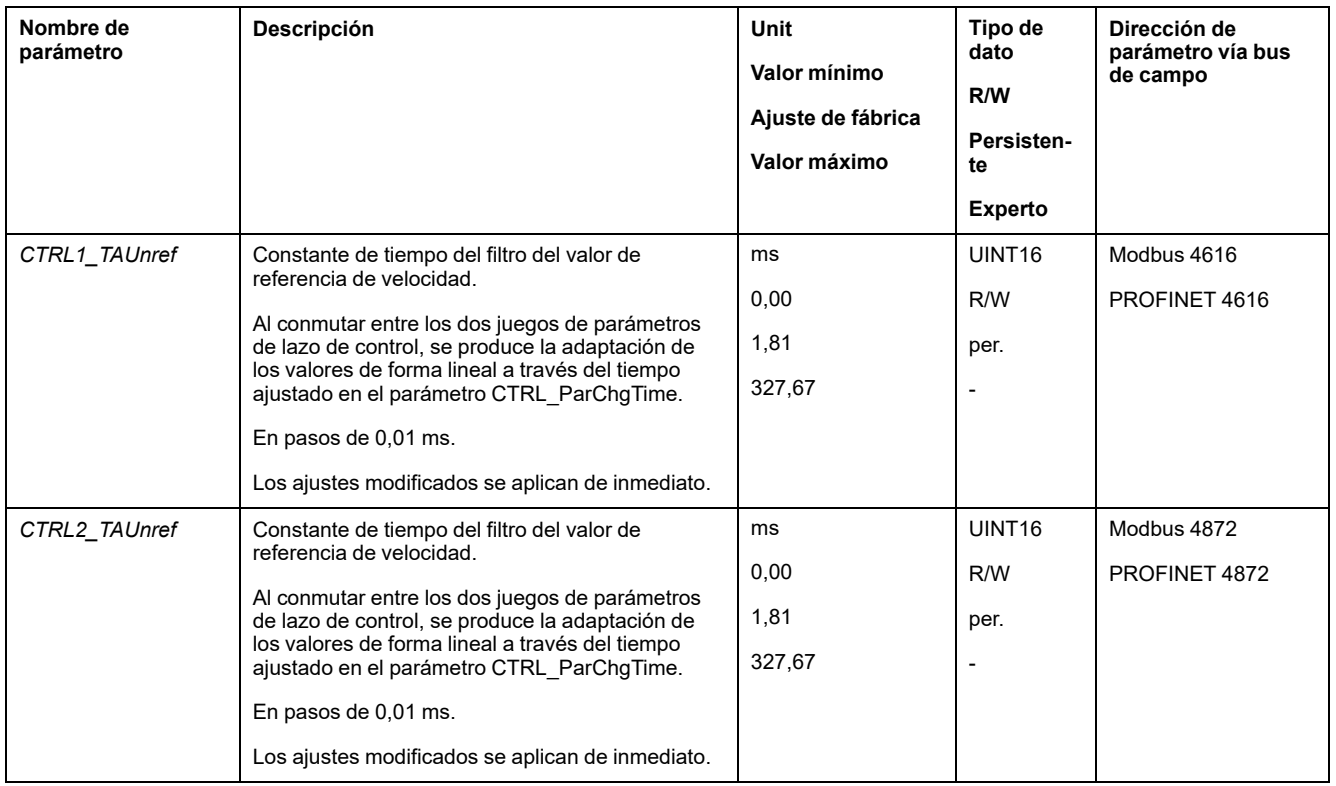

### **Determinar el tipo de mecánica de la instalación**

Agrupe la mecánica de su instalación para la valoración y optimización de la respuesta en régimen transitorio en uno de los dos sistemas siguientes.

- Sistema con mecánica rígida
- Sistema con mecánica semirrígida.

Sistemas mecánicos con mecánica rígida y semirrígida

#### Mecánica rígida

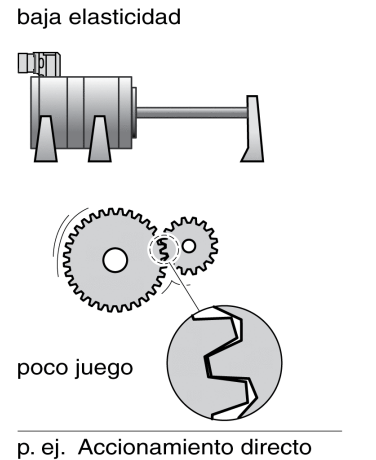

Acoplamiento rígido

Mecánica semirígida

mayor elasticidad

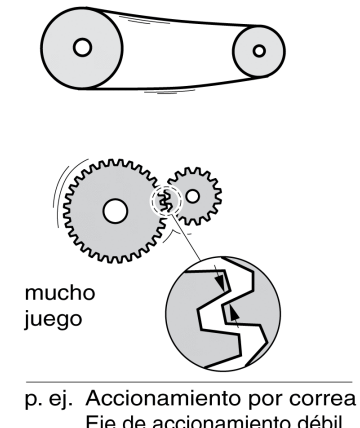

Eje de accionamiento débil Acoplamiento elástico

### **Determinar los valores del controlador con mecánica rígida**

En caso de mecánica rígida, es posible ajustar el comportamiento del controlador según la tabla si:

- se conoce el momento de inercia de la carga y del motor y
- el momento de inercia de la carga y del motor es constante.

El factor P *CTRL\_KPn* y el tiempo de acción integral *CTRL\_TNn* dependen de:

- $J<sub>l</sub>$ : momento de inercia de la carga
- J<sub>M</sub>: momento de inercia del motor
- Determine los valores según la siguiente tabla:

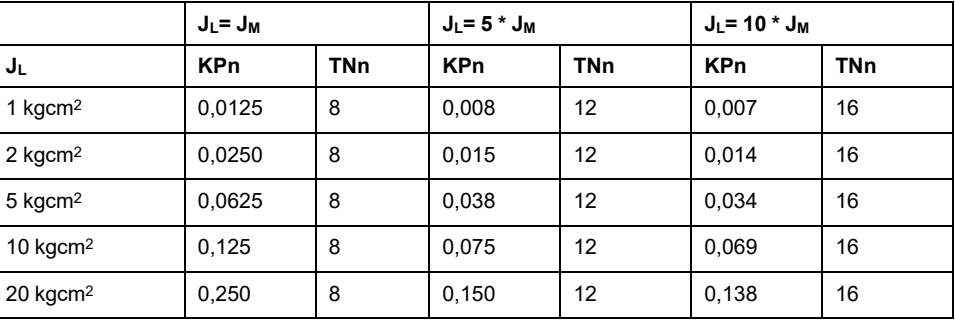

#### **Determinar los valores con mecánica semirrígida**

Para la optimización se determina el factor P del controlador de velocidad en el que el control regula la velocidad *\_v\_act* lo más rápidamente posible sin sobrepasamiento.

Ajuste el tiempo de acción integral *CTRL1\_TNn* (*CTRL2\_TNn*) a infinito (= 327,67 ms).

Si un par de carga actúa sobre el motor parado, el tiempo de acción integral deberá ajustarse solo a una magnitud tal que no se produzca ninguna modificación indeseada de la posición del motor.

Si el motor se carga en parada, el tiempo de acción integral puede conducir "de forma infinita" a desviaciones de posición (por ejemplo, en ejes verticales). Reduzca el tiempo de acción integral si no pudieran aceptarse las desviaciones de posición para la aplicación en cuestión. La reducción del tiempo de acción integral puede repercutir negativamente en el resultado de la optimización.

La función de escalón mueve el motor hasta que haya transcurrido el tiempo establecido.

## **ADVERTENCIA**

#### **MOVIMIENTO INVOLUNTARIO**

- Arranque el sistema solo cuando no haya personas ni obstáculos en la zona de funcionamiento.
- Asegúrese de que los valores de velocidad y tiempo no superen el área de desplazamiento permitida.
- Asegúrese de que haya un pulsador de PARADA DE EMERGENCIA en funcionamiento accesible para todas las personas que realizan los trabajos.

**Si no se siguen estas instrucciones, pueden producirse lesiones graves, muerte o daños en el equipo.**

- Active una función de escalón.
- Una vez realizada la primera prueba, compruebe la amplitud máxima para el valor de referencia de corriente *\_Iq\_ref*.

Ajuste la amplitud de la consigna de referencia solo a una magnitud que permita al valor de referencia de corriente *\_Iq\_ref* permanecer por debajo del valor máximo *CTRL\_I\_max*. Por otra parte, el valor no debe ser excesivamente bajo ya que, de lo contrario, efectos de fricción de la mecánica determinarían el comportamiento del bucle de control.

• Active de nuevo una función de escalón si debiera modificar *\_v\_ref*, y compruebe la amplitud de *\_Iq\_ref*.

• Aumente o reduzca el factor P en pasos pequeños hasta que *v act* se regule lo más rápidamente posible. La siguiente figura muestra a la izquierda la respuesta en régimen transitorio deseada. Los sobrepasamientos, tal y como se muestran en la parte derecha, se reducen disminuyendo *CTRL1\_ KPn* (*CTRL2\_KPn*).

Las diferencias entre *\_v\_ref* y *\_v\_act* resultan del ajuste de *CTRL1\_TNn* (*CTRL2\_ TNn*) a "infinito".

Determinar "TNn" en el caso límite aperiódico

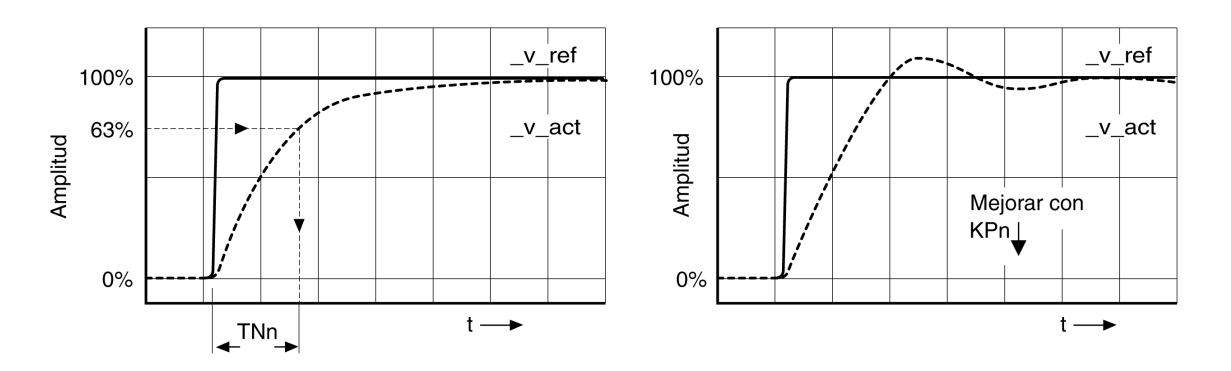

Para sistemas de accionamiento en los que antes de alcanzar el caso límite aperiódico se producen oscilaciones, deberá reducirse el factor P "KPn" hasta que ya no se reconozcan oscilaciones. Con frecuencia, este caso se produce en ejes lineales con accionamiento por correa dentada.

### **Determinación gráfica del valor 63%**

Determine gráficamente el punto en el que la velocidad real *\_v\_act* alcance el 63% del valor final. El tiempo de acción integral *CTRL1\_TNn* (*CTRL2\_TNn*) resulta en este caso como valor en el eje temporal. El software de puesta en marcha le apoyará en la evaluación.

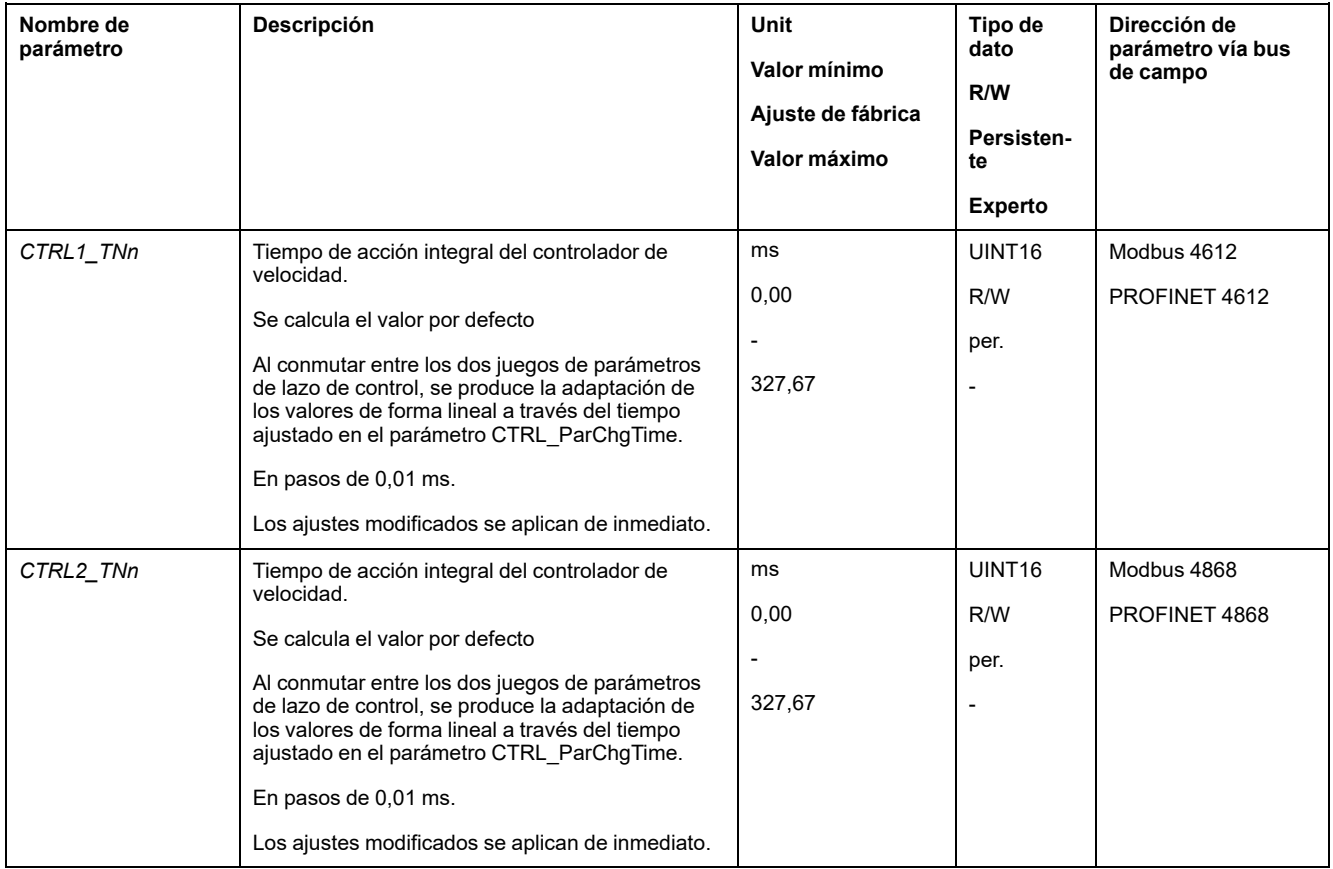

## <span id="page-170-0"></span>**Comprobar y optimizar el factor P**

### **Aspectos generales**

Respuestas de escalón con buen comportamiento de control

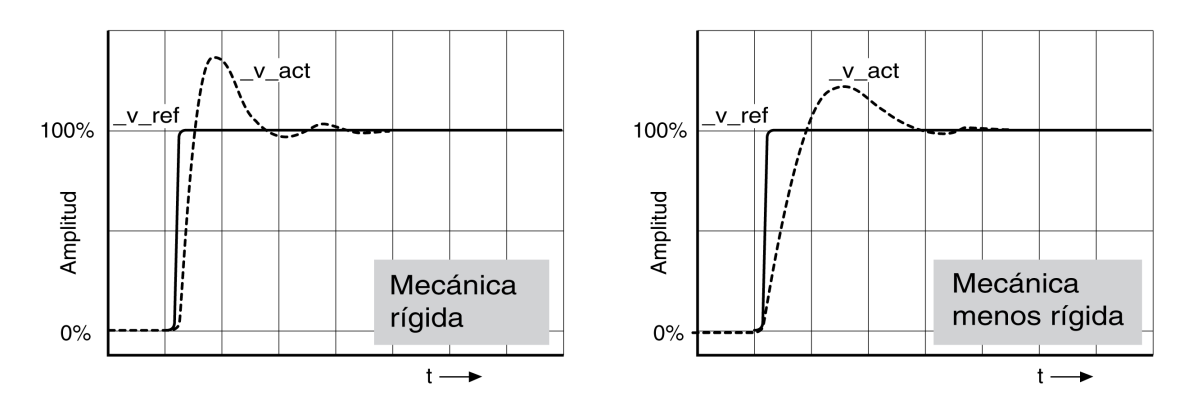

El controlador está bien ajustado cuando la respuesta de escalón corresponde aproximadamente al desarrollo de señal representado. Es característico de un buen comportamiento de control:

- respuesta rápida
- sobrepasamiento del 20%, hasta un máximo del 40%.

Si el comportamiento del control no correspondiera al desarrollo representado, modifique *CTRL\_KPn* en magnitudes de paso de aproximadamente el 10% y active de nuevo una función de escalón:

- Si el control es demasiado lento: utilice un valor *CTRL1\_KPn* (*CTRL2\_KPn*) superior.
- Si el control tiende a oscilar: utilice un valor *CTRL1\_KPn* (*CTRL2\_KPn*) inferior.

Reconocerá una oscilación porque el motor acelera y decelera continuamente.

Optimizar ajustes insuficientes del controlador de velocidad

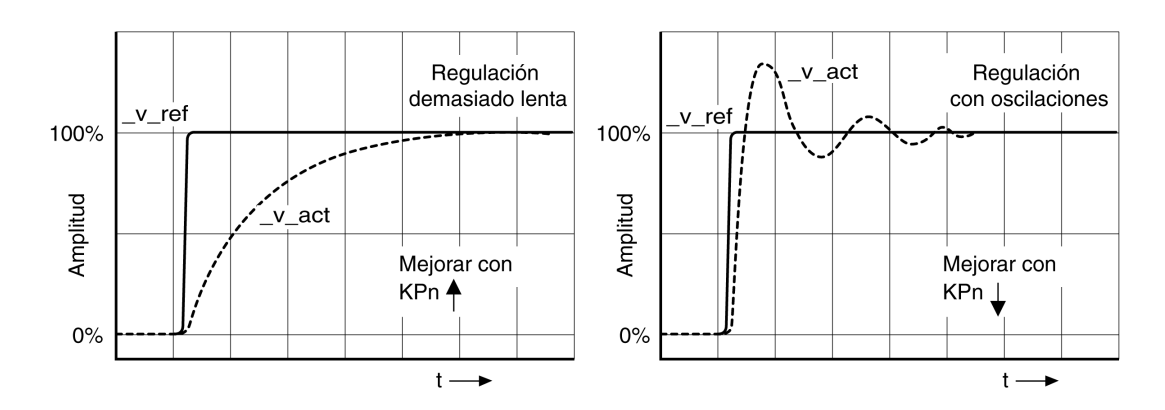

## **Optimizar el controlador de posición**

#### **Aspectos generales**

El requisito previo para la optimización del controlador de posición es una optimización del controlador de velocidad.

Al ajustar el control de posición, debe optimizarse el factor P del controlador de posición *CTRL1\_KPp* (*CTRL2\_KPp*):

• *CTRL1\_KPp* (*CTRL2\_KPp*) demasiado alto: sobrepasamiento, inestabilidad

• *CTRL1\_KPp* (*CTRL2\_KPp*) demasiado bajo: desviación de posición elevada

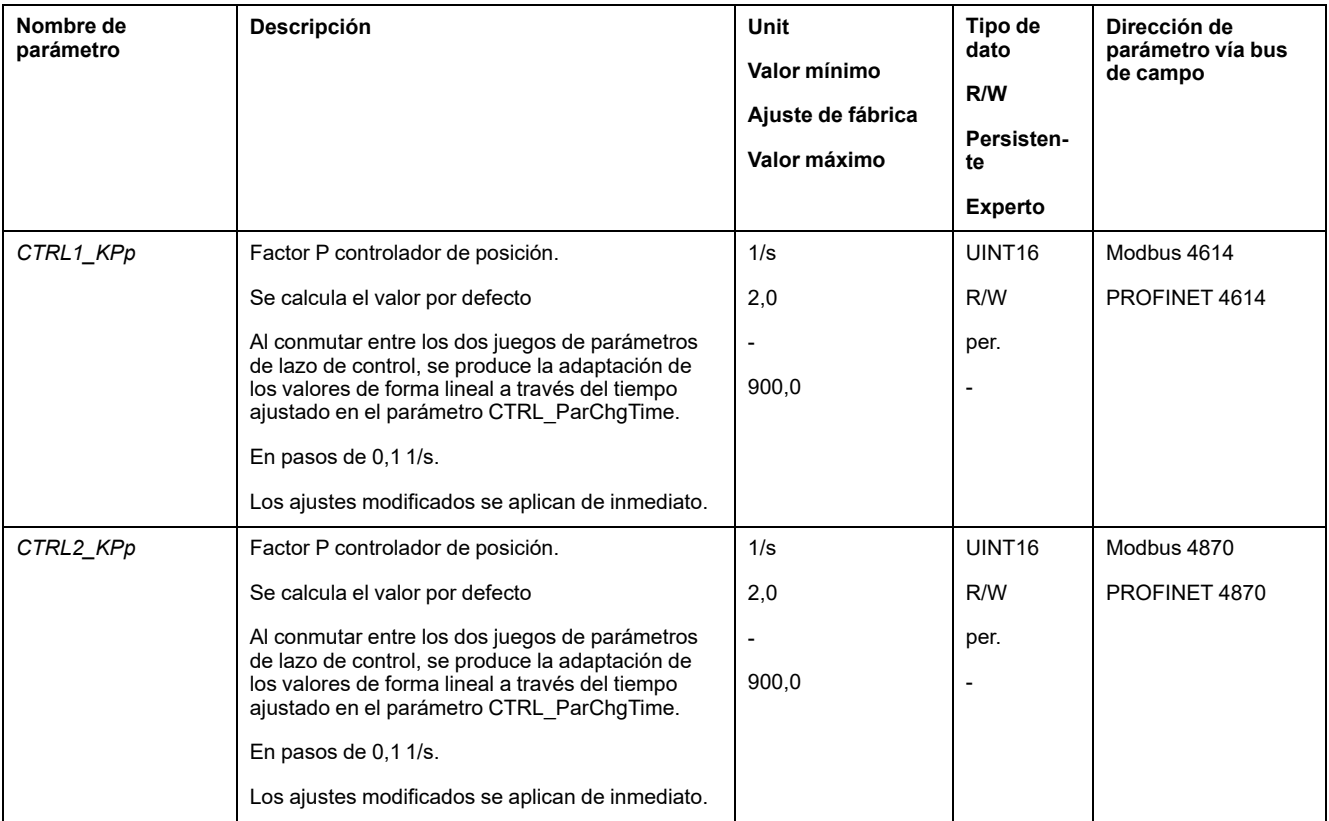

La función de escalón mueve el motor hasta que haya transcurrido el tiempo establecido.

# **ADVERTENCIA**

#### **MOVIMIENTO INVOLUNTARIO**

- Arranque el sistema solo cuando no haya personas ni obstáculos en la zona de funcionamiento.
- Asegúrese de que los valores de velocidad y tiempo no superen el área de desplazamiento permitida.
- Asegúrese de que haya un pulsador de PARADA DE EMERGENCIA en funcionamiento accesible para todas las personas que realizan los trabajos.

**Si no se siguen estas instrucciones, pueden producirse lesiones graves, muerte o daños en el equipo.**

### **Ajustar la señal piloto**

- Seleccione en el software de puesta en marcha la consigna de referencia del controlador de posición.
- Ajuste la señal piloto:
- Tipo de señal: "Paso"
- Establezca la amplitud en aproximadamente 1/10 de revolución del motor.

La amplitud se introduce en unidades de usuario. En caso de escala por defecto, la resolución es de 16384 unidades de usuario por cada vuelta el motor.

#### **Seleccionar señales de grabación**

- Seleccione en Parámetros de grabación generales los valores:
- Valor de referencia de posición del controlador de posición *\_p\_refusr* (*\_p\_ref*)
- Posición real del controlador de posición *\_p\_actusr* (*\_p\_act*)
- Velocidad real *\_v\_act*
- Valor nominal de corriente *\_Iq\_ref*

### **Optimizar el valor del controlador de posición**

- Active una función de escalón con los valores del controlador preestablecidos.
- Una vez realizada la primera prueba, compruebe los valores alcanzados *\_v\_ act* y *\_Iq\_ref* para el control de corriente y el control de velocidad. Los valores no deben alcanzar el rango de la limitación de corriente y velocidad.

Respuestas de escalón del controlador de posición con buen comportamiento del control

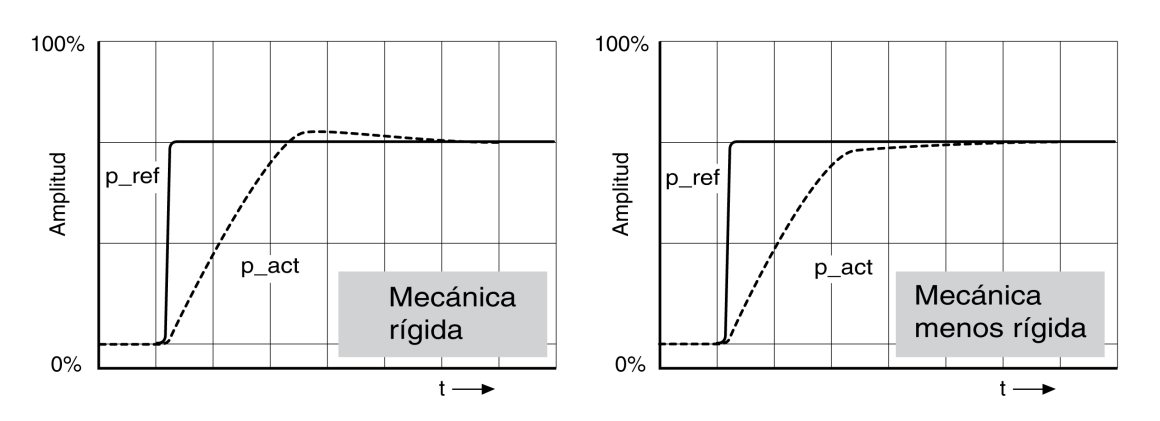

El factor P *CTRL1\_KPp* (*CTRL2\_KPp*) estará ajustado correctamente si se alcanza el valor de referencia de forma rápida y con sobrepasamiento bajo o inexistente.

Si el comportamiento del control no correspondiera con el desarrollo representado, modifique el factor P *CTRL1\_KPp* (*CTRL2\_KPp*) en magnitudes de paso de aproximadamente el 10% y active de nuevo una función de escalón.

- Si el control tiende a oscilar: utilice un valor KPp inferior.
- Si el valor real siguiera al valor de referencia demasiado despacio: utilice un valor KPp superior.

Optimizar ajustes insuficientes del controlador de posición

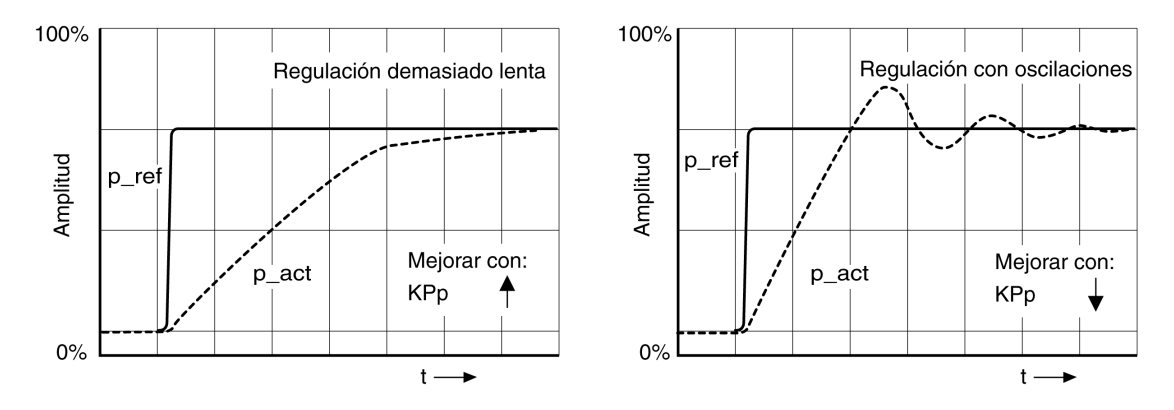

# <span id="page-173-0"></span>**Gestión de parámetros**

# **Tarjeta de memoria**

### **Descripción**

El variador cuenta con una ranura para una tarjeta de memoria. Los parámetros guardados en la tarjeta de memoria pueden transferirse a otros variadores. En caso de sustituir un variador, es posible utilizar otro variador del mismo tipo con los mismos parámetros.

El contenido de la tarjeta de memoria se compara con los parámetros memorizados en el variador al conectarlo.

Al escribir los parámetros en la memoria no volátil, también se guardan en la tarjeta de memoria.

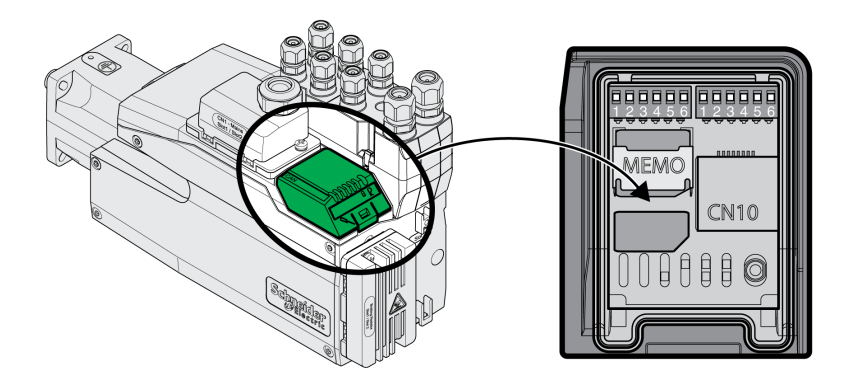

Observe lo siguiente:

- Utilice únicamente tarjetas de memoria ofertadas como accesorio.
- No toque los contactos de oro.
- Los ciclos de inserción de la tarjeta de memoria están limitados.
- La tarjeta de memoria puede permanecer en el variador.
- La tarjeta de memoria solo puede retirarse del variador tirando de ella (sin presionar).

# *AVISO*

#### **DESCARGA ELECTROSTÁTICA O CONTACTO INTERMITENTE Y PÉRDIDA DE DATOS**

No toque los contactos de la tarjeta de memoria.

**Si no se siguen estas instrucciones, pueden producirse daños en el equipo.**

#### **Colocar la tarjeta de memoria**

- La alimentación de tensión está desconectada.
- Coloque la tarjeta de memoria delante de la ranura. La esquina biselada debe orientarse tal y como se indica en el circuito impreso. Inserte la tarjeta de memoria en el variador.
- Conecte la alimentación de tensión

Observe el LED de la tarjeta de memoria durante la inicialización del variador. Encontrará una descripción de los LED en la sección LED de la [tarjeta](#page-328-0) de [memoria,](#page-328-0) página 329.

#### **Escribir datos en la tarjeta de memoria**

La tarjeta de memoria está vacía. La alimentación de tensión está desconectada.

- Inserte la tarjeta de memoria. La esquina biselada debe orientarse tal y como se indica en el circuito impreso.
- Conecte la alimentación de tensión

Los datos del variador se transfieren a la tarjeta de memoria. Observe el LED de la tarjeta de memoria y la memoria de errores del variador.

#### **Transferir datos de la tarjeta de memoria al variador**

La tarjeta de memoria contiene un juego de parámetros de un variador con el mismo bus de campo y el mismo tamaño. La alimentación de tensión está desconectada.

- Inserte la tarjeta de memoria. La esquina biselada debe orientarse tal y como se indica en el circuito impreso.
- Conecte la alimentación de tensión

Los datos de la tarjeta de memoria se transfieren al variador. Observe el LED de la tarjeta de memoria y la memoria de errores del variador.

- Compruebe sus ajustes de la dirección del bus de campo.
- Desconecte la alimentación de tensión y conéctela de nuevo para aceptar la nueva configuración.

#### **Se ha retirado la tarjeta de memoria**

Si no hubiera una tarjeta de memoria en el variador (o no se hubiera detectado), el LED de la tarjeta de memoria estará apagado.

#### **Protección contra escritura para la tarjeta de memoria**

Es posible activar una protección contra escritura para la tarjeta de memoria. Puede utilizar esta protección contra escritura, por ejemplo, para tarjetas de memoria empleadas para el duplicado regular de datos del variador.

La protección contra escritura de la tarjeta de memoria se ajusta a través del software de puesta en marcha.

## **Duplicado de valores del parámetro disponibles**

#### **Aplicación**

Varios equipos deben recibir los mismos ajustes, por ejemplo al sustituir equipos.

### **Requisitos previos**

- El tipo de equipo, tipo de motor y la versión del firmware deben ser idénticos.
- Los interruptores DIP para el bus de campo deben estar ajustados de forma idéntica, véase [Seleccionar](#page-135-0) el bus de campo, página 136.
- Las herramientas para el duplicado son opcionalmente:
	- Tarjeta de memoria
	- Software de puesta en marcha
- La alimentación de control de 24 V de CC debe estar conectada.

### **Duplicado con tarjeta de memoria**

Los ajustes del equipo pueden guardarse en una tarjeta de memoria disponible como accesorio.

Los ajustes del equipo memorizados pueden transferirse a un equipo del mismo tipo. Tenga en cuenta que aquí también se copian al mismo tiempo la dirección del bus de campo y los ajustes de las funciones de supervisión.

#### **Duplicado con software de puesta en marcha**

El software de puesta en marcha puede guardar los ajustes de un equipo como archivo de configuración. Los ajustes del equipo memorizados pueden transferirse a un equipo del mismo tipo. Tenga en cuenta que aquí también se copian al mismo tiempo la dirección del bus de campo y los ajustes de las funciones de supervisión.

Encontrará más información al respecto en el manual del software de puesta en marcha.

## **Restaurar los parámetros de usuario**

### **Descripción**

Por eso deben restablecerse los parámetros del usuario mediante el parámetro *PARuserReset*.

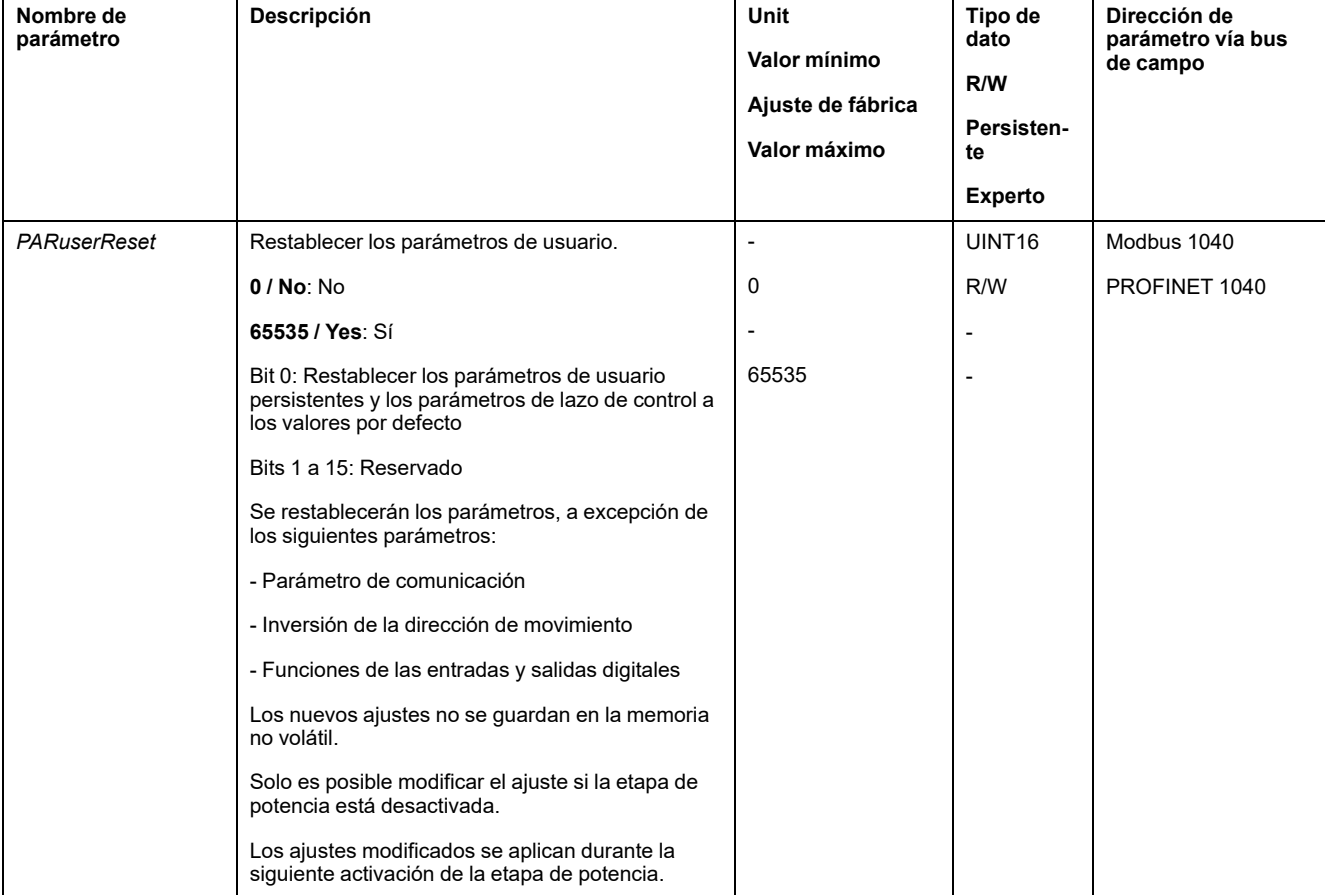

Interrumpa la conexión con el bus de campo.

#### **Restablecer a través del software de puesta en marcha**

En el software de puesta en marcha se restablecen los parámetros de usuario mediante los elementos de menú "Equipo -> Funciones de usuario -> Restablecer parámetros de usuario".

Si la unidad cambia al estado de funcionamiento "**2** Not Ready To Switch On" después de que se restablezcan los parámetros del usuario, los nuevos ajustes solo se activan después de desconectar y volver a conectar la alimentación de control de 24 V de CC de la unidad.

### **Restauración de la configuración de fábrica**

#### **Descripción**

Los valores de los parámetros, tanto los activos como los guardados en la memoria no volátil, se pierden en este proceso.

## *AVISO*

#### **PÉRDIDA DE DATOS**

Guarde los parámetros del variador antes de restablecer los ajustes de fábrica.

**Si no se siguen estas instrucciones, pueden producirse daños en el equipo.**

El software de puesta en marcha le permite guardar los valores de los parámetros establecidos para una unidad como archivo de configuración. Consulte en Gestión de [parámetros,](#page-173-0) página 174 más información sobre cómo guardar los parámetros existentes en el variador.

La configuración de fábrica puede restablecerse mediante el software de puesta en marcha.

#### **Ajustes de fábrica mediante del software de puesta en marcha**

En el software de puesta en marcha se restablece la configuración de fábrica mediante los elementos de menú **Dispositivo > Funciones de usuario > Restaurar ajustes de fábrica**.

Los nuevos ajustes solo se activan después de desconectar y volver a conectar la alimentación de control de 24 V de CC de la unidad.

# <span id="page-177-0"></span>**Operación**

# **Canales de acceso**

# **Descripción**

Puede accederse al producto a través de distintos canales de acceso. Si se accede simultáneamente a través de varios canales de acceso, o si se utiliza el acceso exclusivo, puede desencadenarse un comportamiento no intencionado.

## **ADVERTENCIA**

#### **FUNCIONAMIENTO IMPREVISTO DEL EQUIPO**

- Asegúrese de que, en caso de un acceso simultáneo a través de varios canales, no se active ni bloquee ningún comando involuntariamente.
- Asegúrese de que, en caso de un acceso exclusivo, no se active ni bloquee ningún comando involuntariamente.
- Asegúrese de que están disponibles los canales de acceso necesarios.

**Si no se siguen estas instrucciones, pueden producirse lesiones graves, muerte o daños en el equipo.**

El producto puede activarse a través de diferentes canales de acceso. Son canales de acceso:

- Bus de campo
- Software de puesta en marcha
- Entradas de señal digitales

Solo un canal de acceso puede tener un acceso exclusivo al producto. Un acceso exclusivo puede efectuarse a través de diferentes canales de acceso:

• A través de un bus de campo:

A un bus de campo se le otorga un acceso exclusivo bloqueando los demás canales de acceso a través del parámetro *AccessLock*.

• A través del software de puesta en marcha:

En el software de puesta en marcha, el interruptor "Acceso exclusivo" se ajusta a "On".

Al activar la unidad, no existe acceso exclusivo a través de un canal de acceso.

Las funciones de entrada de señal "Halt", "Fault Reset", "Enable", "Positive Limit Switch (LIMP)", "Negative Limit Switch (LIMN)" y "Reference Switch (REF)", así como las señales de la función de seguridad STO (*STO\_A* y *STO\_B*) están disponibles durante el acceso exclusivo.

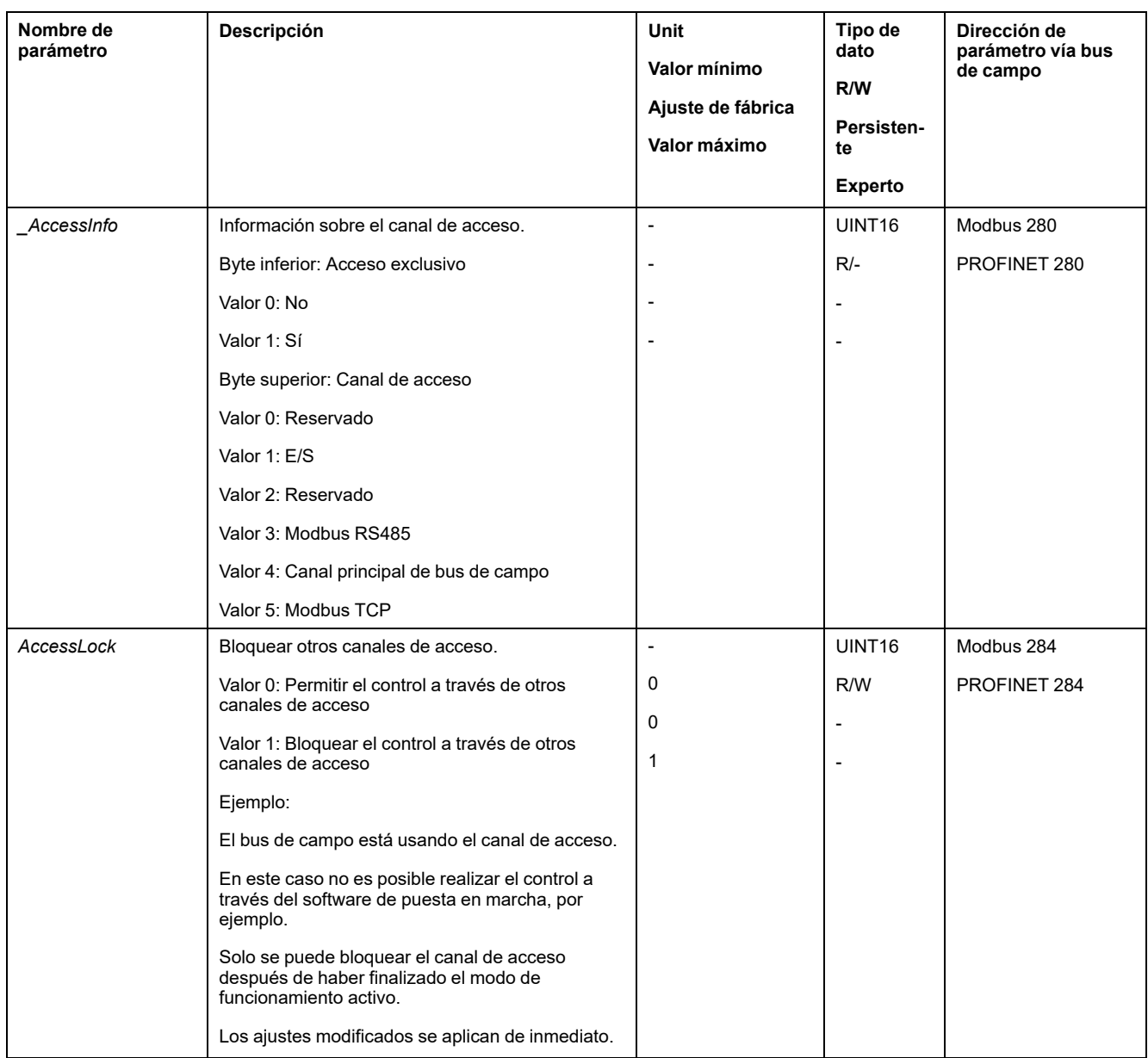

# **Modo de control**

# **Descripción general**

El modo de control determina si un cambio de los estados de funcionamiento y el inicio y cambio de los modos de funcionamiento se produce a través de las entradas de señal o a través del bus de campo.

En el modo de control local se produce un cambio de los estados de funcionamiento y el inicio y cambio de los modos de funcionamiento a través de las entradas de señal digitales.

En el modo de control bus de campo se produce un cambio de los estados de funcionamiento y el inicio y cambio de los modos de funcionamiento a través del bus de campo.

# **Disponibilidad**

La siguiente tabla muestra un resumen del modo de funcionamiento disponible para cada modo de control:

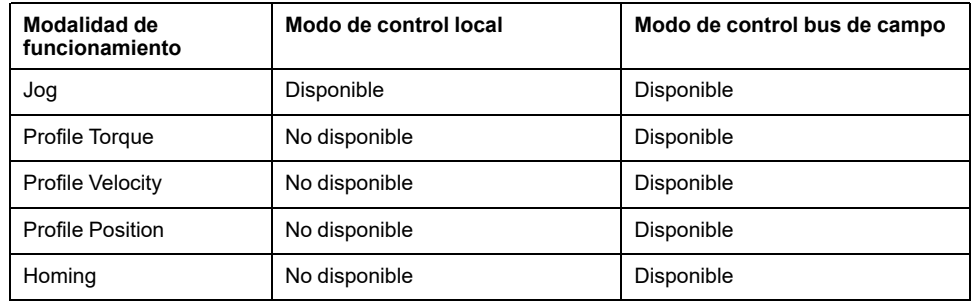

## **Ajuste del modo de control**

El modo de control se ajusta a través del parámetro *DEVcmdinterf*.

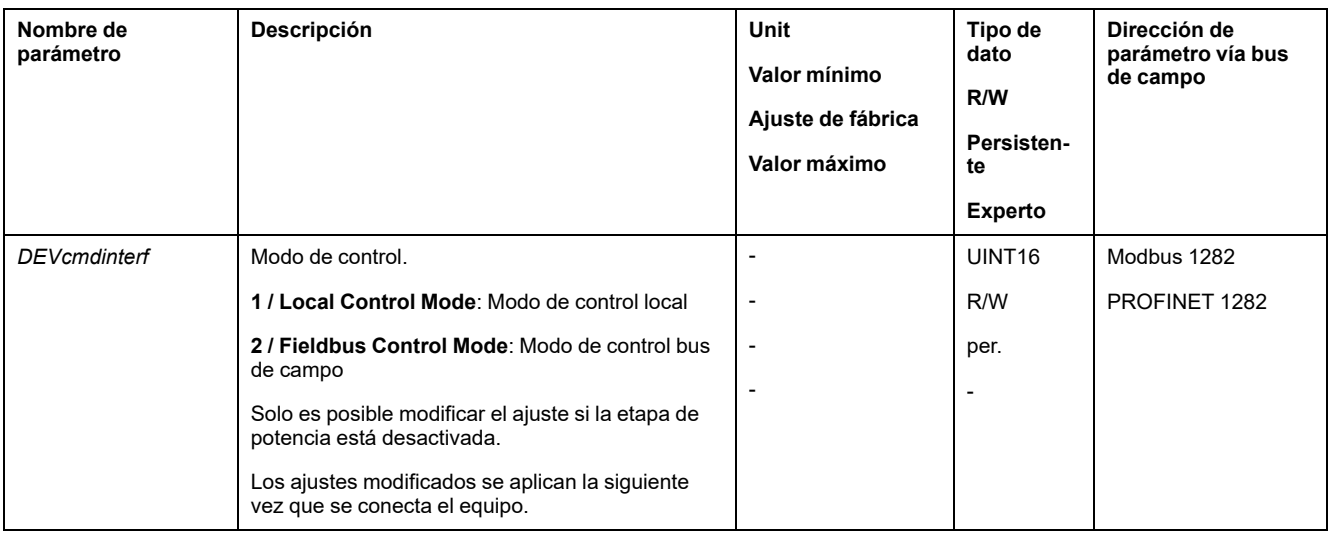
# **Área de desplazamiento**

# **Tamaño del área de desplazamiento**

# **Descripción**

El rango de movimiento corresponde al rango máximo posible en el que puede ejecutarse un movimiento a cada posición.

La posición real del motor corresponde a la posición en el rango de movimiento.

La siguiente imagen muestra el rango de movimiento en unidades de usuario con el ajuste de fábrica de la escala:

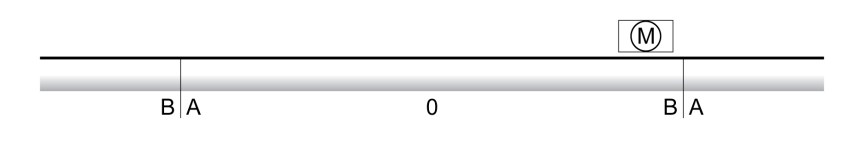

**A** −268435456 unidades de usuario (usr\_p)

**B** 268435455 unidades de usuario (usr\_p)

## **Disponibilidad**

El rango de movimiento es relevante en los siguientes modos de funcionamiento:

- Jog
- Profile Position
- Homing

### **Punto cero del rango de movimiento**

El punto cero es el punto de referencia para todos los movimientos absolutos en el modo de funcionamiento Profile Position.

### **Punto cero válido**

El punto cero del rango de movimiento pasa a ser válido con un movimiento de referencia o con un establecimiento de medida.

Es posible realizar un movimiento de referencia y un establecimiento de medida en el modo de funcionamiento Homing.

Con un movimiento que exceda el área de desplazamiento (por ejemplo con un movimiento relativo) se invalida el punto cero.

# **Movimiento excediendo el rango de movimiento**

### **Descripción**

El comportamiento en el caso de un movimiento que exceda el rango de movimiento depende del modo de funcionamiento y del tipo de movimiento.

Es posible el siguiente comportamiento:

• En el caso de un movimiento que exceda el rango de movimiento, el rango de movimiento comienza desde el principio.

• En el caso de un movimiento con una posición destino y que exceda el rango de movimiento, se produce un establecimiento de medida a 0 antes de iniciarse el movimiento.

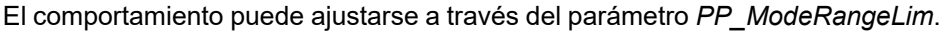

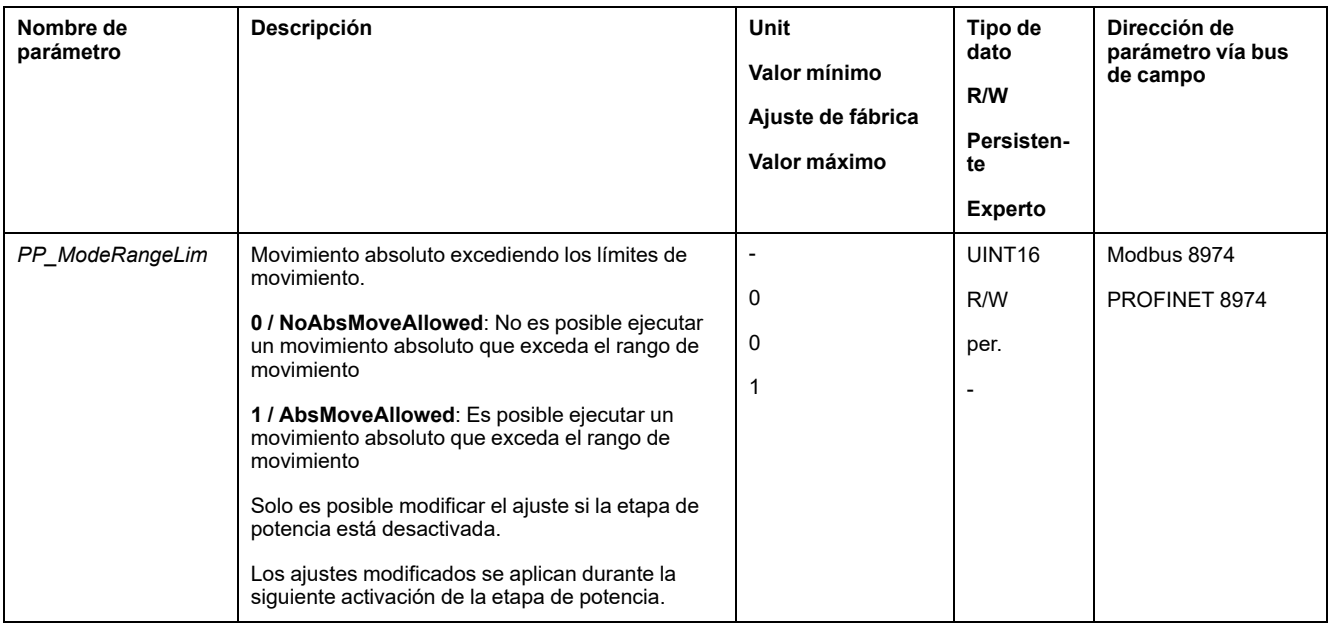

#### **Comportamiento en el modo de funcionamiento Jog (movimiento continuo)**

Comportamiento con un movimiento continuo excediendo el rango de movimiento:

• El rango de movimiento comienza desde el principio.

#### **Comportamiento en el modo de funcionamiento Jog (movimiento paso a paso)**

Comportamiento con un movimiento paso a paso excediendo el rango de movimiento:

• Parámetro *PP\_ModeRangeLim* = 1:

El rango de movimiento comienza desde el principio.

• Parámetro *PP\_ModeRangeLim* = 0: De forma interna se produce un establecimiento de medida a 0.

#### **Comportamiento con el modo de funcionamiento Profile Position (movimiento relativo)**

Comportamiento con un movimiento relativo excediendo el rango de movimiento:

- Parámetro *PP\_ModeRangeLim* = 1: El rango de movimiento comienza desde el principio. Es posible ejecutar un movimiento relativo con el motor parado o, directamente, en movimiento.
	- Parámetro *PP\_ModeRangeLim* = 0: De forma interna se produce un establecimiento de medida a 0. Un movimiento relativo únicamente puede realizarse con el motor parado.

### **Comportamiento con el modo de funcionamiento Profile Position (movimiento absoluto)**

Comportamiento con un movimiento relativo:

• Parámetro *PP\_ModeRangeLim* = 1:

Es posible ejecutar un movimiento absoluto que exceda el rango de movimiento.

• Parámetro *PP\_ModeRangeLim* = 0:

Un movimiento absoluto se lleva a cabo dentro del rango de movimiento. No es posible ejecutar un movimiento absoluto que exceda el rango de movimiento.

Ejemplo:

Posición real: 268435000 unidades de usuario (usr\_p)

Posición de destino absoluta: -268435000 unidades de usuario (usr\_p)

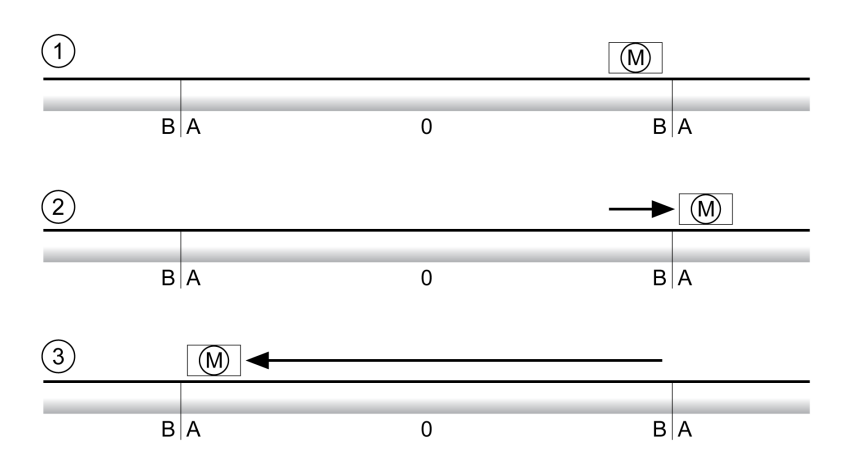

**A** −268435456 unidades de usuario (usr\_p)

**B** 268435455 unidades de usuario (usr\_p)

**1** Posición real: 268435000 unidades de usuario

**2** Movimiento absoluto a −268435000 unidades de usuario con parámetro *PP\_ ModeRangeLim* = 1

**3** Movimiento absoluto a −268435000 unidades de usuario con parámetro *PP\_ ModeRangeLim* = 0

## **Ajuste de un rango Modulo**

### **Descripción**

Las aplicaciones con disposición recurrente de posiciones destino (por ejemplo, mesas divisoras) se apoyan mediante el rango Modulo. Las posiciones destino se representan en un rango de movimiento parametrizable.

Para obtener más información, consulte la sección Rango [Modulo,](#page-183-0) página 184.

# <span id="page-183-0"></span>**Rango Modulo**

# **Ajuste de un rango Modulo**

### **Descripción**

Las aplicaciones con disposición recurrente de posiciones destino (por ejemplo, mesas divisoras) se apoyan mediante el rango Modulo. Las posiciones destino se representan en un rango de movimiento parametrizable.

### **Dirección de movimiento**

En función de los requisitos de la aplicación, es posible ajustar la dirección de movimiento para posiciones destino absolutas:

- Recorrido más corto
- Solo dirección de movimiento positiva
- Solo dirección de movimiento negativa

#### **Rango Modulo múltiple**

De forma adicional es posible activar un rango Modulo múltiple para posiciones destino absolutas. Un movimiento con una posición destino absoluta fuera del rango Modulo se ejecuta como si hubiera varios rangos Modulo consecutivos.

Ejemplo:

- Rango Modulo
	- Posición mínima: 0 usr\_p
	- Posición máxima: 3600 usr\_p
- Posición real: 700 usr\_p
- Posiciones de destino absolutas: 5000 usr\_p
- Izquierda: sin rango Modulo múltiple
- Correcto: con rango Modulo múltiple

Rango Modulo múltiple

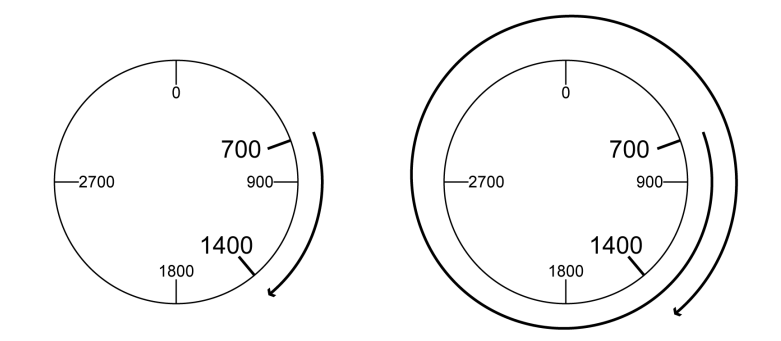

### **Parametrización**

### **Descripción general**

#### Resumen de los parámetros

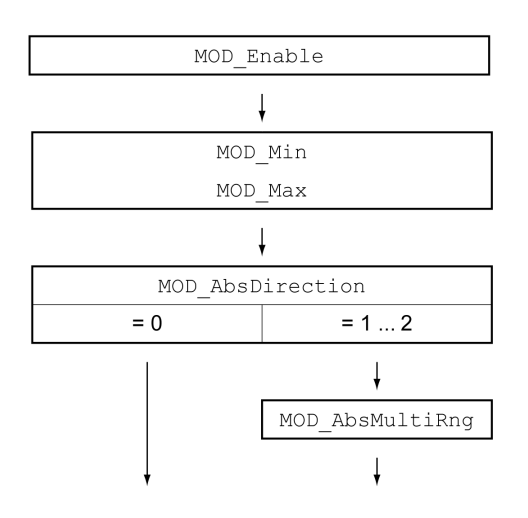

#### **Escala**

El uso de un rango Modulo exige una adaptación de la escala. La escala del motor debe estar adaptada a los requisitos de la aplicación, consulte [Escala,](#page-191-0) [página](#page-191-0) 192.

### **Activación**

A través del parámetro *MOD\_Enable* se activa el rango Modulo.

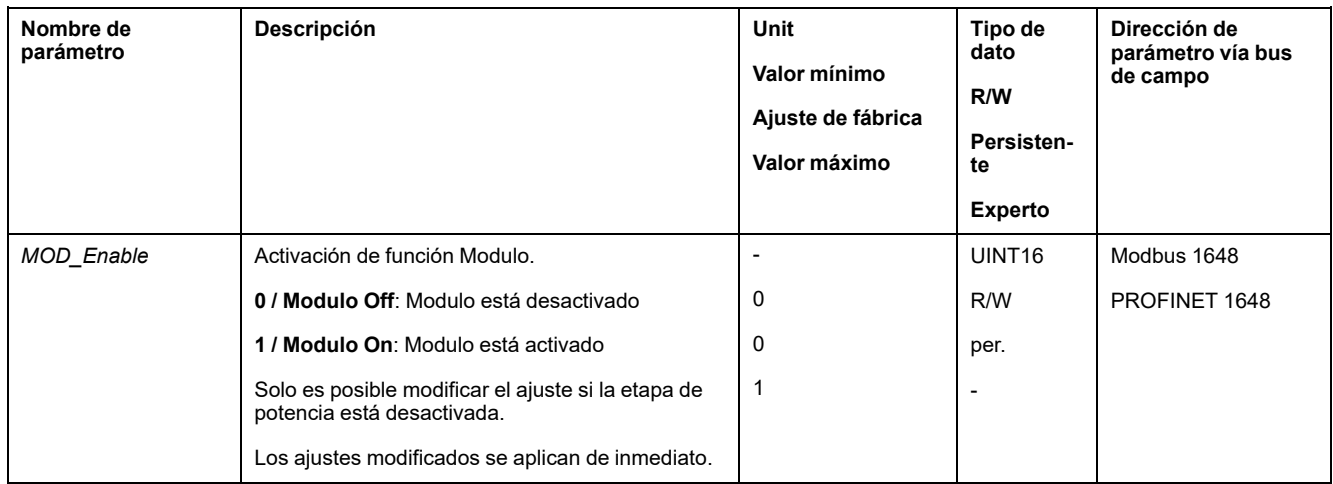

### **Rango Modulo**

El rango Modulo se ajusta a través de los parámetros *MOD\_Min* y *MOD\_Max*.

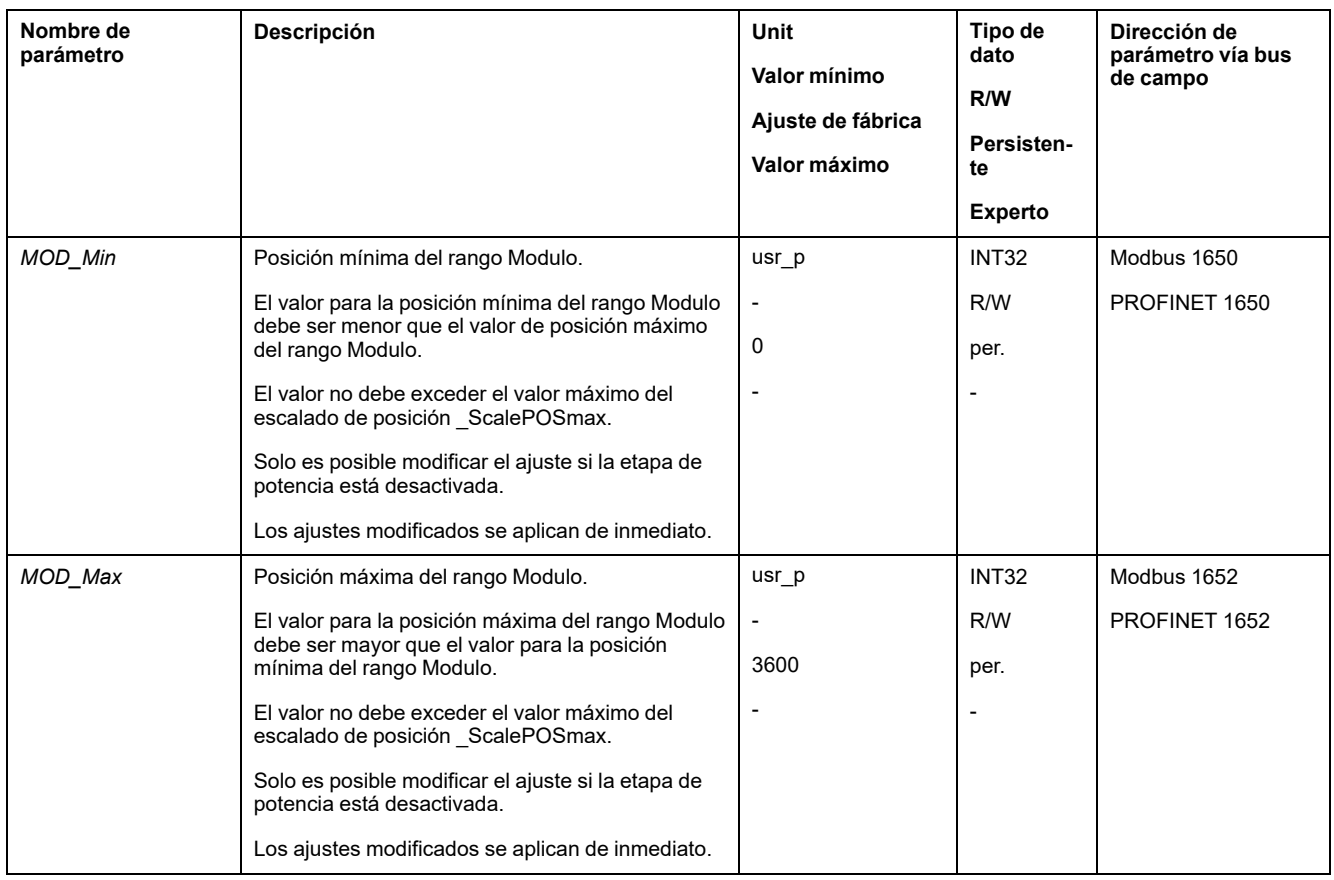

### **Dirección en movimientos absolutos**

A través del parámetro *MOD\_AbsDirection* se ajusta la dirección de movimiento para movimientos absolutos.

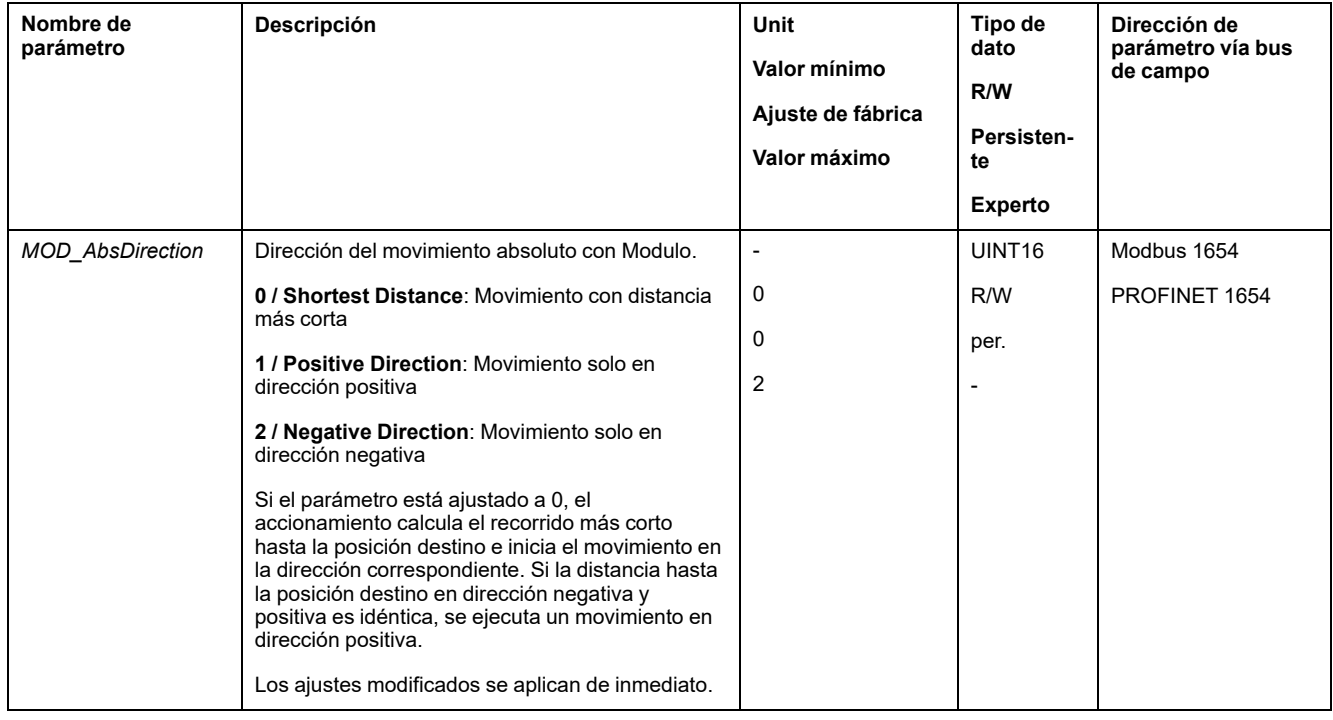

### **Rango Modulo múltiple con movimientos absolutos**

A través del parámetro *MOD\_AbsMultiRng* se ajusta un rango Modulo múltiple para movimientos absolutos.

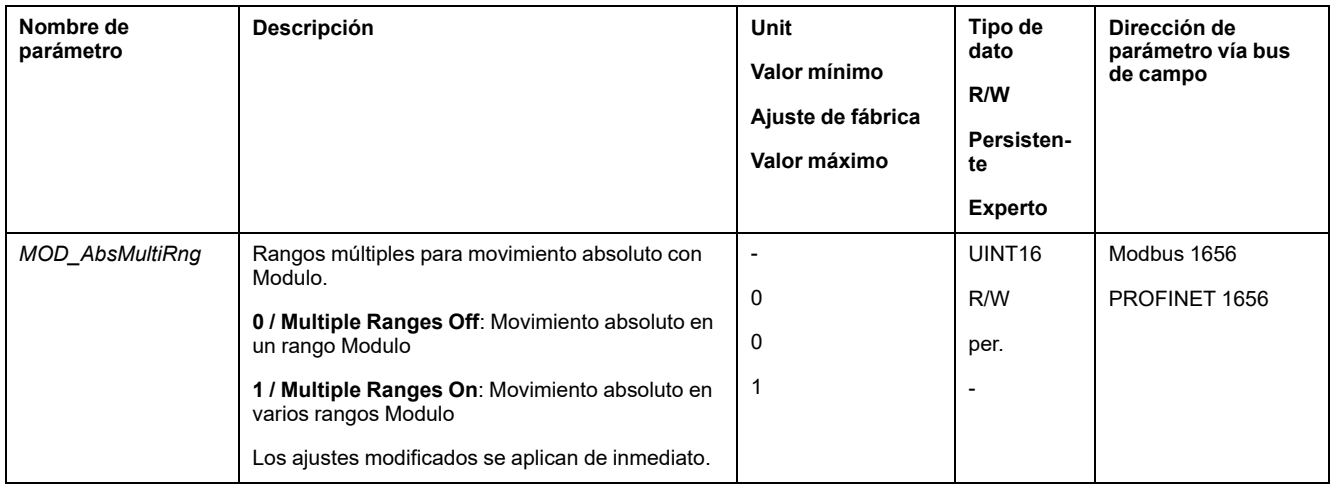

# **Ejemplos con movimiento relativo**

### **Datos dados**

Para los ejemplos rigen los siguientes ajustes.

- Motor rotatorio
- Escalado de posición
	- Numerador: 1
	- Denominador: 3600
- Rango Modulo
	- Posición mínima: 0 usr\_p
	- Posición máxima: 3600 usr\_p
- Posición real: 700 usr\_p

### **Ejemplo 1**

Posiciones de destino relativas: 500 usr\_p y 3300 usr\_p

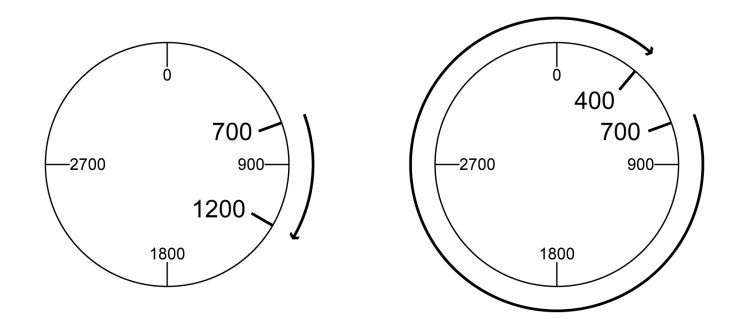

### **Ejemplo 2**

Posiciones de destino relativas: -500 usr\_p y -3300 usr\_p

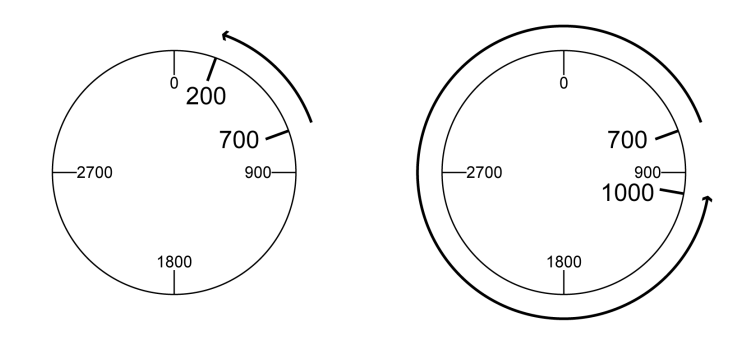

## **Ejemplos con movimiento absoluto y "Shortest Distance"**

### **Datos dados**

Para los ejemplos rigen los siguientes ajustes.

- Motor rotatorio
- Escalado de posición
	- Numerador: 1
	- Denominador: 3600
- Rango Modulo
	- Posición mínima: 0 usr\_p
	- Posición máxima: 3600 usr\_p
- Posición real: 700 usr\_p

### **Ejemplo 1**

#### Posiciones de destino absolutas: 1500 usr\_p y 5000 usr\_p

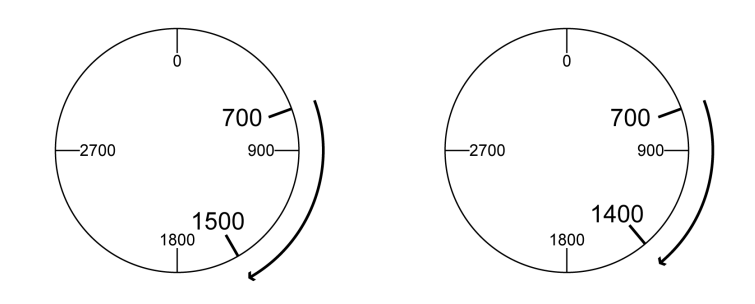

### **Ejemplo 2**

Posiciones de destino absolutas: 2500 usr\_p y 2900 usr\_p

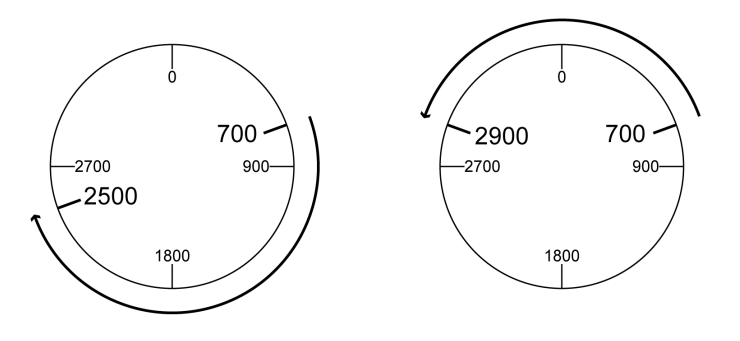

## **Ejemplos con movimiento absoluto y "Positive Direction"**

### **Datos dados**

Para los ejemplos rigen los siguientes ajustes.

- Motor rotatorio
- Escalado de posición
	- Numerador: 1
	- Denominador: 3600
- Rango Modulo
	- Posición mínima: 0 usr\_p
	- Posición máxima: 3600 usr\_p
- Posición real: 700 usr\_p

Parámetro *MOD\_AbsDirection*: Positive Direction

### **Ejemplo 1**

Parámetro *MOD\_AbsMultiRng*: Off

Posiciones de destino absolutas: 1500 usr\_p y 5000 usr\_p

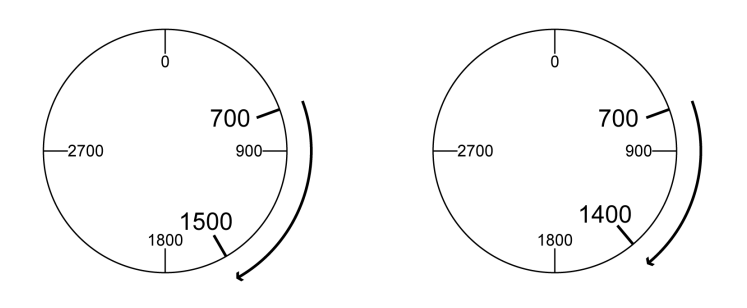

### **Ejemplo 2**

Parámetro *MOD\_AbsMultiRng*: On Posiciones de destino absolutas: 1500 usr\_p y 5000 usr\_p

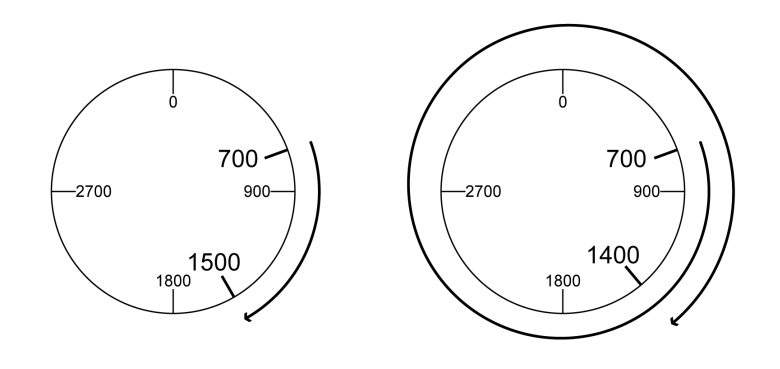

### **Ejemplos con movimiento absoluto y "Negative Direction"**

### **Datos dados**

Para los ejemplos rigen los siguientes ajustes.

- Motor rotatorio
- Escalado de posición
	- Numerador: 1
	- Denominador: 3600
- Rango Modulo
	- Posición mínima: 0 usr\_p
	- Posición máxima: 3600 usr\_p
- Posición real: 700 usr\_p

Parámetro *MOD\_AbsDirection*: Negative Direction

### **Ejemplo 1**

Parámetro *MOD\_AbsMultiRng*: Off

Posiciones de destino absolutas: 1500 usr\_p y -5000 usr\_p

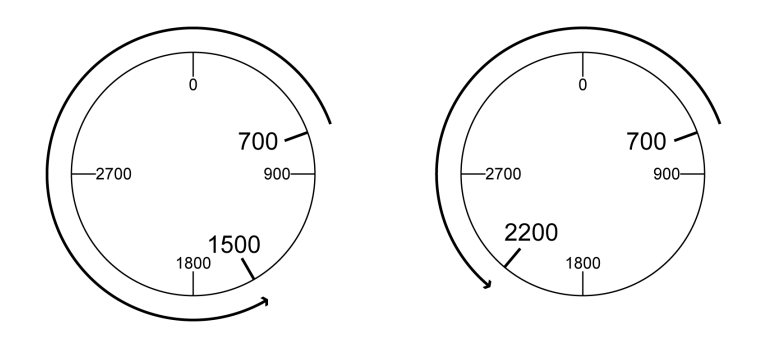

### **Ejemplo 2**

Parámetro *MOD\_AbsMultiRng*: On Posiciones de destino absolutas: 1500 usr\_p y -5000 usr\_p

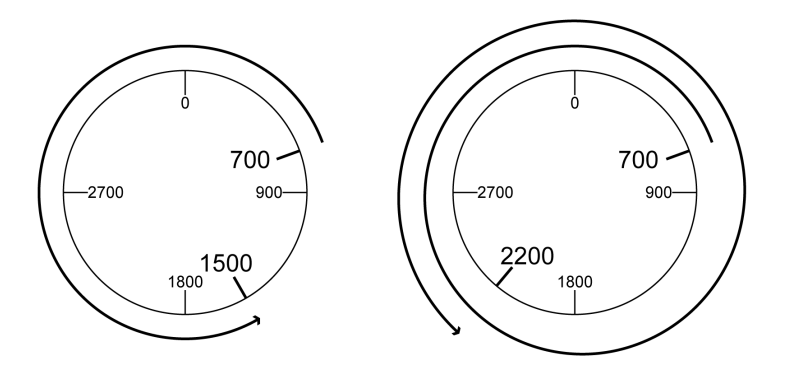

# <span id="page-191-0"></span>**Escala**

## **Aspectos generales**

### **Descripción general**

La escala traduce las unidades de usuario en unidades internas del equipo y viceversa.

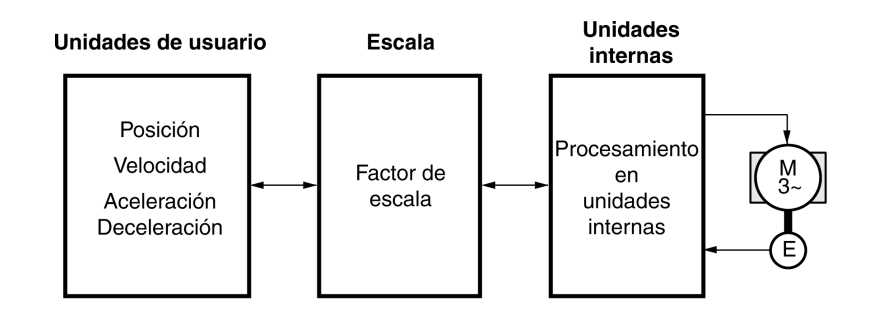

#### **Unidades de usuario**

Los valores de posiciones, velocidades, aceleración y deceleración se indica en las siguientes unidades de usuario:

- usr\_p para posiciones
- usr\_v para velocidades
- usr\_a para aceleración y deceleración

Si la escala cambia, varía el factor entre la unidad de usuario y las unidades internas. Al cambiar la escala, el movimiento provocado por el mismo valor de un parámetro especificado en una unidad definida por el usuario será diferente. Un cambio de la escala afecta a todos los parámetros cuyos valores se hayan indicado en unidades de usuario.

# **ADVERTENCIA**

#### **MOVIMIENTO INVOLUNTARIO**

- Antes de cambiar el factor de escala, compruebe todos los parámetros con unidades de usuario.
- Asegúrese de que un cambio en el factor de escala no provoca movimientos involuntarios.

**Si no se siguen estas instrucciones, pueden producirse lesiones graves, muerte o daños en el equipo.**

#### **Factor de escalado**

El factor de escalada establece la relación entre el movimiento del motor y las unidades de usuario necesarias para ello.

#### **Software de puesta en marcha**

La escala puede adaptarse a través del software de puesta en marcha. Al hacerlo, los parámetros con unidades de usuario se ajustan automáticamente.

# **Configuración del escalado de posición**

### **Descripción**

El escalado de posición establece la relación entre el número de revoluciones del motor y las unidades de usuario necesarias para ello (usr\_p).

### **Factor de escalado**

El escalado de posición se indica como factor de escalada.

En los motores rotatorios, el factor de escalada se calcula del siguiente modo:

Número de revoluciones del motor

Número de unidades de usuario [usr\_p]

Con la transmisión del valor de numerador se activa un nuevo factor de escalada.

Con un factor de escala < 1 / 131072 ya no es posible efectuar un movimiento fuera del área de desplazamiento.

### **Ajuste de fábrica**

El ajuste de fábrica es:

1 revolución del motor equivale a 16384 unidades de usuario

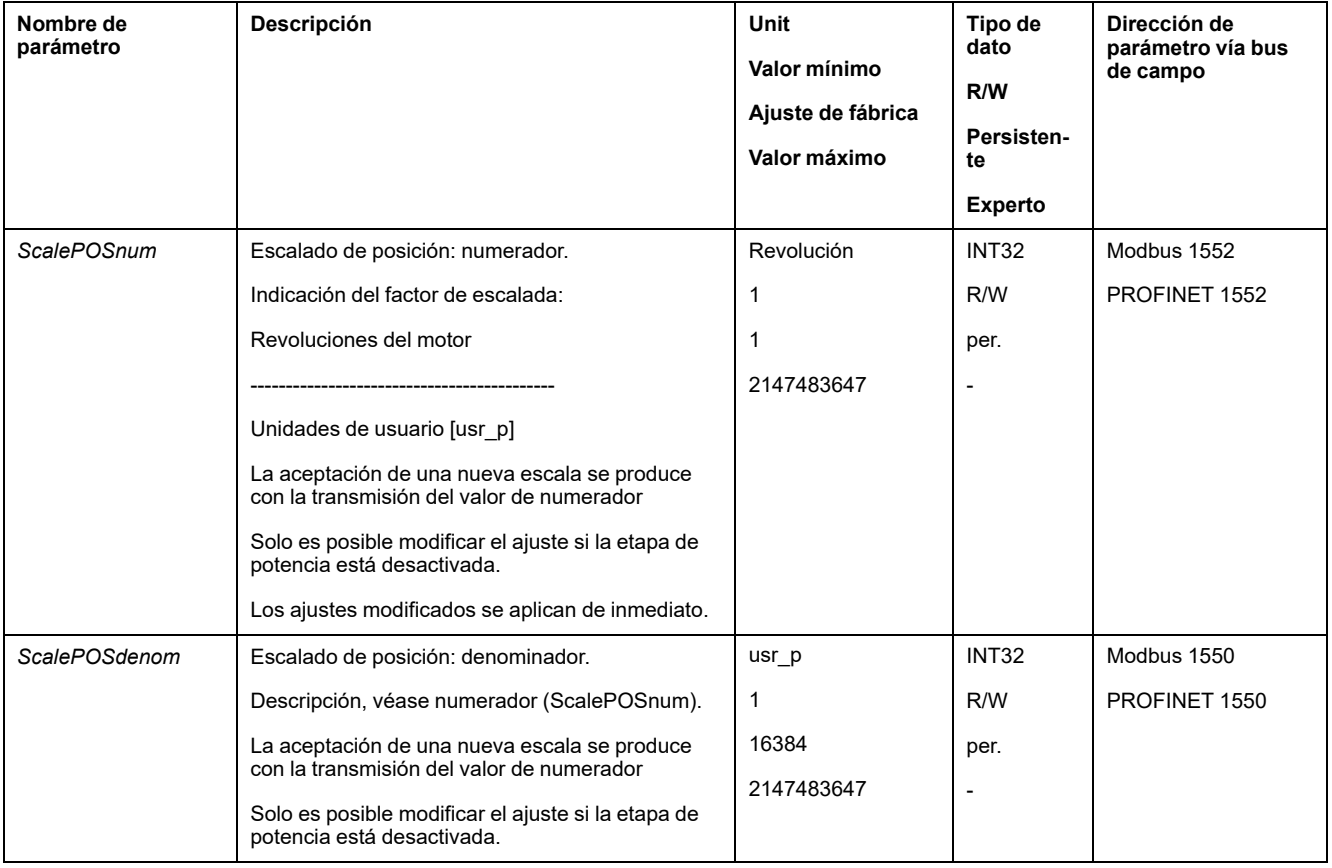

## **Configuración del escalado de velocidad**

### **Descripción**

El escalado de velocidad estable la relación entre el número de revoluciones por minuto del motor y las unidades de usuario necesarias para ello (usr\_v).

### **Factor de escalado**

El escalado de velocidad se indica como factor de escalada.

En los motores rotatorios, el factor de escalada se calcula del siguiente modo:

Número de revoluciones del motor por minuto

Número de unidades de usuario [usr\_v]

### **Ajuste de fábrica**

El ajuste de fábrica es:

1 revolución del motor por minuto equivale a 1 unidad de usuario

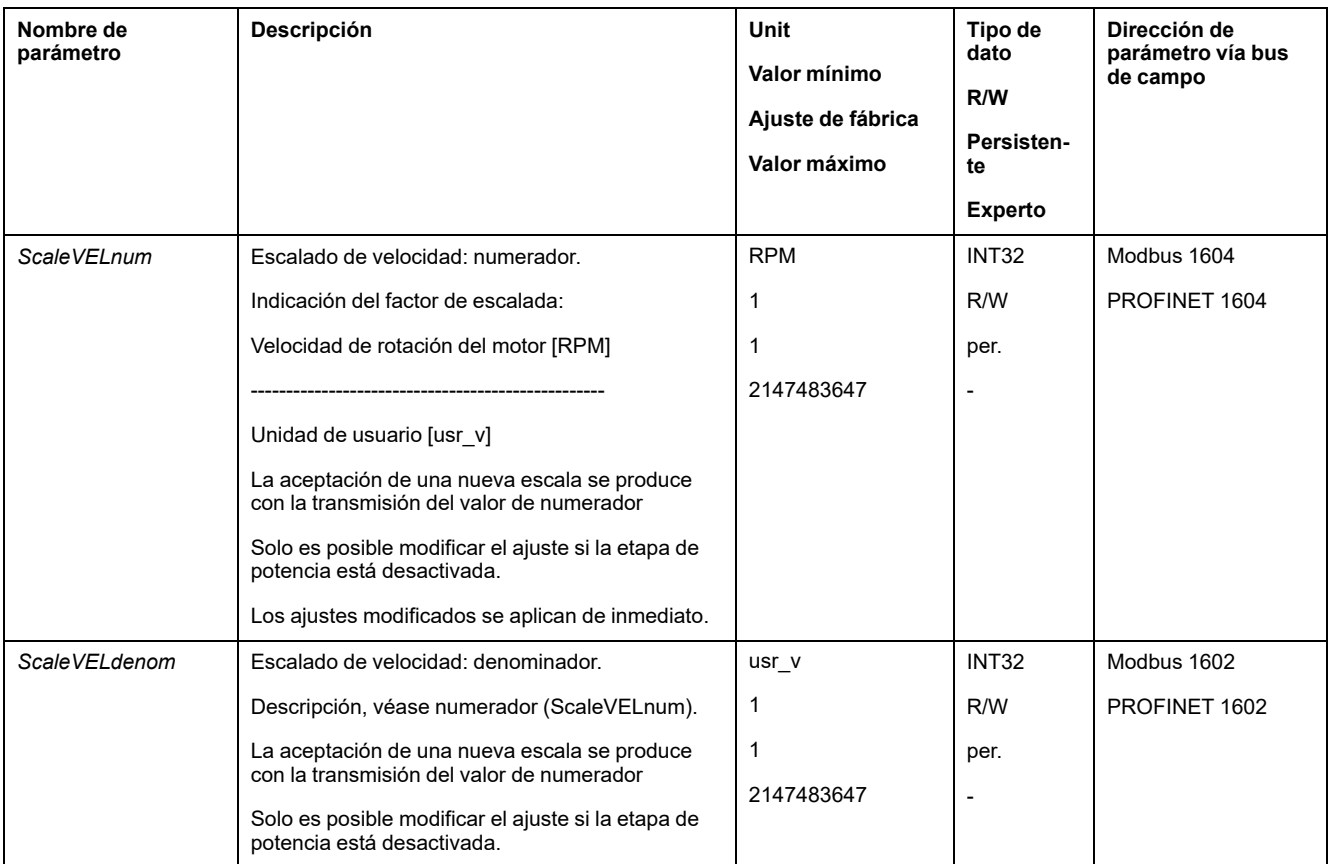

# **Configuración del escalado de rampa**

### **Descripción**

El escalado de rampa establece la relación entre la modificación de la velocidad y las unidades de usuario necesarias para ello (usr\_a).

### **Factor de escalado**

El escalado de rampa se indica como factor de escalada:

Variación de la velocidad por segundo

Número de unidades de usuario [usr\_a]

### **Ajuste de fábrica**

El ajuste de fábrica es:

La variación de 1 vuelta del motor por minuto por segundo equivale a 1 unidad de usuario

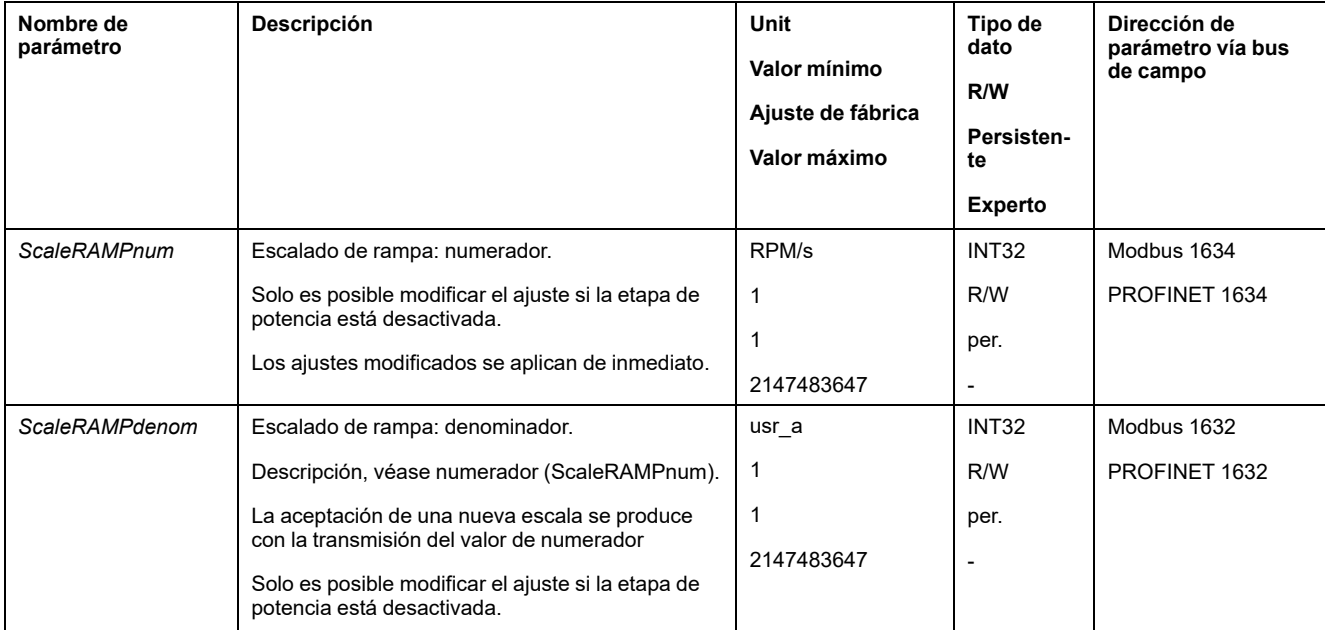

# **Entradas y salidas de señales digitales**

## **Parametrización de las funciones de entrada de señal**

#### **Función de entrada de señal**

A las entradas de señal digitales se les pueden asignar diferentes funciones de entrada de señal.

Las funciones de las entradas y salidas varían en función del modo de funcionamiento establecido y de los ajustes de los correspondientes parámetros.

# **ADVERTENCIA**

#### **FUNCIONAMIENTO IMPREVISTO DEL EQUIPO**

- Verifique que el cableado es adecuado para la configuración de fábrica y cualquier parametrización posterior.
- Arranque el sistema solo cuando no haya personas ni obstáculos en la zona de funcionamiento.
- En la puesta en marcha y al efectuar actualizaciones u otros cambios en el variador, realice un test meticuloso de todos los estados de funcionamiento y casos de error.

**Si no se siguen estas instrucciones, pueden producirse lesiones graves, muerte o daños en el equipo.**

#### **Configuración de fábrica**

La siguiente tabla muestra el ajuste de fábrica de las entradas de señales digitales en el modo de control local:

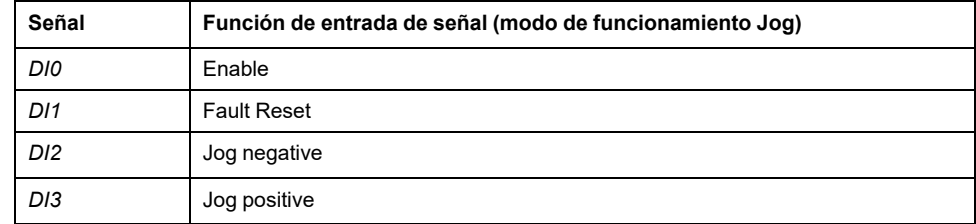

La siguiente tabla muestra el ajuste de fábrica de las entradas de señales digitales en el modo de control bus de campo:

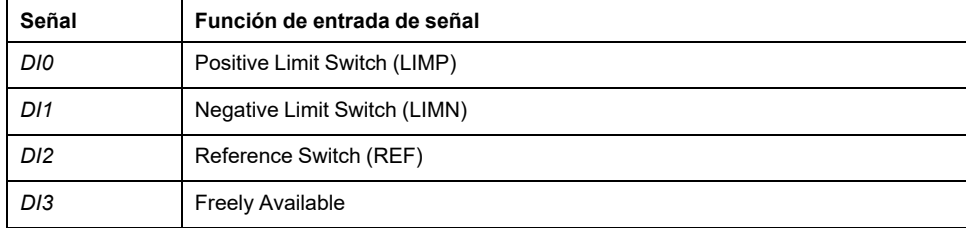

### **Parametrización**

La siguiente tabla muestra un resumen de las funciones posibles de las entradas de señal en el modo de control local:

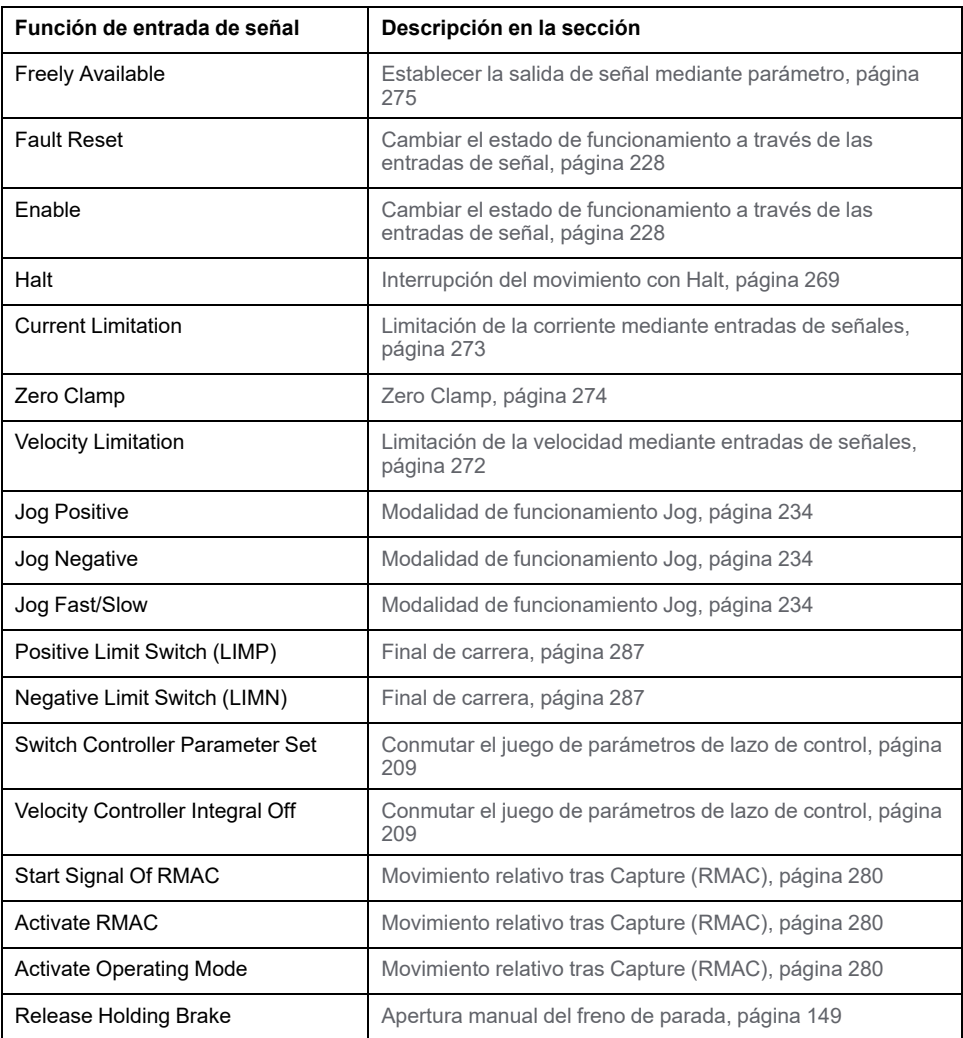

La siguiente tabla muestra un resumen de las funciones posibles de las entradas de señal en el modo de control bus de campo:

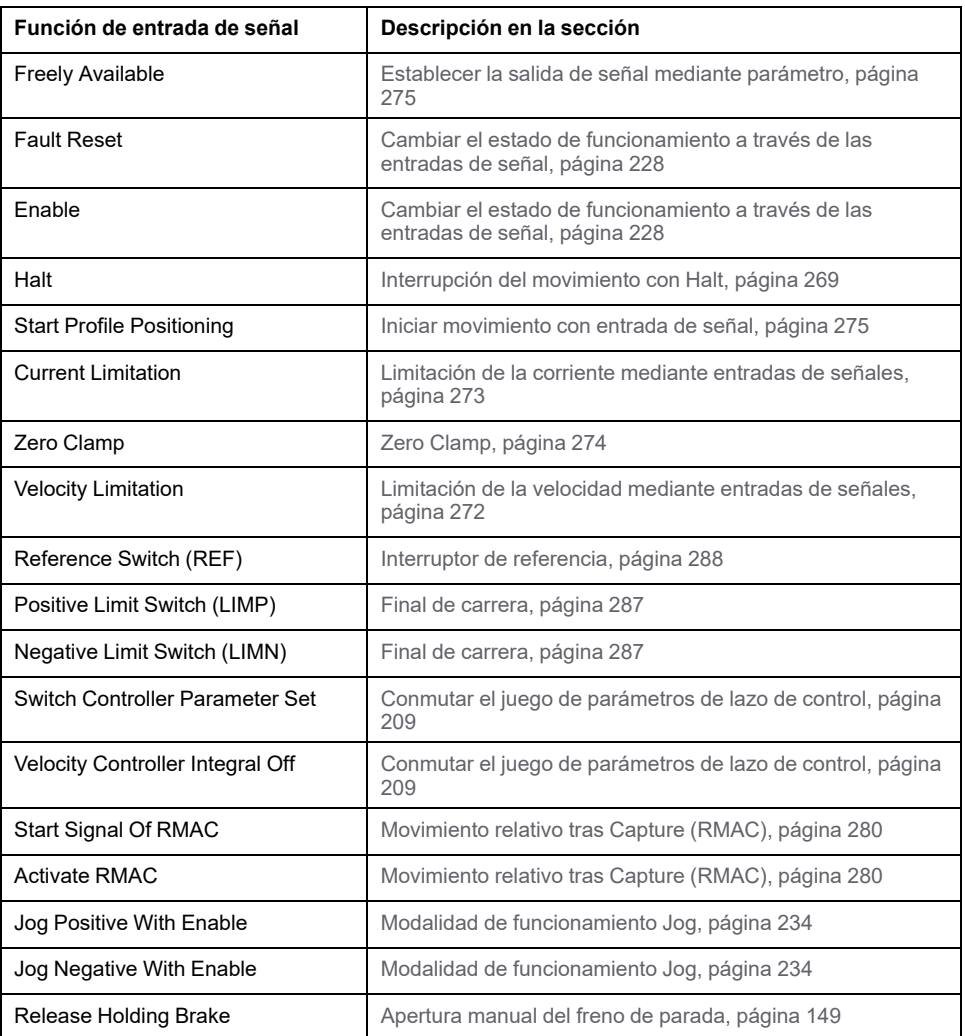

Usando los siguientes parámetros se pueden parametrizar las entradas de señales digitales:

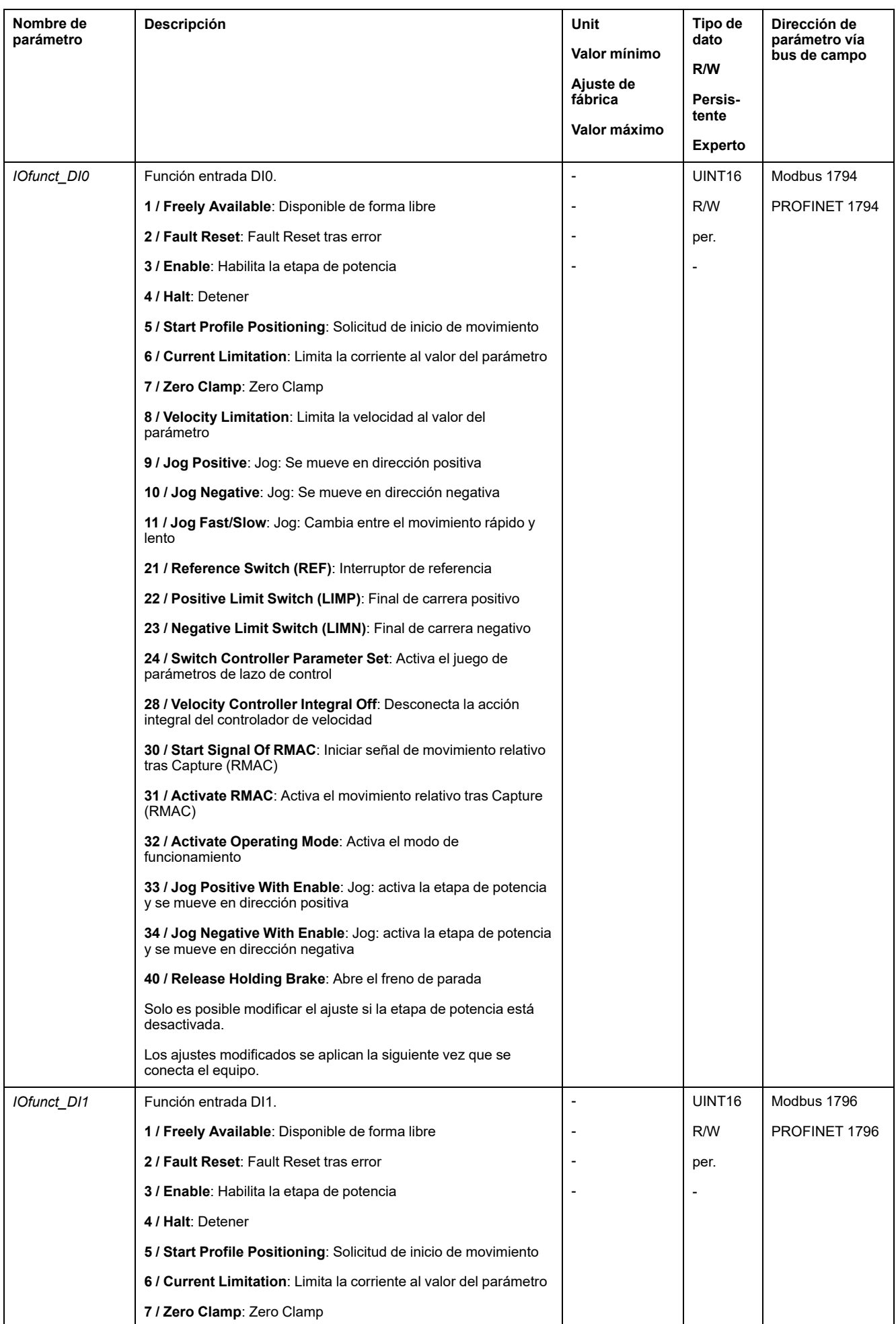

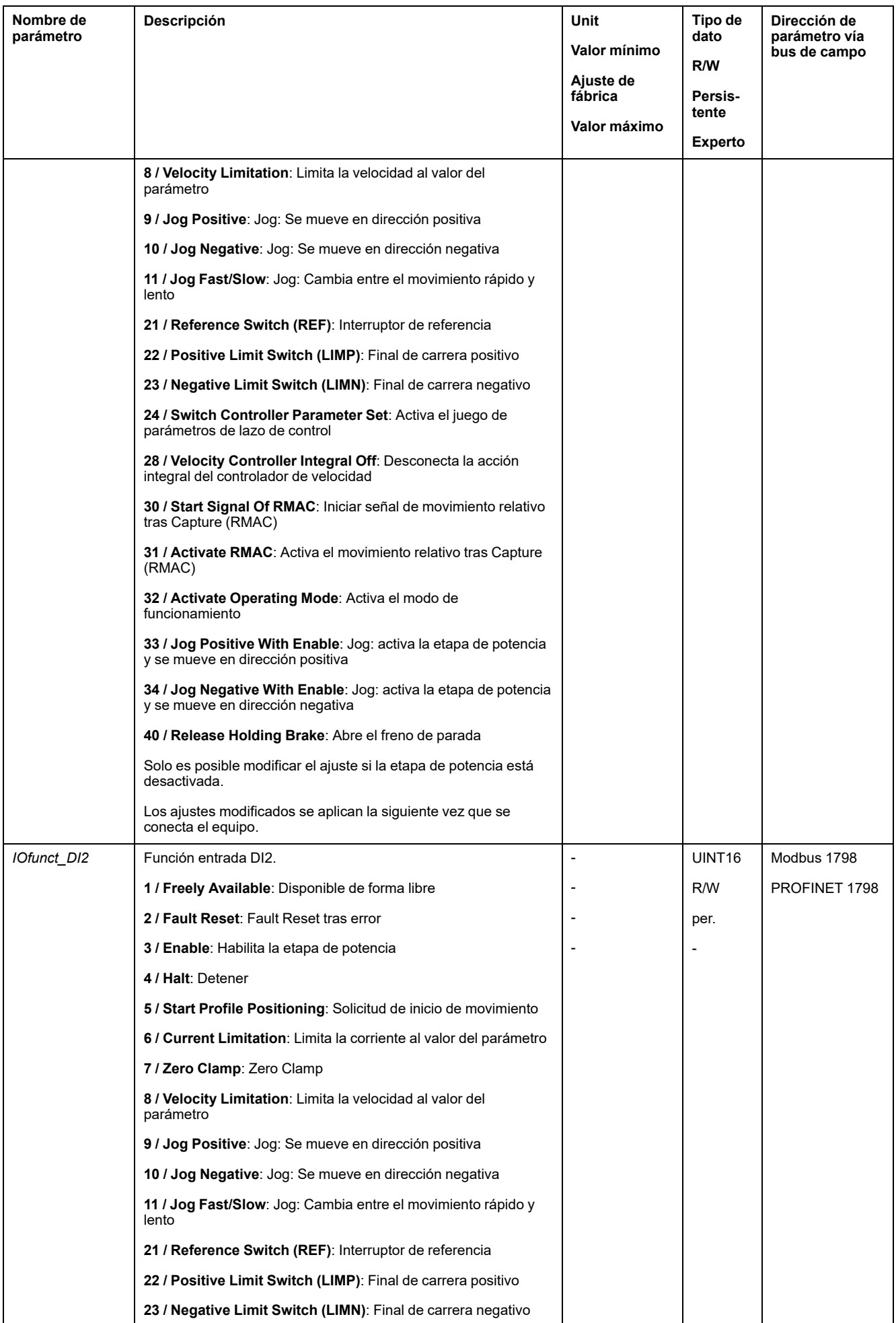

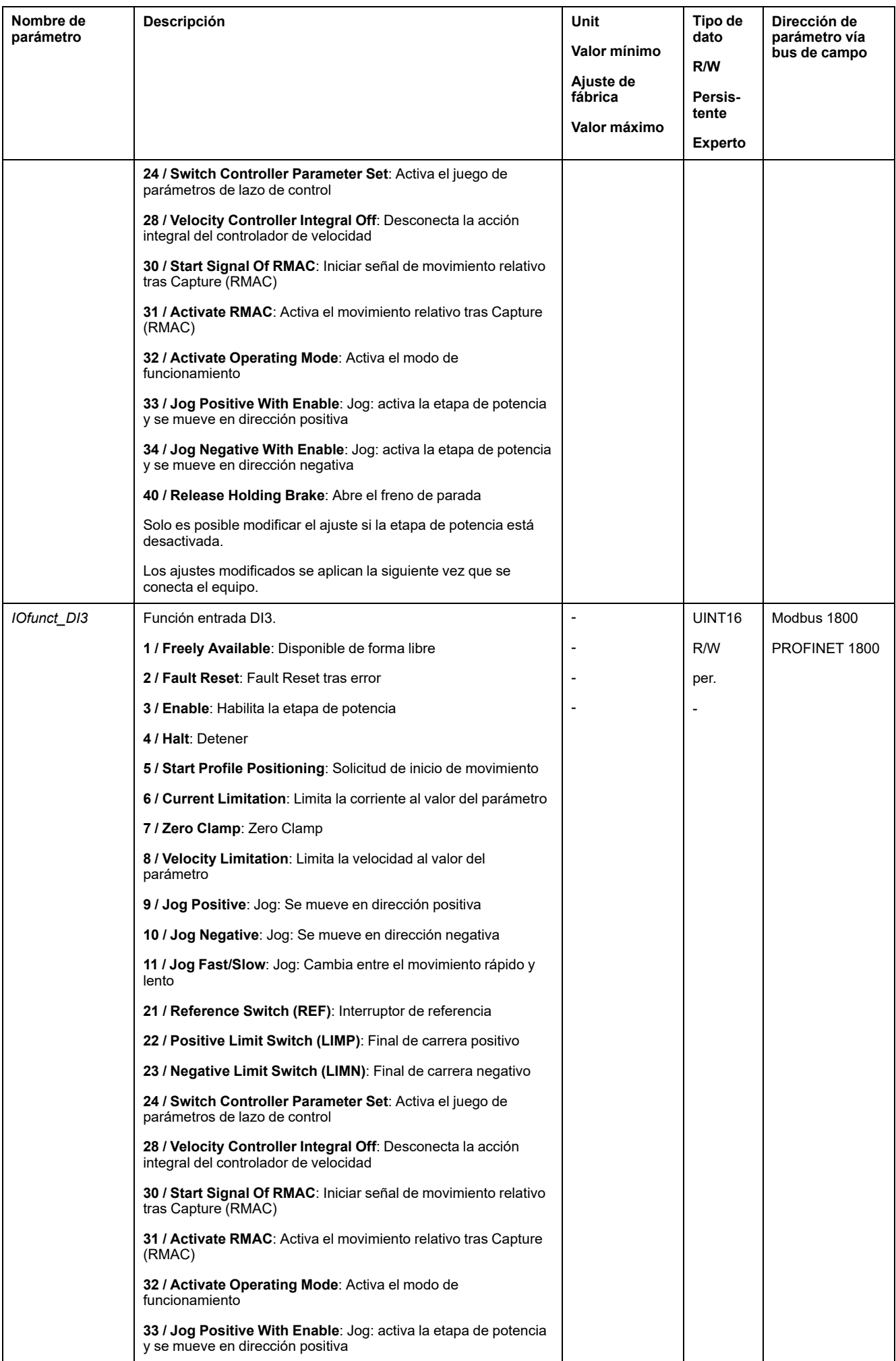

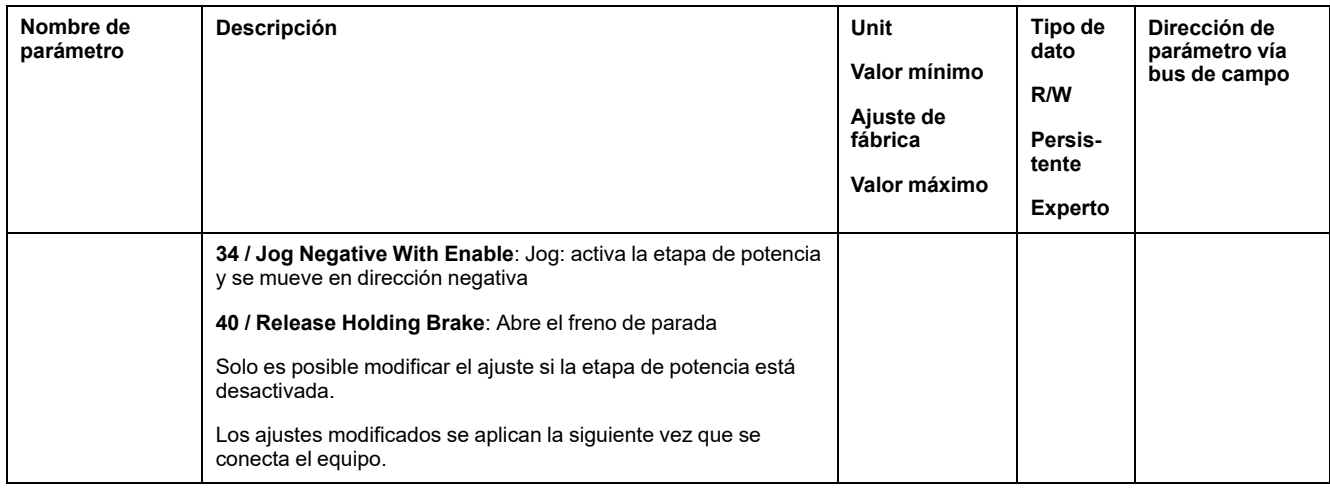

## **Parametrización de las funciones de salida de señal**

### **Función de salida de señal**

A las salidas de señal digitales se les pueden asignar diferentes funciones de salida de señal.

Las funciones de las entradas y salidas varían en función del modo de funcionamiento establecido y de los ajustes de los correspondientes parámetros.

# **ADVERTENCIA**

#### **FUNCIONAMIENTO IMPREVISTO DEL EQUIPO**

- Verifique que el cableado es adecuado para la configuración de fábrica y cualquier parametrización posterior.
- Arranque el sistema solo cuando no haya personas ni obstáculos en la zona de funcionamiento.
- En la puesta en marcha y al efectuar actualizaciones u otros cambios en el variador, realice un test meticuloso de todos los estados de funcionamiento y casos de error.

**Si no se siguen estas instrucciones, pueden producirse lesiones graves, muerte o daños en el equipo.**

Si se detecta un error, el estado de las salidas de señal permanece activo conforme a la función de salida de señal asignada.

#### **Configuración de fábrica**

En la siguiente tabla se muestra el ajuste de fábrica de las salidas de señales digitales:

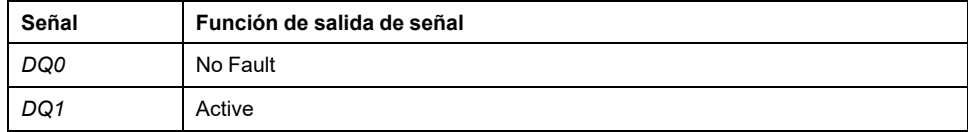

### **Parametrización**

La siguiente tabla muestra un resumen de las funciones posibles de las salidas de señal en el modo de control local:

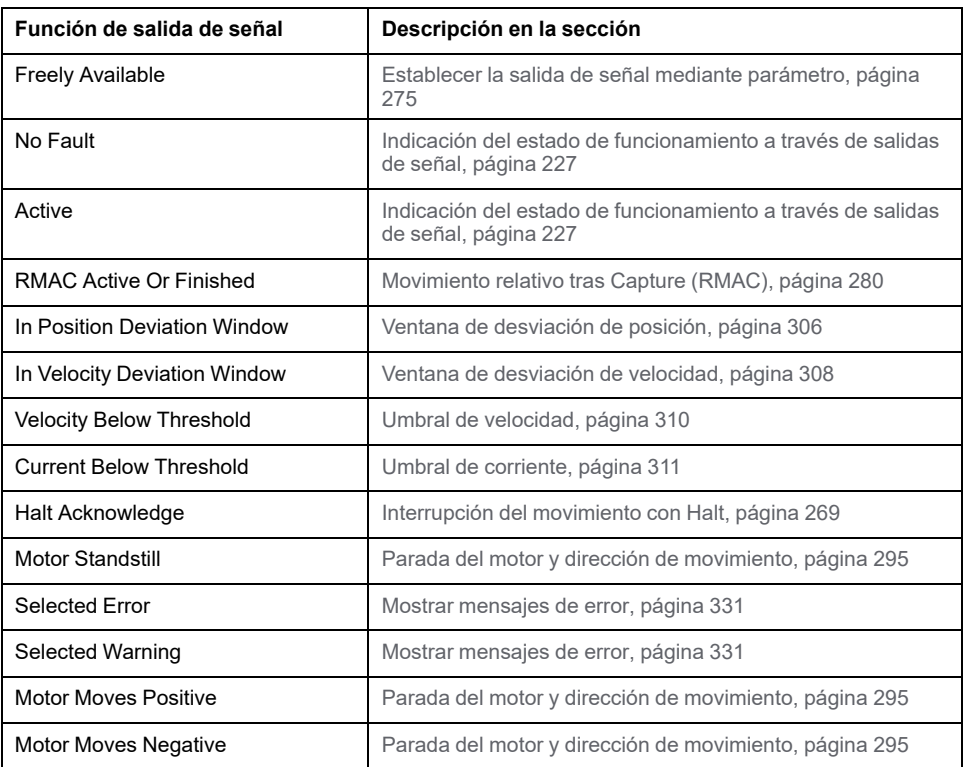

La siguiente tabla muestra un resumen de las funciones posibles de las salidas de señal en el modo de control bus de campo:

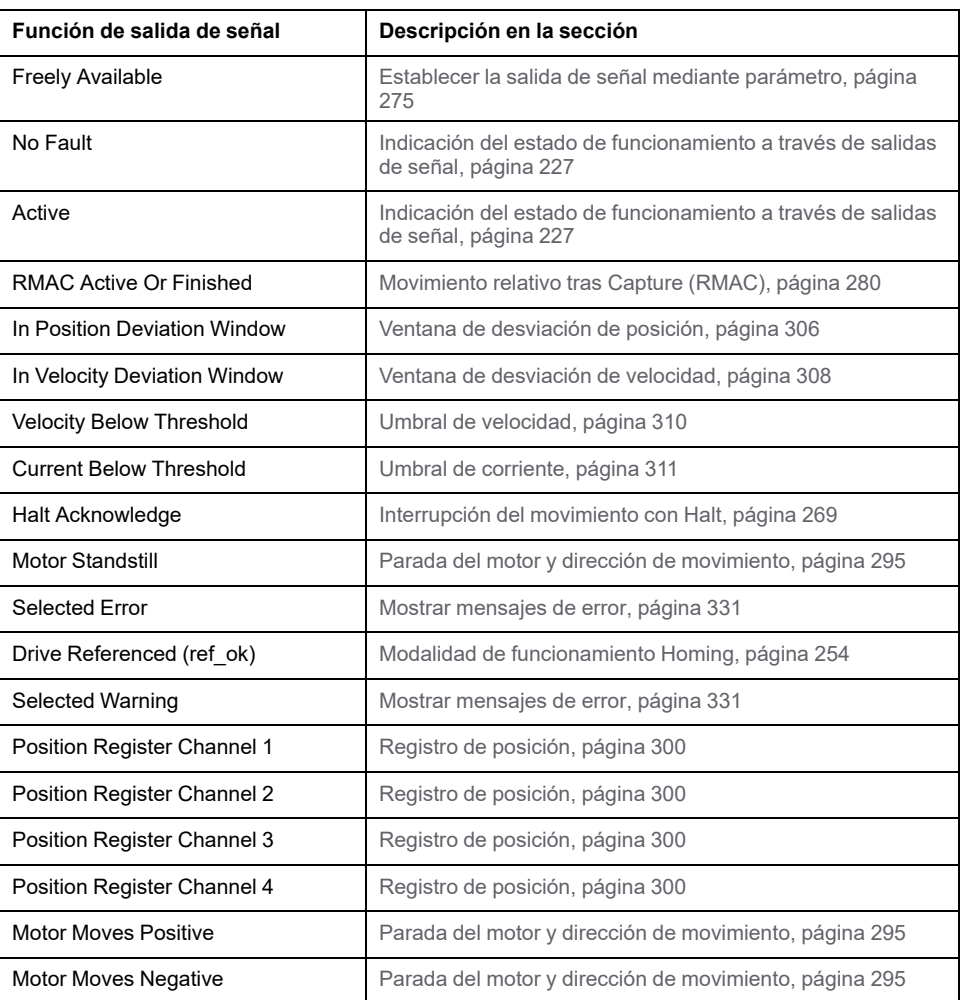

Usando los siguientes parámetros se pueden parametrizar las salidas de señales digitales:

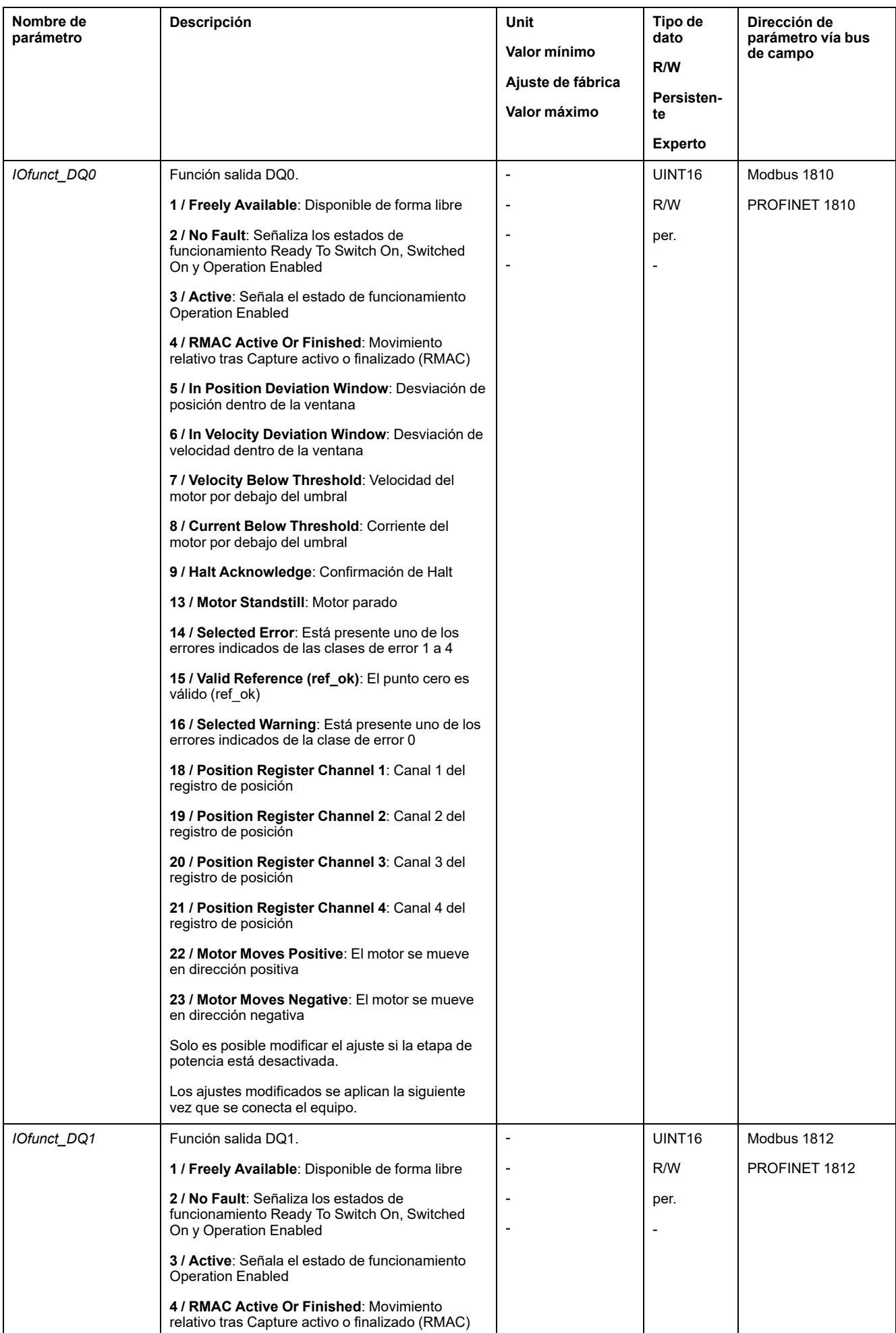

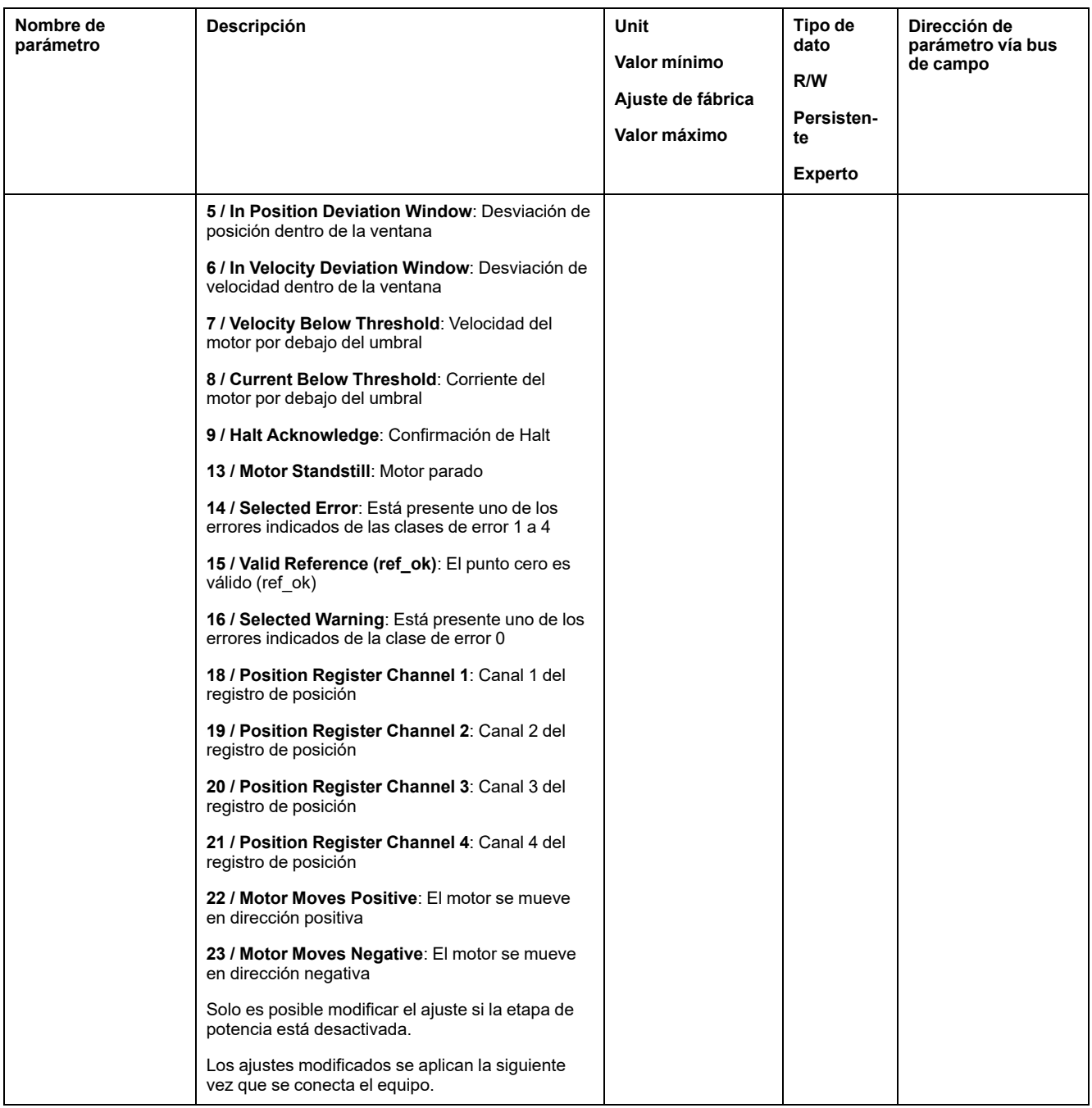

## **Parametrización del antirrebote de software**

#### **Tiempo de antirrebote**

El tiempo de antirrebote de las entradas de señal está compuesto por el antirrebote de hardware y el antirrebote de software.

El tiempo de antirrebote de hardware está configurado de forma permanente, consulte Señales de entradas digitales de 24 V (tiempo de [conmutación](#page-29-0) de [hardware\),](#page-29-0) página 30.

Cuando se modifica una función de señal establecida, el tiempo de antirrebote del software se restablece al ajuste de fábrica tras apagar y encender el variador.

A través de los siguientes parámetros puede ajustarse el tiempo de antirrebote del software:

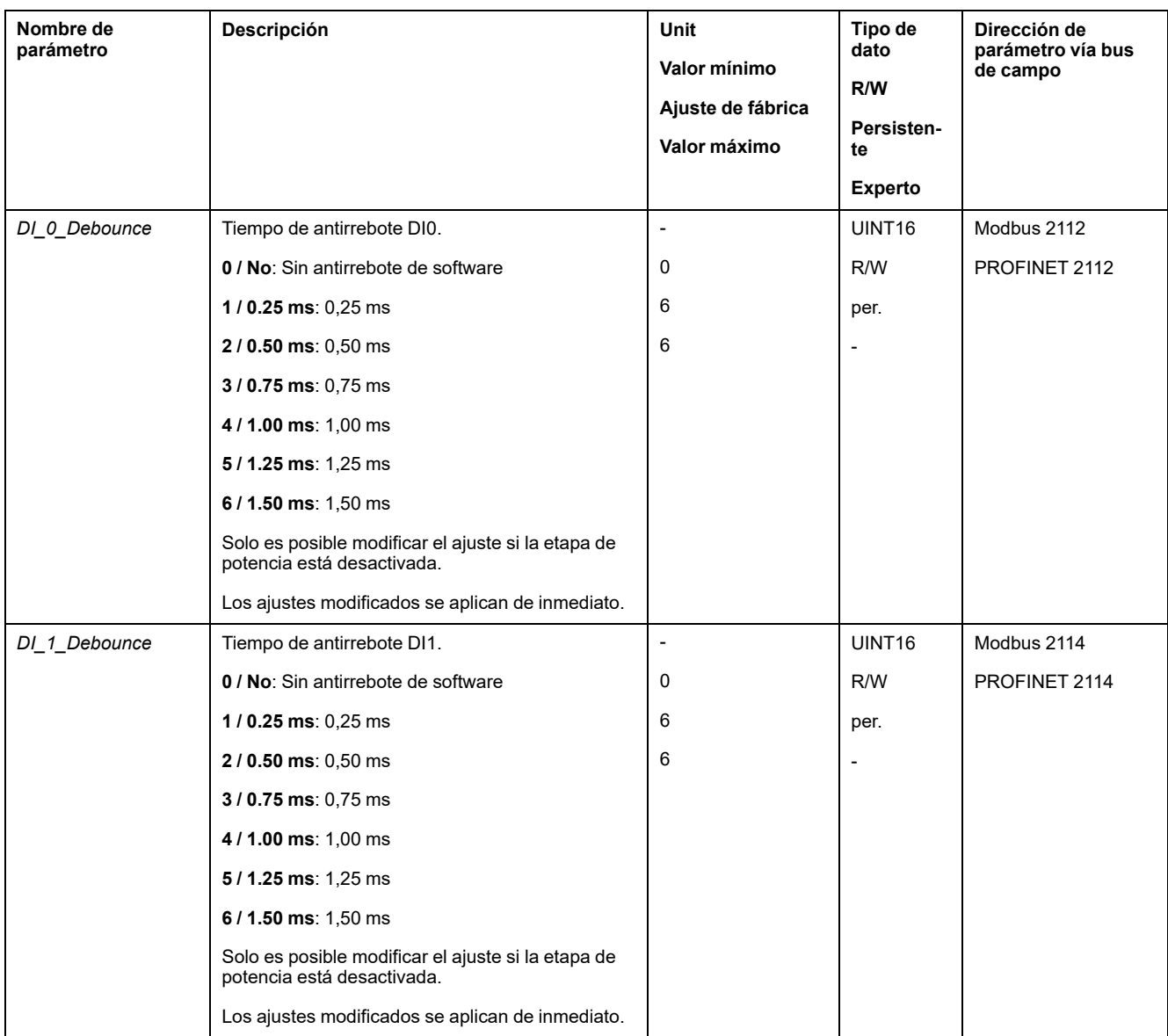

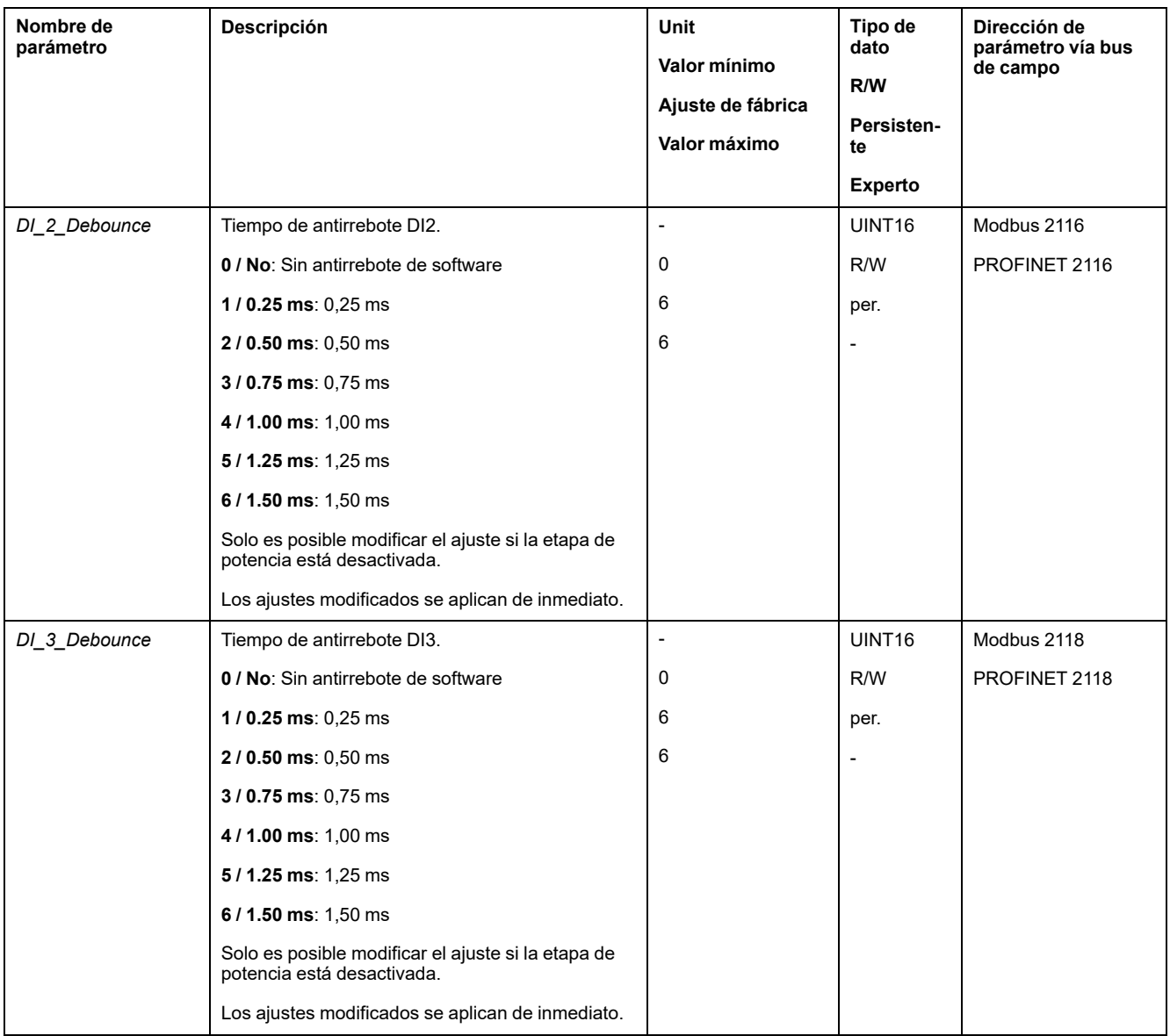

# <span id="page-208-0"></span>**Conmutar el juego de parámetros de lazo de control**

## **Resumen de la estructura de los controladores**

### **Aspectos generales**

El siguiente gráfico muestra un resumen de la estructura de los controladores.

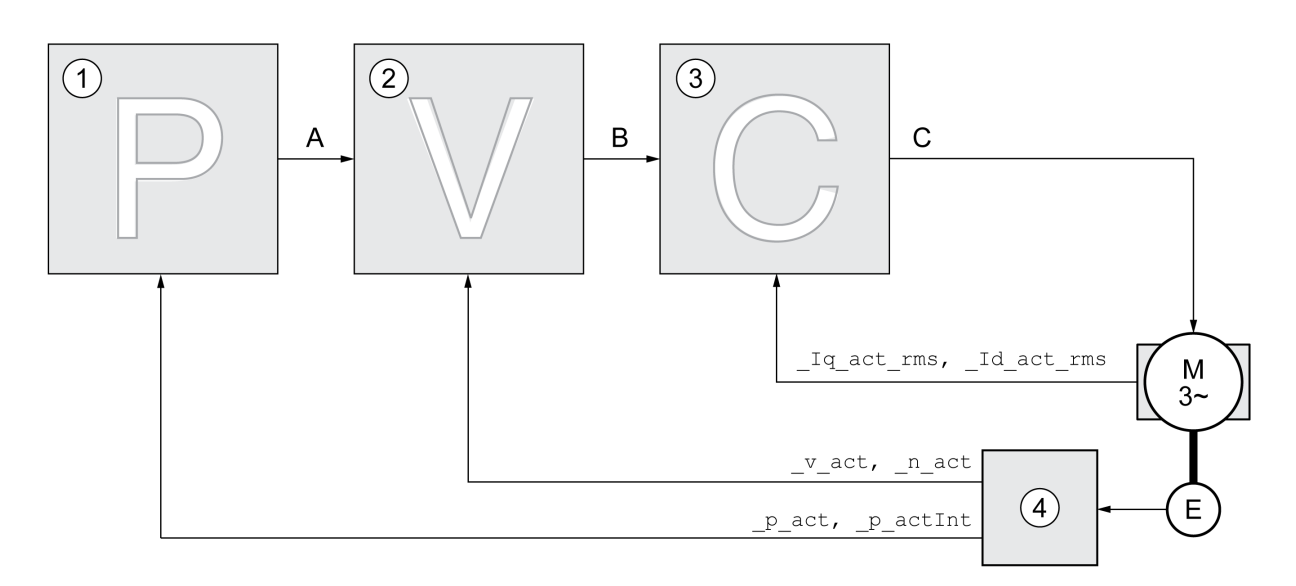

- **1** Controlador de posición
- **2** Controlador de velocidad
- **3** Controlador de corriente
- **4** Evaluación de encoder

### **Position Controller**

El controlador de posición reduce al mínimo la diferencia entre el valor de referencia de posición y la posición real (desviación de posición). En parada del motor, la desviación de posición es prácticamente cero si el controlador de posición está correctamente ajustado.

La condición para un buen ajuste del controlador de posición es un bucle de control de velocidad optimizado.

### **Controlador de velocidad**

El controlador de velocidad regula la velocidad del motor variando la corriente del motor según la situación de carga. El controlador de velocidad determina de forma decisiva la rapidez de reacción del variador. La dinámica del controlador de velocidad depende:

- del momento de inercia del accionamiento y de la distancia del controlador
- Potencia del motor
- Rigidez y elasticidad de los elementos en el flujo de fuerza
- del juego de los elementos mecánicos del accionamiento
- de la fricción

#### **Controlador de corriente**

El controlador de corriente determina el par de accionamiento que se entrega al motor. Con los datos del motor memorizados, el controlador de corriente se ajusta automáticamente de forma óptima.

## **Resumen del controlador de posición**

### **Descripción general**

El siguiente gráfico muestra un resumen del controlador de posición.

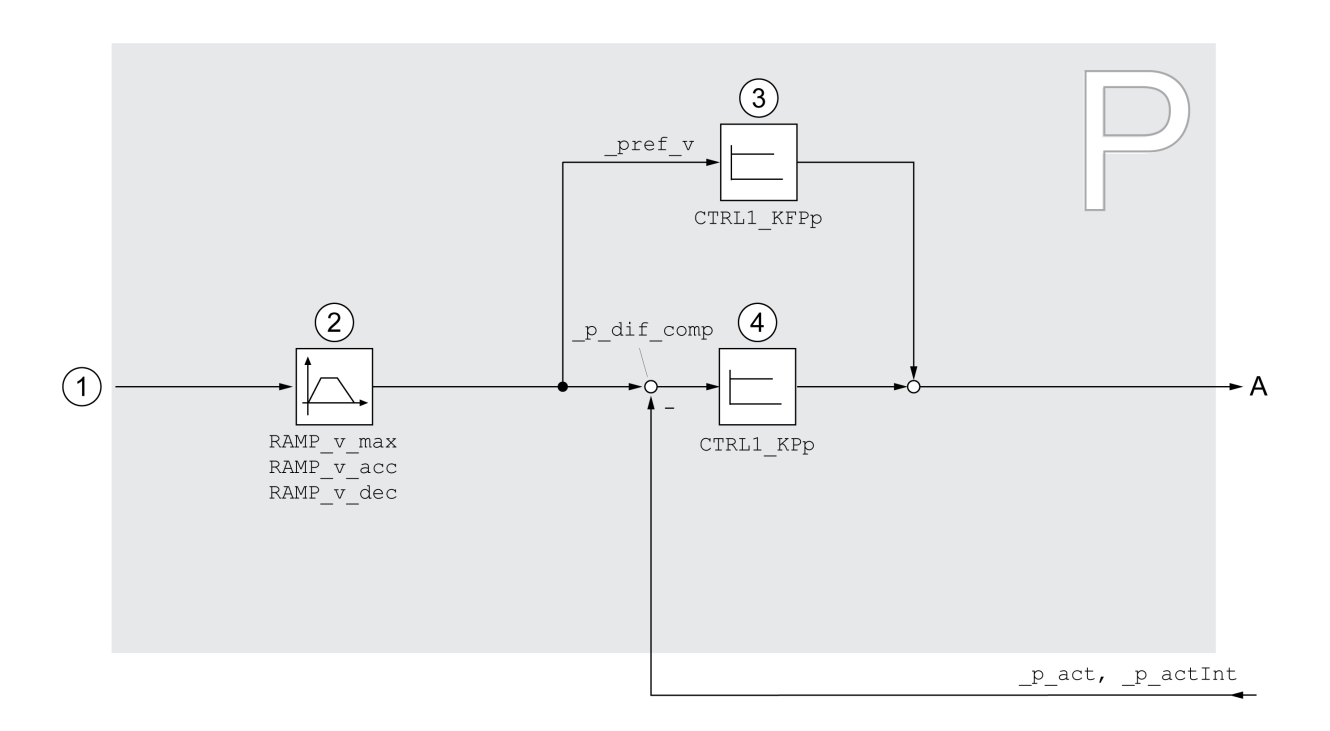

**1** Valores de destino para los modos de funcionamiento Jog, Profile Position y Homing

- **2** Perfil de movimiento para la velocidad
- **3** Control feed-forward de velocidad
- **4** Controlador de posición

### **Periodo de muestreo**

El periodo de muestreo del controlador de posición es de 250 µs.

## **Resumen del controlador de velocidad**

### **Descripción general**

El siguiente gráfico muestra un resumen del controlador de velocidad.

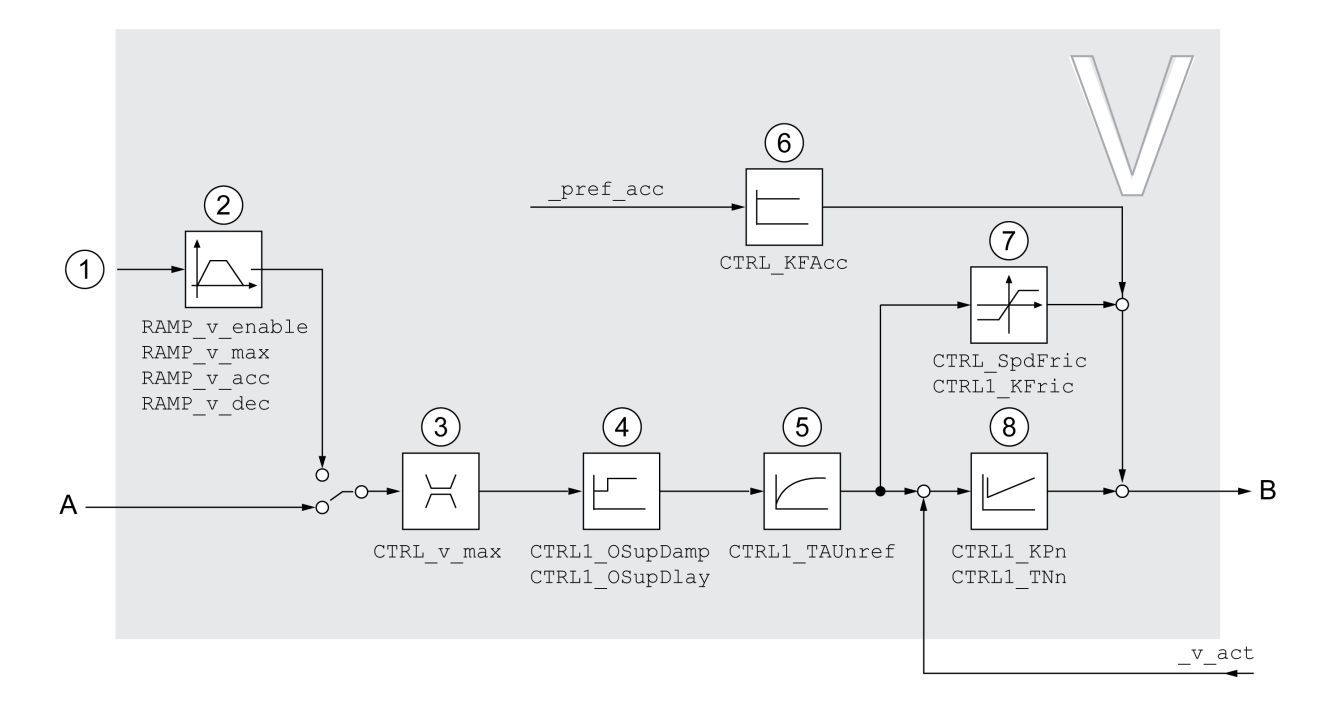

- **1** Valores de destino para el modo de funcionamiento Profile Velocity
- **2** Perfil de movimiento para la velocidad
- **3** Limitación de velocidad
- **4** Filtro Overshoot Suppression (parámetro accesible en el modo de experto)
- **5** Constante de tiempo del filtro del valor de referencia de velocidad
- **6** Control feed-forward de aceleración (parámetro accesible en el modo de experto)
- **7** Compensación de fricción (parámetro accesible en el modo de experto)
- **8** Controlador de lazo de velocidad

#### **Periodo de muestreo**

El periodo de muestreo del controlador de velocidad es de 62,5 µs.

### **Resumen del controlador de corriente**

#### **Descripción general**

El siguiente gráfico muestra un resumen del controlador de corriente.

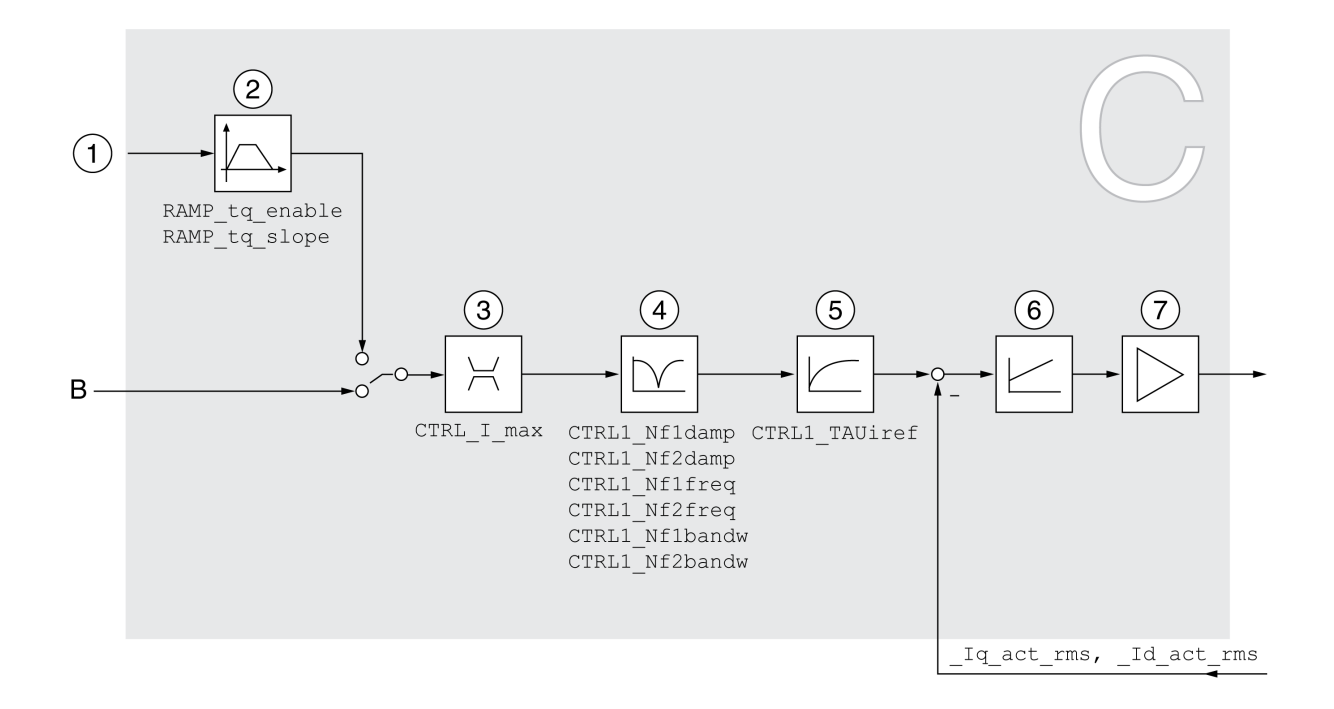

- **1** Valores de destino para el modo de funcionamiento Profile Torque
- **2** Perfil de movimiento para el par
- **3** Limitación de corriente
- **4** Filtro Notch (parámetro accesible en el modo de experto)
- **5** Constante de tiempo del filtro del valor de referencia de corriente
- **6** Controlador de corriente
- **7** Etapa de potencia

#### **Periodo de muestreo**

El periodo de muestreo del controlador de corriente es de 62,5 µs.

### **Parámetros de lazo de control parametrizables**

#### **Juego de parámetros de lazo de control**

El producto dispone de 2 juegos de parámetros de de lazo de control parametrizables por separado. Los valores determinados en un autotuning para los parámetros del lazo de control se memorizan en el juego de parámetros de lazo de control 1.

Un juego de parámetros de lazo de control está compuesto por parámetros de acceso libre y por parámetros a los que únicamente puede accederse en el modo de experto.

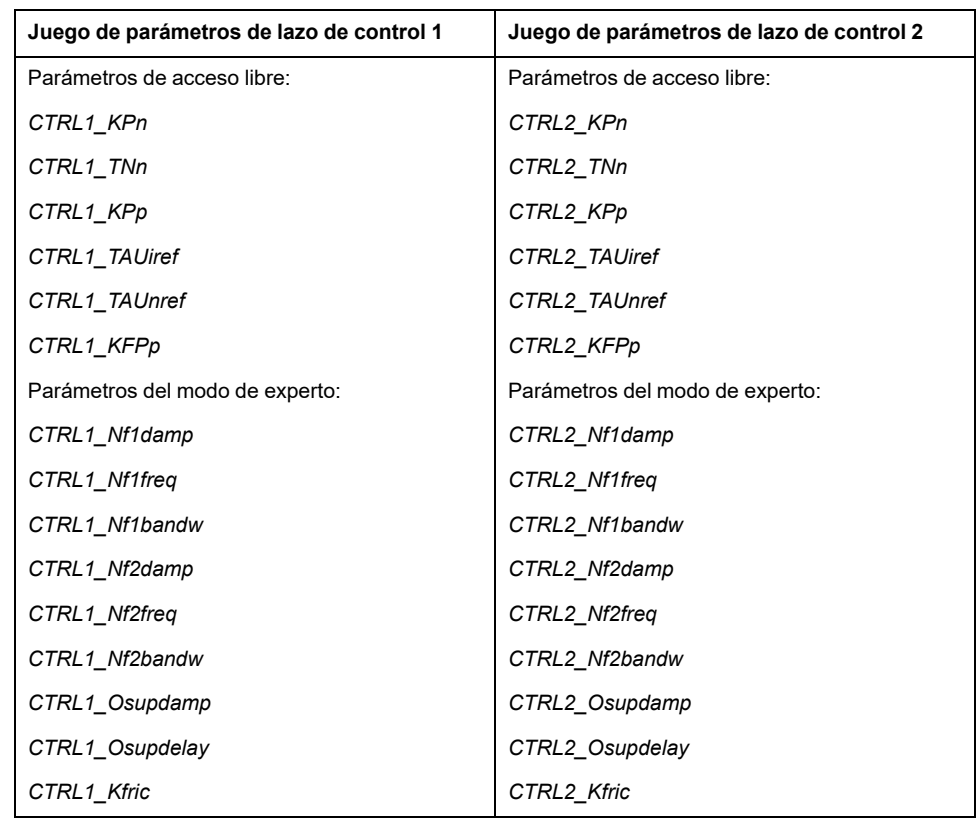

Consulte las secciones Juego de [parámetros](#page-218-0) de lazo de control 1, página 219 y Juego de [parámetros](#page-220-0) de lazo de control 2, página 221.

#### **Parametrización**

- Seleccionar el juego de parámetros de controlador Selección del juego de parámetros de lazo de control tras la conexión Consulte [Seleccionar](#page-212-0) el juego de parámetros de lazo de control, página 213.
- Conmutar automáticamente el juego de parámetros de lazo de control Es posible conmutar entre dos juegos de parámetros de lazo de control.

Consulte Conmutar [automáticamente](#page-213-0) el juego de parámetros de lazo de [control,](#page-213-0) página 214.

• Copiar juego de parámetros de lazo de control Los valores del juego de parámetros de lazo de control 1 puede copiarse al juego de parámetros de lazo de control 2.

Consulte Copiar el juego de [parámetros](#page-216-0) de lazo de control, página 217.

• Desactivar la acción integral

Es posible desactivar la acción integral y, con ello, el tiempo de acción integral a través de una entrada de señal digital.

Consulte [Desactivar](#page-217-0) la acción integral, página 218.

## <span id="page-212-0"></span>**Seleccionar el juego de parámetros de controlador**

### **Descripción**

El juego de parámetros de lazo de control activo se muestran con el parámetro *\_CTRL\_ActParSet*.

A través del parámetro *CTRL\_PwrUpParSet* puede ajustarse qué juego de parámetros de lazo de control debe activarse tras la conexión. De forma

alternativa, es posible ajustar si debe conmutarse automáticamente entre los dos juegos de parámetros de lazo de control.

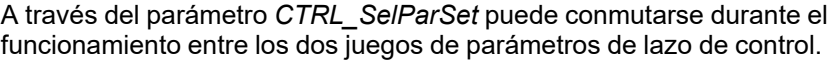

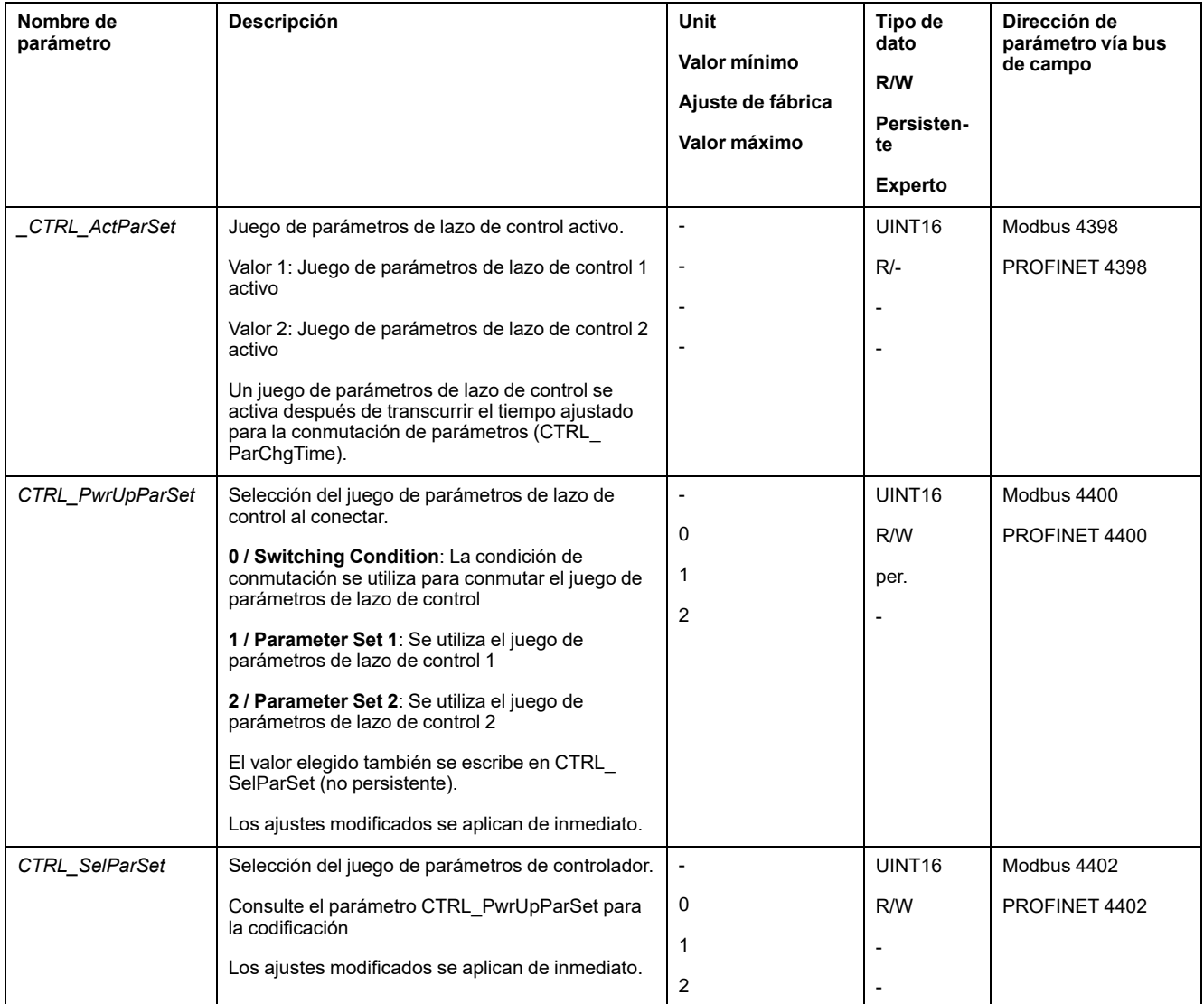

### <span id="page-213-0"></span>**Conmutar automáticamente el juego de parámetros de lazo de control**

### **Descripción**

Es posible conmutar automáticamente entre los dos juegos de parámetros de lazo de control.

Para conmutar entre los juegos de parámetros de lazo de control pueden ajustarse las siguientes dependencias:

- Entrada de señal digital
- Ventana de desviación de posición
- Velocidad de destino inferior al valor parametrizable
- Velocidad real inferior al valor parametrizable

### **Ajustes**

El siguiente gráfico muestra un resumen de la conmutación entre los juegos de parámetros.

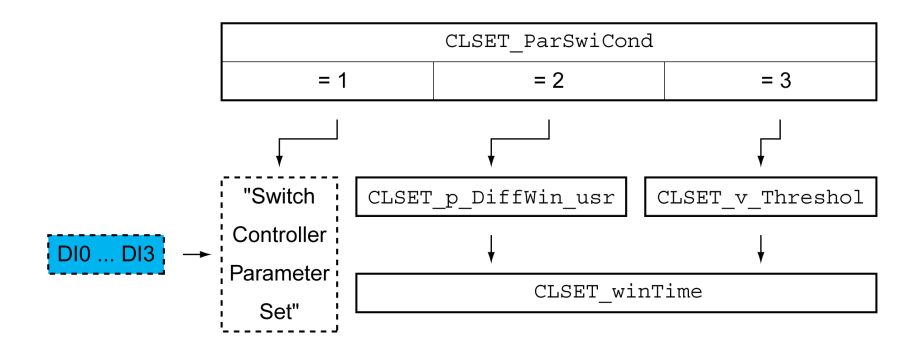

#### **Diagrama de tiempo**

Los parámetros de acceso libre se adaptan de forma lineal. La adaptación lineal de los valores del juego de parámetros de lazo de control 1 a los valores del juego de parámetros de lazo de control 2 se lleva a cabo durante el tiempo parametrizable *CTRL\_ParChgTime*.

Los parámetros accesibles en el modo de experto se conmutan directamente, una vez transcurrido el tiempo parametrizable *CTRL\_ParChgTime*, al valor del otro juego de parámetros de lazo de control.

El siguiente gráfico muestra el diagrama de tiempo para la conmutación de los parámetros del lazo de control.

Diagrama de tiempo para la conmutación de los juegos de parámetros de lazo de control

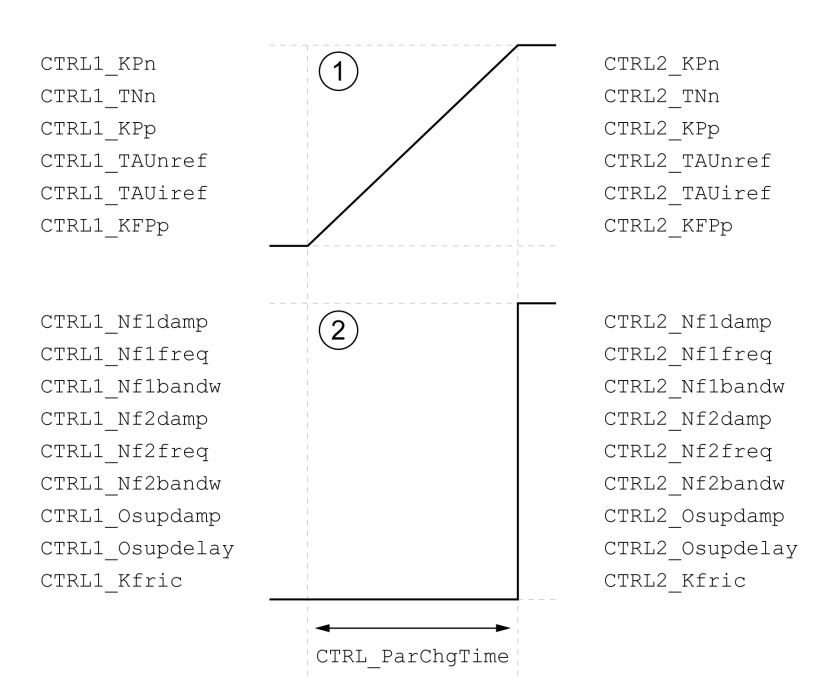

**1** Los parámetros de acceso libre se cambian de forma lineal en el tiempo

**2** Los parámetros que solo son accesibles en el modo de experto se adaptan directamente

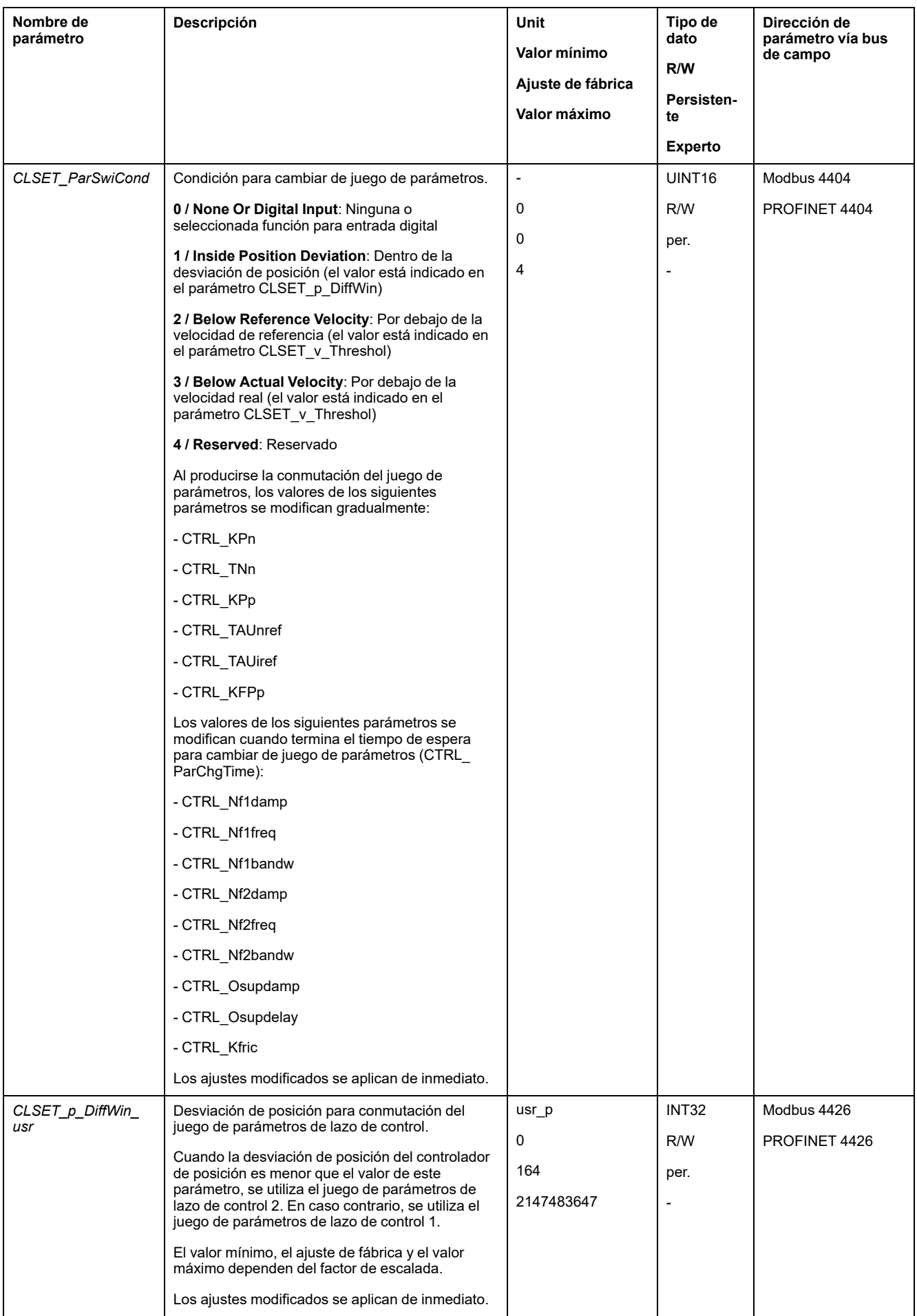
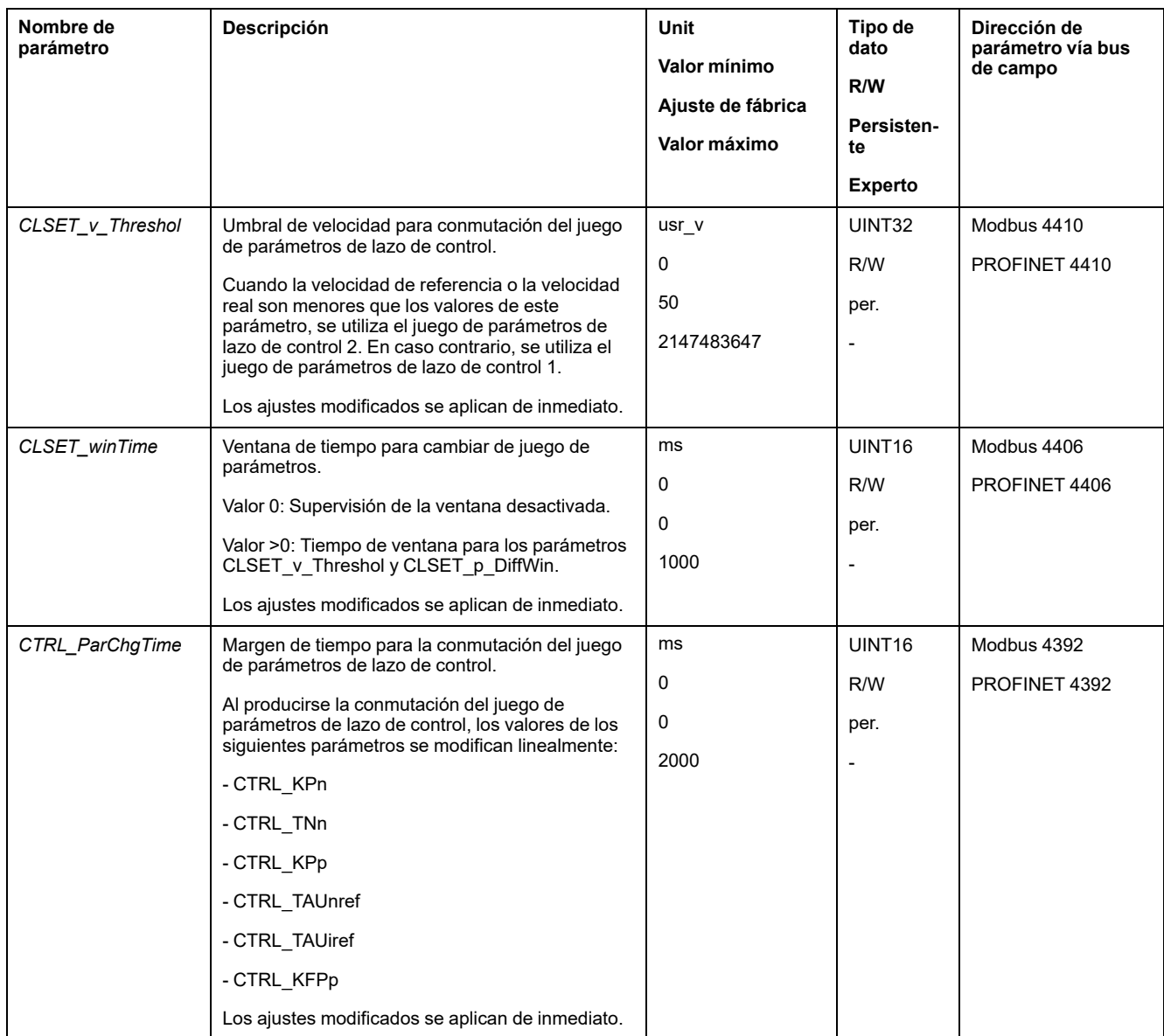

## **Copiar juego de parámetros de lazo de control**

## **Descripción**

A través del parámetro *CTRL\_ParSetCopy* pueden copiarse los valores del juego de parámetros de lazo de control 1 en el juego de parámetros de lazo de control 2 o los valores del juego de parámetros de lazo de control 2 en el juego de parámetros de lazo de control 1.

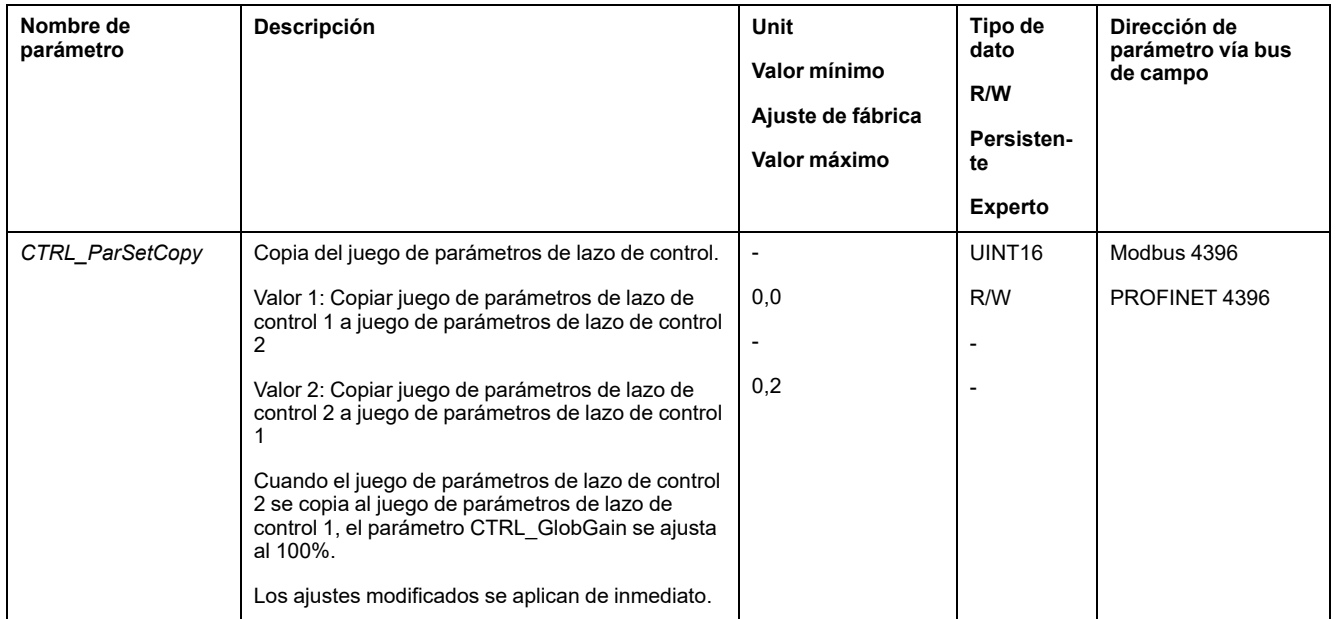

## **Desactivar la acción integral**

### **Descripción**

A través de la función de entrada de señal "Velocity Controller Integral Off" puede desactivarse la acción integral del controlador de velocidad. Si se desactiva la acción integral, el tiempo de acción integral del controlador de velocidad (*CTRL1\_ TNn* y *CTRL2\_TNn*) se ajusta gradualmente a cero de forma implícita. El lapso de tiempo hasta alcanzar el valor cero depende del parámetro *CTRL\_ParChgTime*. Con ejes verticales se requiere la acción integral para evitar desviaciones de posición en parada.

## **Juego de parámetros de lazo de control 1**

## **Descripción general**

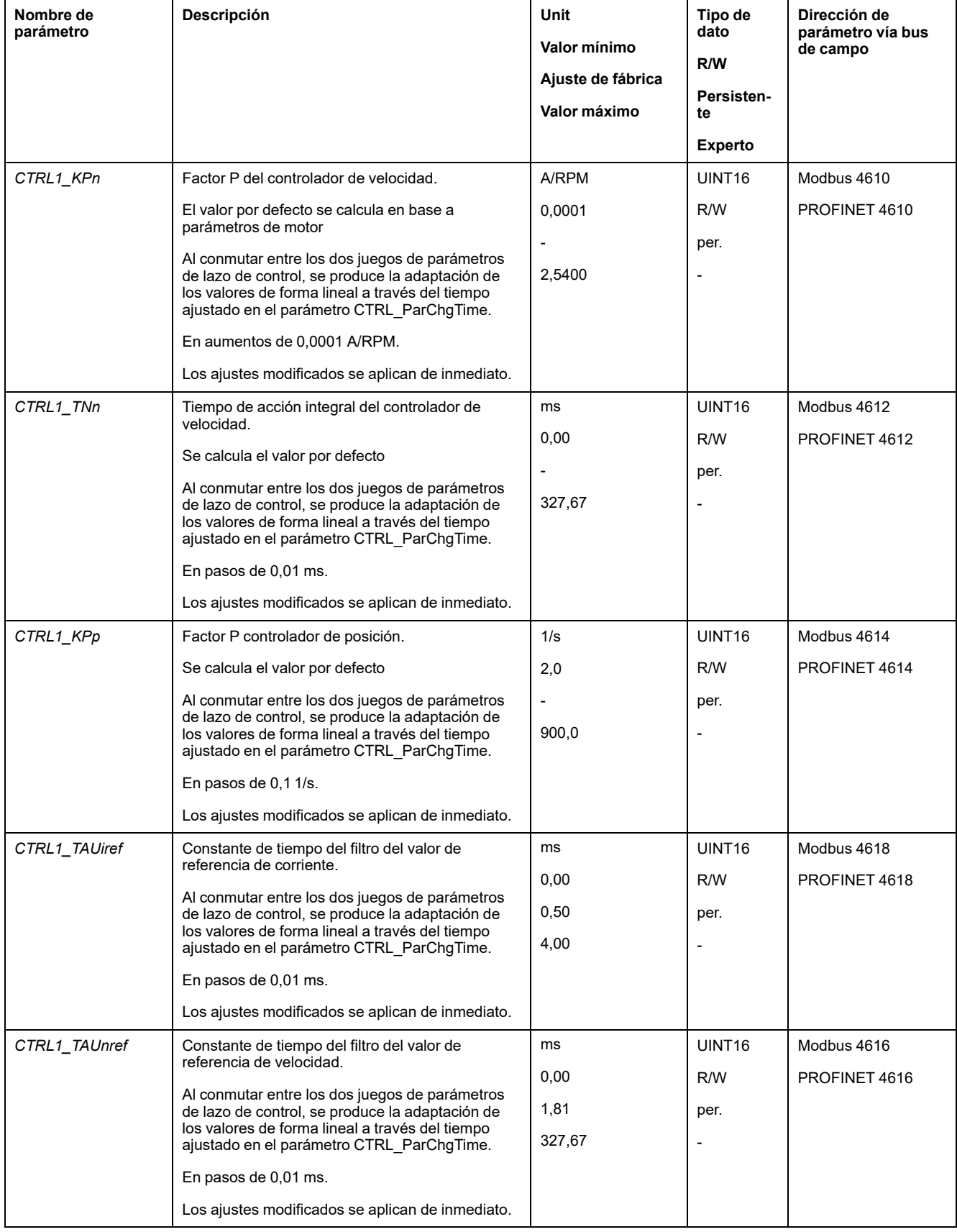

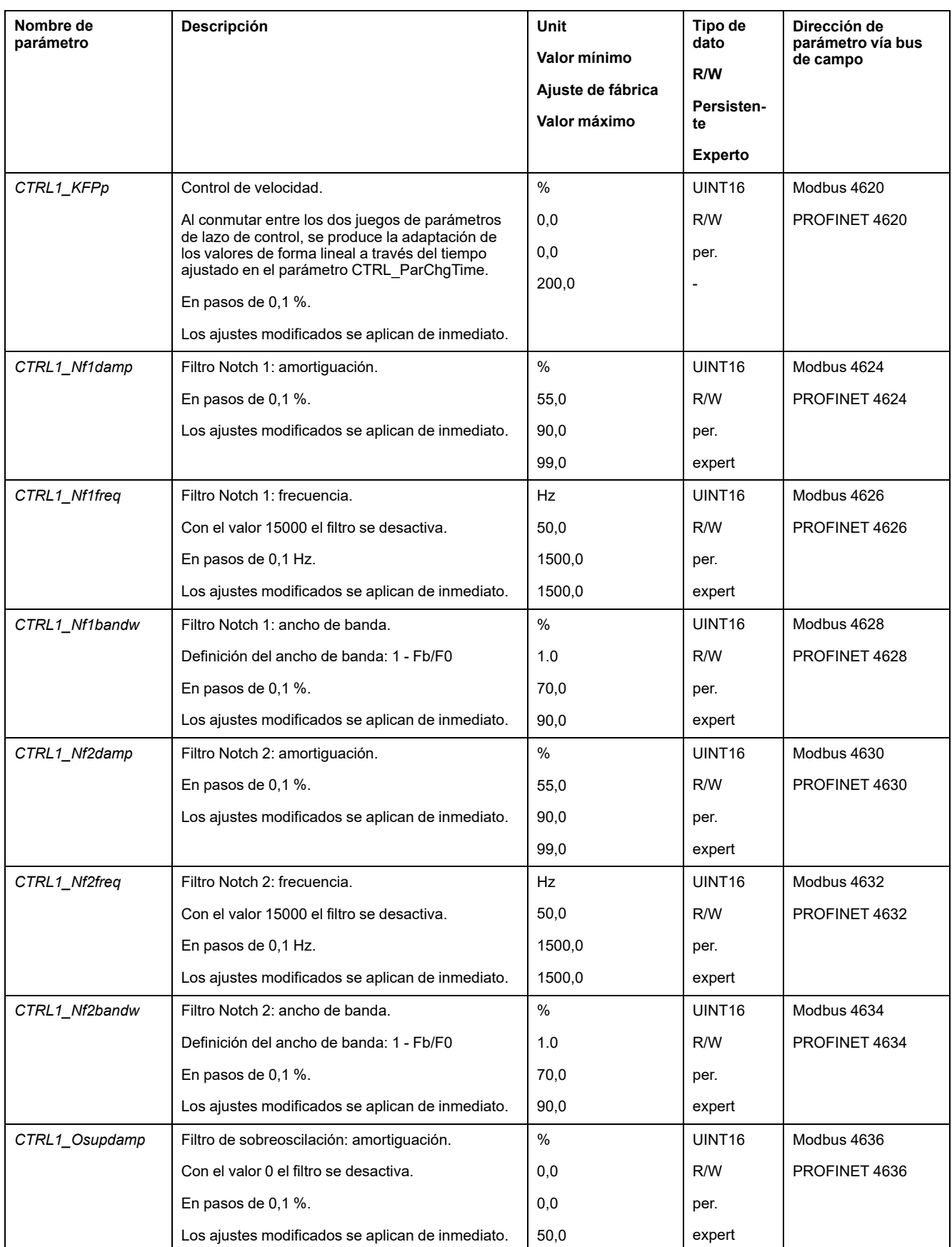

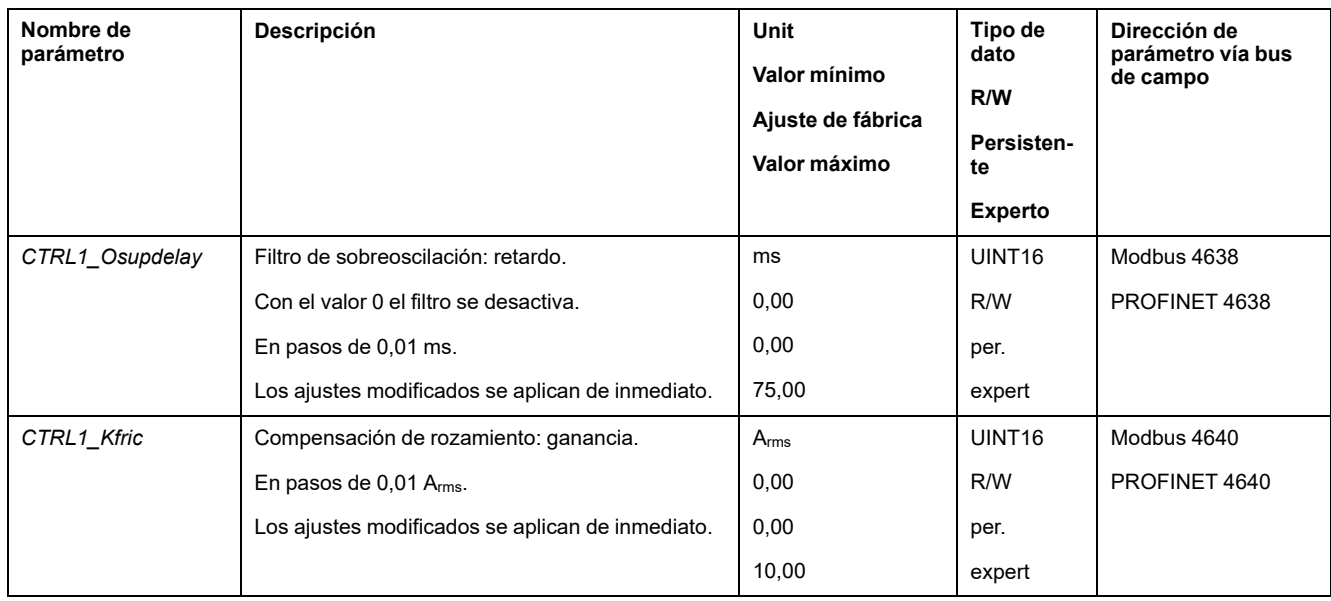

## **Juego de parámetros de lazo de control 2**

## **Descripción general**

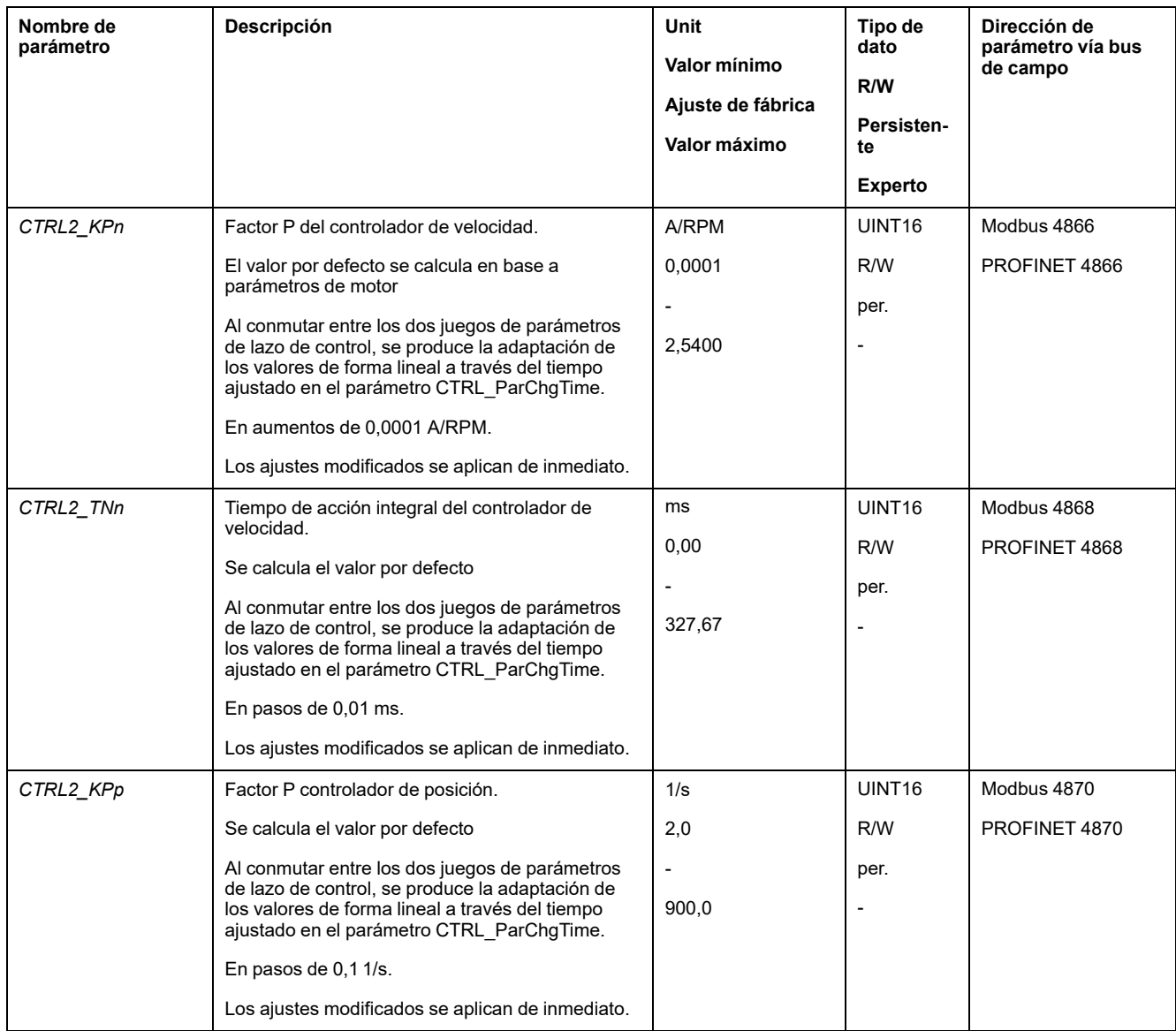

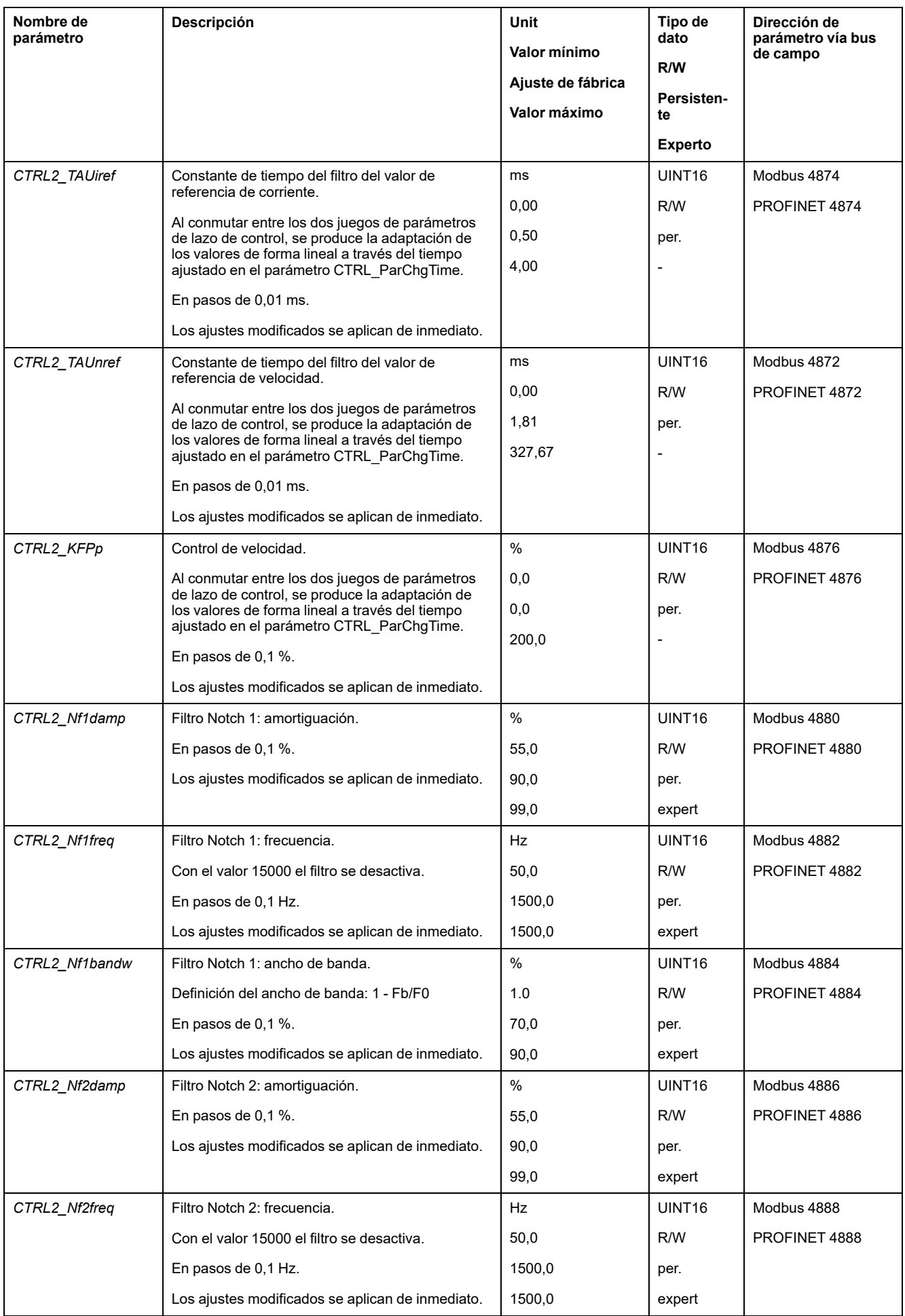

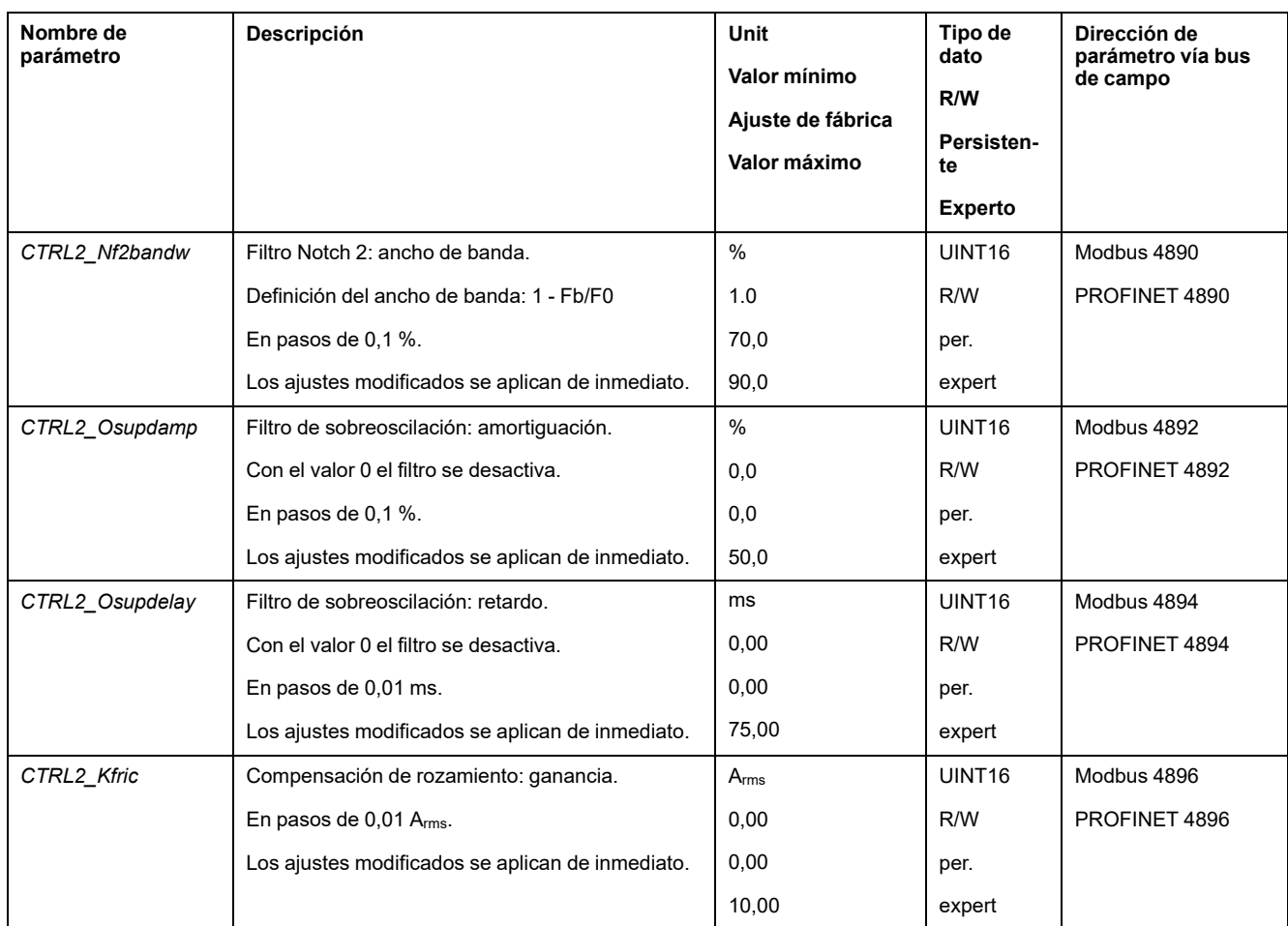

# <span id="page-223-0"></span>**Estados de funcionamiento y modos de funcionamiento**

## **Estados de funcionamiento**

## **Diagrama de estados y transiciones de estado**

### **Diagrama de estado finito**

Después de la conexión y para iniciar un modo de funcionamiento, se van mostrando una serie de estados operativos.

Las relaciones entre los estados de funcionamiento y las transiciones de estado, están ilustradas en el diagrama de estado (máquina de estado finito).

De forma interna, funciones de supervisión y funciones del sistema comprueban e influyen en los estados de funcionamiento.

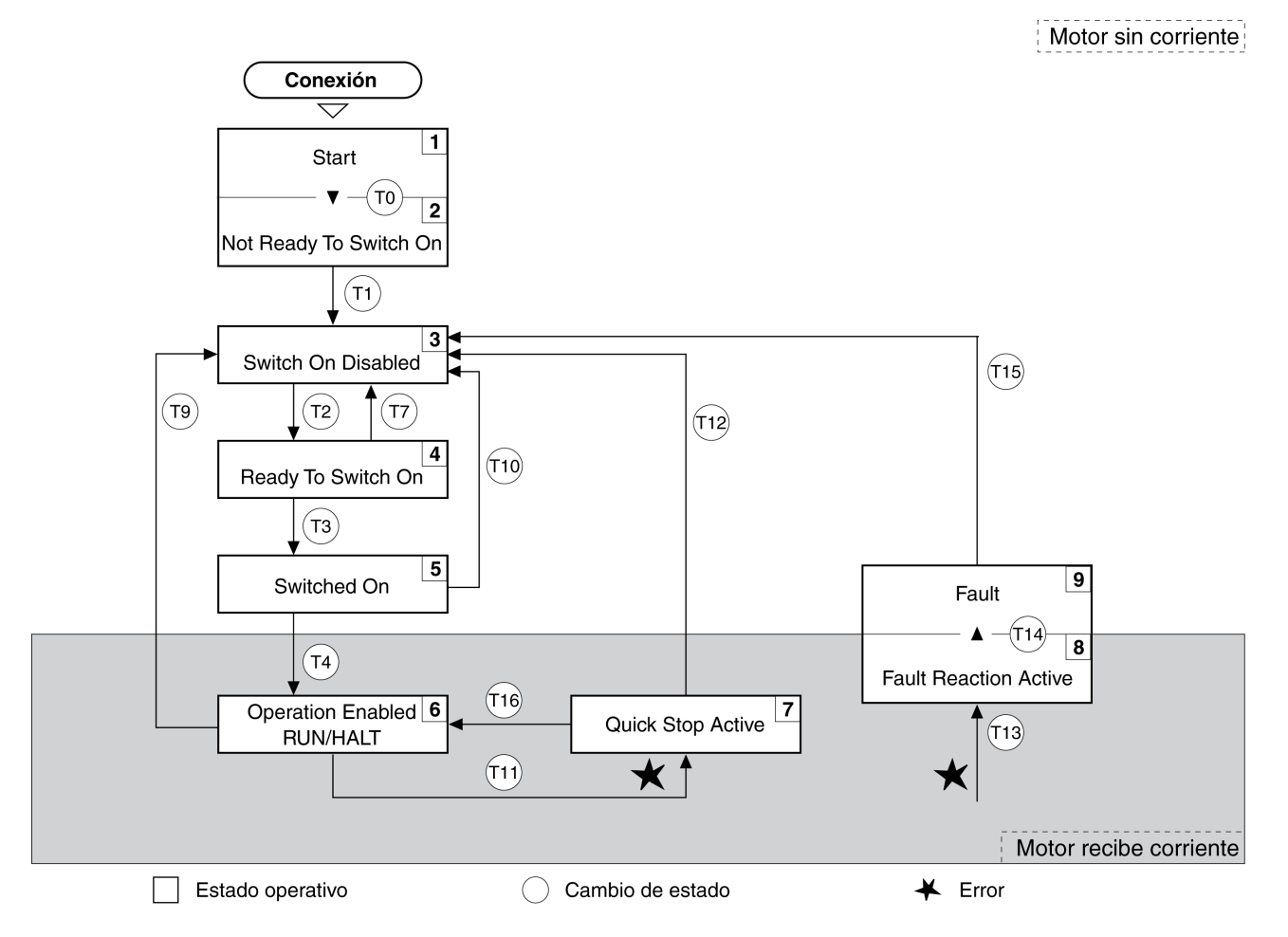

## **Estados de funcionamiento**

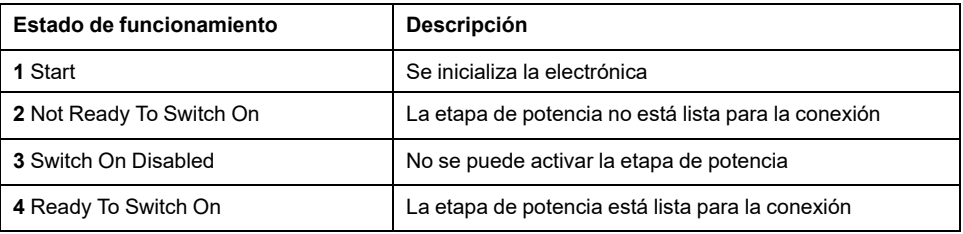

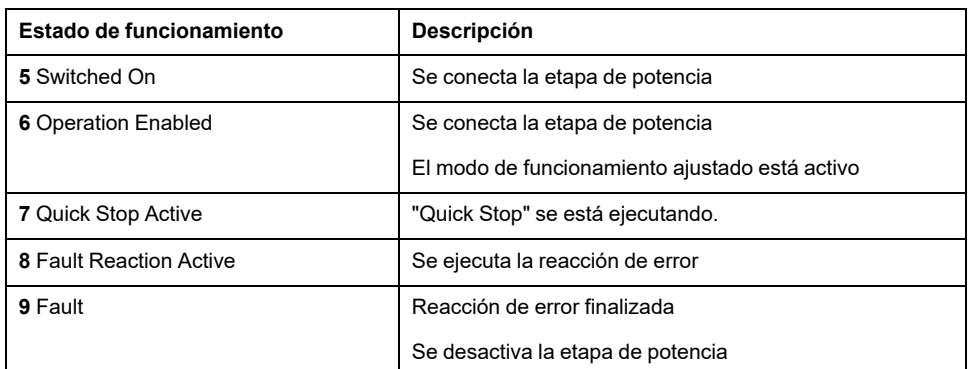

### **Clase de error**

Los mensajes de error están subdivididos en las siguientes clases de error:

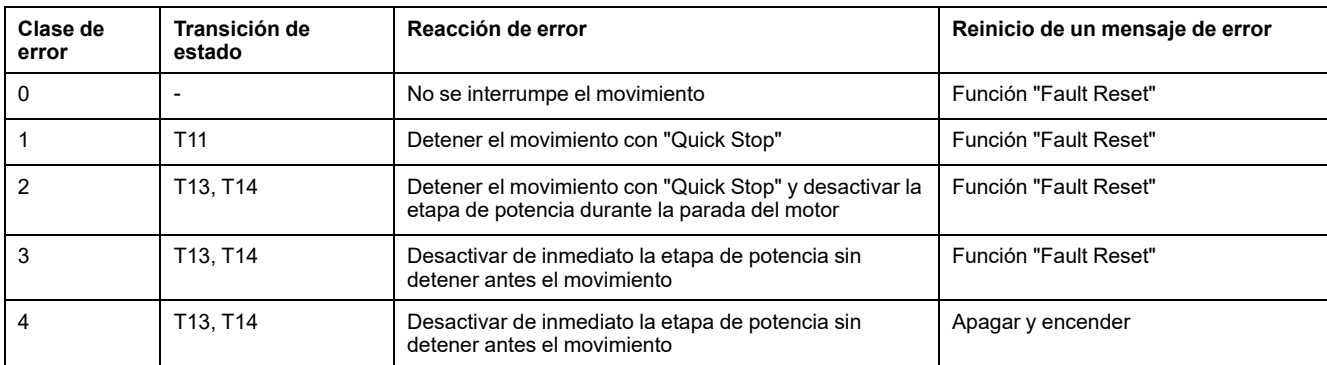

### **Reacción de error**

La transición de estado T13 (clase de error 2, 3 ó 4) inicia una reacción de error tan pronto como un evento interno señaliza un error al que el equipo debe reaccionar.

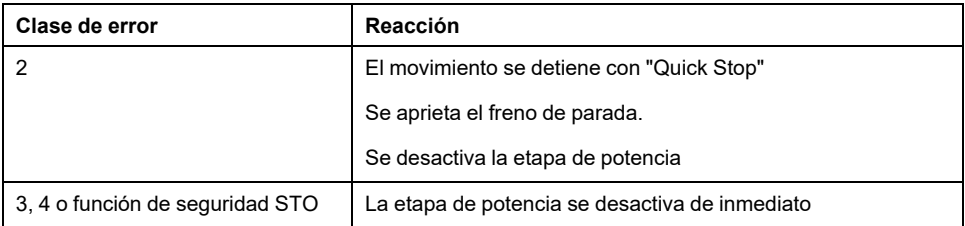

Un error puede ser señalizado por un sensor de temperatura, por ejemplo. La unidad cancela el movimiento y activa una reacción de error. A continuación, el estado de funcionamiento cambia a **9** Fault.

### **Reinicio de un mensaje de error**

Con un "Fault Reset" se reinicia un mensaje de error.

Cuando se produce una "Quick Stop" debido a un error de la clase 1 (estado de funcionamiento **7** Quick Stop Active), un "Fault Reset" hace que se regrese directamente al estado de funcionamiento **6** Operation Enabled.

### **Transiciones de estado**

Las transiciones de estado se activan a través de una señal de entrada, un comando de bus de campo o como reacción de una función de monitorización.

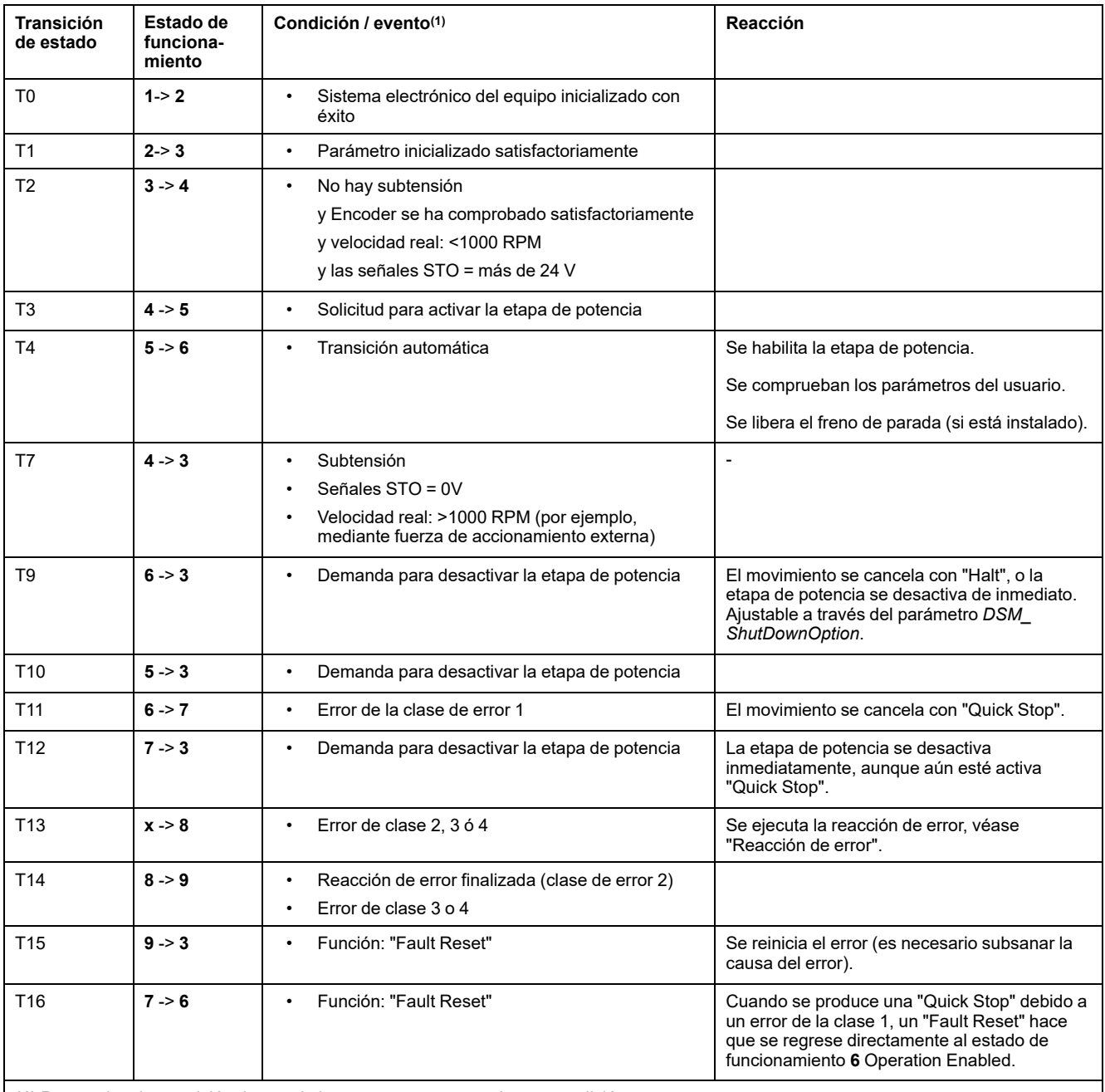

**(1)** Para activar la transición de estado basta con que se cumpla una condición.

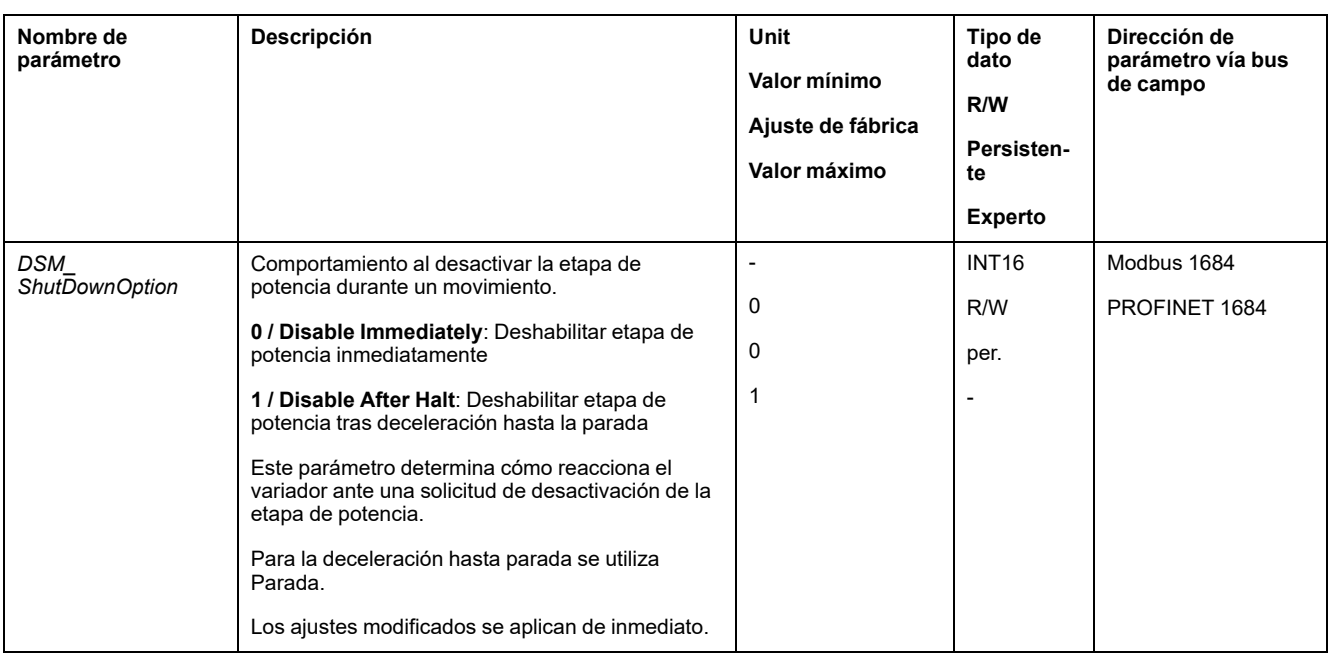

## **Indicación del estado de funcionamiento a través de las salidas de señal**

## **Descripción**

A través de las salidas de señal se dispone de información sobre el estado de funcionamiento. En la siguiente tabla se muestra un resumen:

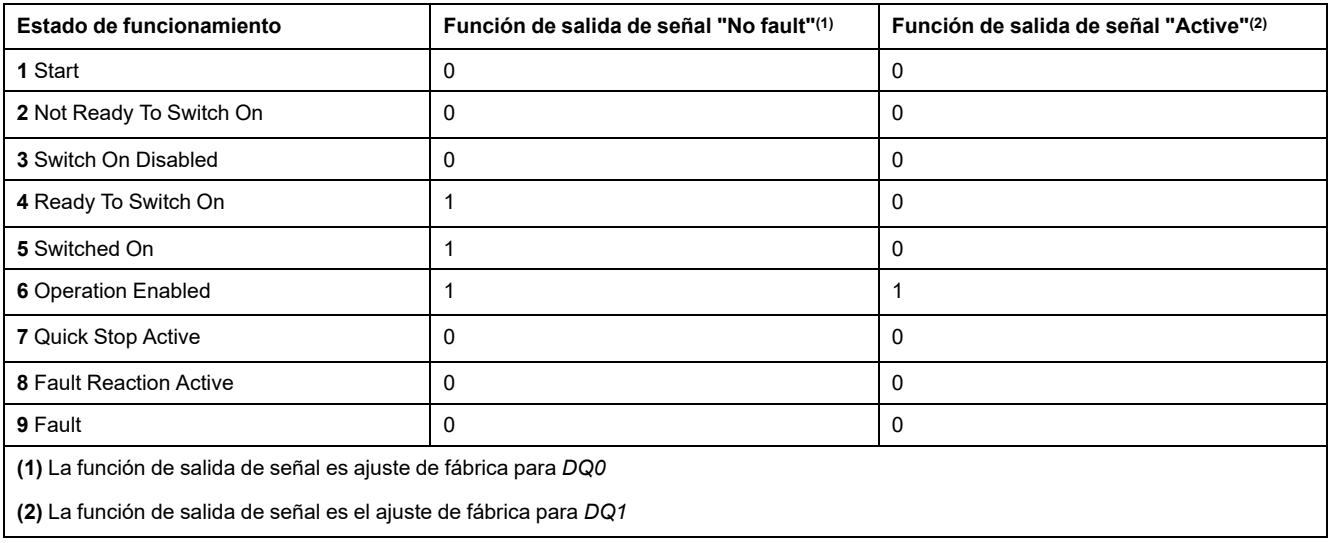

## **Indicación del estado de funcionamiento a través del bus de campo**

### **Descripción general**

En el canal de datos de proceso se transmite en los datos de entrada información de estado del IO-Device.

El estado de funcionamiento se indica mediante la palabra "driveStat".

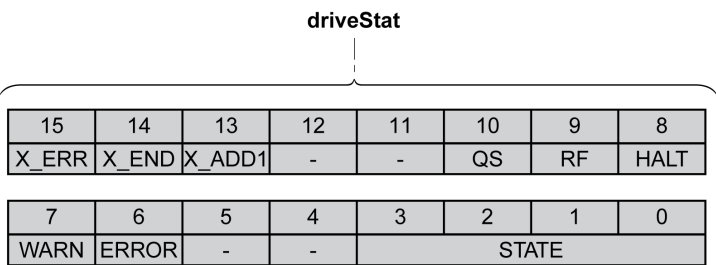

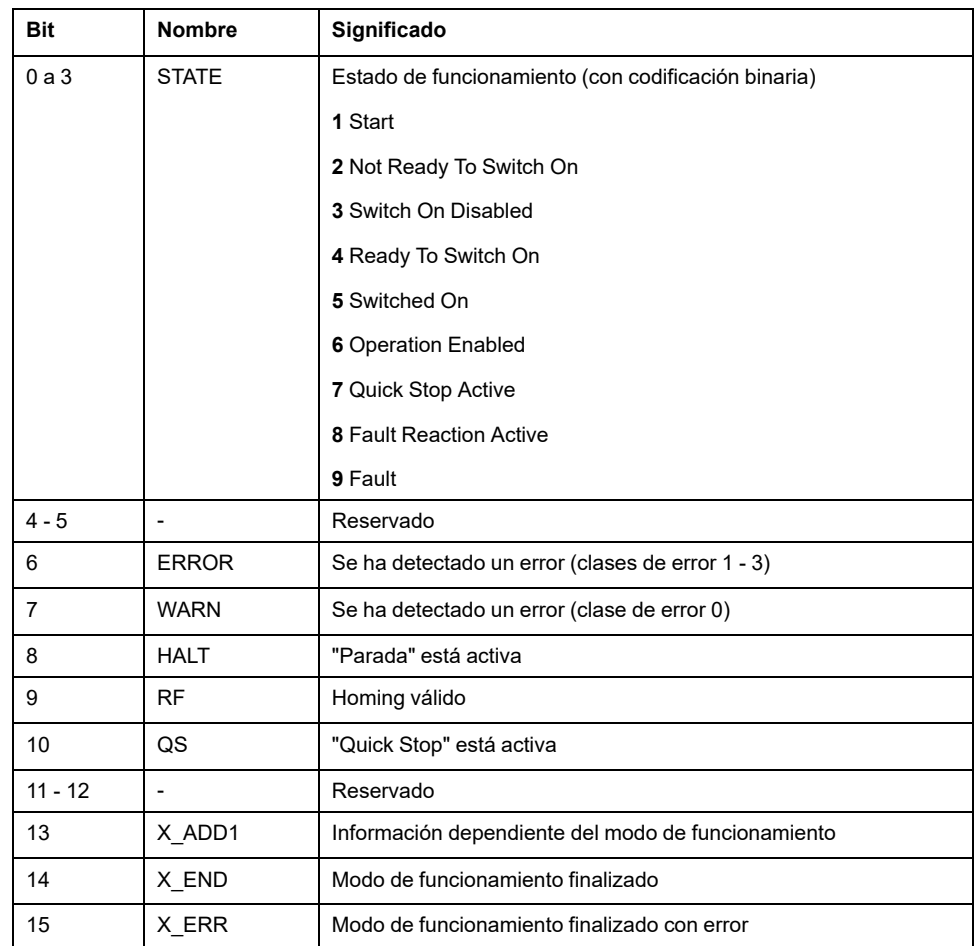

## **Cambiar el estado de funcionamiento a través de las entradas de señal**

### **Descripción general**

Mediante las entradas de señal se puede cambiar de un estado de funcionamiento a otro.

- Función de entrada de señal "Enable"
- Función de entrada de señal "Fault Reset"
- Función de entrada de señal "Jog Positive With Enable"
- Función de entrada de señal "Jog Negative With Enable"

#### **Función de entrada de señal "Enable"**

A través de la función de entrada de señal "Enable" se activa la etapa de potencia.

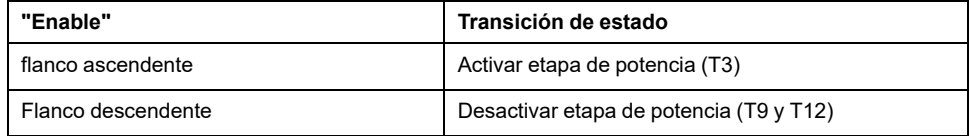

En el caso del modo de control local, la función de entrada de señal "Enable" es ajuste de fábrica con *DI0*.

Para poder activar la etapa de potencia a través de la entrada de señal en el modo de control de bus de campo, debe estar parametrizada la función de entrada de señal "Enable", consulte [Entradas](#page-195-0) y salidas de señales digitales, [página](#page-195-0) 196.

A través del parámetro *IO\_FaultResOnEnaInp*, existe la posibilidad de restablecer adicionalmente un mensaje de error en el caso de un flanco descendente o ascendente en la entrada de señal.

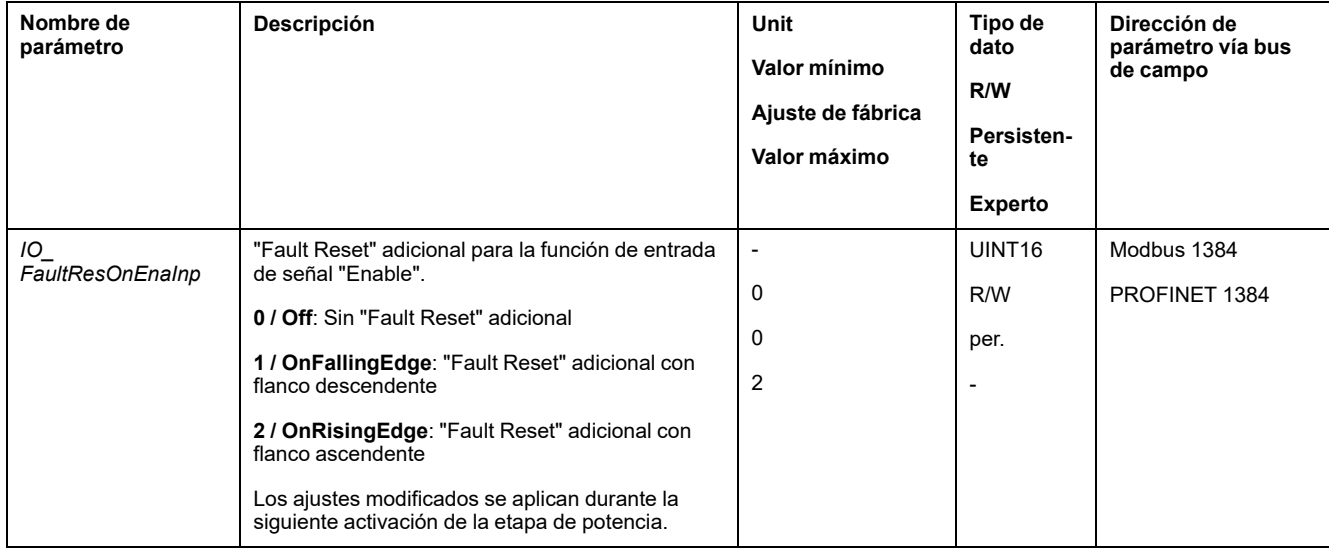

### **Función de entrada de señal "Fault Reset"**

A través de la función de entrada de señal "Fault Reset" se reinicia un mensaje de error.

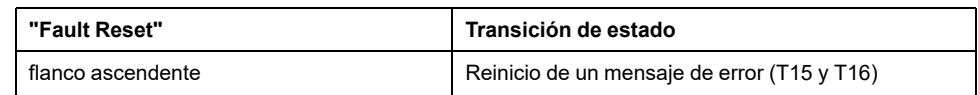

En el caso del modo de control local, la función de entrada de señal "Fault Reset" es ajuste de fábrica con *DI1*.

Para poder restablecer un mensaje de error a través de la entrada de señal en el modo de control de bus de campo, debe estar parametrizada la función de entrada de señal "Fault Reset", consulte [Entradas](#page-195-0) y salidas de señales digitales, [página](#page-195-0) 196.

### **Función de entrada de señal "Jog Positive With Enable"**

La función de entrada de señal "Jog Positive With Enable" activa la etapa de potencia, inicia el modo de funcionamiento Jog y activa un movimiento en dirección positiva.

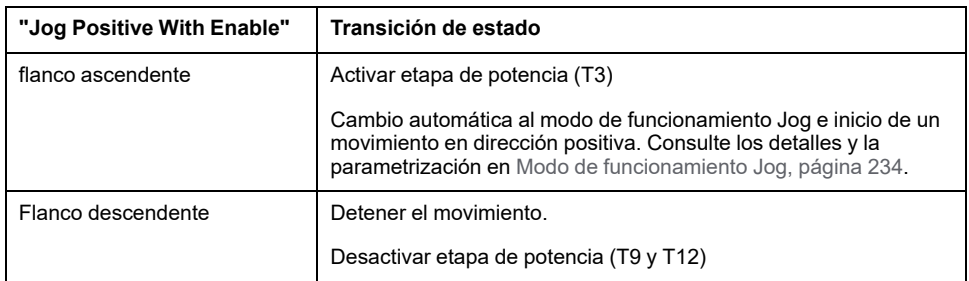

### **Función de entrada de señal "Jog Negative With Enable"**

La función de entrada de señal "Jog Negative With Enable" activa la etapa de potencia, inicia el modo de funcionamiento Jog y activa un movimiento en dirección negativa.

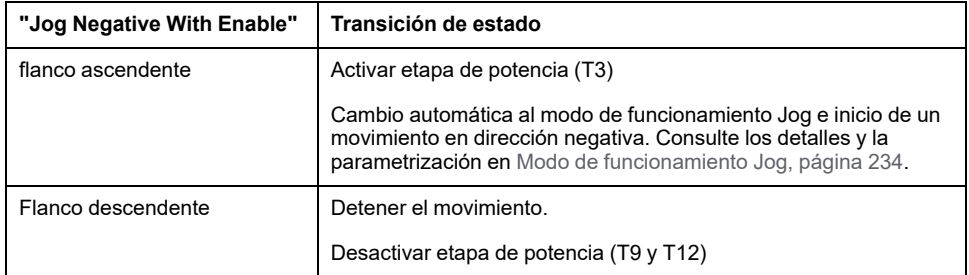

## **Cambiar el estado de funcionamiento a través del bus de campo**

### **Descripción general**

En el canal de datos de proceso se realizan ajustes del IO-Device con los datos de salida.

A través de los bits 8 a 15 en la palabra "dmControl" se ajusta el estado de funcionamiento.

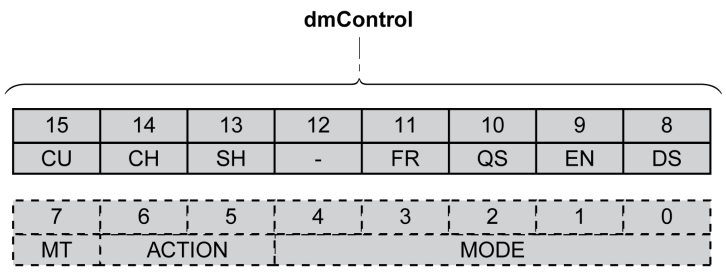

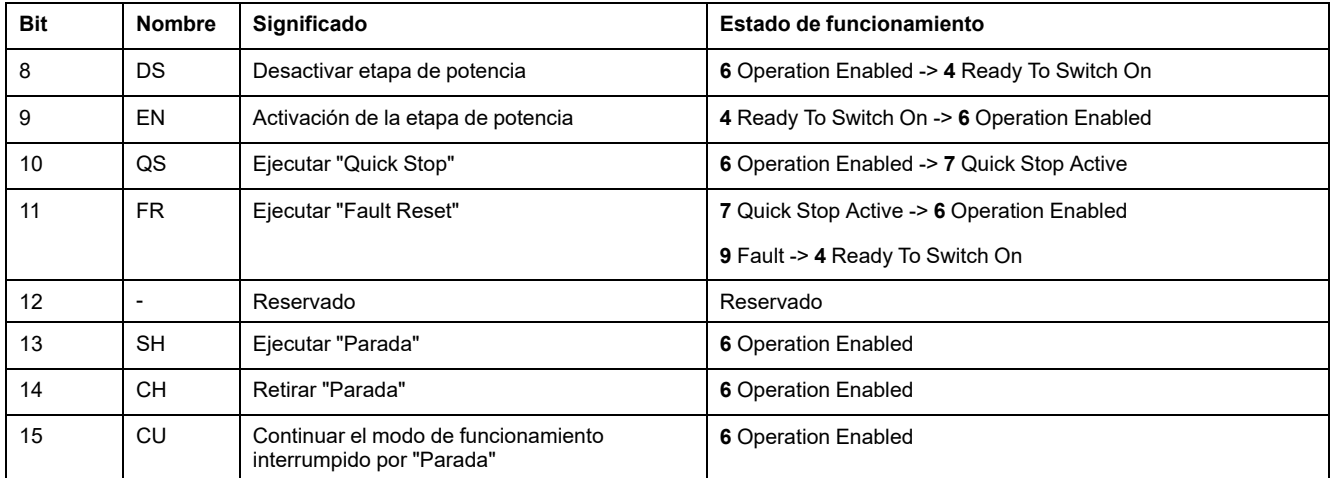

Durante el acceso, estos bits reaccionan a un cambio 0->1 para activar la función correspondiente.

Si no fuera posible realizar una solicitud para modificar el estado de funcionamiento, esta solicitud se ignora. No se produce una reacción de error.

Si los bits 8 - 15 se configuran en 0, la etapa de potencia se desactiva.

El tratamiento de combinaciones de bits equívocos sigue la siguiente lista de prioridad (prioridad máxima, bit 8, prioridad mínima, bit 14 y bit 15):

- Bit 8 (desactivar la etapa de potencia) antes de bit 9 (activar la etapa de potencia)
- Bit 10 ("Quick Stop") antes de bit 11 ("Fault Reset")
- Bit 13 (ejecutar "Parada") antes de bit 14 (retirar "Parada" ) y bit 15 (continuar el modo de funcionamiento interrumpido por "Parada")

En caso de un error de la clase de error 2 o 3, solo puede ejecutarse un "Fault Reset" cuando el bit 9 (activar la etapa de potencia) deje de estar ajustado.

# **Mostrar, iniciar y cambiar el modo funcionamiento**

## **Mostrar el modo de funcionamiento**

### **Descripción general**

A través de la palabra "mfStat" se muestra el modo de funcionamiento ajustado.

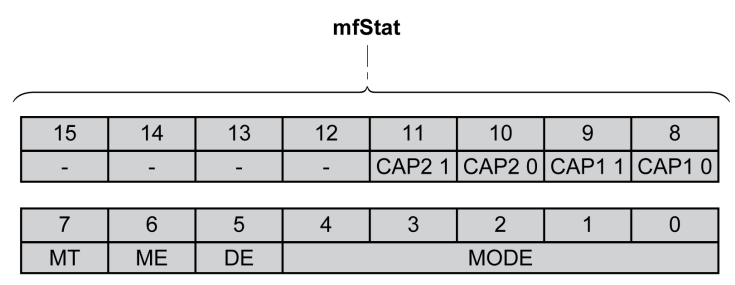

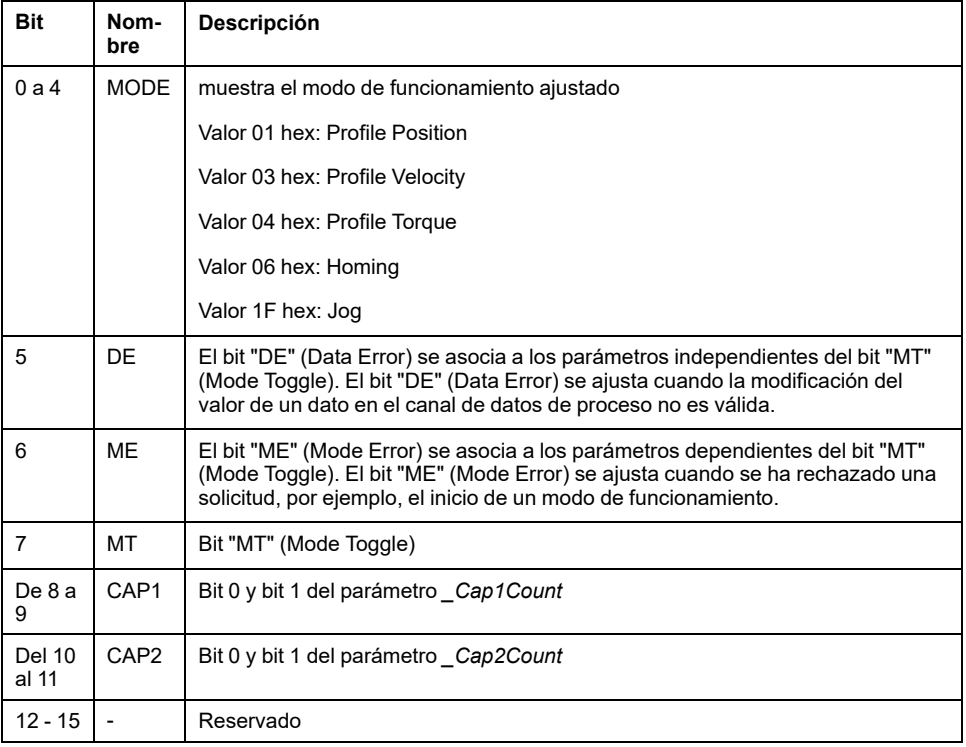

## <span id="page-231-0"></span>**Inicio y cambio de modo funcionamiento**

### **Descripción general**

A través de los bits 0 a 7 en la palabra "dmControl" se ajusta el modo de funcionamiento.

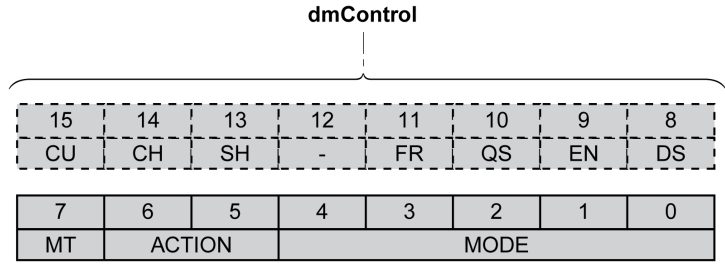

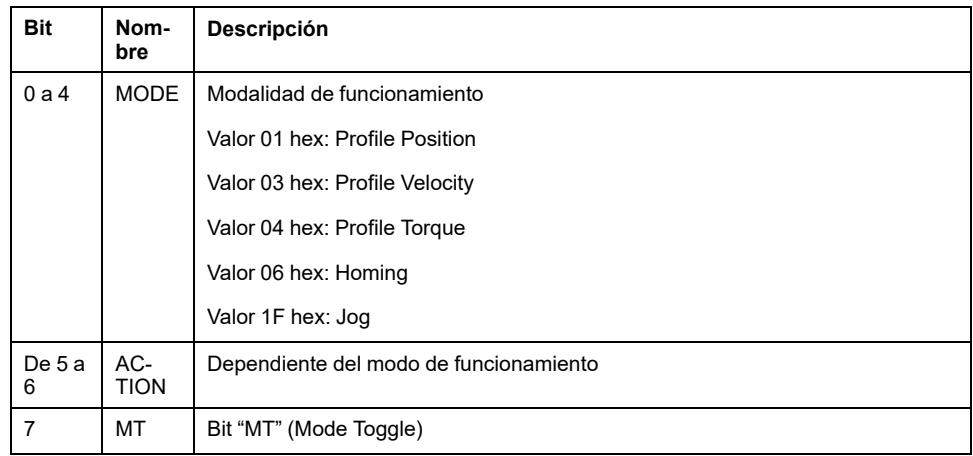

Mediante los siguientes valores, se puede activar el modo de funcionamiento o se pueden cambiar los valores de destino:

- Valores de destino, en función del modo de funcionamiento deseado
- Modo de funcionamiento en "dmControl", bits 0 4 (MODE).
- Acción para este modo de funcionamiento en bit 5 y bit 6 (ACTION)
- Bit 7 Toggle (MT)

Los modos de funcionamiento posibles, las funciones y los valores de destino correspondientes se describen en los siguientes capítulos.

# <span id="page-233-0"></span>**Modalidad de funcionamiento Jog**

## **Descripción general**

## **Disponibilidad**

Consulte Modo de [control,](#page-179-0) página 180.

### **Descripción**

En el modo de funcionamiento Jog (movimiento manual) se efectúa un movimiento en la dirección deseada, a partir de la posición en la que se encuentre el motor en ese instante.

Se puede realizar un movimiento utilizando uno de los dos métodos siguientes:

- Movimiento continuo
- Movimiento paso a paso

Además, el producto dispone de dos velocidades parametrizables.

### **Movimiento continuo**

Mientras esté presente la señal para la dirección, se efectúa un movimiento en la dirección deseada.

La siguiente ilustración muestra un ejemplo de movimiento continuo a través de las entradas de señal en el modo de control local:

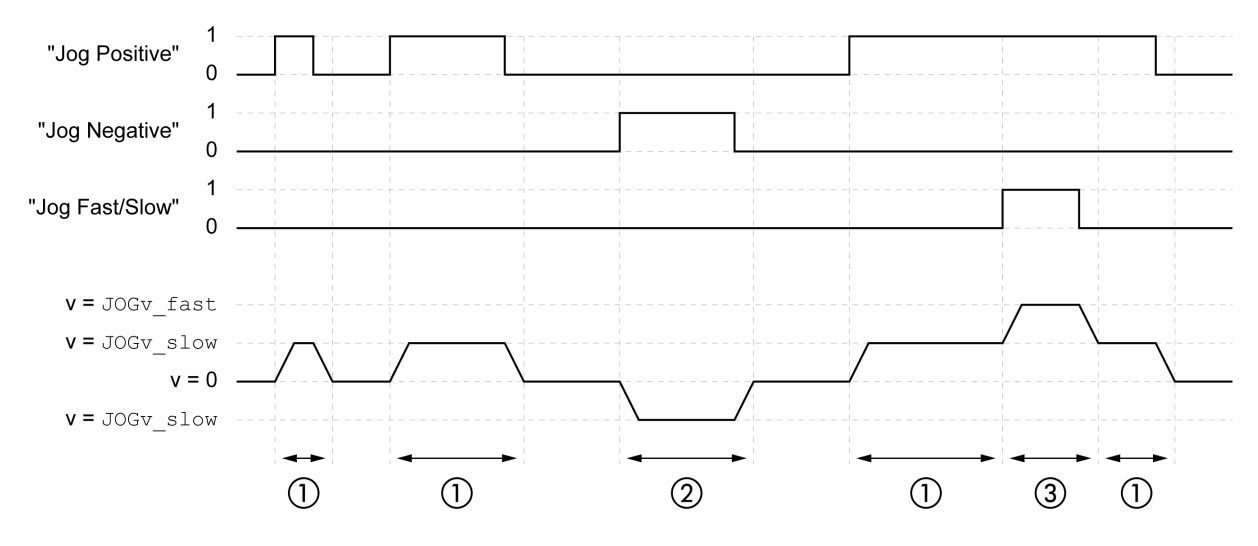

**1** Movimiento lento en dirección positiva

**2** Movimiento lento en dirección negativa

**3** Movimiento rápido en dirección positiva

La siguiente ilustración muestra un ejemplo de movimiento continuo a través de las entradas de señal en el modo de control bus de campo:

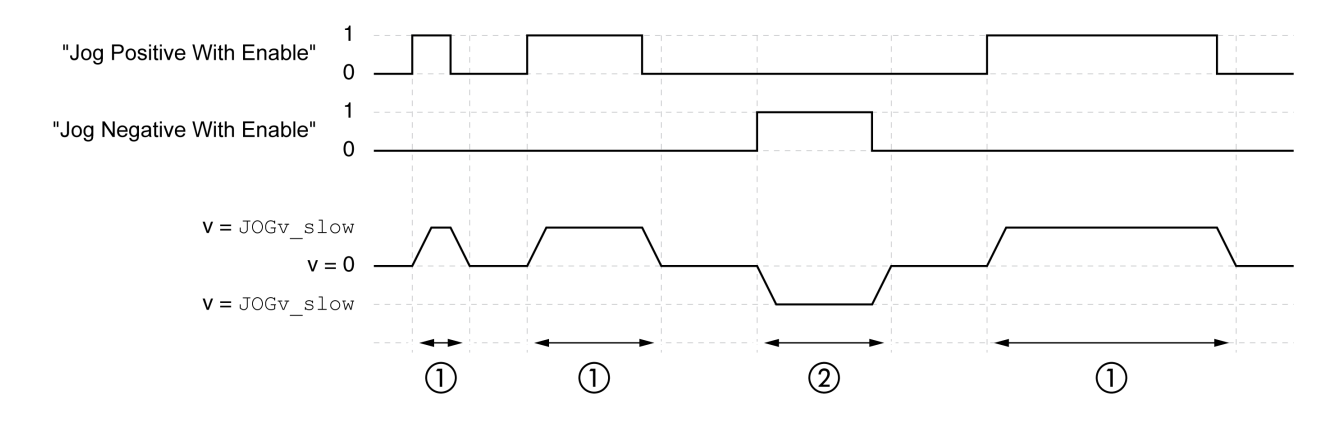

- **1** Movimiento lento en dirección positiva
- **2** Movimiento lento en dirección negativa

Las funciones de entrada de señal "Jog Positive With Enable" o "Jog Negative With Enable" deben estar parametrizadas, consulte [Entradas](#page-195-0) y salidas de señales [digitales,](#page-195-0) página 196.

La siguiente ilustración muestra un ejemplo de movimiento continuo a través del bus de campo en el modo de control bus de campo:

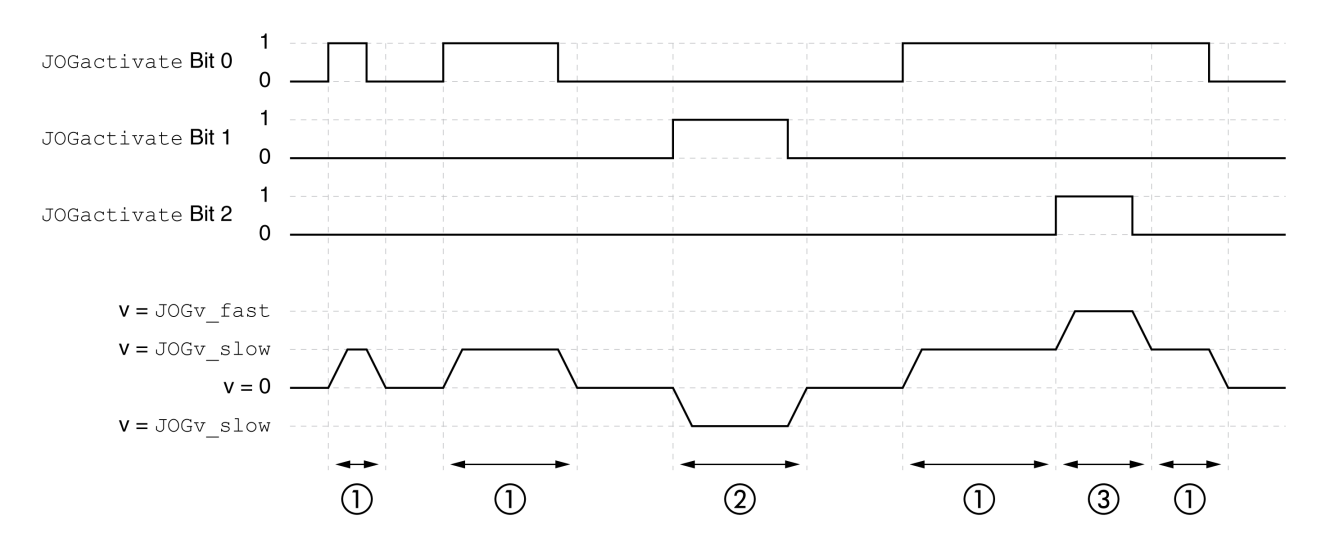

- **1** Movimiento lento en dirección positiva
- **2** Movimiento lento en dirección negativa

**3** Movimiento rápido en dirección positiva

#### **Movimiento paso a paso**

Si está presente brevemente la señal para la dirección, se efectúa un movimiento con un número parametrizable de unidades de usuario en la dirección deseada.

Si está presente la señal para la dirección de forma permanente, primero se efectúa un movimiento con un número parametrizable de unidades de usuario en la dirección deseada. Después de este movimiento se detiene el motor durante un tiempo definido. A continuación se efectúa un movimiento continuo en la dirección deseada.

La siguiente ilustración muestra un ejemplo de movimiento paso a través de las entradas de señal en el modo de control local:

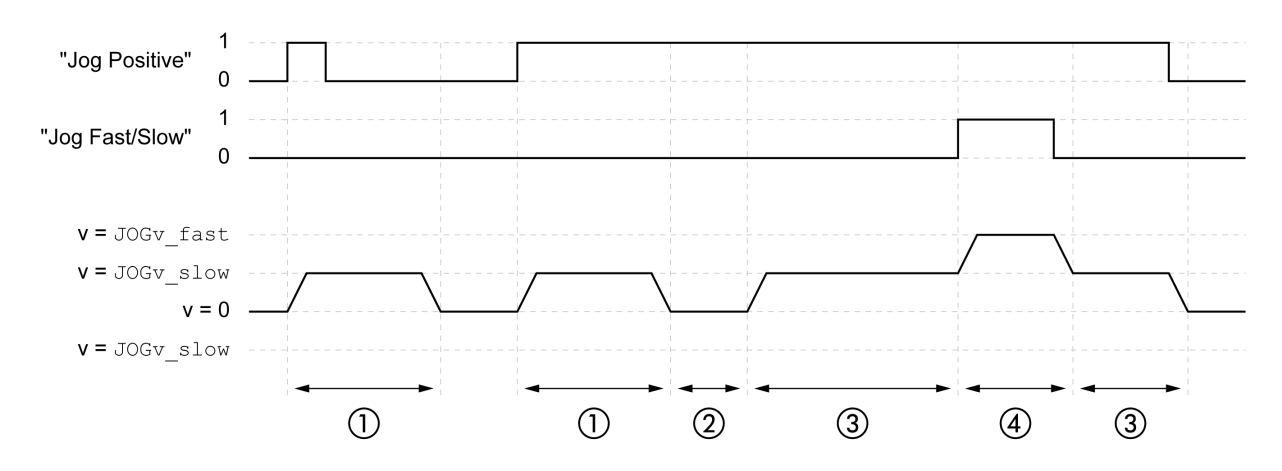

- **1** Movimiento lento en dirección positiva con una cantidad parametrizable de unidades de usuario *JOGstep*
- **2** Tiempo de espera *JOGtime*
- **3** Movimiento lento continuo en dirección positiva
- **4** Movimiento rápido continuo en dirección positiva

La siguiente ilustración muestra un ejemplo de movimiento paso a través de las entradas de señal en el modo de control bus de campo:

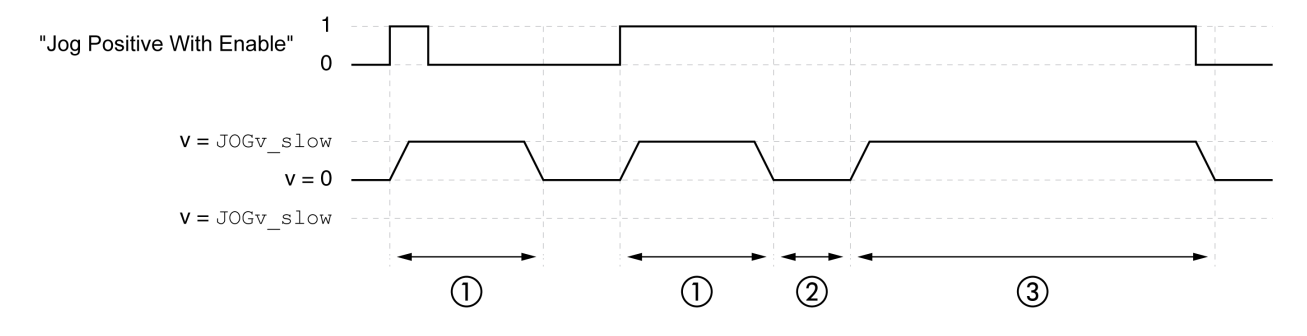

- **1** Movimiento lento en dirección positiva con una cantidad parametrizable de unidades de usuario *JOGstep*
- **2** Tiempo de espera *JOGtime*
- **3** Movimiento lento continuo en dirección positiva

Las funciones de entrada de señal "Jog Positive With Enable" o "Jog Negative With Enable" deben estar parametrizadas, consulte [Entradas](#page-195-0) y salidas de señales [digitales,](#page-195-0) página 196.

La siguiente ilustración muestra un ejemplo de movimiento paso a través del bus de campo en el modo de control bus de campo:

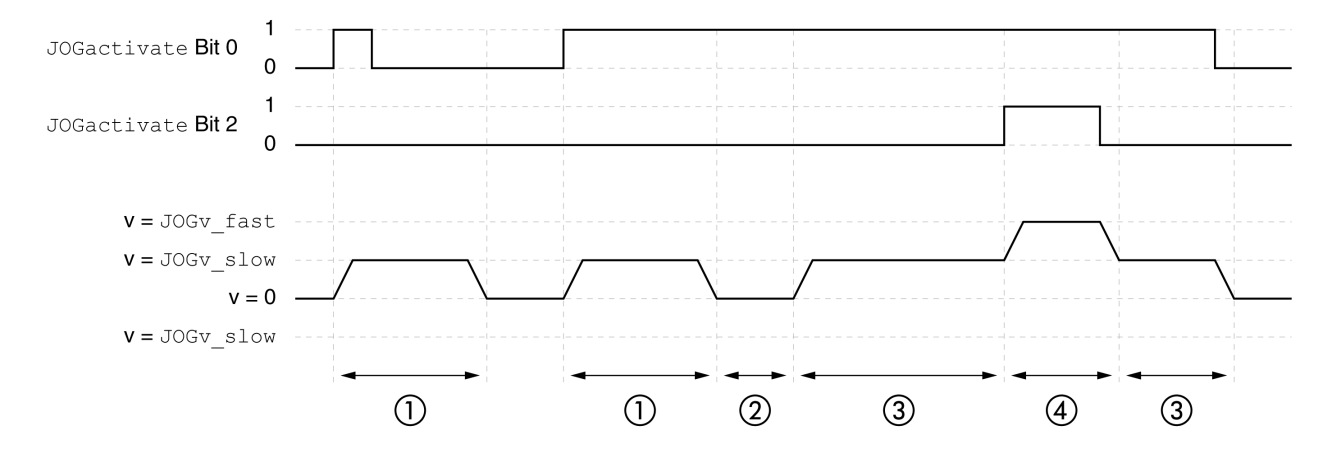

- **1** Movimiento lento en dirección positiva con una cantidad parametrizable de unidades de usuario *JOGstep*
- **2** Tiempo de espera *JOGtime*
- **3** Movimiento lento continuo en dirección positiva
- **4** Movimiento rápido continuo en dirección positiva

### **Iniciar modo de funcionamiento**

En el modo de control local debe estar seleccionado el modo de funcionamiento, consulte Iniciar y cambiar el modo de [funcionamiento,](#page-231-0) página 232.

Tras activar la etapa de potencia se inicia automáticamente el modo de funcionamiento.

La etapa de potencia se activa a través de las entradas de señal. En la siguiente tabla se muestra un resumen del ajuste de fábrica para las entradas de señal:

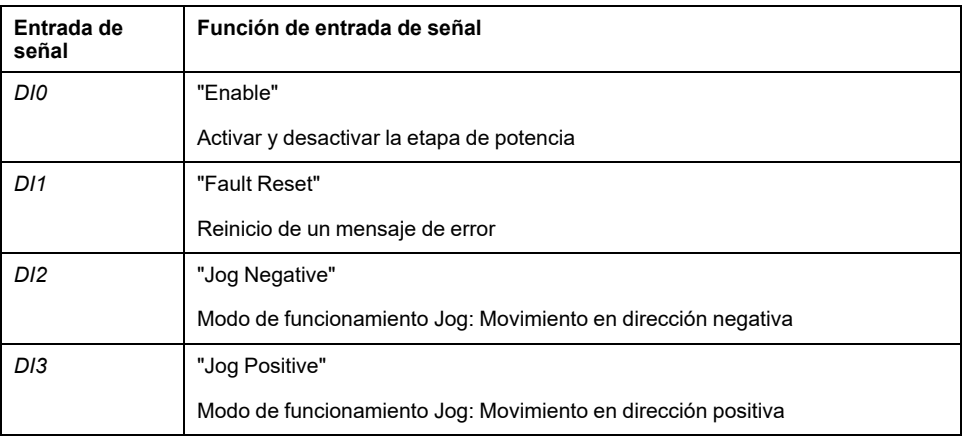

En el modo de control bus de campo, el modo de funcionamiento se puede iniciar a través de las entradas de señal o del bus de campo.

Si el modo de funcionamiento se inicia mediante las entradas de señal, las funciones de entrada de señal "Jog Positive With Enable" y "Jog Negative With Enable" deben estar parametrizadas, consulte [Entradas](#page-195-0) y salidas de señales [digitales,](#page-195-0) página 196.

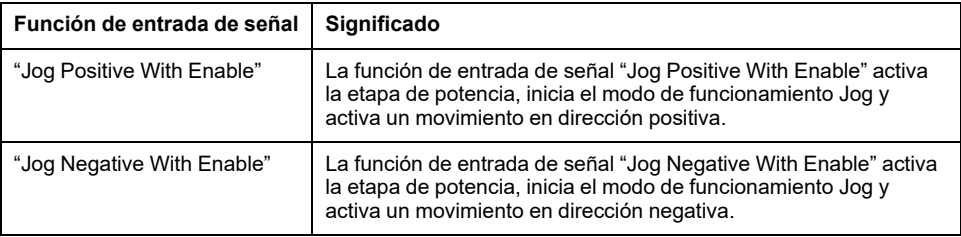

Es posible ajustar e iniciar el modo de funcionamiento en el canal de datos de proceso con los datos de salida.

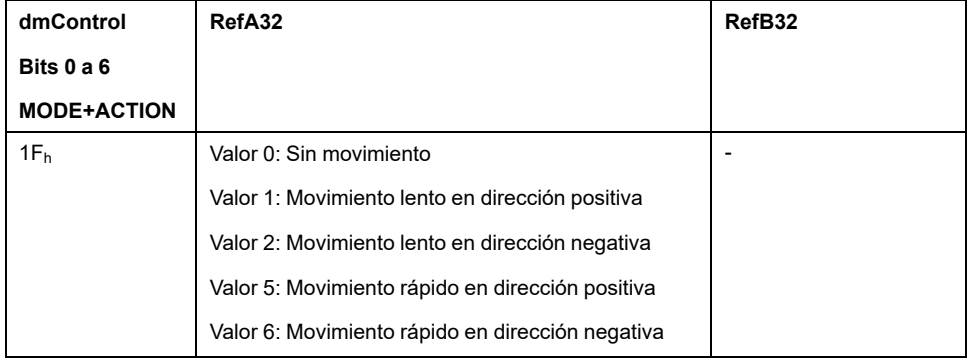

### **Informaciones de estado**

Con la palabra "driveStat" se muestra información sobre el modo de funcionamiento.

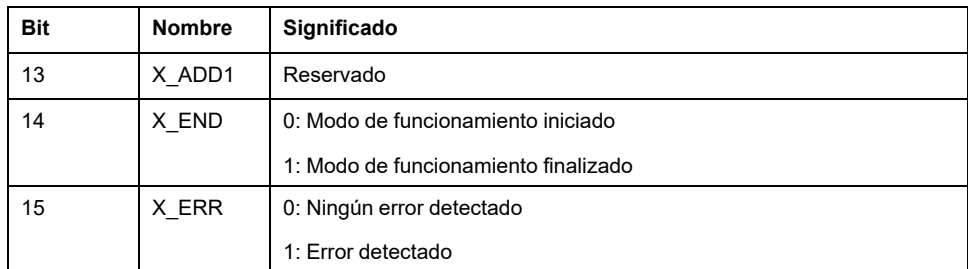

### **Finalizar modo de funcionamiento**

El modo de funcionamiento finaliza en caso de parada del motor y una de las siguientes condiciones:

- Las entradas de señal "Jog Positive" y "Jog Negative" se establecen en 0 (modo de control local).
- Las entradas de señal "Jog Positive With Enable" y "Jog Negative With Enable" se establecen en 0 (modo de control bus de campo).
- Valor 0 con RefA (modo de control bus de campo)
- Interrupción mediante "Halt" o "Quick Stop"
- Interrupción debido a un error

## **Parametrización**

### **Descripción general**

El siguiente gráfico muestra un resumen de los parámetros ajustables en el modo de control local:

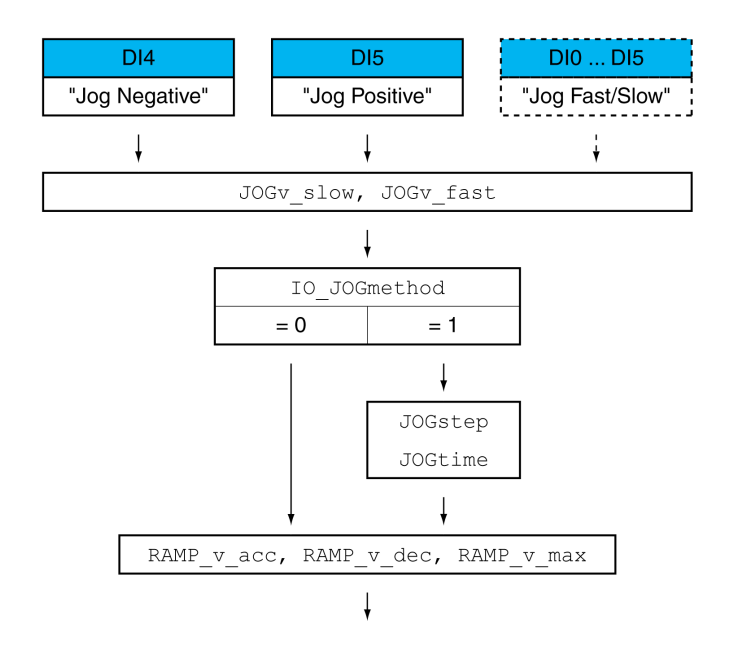

El siguiente gráfico muestra un resumen de los parámetros ajustables en caso de movimientos a través de las entradas de señal en el modo de control bus de campo:

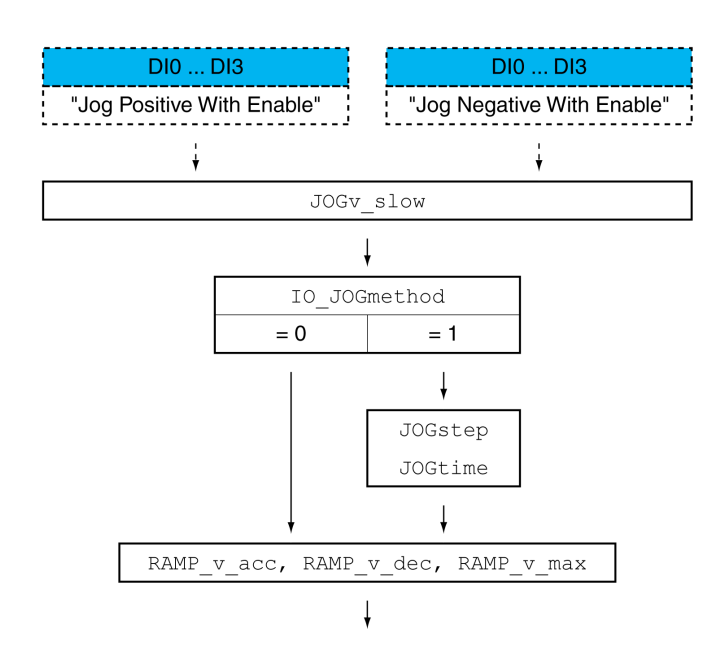

El siguiente gráfico muestra un resumen de los parámetros ajustables en caso de movimientos a través del bus de campo en el modo de control bus de campo:

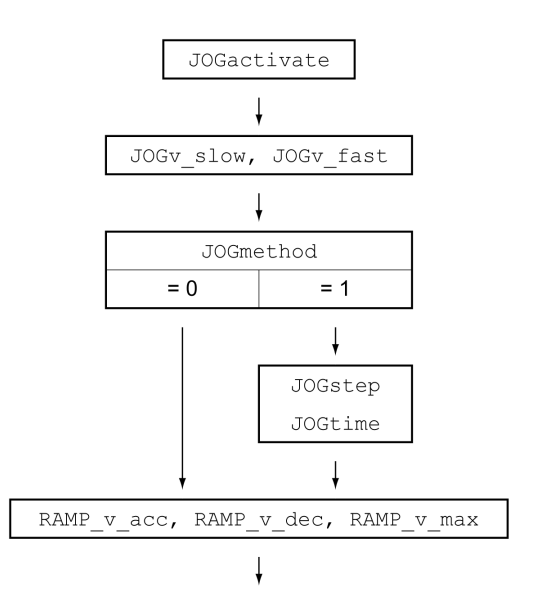

### **Velocidades**

Están disponibles dos velocidades parametrizables.

Ajuste los valores deseados usando los parámetros *JOGv\_slow* y *JOGv\_fast*.

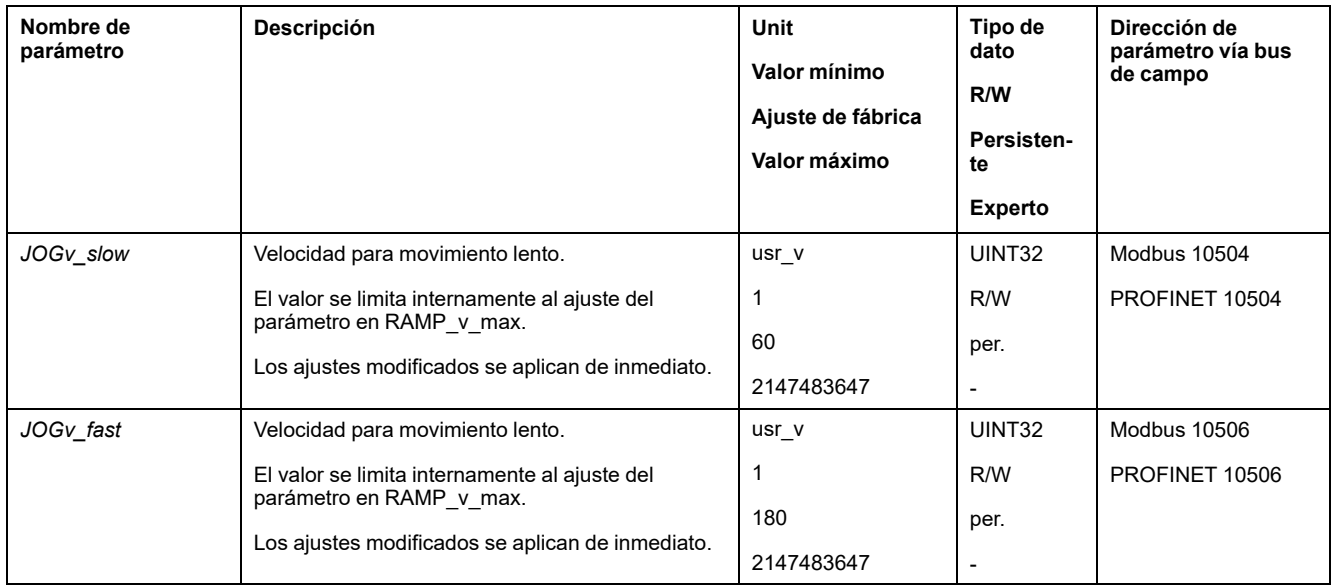

### **Cambiar velocidad**

En el modo de control local se dispone además de la función de entrada de señal "Jog Fast/Slow". Así se puede cambiar entre las dos velocidades a través de una entrada de señal.

Para poder cambiar entre las dos velocidades, debe estar parametrizada la función de entrada de señal "Jog Fast/Slow", consulte [Entradas](#page-195-0) y salidas de señales [digitales,](#page-195-0) página 196.

### **Elección del método**

En el caso de movimientos a través de las entradas de señal, el método se ajusta por medio del parámetro *IO\_JOGmethod*.

En el caso de movimientos a través del bus de campo, el método se ajusta por medio del parámetro *JOGmethod*.

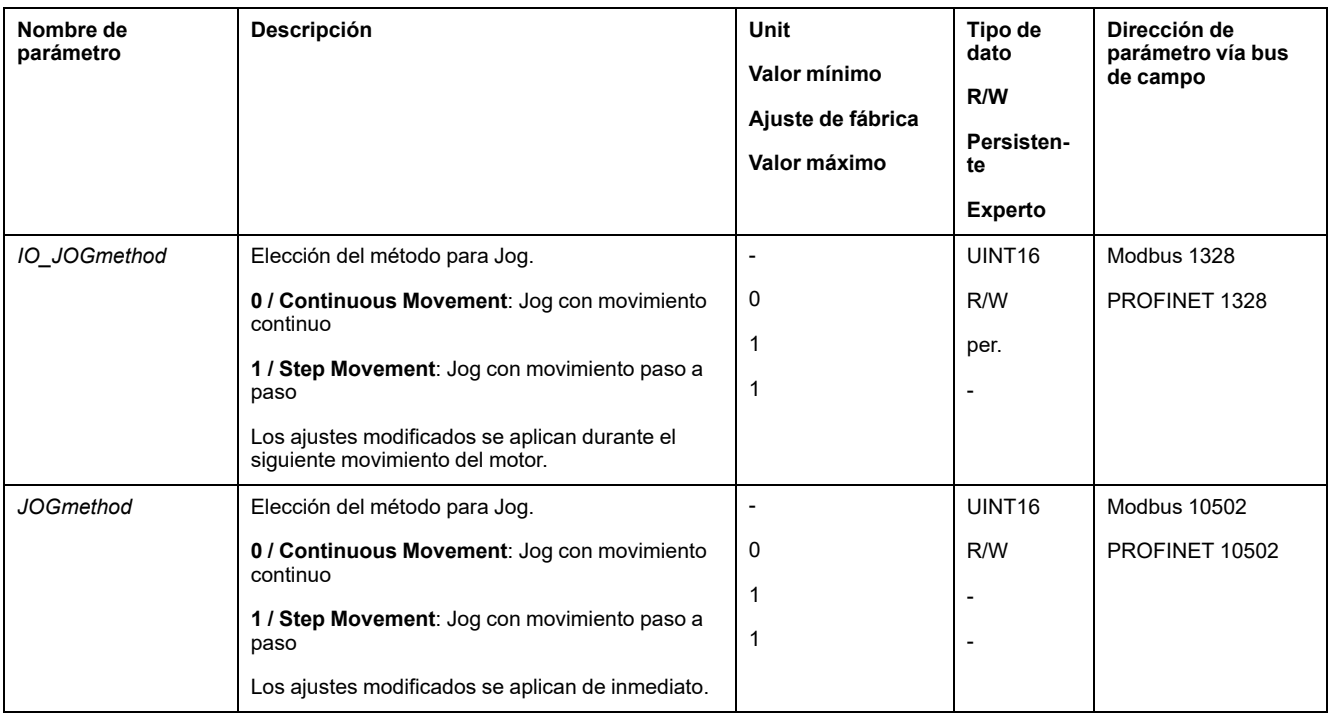

### **Ajuste del movimiento paso a paso**

La cantidad parametrizable de unidades de usuario y el tiempo que se detiene el motor se ajustan usando los parámetros *JOGstep* y *JOGtime*.

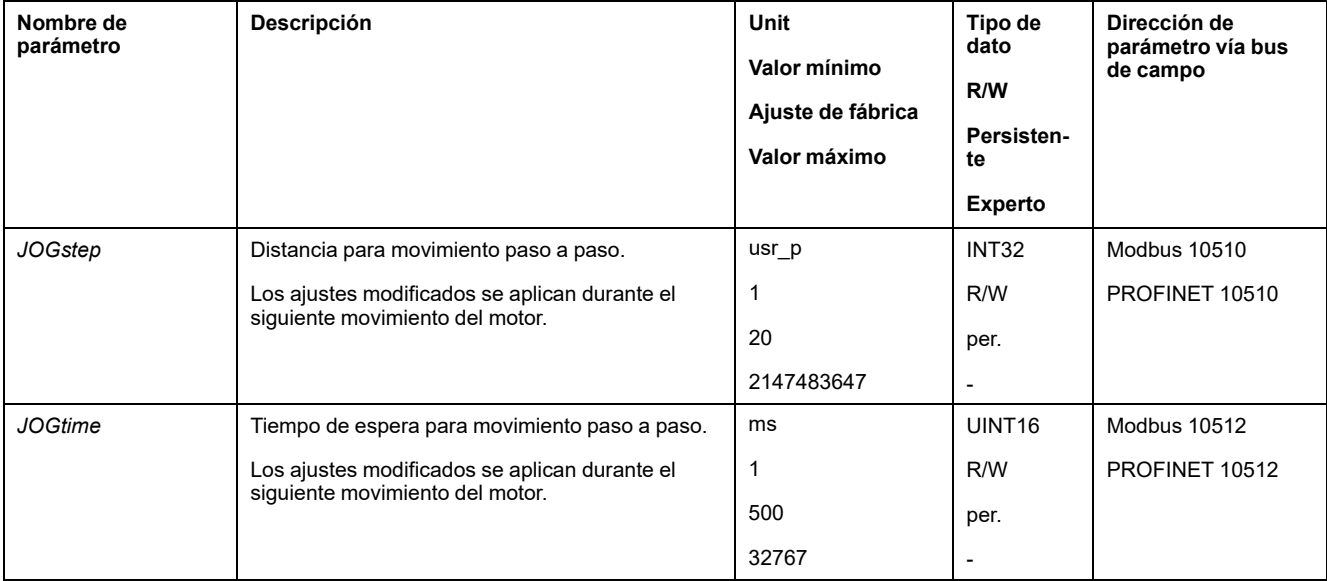

### **Adaptación del perfil de movimientos para la velocidad**

La parametrización del perfil de [movimiento](#page-265-0) para la velocidad, página 266 puede adaptarse.

## **Configuración adicional**

### **Descripción general**

Se pueden usar las siguientes funciones para el procesamiento del valor de destino:

- [Limitación](#page-266-0) de tirones, página 267
- [Interrupción](#page-268-0) del movimiento con Halt, página 269
- [Interrupción](#page-269-0) del movimiento con Quick Stop, página 270
- [Limitación](#page-271-0) de la velocidad mediante entradas de señales, página 272
- [Limitación](#page-272-0) de la corriente mediante entradas de señales, página 273
- Establecer la salida de señal mediante [parámetro,](#page-274-0) página 275
- Registro de posición a través de entrada de señal (perfil [específico](#page-274-1) del [fabricante\),](#page-274-1) página 275
- Registro de posición a través de entrada de señal (perfil DS402)
- [Movimiento](#page-279-0) relativo tras Capture (RMAC), página 280

#### Se pueden usar las siguientes funciones para la monitorización del movimiento:

- Final de [carrera,](#page-286-0) página 287
- Finales de carrera de [software,](#page-288-0) página 289
- Desviación de posición debida a la carga (error de [seguimiento\),](#page-290-0) página 291
- Parada del motor y dirección de [movimiento,](#page-294-0) página 295
- [Ventana](#page-297-0) de parada, página 298

#### Esta función está disponible únicamente con un movimiento paso a paso.

• Registro de [posición,](#page-299-0) página 300

- Ventana de [desviación](#page-305-0) de posición, página 306
- Ventana de [desviación](#page-307-0) de velocidad, página 308
- Umbral de [velocidad,](#page-309-0) página 310
- Umbral de [corriente,](#page-310-0) página 311

# **Modalidad de funcionamiento Profile Torque**

# **Descripción general**

## **Disponibilidad**

Consulte Modo de [control,](#page-179-0) página 180.

## **Descripción**

En el modo de funcionamiento Profile Torque se ejecuta un movimiento con un par de destino determinado.

Sin un valor límite adecuado, el motor puede alcanzar una velocidad elevada involuntaria en este modo de funcionamiento.

# **ADVERTENCIA**

**VELOCIDAD ELEVADA INVOLUNTARIA**

Asegúrese de que está parametrizada una limitación de velocidad adecuada para el motor.

**Si no se siguen estas instrucciones, pueden producirse lesiones graves, muerte o daños en el equipo.**

## **Iniciar modo de funcionamiento**

Es posible ajustar e iniciar el modo de funcionamiento en el canal de datos de proceso con los datos de salida.

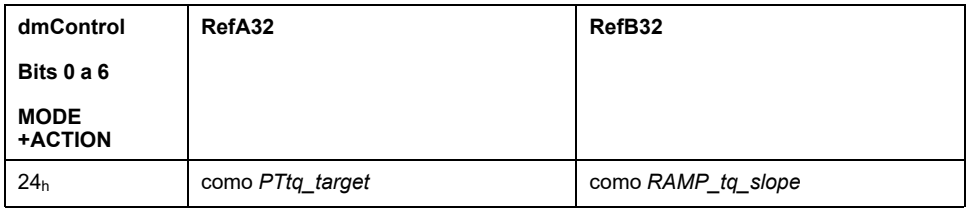

## **Informaciones de estado**

Con la palabra "driveStat" se muestra información sobre el modo de funcionamiento.

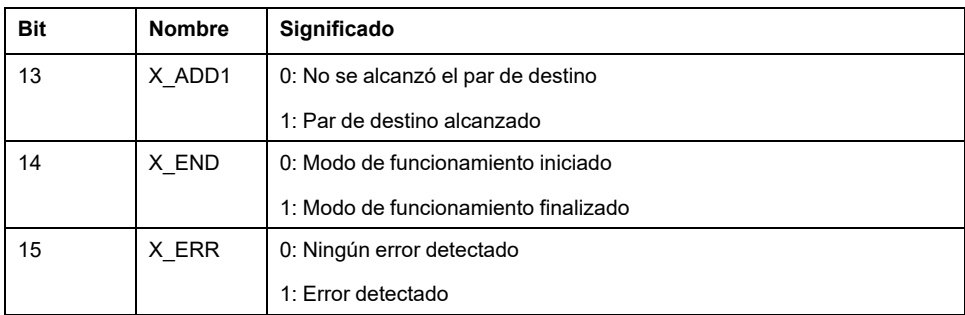

## **Finalizar modo de funcionamiento**

El modo de funcionamiento finaliza en caso de parada del motor y una de las siguientes condiciones:

- Interrupción mediante "Halt" o "Quick Stop"
- Interrupción debido a un error

## **Parametrización**

### **Descripción general**

La siguiente imagen muestra un resumen de los parámetros configurables:

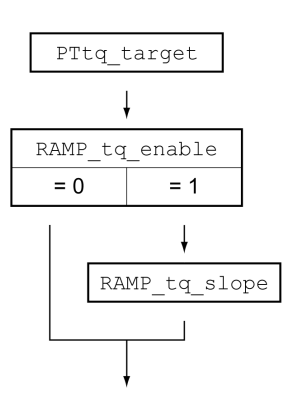

## **Ajustar el par de destino**

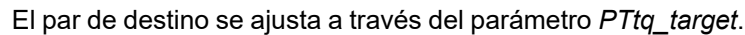

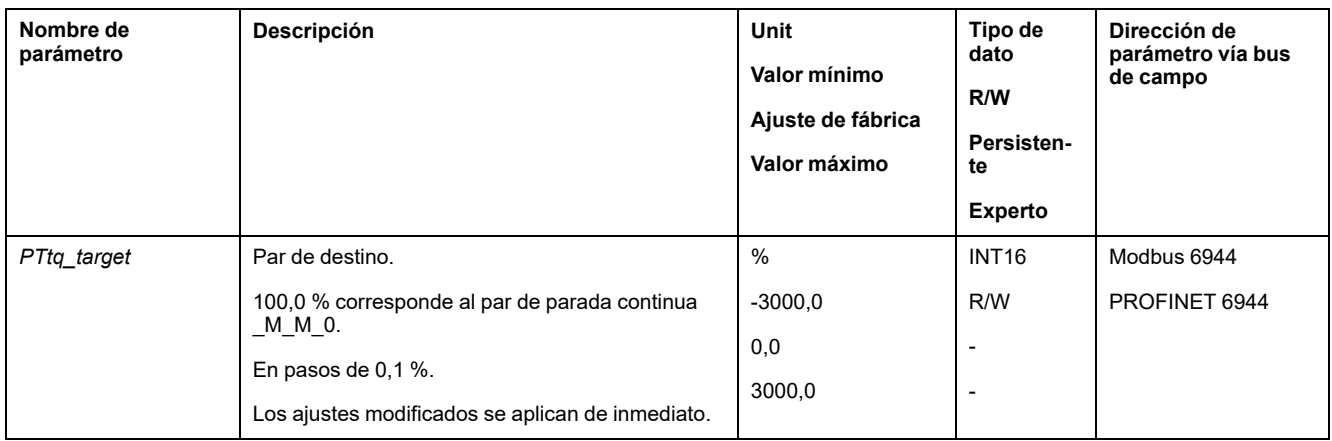

## **Adaptación del perfil de movimientos para el par**

La parametrización del perfil de movimientos para el par se puede adaptar.

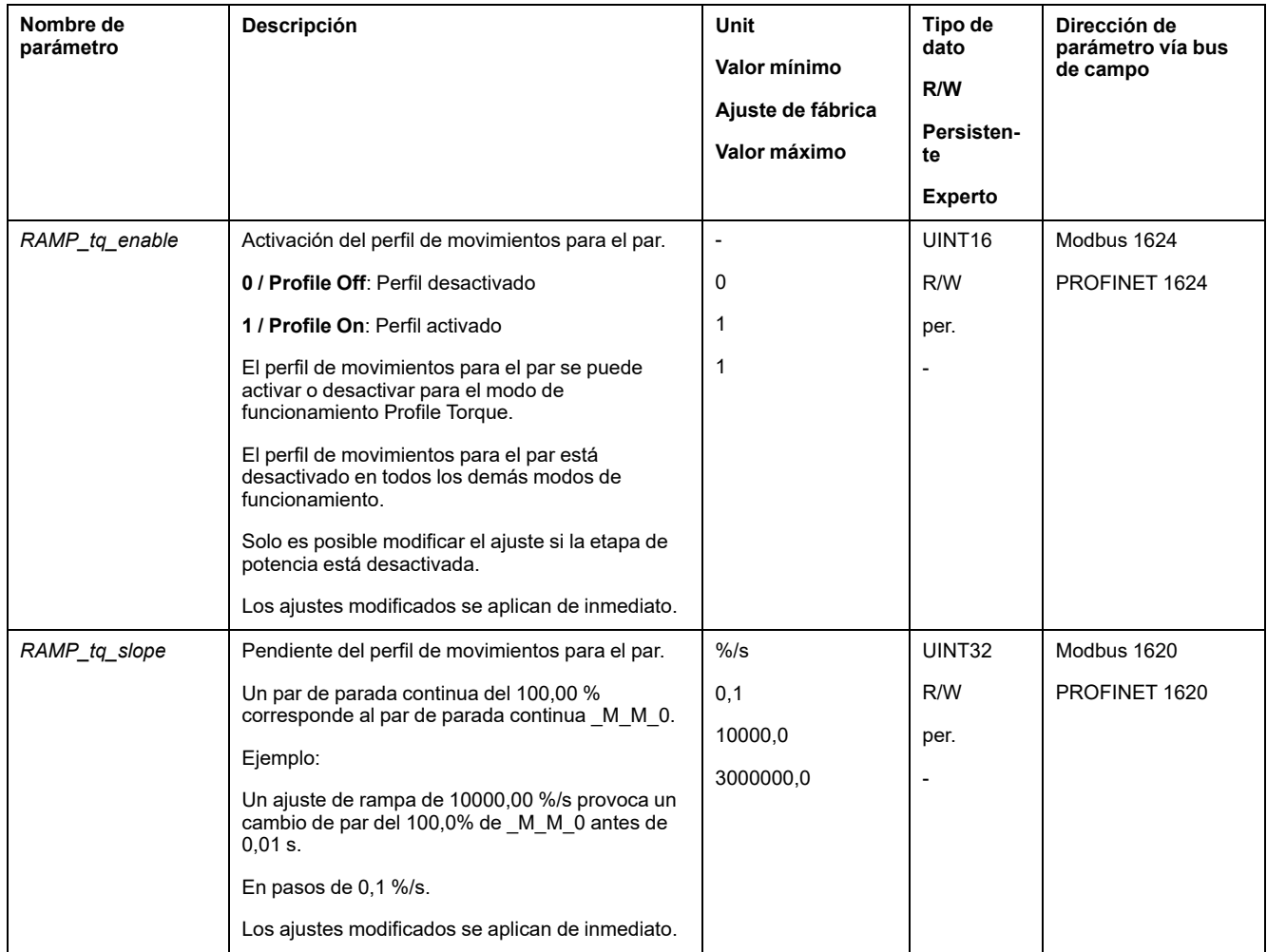

## **Configuración adicional**

### **Descripción general**

Se pueden usar las siguientes funciones para el procesamiento del valor de destino:

- [Interrupción](#page-268-0) del movimiento con Halt, página 269
- [Interrupción](#page-269-0) del movimiento con Quick Stop, página 270
- [Limitación](#page-271-0) de la velocidad mediante entradas de señales, página 272
- [Limitación](#page-272-0) de la corriente mediante entradas de señales, página 273
- Establecer la salida de señal mediante [parámetro,](#page-274-0) página 275
- Registro de posición a través de entrada de señal (perfil [específico](#page-274-1) del [fabricante\),](#page-274-1) página 275
- Registro de posición a través de entrada de señal (perfil DS402)
- [Movimiento](#page-279-0) relativo tras Capture (RMAC), página 280

Se pueden usar las siguientes funciones para la monitorización del movimiento:

- Final de [carrera,](#page-286-0) página 287
- Finales de carrera de [software,](#page-288-0) página 289
- Parada del motor y dirección de [movimiento,](#page-294-0) página 295
- [Ventana](#page-294-1) de par, página 295
- Registro de [posición,](#page-299-0) página 300
- Umbral de [velocidad,](#page-309-0) página 310
- Umbral de [corriente,](#page-310-0) página 311

# **Modalidad de funcionamiento Profile Velocity**

# **Descripción general**

## **Disponibilidad**

Consulte Modo de [control,](#page-179-0) página 180.

## **Descripción**

En el modo de funcionamiento Profile Velocity (perfil de velocidad), un movimiento se ejecuta a la velocidad de destino deseada.

## **Iniciar modo de funcionamiento**

Es posible ajustar e iniciar el modo de funcionamiento en el canal de datos de proceso con los datos de salida.

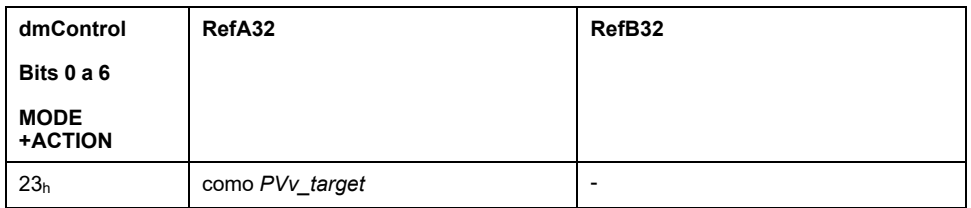

## **Informaciones de estado**

Con la palabra "driveStat" se muestra información sobre el modo de funcionamiento.

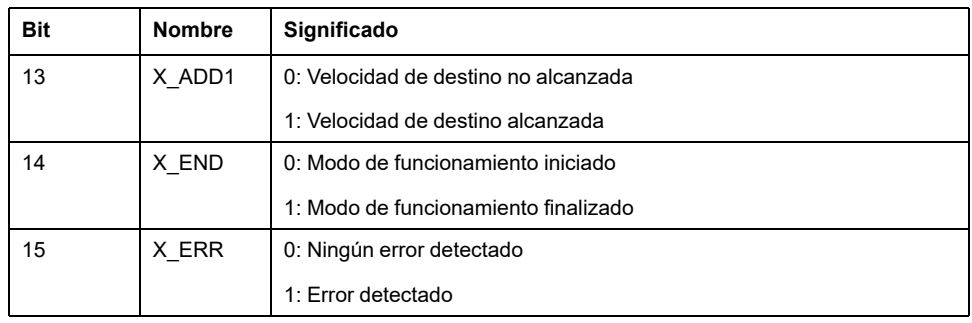

## **Finalizar modo de funcionamiento**

El modo de funcionamiento finaliza en caso de parada del motor y una de las siguientes condiciones:

- Interrupción mediante "Halt" o "Quick Stop"
- Interrupción debido a un error

## **Parametrización**

## **Descripción general**

La siguiente imagen muestra un resumen de los parámetros configurables:

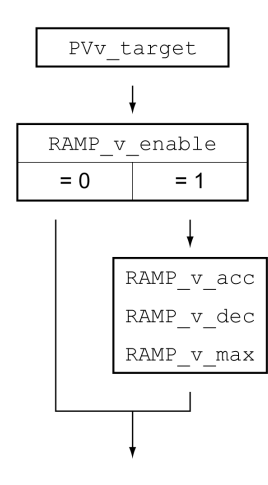

## **Ajustar velocidad de destino**

#### La velocidad de destino se ajusta usando el parámetro *PVv\_target*.

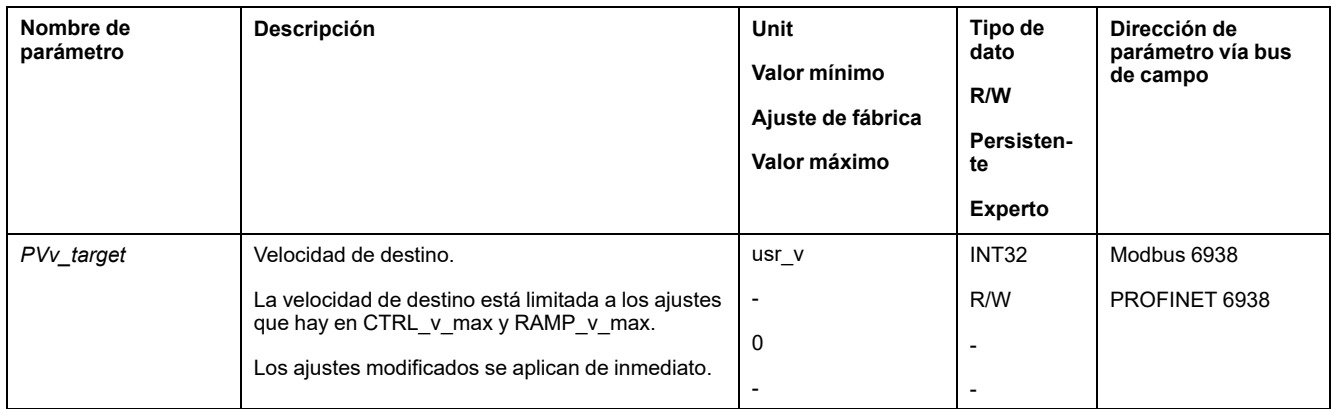

### **Adaptación del perfil de movimientos para la velocidad**

La parametrización del perfil de [movimiento](#page-265-0) para la velocidad, página 266 puede adaptarse.

## **Configuración adicional**

### **Descripción general**

#### Se pueden usar las siguientes funciones para el procesamiento del valor de destino:

- [Interrupción](#page-268-0) del movimiento con Halt, página 269
- [Interrupción](#page-269-0) del movimiento con Quick Stop, página 270
- [Limitación](#page-271-0) de la velocidad mediante entradas de señales, página 272
- [Limitación](#page-272-0) de la corriente mediante entradas de señales, página 273
- Zero [Clamp,](#page-273-0) página 274
- Establecer la salida de señal mediante [parámetro,](#page-274-0) página 275
- Registro de posición a través de entrada de señal (perfil [específico](#page-274-1) del [fabricante\),](#page-274-1) página 275
- Registro de posición a través de entrada de señal (perfil DS402)
- [Movimiento](#page-279-0) relativo tras Capture (RMAC), página 280

#### Se pueden usar las siguientes funciones para la monitorización del movimiento:

- Final de [carrera,](#page-286-0) página 287
- Finales de carrera de [software,](#page-288-0) página 289
- Parada del motor y dirección de [movimiento,](#page-294-0) página 295
- Velocity [Window,](#page-296-0) página 297
- Registro de [posición,](#page-299-0) página 300
- Ventana de [desviación](#page-307-0) de velocidad, página 308
- Umbral de [velocidad,](#page-309-0) página 310
- Umbral de [corriente,](#page-310-0) página 311

# **Modalidad de funcionamiento Profile Position**

## **Descripción general**

### **Disponibilidad**

Consulte Modo de [control,](#page-179-0) página 180.

### **Descripción**

En el modo de funcionamiento Profile Position (punto a punto) se ejecuta un movimiento a una posición de destino deseada.

Un movimiento se puede llevar a cabo aplicando 2 métodos diferentes:

- Movimiento relativo
- Posicionamiento absoluto

### **Movimiento relativo**

En un movimiento relativo, el movimiento se ejecuta de forma relativa tomando como referencia la posición de destino precedente o la posición actual.

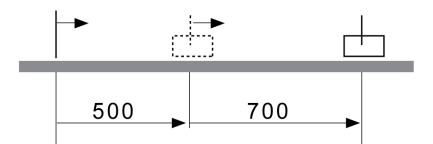

### **Movimiento absoluto**

En un movimiento absoluto se realiza un movimiento de forma absoluta tomando como referencia el punto cero.

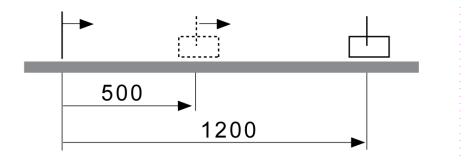

Antes del primer movimiento absoluto se tiene que determinar un punto cero a través del modo de funcionamiento Homing.

### **Iniciar modo de funcionamiento**

Es posible ajustar e iniciar el modo de funcionamiento en el canal de datos de proceso con los datos de salida.

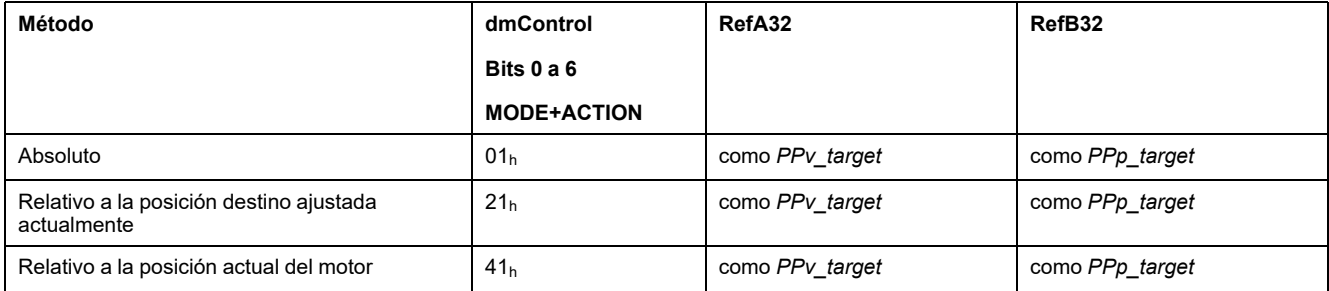

### **Informaciones de estado**

Con la palabra "driveStat" se muestra información sobre el modo de funcionamiento.

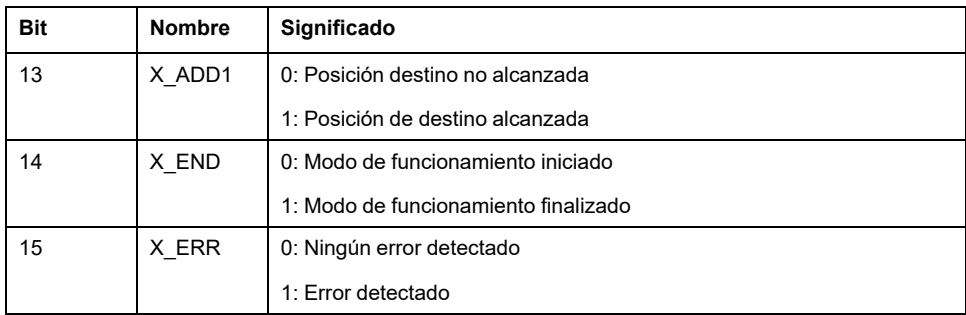

### **Finalizar modo de funcionamiento**

El modo de funcionamiento finaliza en caso de parada del motor y una de las siguientes condiciones:

- Posición de destino alcanzada
- Interrupción mediante "Halt" o "Quick Stop"
- Interrupción debido a un error

## **Parametrización**

#### **Descripción general**

La siguiente imagen muestra un resumen de los parámetros configurables:

Resumen de parámetros ajustables

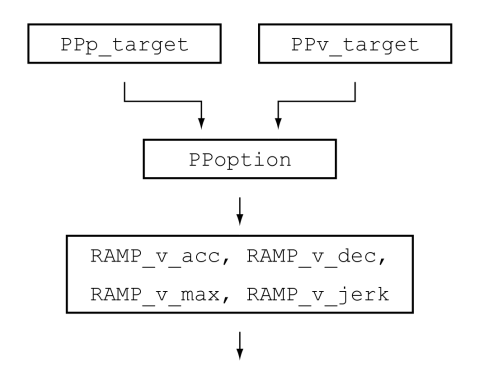

### **Posición destino**

La posición destino se introduce con el parámetro *PPp\_target*.

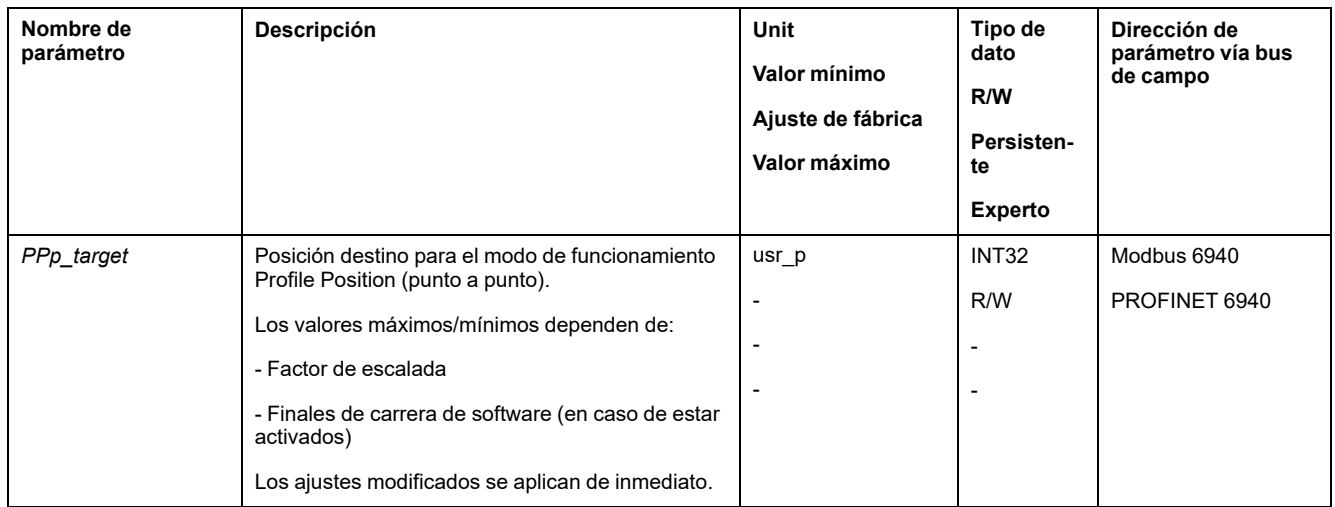

## **Velocidad de destino**

#### La velocidad de destino se ajusta usando el parámetro *PPv\_target*.

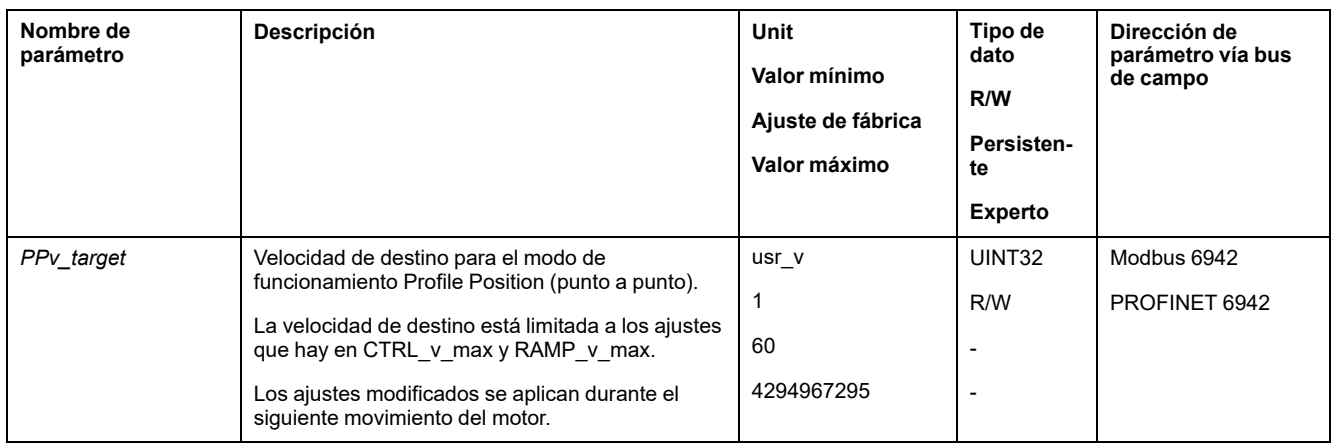

## **Elección del método**

Mediante el parámetro *PPoption* se introduce el método para un movimiento relativo.

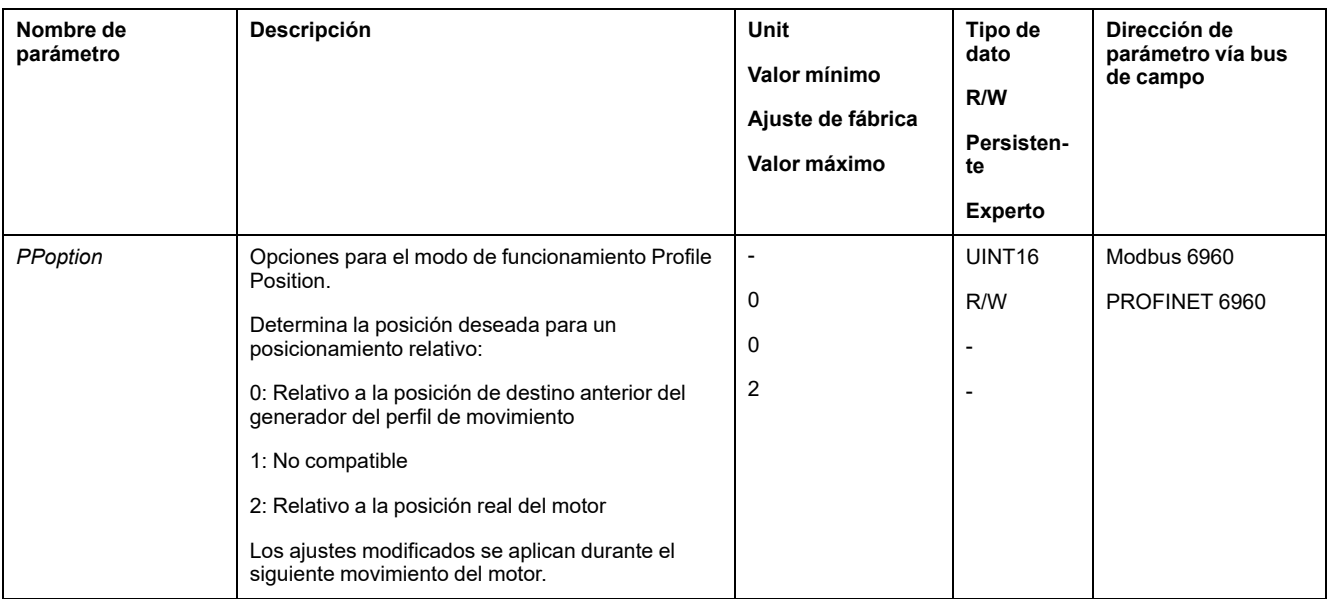
## **Adaptación del perfil de movimientos para la velocidad**

La parametrización del perfil de [movimiento](#page-265-0) para la velocidad, página 266 puede adaptarse.

# **Configuración adicional**

### **Descripción general**

#### Se pueden usar las siguientes funciones para el procesamiento del valor de destino:

- [Limitación](#page-266-0) de tirones, página 267
- [Interrupción](#page-268-0) del movimiento con Halt, página 269
- [Interrupción](#page-269-0) del movimiento con Quick Stop, página 270
- [Limitación](#page-271-0) de la velocidad mediante entradas de señales, página 272
- [Limitación](#page-272-0) de la corriente mediante entradas de señales, página 273
- Establecer la salida de señal mediante [parámetro,](#page-274-0) página 275
- Iniciar [movimiento](#page-274-1) con entrada de señal, página 275
- Registro de posición a través de entrada de señal (perfil [específico](#page-274-2) del [fabricante\),](#page-274-2) página 275
- Registro de posición a través de entrada de señal (perfil DS402)
- [Movimiento](#page-279-0) relativo tras Capture (RMAC), página 280

#### Se pueden usar las siguientes funciones para la monitorización del movimiento:

- Final de [carrera,](#page-286-0) página 287
- Finales de carrera de [software,](#page-288-0) página 289
- Desviación de posición debida a la carga (error de [seguimiento\),](#page-290-0) página 291
- Parada del motor y dirección de [movimiento,](#page-294-0) página 295
- [Ventana](#page-297-0) de parada, página 298
- Registro de [posición,](#page-299-0) página 300
- Ventana de [desviación](#page-305-0) de posición, página 306
- Ventana de [desviación](#page-307-0) de velocidad, página 308
- Umbral de [velocidad,](#page-309-0) página 310
- Umbral de [corriente,](#page-310-0) página 311

# **Modalidad de funcionamiento Homing**

## **Descripción general**

## **Disponibilidad**

Consulte Modo de [control,](#page-179-0) página 180.

## **Descripción**

En el modo de funcionamiento Homing (referenciado) se crea una referencia entre una posición mecánica del motor y la posición real.

Un referencia entre la posición mecánica y la posición real del motor se consigue mediante un movimiento de referencia o un establecimiento de medida.

Mediante un movimiento de referencia o un establecimiento de medida se referencia el motor y se valida el punto cero.

El punto cero del rango de movimiento es el punto de referencia para todos los movimientos absolutos en el modo de funcionamiento Profile Position.

### **Métodos**

Hay diferentes métodos disponibles:

• Movimiento de referencia a un final de carrera

En el movimiento de referencia a un final de carrera se realiza un movimiento hasta el final de carrera positivo o el final de carrera negativo.

Al alcanzar el final de carrera, el movimiento se detiene y, a continuación, se produce un movimiento de retorno hasta el punto de conmutación del final de carrera.

Desde el punto de conmutación del final de carrera se efectúa un movimiento al siguiente pulso índice del motor o a una distancia parametrizable con respecto al punto de conmutación.

La posición del pulso índice o la posición de la distancia parametrizable con respecto al punto de conmutación es el punto de referencia.

• Movimiento de referencia al interruptor de referencia

En el movimiento de referencia al interruptor de referencia se realiza un movimiento hasta el interruptor de referencia.

Al alcanzar el interruptor de referencia, el movimiento se detiene y, a continuación, se produce un movimiento hasta un punto de conmutación del interruptor de referencia.

Desde el punto de conmutación del interruptor de referencia se efectúa un movimiento al siguiente pulso índice del motor o a una distancia parametrizable con respecto al punto de conmutación.

La posición del pulso índice o la posición de la distancia parametrizable con respecto al punto de conmutación es el punto de referencia.

• Movimiento de referencia en el pulso índice

En el movimiento de referencia al pulso índice se realiza un movimiento desde la posición real hasta el siguiente pulso índice. La posición del pulso índice es el punto de referencia.

• ajuste de posición

Con el establecimiento de medida, la posición actual del motor se ajusta a un valor de posición deseado.

Un movimiento de referencia debe finalizarse sin interrupción para que el nuevo punto cero sea válido. Si el movimiento de referencia se hubiera interrumpido, deberá iniciarse de nuevo.

Los motores con encoder Multiturn suministran un punto cero válido en el momento de conectarlos.

#### **Iniciar modo de funcionamiento**

Es posible ajustar e iniciar el modo de funcionamiento en el canal de datos de proceso con los datos de salida.

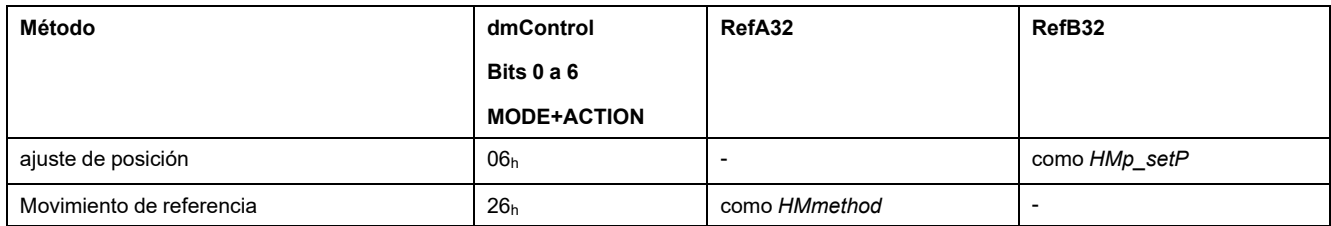

#### **Informaciones de estado**

Con la palabra "driveStat" se muestra información sobre el modo de funcionamiento.

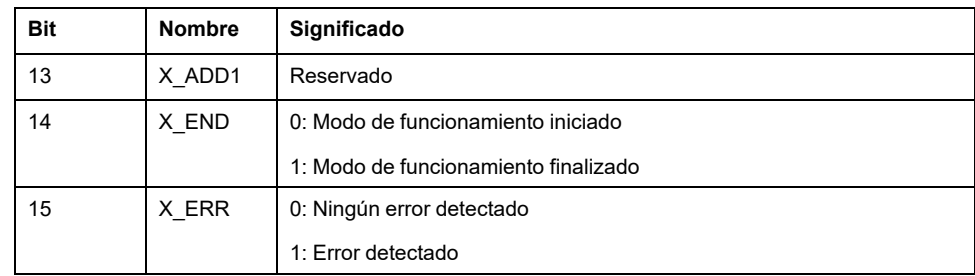

#### **Finalizar modo de funcionamiento**

El modo de funcionamiento finaliza en caso de parada del motor y una de las siguientes condiciones:

- Homing correcto
- Interrupción mediante "Halt" o "Quick Stop"
- Interrupción debido a un error

## **Parametrización**

**Descripción general**

La siguiente imagen muestra un resumen de los parámetros configurables:

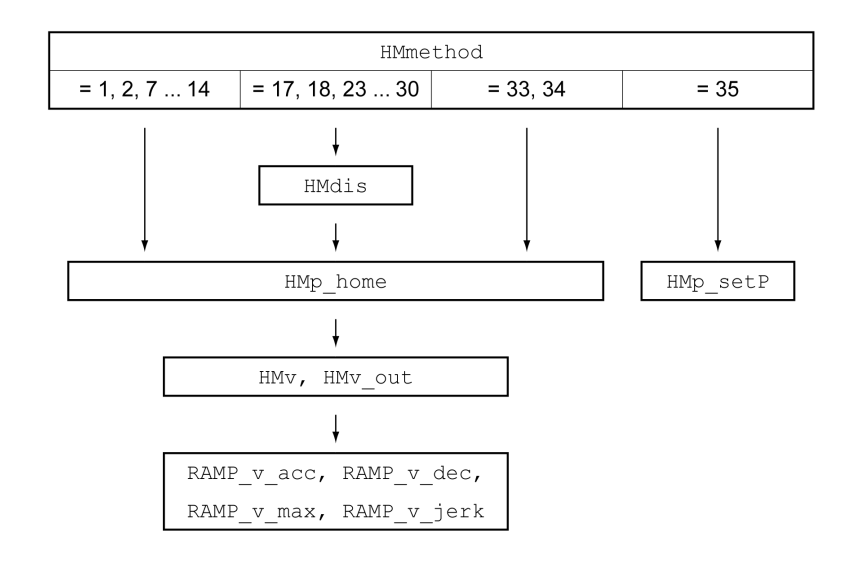

### **Ajustar final de carrera e interruptor de referencia**

Los finales de carrera e interruptores de referencia deben estar ajustados según los requisitos, consulte Finales de [carrera,](#page-286-0) página 287 e Interruptor de [referencia,](#page-287-0) [página](#page-287-0) 288.

#### **Elección del método**

Con el modo de funcionamiento Homing se elabora una referencia de medida absoluta de la posición del motor respecto a una posición de eje definida. Para el modo de funcionamiento Homing existen diferentes métodos que se seleccionan a través del parámetro *HMmethod*.

Con el parámetro *HMprefmethod* se guarda en la memoria no volátil (persistente) el método preferente. Si se hubiera determinado en este parámetro el método preferente, este método también se ejecutará en el modo de funcionamiento Homing tras desconectar y conectar de nuevo el equipo. El valor a introducir corresponde al valor del parámetro *HMmethod*.

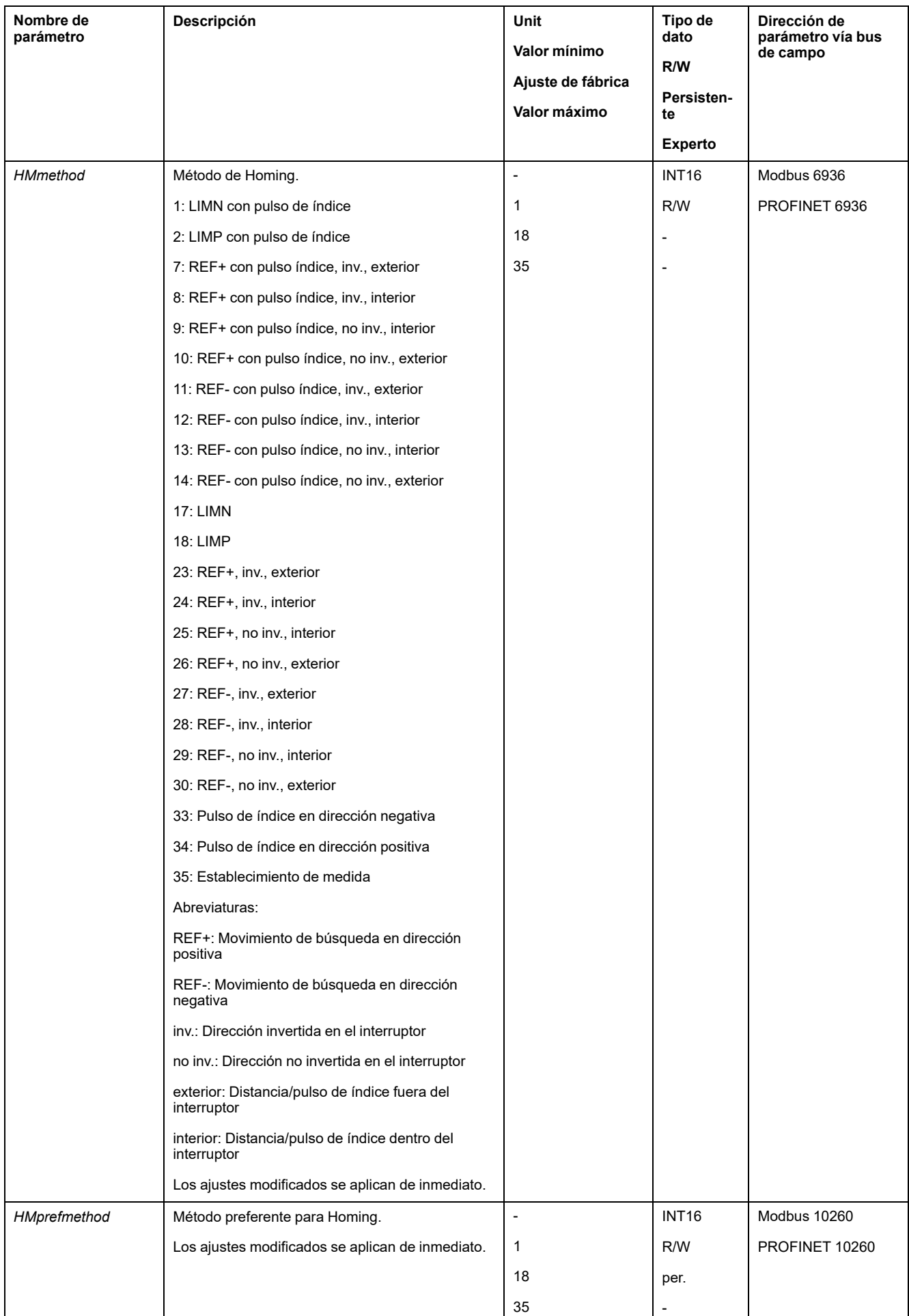

## **Ajustar la distancia al punto de conmutación**

En un movimiento de referencia sin pulso índice se tiene que parametrizar una distancia al punto de conmutación del final de carrera o del interruptor de referencia. Mediante el parámetro *HMdis* se ajusta la distancia al punto de conmutación del final de carrera o del interruptor de referencia.

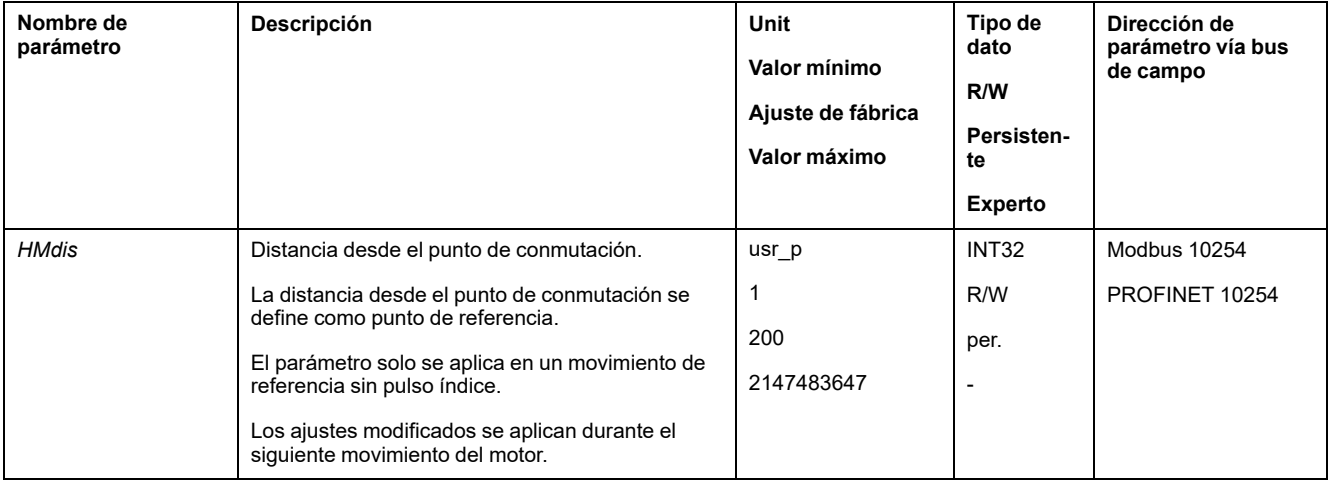

## **Definir punto cero**

Con el parámetro *HMp\_home* se puede indicar un valor de posición deseado, el cual será fijado en el punto de referencia después de llevar a cabo el movimiento de referencia. Mediante el valor de posición deseado se define el punto cero en el punto de referencia.

Si se transfiere el valor 0, el punto cero será el punto de referencia.

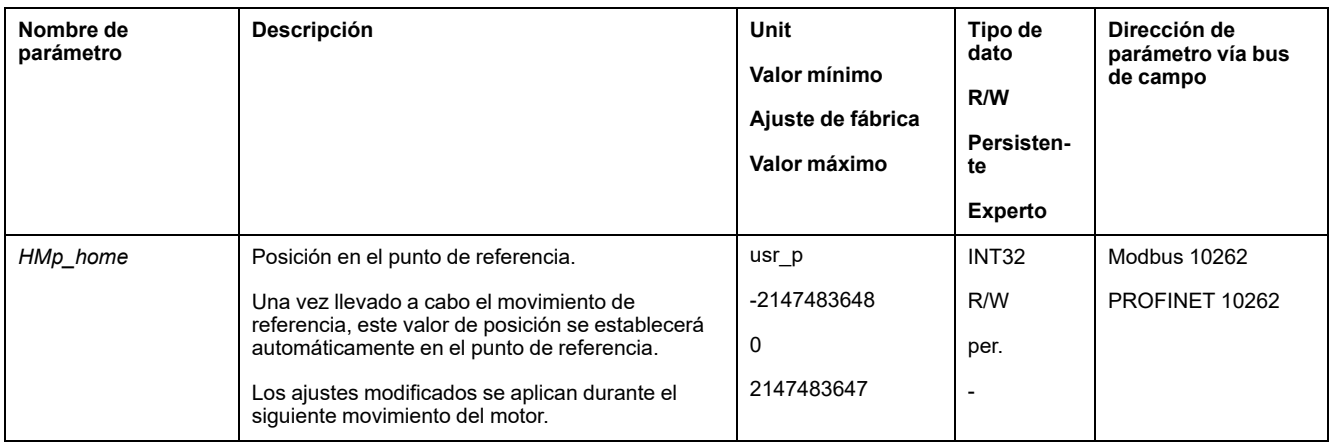

## **Ajustar monitorización**

Usando los parámetros *HMoutdis* y *HMsrchdis* se puede activar una monitorización de los finales de carrera y los interruptores de referencia.

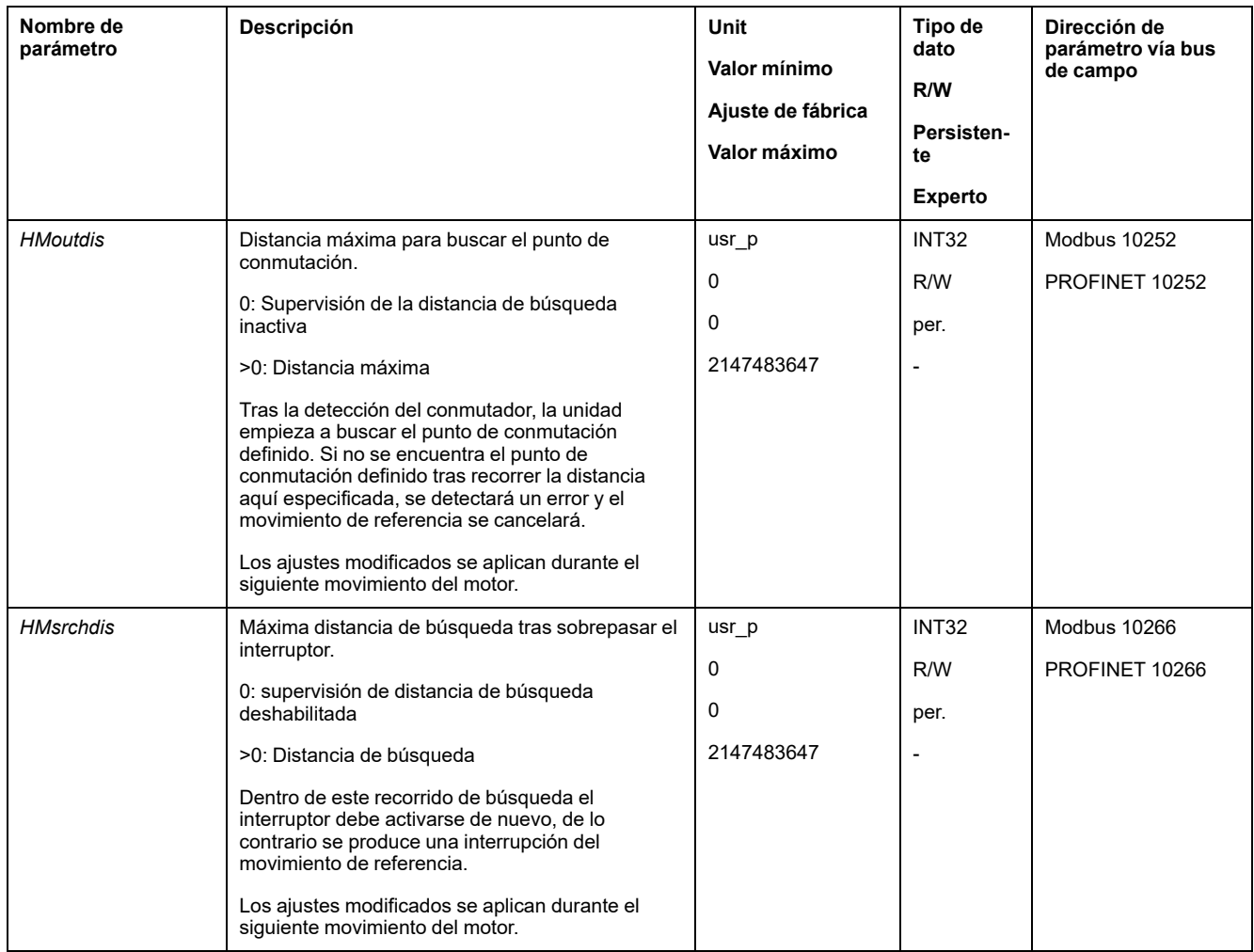

## **Consultar la distancia de posición**

Con el parámetro que se indica a continuación, puede leerse la distancia de posición entre el punto de conmutación y el pulso índice.

Para un movimiento de referencia reproducible con pulso índice, la distancia del punto de conmutación al pulso índice debe ser >0,05 revoluciones.

Si el pulso índice se encuentra demasiado próximo al punto de conmutación, se pueden desplazar mecánicamente el final de carrera o el interruptor de referencia.

Alternativamente también se puede desplazar la posición del pulso índice por medio del parámetro *ENC\_pabsusr*, consulte Ajustar los [parámetros](#page-152-0) para el [encoder,](#page-152-0) página 153.

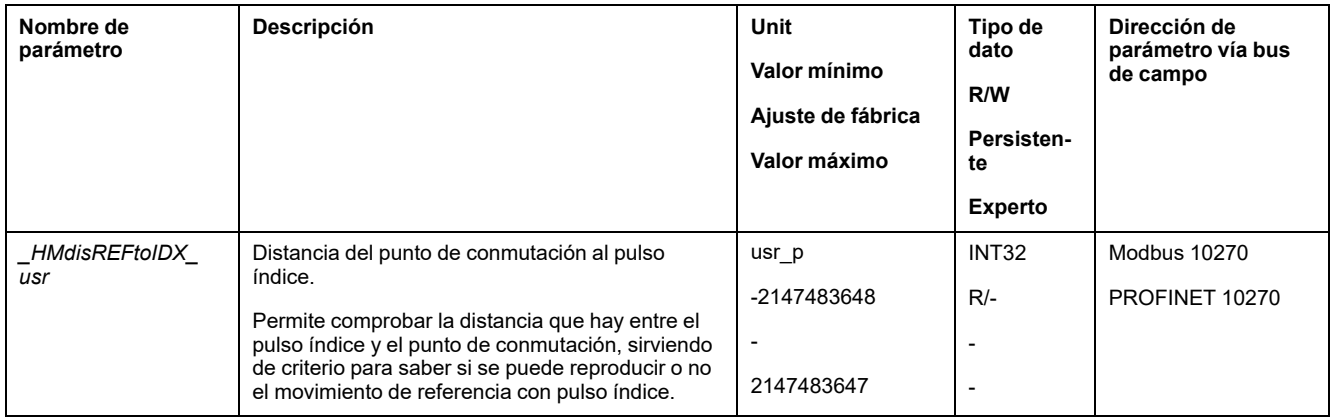

### **Ajustar velocidades**

Mediante los parámetros *HMv* y *HMv\_out* se ajustan las velocidades para la búsqueda del interruptor y para el movimiento de abandono.

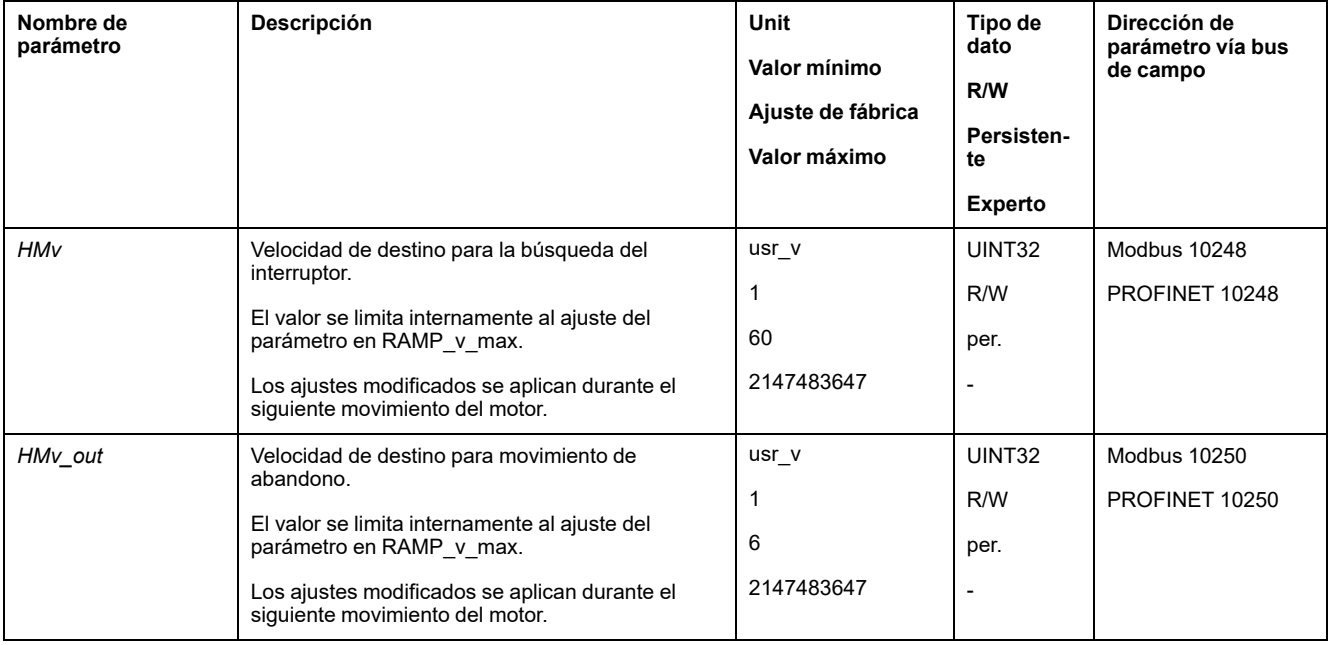

### **Adaptación del perfil de movimientos para la velocidad**

La parametrización del perfil de [movimiento](#page-265-0) para la velocidad, página 266 puede adaptarse.

## **Movimiento de referencia a un final de carrera**

### **Descripción general**

En el siguiente gráfico se muestra un movimiento de referencia a un final de carrera.

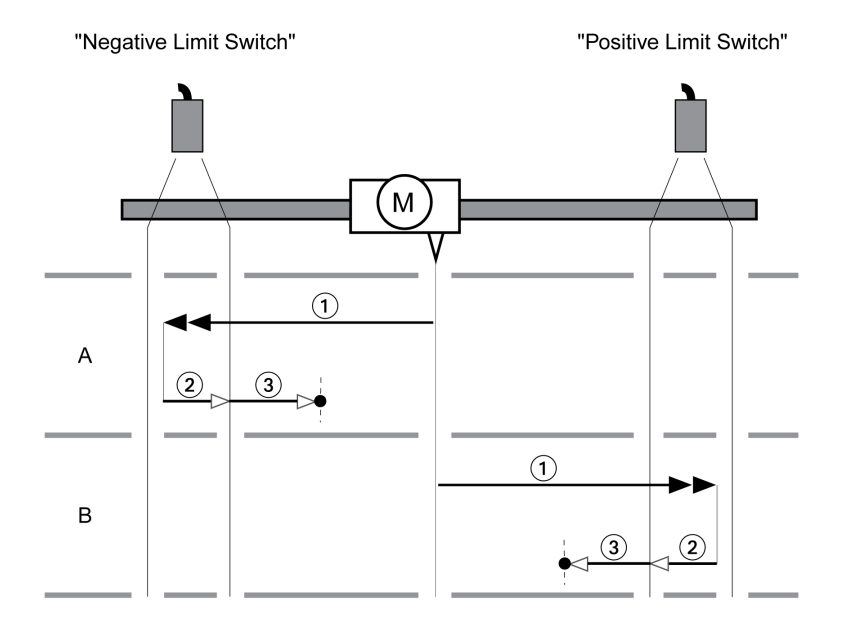

**1** Movimiento al final de carrera con velocidad *HMv*

**2** Movimiento al punto de conmutación del límite de carrera con velocidad *HMv\_ out*

**3** Movimiento al pulso índice o movimiento a la distancia desde el punto de conmutación con velocidad *HMv\_out*

### **Tipo A**

Método 1: Movimiento al pulso índice.

Método 17: Movimiento a la distancia desde el punto de conmutación.

### **Tipo B**

Método 2: Movimiento al pulso índice.

Método 18: Movimiento a la distancia desde el punto de conmutación.

## **Movimiento de referencia al interruptor de referencia en dirección positiva**

### **Descripción general**

En el gráfico siguiente se muestra un movimiento de referencia al interruptor de referencia en dirección positiva.

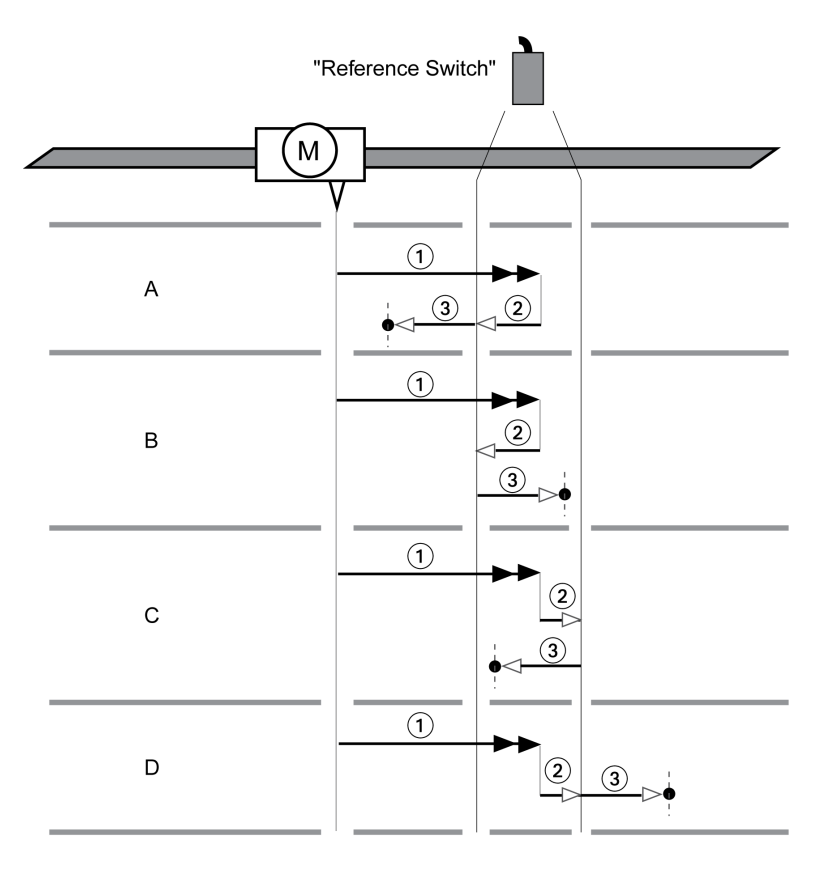

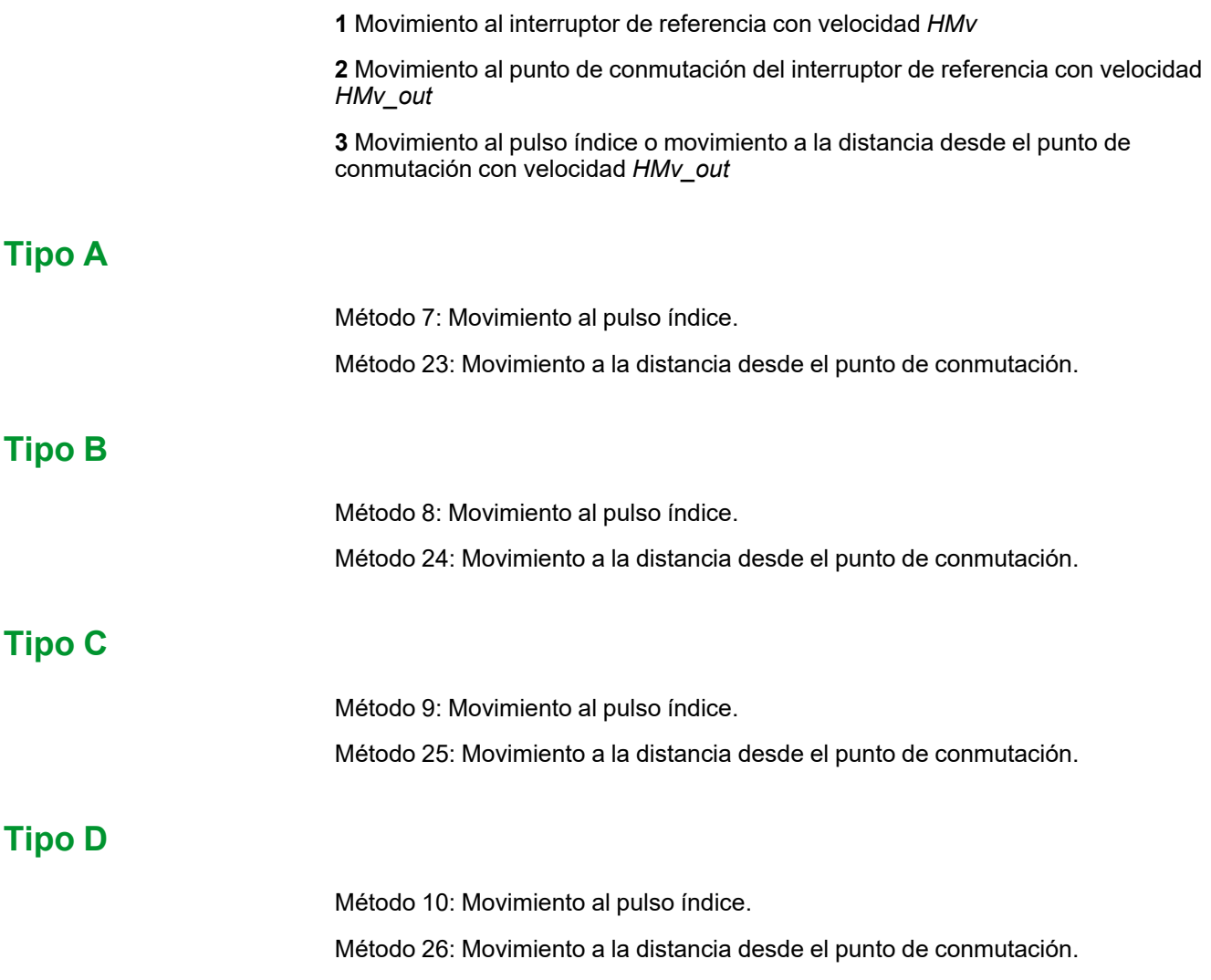

## **Movimiento de referencia al interruptor de referencia en dirección negativa**

### **Descripción general**

En el siguiente gráfico se muestra un movimiento de referencia al interruptor de referencia en dirección negativa.

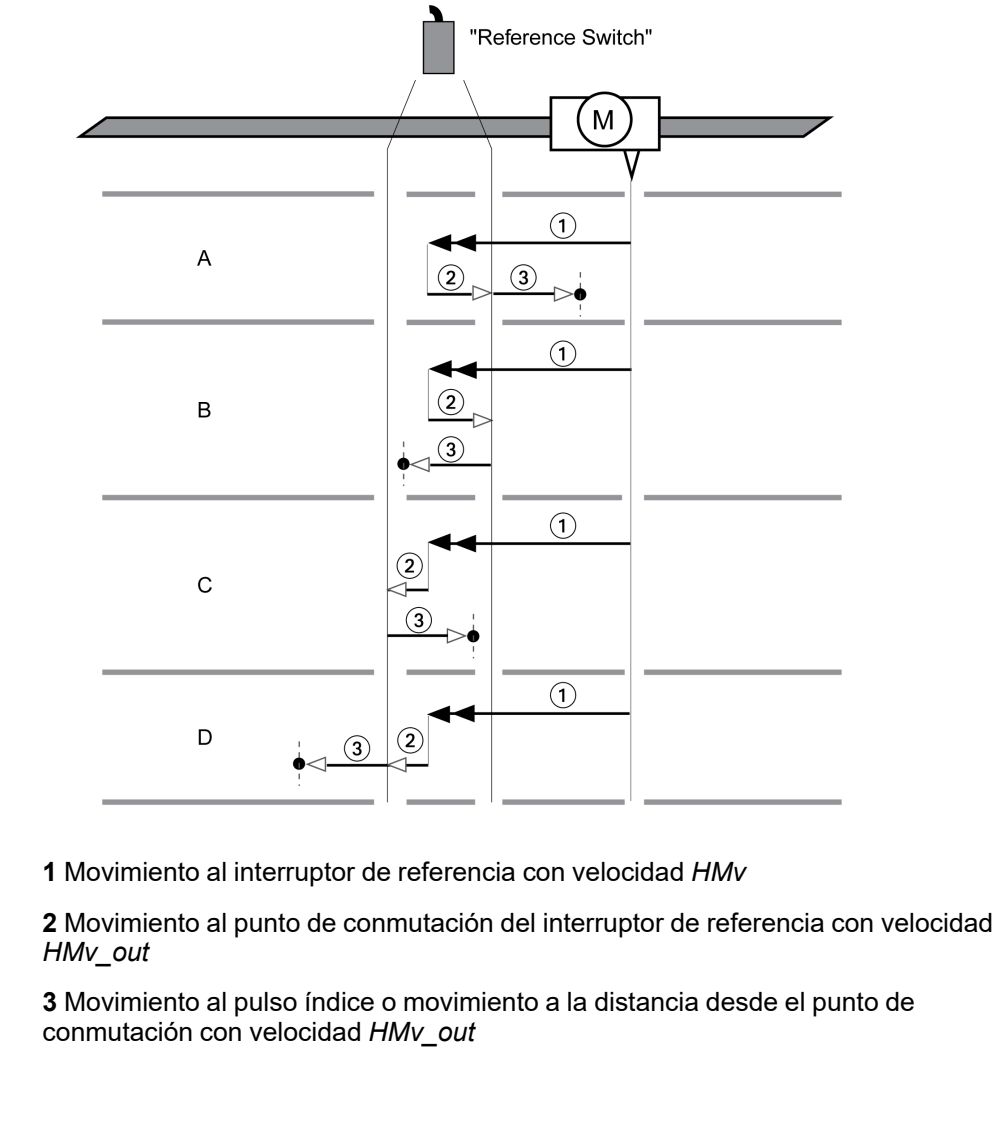

## **Tipo A**

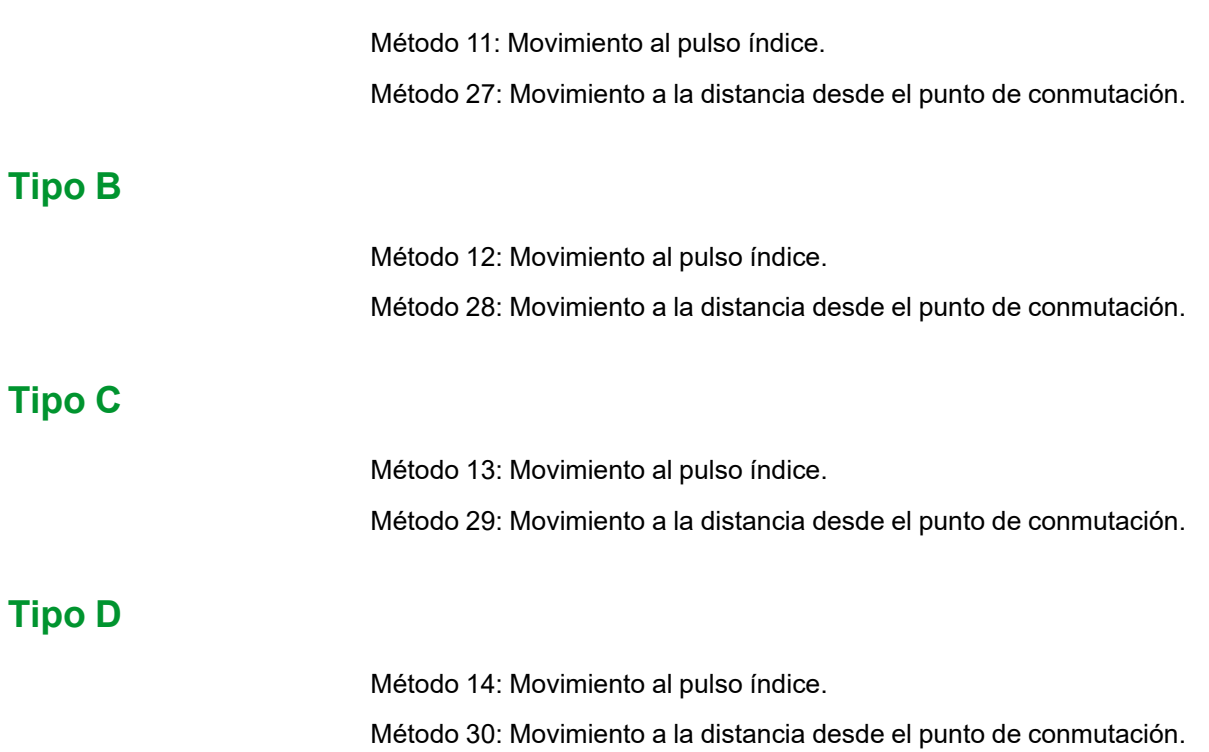

## **Movimiento de referencia en el pulso índice**

## **Descripción general**

En el siguiente gráfico se muestra un movimiento de referencia al pulso índice.

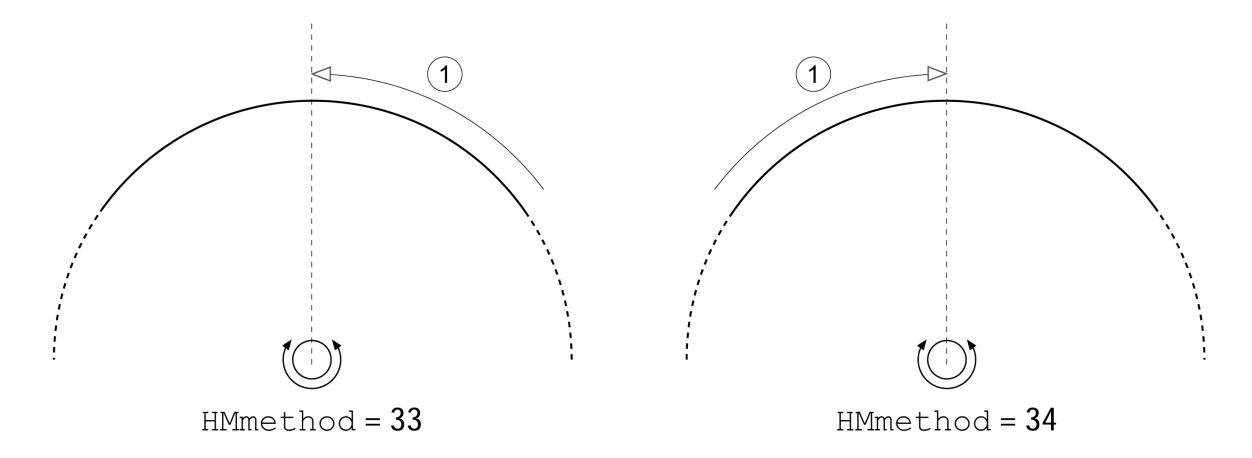

**1** Movimiento al pulso índice con velocidad *HMv\_out*

# **ajuste de posición**

## **Descripción**

Por medio del establecimiento de medida, la posición actual se ajusta al valor de posición del parámetro *HMp\_setP*. Así se define también el punto cero.

Un establecimiento de medida solo se puede llevar a cabo estando parado el motor. Se mantiene una desviación de posición activa, que puede ser compensada por el controlador de posición incluso después del establecimiento de medida.

## **Ajustar posición de establecimiento de medida**

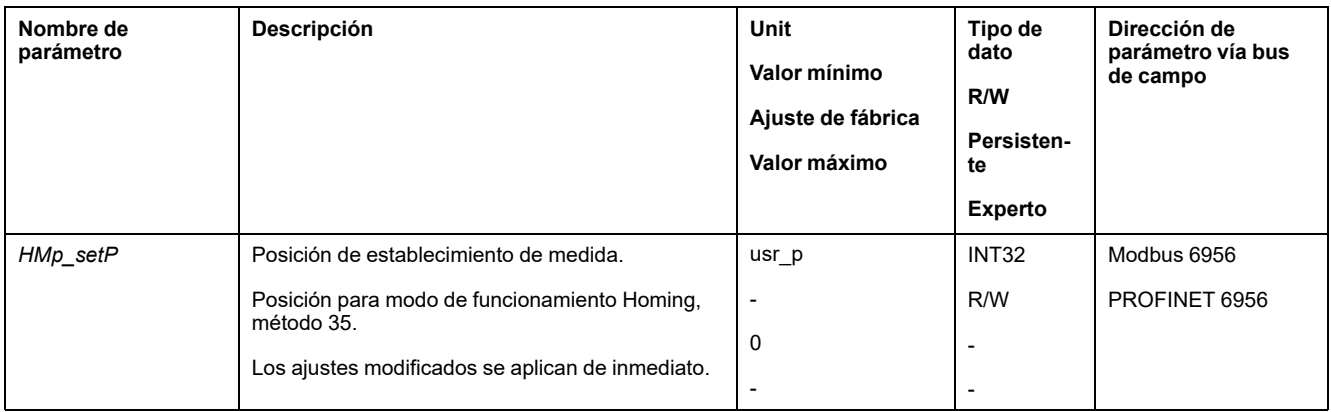

## **Ejemplo**

Posicionamiento en 4000 unidades de usuario con establecimiento de medida

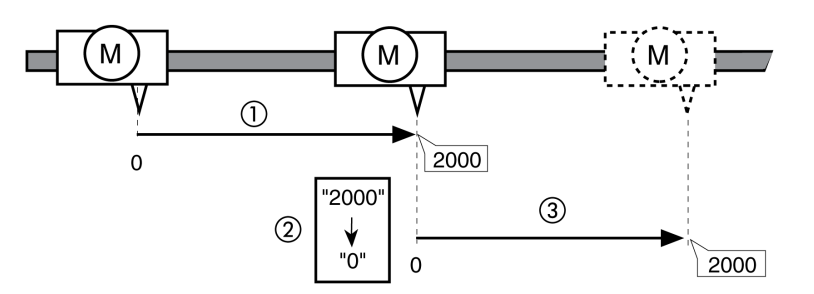

**1** El motor se posiciona en 2000 unidades de usuario.

**2** Por medio del establecimiento de medida a 0, la posición real se ajusta al valor de posición 0 y, simultáneamente, se define el nuevo punto cero.

**3** Después de la activación de un nuevo movimiento en 2000 unidades de usuario, la nueva posición destino es de 2000 unidades de usuario.

# **Configuración adicional**

### **Descripción general**

Se pueden usar las siguientes funciones para el procesamiento del valor de destino:

- [Limitación](#page-266-0) de tirones, página 267
- [Interrupción](#page-268-0) del movimiento con Halt, página 269
- [Interrupción](#page-269-0) del movimiento con Quick Stop, página 270
- [Limitación](#page-271-0) de la velocidad mediante entradas de señales, página 272
- [Limitación](#page-272-0) de la corriente mediante entradas de señales, página 273
- Establecer la salida de señal mediante [parámetro,](#page-274-0) página 275
- Registro de posición a través de entrada de señal (perfil [específico](#page-274-2) del [fabricante\),](#page-274-2) página 275
- Registro de posición a través de entrada de señal (perfil DS402)

Se pueden usar las siguientes funciones para la monitorización del movimiento:

- Final de [carrera,](#page-286-0) página 287
- Interruptor de [referencia,](#page-287-0) página 288
- Finales de carrera de [software,](#page-288-0) página 289
- Desviación de posición debida a la carga (error de [seguimiento\),](#page-290-0) página 291
- Parada del motor y dirección de [movimiento,](#page-294-0) página 295
- [Ventana](#page-297-0) de parada, página 298
- Registro de [posición,](#page-299-0) página 300
- Ventana de [desviación](#page-305-0) de posición, página 306
- Ventana de [desviación](#page-307-0) de velocidad, página 308
- Umbral de [velocidad,](#page-309-0) página 310
- Umbral de [corriente,](#page-310-0) página 311

# <span id="page-265-1"></span>**Funciones para el funcionamiento**

# **Funciones para el procesamiento del valor de destino**

## <span id="page-265-0"></span>**Perfil de movimientos para la velocidad**

### **Descripción**

La posición destino y la velocidad de destino son variables de entrada que introduce el usuario. A partir de esas variables de entrada se calcula un perfil de movimientos para la velocidad.

El perfil de movimiento para la velocidad se compone de una aceleración, una deceleración y una velocidad máxima.

Como forma de rampa se dispone de una rampa lineal para las dos direcciones del movimiento.

### **Disponibilidad**

La disponibilidad del perfil de movimiento para la velocidad depende del modo de funcionamiento.

El perfil de movimientos para la velocidad está permanentemente activo en los siguientes modos de funcionamiento:

- Jog
- **Profile Position**
- Homing

El perfil de movimiento para la velocidad puede activarse y desactivarse en los siguientes modos de funcionamiento:

Profile Velocity

El perfil de movimientos para la velocidad no está disponible en los siguientes modos de funcionamiento:

• Profile Torque

#### **Pendiente de la rampa**

La pendiente de rampa determina la variación de velocidad del motor por unidad de tiempo. La pendiente de rampa se puede ajustar para la aceleración y la deceleración.

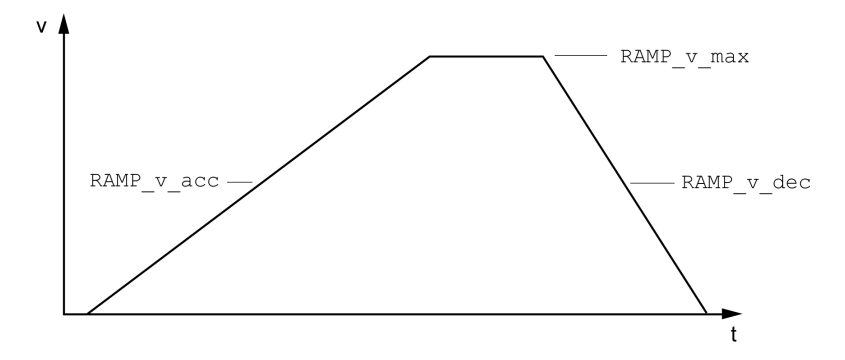

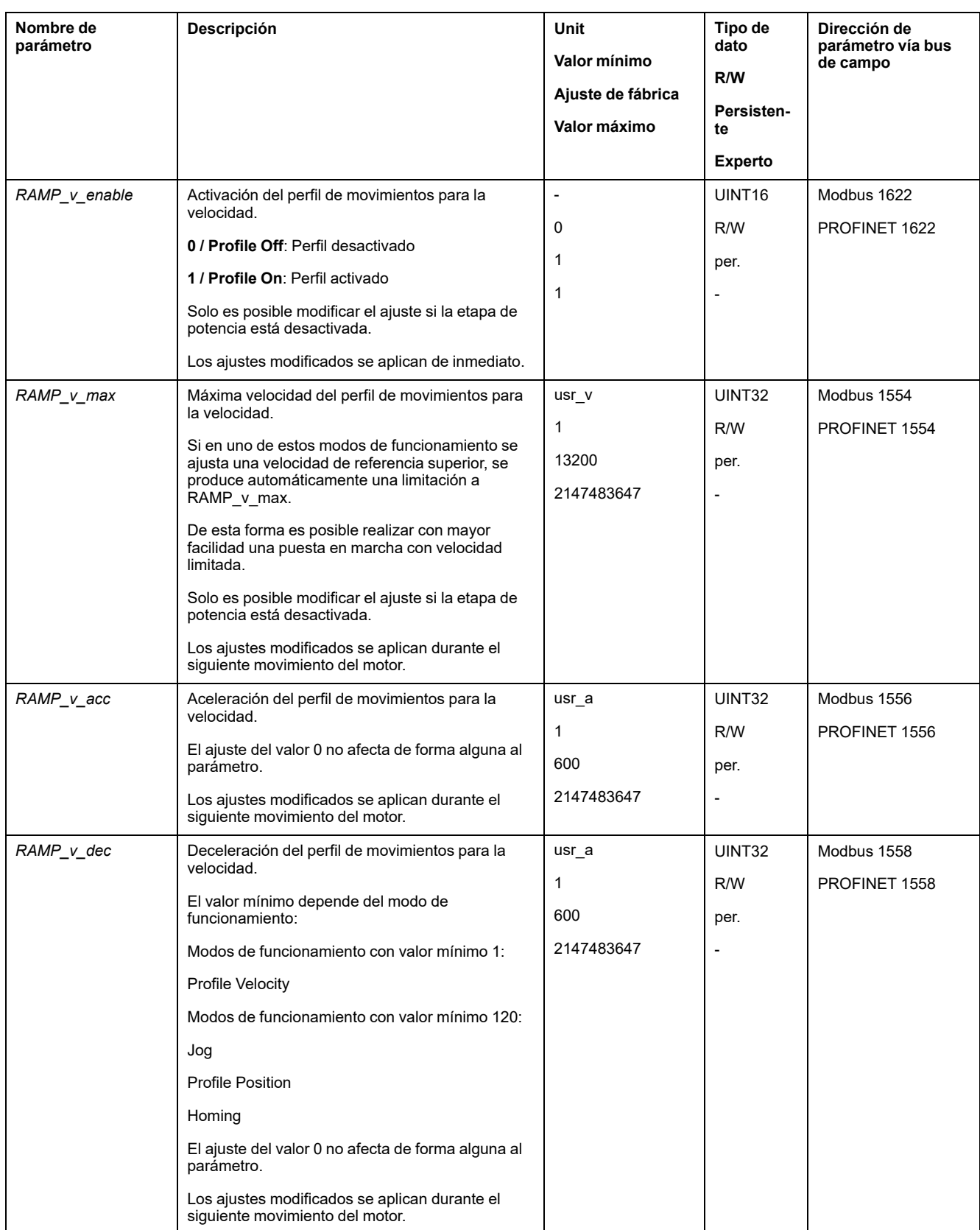

# <span id="page-266-0"></span>**Limitación de tirones**

## **Descripción**

Con la limitación de tirones se alisan cambios repentinos en la aceleración, logrando una transición más suave y casi sin tirones.

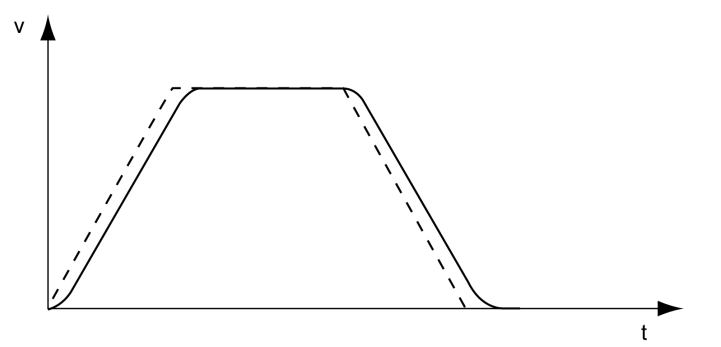

## **Disponibilidad**

La limitaciones de tirones está disponible en los siguientes modos de funcionamiento:

- Jog
- Profile Position
- Homing

## **Ajustes**

La limitación de tirones se puede activar y ajustar mediante el parámetro *RAMP\_ v\_jerk*.

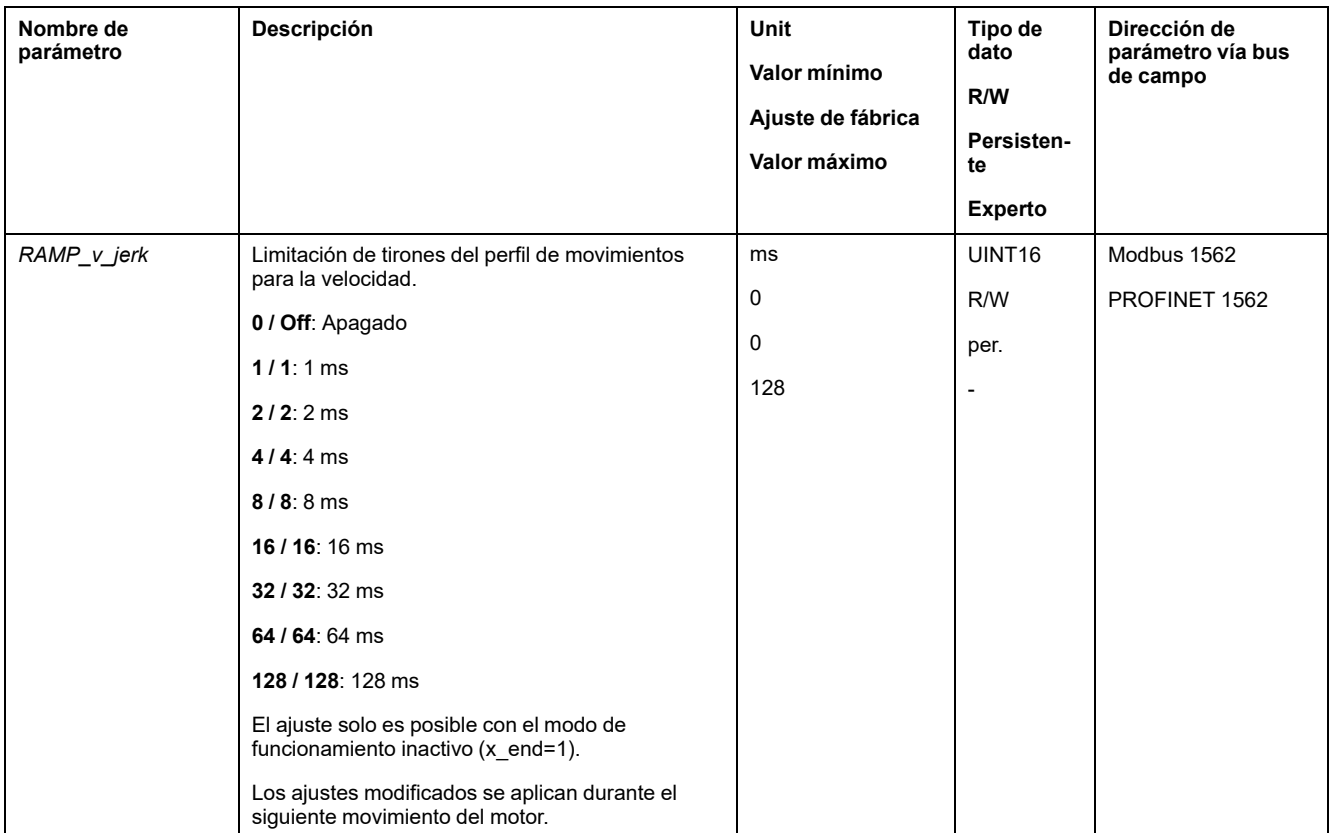

## <span id="page-268-0"></span>**Interrupción del movimiento con Halt**

## **Descripción**

Con Halt, el movimiento en curso se interrumpe. El movimiento puede reanudarse una vez que el Halt se ha desactivado.

Un Halt puede activarse a través de una entrada de señal digital o de un comando de bus de campo.

Para poder interrumpir un movimiento mediante una entrada de señal, la función de entrada de señal "Halt" debe estar parametrizada, consulte [Entradas](#page-195-0) y salidas de señales [digitales,](#page-195-0) página 196.

Hay disponibles los siguientes tipos de deceleración:

- Deceleración vía rampa de deceleración
- Deceleración vía rampa de par

### **Ajustar el tipo de deceleración**

El tipo de deceleración se ajusta por medio del parámetro *LIM\_HaltReaction*.

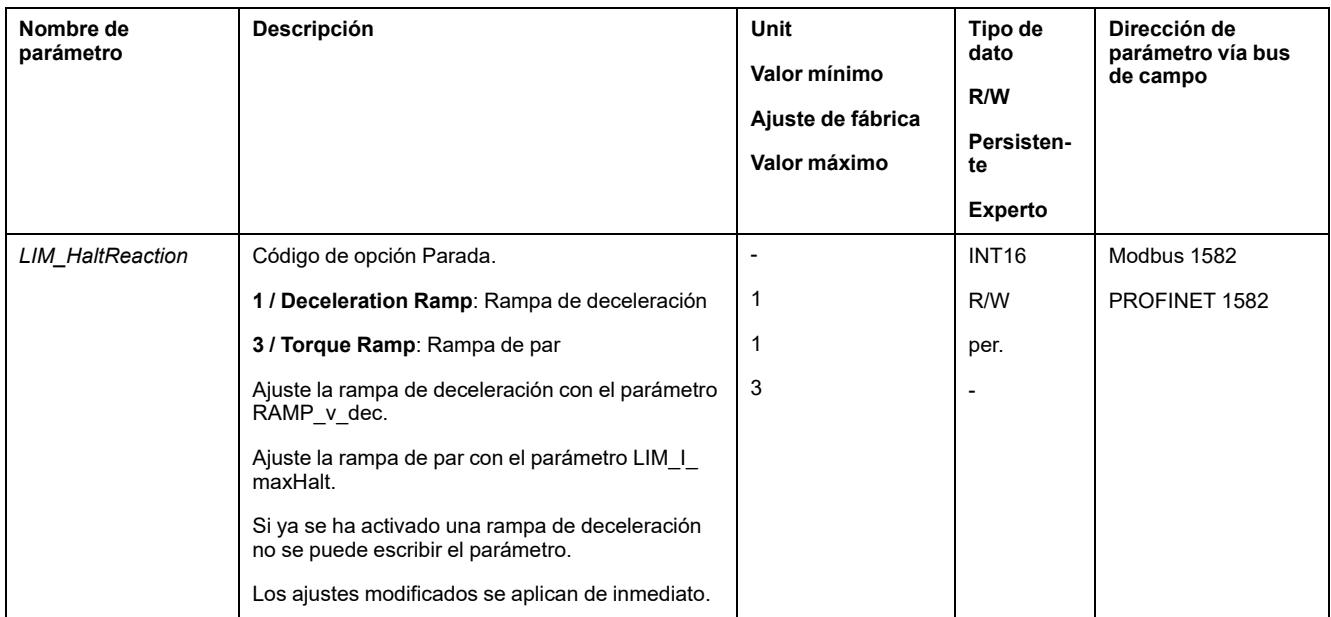

## **Ajustar rampa de deceleración**

La rampa de deceleración se ajusta con el parámetro *Ramp\_v\_dec* a través del Perfil de [movimiento](#page-265-0) para la velocidad, página 266.

#### **Ajustar rampa de par**

La rampa de par se ajusta usando el parámetro *LIM\_I\_maxHalt*.

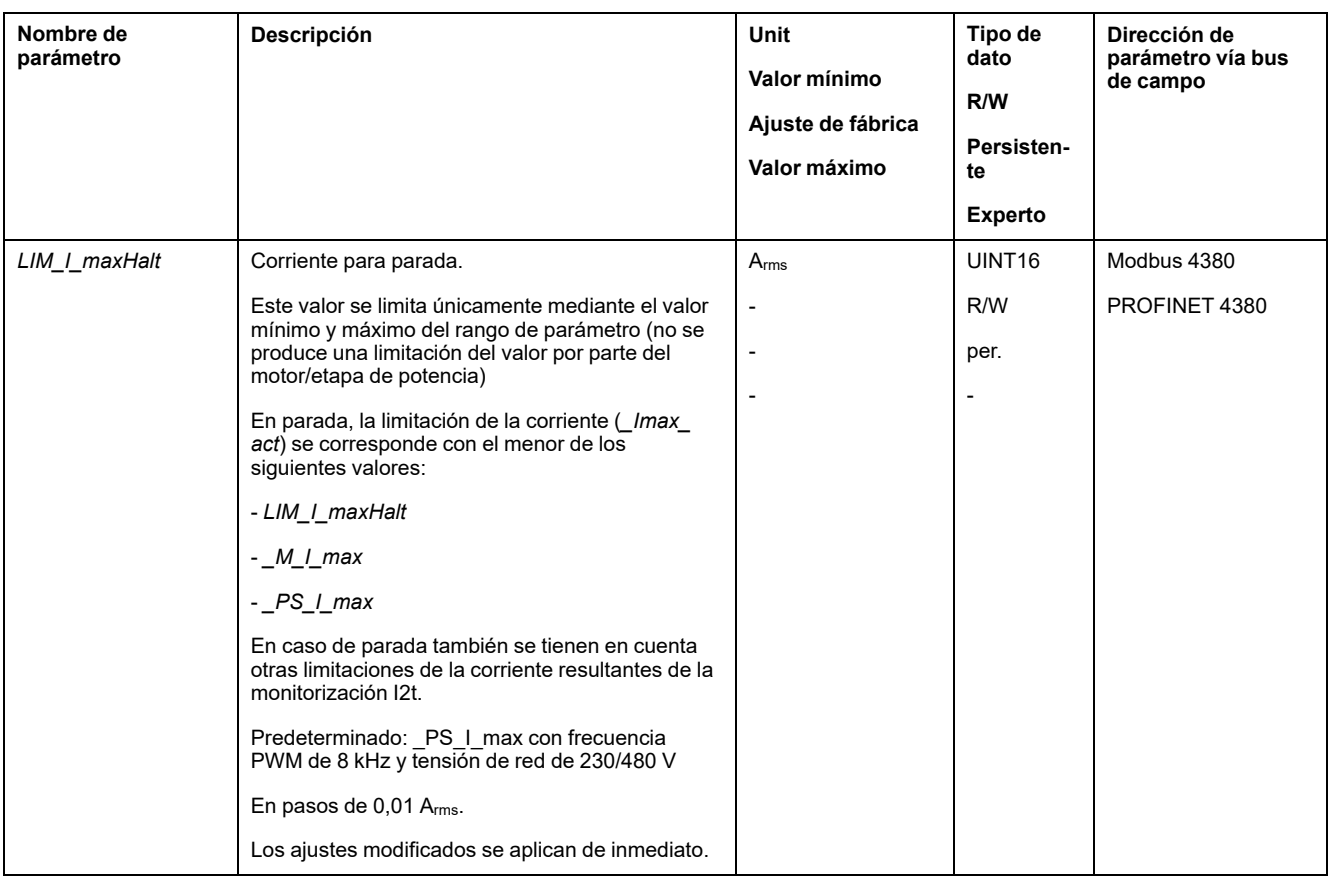

## <span id="page-269-0"></span>**Interrupción del movimiento con Quick Stop**

## **Descripción**

Con Quick Stop se detiene el movimiento actual.

Un Quick Stop puede ser activado por un error de la clase 1 y 2 ó por un comando de bus de campo.

El movimiento puede ser detenido con 2 tipos diferentes de deceleración.

- Deceleración vía rampa de deceleración
- Deceleración vía rampa de par

De forma adicional puede ajustarse a qué estado de funcionamiento debe cambiarse tras la deceleración:

- Transición al estado de funcionamiento **9** Fault
- Transición al estado de funcionamiento **7** Quick Stop Active

#### **Ajustar el tipo de deceleración**

El tipo de deceleración se ajusta por medio del parámetro *LIM\_QStopReact*.

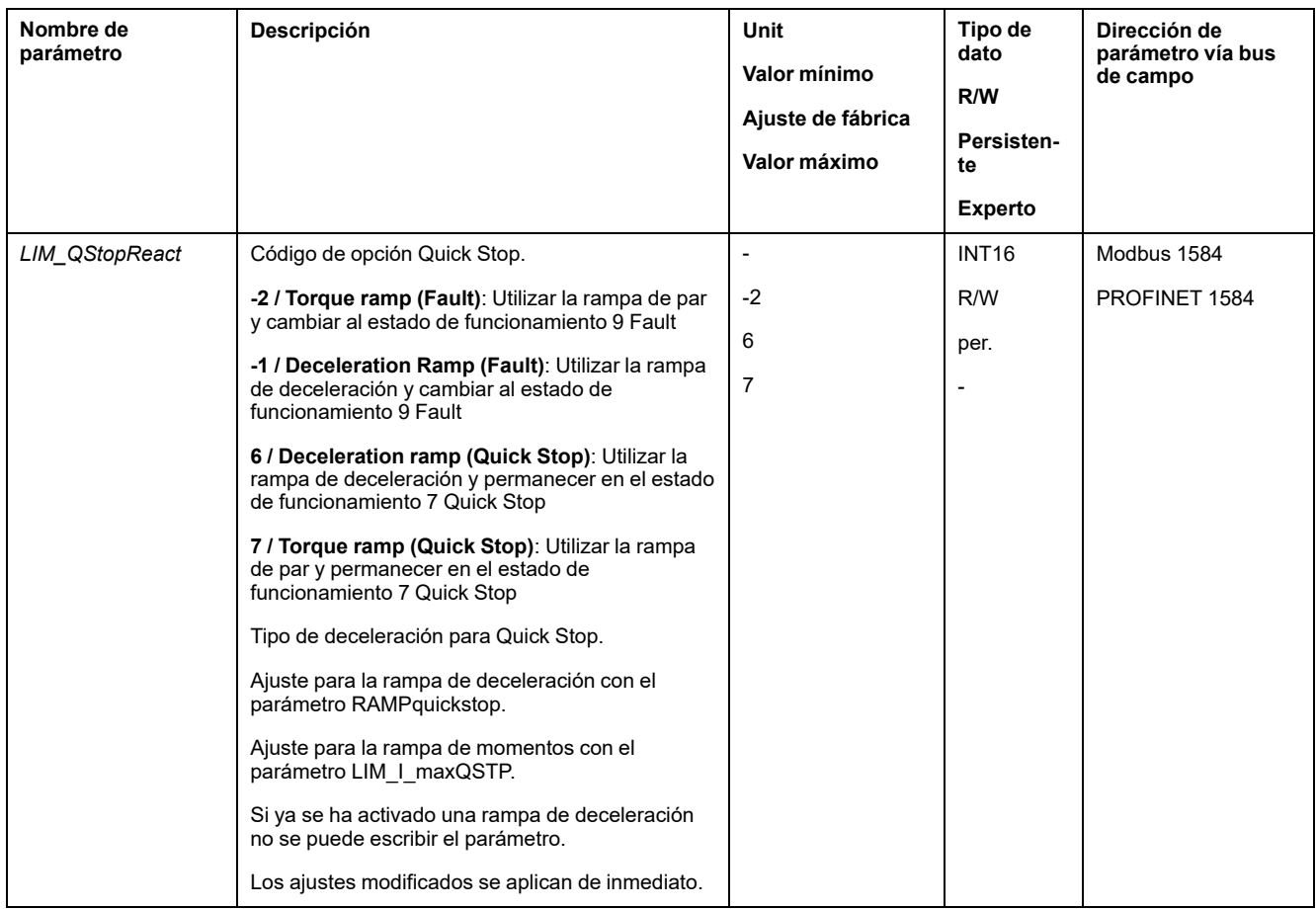

## **Ajustar rampa de deceleración**

#### La rampa de deceleración se ajusta usando el parámetro *RAMPquickstop*.

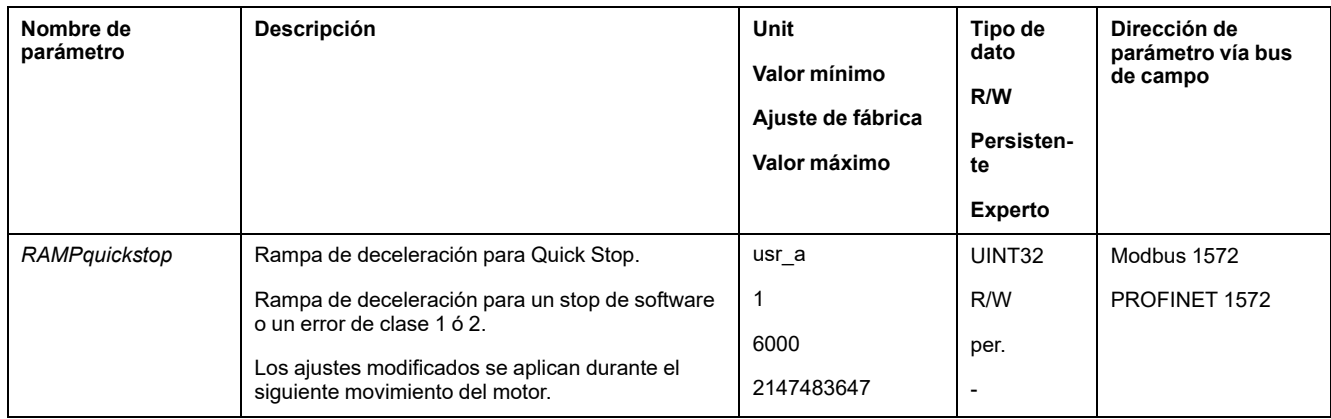

## **Ajustar rampa de par**

La rampa de par se ajusta usando el parámetro *LIM\_I\_maxQSTP*.

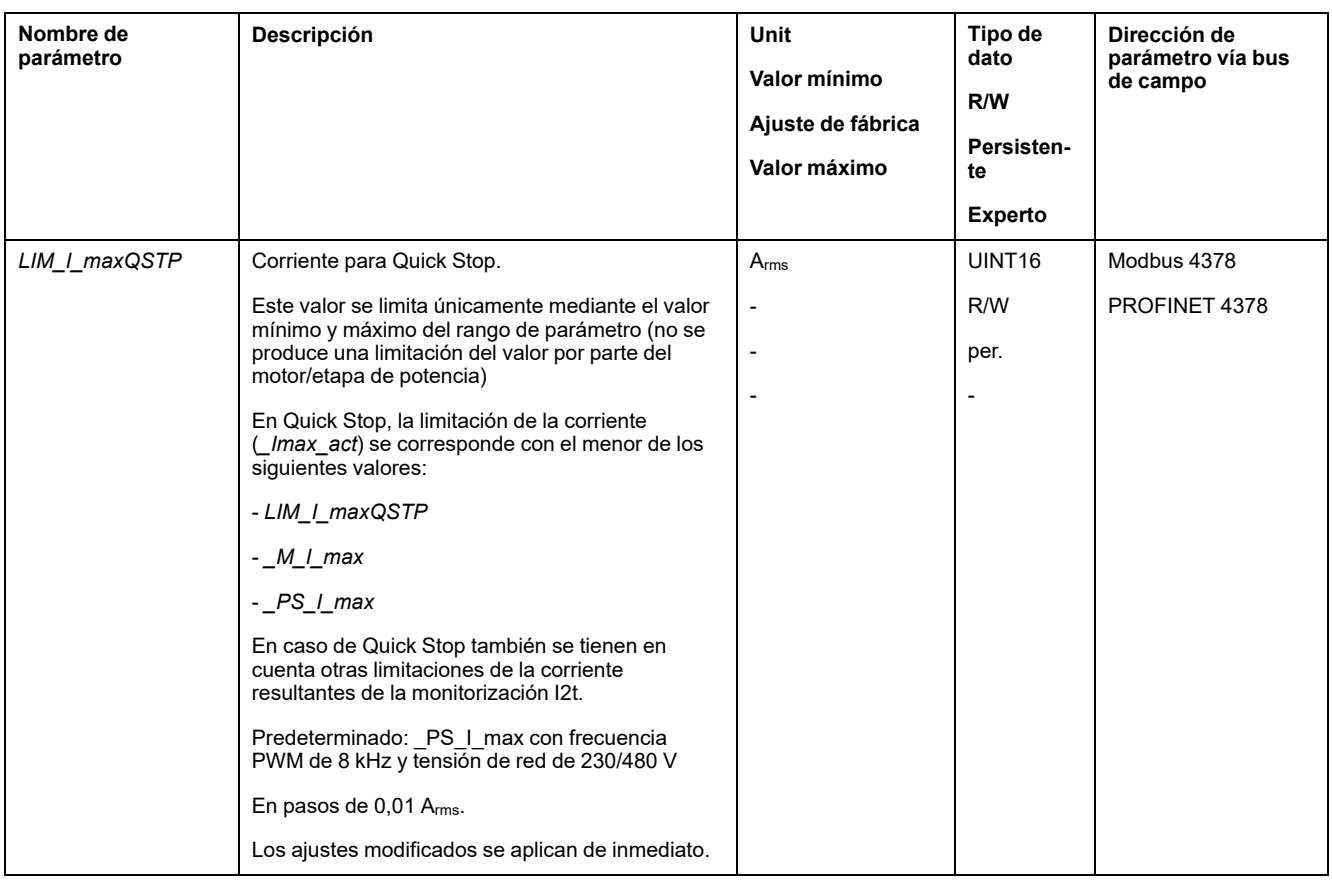

## <span id="page-271-0"></span>**Limitación de la velocidad mediante entradas de señales**

## **Limitación mediante entrada de señal digital**

Mediante una entrada de señal digital se puede limitar la velocidad a un valor determinado.

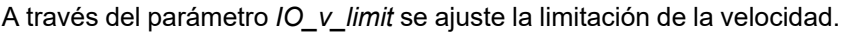

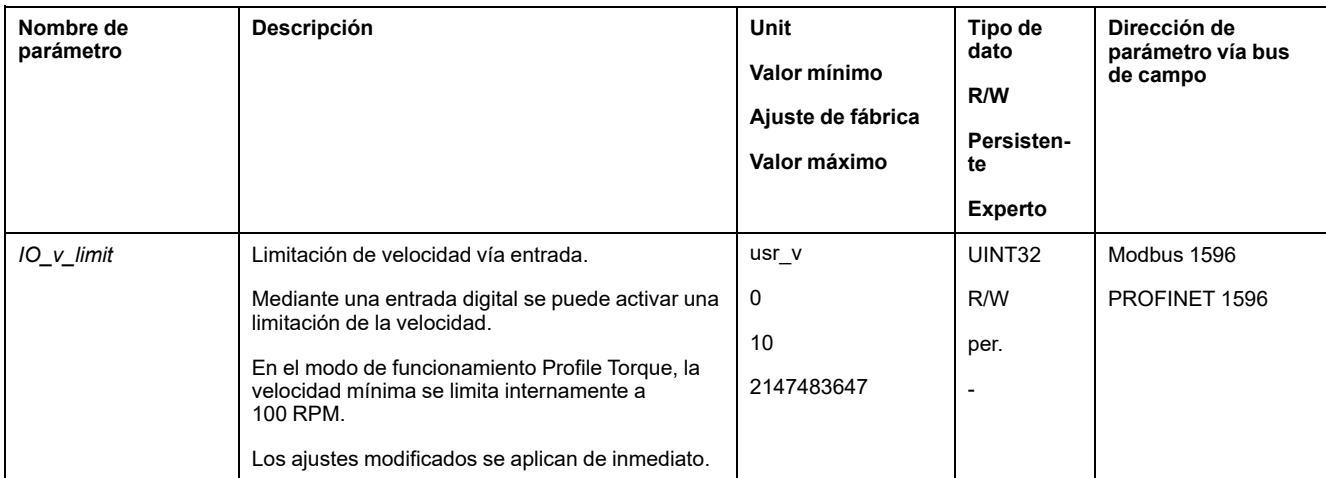

Para poder limitar la velocidad a través de una entrada de señal digital, la función de entrada de señal "Velocity Limitation" debe estar parametrizada, consulte [Entradas](#page-195-0) y salidas de señales digitales, página 196.

Además, puede configurar la evaluación de señal de la función de entrada de señal a través del parámetro *IOsigVelLim*.

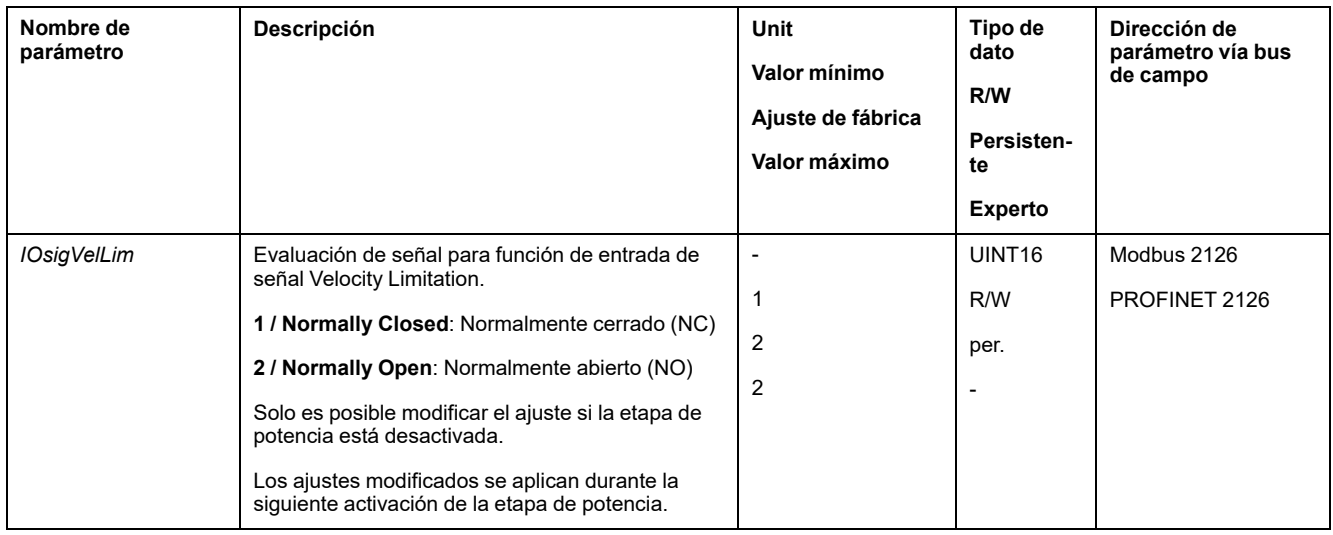

## <span id="page-272-0"></span>**Limitación de la corriente mediante entradas de señales**

## **Limitación mediante entrada de señal digital**

Mediante una entrada de señal digital se puede limitar la corriente a un valor determinado.

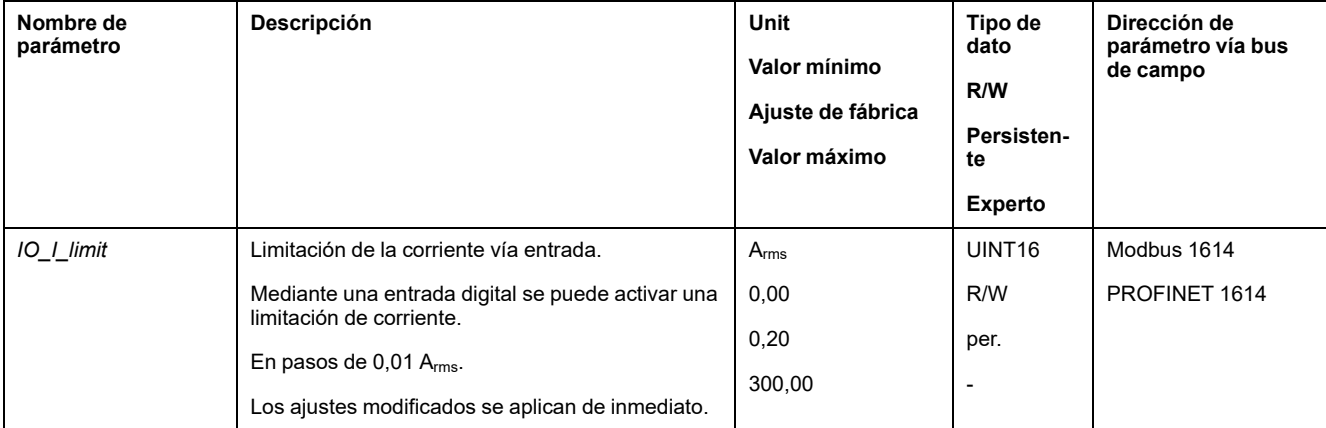

A través del parámetro *IO\_I\_limit* se ajusta la limitación de la corriente.

Para poder limitar la corriente a través de una entrada de señal digital, la función de entrada de señal "Current Limitation" debe estar parametrizada, consulte [Entradas](#page-195-0) y salidas de señales digitales, página 196.

Además, puede configurar la evaluación de señal de la función de entrada de señal a través del parámetro *IOsigCurrLim*.

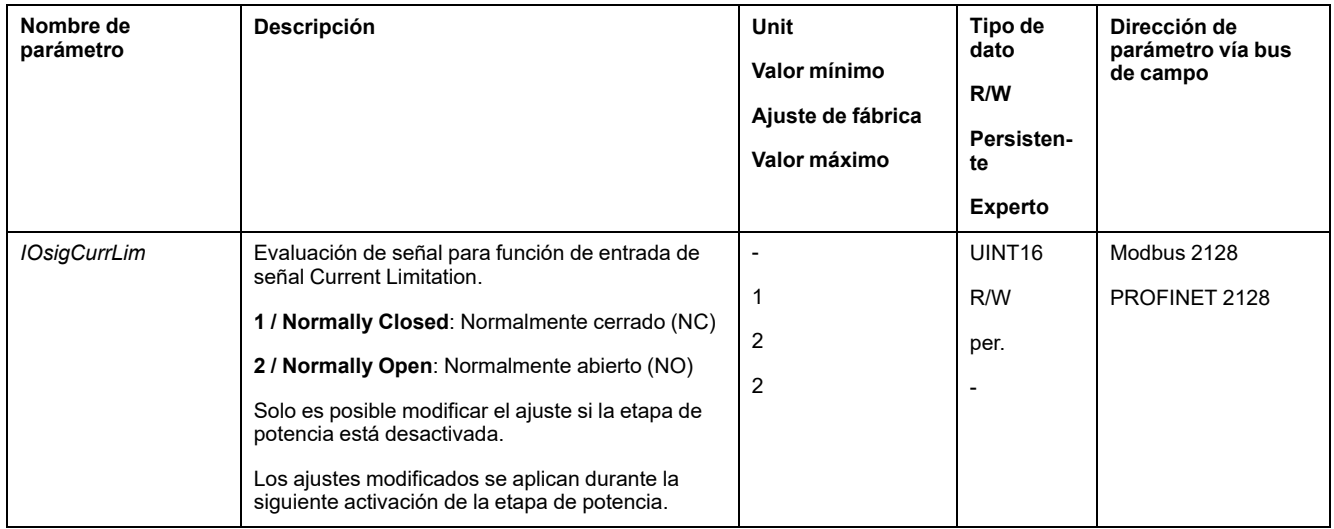

## **Zero Clamp**

### **Descripción**

El motor puede pararse a través de una entrada de señal digital. Para ello, la velocidad del motor debe ser inferior a un valor de velocidad parametrizable.

### **Disponibilidad**

La función de entrada de señal "Zero Clamp" está disponible en los siguientes modos de funcionamiento:

• Profile Velocity

### **Ajustes**

Las velocidades de destino por debajo del valor de velocidad parametrizable se interpretan como "cero".

La función de entrada de señal "Zero Clamp" tiene una histéresis del 20 %.

A través del parámetro *MON\_v\_zeroclamp* se ajusta el valor de velocidad.

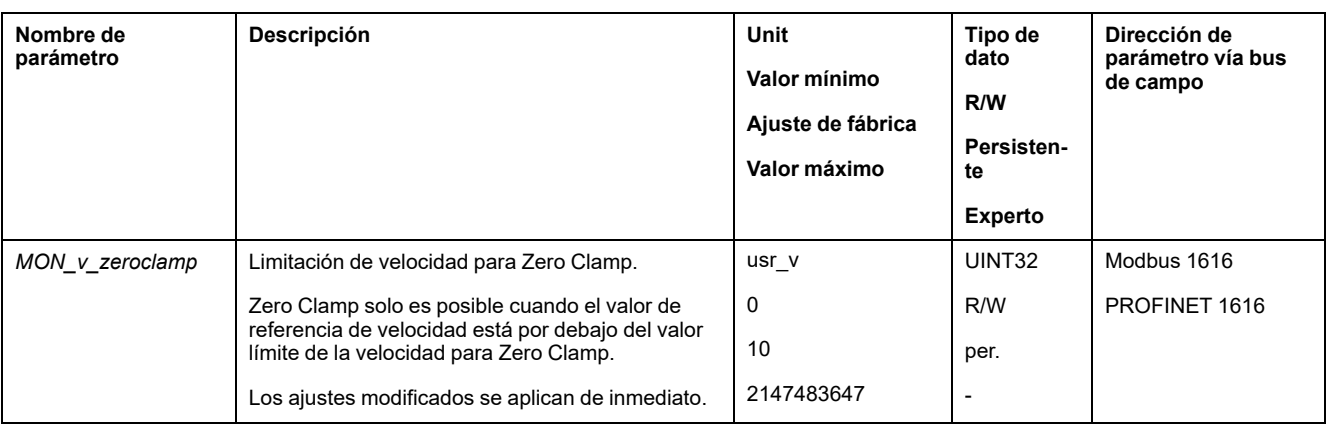

Para poder parar el motor a través de una entrada de señal digital, la función de entrada de señal "Zero Clamp" debe estar parametrizada, consulte [Entradas](#page-195-0) y salidas de señales [digitales,](#page-195-0) página 196.

## <span id="page-274-0"></span>**Establecer la salida de señal mediante parámetro**

## **Descripción**

Las salidas de señales digitales pueden establecerse de manera arbitraria a través del bus de campo.

Para poder establecer las salidas de señal digital con el parámetro, antes debe parametrizar la función de salida de señal "Freely Available", consulte [Entradas](#page-195-0) y salidas de señales [digitales,](#page-195-0) página 196.

Si una o más de las salidas no se establecen como "Freely Available", la escritura en esas salidas se ignora.

Las salidas de señales digitales se establecen a través del parámetro *IO\_DQ\_set*.

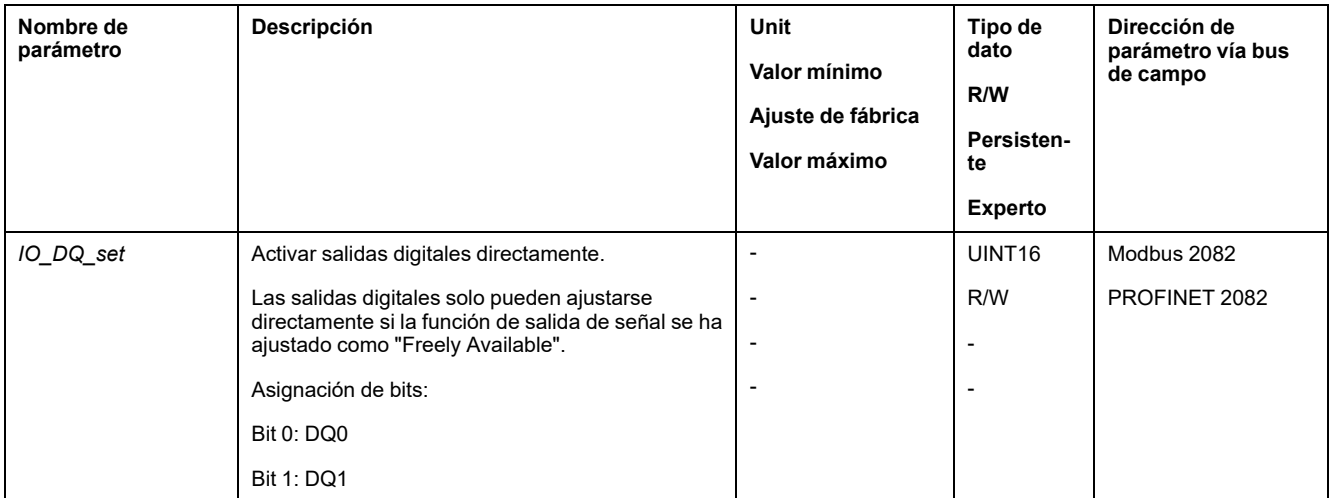

Si el IO-Controller se encuentra en estado de parada (STOP) o si se interrumpe la comunicación entre el IO-Controller y el variador, los estados de las salidas de señal del variador quedan según se habían ajustado. Los estados de las salidas de señal del variador no se pueden modificar si el IO-Controller se encuentra en estado STOP.

## <span id="page-274-1"></span>**Iniciar movimiento con entrada de señal**

### **Descripción**

Con la función de entrada de señal "Start Profile Positioning" se ajusta la señal de inicio del movimiento para el modo de funcionamiento Profile Position. El movimiento se llevará a cabo cuando la entrada digital tenga flanco ascendente.

## <span id="page-274-2"></span>**Registro de posición a través de entrada de señal (perfil específico del fabricante)**

### **Descripción**

La posición del motor se puede registrar en una entrada Capture en el momento que llegue una señal.

### **Número de las entradas Capture**

Están disponibles 2 entradas Capture:

- Entrada Capture: *DI0/CAP1*
- Entrada de captura: *DI1/CAP2*

### **Elección del método**

La posición del motor se puede registrar aplicando 2 métodos diferentes:

- Registro único de la posición del motor
	- Registro único significa que la posición del motor se registra con el primer flanco.
- Registro continuo de la posición del motor

Registro continuo significa que la posición del motor se registra de nuevo con cada flanco. Entonces se pierde el valor antes registrado.

La posición del motor se puede registrar con flanco ascendente o descendente en la entrada Capture.

### **Precisión**

Debido a la fluctuación de 2 µs, se produce una imprecisión en el registro de la posición de aprox. 1,6 unidades de usuario a una velocidad de 3000 rpm.

 $(3000$  rpm =  $(3000*16384)/(60*10<sup>6</sup>) = 0,8$  usr  $p/\mu s)$ 

Con el ajuste de fábrica de la escala, 1,6 unidades de usuario corresponden a 0,035 °.

Durante la fase de aceleración y la fase de desaceleración la posición de motor registrada es menos exacta.

### **Resumen de los parámetros**

El siguiente gráfico muestra un resumen de los parámetros:

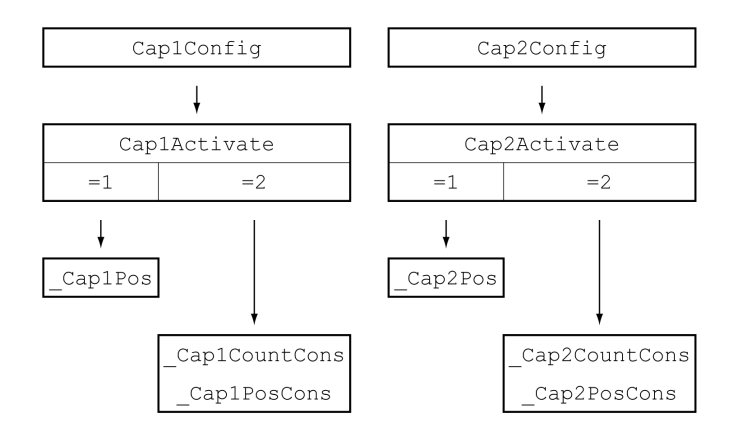

## **Ajustar el flanco**

El flanco para el registro de posición se ajusta a través de los siguientes parámetros.

Ajuste el flanco deseado a través de los parámetros *Cap1Config* y *Cap2Config*.

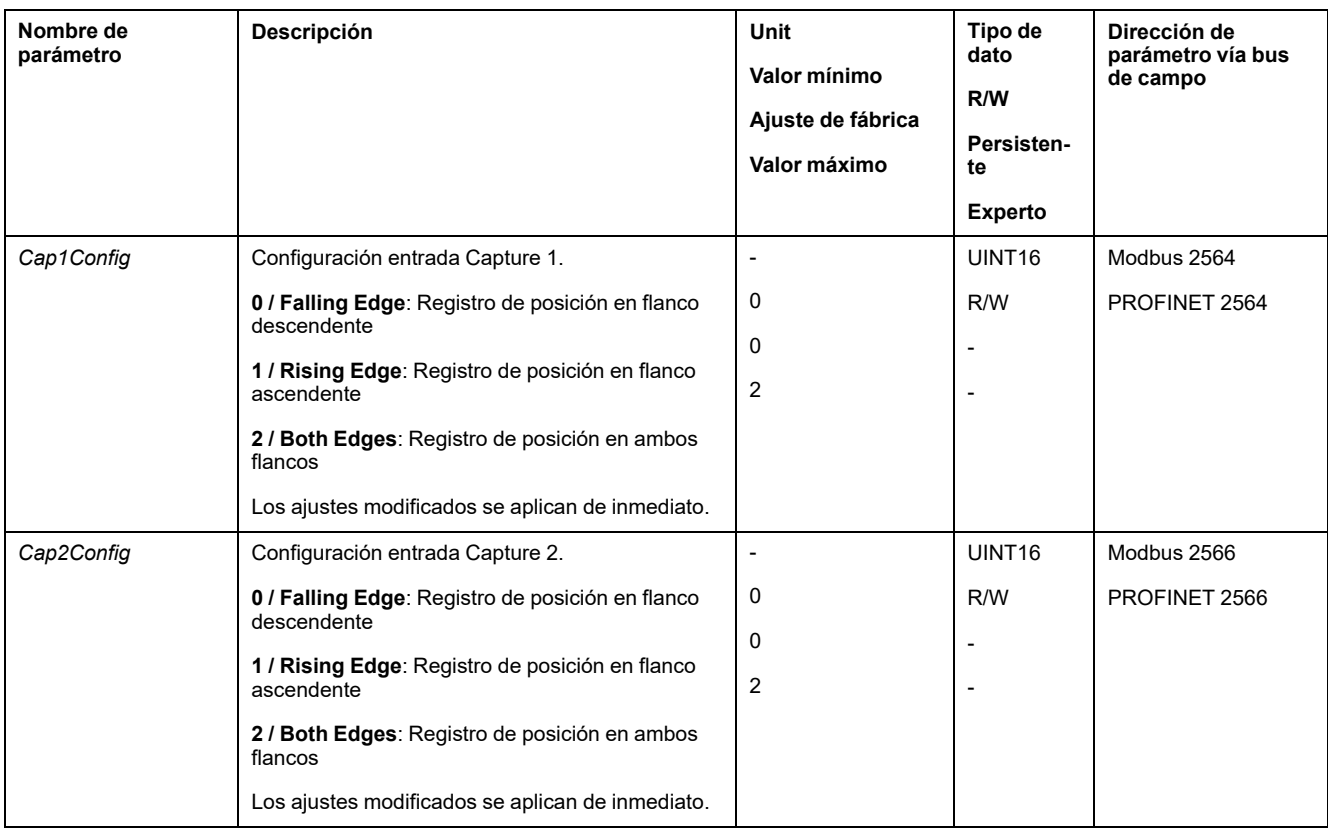

## **Iniciar registro de posición**

El registro de posición se inicia a través de los siguientes parámetros.

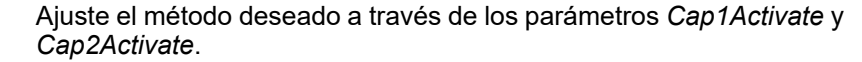

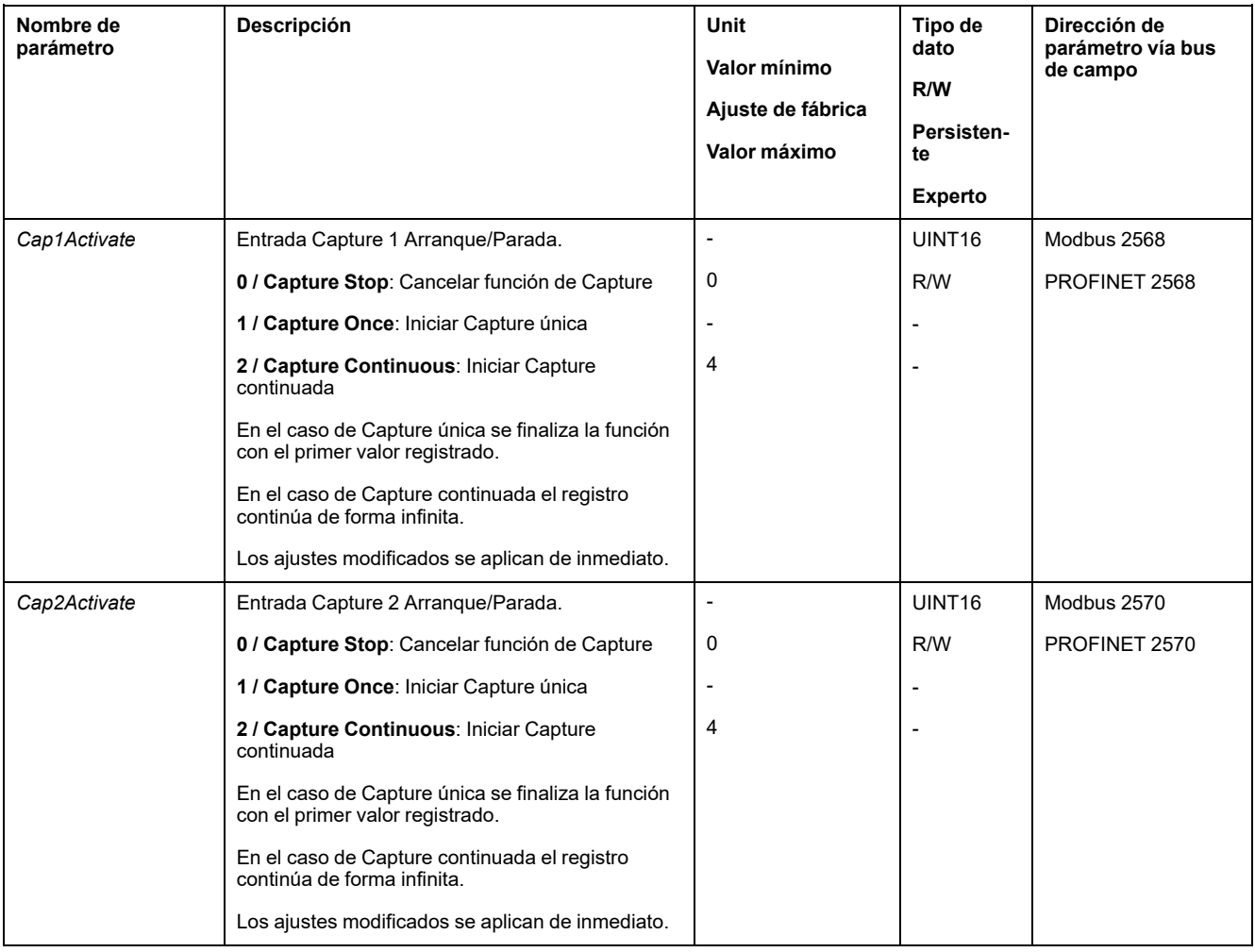

## **Mensajes de estado**

Con el parámetro *\_CapStatus* se indica el estado del registro.

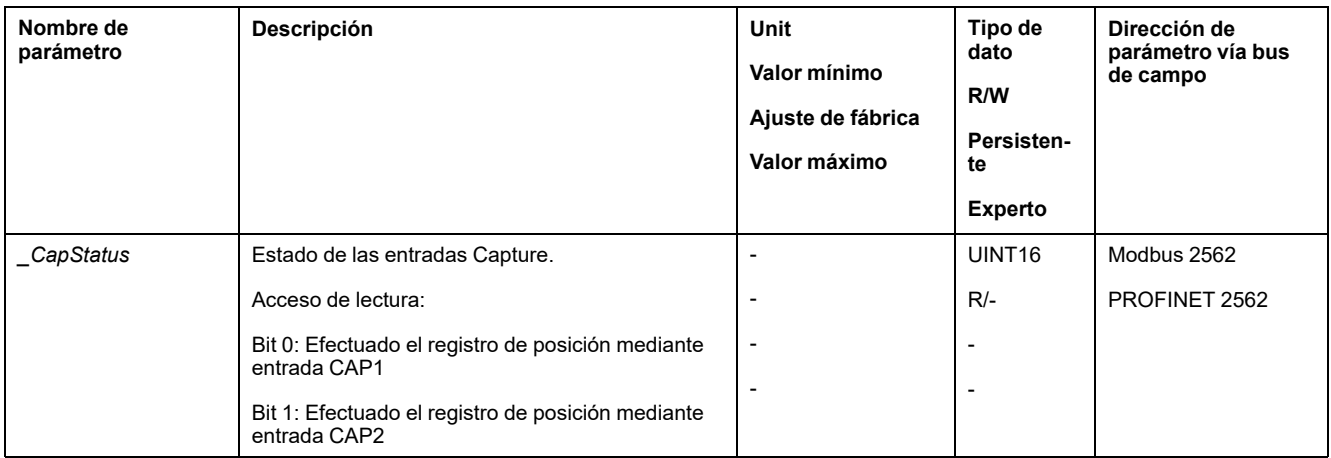

## **Posición registrada**

Las posiciones capturadas para la captura única se pueden leer mediante los siguientes parámetros:

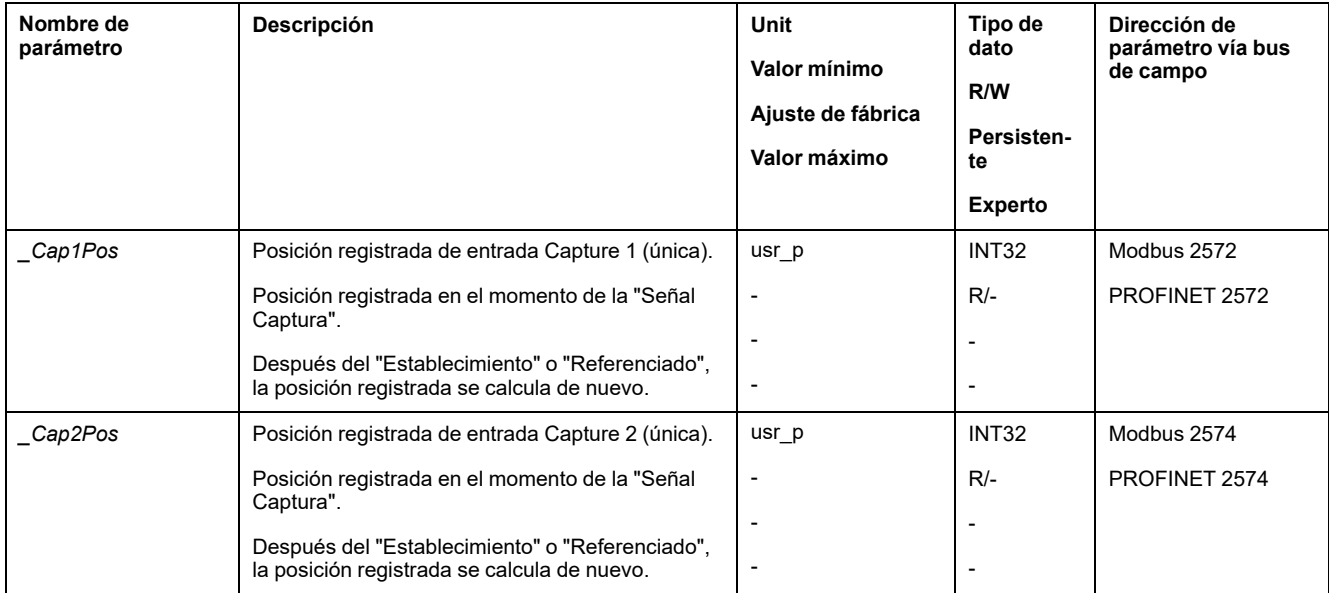

Las posiciones capturada para la captura continua se pueden leer mediante los siguientes parámetros:

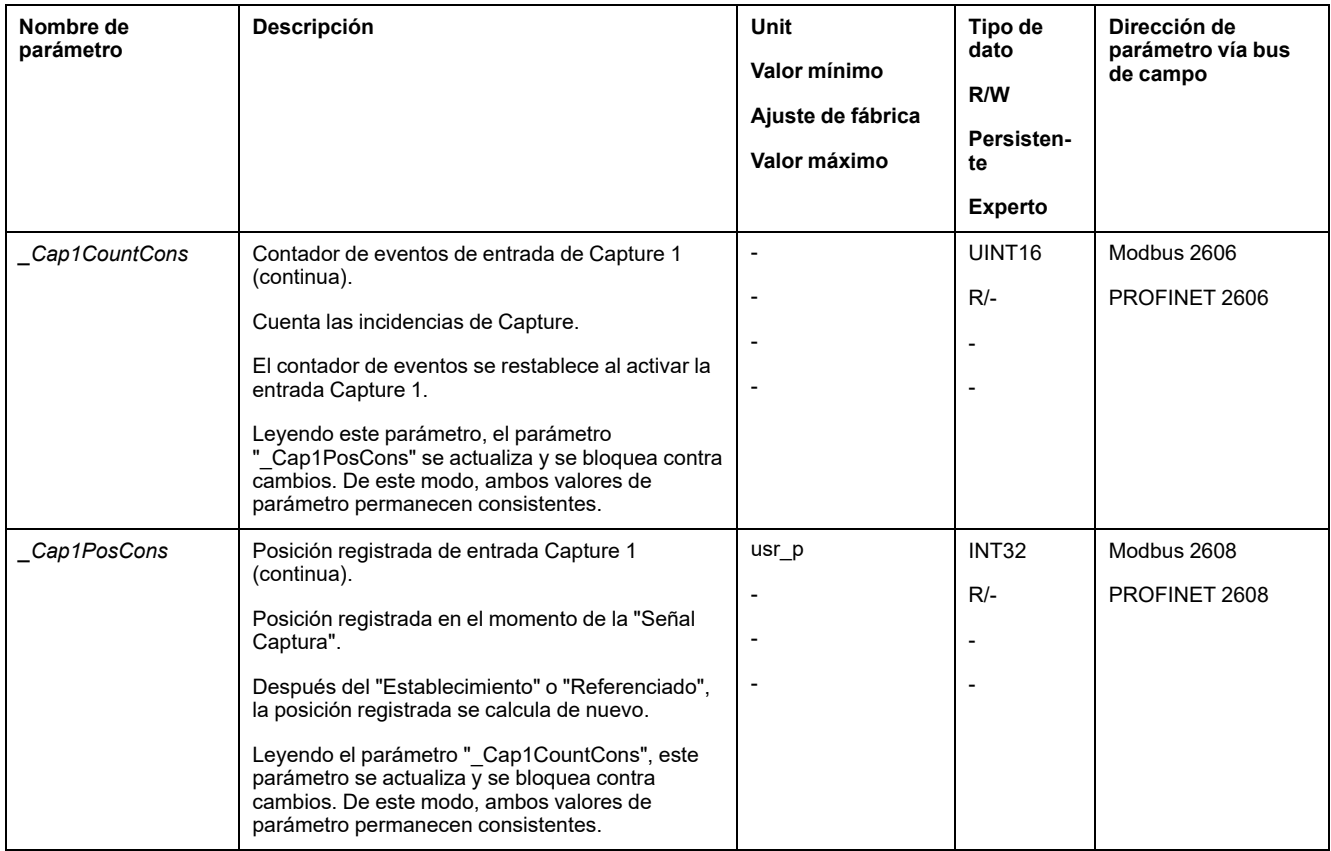

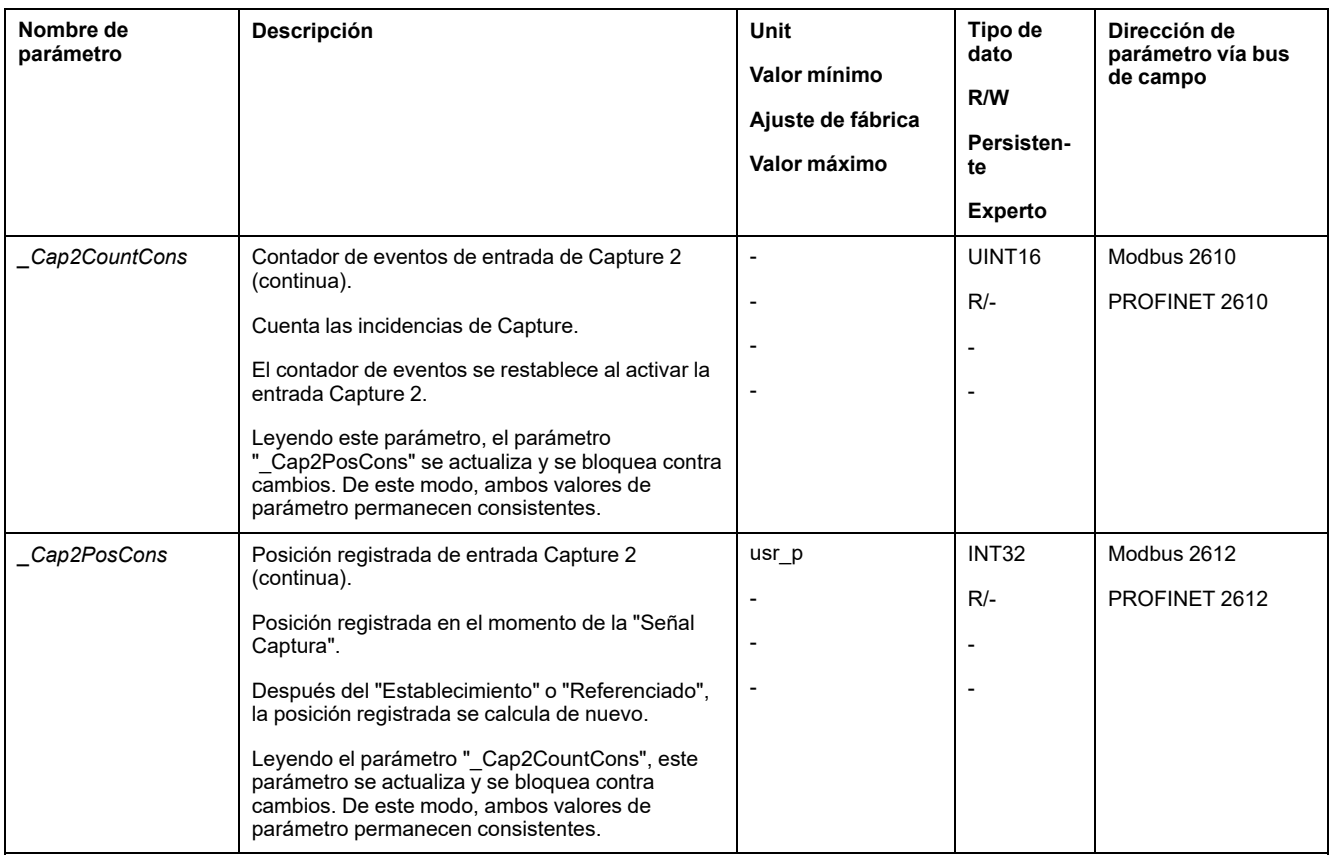

## <span id="page-279-0"></span>**Movimiento relativo tras Capture (RMAC)**

## **Descripción**

Con un movimiento relativo tras Capture (RMAC) se inicia, a través de una entrada de señal, un movimiento relativo a partir de un movimiento en curso.

La posición destino y la velocidad pueden parametrizarse.

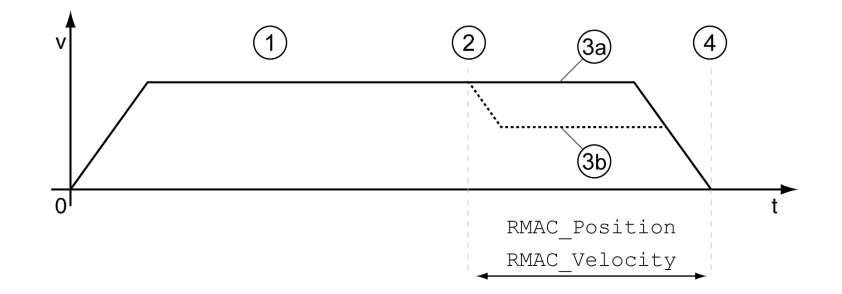

**1** Movimiento con modo de funcionamiento ajustado (por ejemplo, Profile Velocity)

**2** Inicio del movimiento relativo tras Capture con la función de entrada de señal Start Signal Of RMAC

**3a** El movimiento relativo tras Capture se ejecuta con velocidad sin modificar

**3b** El movimiento relativo tras Capture se ejecuta con velocidad parametrizada

**4** Posición de destino alcanzada

## **Disponibilidad**

En los siguientes modos de funcionamiento puede iniciarse un movimiento relativo tras Capture (RMAC):

- Jog
- Profile Torque
- Profile Velocity
- **Profile Position**

#### **Funciones de entrada de señal**

En el modo de control local, las siguientes funciones de entrada de señal son necesarias para poder iniciar el movimiento relativo:

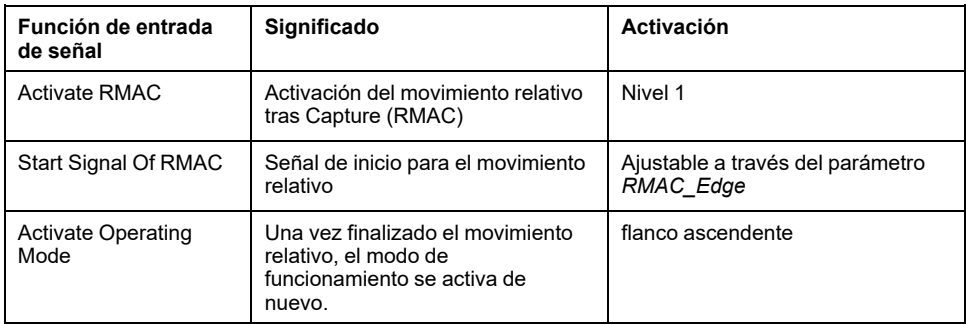

En el modo de control de bus de campo, se precisa la función de entrada de señal "Start Signal Of RMAC" para poder iniciar el movimiento relativo.

Las funciones de entrada de señal deben estar parametrizadas, consulte [Entradas](#page-195-0) y salidas de señales digitales, página 196.

### **Indicación del estado**

El estado se puede indicar mediante una salida de señal o mediante el bus de campo.

Para poder leer el estado mediante una salida de señal, la función de salida de señal "RMAC Active Or Finished" debe estar parametrizada, consulte [Entradas](#page-195-0) y salidas de señales [digitales,](#page-195-0) página 196.

Para poder mostrar el estado a través del bus de campo, deben estar ajustados los bits de estado de los parámetros de estado, consulte Bits [configurables](#page-312-0) de los [parámetros](#page-312-0) de estado, página 313.

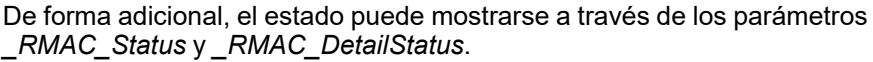

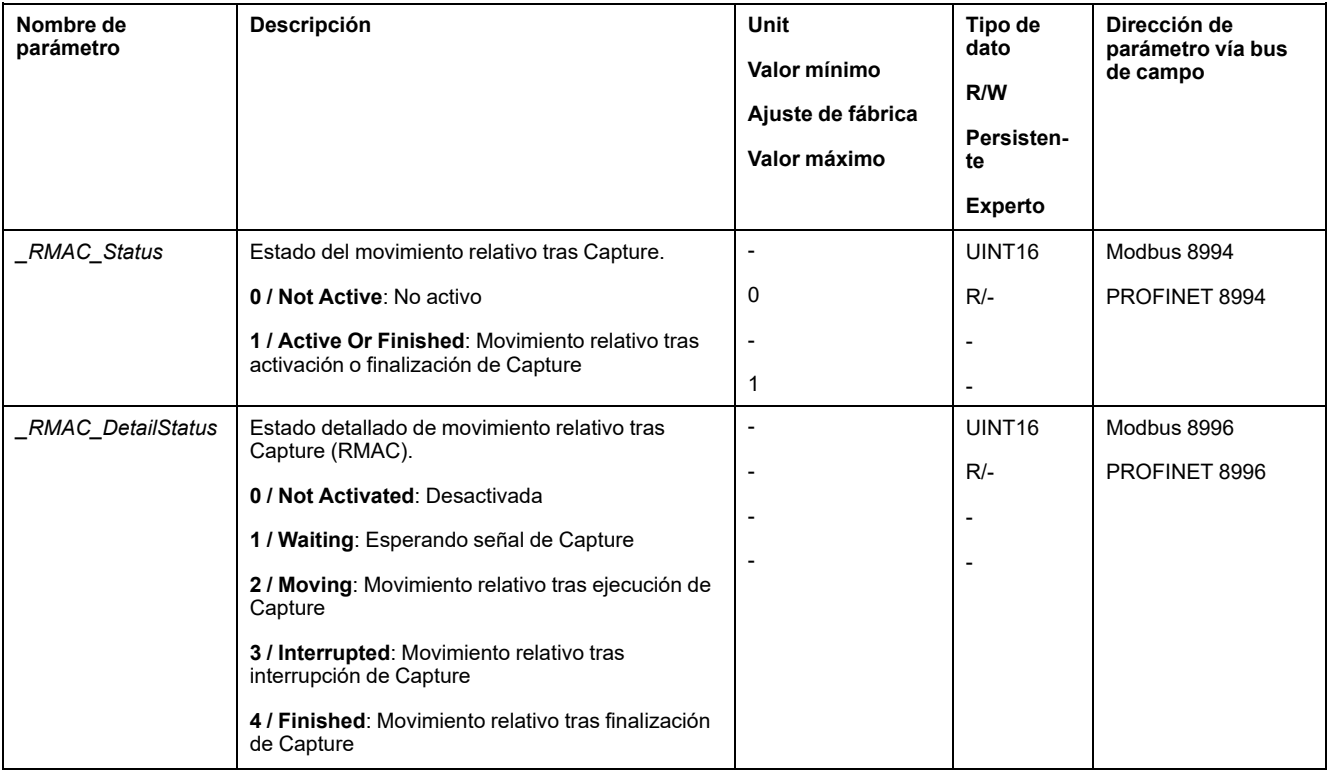

### **Activar movimiento relativo tras Capture**

Para que pueda iniciarse el movimiento relativo, el movimiento relativo tras Capture (RMAC) debe activarse.

En el modo de control local, el movimiento relativo tras Capture se activa a través de la función de entrada de señal "Activate RMAC".

En el modo de control de bus de campo, el movimiento relativo tras Capture (RMAC) se activa a través de los siguientes parámetros:

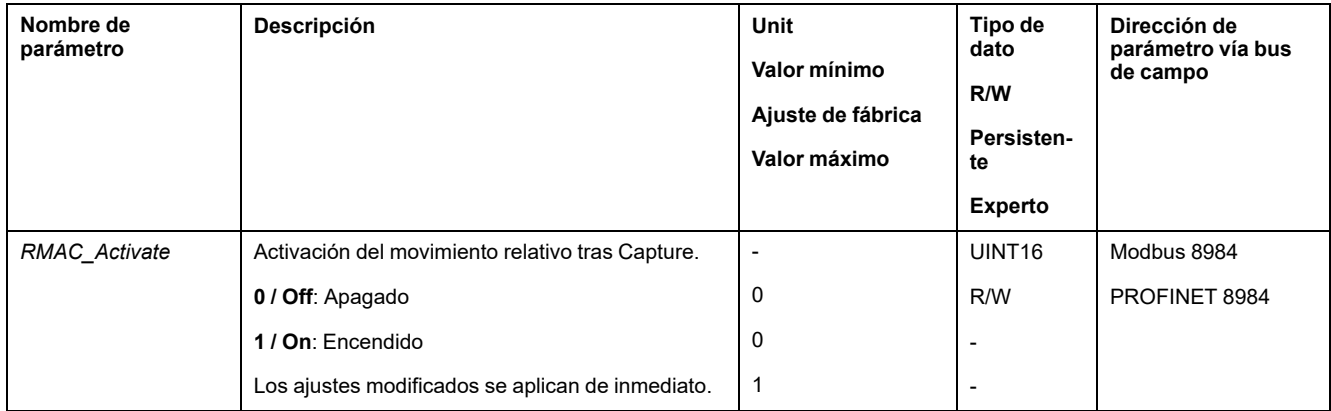

De forma alternativa, en el modo de control de bus de campo el movimiento relativo tras Capture (RMAC) también puede activarse a través de la función de entrada de señal "Activate RMAC".

### **Valores de destino**

A través de los siguientes parámetros pueden ajustarse la posición destino y la velocidad para el movimiento relativo.

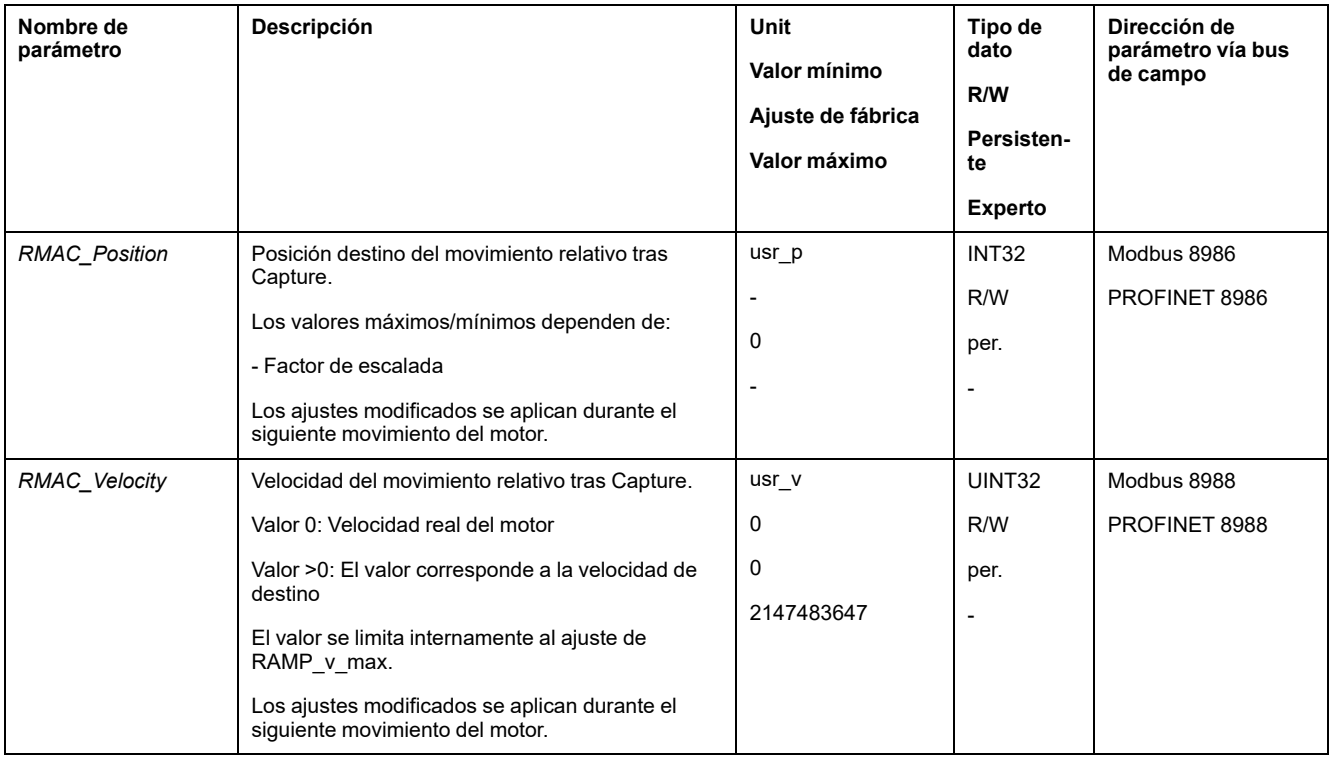

## **Flanco para la señal de inicio**

A través de los siguientes parámetros se ajusta el flanco en el que debe ejecutarse el movimiento relativo.

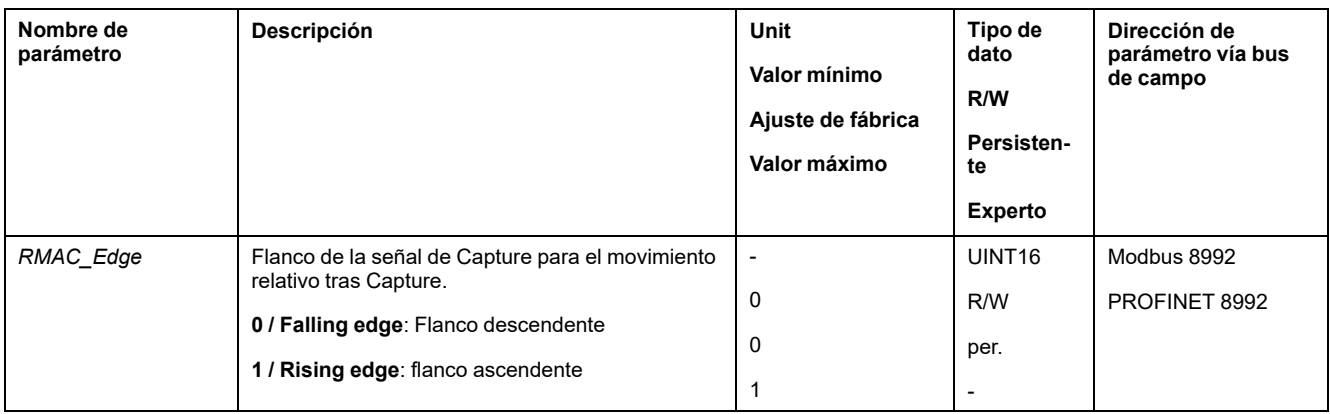

#### **Reacción al sobrepasar la posición destino**

En función de la velocidad, posición destino y rampa de deceleración ajustadas, el motor puede sobrepasar la posición destino.

A través de los siguientes parámetros se ajusta la reacción al sobrepasar la posición destino.

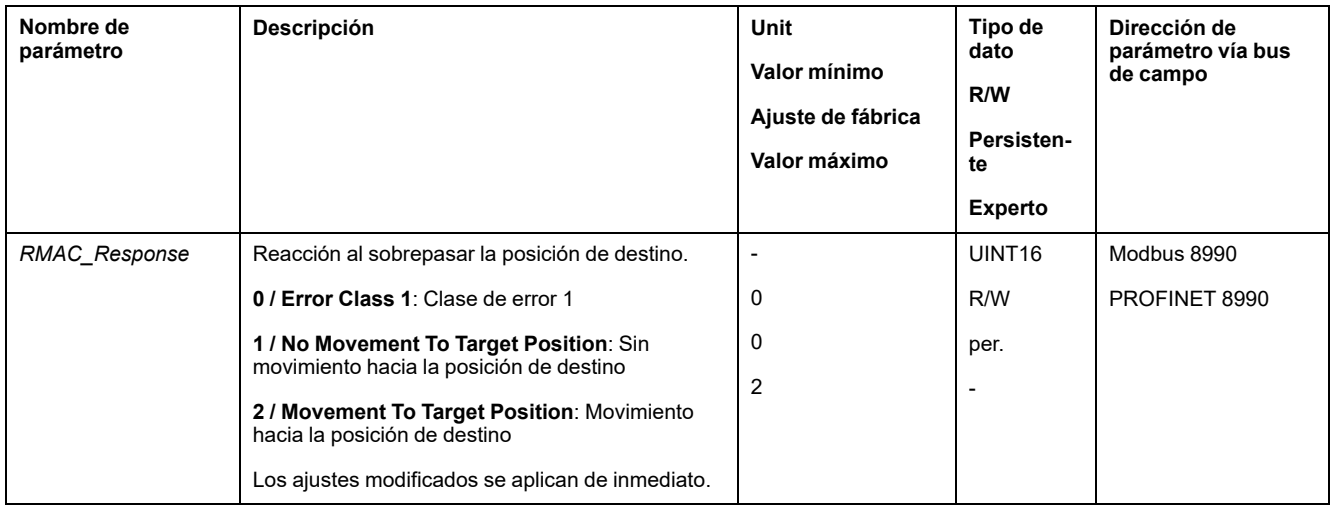

## **Compensación de holgura**

### **Descripción**

Ajustando una compensación de juego se puede compensar un juego mecánico.

Ejemplo de un juego mecánico

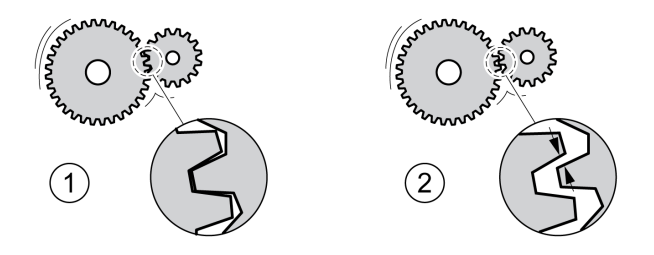

- **1** Ejemplo con poco juego mecánico
- **2** Ejemplo con mucho juego mecánico

Con la compensación de juego activada, el variador compensa automáticamente el juego mecánico en cada movimiento.

## **Disponibilidad**

La compensación de juego es posible en los siguientes modos de funcionamiento:

- Jog
- Profile Position
- Toma de referencia

### **Parametrización**

Para una compensación de juego debe ajustarse el tamaño del juego mecánico.

El tamaño del juego mecánico se ajusta en unidades de usuario mediante el parámetro *BLSH\_Position*.

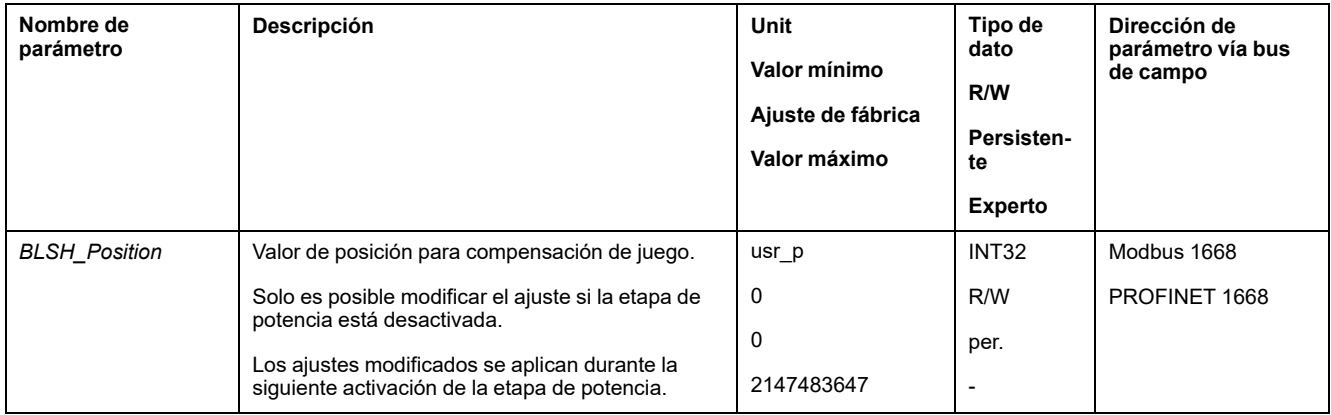

Además se puede ajustar un tiempo de procesamiento. Con el tiempo de procesamiento se establece el espacio de tiempo en el que debe compensarse el juego mecánico.

El tiempo de procesamiento se ajusta mediante el parámetro *BLSH\_Time*.

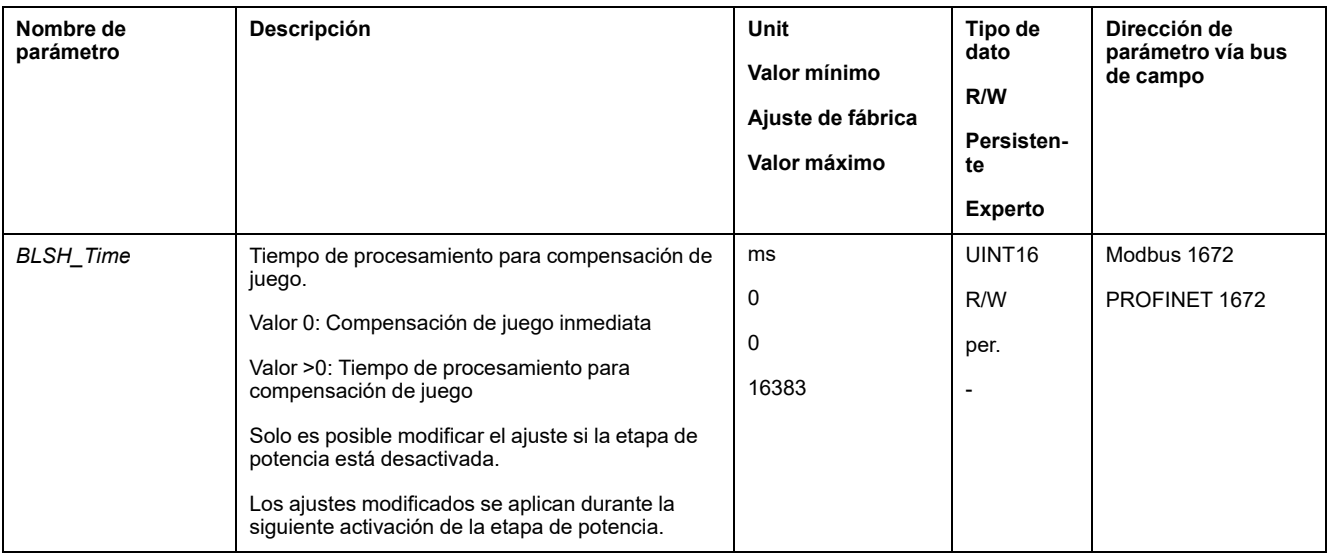

#### **Activar compensación de juego**

Para que pueda activarse una compensación de juego debe realizarse primero un movimiento en dirección positiva o negativa. La compensación de juego se activa mediante el parámetro *BLSH\_Mode*.

- Efectúe un movimiento en dirección positiva o negativa. El movimiento debe efectuarse hasta que se haya movido la mecánica conectada al motor.
- Si se efectúa el movimiento en dirección positiva (valor de destino positivo), active la compensación de juego con el valor "OnAfterPositiveMovement".
- Si se efectúa el movimiento en dirección negativa (valor de destino negativo), active la compensación de juego con el valor "OnAfterNegativeMovement".

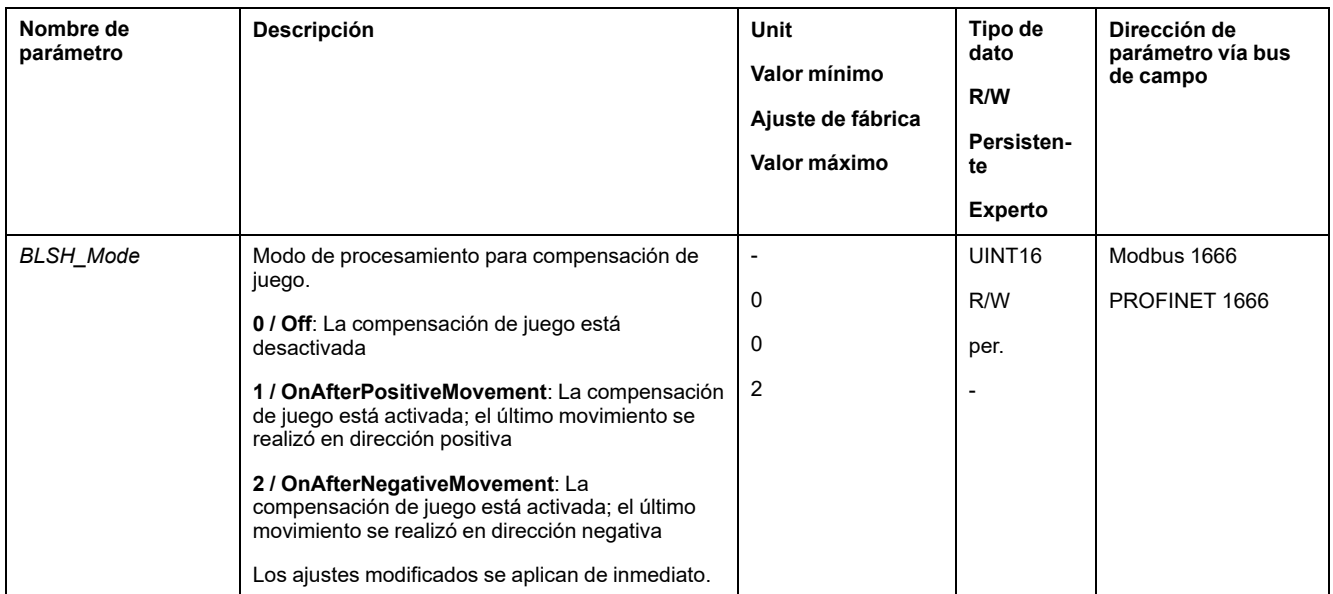

# **Funciones para monitorizar el movimiento**

## <span id="page-286-0"></span>**Final de carrera**

### **Descripción**

El uso de finales de carrera puede contribuir a la protección contra ciertos peligros (por ejemplo, la colisión con el tope mecánico debida a valores de referencia incorrectos).

# **ADVERTENCIA**

#### **PÉRDIDA DEL CONTROL DE MANDO**

- Instale finales de carrera si su análisis de riesgos indica que estos son necesarios en su aplicación.
- Asegúrese de que los finales de carrera están conectados correctamente.
- Asegúrese de que los finales de carrera están montados a una distancia del tope mecánico de forma que quede un recorrido de frenado suficiente.
- Asegure la parametrización y la función correctas de los finales de carrera.

**Si no se siguen estas instrucciones, pueden producirse lesiones graves, muerte o daños en el equipo.**

Con finales de carrera se puede supervisar un movimiento. Para la supervisión se puede usar un final de carrera positivo y un final de carrera negativo.

Cuando se activa el final de carrera positivo o negativo se para el movimiento. Se indica un mensaje de error y el estado de funcionamiento cambia a **7** Quick Stop Active.

El mensaje de error se puede reiniciar con "Fault Reset". El estado de funcionamiento vuelve a **6** Operation Enabled.

Se puede continuar con el movimiento, pero solo en la dirección contraria a la que se activó el interruptor de final de carrera. Si se activó el final de carrera positivo, por ejemplo, solo se podrá efectuar un movimiento en dirección negativa. Si se produce otro movimiento en dirección positiva, se emitirá otro mensaje de error y el estado de funcionamiento volverá a cambiar a **7** Quick Stop Active.

El tipo de final de carrera se ajusta a través de los parámetros *IOsigLIMP* y *IOsigLIMN*.

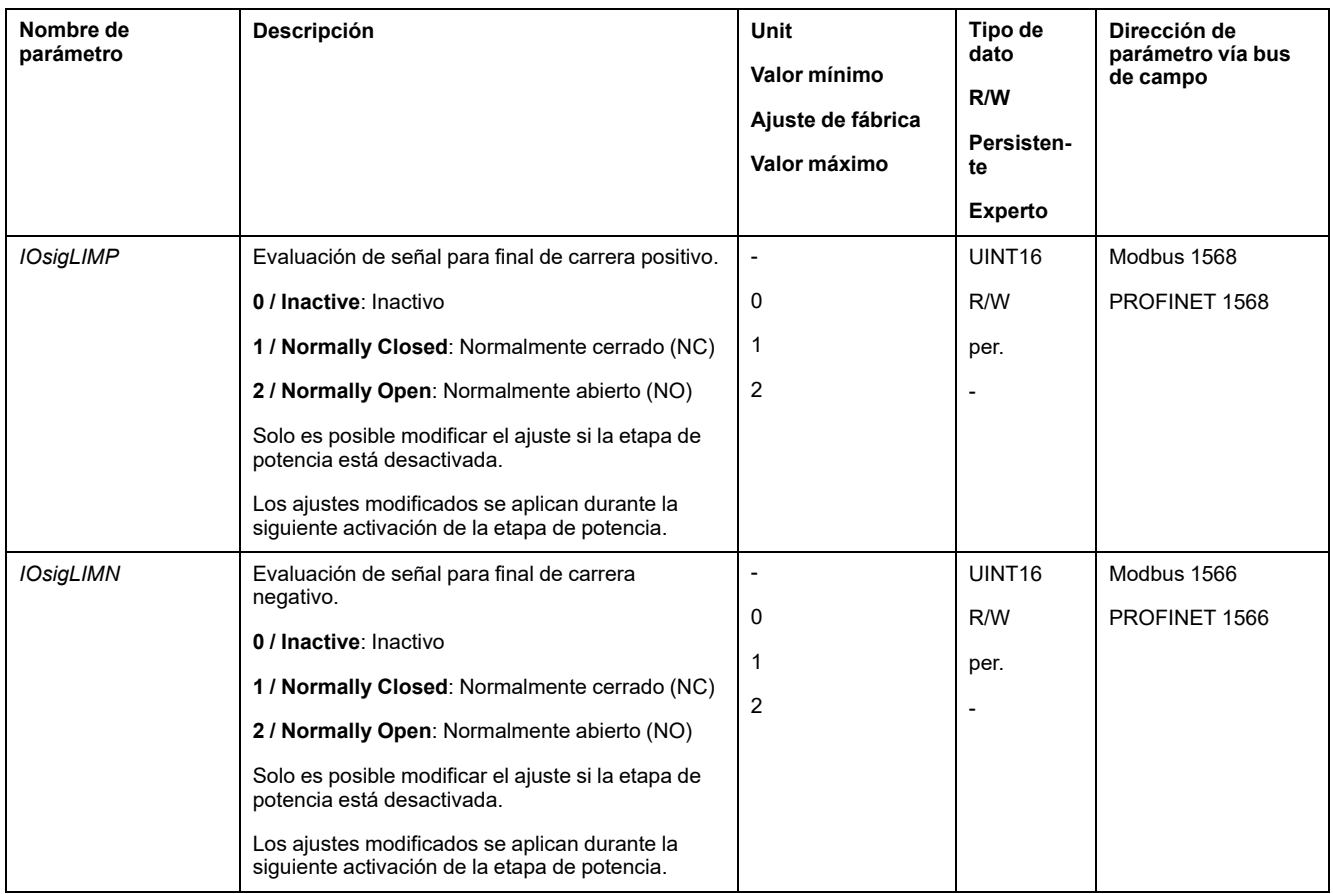

Las funciones de entrada de señal "Positive Limit Switch (LIMP)" y "Negative Limit Switch (LIMN)" deben estar parametrizadas, consulte [Entradas](#page-195-0) y salidas de señales [digitales,](#page-195-0) página 196.

## <span id="page-287-0"></span>**Interruptor de referencia**

## **Descripción**

El interruptor de referencia solo está activo en el modo de funcionamiento Homing.

El tipo de interruptor de referencia se ajusta a través del parámetro *IOsigREF*.

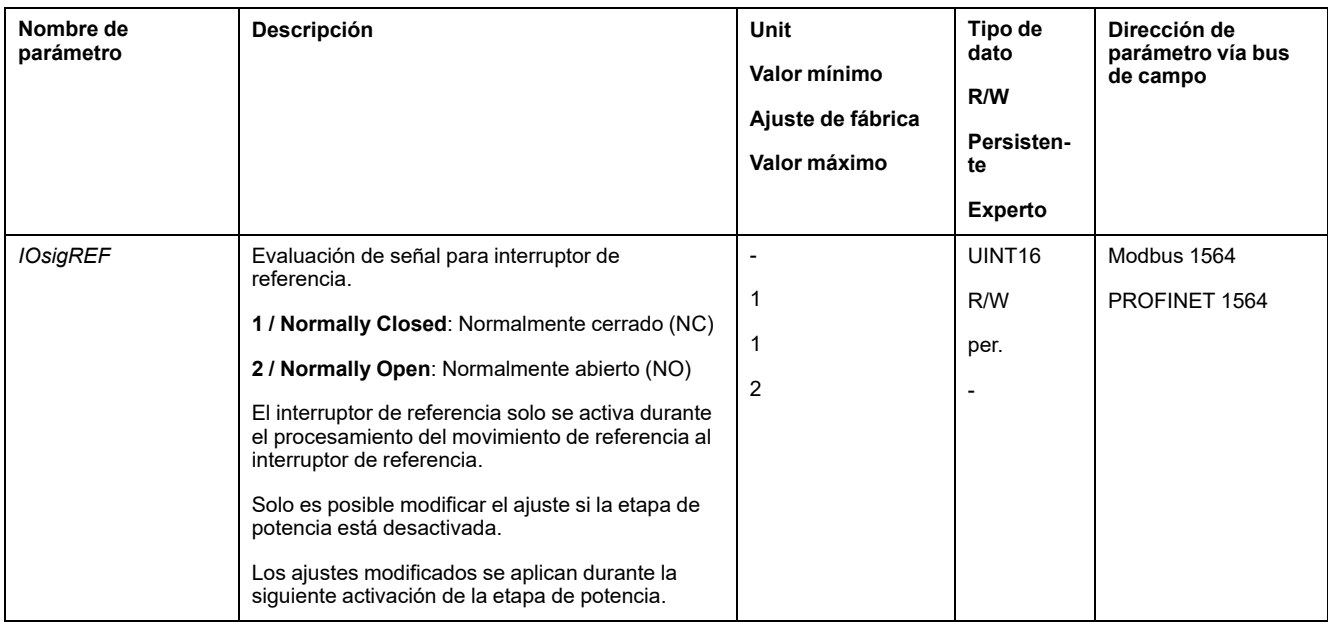
La función de entrada de señal "Reference Switch (REF)" debe estar parametrizada, consulte [Entradas](#page-195-0) y salidas de señales digitales, página 196.

### **Finales de carrera de software**

#### **Descripción**

Con un final de carrera de software puede monitorizarse un movimiento. Para la monitorización puede ajustarse un límite de posición positivo y un límite de posición negativo.

Si se alcanza el límite de posición positivo o negativo, el movimiento se detiene. Se indica un mensaje de error y el estado de funcionamiento cambia a **7** Quick Stop Active.

El mensaje de error se puede reiniciar con "Fault Reset". El estado de funcionamiento vuelve a **6** Operation Enabled.

Se puede continuar con el movimiento, pero solo en la dirección contraria a la que se ha alcanzado el límite de posición. Si se ha alcanzado, por ejemplo, el límite de posición positivo, solo podrá proseguirse el movimiento en dirección negativa. Si se produce otro movimiento en dirección positiva, se emitirá otro mensaje de error y el estado de funcionamiento volverá a cambiar a **7** Quick Stop Active.

#### **Requisito previo**

La monitorización de los finales de carrera de software solo es efectiva con el punto cero válido, consulte Tamaño del rango de [movimiento,](#page-180-0) página 181.

#### **Comportamiento en los modos de funcionamiento con posiciones destino**

En los modos de funcionamiento con posiciones de destino, el movimiento se inicia, aunque la posición de destino esté fuera de los límites de posición positivo o negativo. El movimiento se interrumpe para que el motor se pare en el límite de posición. Tras la parada, el variador pasa al estado de funcionamiento Quick Stop Active.

En los modos de funcionamiento que se indican a continuación, la posición de destino se verifica antes del inicio de un movimiento para que no se traspase el límite de posición sea cual sea la posición de destino.

- Jog (movimiento paso a paso)
- Profile Position

#### **Comportamiento en los modos de funcionamiento sin posiciones destino**

En los siguientes modos de funcionamiento se activa un Quick Stop en el límite de posición.

- Jog (movimiento continuo)
- Profile Torque
- **Profile Velocity**

A través del parámetro *MON\_SWLimMode* es posible ajustar el comportamiento de la unidad al aproximarse a un límite de posición.

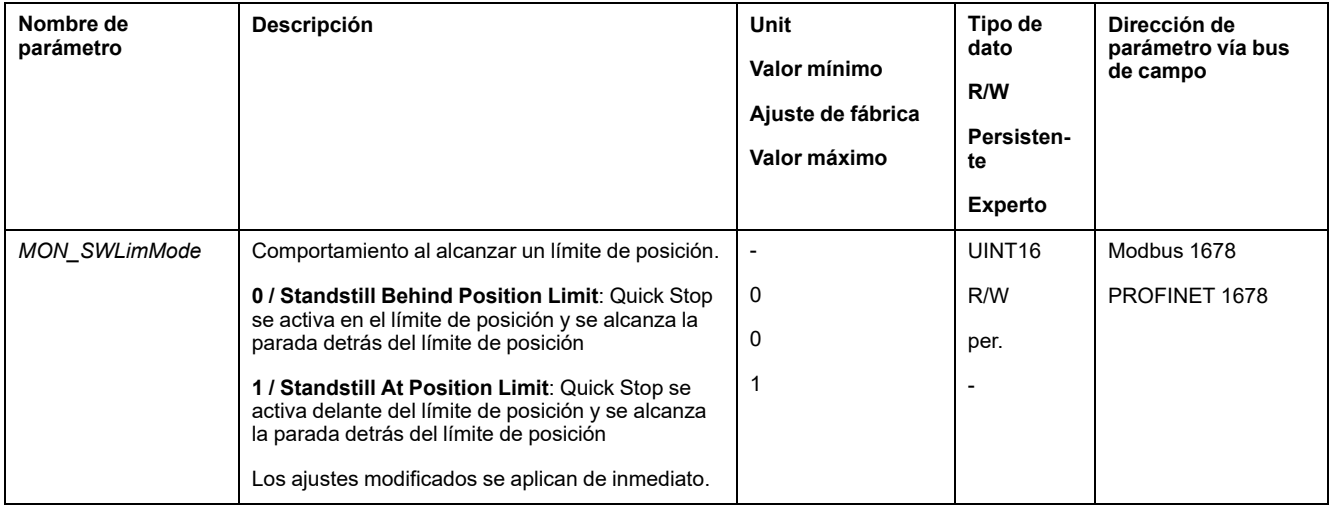

Para que en los modos de funcionamiento sin posiciones de destino sea posible una parada en el límite de posición, el parámetro *LIM\_QStopReact* debe estar establecido en "Deceleration ramp (Quick Stop)", consulte [Interrupción](#page-269-0) del [movimiento](#page-269-0) con Quick Stop, página 270. Si el parámetro *LIM\_QStopReact* está ajustado a "Torque ramp (Quick Stop)", el movimiento puede pararse delante o detrás del límite de posición debido a diferentes cargas.

### **Activación**

Los finales de carrera de software se activan a través del parámetro *MON\_SW\_ Limits*.

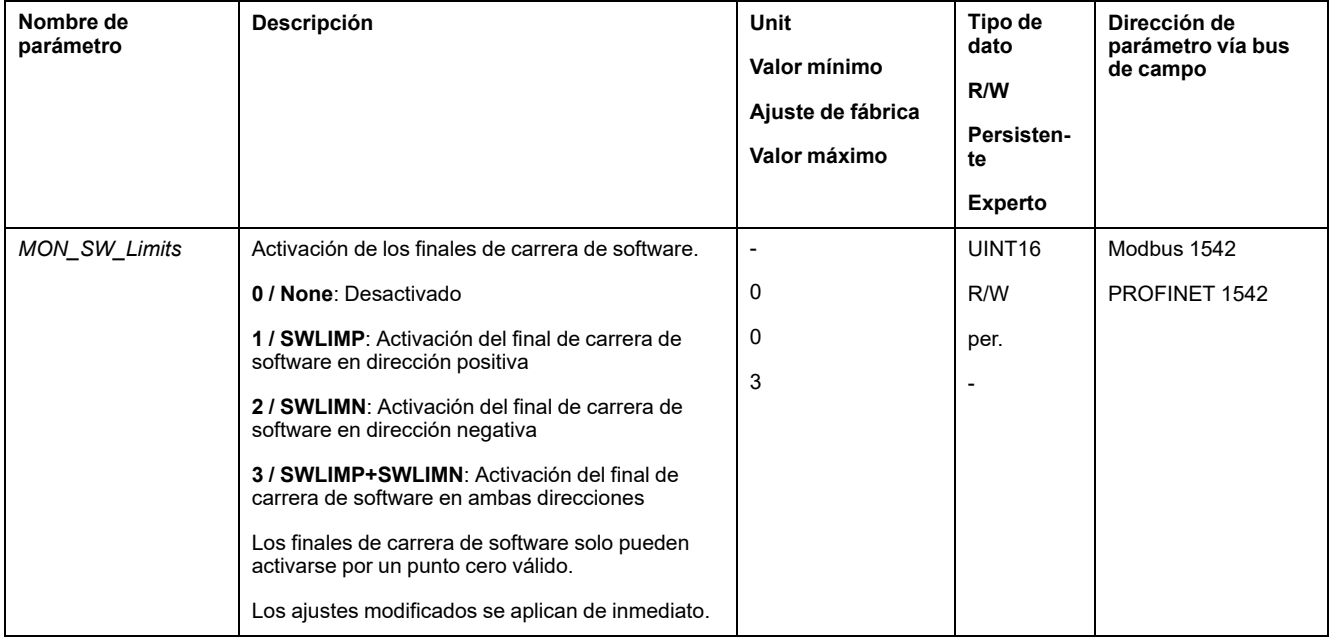

#### **Ajustar los límites de posición**

Los finales de carrera de software se ajustan a través de los parámetros *MON\_ swLimP* y *MON\_swLimN*.

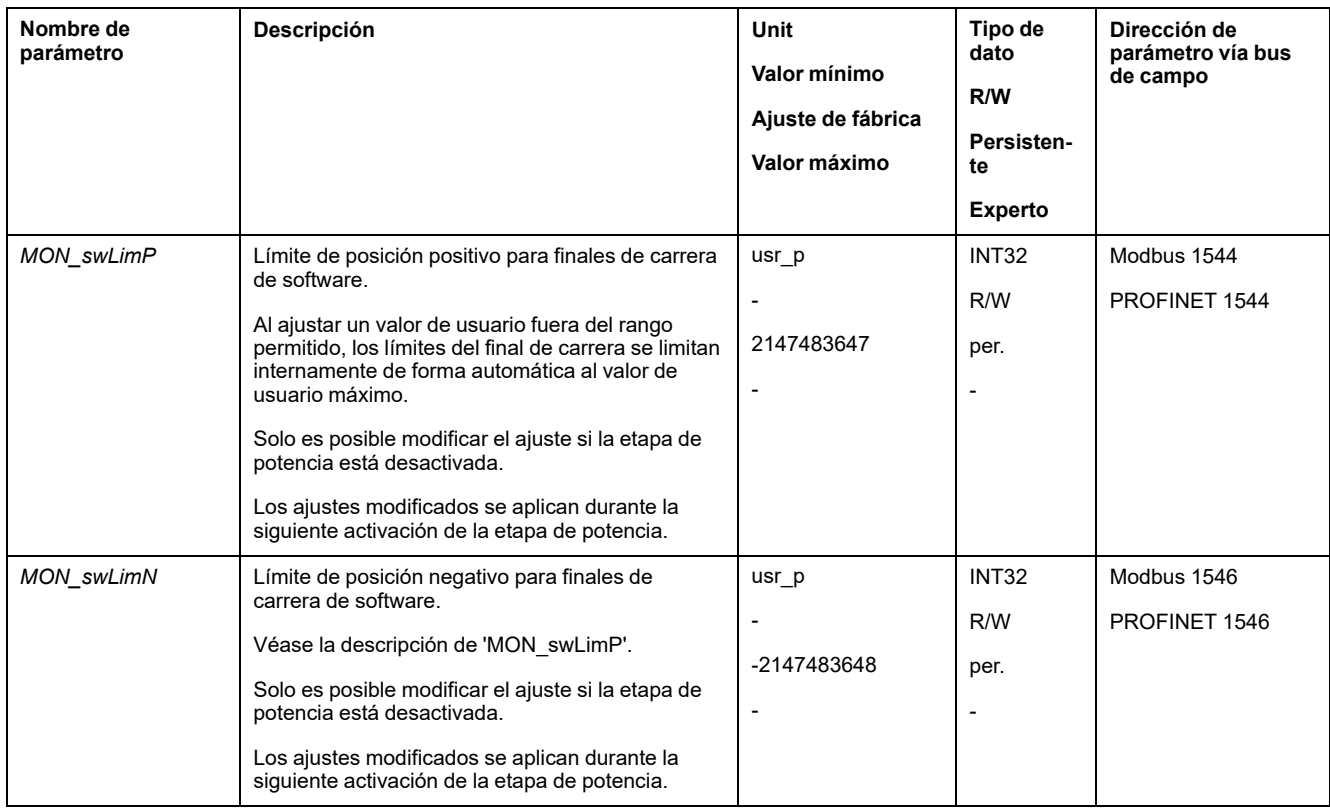

### **Desviación de posición debida a la carga (error de seguimiento)**

#### **Descripción**

La desviación de posición debida a la carga es la diferencia entre la posición de referencia y la posición real causada por la inercia de la carga.

Mediante parámetros se pueden indicar el valor de la desviación de posición debida a la carga que se está produciendo durante el funcionamiento, y el de la máxima desviación que se ha producido desde la última vez que se encendió el variador.

La máxima desviación posible de la posición debida a la carga se puede parametrizar. Además se puede parametrizar la clase de error.

#### **Disponibilidad**

La monitorización de la desviación de posición debida a la carga está disponible en los siguientes modos de funcionamiento:

- Jog
- **Profile Position**
- Homing

#### **Indicar desviación de posición**

A través de los siguientes parámetros puede indicarse la desviación de posición debida a la carga.

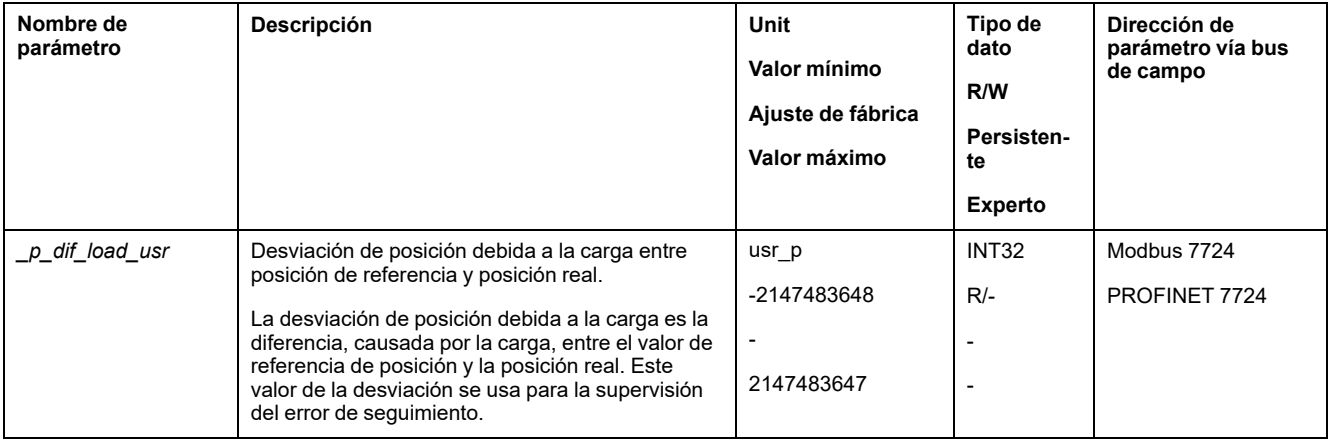

A través de los siguientes parámetros, puede indicarse el valor de la máxima desviación de posición debida a la carga que se ha producido desde la última vez que se encendió el variador.

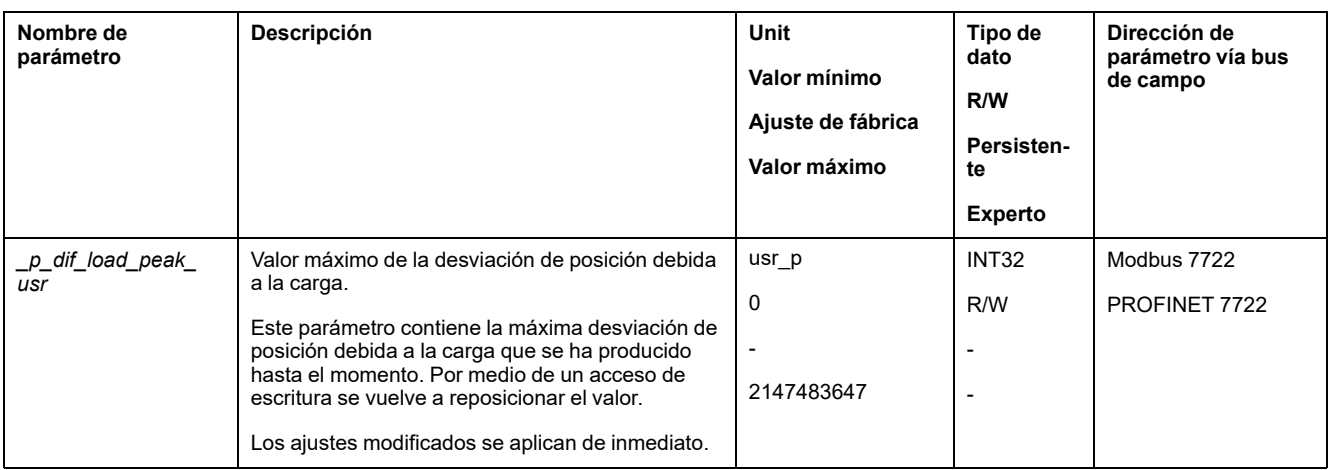

### **Ajustar los valores máximos de la desviación de posición**

A través del siguiente parámetro se ajusta la desviación de posición máxima debida a la carga con la que debe mostrarse un error de la clase de error 0.

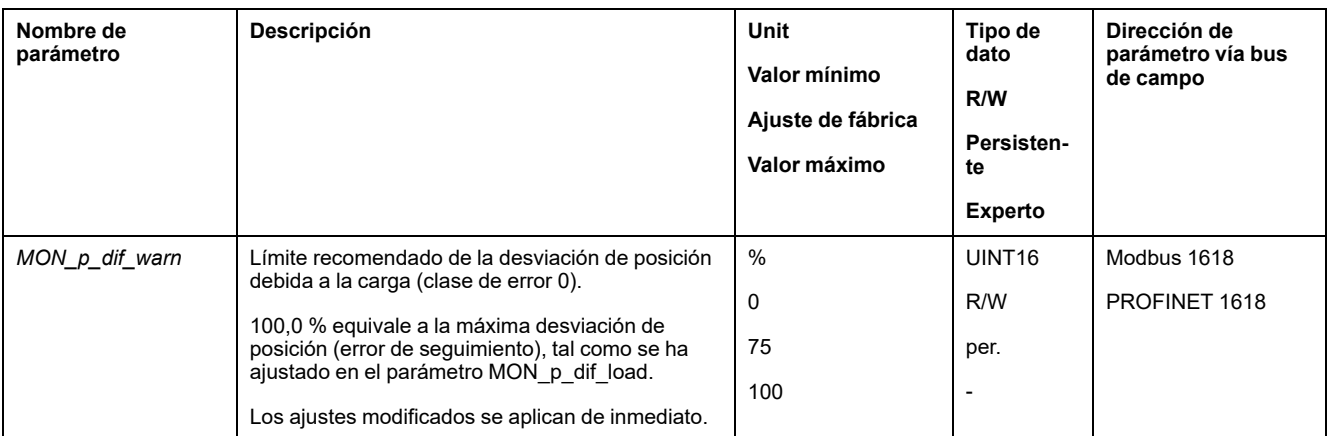

A través del siguiente parámetro se ajusta la desviación de posición máxima debida a la carga con la que el movimiento se detiene con un error de la clase de error 1, 2 o 3.

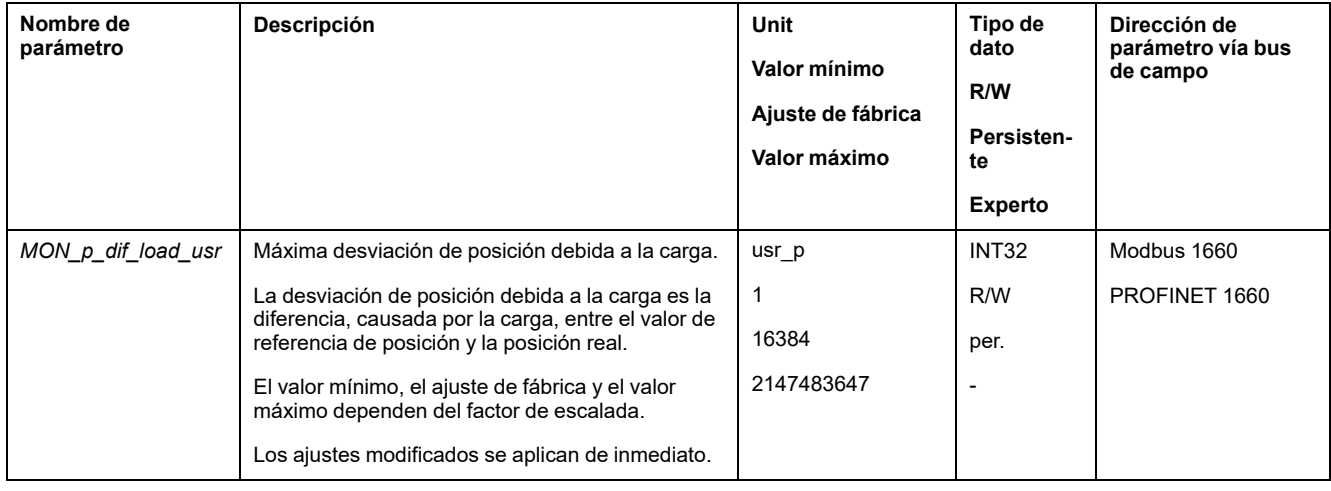

#### **Ajustar clase de error**

Usando el siguiente parámetro se ajusta la clase de error para una desviación de posición excesiva debida a la carga.

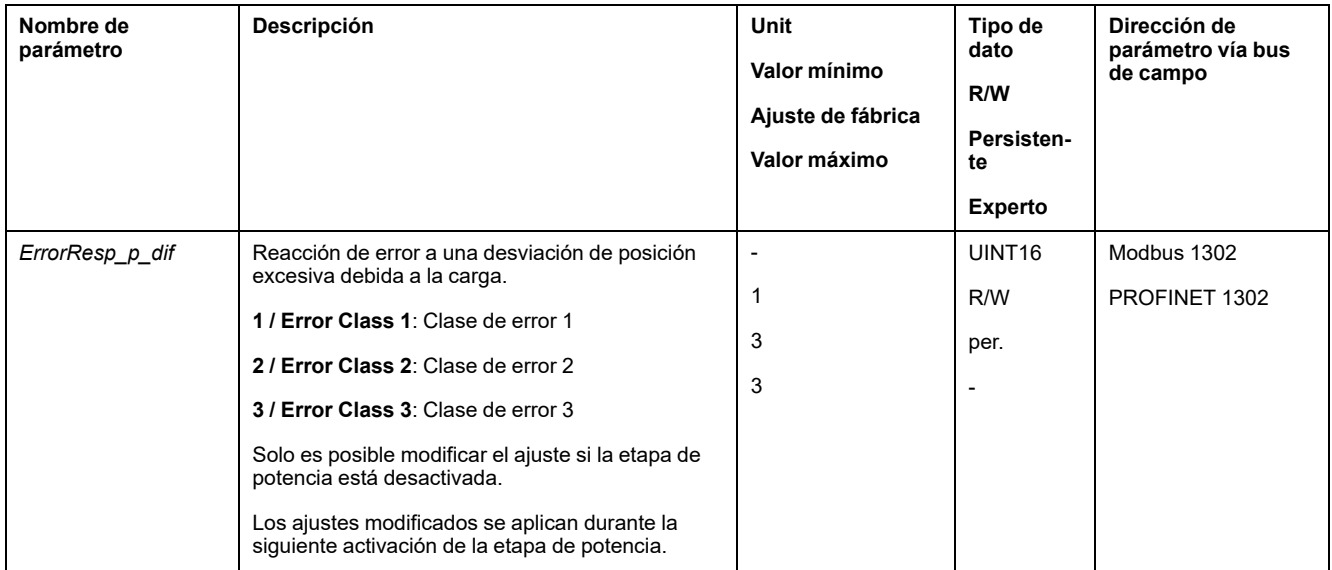

## **Desviación de la velocidad debida a la carga**

#### **Descripción**

La desviación de velocidad debida a la carga es la diferencia provocada por la carga entre la velocidad de referencia y la velocidad actual.

La máxima desviación posible de velocidad debida a la carga se puede parametrizar. Además se puede parametrizar la clase de error.

### **Disponibilidad**

La monitorización de la desviación de velocidad debida a la carga está disponible en los siguientes modos de funcionamiento:

• Profile Velocity

### **Mostrar la desviación de velocidad**

A través de los siguientes parámetros puede indicarse la desviación de velocidad debida a la carga.

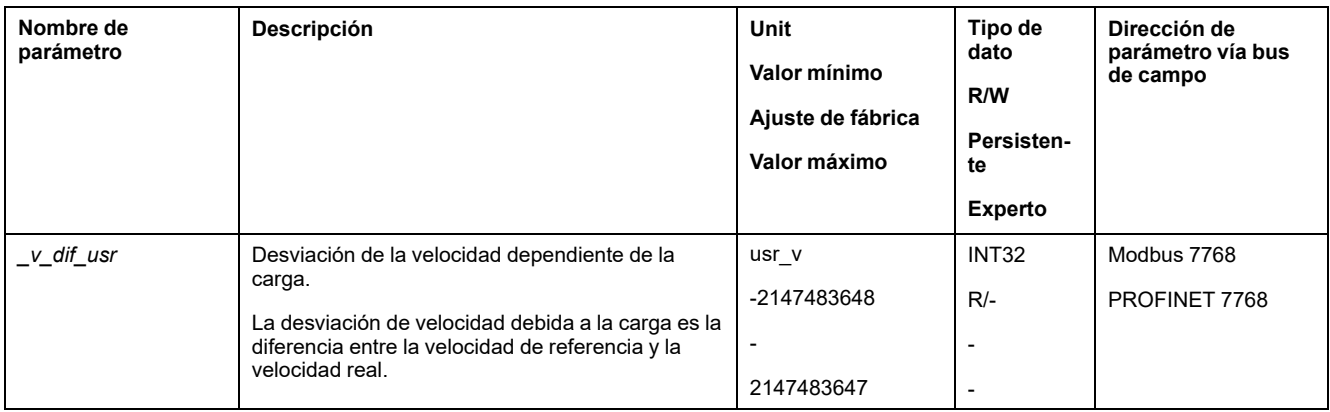

### **Ajustar los valores máximos de la desviación de velocidad**

A través de los siguientes parámetros se ajusta la desviación de velocidad máxima debida con la que se interrumpe el movimiento.

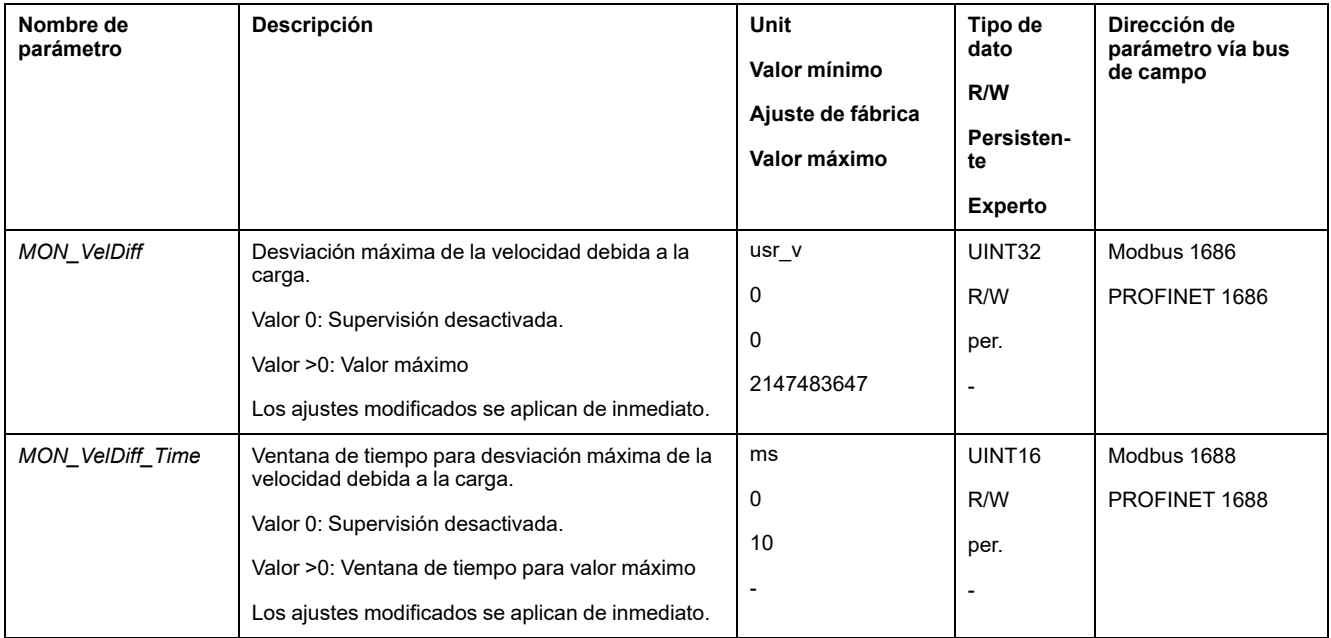

### **Ajustar clase de error**

Usando el siguiente parámetro se ajusta la clase de error para una desviación de velocidad excesiva debida a la carga.

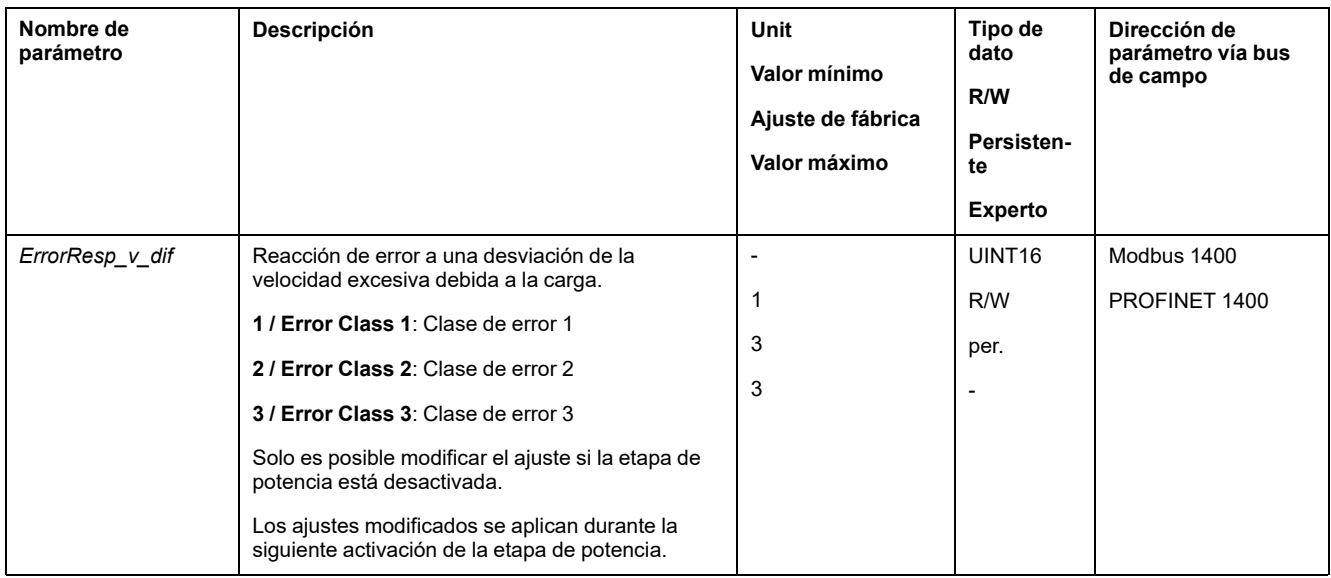

### **Parada del motor y dirección de movimiento**

#### **Descripción**

El estado de un movimiento puede supervisarse y mostrarse. Puede determinar si el motor está parado o si se mueve en una determinada dirección.

Una velocidad <9 rpm se interpreta como que el motor está parado.

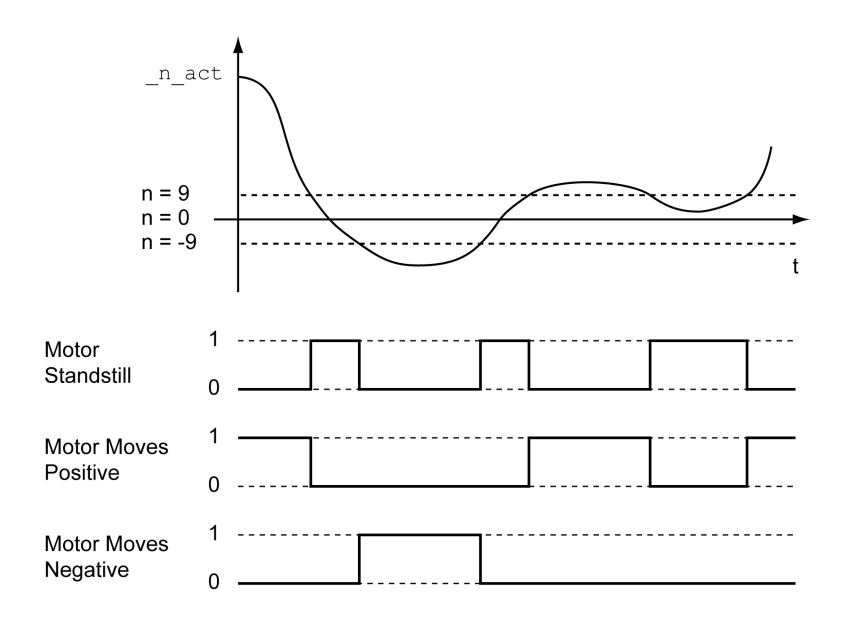

El estado se puede indicar mediante las salidas de señal. Para poder indicar el estado, la función de salida de señal "Motor Standstill", "Motor Moves Positive" o "Motor Moves Negative" debe estar parametrizada, consulte [Entradas](#page-195-0) y salidas de señales [digitales,](#page-195-0) página 196.

### **Ventana de par**

#### **Descripción**

Con la ventana de par se puede supervisar si el motor ha alcanzado el par de destino.

Si la diferencia entre el par de destino y el par real permanece dentro de la ventana de par durante el tiempo *MON\_tq\_winTime*, se considera que se ha alcanzado el par de destino.

#### **Disponibilidad**

La ventana de par está disponible en los siguientes modos de funcionamiento:

• Profile Torque

### **Ajustes**

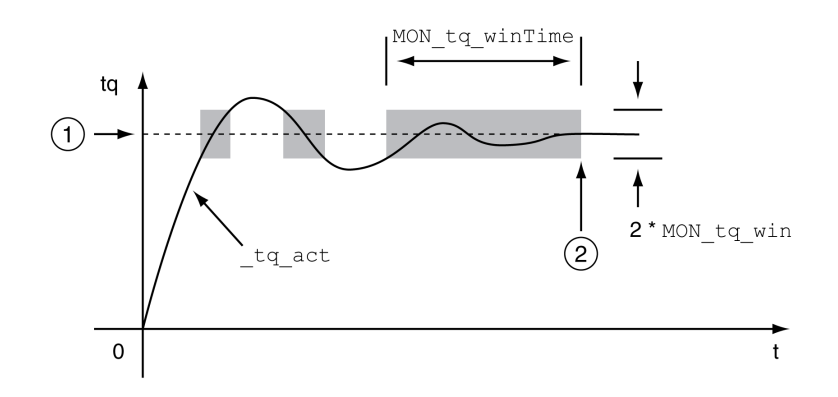

#### **1** Par de destino

**2** Par destino alcanzado (el par real estuvo dentro de la desviación permitida *MON\_tq\_win* durante el tiempo *MON\_tq\_winTime*).

Los parámetros *MON\_tq\_win* y *MON\_tq\_winTime* definen el tamaño de la ventana.

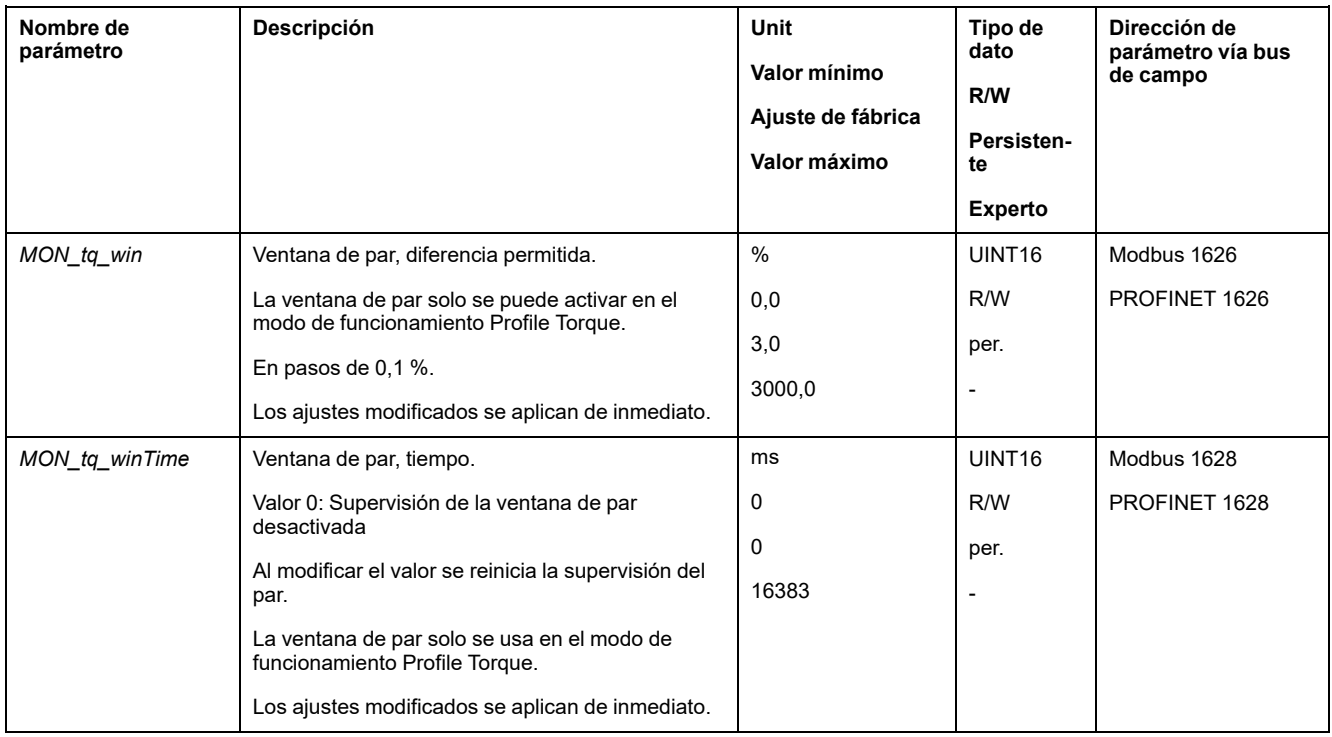

### **Velocity Window**

### **Descripción**

Con la ventana de velocidad se puede supervisar si el motor ha alcanzado la velocidad de destino.

Si la diferencia entre la velocidad de destino y la velocidad actual permanece dentro de la ventana de velocidad durante el tiempo *MON\_v\_winTime*, se considera que se ha alcanzado la velocidad de destino.

#### **Disponibilidad**

La ventana de velocidad está disponible en los siguientes modos de funcionamiento:

• Profile Velocity

#### **Ajustes**

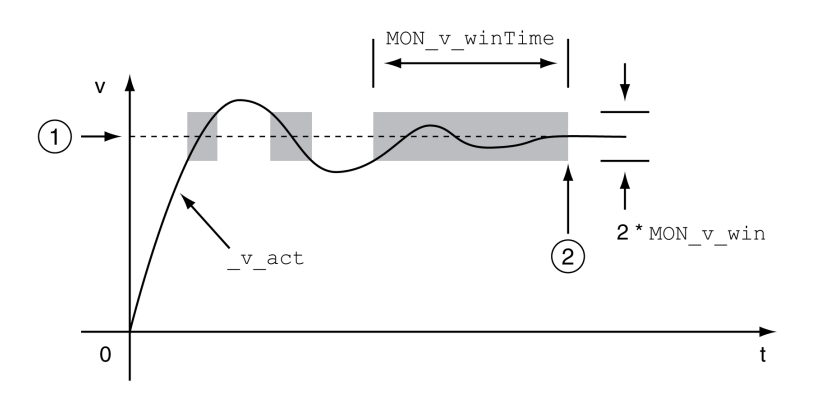

**1** Velocidad de destino

**2** Velocidad objetivo alcanzada (la velocidad real estuvo dentro de la desviación permitida *MON\_v\_win* durante el tiempo *MON\_v\_winTime*).

Los parámetros *MON\_v\_win* y *MON\_v\_winTime* definen el tamaño de la ventana.

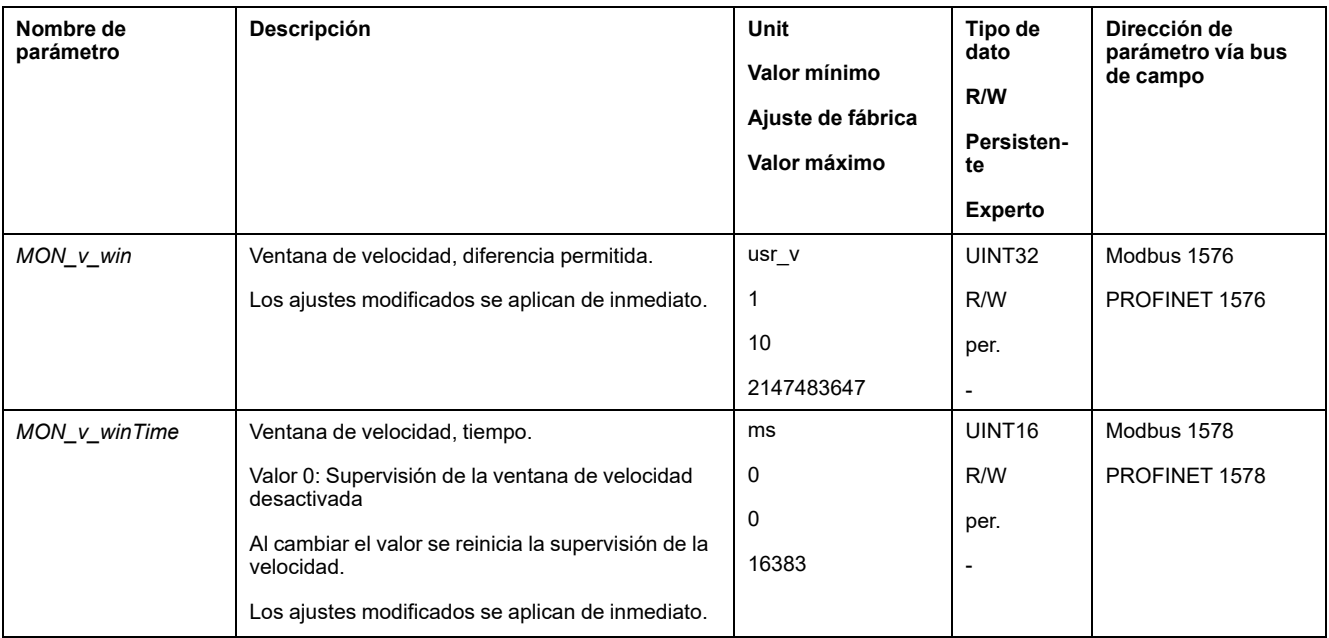

### **Ventana de parada**

### **Descripción**

A través de la ventana de parada se puede controlar si el accionamiento ha alcanzado la posición deseada.

Si la diferencia entre la posición de destino y la posición actual permanece dentro de la ventana durante el tiempo *MON\_p\_winTime*, se considera que se ha alcanzado la posición de destino.

#### **Disponibilidad**

La ventana de parada está disponible en los siguientes modos de funcionamiento:

- Jog (movimiento paso a paso)
- Profile Position
- Homing

#### **Ajustes**

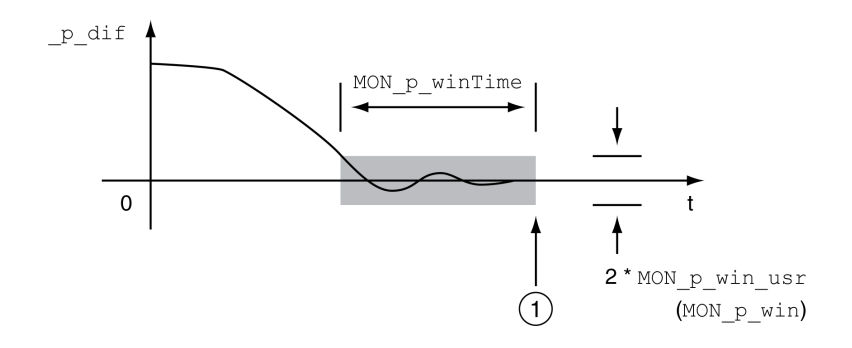

**1** Posición de destino alcanzada (la posición real estuvo dentro de la desviación permitida *MON\_p\_win\_usr* durante el tiempo *MON\_p\_winTime*).

Los parámetros *MON\_p\_win\_usr(MON\_p\_win*) y *MON\_p\_winTime* definen el tamaño de la ventana.

A través del parámetro *MON\_p\_winTout* puede ajustarse después de cuánto tiempo se señaliza un error en el caso de no haber alcanzado la ventana de parada.

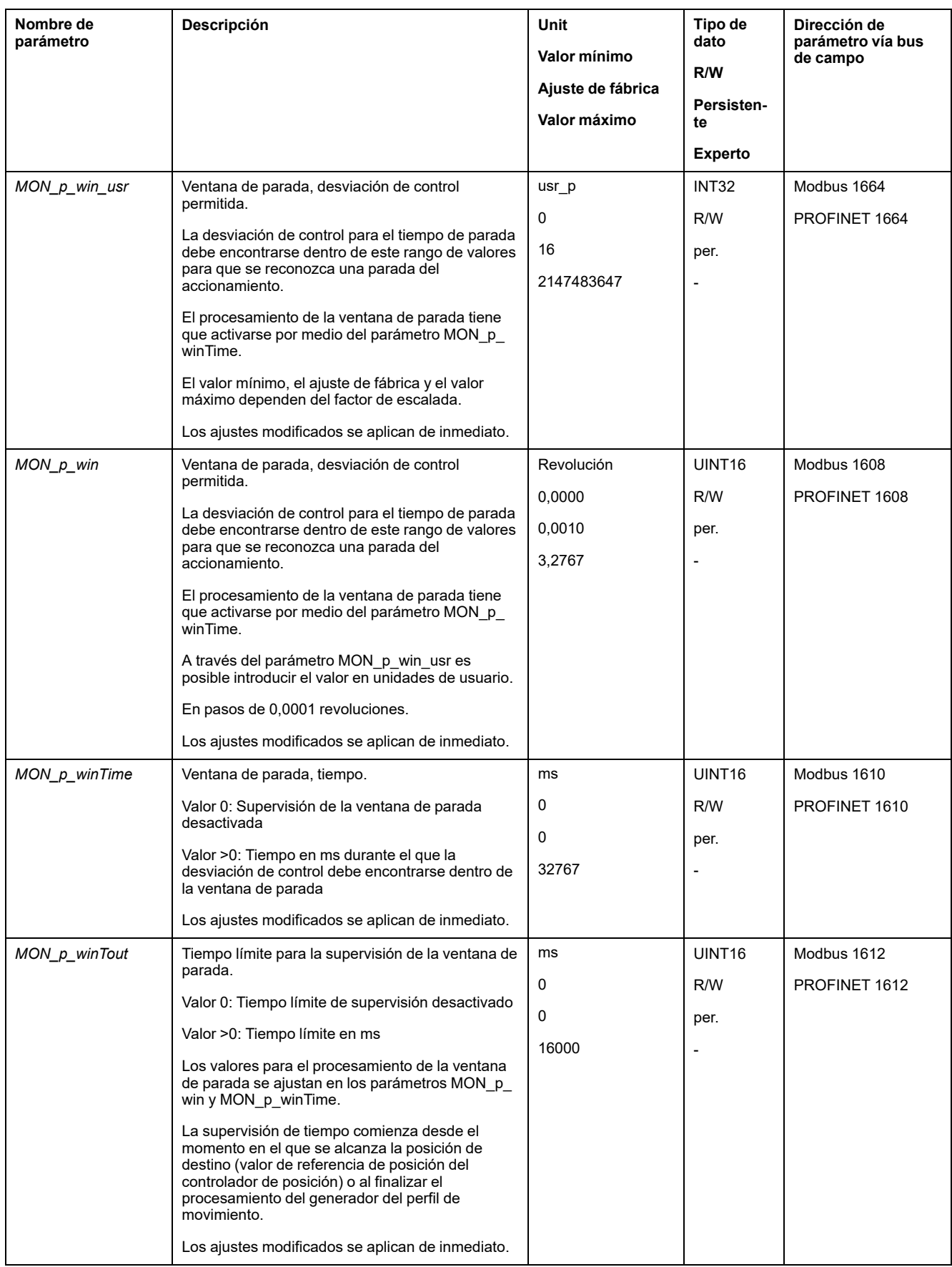

## **Registro de posición**

### **Descripción**

Con el registro de posición se puede supervisar si el motor se encuentra dentro de un rango de posiciones parametrizables.

Un movimiento se puede supervisar aplicando 4 métodos diferentes:

- La posición del motor es mayor o igual que el valor de comparación A.
- La posición del motor es menor o igual que el valor de comparación A.
- La posición del motor se encuentra dentro del rango entre el valor de comparación A y el valor de comparación B.
- La posición del motor se encuentra fuera del rango entre el valor de comparación A y el valor de comparación B.

Para la monitorización están disponibles canales que pueden parametrizarse por separado.

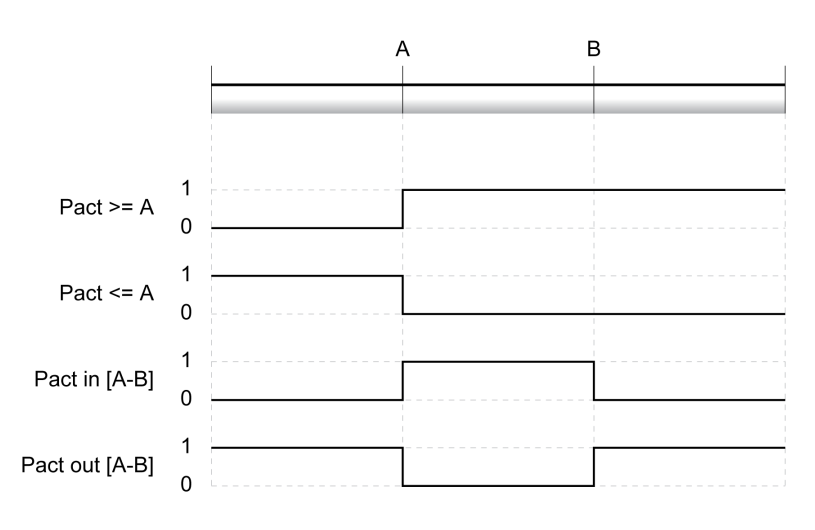

#### **Número de los canales**

Están disponibles 4 canales.

#### **Mensajes de estado**

El estado del registro de posición se indica mediante el parámetro *\_PosRegStatus*.

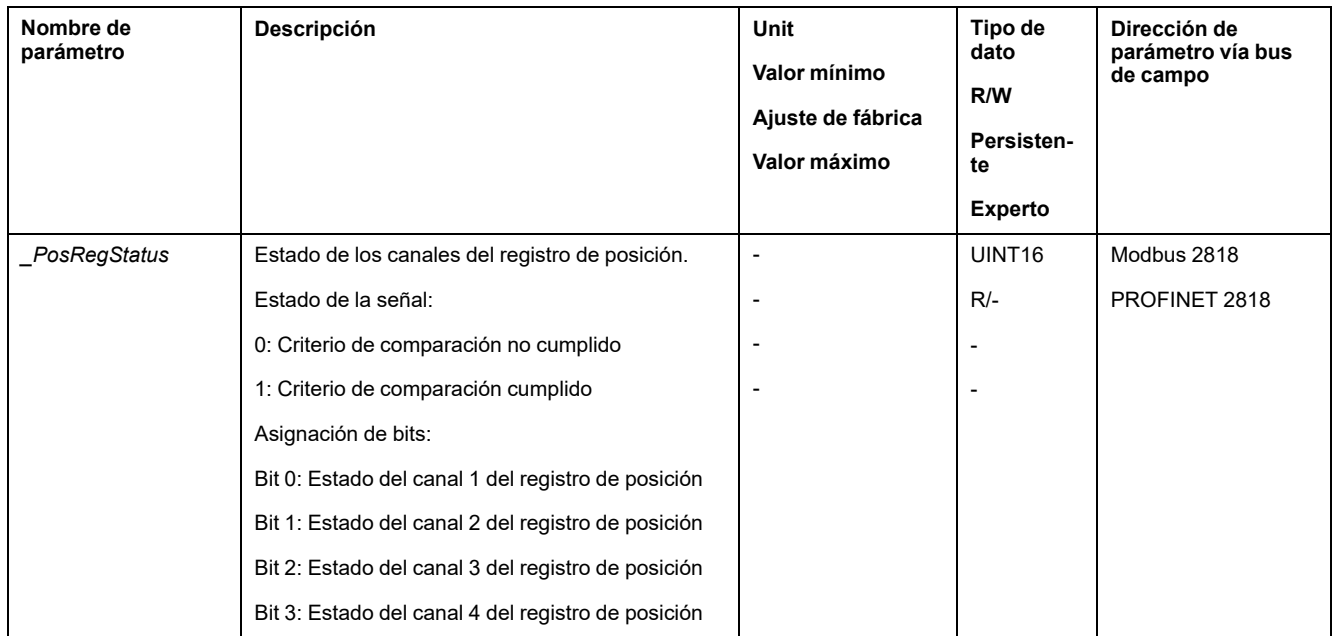

El estado también se puede indicar mediante las salidas de señal. Para poder leer el estado mediante las salidas de señal, las funciones de salida de señal "Position Register Channel 1", "Position Register Channel 2", "Position Register Channel 3" y "Position Register Channel 4" deben estar parametrizadas, consulte [Entradas](#page-195-0) y salidas de señales [digitales,](#page-195-0) página 196.

#### **Iniciar registro de posición**

A través de los siguientes parámetros se inician los canales del registro de posición.

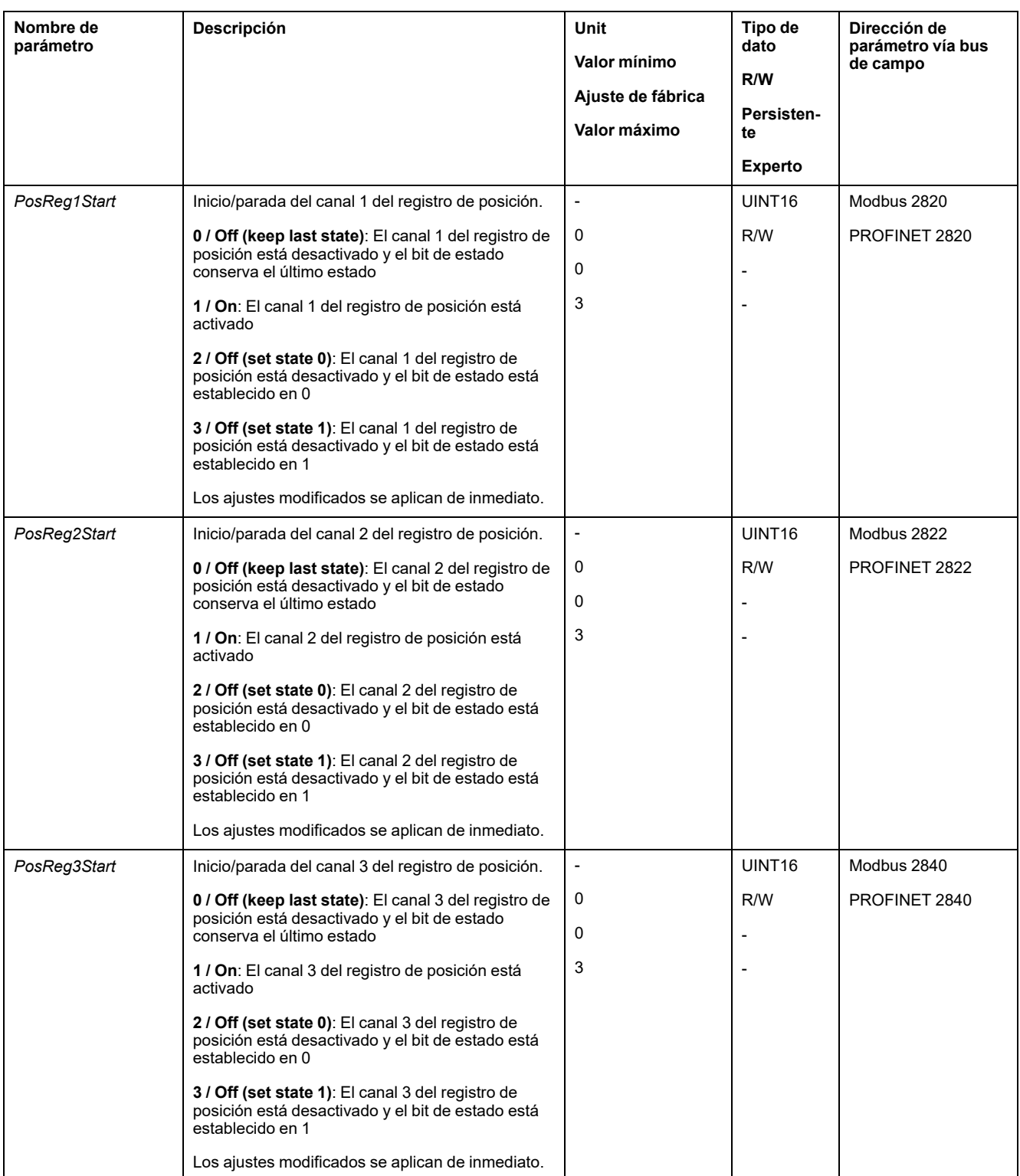

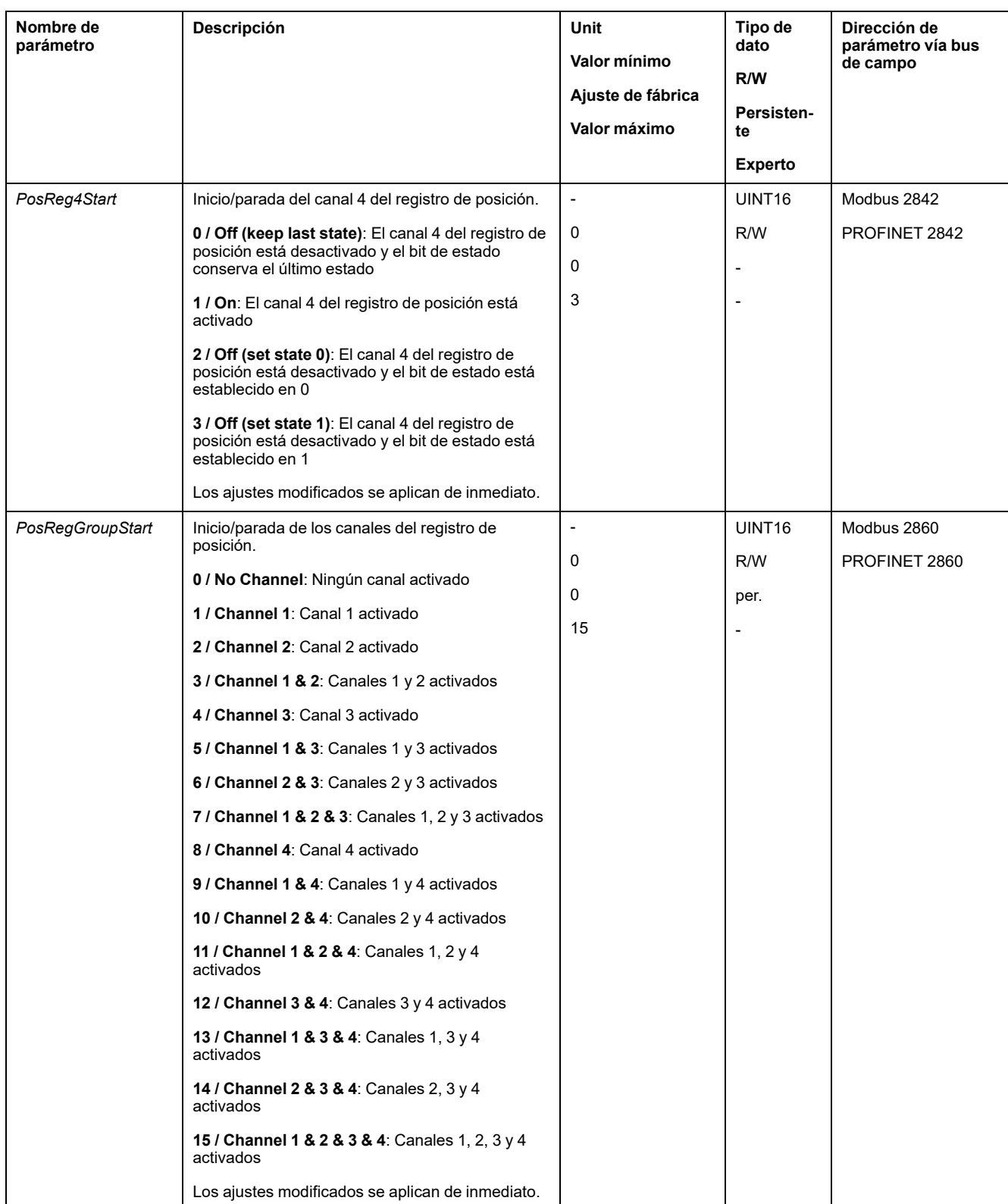

### **Ajustar criterio de comparación**

Usando los siguientes parámetros se ajusta el criterio de comparación.

Con el criterio de comparación "Pact in" y "Pact out" se diferencia entre "basic" (simple) y "extended" (avanzado).

- Simple: el movimiento que se va a ejecutar permanece dentro del rango de movimiento.
- Avanzado: el movimiento que se va a ejecutar puede exceder el rango de movimiento.

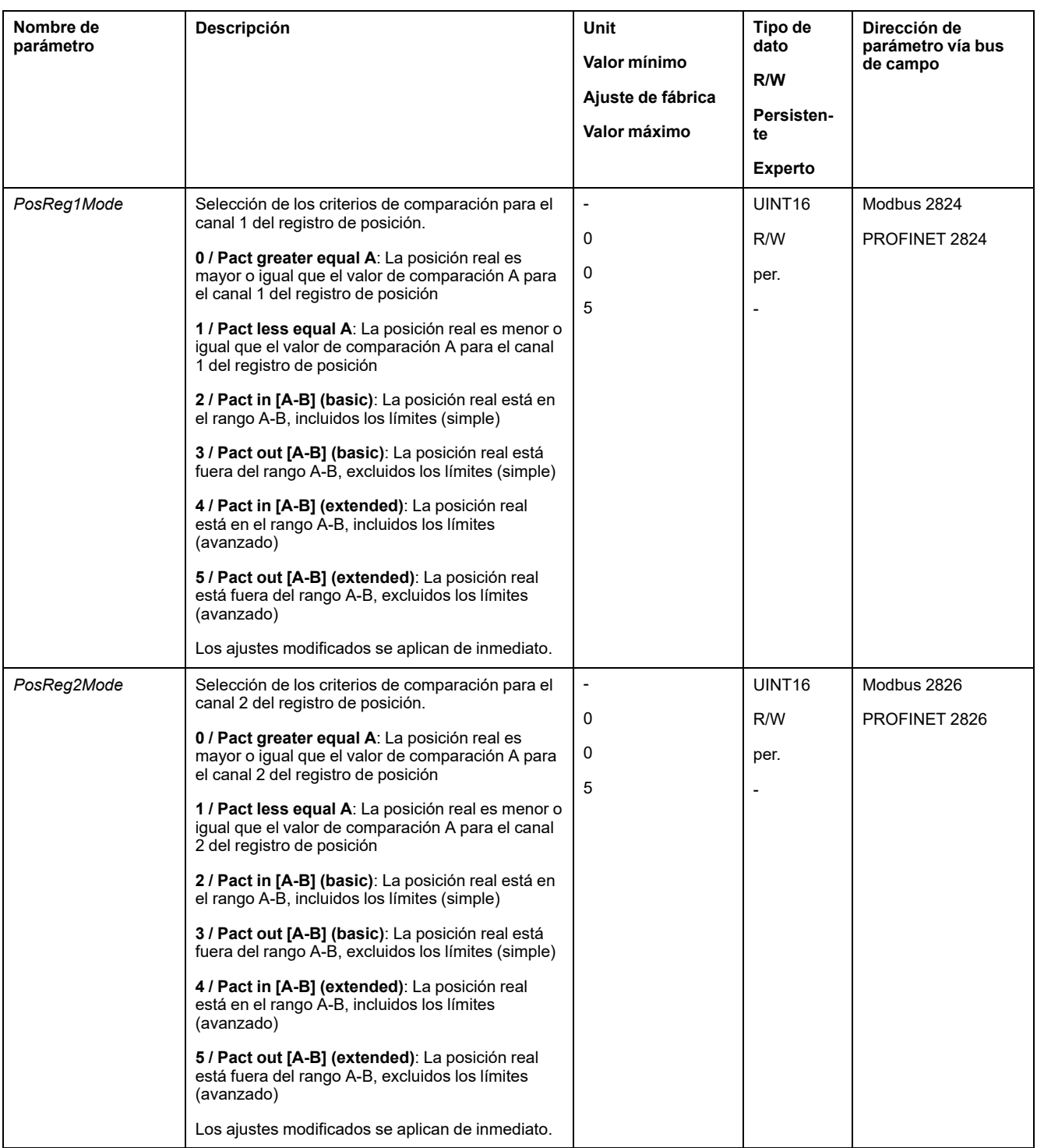

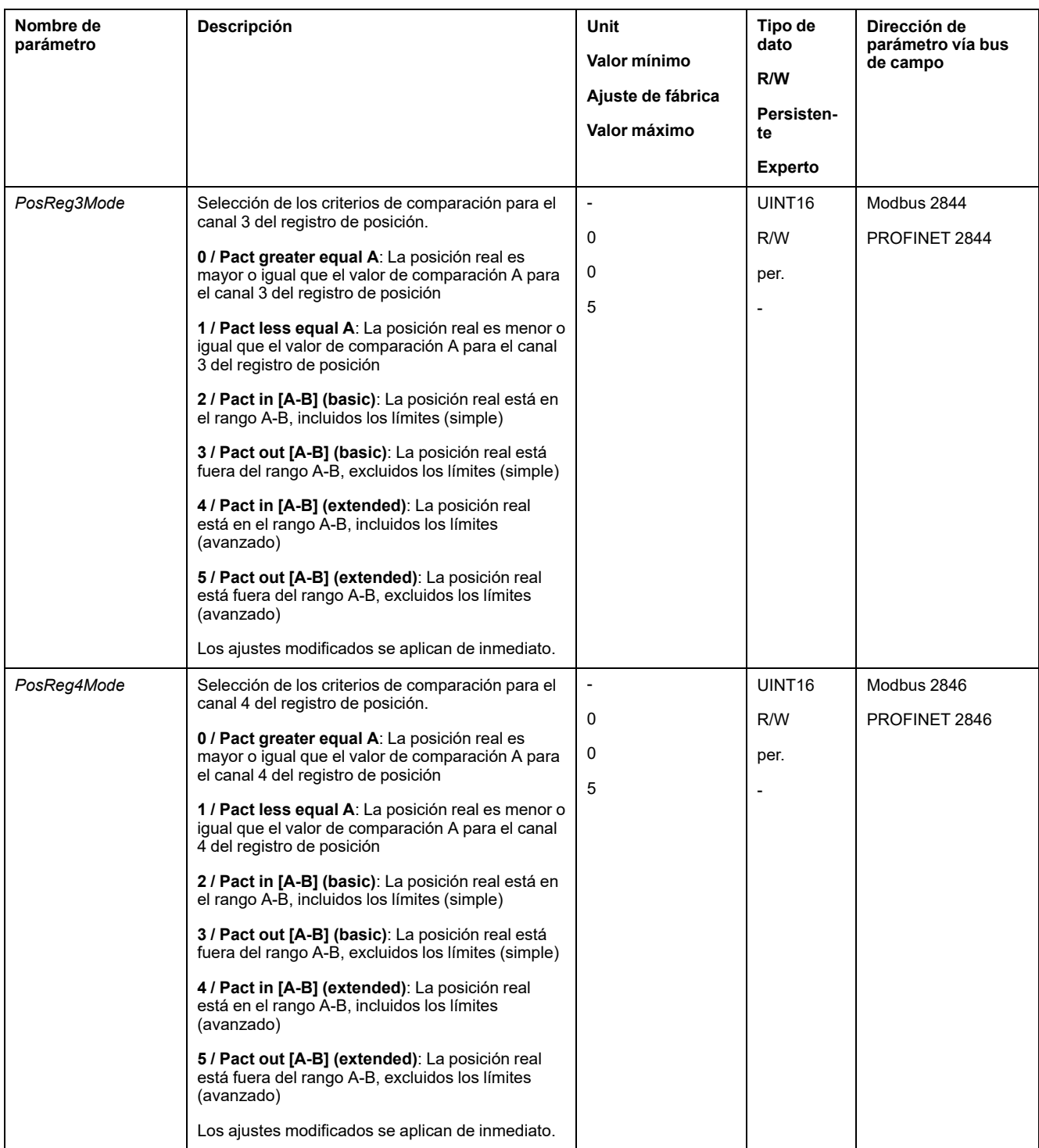

## **Ajustar valores de comparación**

A través de los siguientes parámetros se ajustan los valores de comparación.

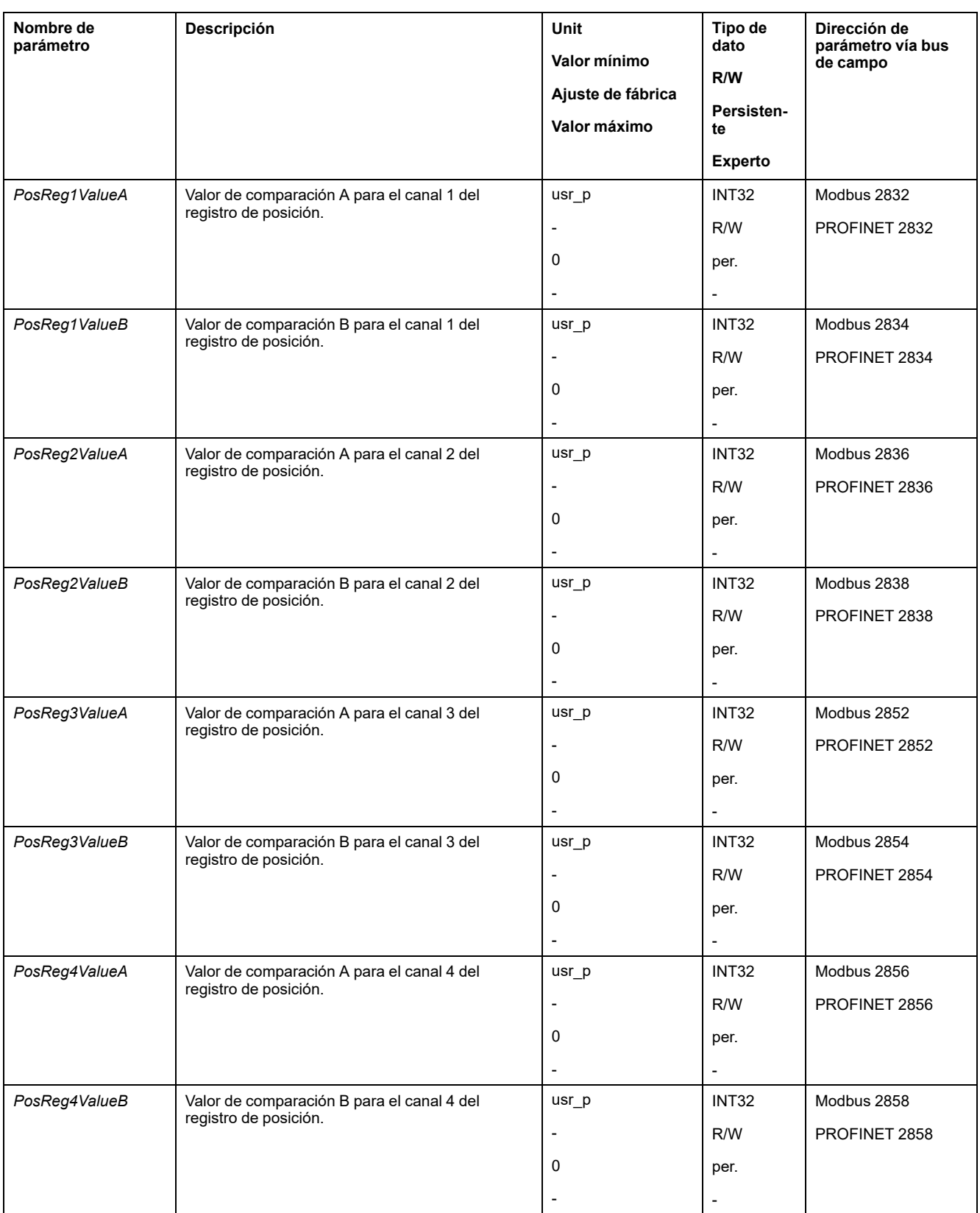

## **Ventana de desviación de posición**

#### **Descripción**

Con la ventana de desviación de posición se puede supervisar si el motor se encuentra dentro de una desviación de posición parametrizable.

La desviación de posición es la diferencia entre el valor de referencia de posición y la posición real.

La ventana de desviación de posición se compone de la desviación de posición y del tiempo de monitorización.

#### **Disponibilidad**

La ventana de desviación de posición está disponible en los siguientes modos de funcionamiento:

- Jog
- **Profile Position**
- Homing

#### **Ajustes**

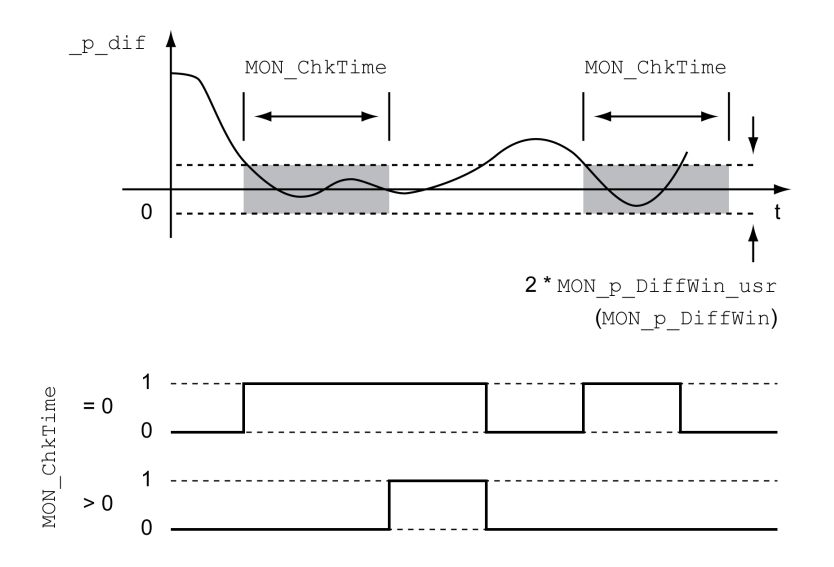

Los parámetros *MON\_p\_DiffWin\_usr* y *MON\_ChkTime* definen el tamaño de la ventana.

#### **Indicación del estado**

El estado se puede indicar mediante una salida de señal o mediante el bus de campo.

Para poder leer el estado mediante una salida de señal, la función de salida de señal "In Position Deviation Window" debe estar parametrizada, consulte [Entradas](#page-195-0) y salidas de señales digitales, página 196.

Para poder mostrar el estado a través del bus de campo, deben estar ajustados los bits de estado de los parámetros de estado, consulte Bits [configurables](#page-312-0) de los [parámetros](#page-312-0) de estado, página 313.

El parámetro *MON\_ChkTime* actúa conjuntamente para los parámetros *MON\_p\_ DiffWin\_usr* (*MON\_p\_DiffWin*), *MON\_v\_DiffWin*, *MON\_v\_Threshold* y *MON\_I\_ Threshold*.

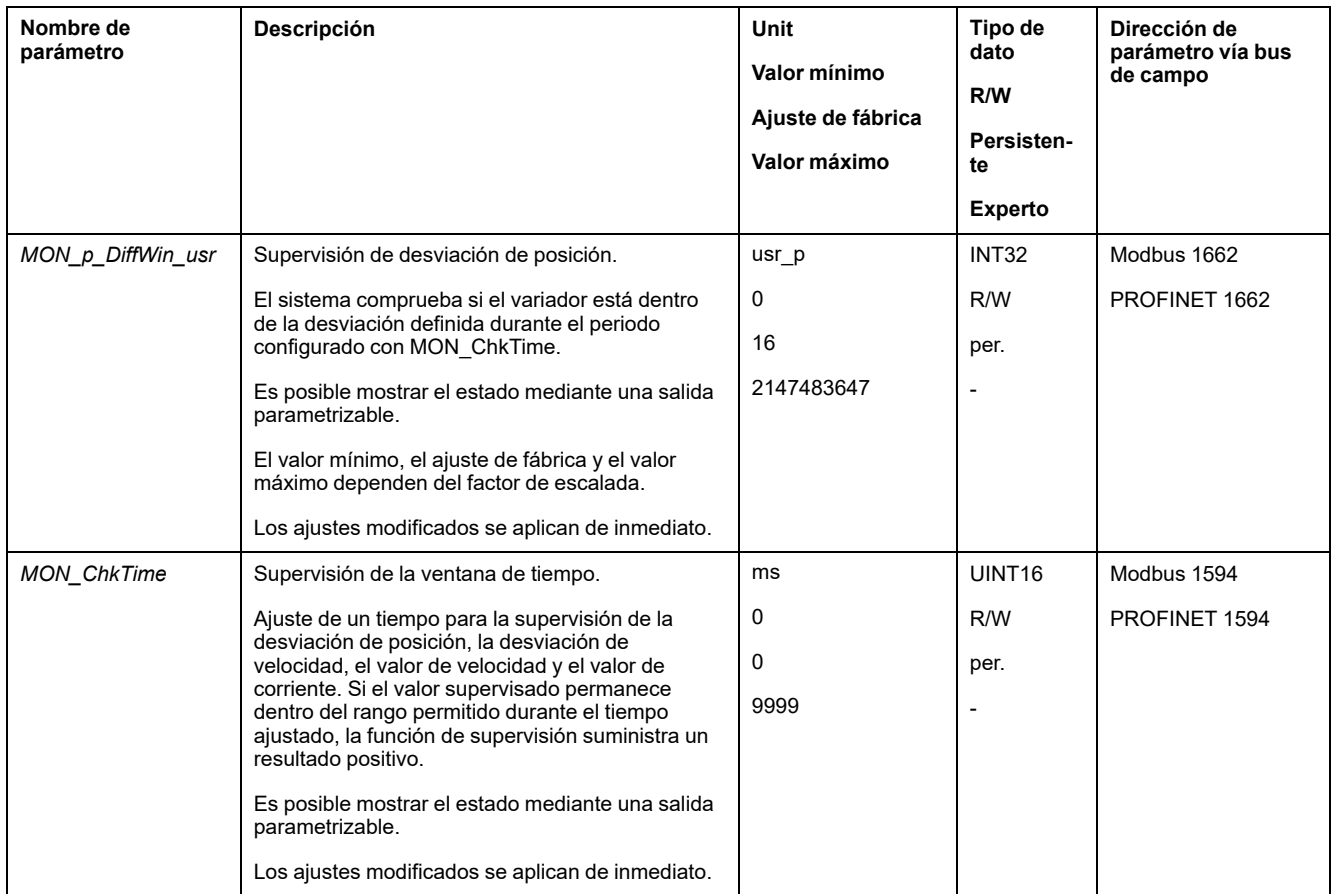

### **Ventana de desviación de velocidad**

### **Descripción**

Con la ventana de desviación de velocidad se puede supervisar si el motor se encuentra dentro de una desviación de velocidad parametrizable.

La desviación de velocidad es la diferencia entre el valor de referencia de la velocidad y la velocidad real.

La ventana de desviación de velocidad se compone de la desviación de velocidad y del tiempo de monitorización.

### **Disponibilidad**

La ventana de desviación de velocidad está disponible en los siguientes modos de funcionamiento:

- Jog
- Profile Velocity
- Profile Position
- Homing

#### **Ajustes**

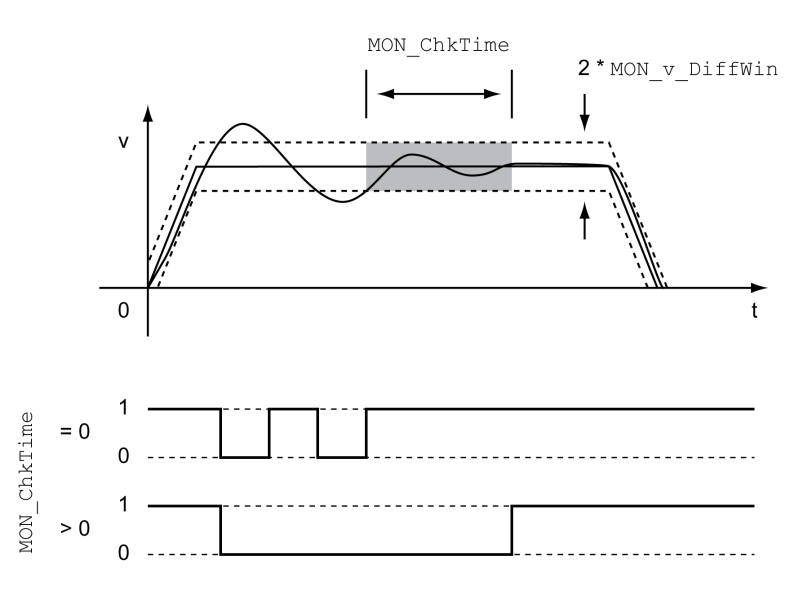

Los parámetros *MON\_v\_DiffWin* y *MON\_ChkTime* definen el tamaño de la ventana.

#### **Indicación del estado**

El estado se puede indicar mediante una salida de señal o mediante el bus de campo.

Para poder leer el estado mediante una salida de señal, la función de salida de señal "In Velocity Deviation Window" debe estar parametrizada, consulte [Entradas](#page-195-0) y salidas de señales digitales, página 196.

Para poder mostrar el estado a través del bus de campo, deben estar ajustados los bits de estado de los parámetros de estado, consulte Bits [configurables](#page-312-0) de los [parámetros](#page-312-0) de estado, página 313.

El parámetro *MON\_ChkTime* actúa sobre los parámetros *MON\_p\_DiffWin\_usr*, *MON\_v\_DiffWin*, *MON\_v\_Threshold* y *MON\_I\_Threshold*.

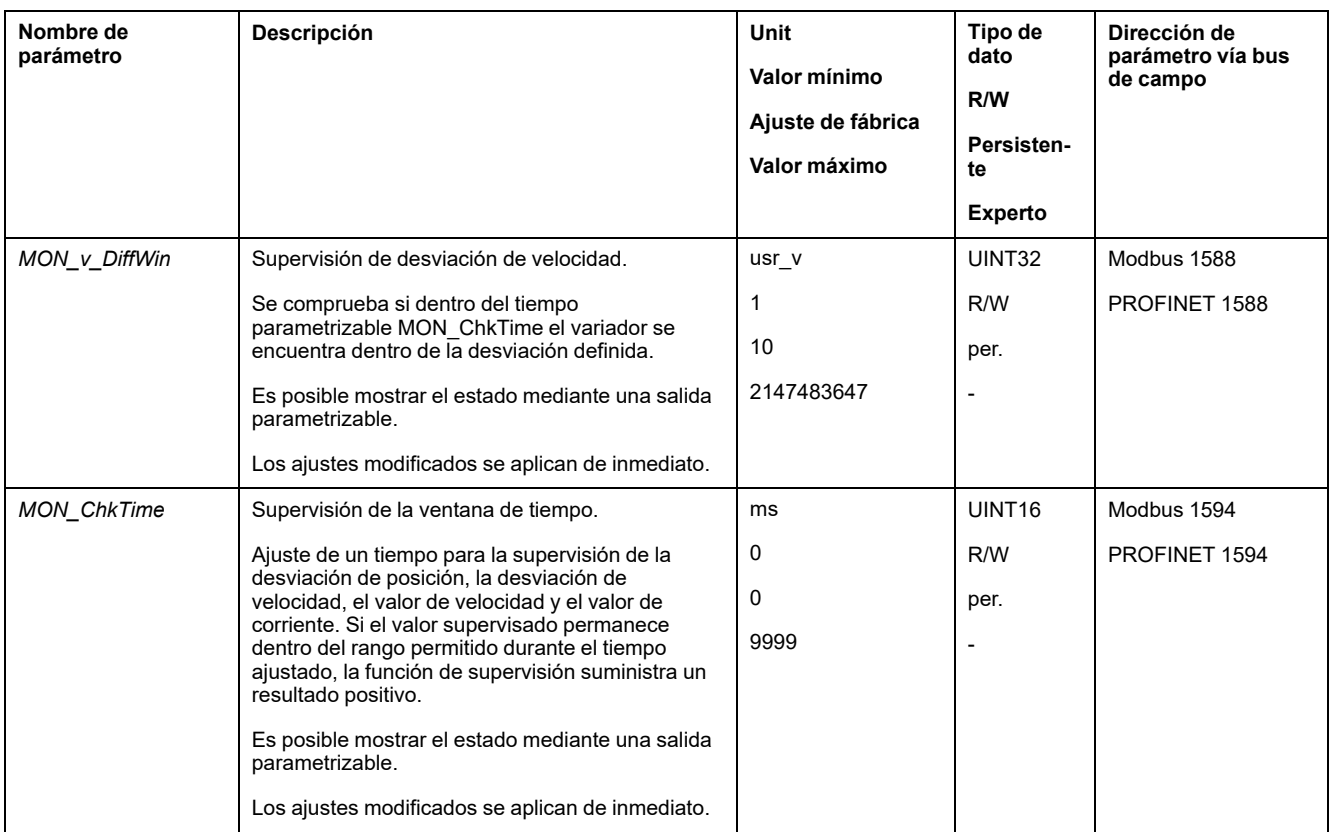

## **Umbral de velocidad**

### **Descripción**

Con el umbral de velocidad se puede supervisar si la velocidad real está por debajo de un valor de velocidad parametrizable.

El umbral de velocidad se compone del valor de velocidad y del tiempo de monitorización.

### **Ajustes**

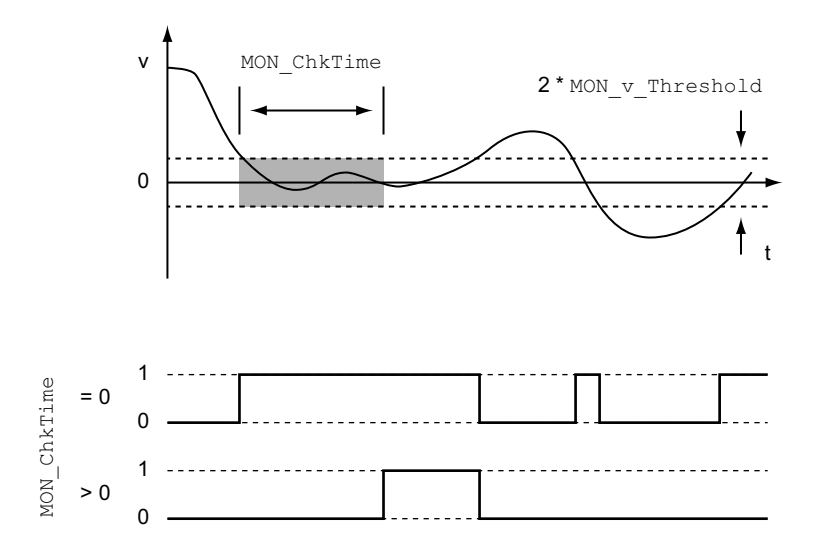

Los parámetros *MON\_v\_Threshold* y *MON\_ChkTime* definen el tamaño de la ventana.

#### **Indicación del estado**

El estado se puede indicar mediante una salida de señal o mediante el bus de campo.

Para poder leer el estado mediante una salida de señal, la función de salida de señal "Velocity Below Threshold" debe estar parametrizada, consulte [Entradas](#page-195-0) y salidas de señales [digitales,](#page-195-0) página 196.

Para poder mostrar el estado a través del bus de campo, deben estar ajustados los bits de estado de los parámetros de estado, consulte Bits [configurables](#page-312-0) de los [parámetros](#page-312-0) de estado, página 313.

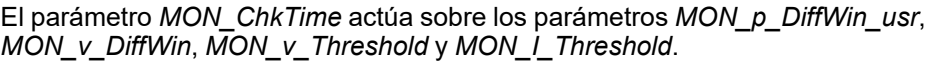

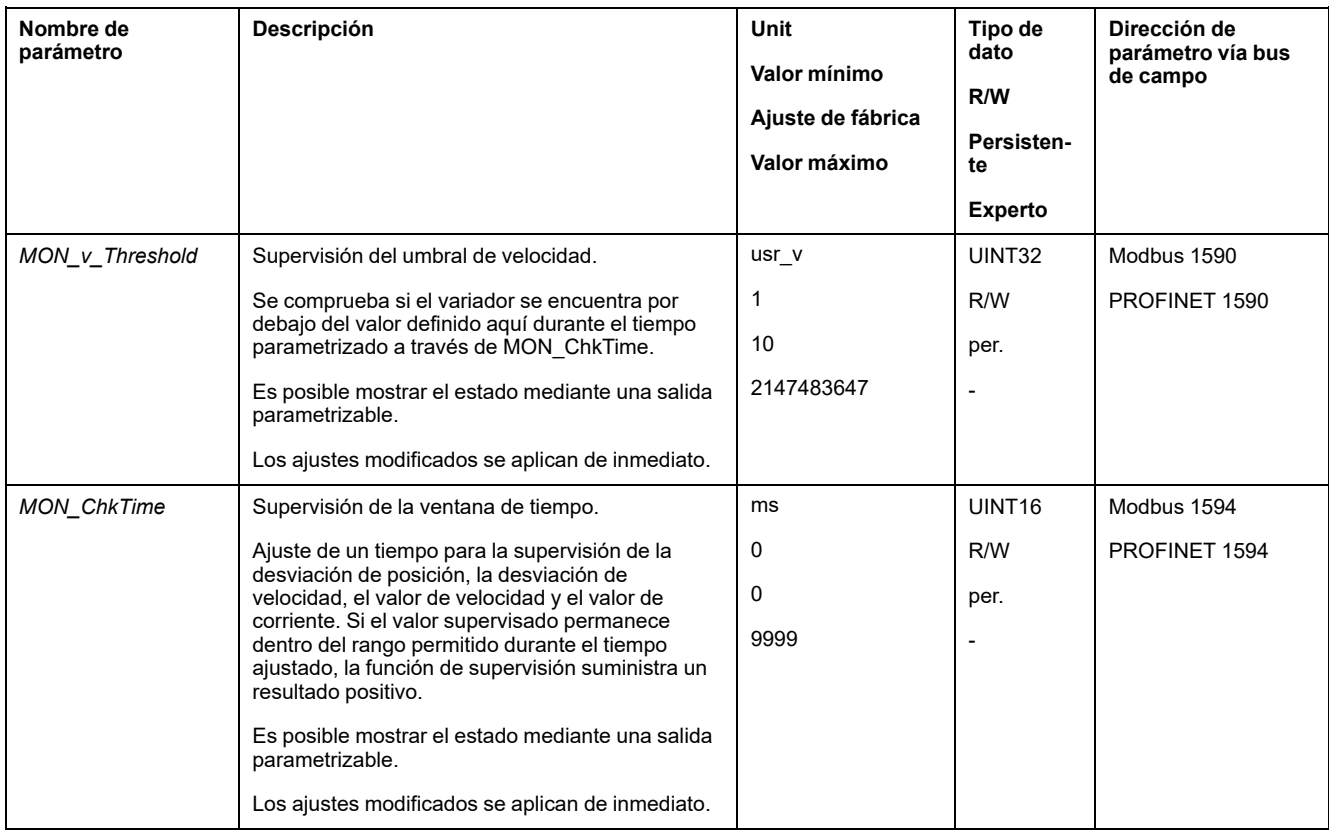

### **Umbral de corriente**

#### **Descripción**

Con el umbral de corriente se puede supervisar si la corriente actual está por debajo de un valor de corriente parametrizable.

El umbral de corriente se compone del valor de corriente y del tiempo de monitorización.

### **Ajustes**

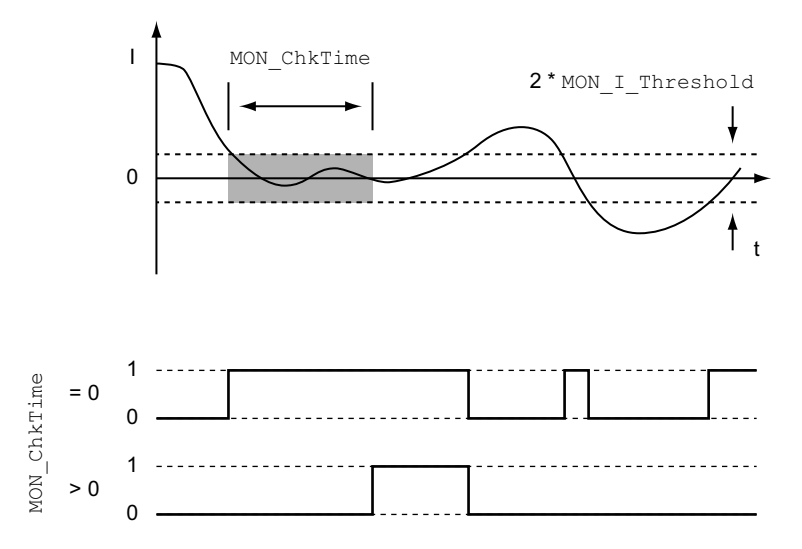

Los parámetros *MON\_I\_Threshold* y *MON\_ChkTime* definen el tamaño de la ventana.

#### **Indicación del estado**

El estado se puede indicar mediante una salida de señal o mediante el bus de campo.

Para poder leer el estado mediante una salida de señal, la función de salida de señal "Current Below Threshold" debe estar parametrizada, consulte [Entradas](#page-195-0) y salidas de señales [digitales,](#page-195-0) página 196.

Para poder mostrar el estado a través del bus de campo, deben estar ajustados los bits de estado de los parámetros de estado, consulte Bits [configurables](#page-312-0) de los [parámetros](#page-312-0) de estado, página 313.

El parámetro *MON\_ChkTime* actúa sobre los parámetros *MON\_p\_DiffWin\_usr*, *MON\_v\_DiffWin*, *MON\_v\_Threshold* y *MON\_I\_Threshold*.

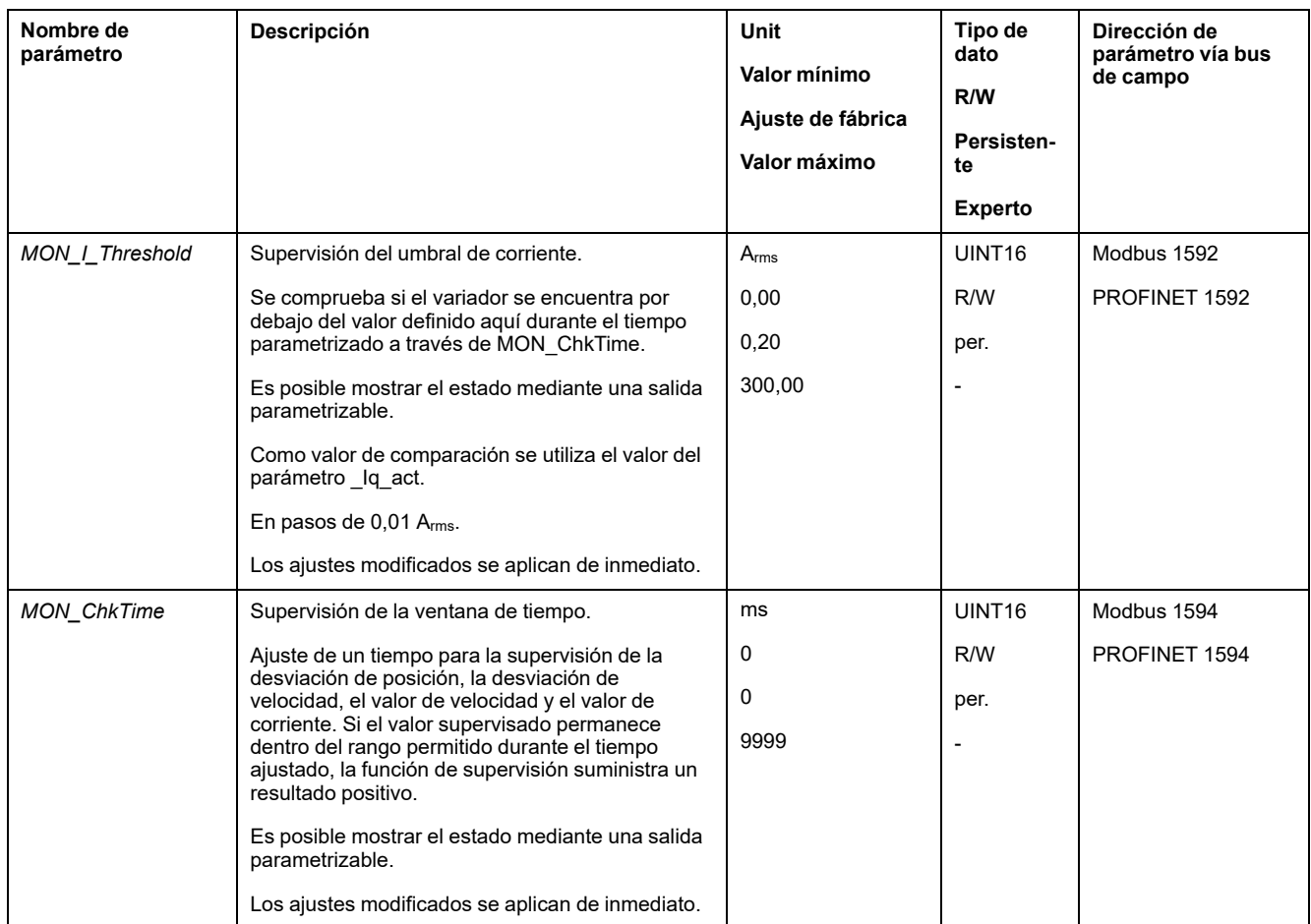

### <span id="page-312-0"></span>**Bits configurables de los parámetros de estado**

#### **Descripción general**

Pueden ajustarse los bits de estado de los siguientes parámetros:

- Parámetros *\_actionStatus*
	- Ajuste del bit 9 a través del parámetro *DPL\_intLim*
	- Ajuste del bit 10 a través del parámetro *DS402intLim*
- Parámetros *\_DPL\_motionStat*
	- Ajuste del bit 9 a través del parámetro *DPL\_intLim*
	- Ajuste del bit 10 a través del parámetro *DS402intLim*
- Parámetro *\_DCOMstatus*
	- Ajuste del bit 11 a través del parámetro *DS402intLim*

### **Parámetros de estado**

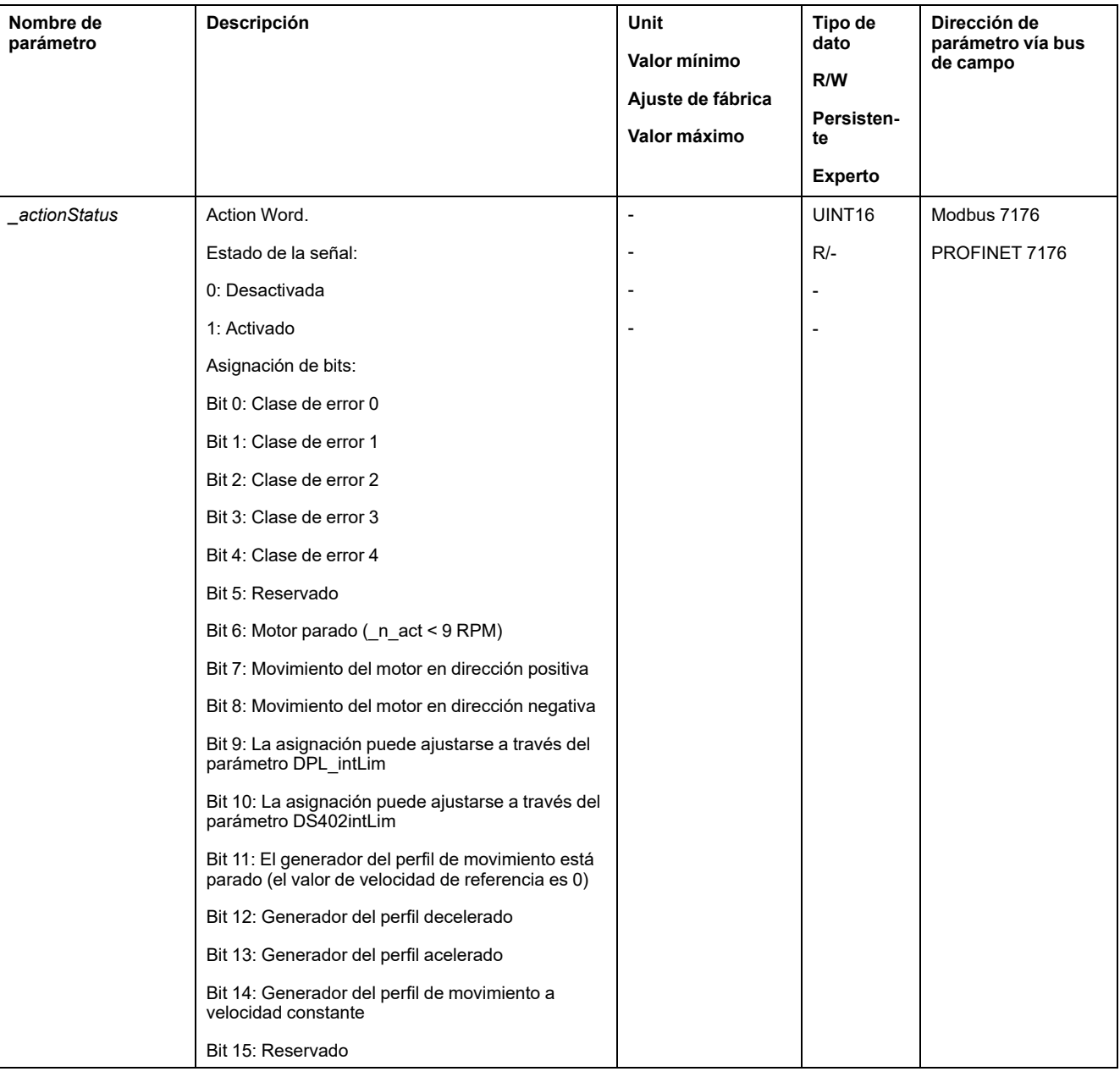

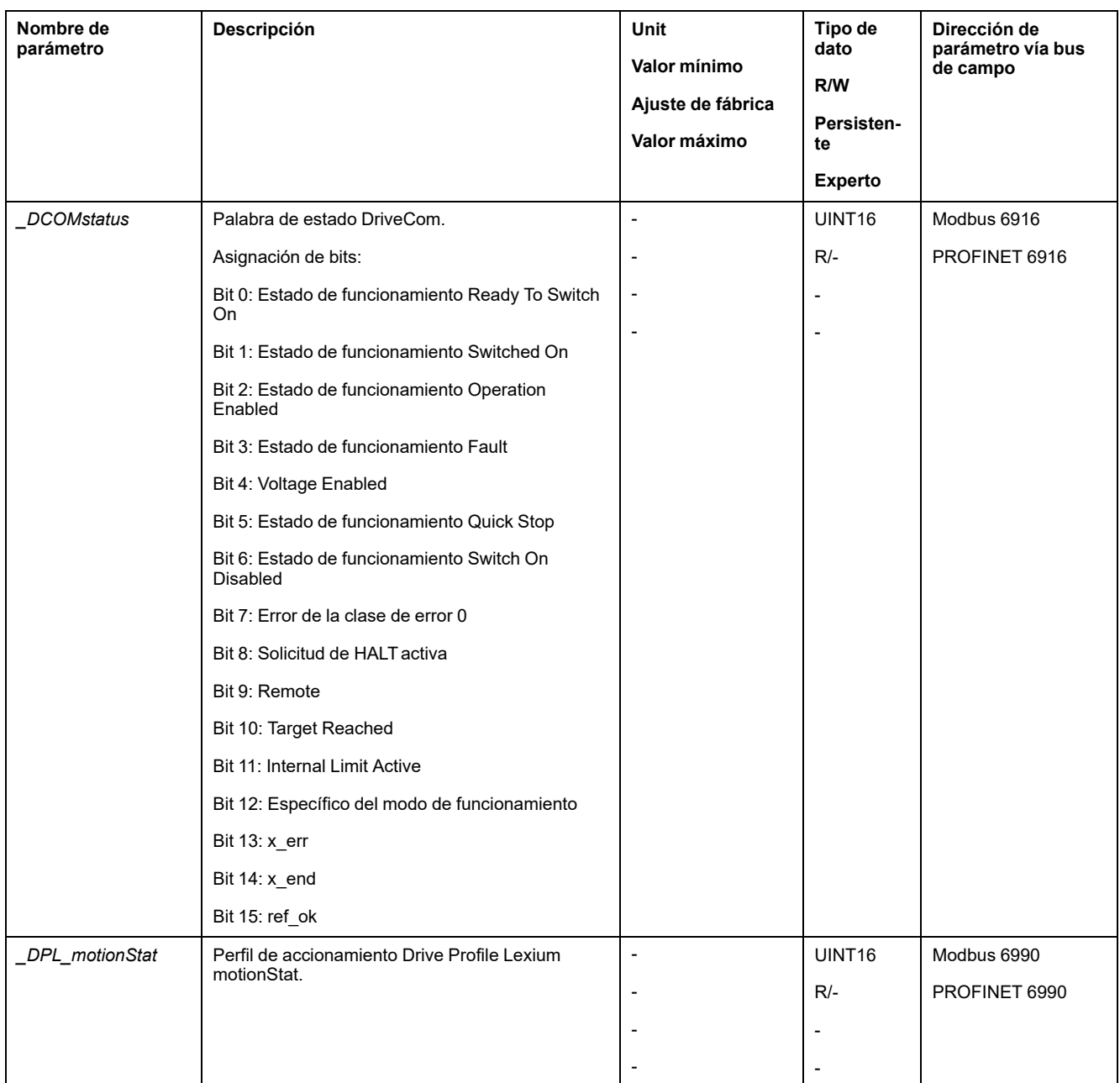

### **Parámetros para ajustar los bits de estado**

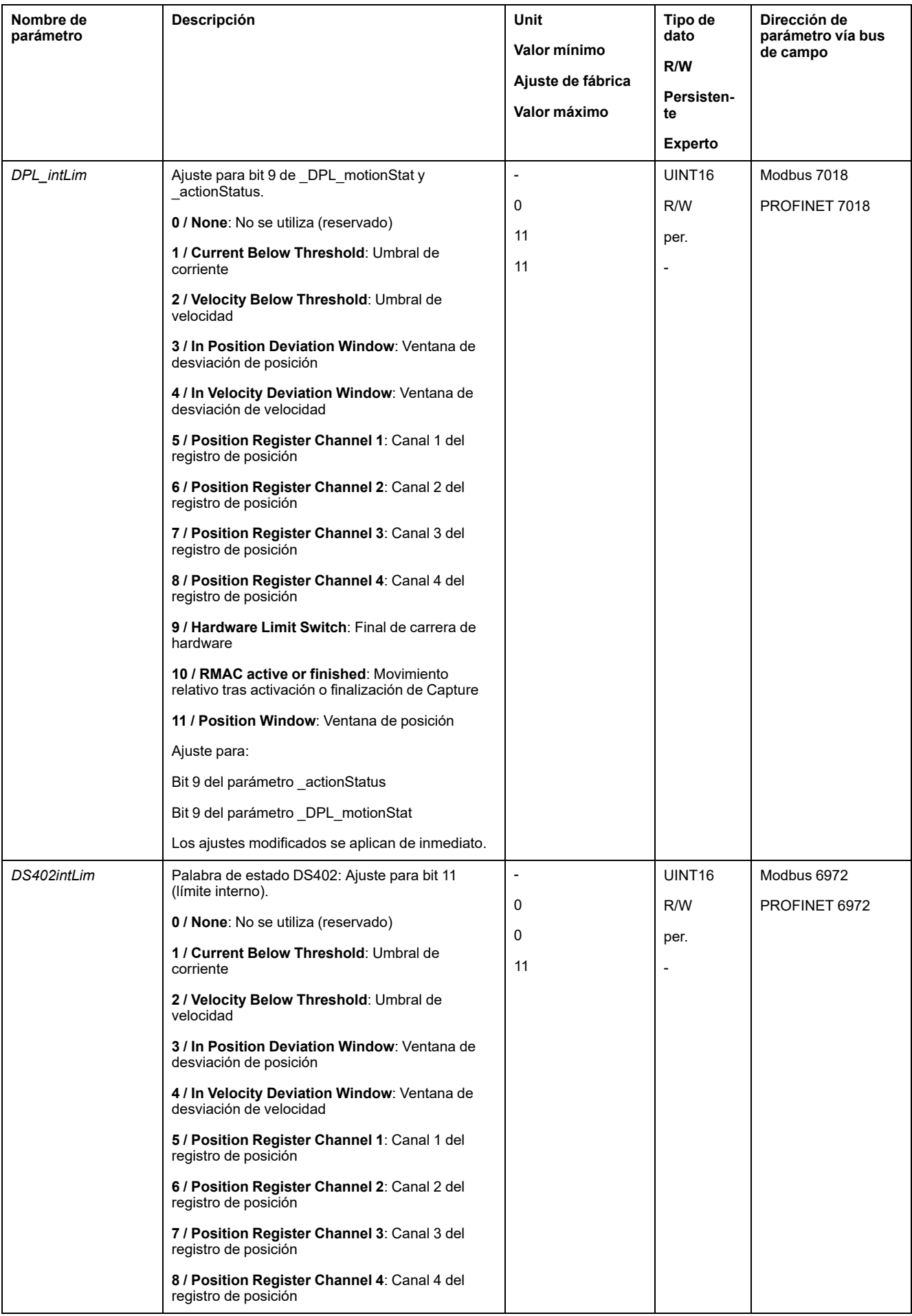

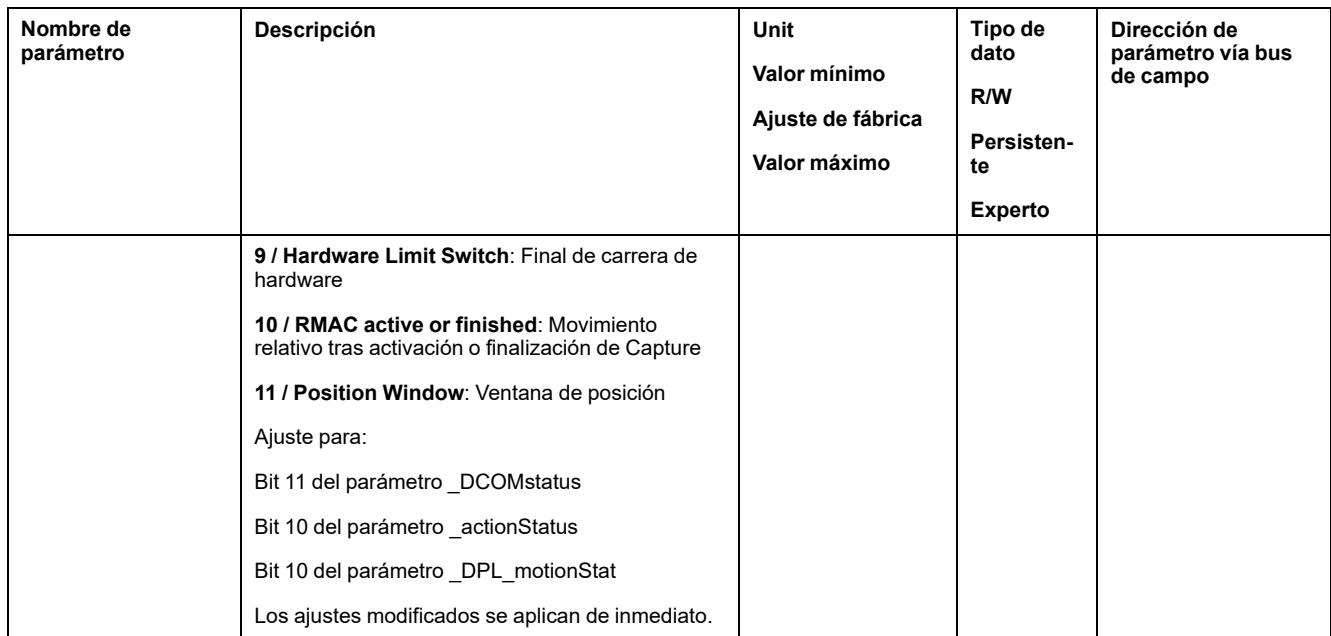

# **Funciones para monitorizar señales internas del equipo**

### **Monitorización de la temperatura**

#### **Temperatura de la etapa de potencia**

Con el parámetro *\_PS\_T\_current* se indica la temperatura de la etapa de potencia.

El parámetro *\_PS\_T\_warn* contiene el valor de umbral para un error de clase 0. El parámetro *\_PS\_T\_max* indica la temperatura de etapa de potencia máxima.

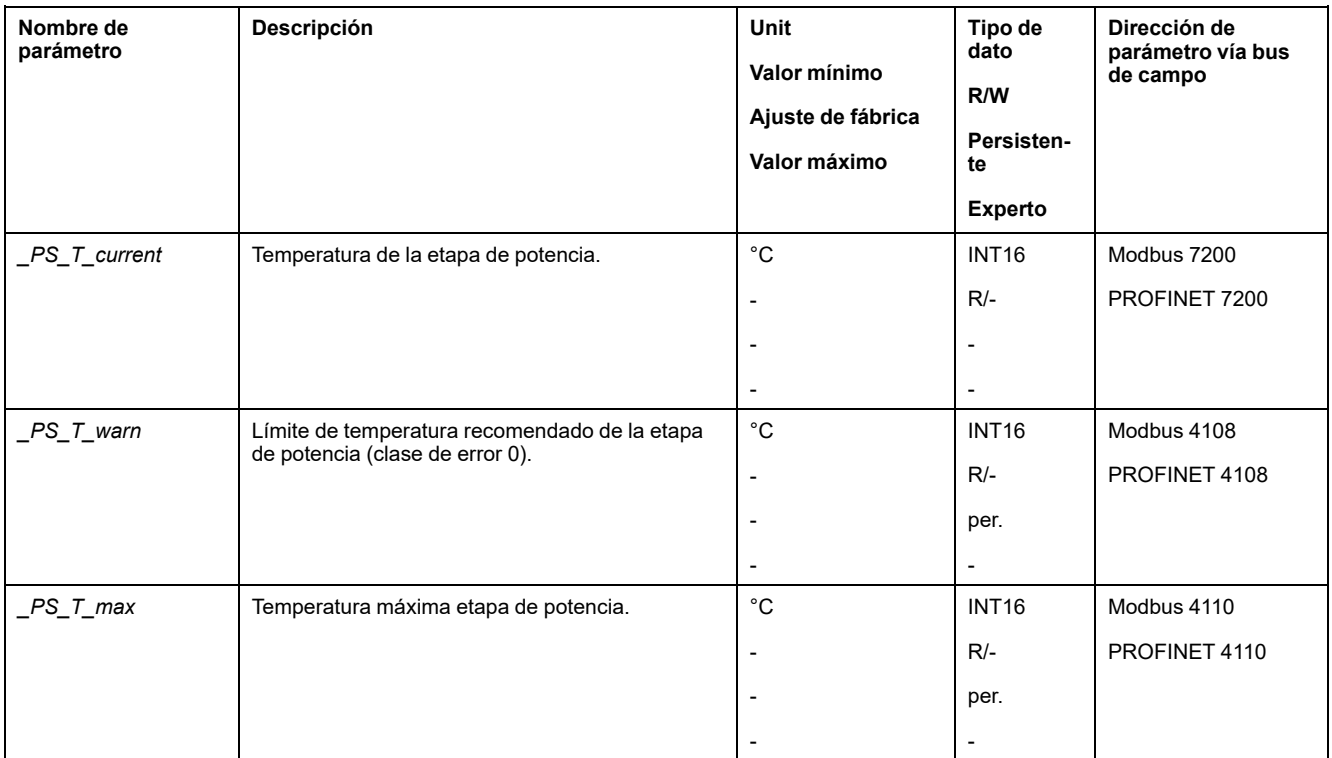

### **Monitorización de la carga y la sobrecarga (monitorización I2t)**

### **Descripción**

Denominamos carga a la carga de la etapa de potencia, del motor y de la resistencia de frenado.

La carga y la sobrecarga de los distintos componentes se supervisa internamente, pudiendo leerse por medio de los parámetros.

La sobrecarga comienza a partir del 100 % de la carga.

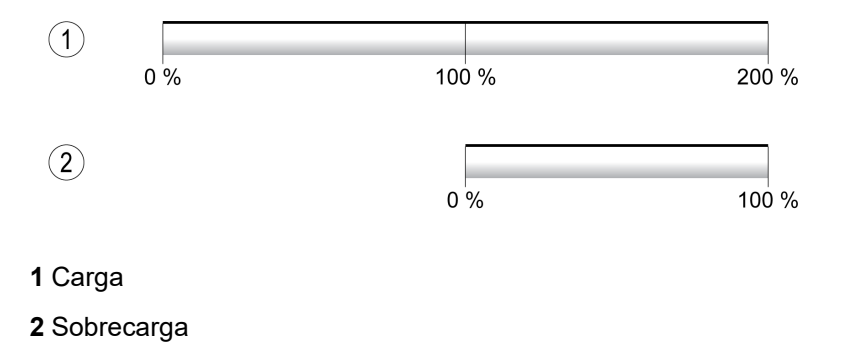

### **Monitorización de la carga**

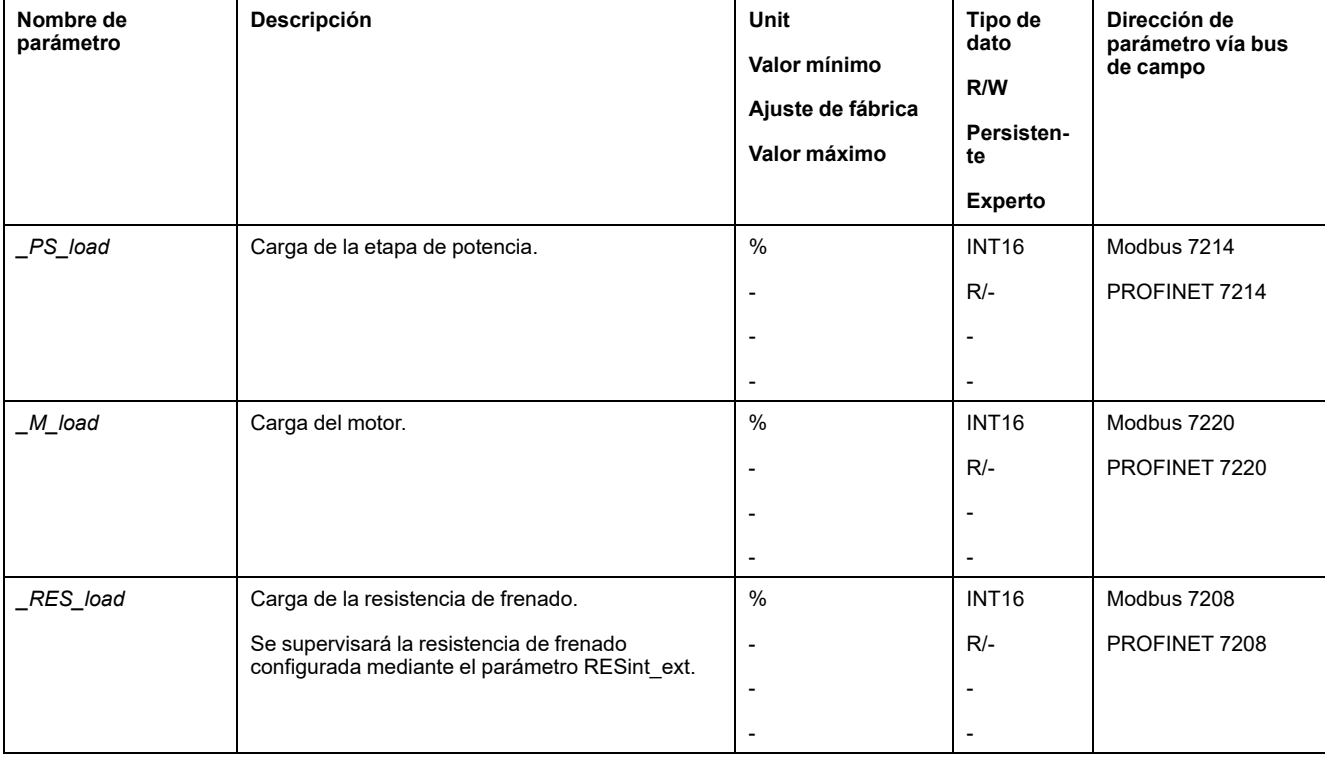

La carga se puede indicar por medio de los siguientes parámetros:

#### **Monitorización de la sobrecarga**

En el caso de una sobrecarga del 100 % de la etapa de potencia o del motor, se activa una limitación interna de la corriente. En el caso de una sobrecarga del 100 % de la resistencia de frenado, la resistencia de frenado se desconecta.

La sobrecarga y el valor de cresta se indican por medio de los siguientes parámetros:

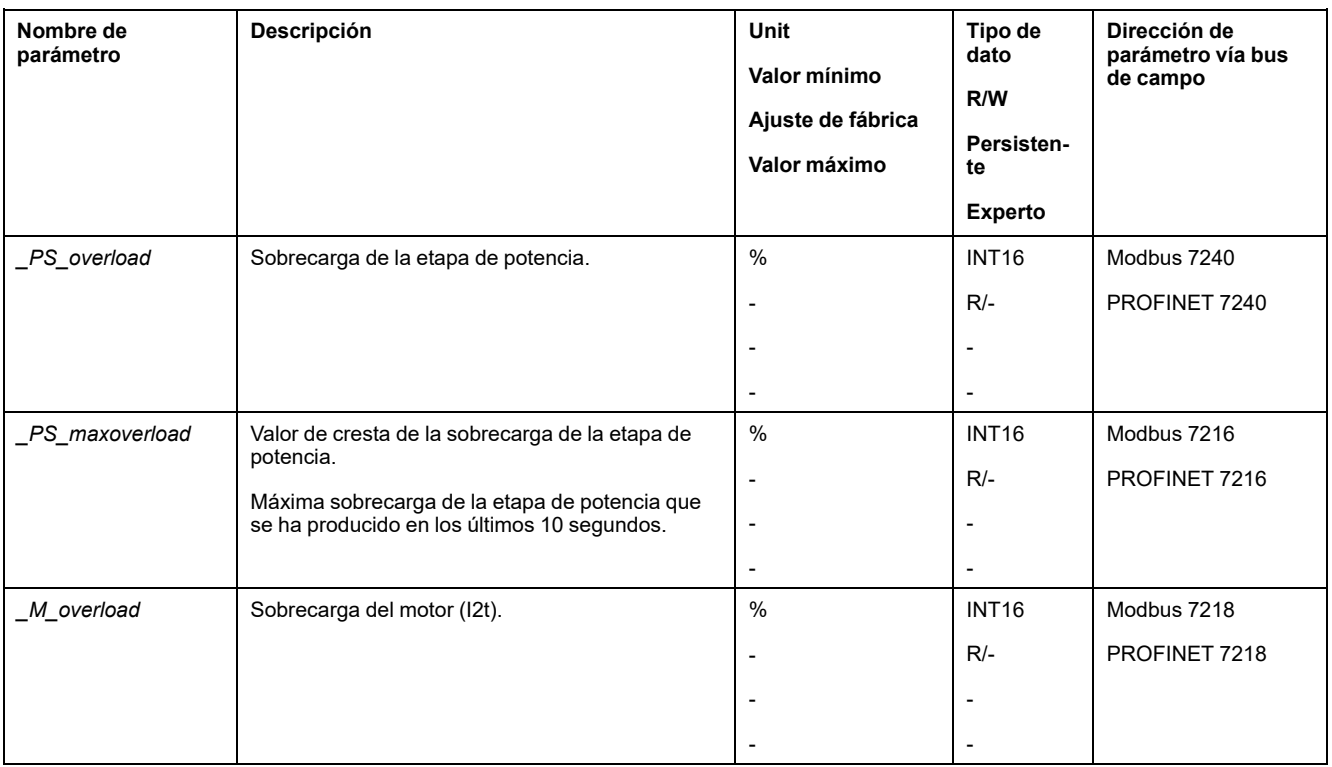

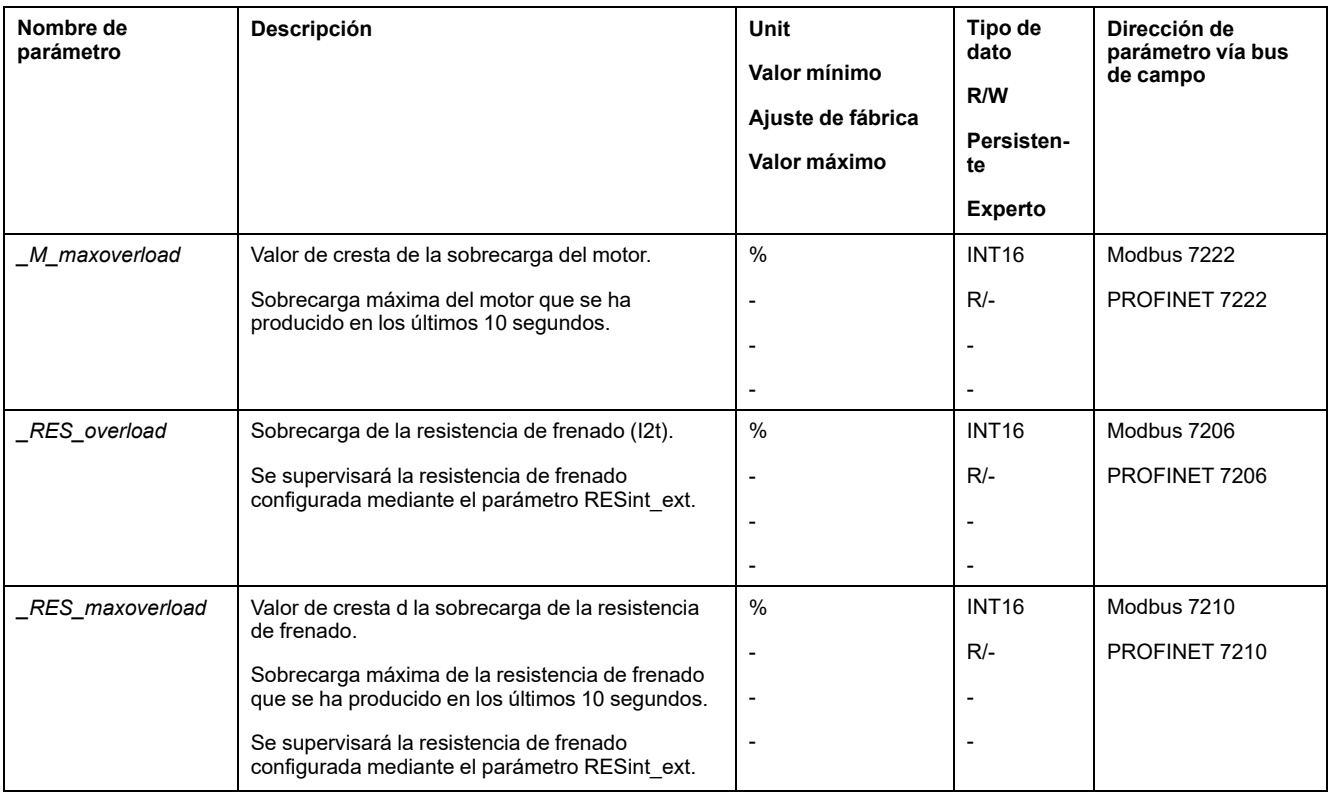

### **Monitorización de la conmutación**

### **Descripción**

La monitorización de la conmutación comprueba la plausibilidad de la aceleración y el par aplicado.

Cuando el motor acelera, a pesar de que el variador decelera el motor con la corriente máxima, se detecta un error.

La desactivación de la monitorización de conmutación puede provocar movimientos involuntarios.

# **ADVERTENCIA**

#### **MOVIMIENTO INVOLUNTARIO**

- Desactive la monitorización de conmutación únicamente para fines de prueba durante la puesta en marcha.
- Asegúrese de que la monitorización de conmutación está activada antes de poner en marcha el equipo de forma definitiva.

**Si no se siguen estas instrucciones, pueden producirse lesiones graves, muerte o daños en el equipo.**

Usando el parámetro *MON\_commutat* se puede desactivar la monitorización de conmutación.

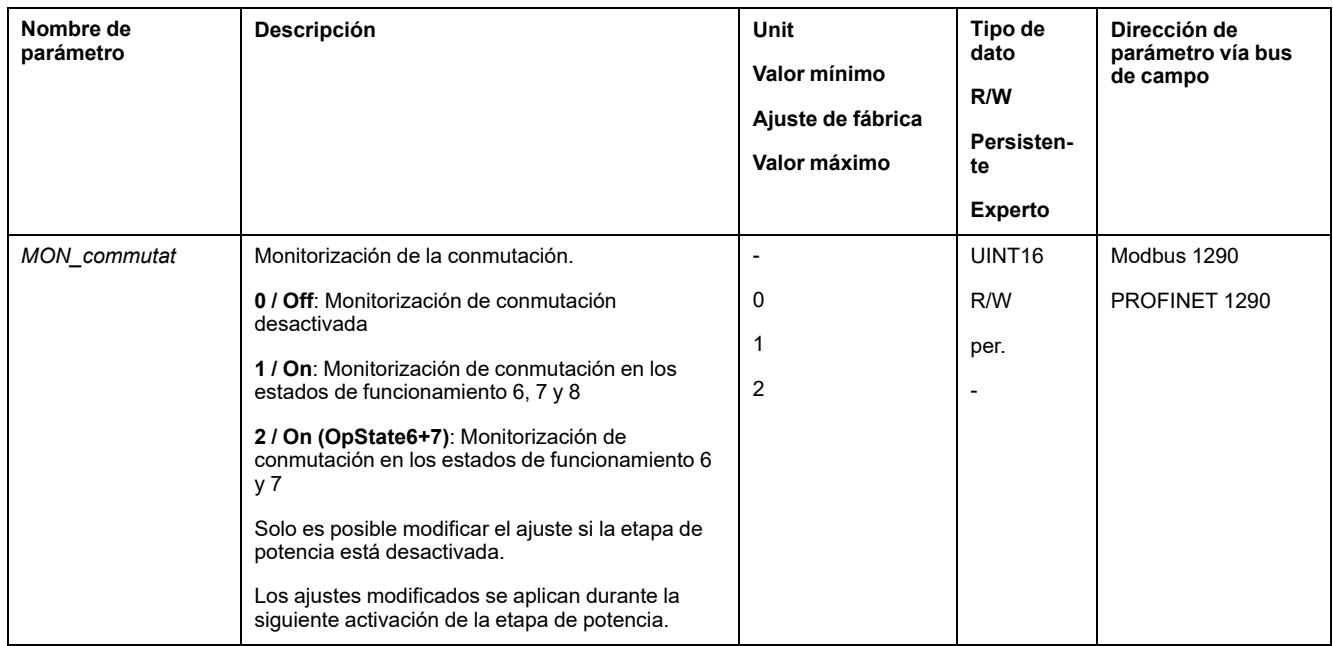

### **Monitorización de fases de red**

#### **Descripción**

En un producto trifásico, cuando falta una fase de red y la monitorización de fases de red está ajustada incorrectamente, el producto puede sobrecargarse.

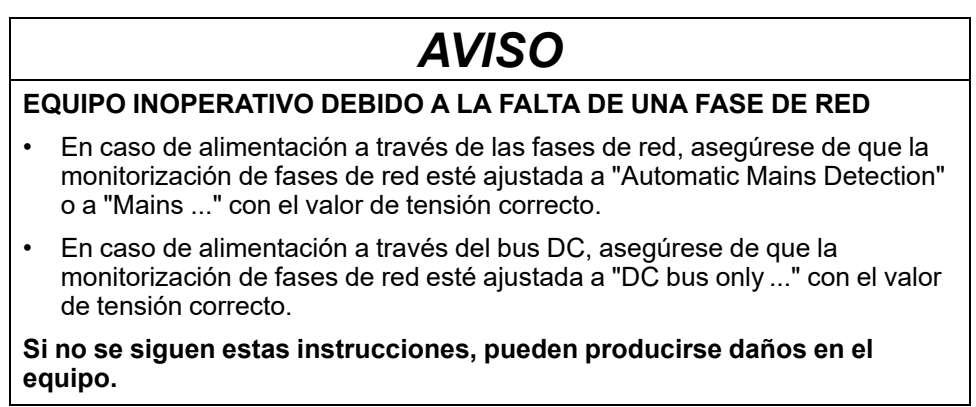

**NOTA:** Las fases de red solo se supervisan en los estados de funcionamiento **5** Switched On, **6** Operation Enabled, **7** Quick Stop Active y **8** Fault Reaction Active.

Usando el parámetro *ErrorResp\_Flt\_AC* se puede ajustar la reacción de error de una fase de red cuando se está operando con equipos trifásicos.

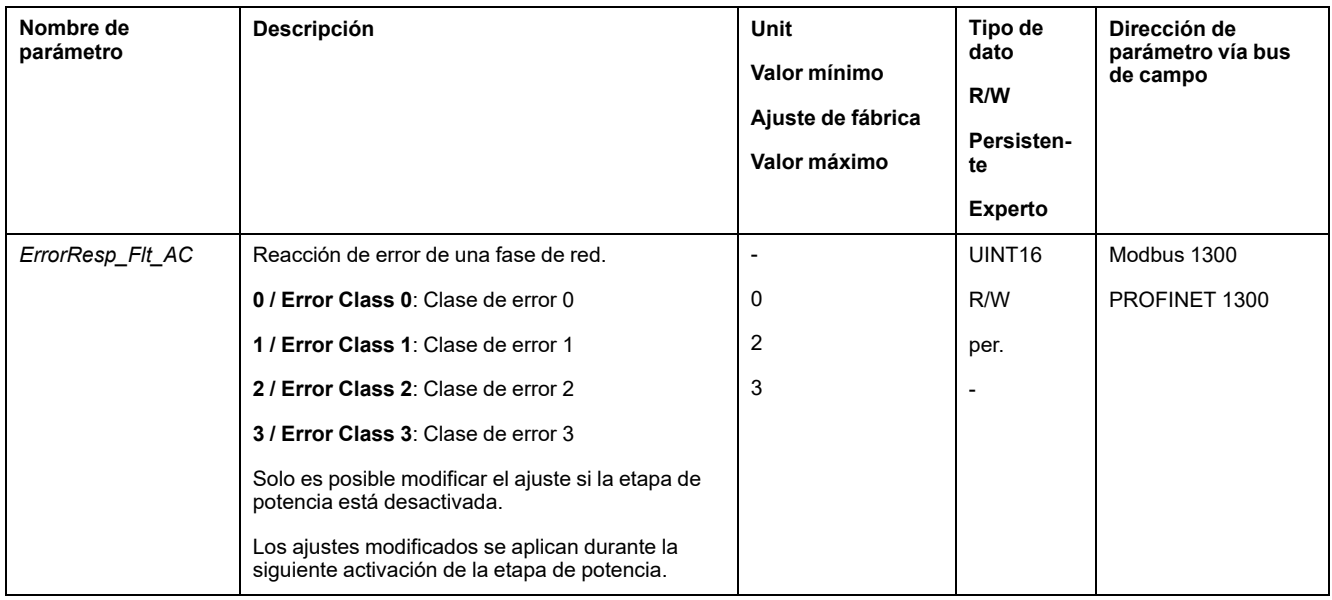

#### Mediante el parámetro *MON\_MainsVolt* se ajusta la monitorización de las fases de red.

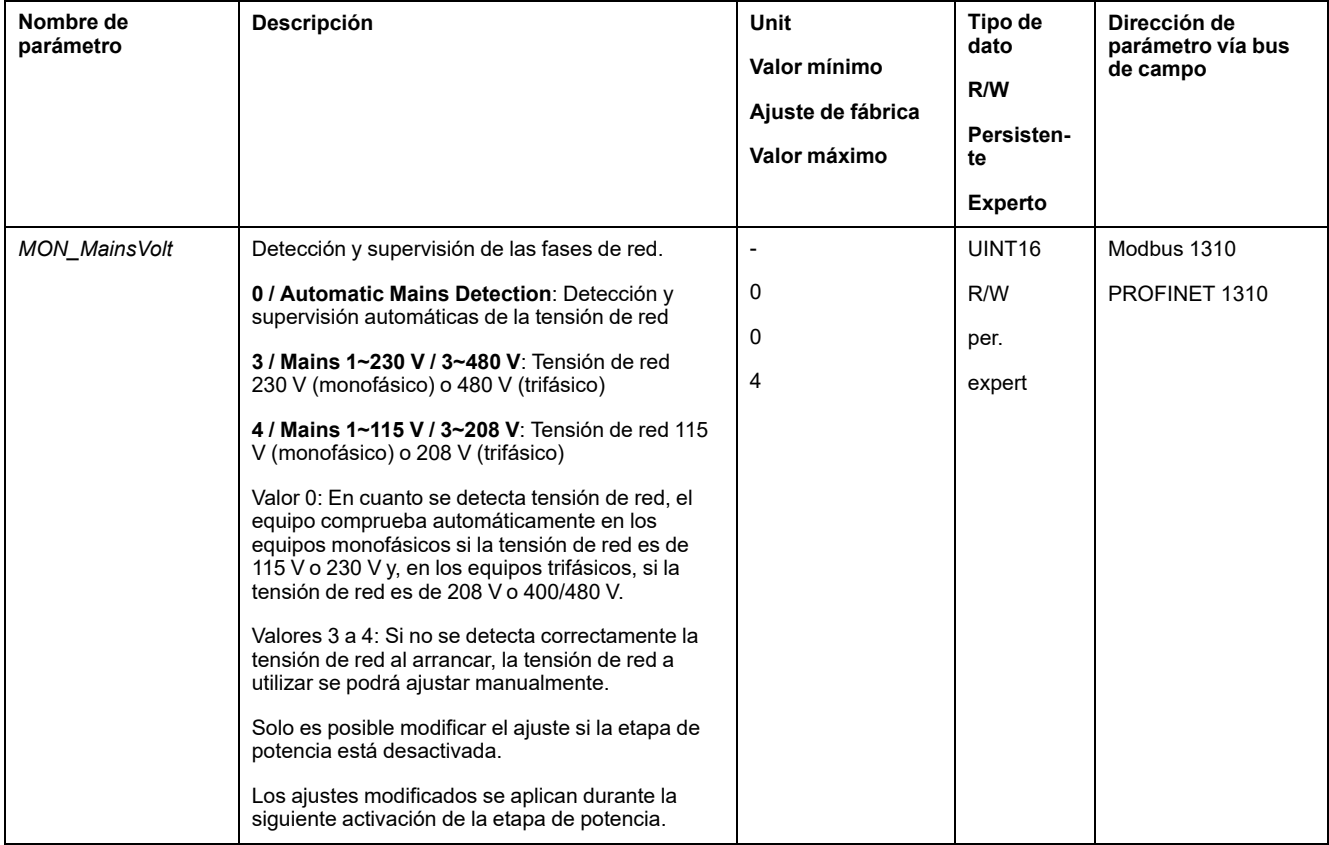

### **Monitorización de tierra**

### **Descripción**

Cuando la etapa de potencia está activada, el dispositivo monitoriza los errores de tierra en las fases del motor. Se produce un error de tierra cuando una o más fases del motor presentan un cortocircuito a la tierra de la aplicación.

Se detecta un error de tierra de una o más fases del motor. No se monitoriza un error de tierra del bus de CC o de la resistencia de frenado.

Cuando la monitorización de errores de tierra está desactivada, el producto puede quedar dañado de forma irreparable por un error de tierra.

## *AVISO*

#### **EQUIPO INOPERATIVO DEBIDO A UN ERROR DE TIERRA**

- Desactive la monitorización de tierra únicamente para fines de prueba durante la puesta en marcha.
- Asegúrese de que la monitorización de tierra está activada antes de poner en marcha el equipo de forma definitiva.

#### **Si no se siguen estas instrucciones, pueden producirse daños en el equipo.**

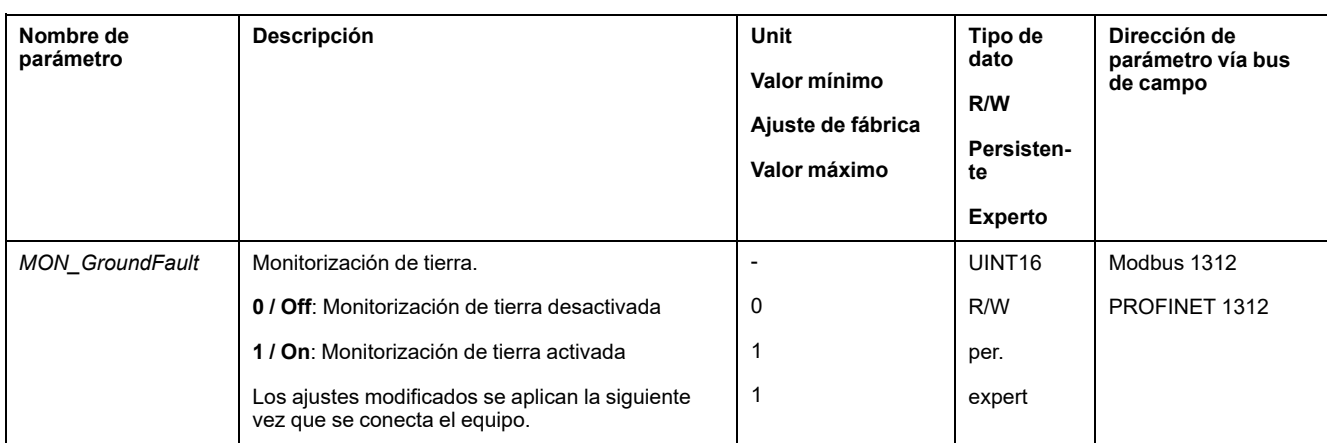

# <span id="page-323-0"></span>**Diagnóstico y resolución de fallos**

# **Diagnóstico mediante indicadores LED**

### **Resumen de los LED de diagnóstico**

### **Descripción general**

En la siguiente imagen se muestra un resumen de los LED de diagnóstico.

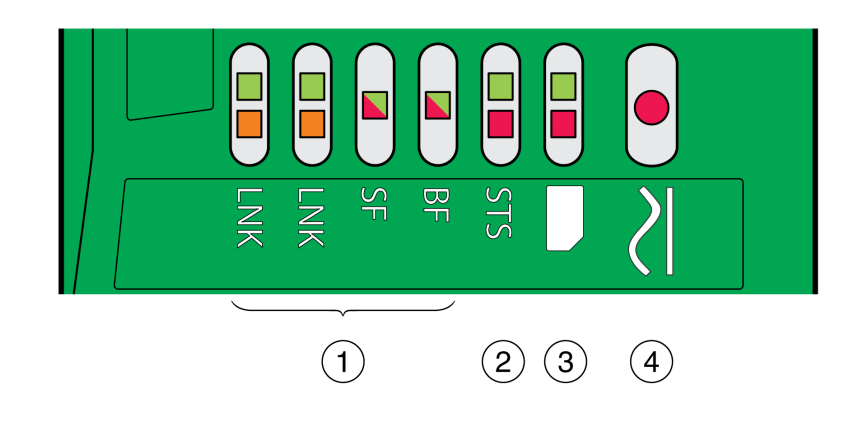

- **1** LED del bus de campo
- **2** LED de estado de funcionamiento
- **3** LED de la tarjeta de memoria
- **4** LED del bus de CC
# **LED de estado del bus de campo**

### **Descripción general**

Los LED de estado del bus de campo indican el estado del bus de campo.

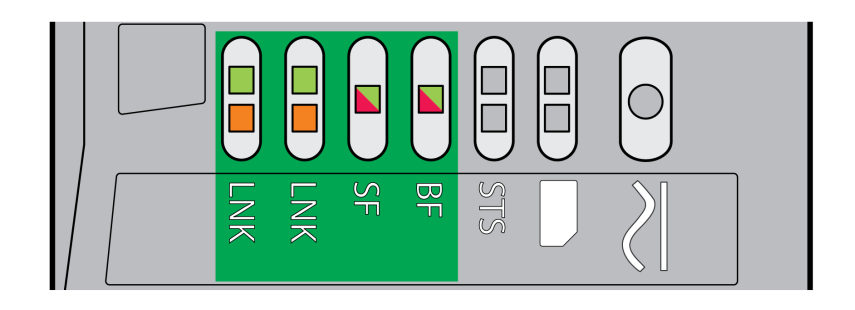

#### LED **LNK**

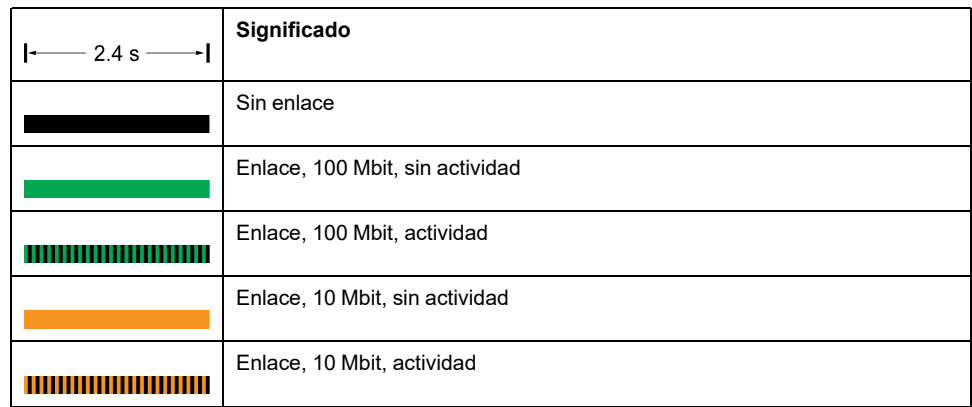

#### LED **SF**

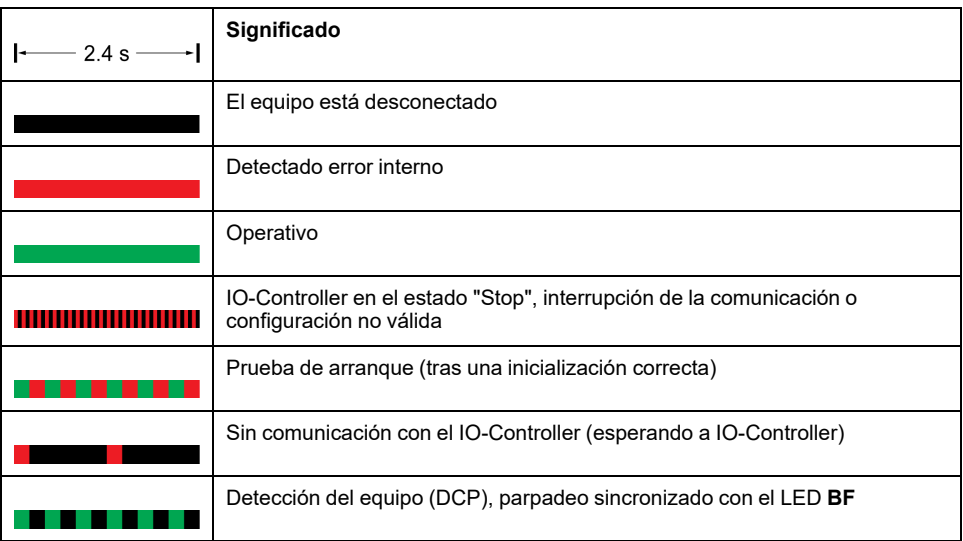

#### LED **BF**

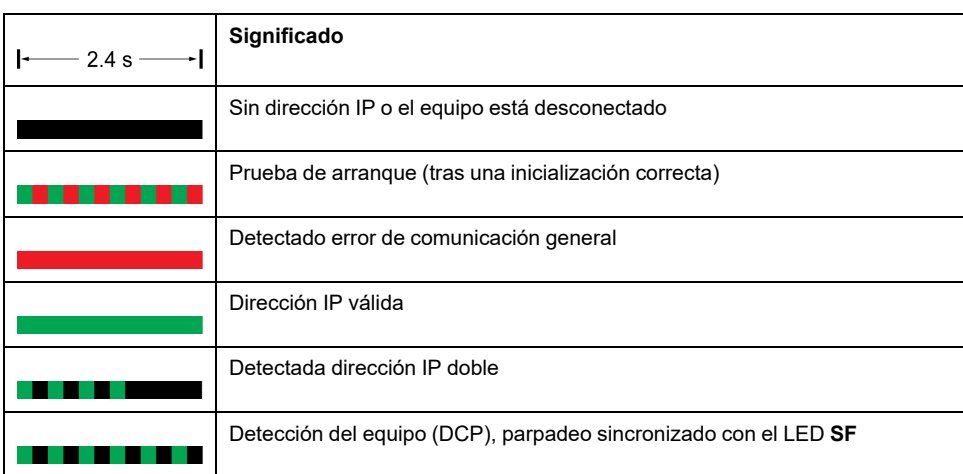

# **LED de estado de funcionamiento**

### **Descripción general**

Los LED de estado de funcionamiento muestran el estado de funcionamiento actual.

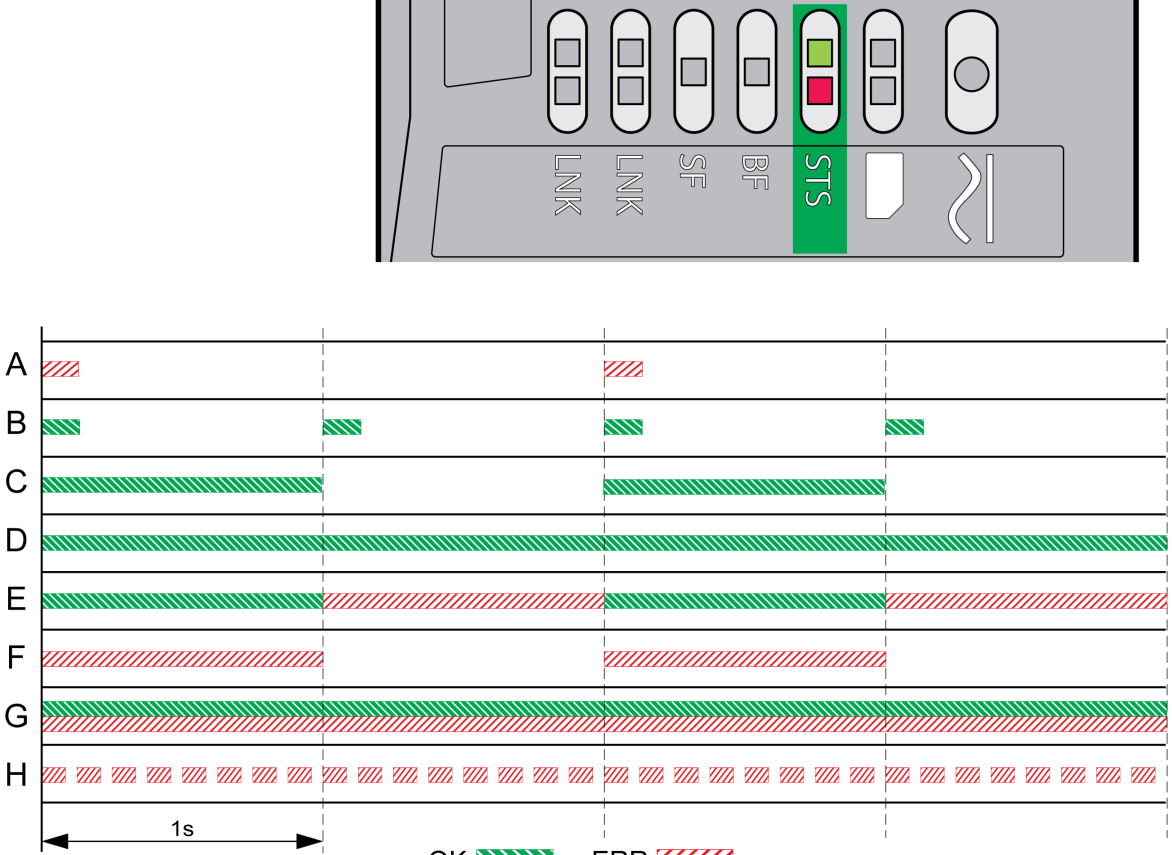

OK **NNNY** ERR ZZZZZ

**A** Estado de funcionamiento **1 Start** y **2 Not Ready To Switch On**

**B** Estado de funcionamiento **3 Switch On Disabled**

**C** Estado de funcionamiento **4 Ready To Switch On** and **5 Switched On**

**D** Estado de funcionamiento **6 Operation Enabled**

**E** Estado de funcionamiento **7 Quick Stop Active** and **8 Fault Reaction Active**

**F** Estado de funcionamiento **9 Fault**

**G** Firmware no disponible

**H** Error interno

# **LEDs de la tarjeta de memoria**

### **Descripción general**

Los LEDs de la tarjeta de memoria muestran el estado de la tarjeta de memoria.

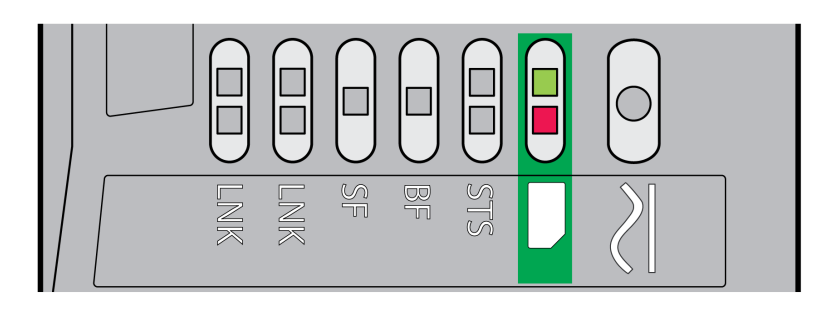

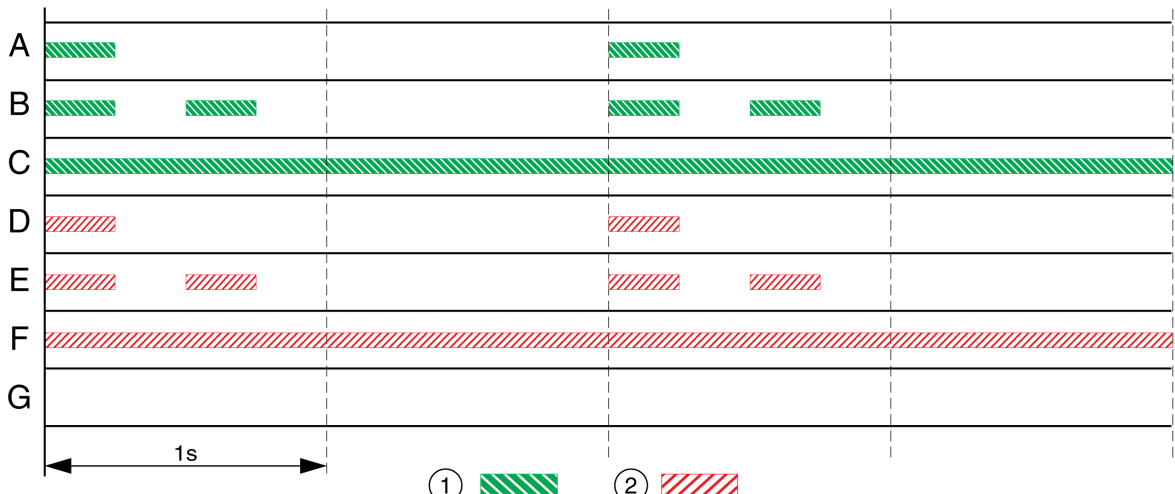

**1** LED verde

**2** LED rojo

**A** Los valores de parámetro memorizados en el variador y el contenido de la tarjeta de memoria coinciden. El contenido de la tarjeta de memoria se transfiere al variador.

**B** La tarjeta de memoria está vacía. La configuración del variador se transfiere a la tarjeta de memoria.

**C** Los valores de parámetro memorizados en el variador y el contenido de la tarjeta de memoria coinciden.

**D** La tarjeta de memoria está protegida contra escritura.

**E** Se ha producido un error durante la transmisión de datos. Compruebe la memoria de errores del variador.

**F** Los datos de la tarjeta de memoria no coinciden con el producto o están dañados.

**G** No se ha detectado la tarjeta de memoria. Desconecte la alimentación de tensión. Compruebe que la tarjeta de memoria esté colocada correctamente (contactos, esquina biselada).

### **LED del bus DC**

### **Descripción general**

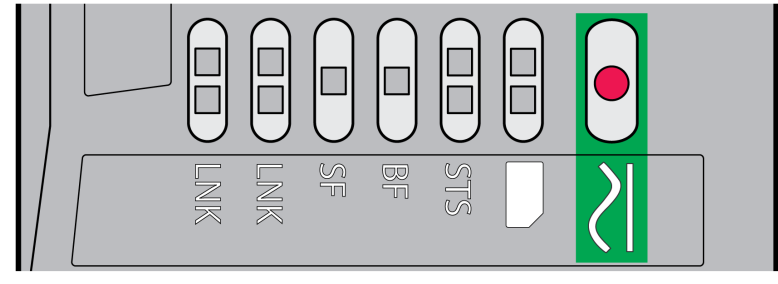

El LED del bus DC muestra el estado del bus DC.

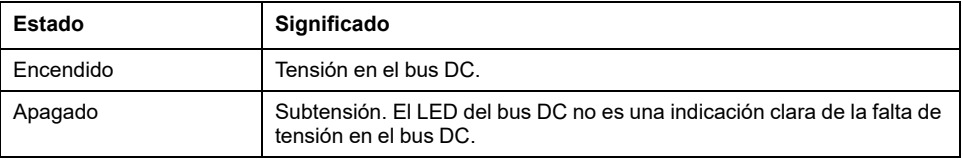

Consulte la sección [Información](#page-12-0) relativa al producto, página 13.

# **Diagnóstico mediante las salidas de señal**

# **Mostrar estado de funcionamiento**

### **Descripción**

A través de las salidas de señal se dispone de información sobre el estado de funcionamiento.

En la siguiente tabla se muestra un resumen.

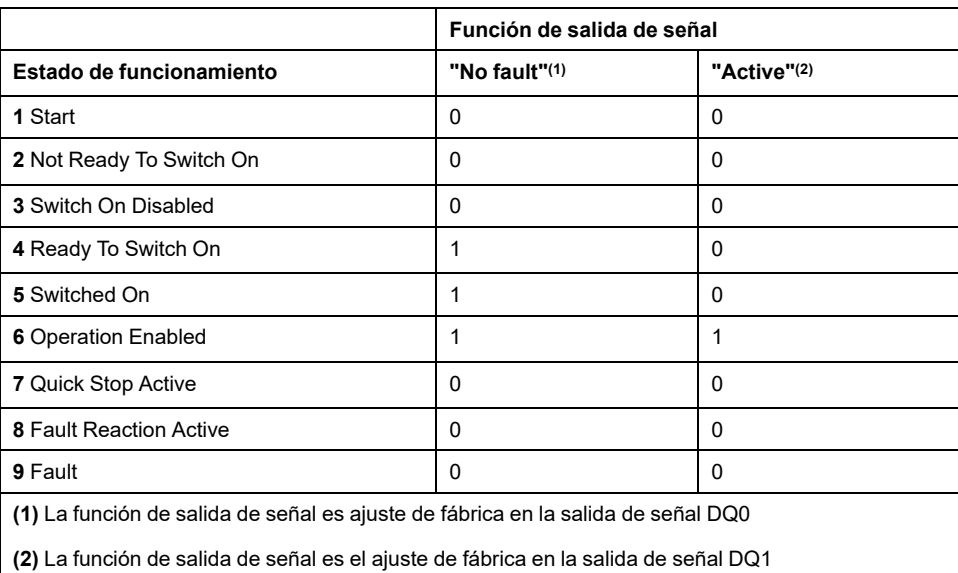

## **Mostrar mensajes de error**

#### **Descripción**

Pueden mostrarse mensajes de error seleccionados a través de las salidas de señal.

Para poder mostrar un mensaje de error a través de una salida de señal, las funciones de salida de señal "Selected Warning" o "Selected Error" deben estar parametrizadas, consulte [Entradas](#page-195-0) y salidas de señales digitales, página 196.

Con los parámetros *MON\_IO\_SelWar1* y *MON\_IO\_SelWar2* se indican los códigos de error con la clase de error 0.

Los parámetros *MON\_IO\_SelErr1* y *MON\_IO\_SelErr2* se usan para especificar códigos de error con las clases de error 1 a 4.

Si se detecta un error indicado en estos parámetros, se establece la salida de señal correspondiente.

Encontrará una lista de los mensajes de error ordenada por códigos de error en la sección [Mensajes](#page-341-0) de error, página 342.

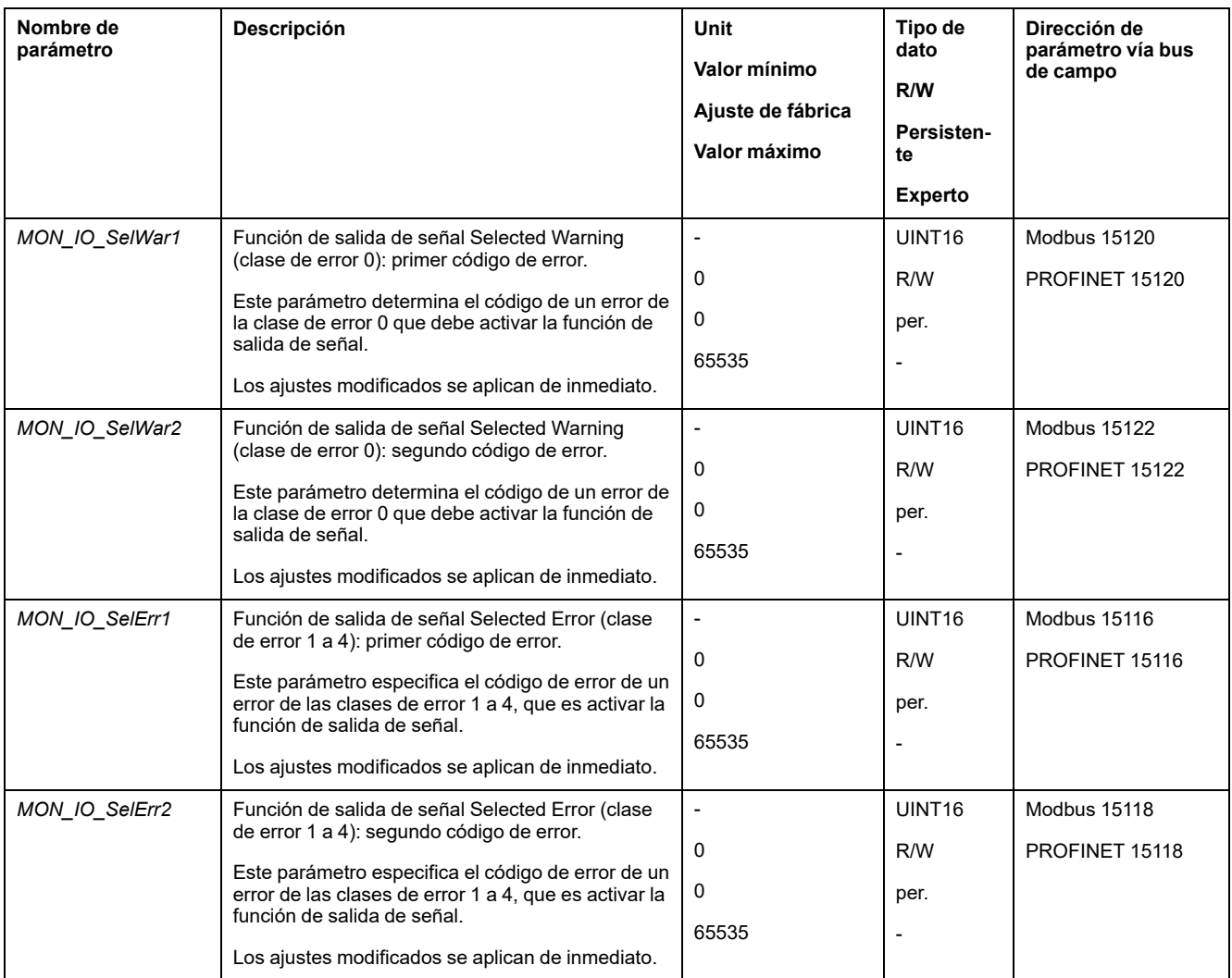

# **Diagnóstico a través de bus de campo**

## **Diagnóstico de error de la comunicación con el bus de campo**

### **Verificación de conexiones**

Para poder evaluar los mensajes de estado y de error, es necesario un funcionamiento correcto del bus de campo.

Si no fuera posible activar el equipo a través del bus de campo, verifique primero las conexiones.

Verifique las siguientes conexiones:

- Alimentación de tensión de la instalación
- Conexiones de alimentación
- Cable y cableado de bus de campo
- Conexión del bus de campo

#### **Prueba funcional del bus de campo**

Si la conexiones fueran correctas, compruebe si puede accederse al producto a través del bus de campo.

Para ello puede utilizar, por ejemplo, el software "Primary Setup Tool (PST)".

Si el producto está al alance, compruebe los ajustes de la dirección IP y el nombre del equipo.

# **Último error detectado - bits de estado**

#### **Bits de error**

Los parámetros *\_WarnLatched* y *\_SigLatched* contienen información sobre errores de la clase de error 0 y errores de las clases de error 1 a 4.

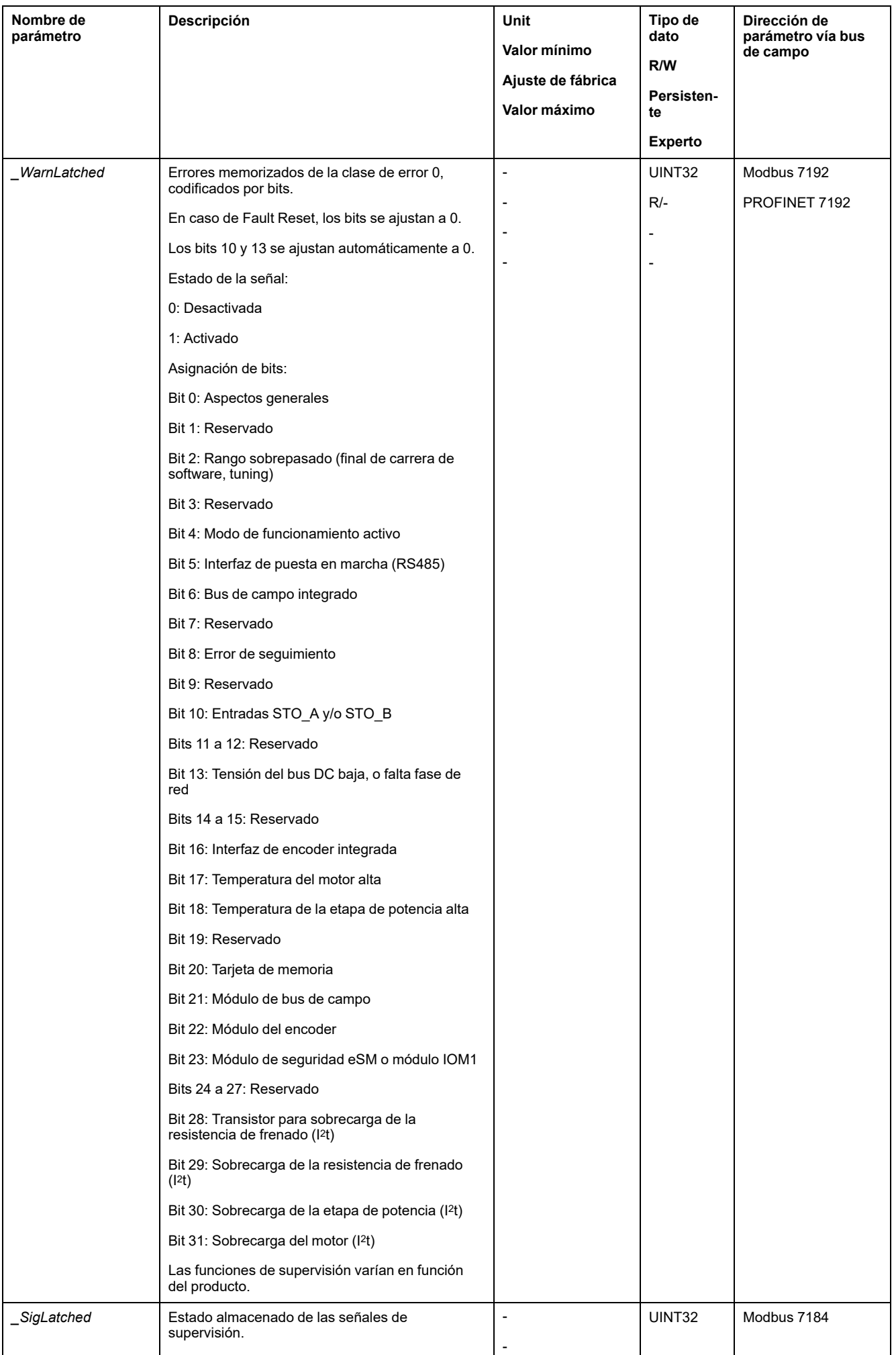

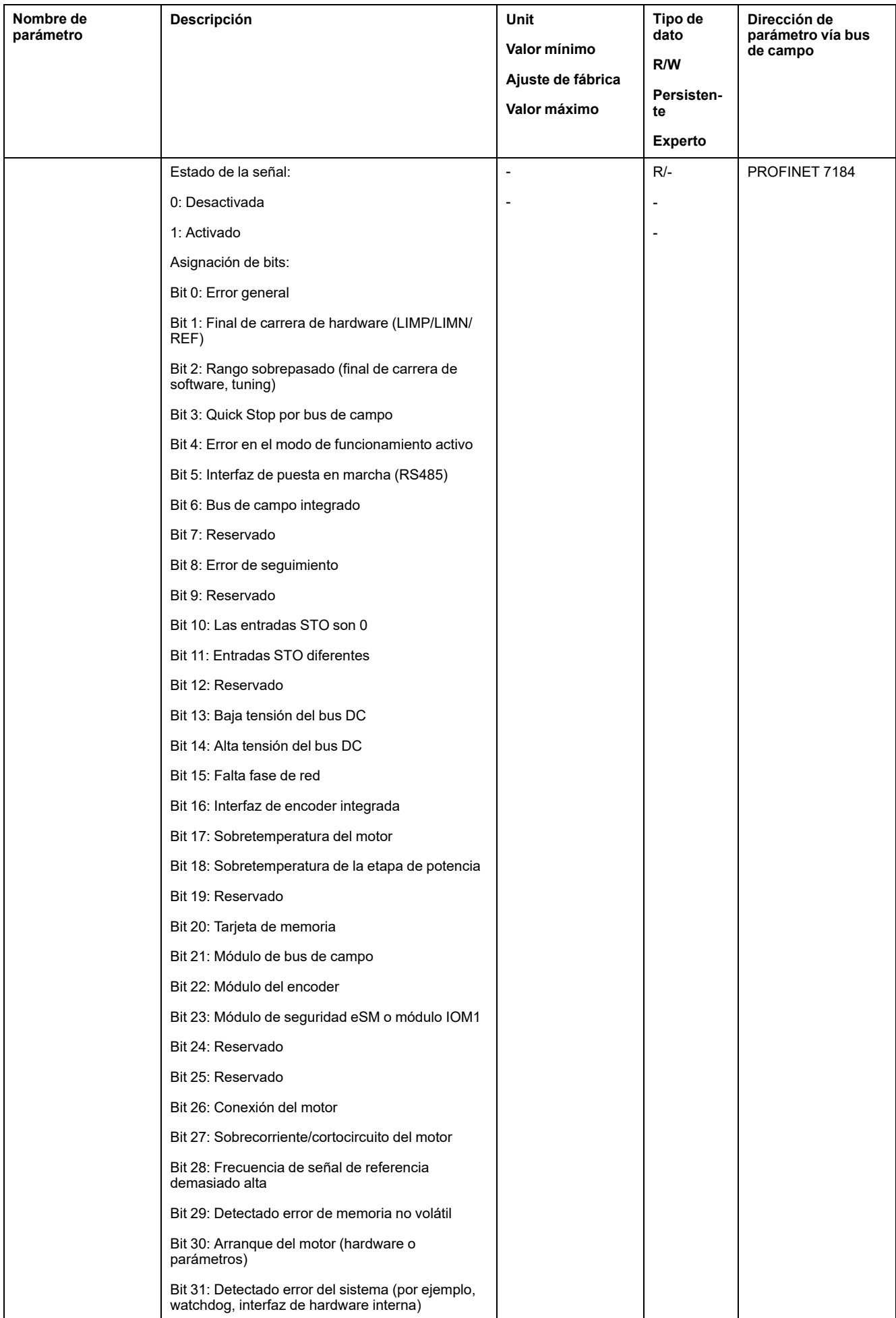

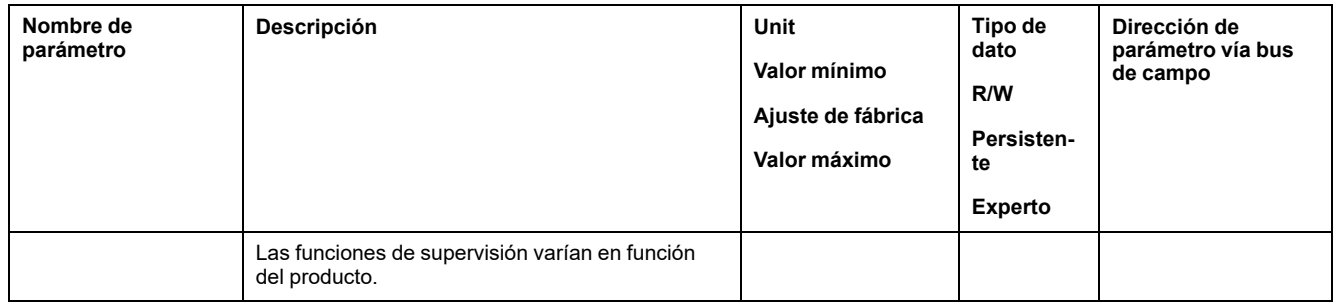

## **Mensajes de error**

### **Descripción general**

Los mensajes de error durante el servicio en la red se remiten al IO-Controller a través del bus de campo.

Son posibles los siguientes mensajes de error:

- Errores síncronos
- Errores asíncronos

#### **Mensaje de error en el canal de parámetros**

Si no fuera posible procesar un comando en un canal de parámetros, el IO-Controller recibe del IO-Device un mensaje de error síncrono.

En un mensaje de error síncrono se registra en los datos de entrada lo siguiente:

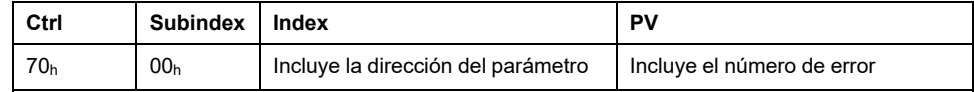

### **Mensaje de error en el canal de datos de proceso**

Si no fuera posible procesar un comando en el canal de datos de proceso, el bit 6 (ModeError, ME) se activa en los datos de entrada en la palabra "mfStat".

A través del canal de datos de proceso se transmiten datos, por ejemplo, la posición y la velocidad. Si no se admiten los datos (por ejemplo, valores fuera del rango permitido), se activa el bit 5 (DataError, DE) en los datos de entrada en la palabra "mfStat".

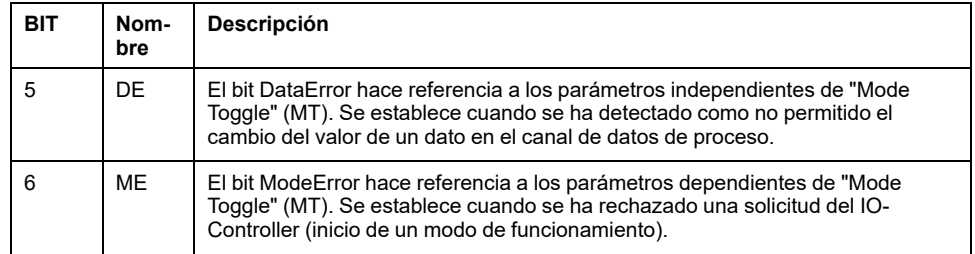

No se interrumpe un movimiento en curso en caso de establecer DE o ME. Para determinar la causa del error, el IO-Controller puede leer el número de error en los parámetros *\_DataError, 6966:00* y *\_ModeError, 6962:00*.

Para reconocer qué parámetro ha provocado que se establezca el bit DE o el bit ME, es posible leer en los parámetros *\_DataErrorInfo, 6970:00* y *\_ModeErrorInfo, 6968:00* la posición del parámetro.

#### Sinopsis para "Perfil de accionamiento Lexium 1"

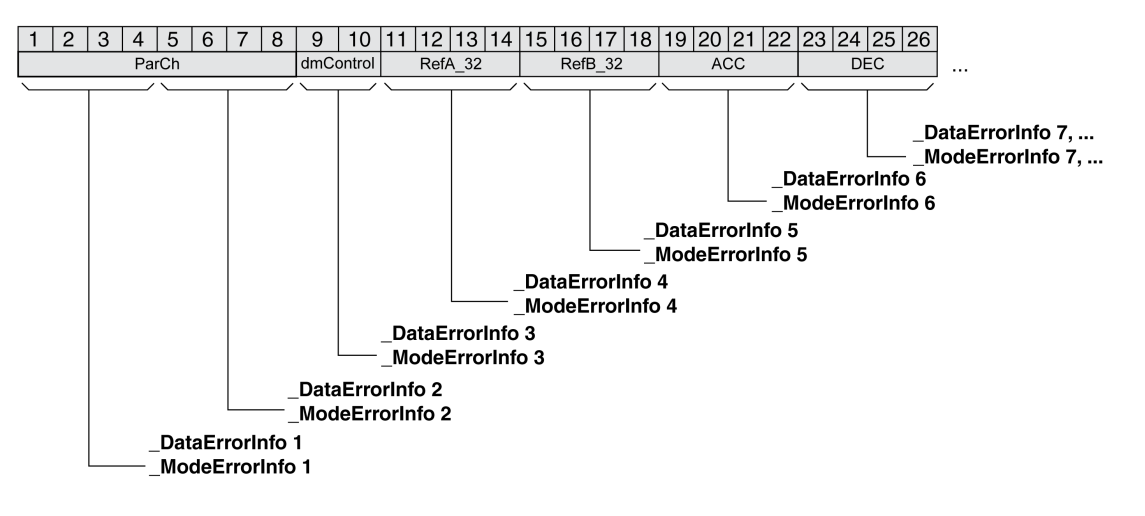

#### Sinopsis para "Perfil de accionamiento Lexium 2"

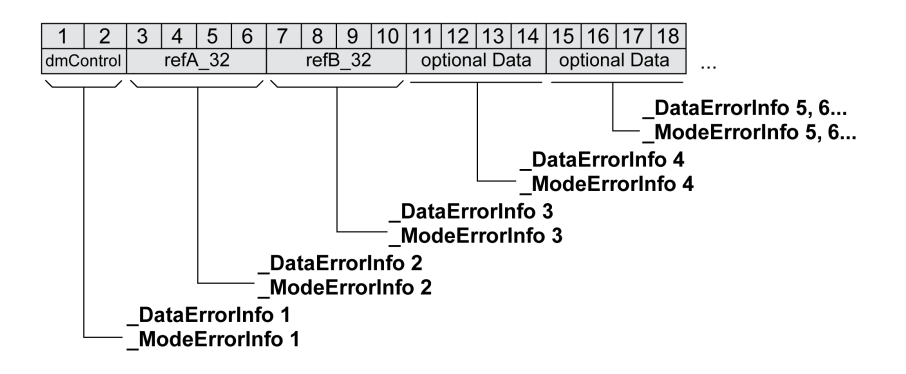

El mensaje de error se restablece al enviarse el siguiente marco de datos válido.

#### **Errores asíncronos**

Los errores asíncronos se activan por una función de monitorización interna (por ejemplo, temperatura) o por una función de monitorización externa (por ejemplo, final de carrera).

Los errores asíncronos se indican de la siguiente manera:

- Transición al estado de funcionamiento **7** Quick Stop Active o **9** Fault (consulte "driveStat", bits 0 - 3)
- Ajuste de:
	- "driveStat", bit 6 (mensaje de error con clase de error 1 4)
	- "driveStat", bit 7 (mensaje de error con clases de error 0)
	- "driveStat", bit 15 (modo de funcionamiento finalizado con mensaje de error).

Los bits de error tienen el siguiente significado:

• Bit 6

Error de la clases de error 1 - 4

La causa se registra codificada en bits en el parámetro *\_LastError*.

Bit 7

Error de la clase de error 0

La información del error se registra codificada en bits en el parámetro *\_LastWarning*.

• Bit 15

Indica si el modo de funcionamiento ha finalizado por un error.

### **Mensaje de error a través de "alarma de diagnóstico"**

Se ha detectado un mensaje de error con clases de error 1 - 4. El IO-Device envía "Diagnostics Alarm" sl IO-Controller.

Mensaje de error a través de "alarma de diagnóstico"

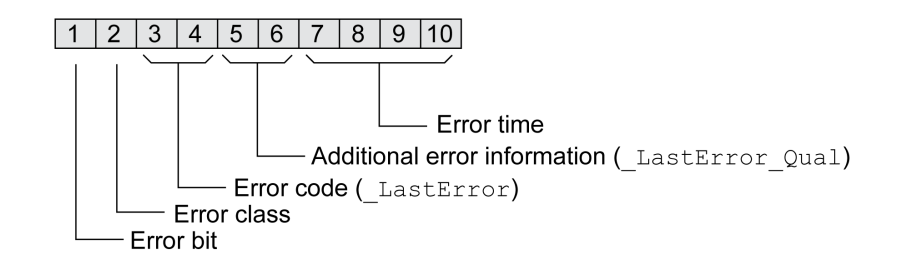

## **Último error detectado - código de error**

### **Descripción**

Si el controlador recibe una nota sobre un error a través de la comunicación de datos de proceso, mediante los siguientes parámetros se podrá leer el código de error.

Encontrará una lista de los mensajes de error ordenada por códigos de error en la sección [Mensajes](#page-341-0) de error, página 342.

### **Último error detectado con la clase de error de clase 0**

Mediante el parámetro *\_LastWarning* puede leerse el número del último error detectado con la clase de error 0.

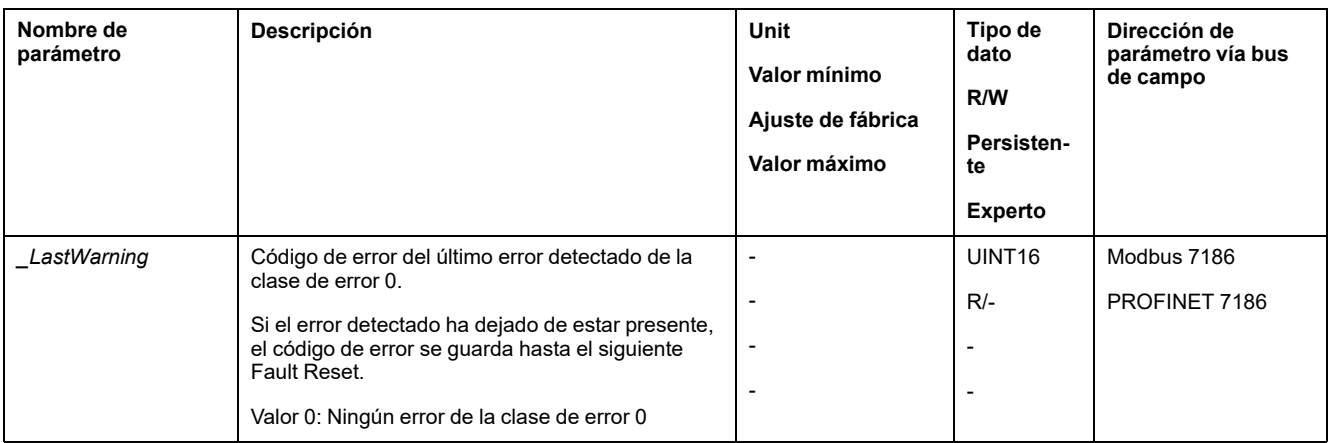

### **Último error detectado con las clases de error 1 a 4**

Mediante el parámetro *\_LastError* puede leerse el número del último error detectado con las clases de error 1 a 4.

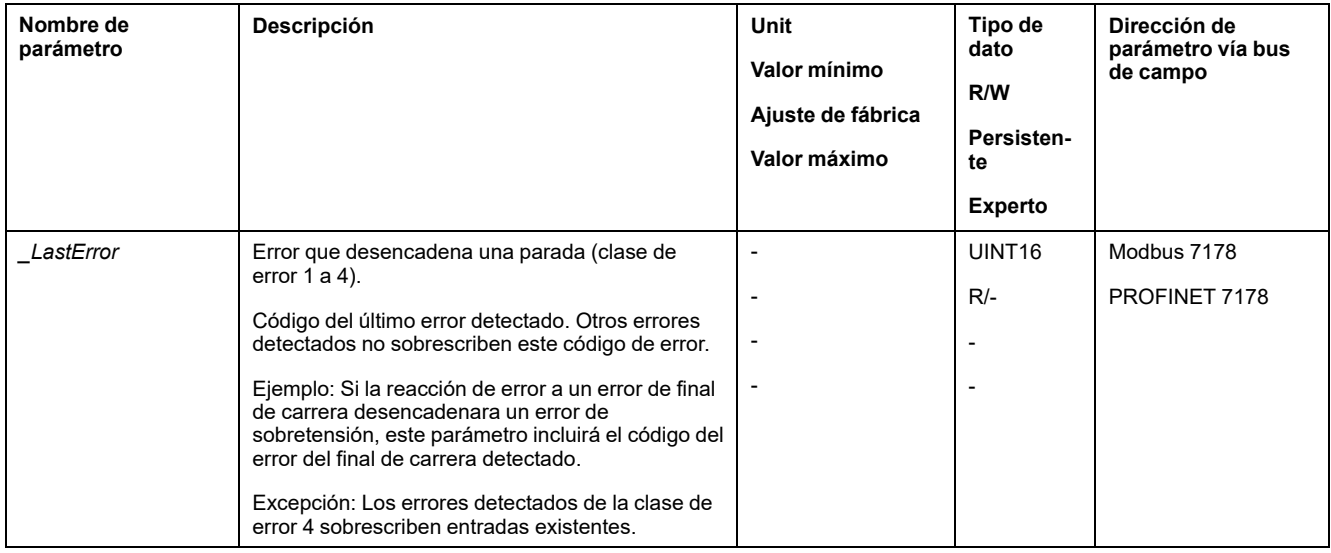

### **Memoria de errores**

#### **Aspectos generales**

La memoria de errores incluye los 10 últimos mensajes de error. No se borra, ni tan siquiera cuando se desconecta el producto. Mediante la memoria de errores se pueden consultar y evaluar los eventos ocurridos con anterioridad.

Acerca de los eventos se guardan las siguientes informaciones:

- Clase de error
- Código de error
- Corriente del motor
- Cantidad de ciclos de conexión
- Informaciones adicionales (por ejemplo: números de los parámetros)
- Temperatura del producto
- Temperatura de la etapa de potencia
- Instante del error (referido al contador de horas de funcionamiento)
- Tensión del bus DC
- **Velocidad**
- Cantidad de ciclos Enable desde la conexión
- Tiempo transcurrido desde Enable hasta el error

Los datos memorizados indican la situación respectiva en el instante en que se produjo el error.

Encontrará una lista de los mensajes de error ordenada por códigos de error en la sección [Mensajes](#page-341-0) de error, página 342.

#### **Leer la memoria de errores**

La memoria de errores solo puede leer de manera secuencial. Con el parámetro *ERR\_reset* hay que restablecer el puntero de lectura. Después se podrá leer el primer registro de error. El puntero de lectura pasa automáticamente al siguiente registro de error. Al leer otra vez se suministra el siguiente registro de error. Si se devuelve un 0 como código de error, significa que ya no hay más registros de error.

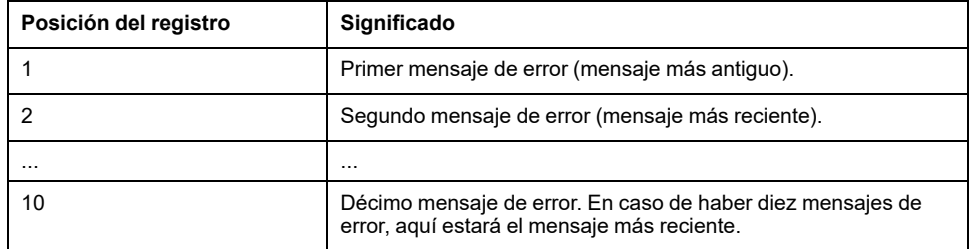

Un registro de error individual se compone de varias informaciones, las cuales se consultan con diferentes parámetros. Al leer un registro de error, siempre debe leerse primero el código de error con el parámetro *\_ERR\_number*.

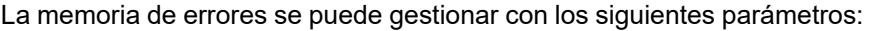

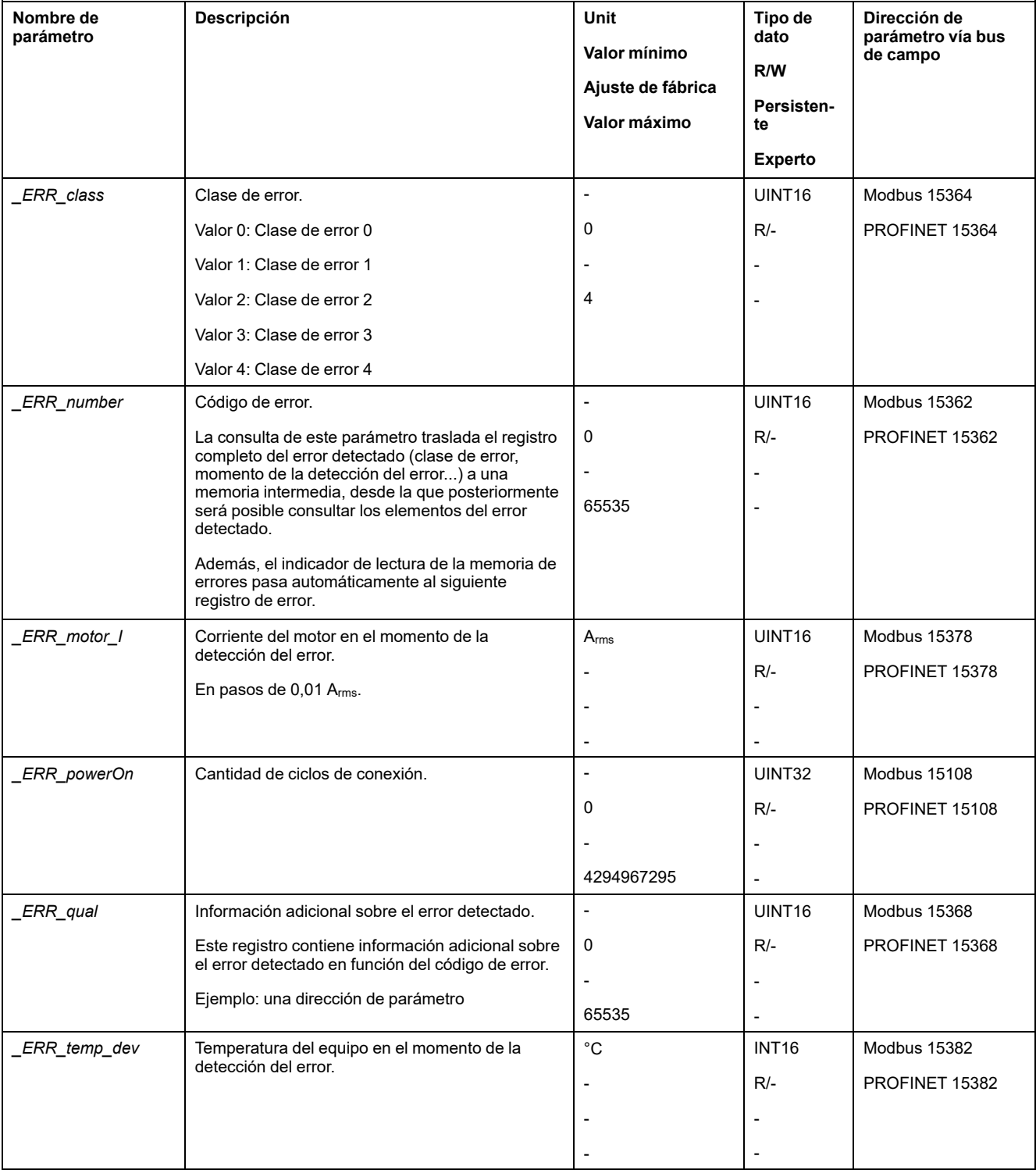

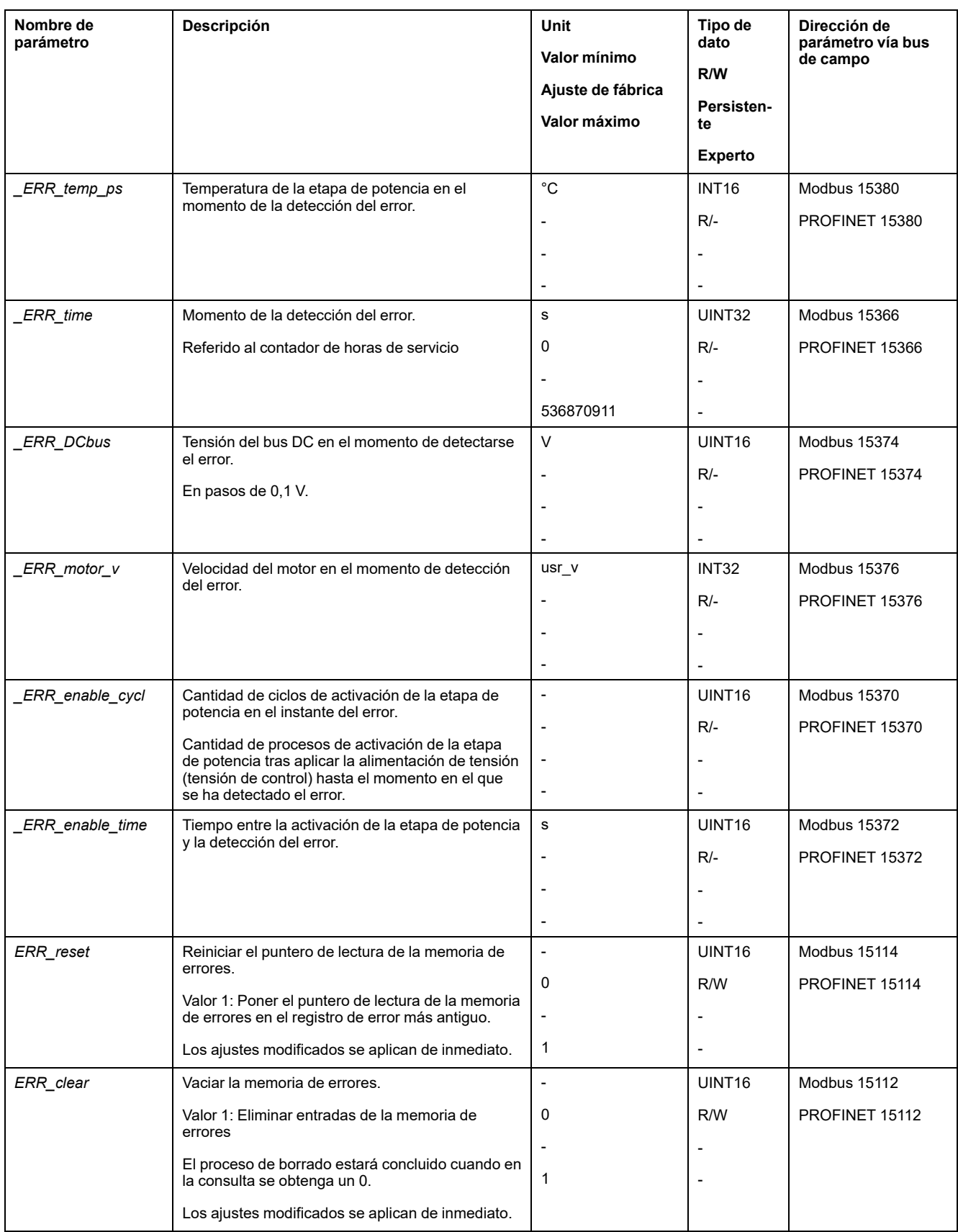

# <span id="page-341-0"></span>**Mensajes de error**

# **Descripción de los mensajes de error**

### **Descripción**

Si las funciones de monitorización del variador detectan un error, el variador genera un mensaje de error. Todos los mensajes de error se identifican mediante un código de error.

Para cada mensaje de error está disponible la siguiente información:

- Código de error
- Clase de error
- Descripción del error
- Causas posibles
- **Soluciones**

### **Ámbito de los mensajes de error**

En la siguiente tabla se muestra la clasificación de los códigos de error según el ámbito.

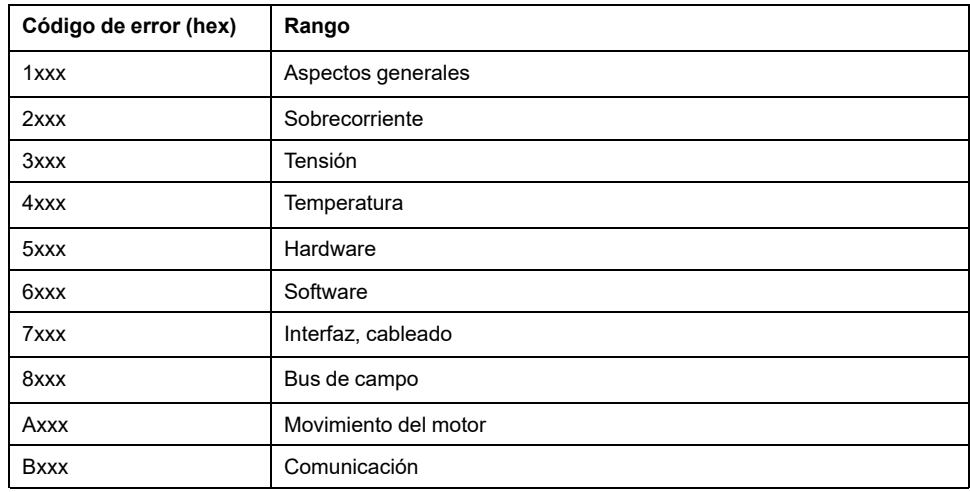

### **Clase de error de los mensajes de error**

Los mensajes de error están subdivididos en las siguientes clases de error:

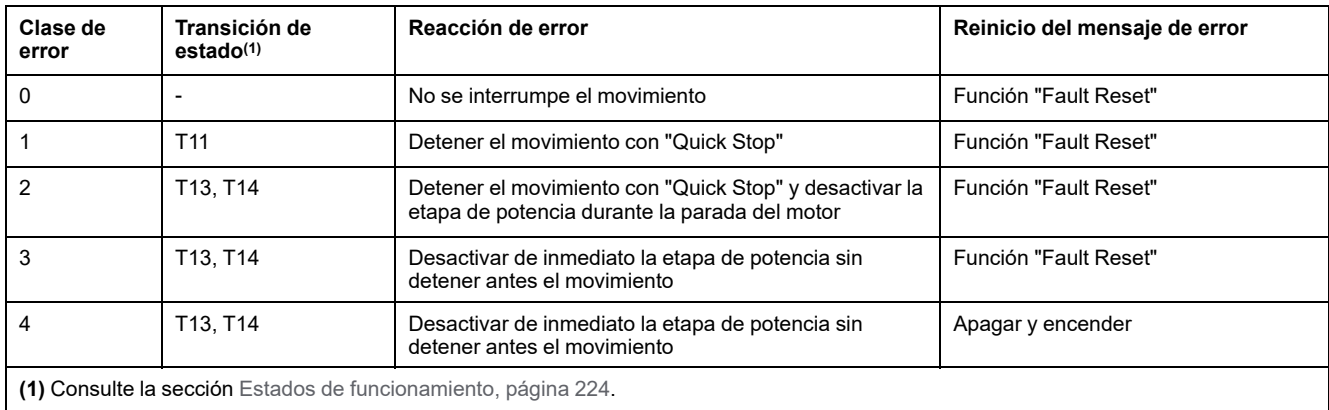

# **Tabla de los mensajes de error**

## **Lista de los mensajes de error clasificados por código de error**

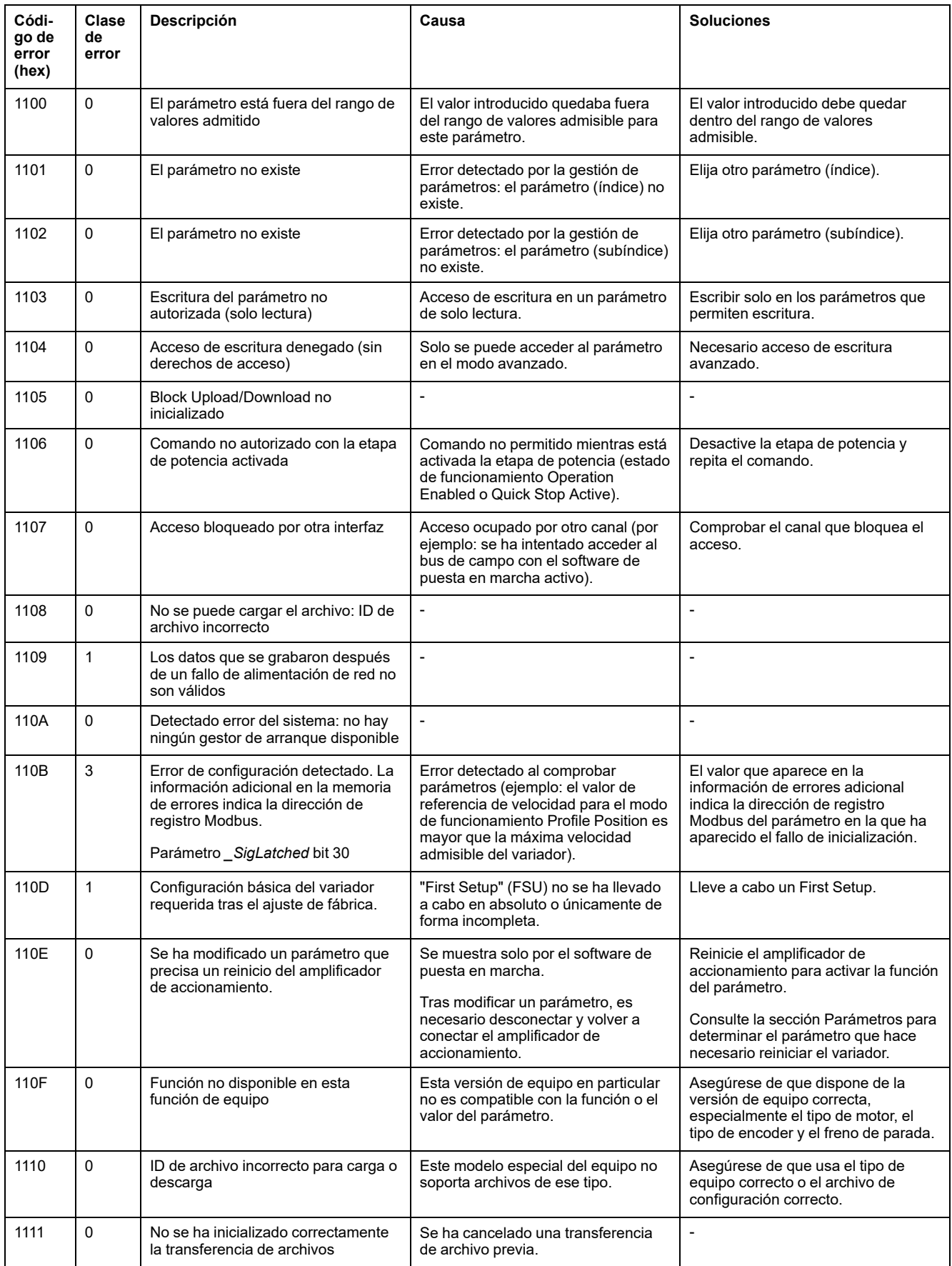

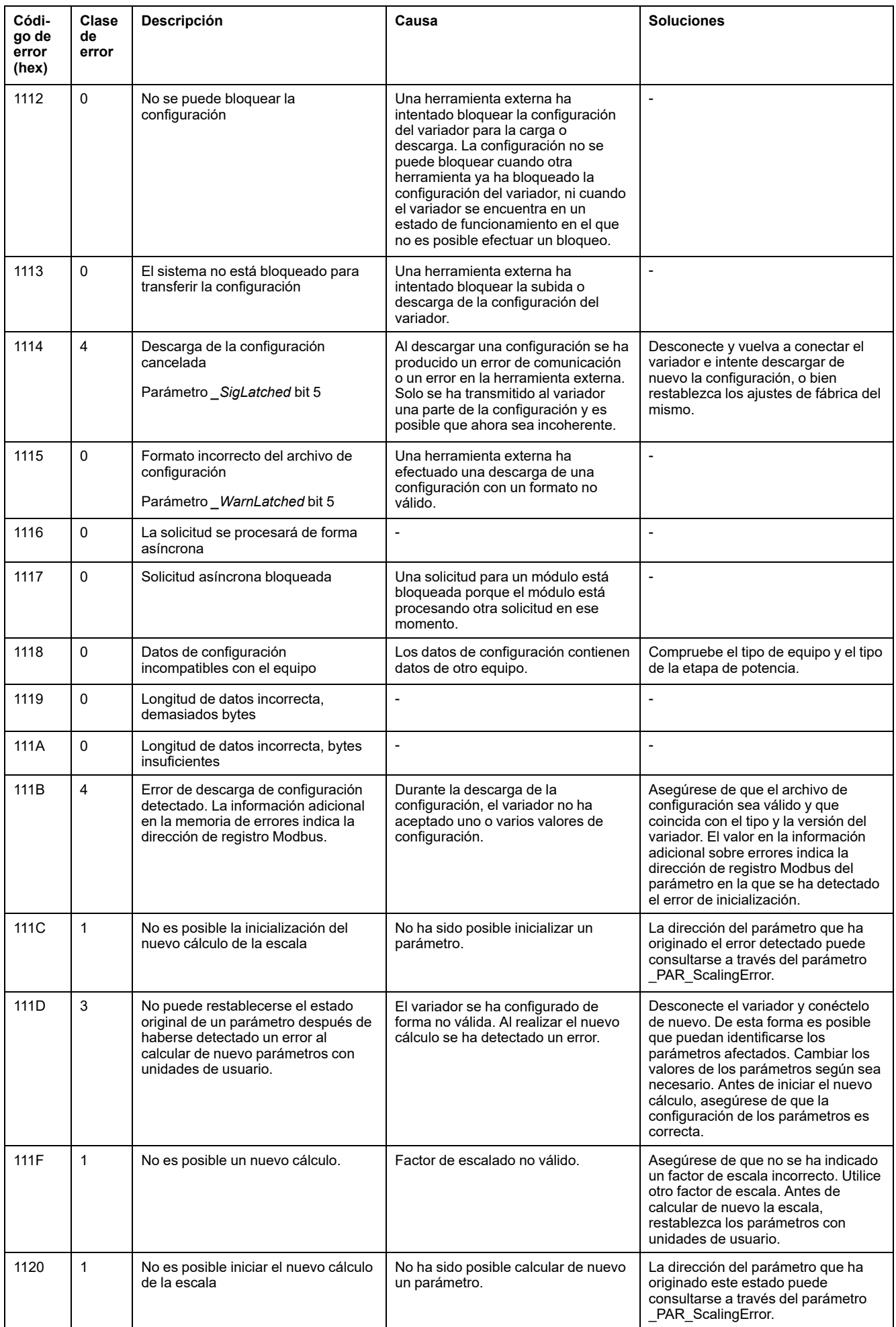

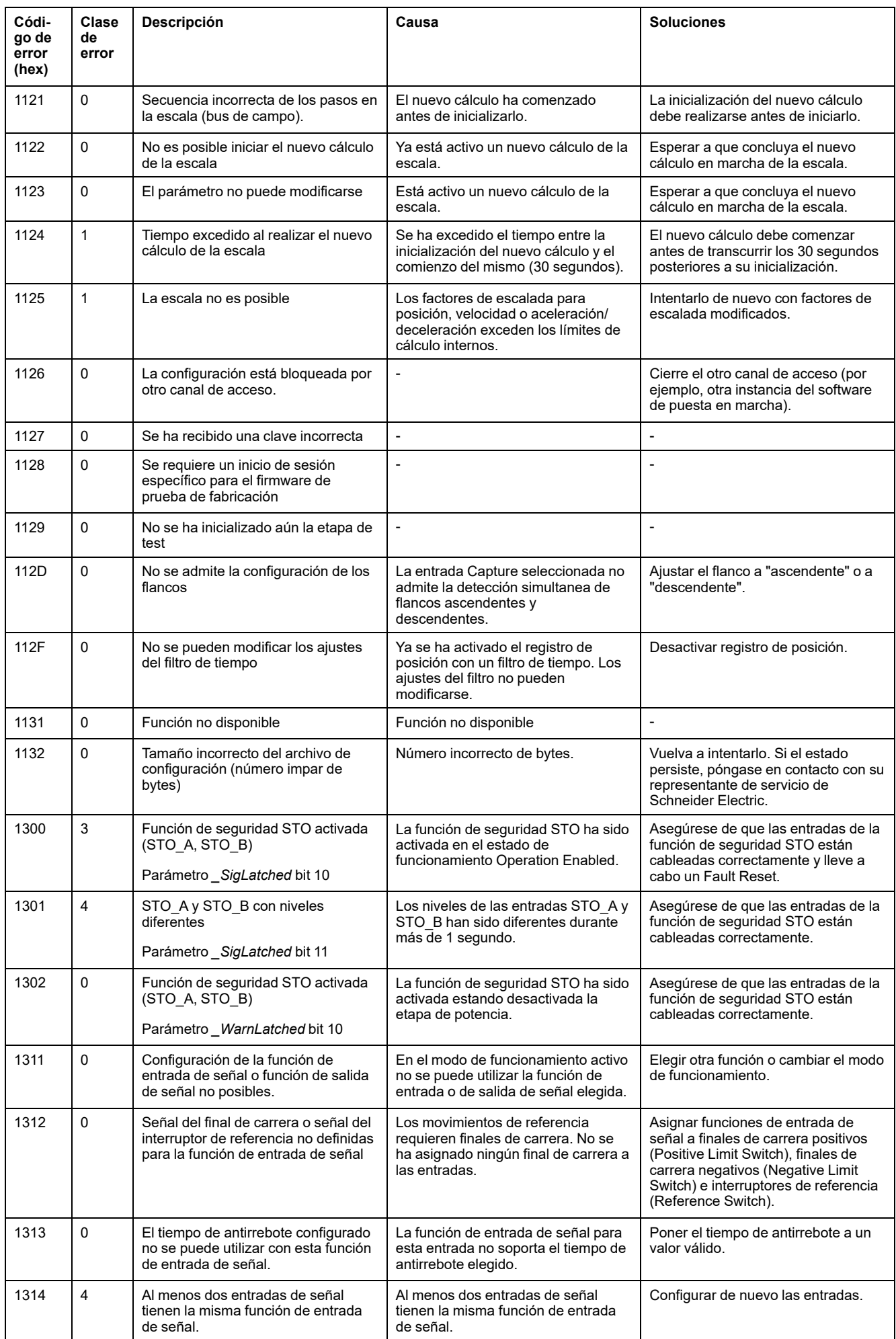

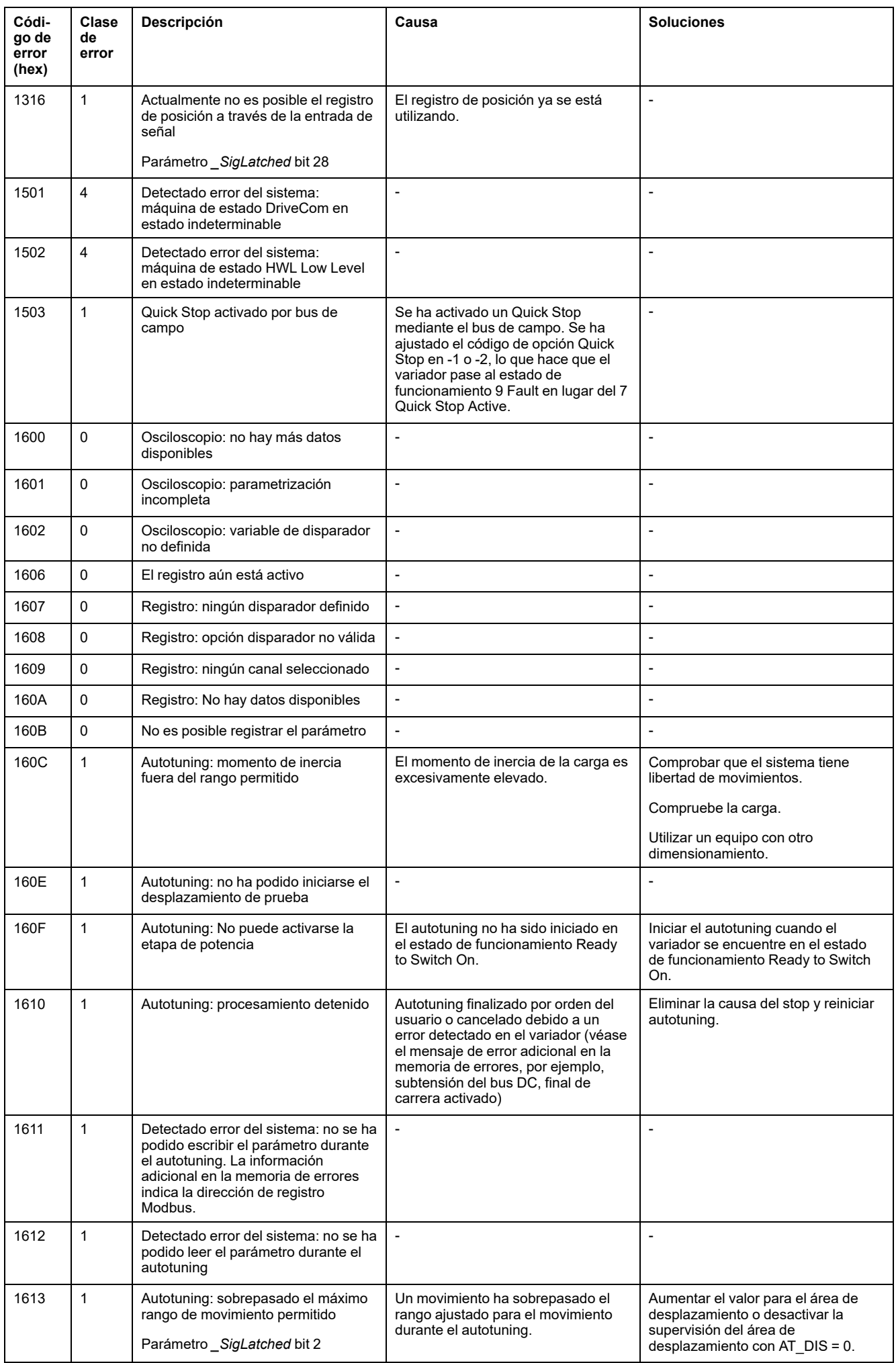

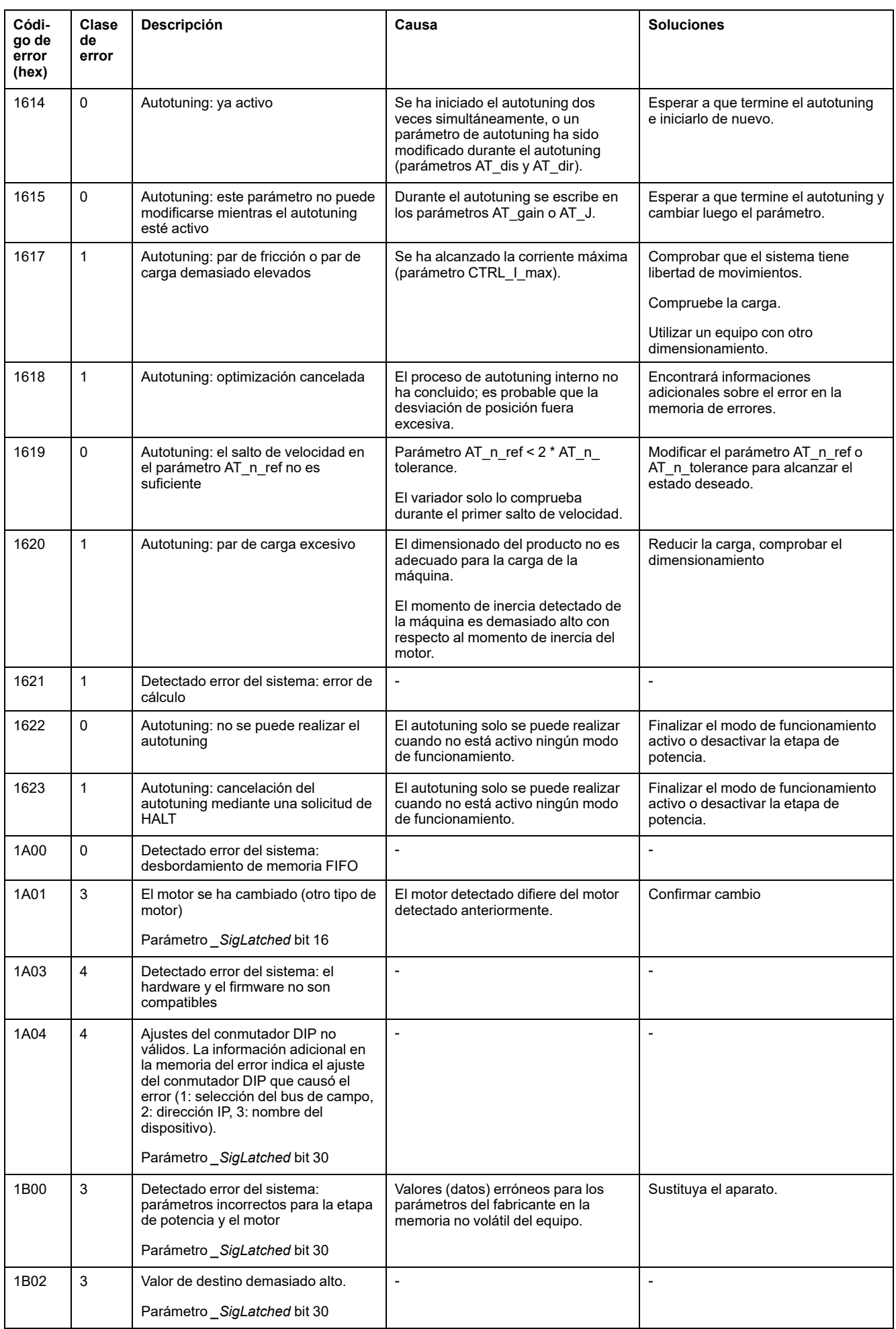

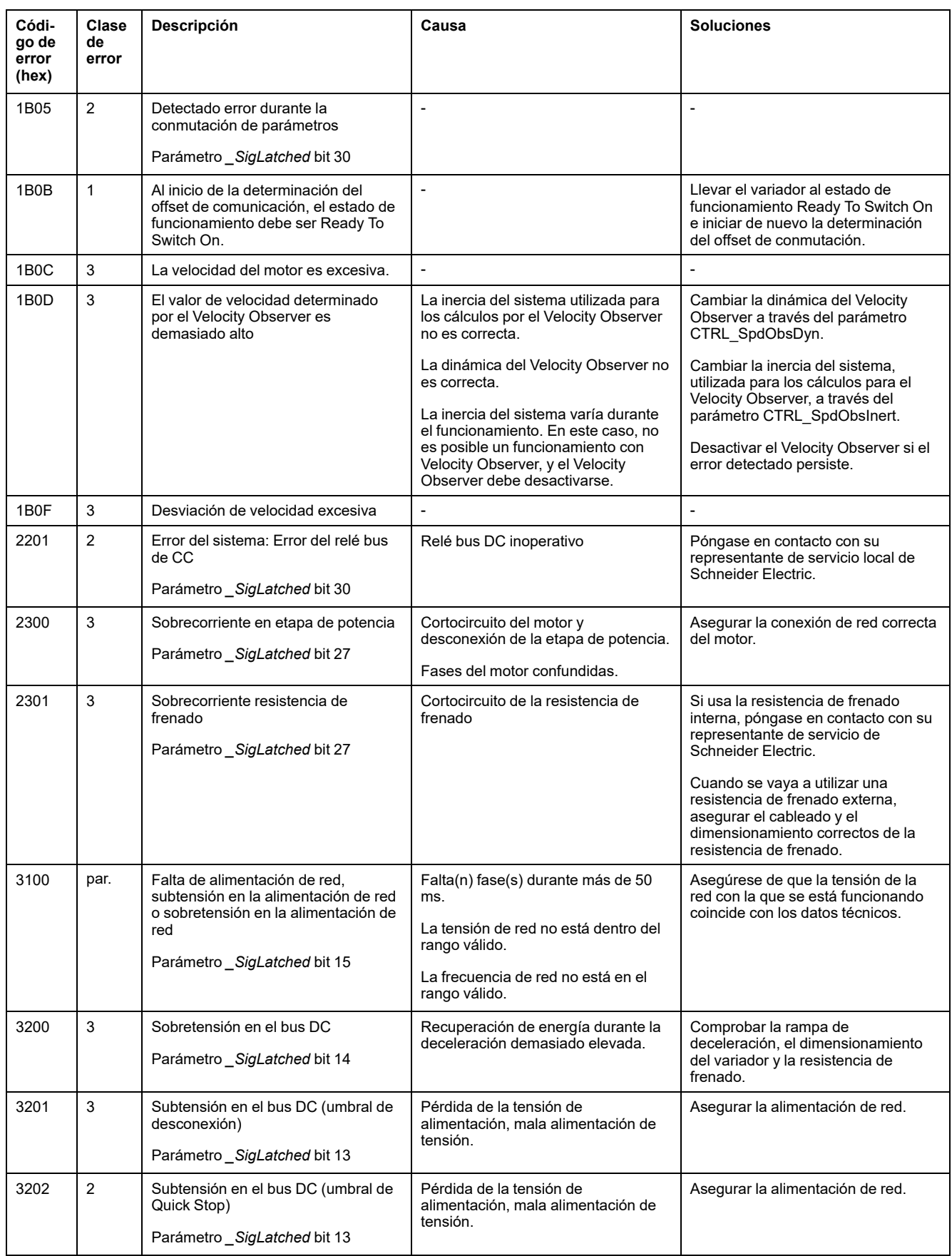

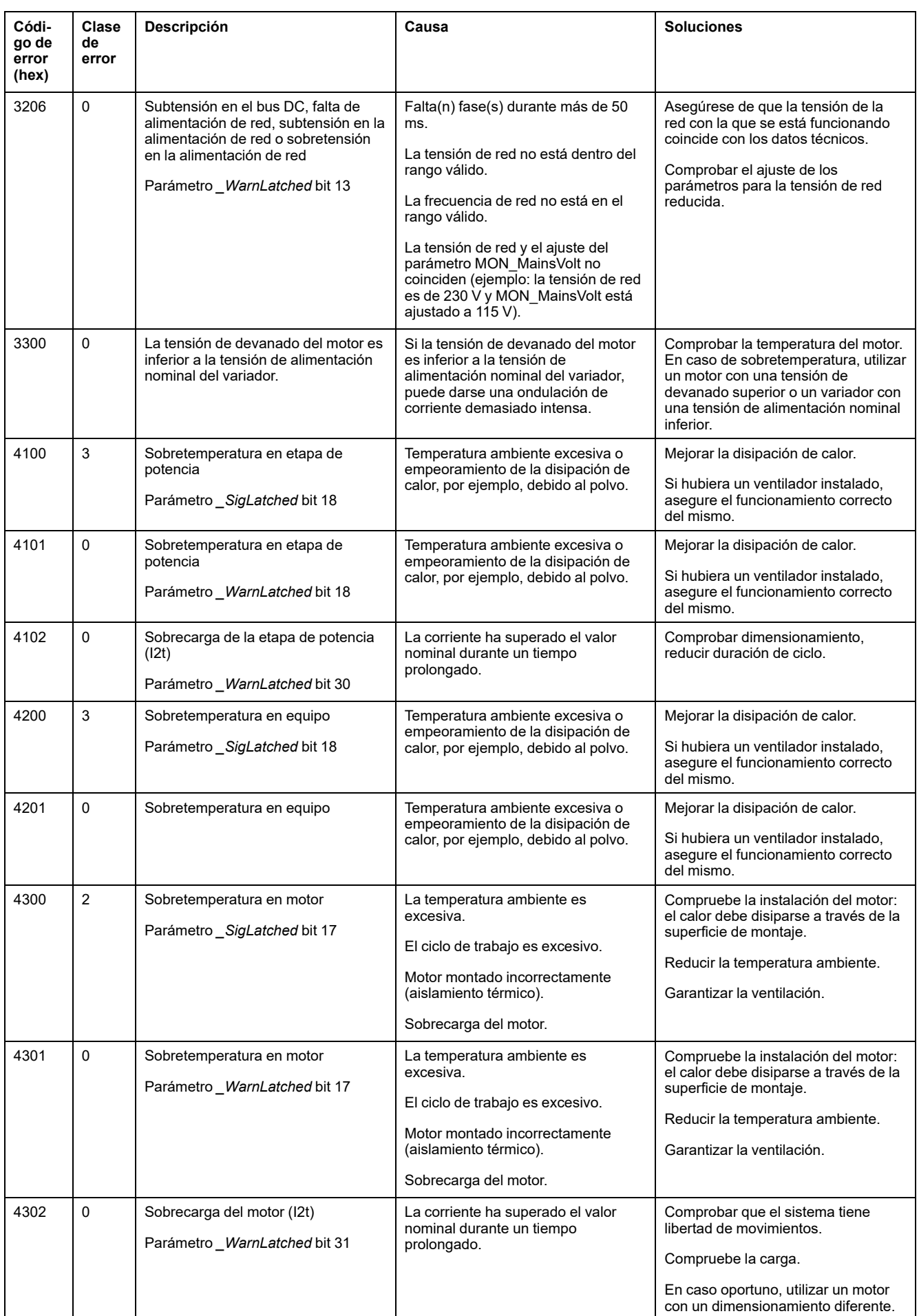

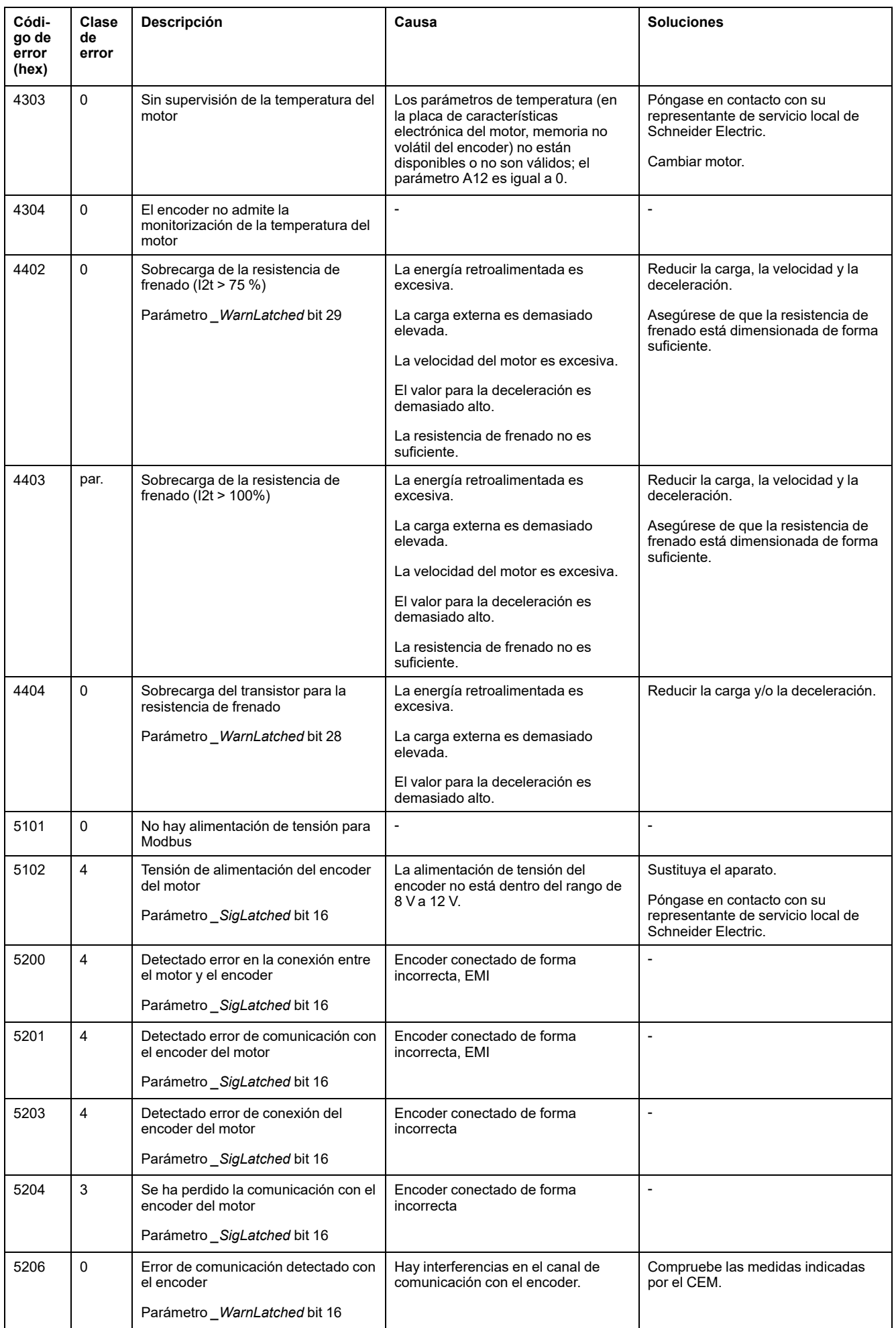

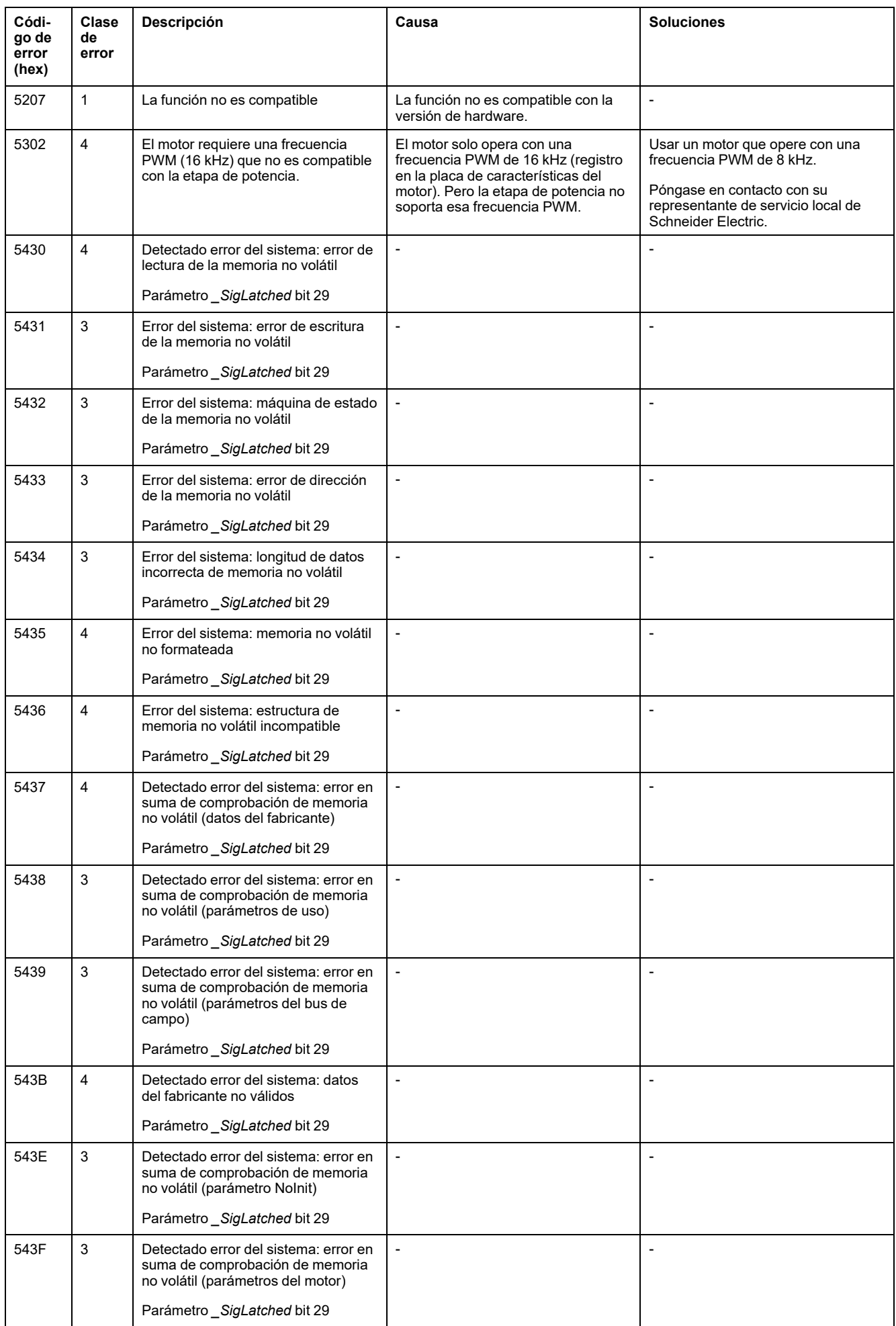

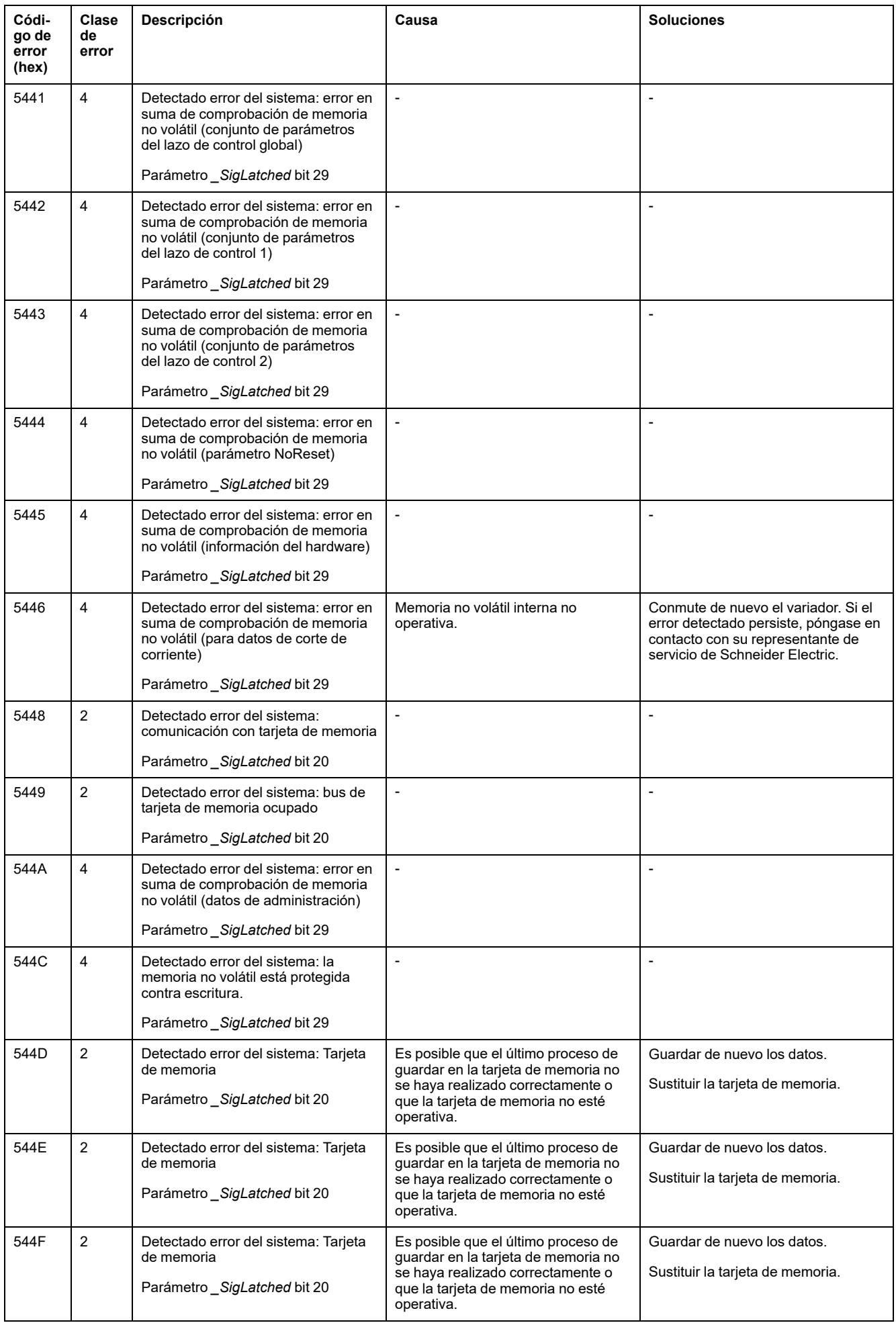

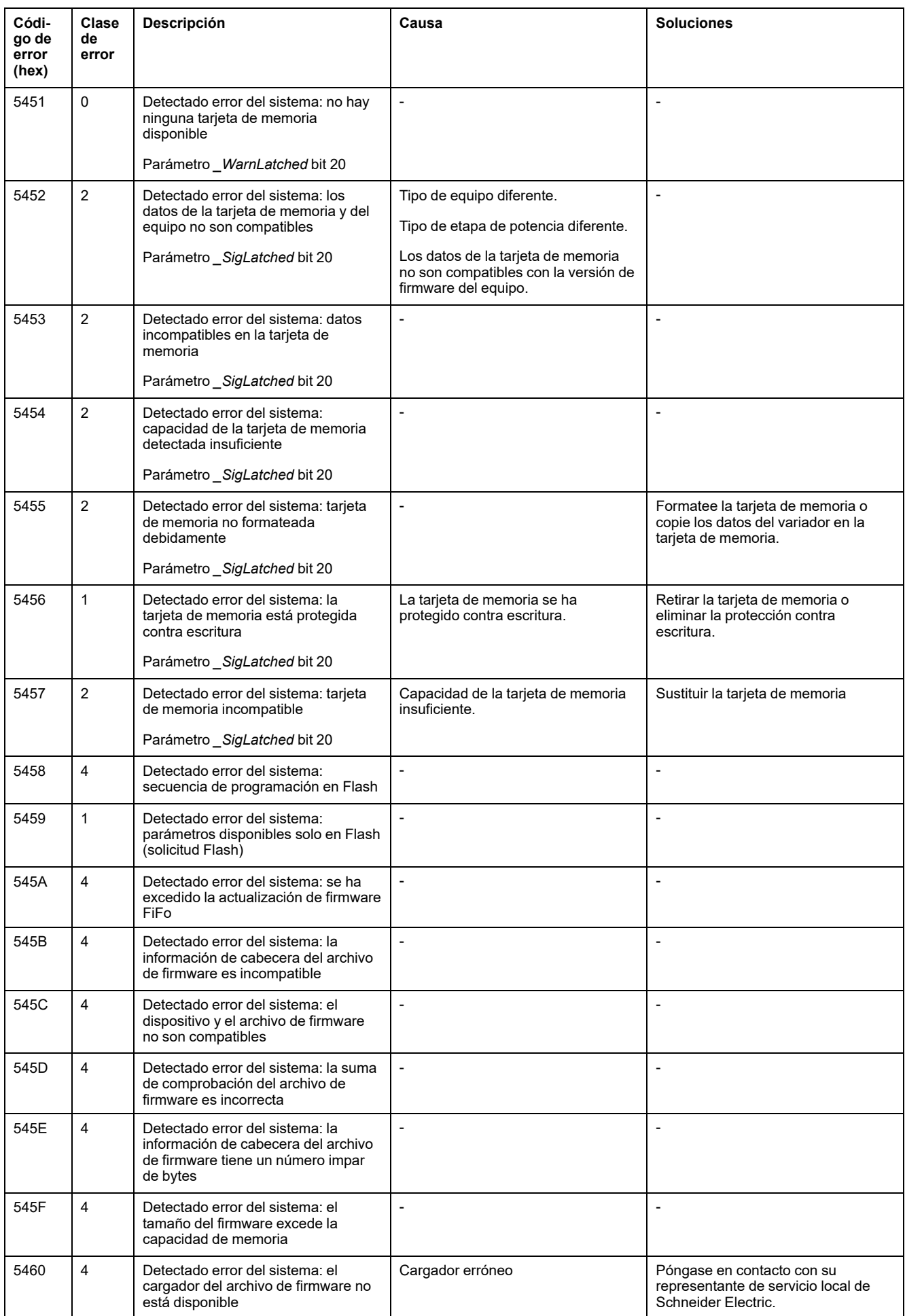

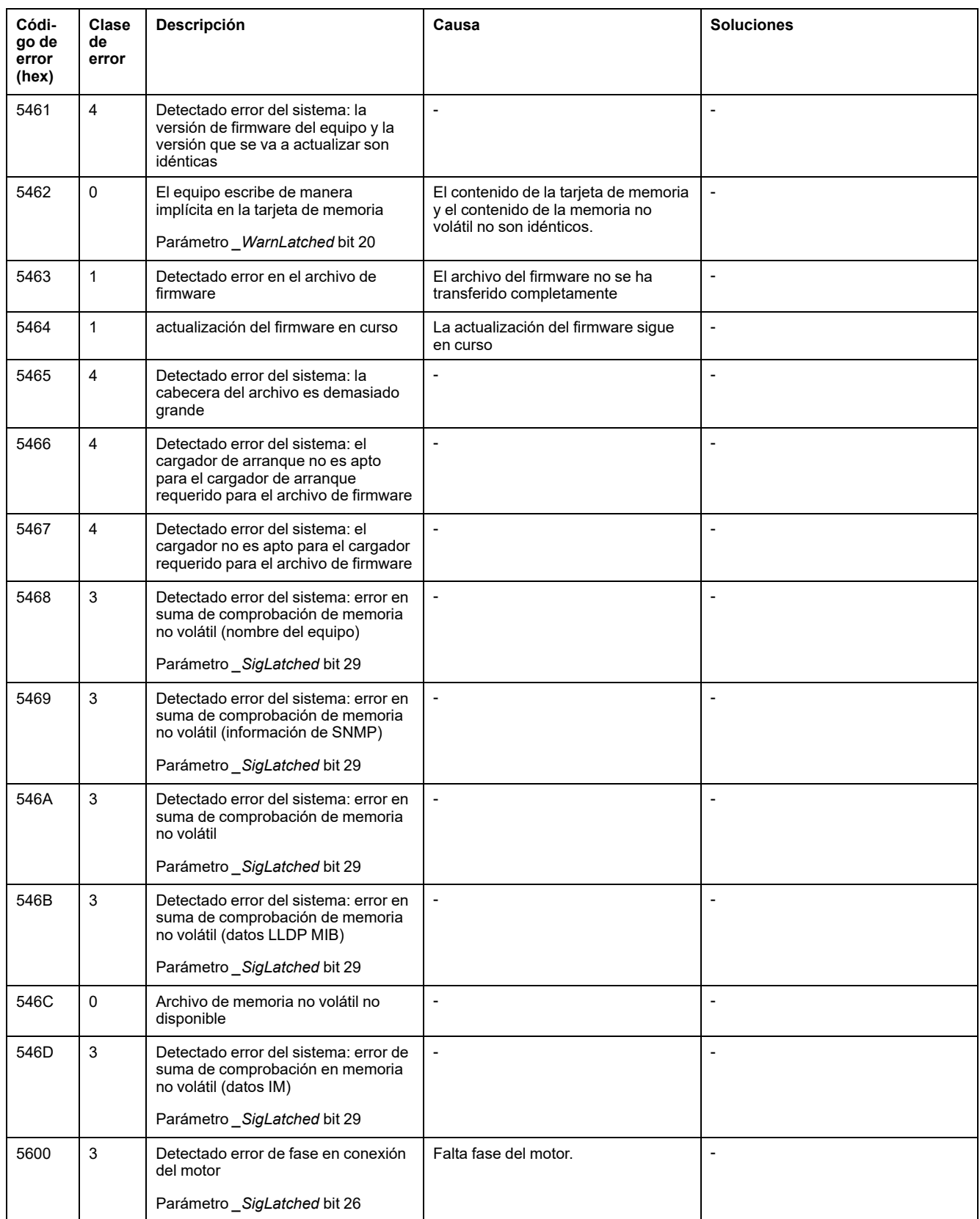

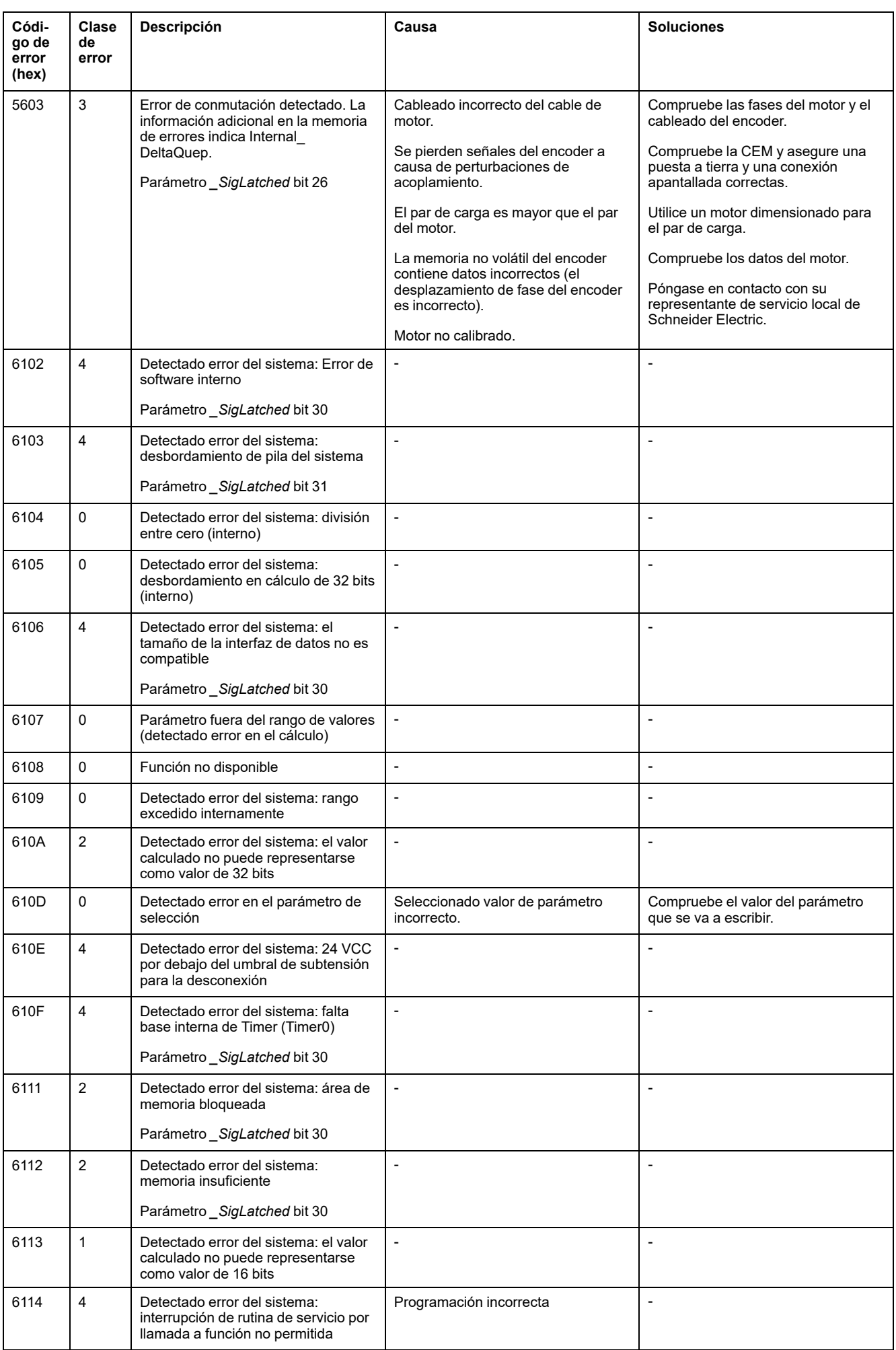

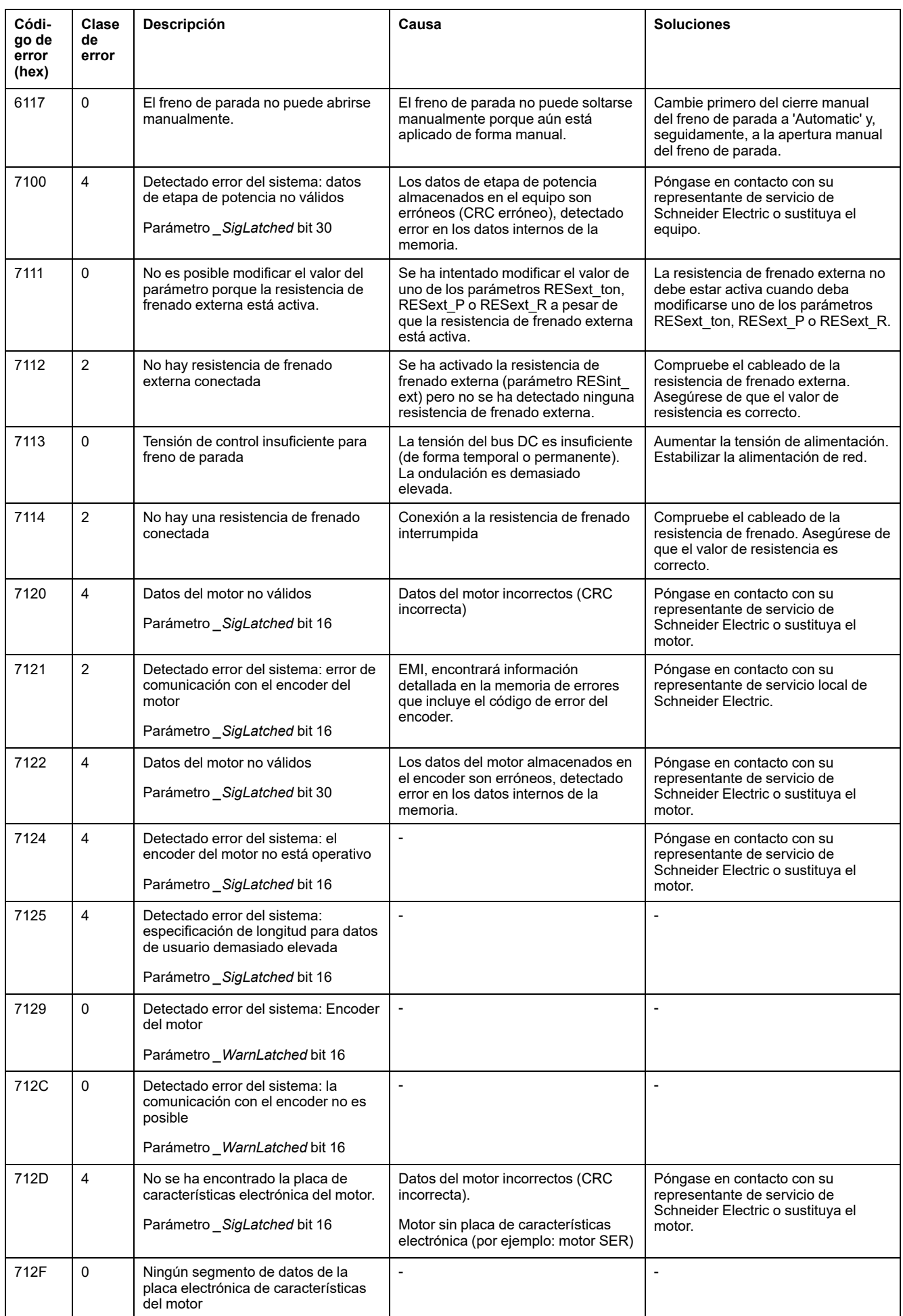

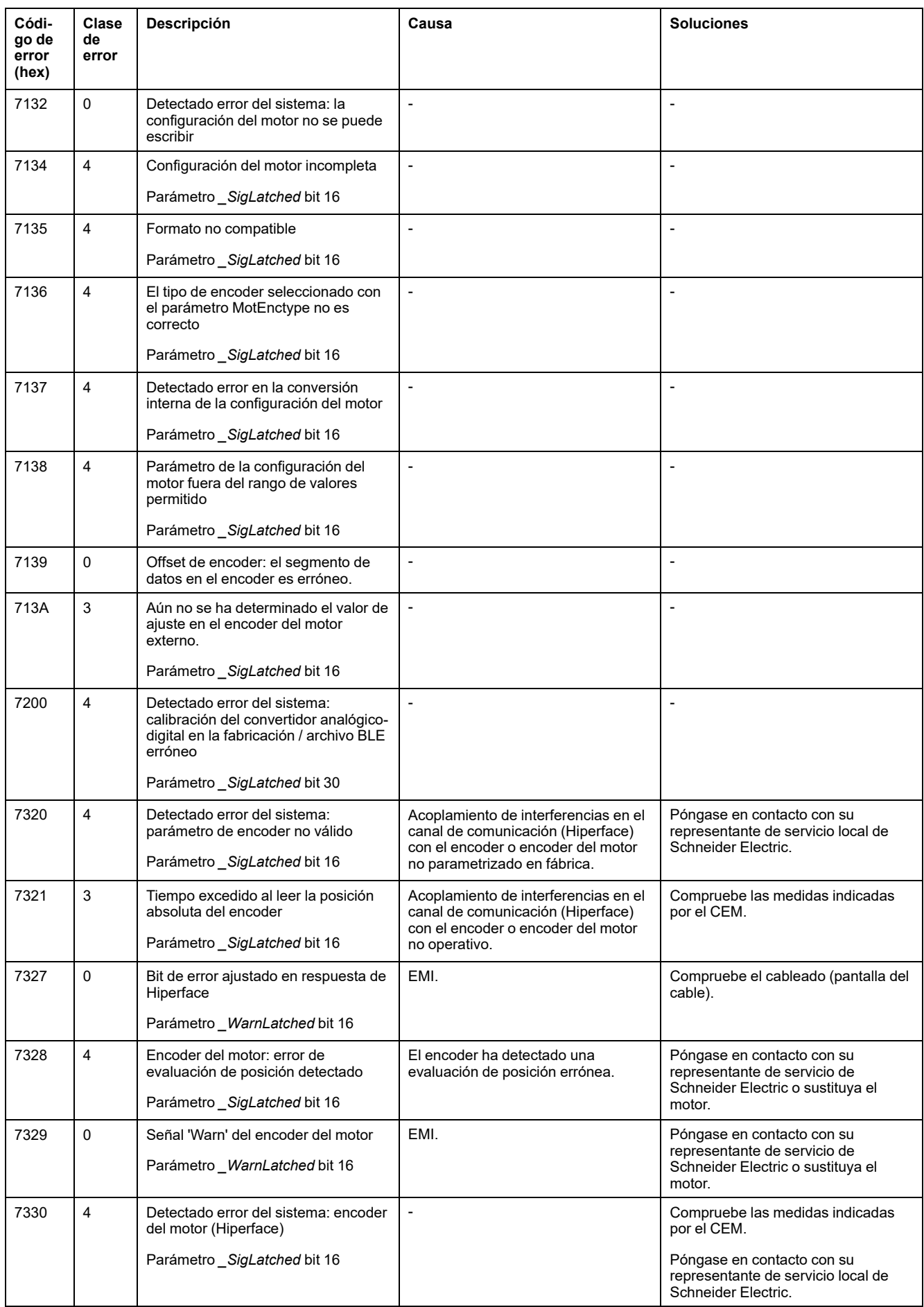

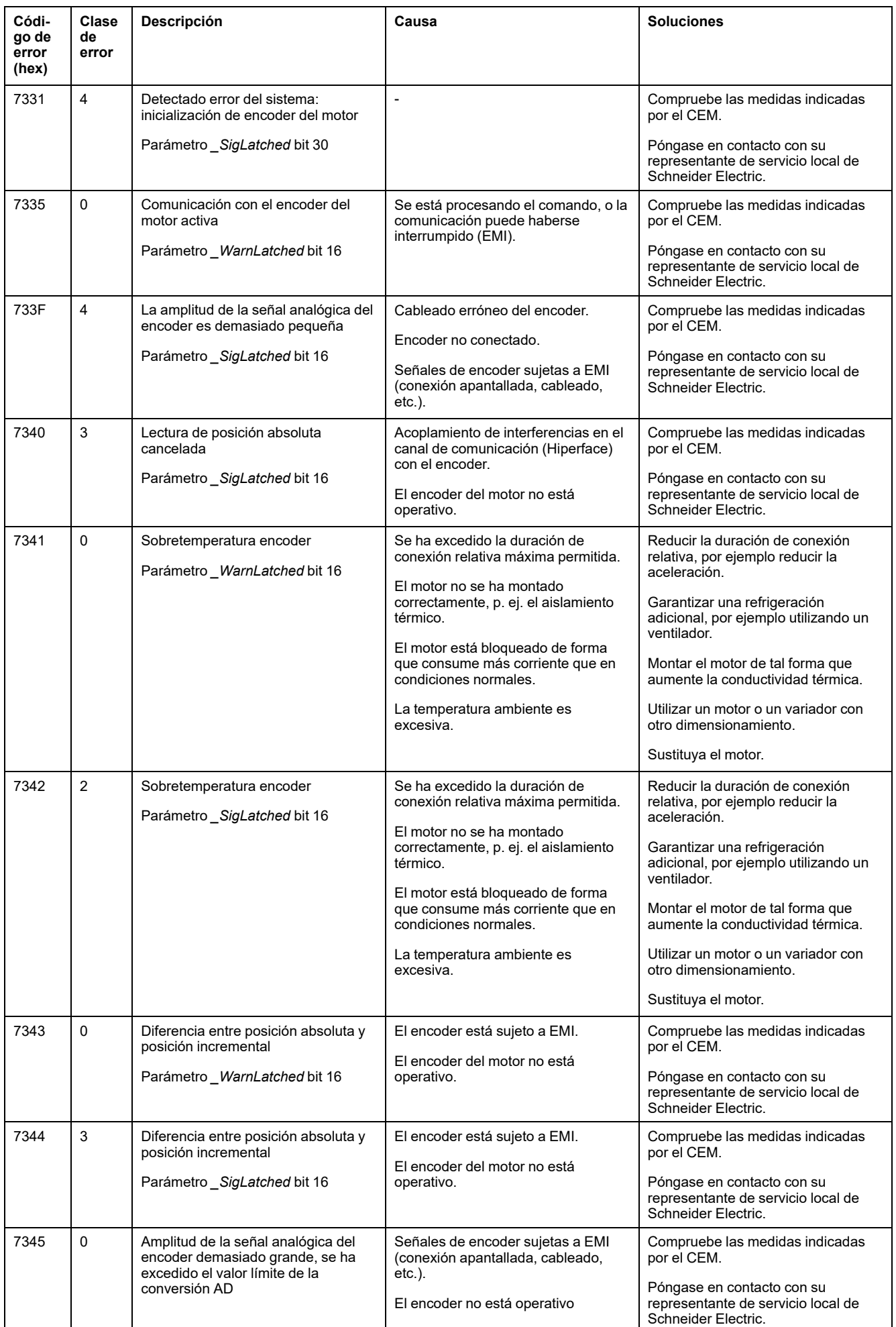

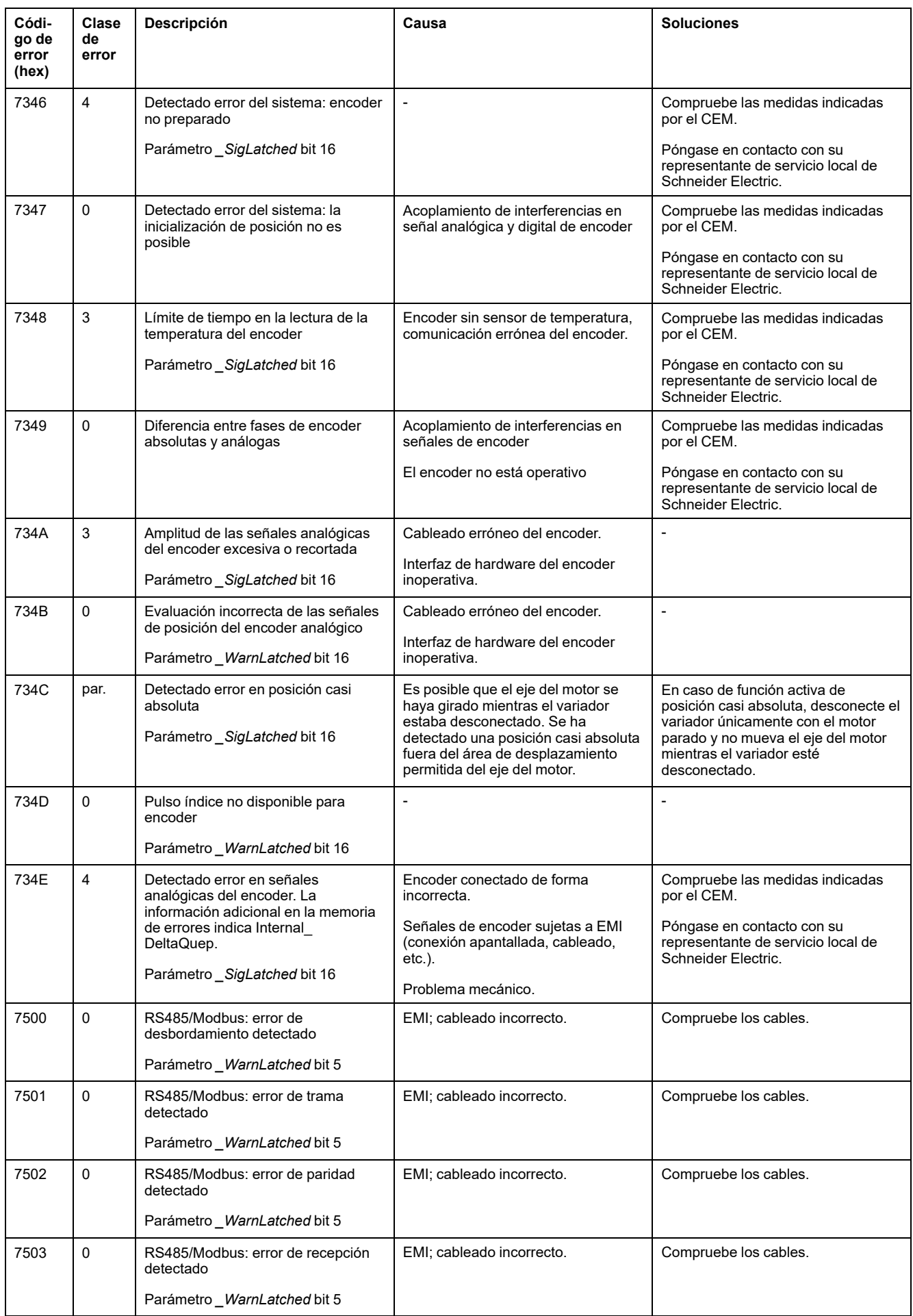

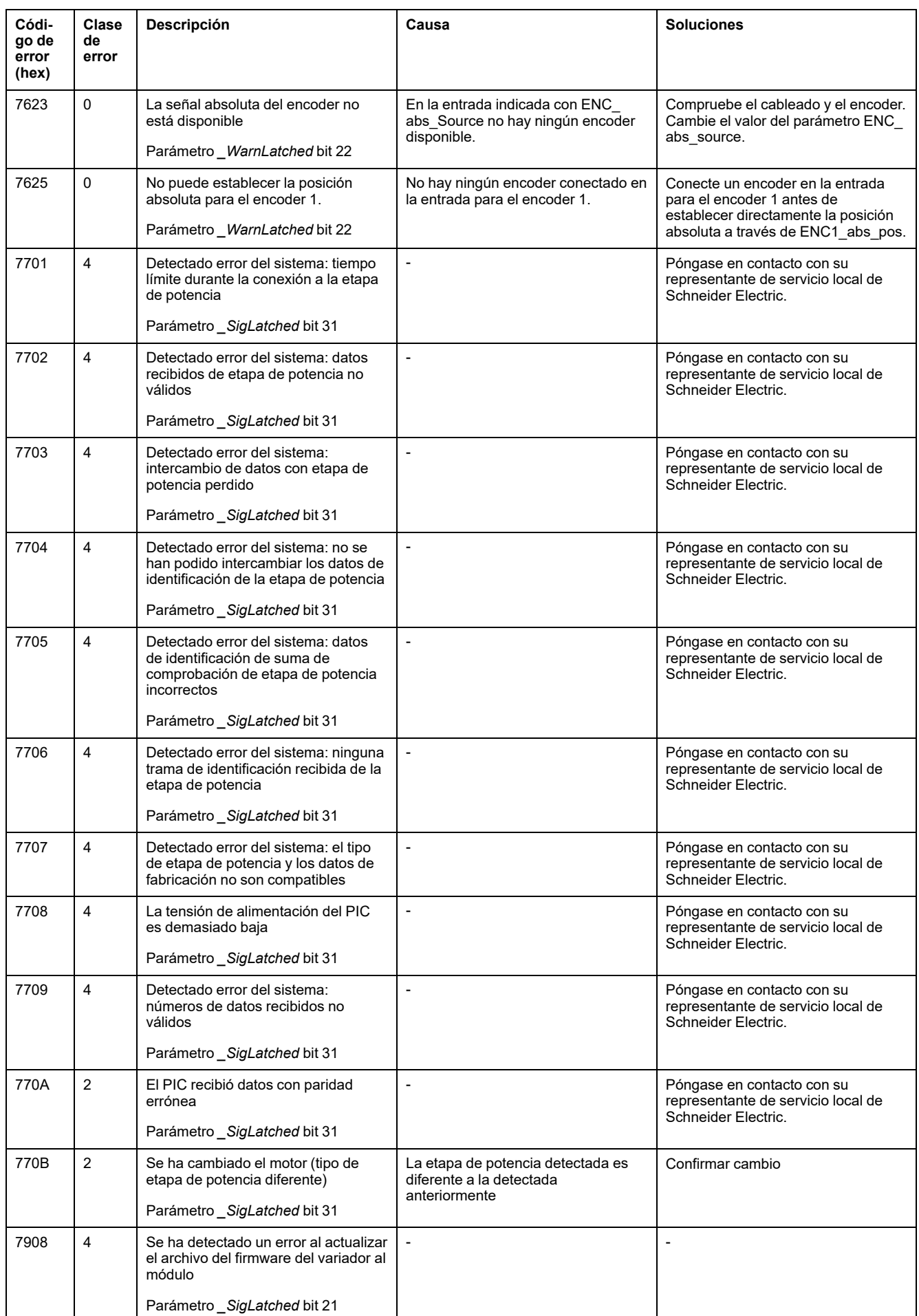
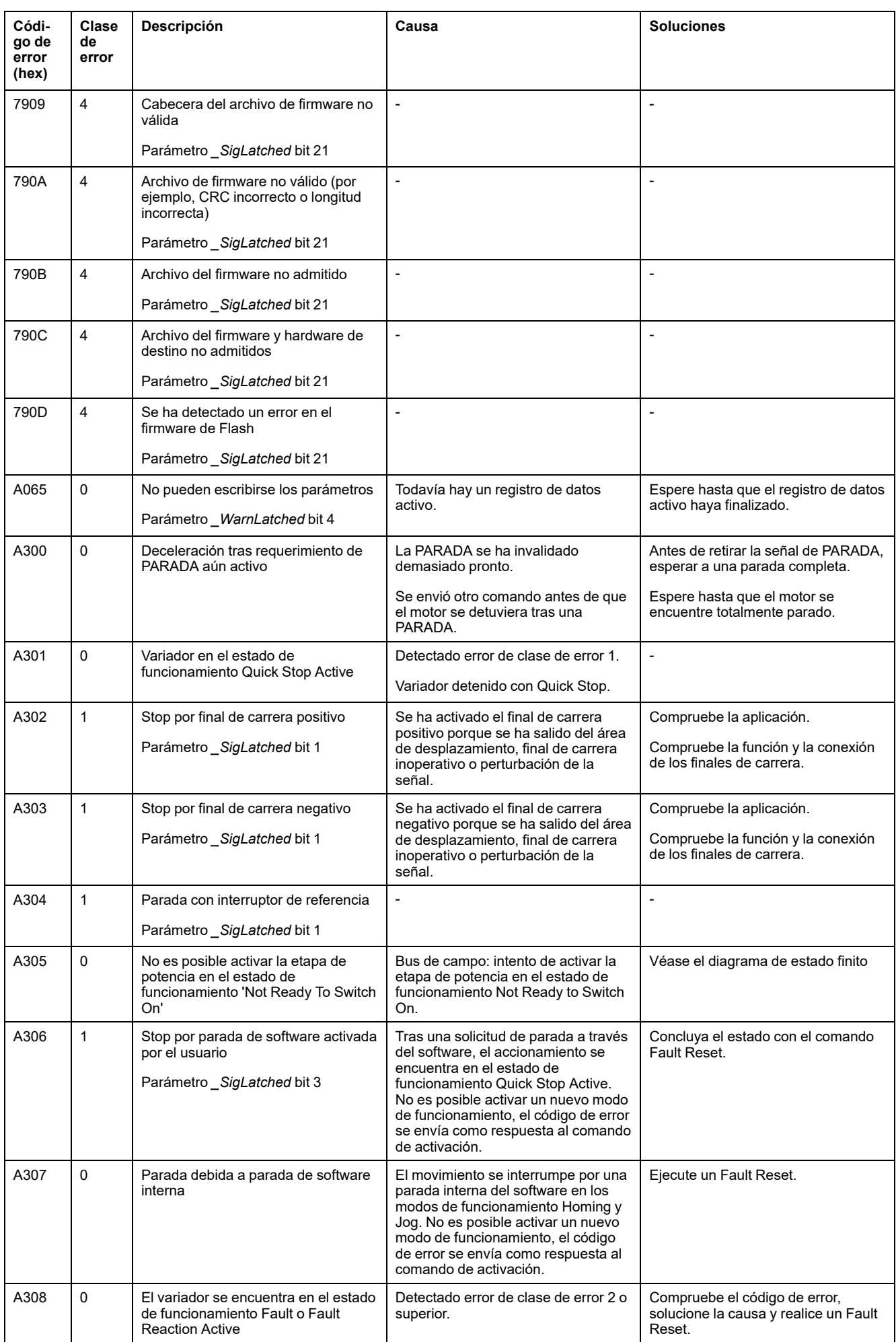

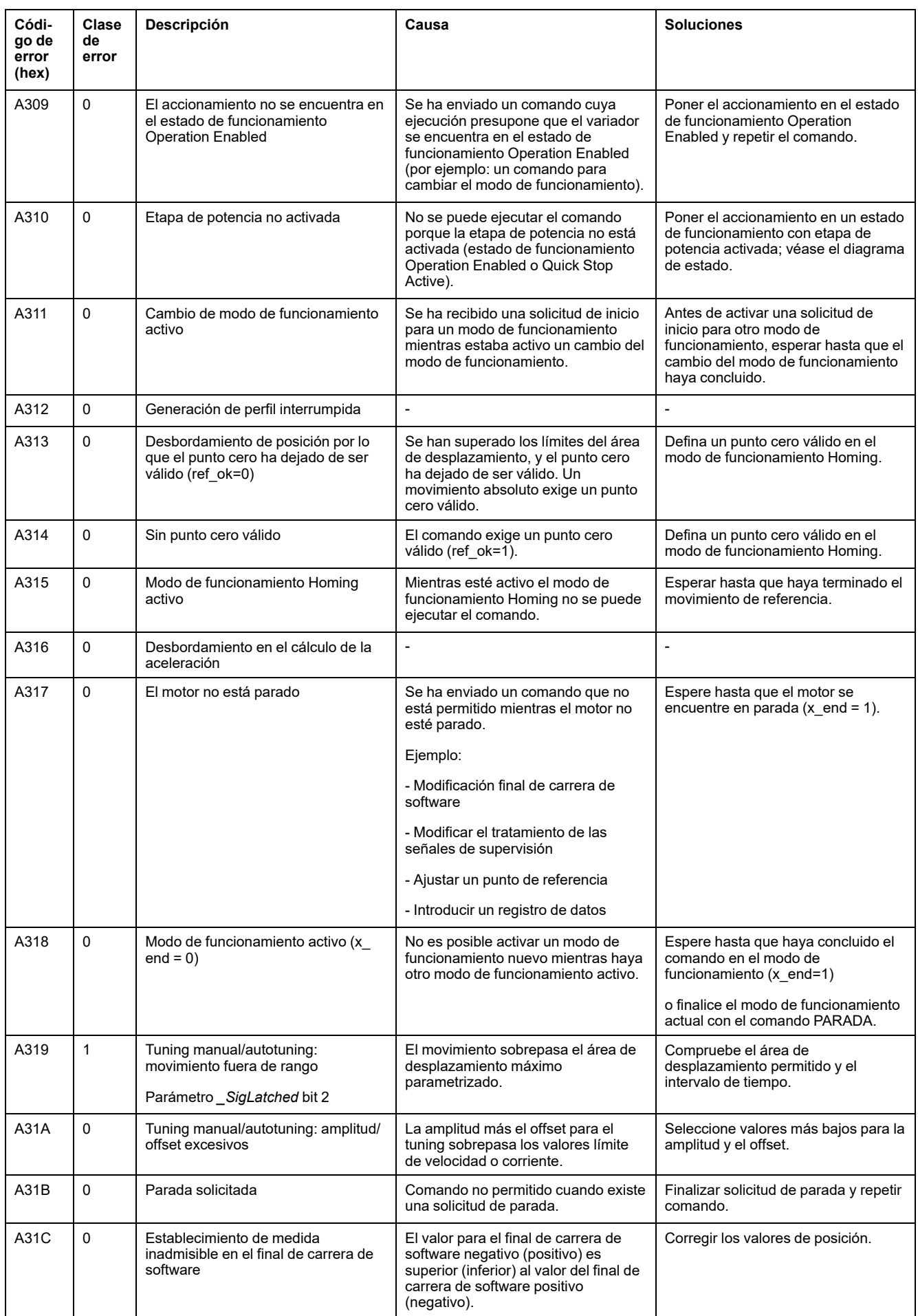

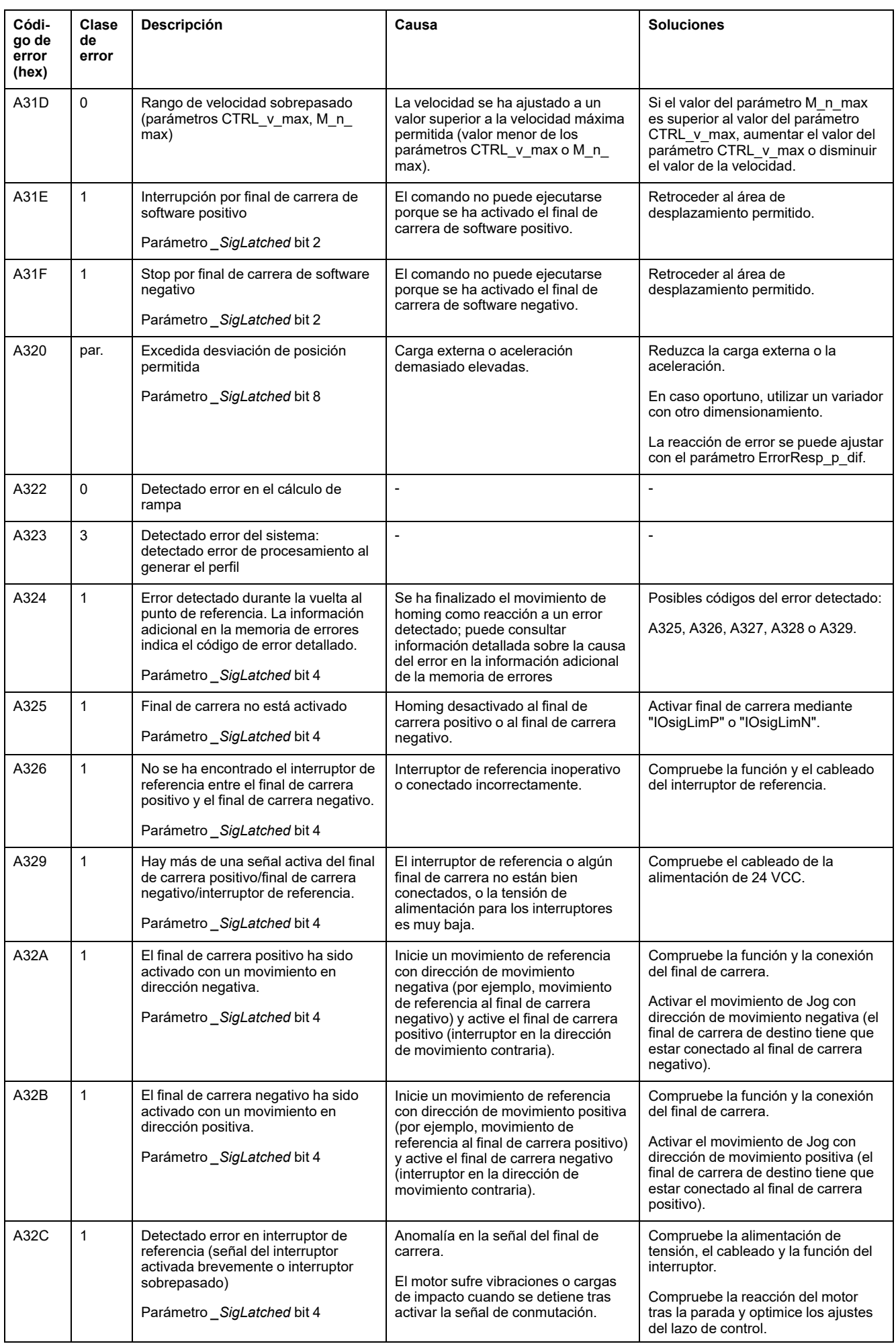

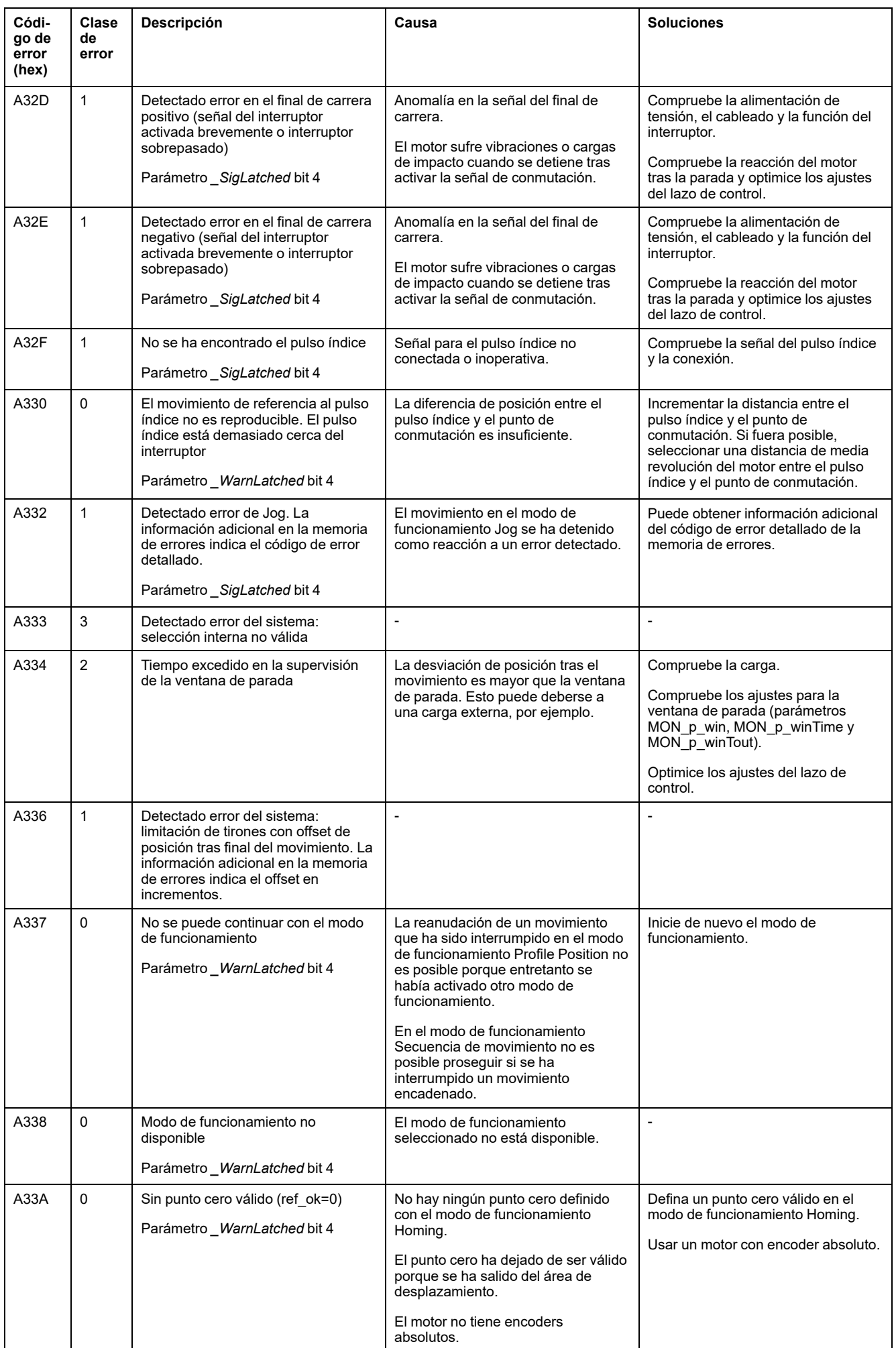

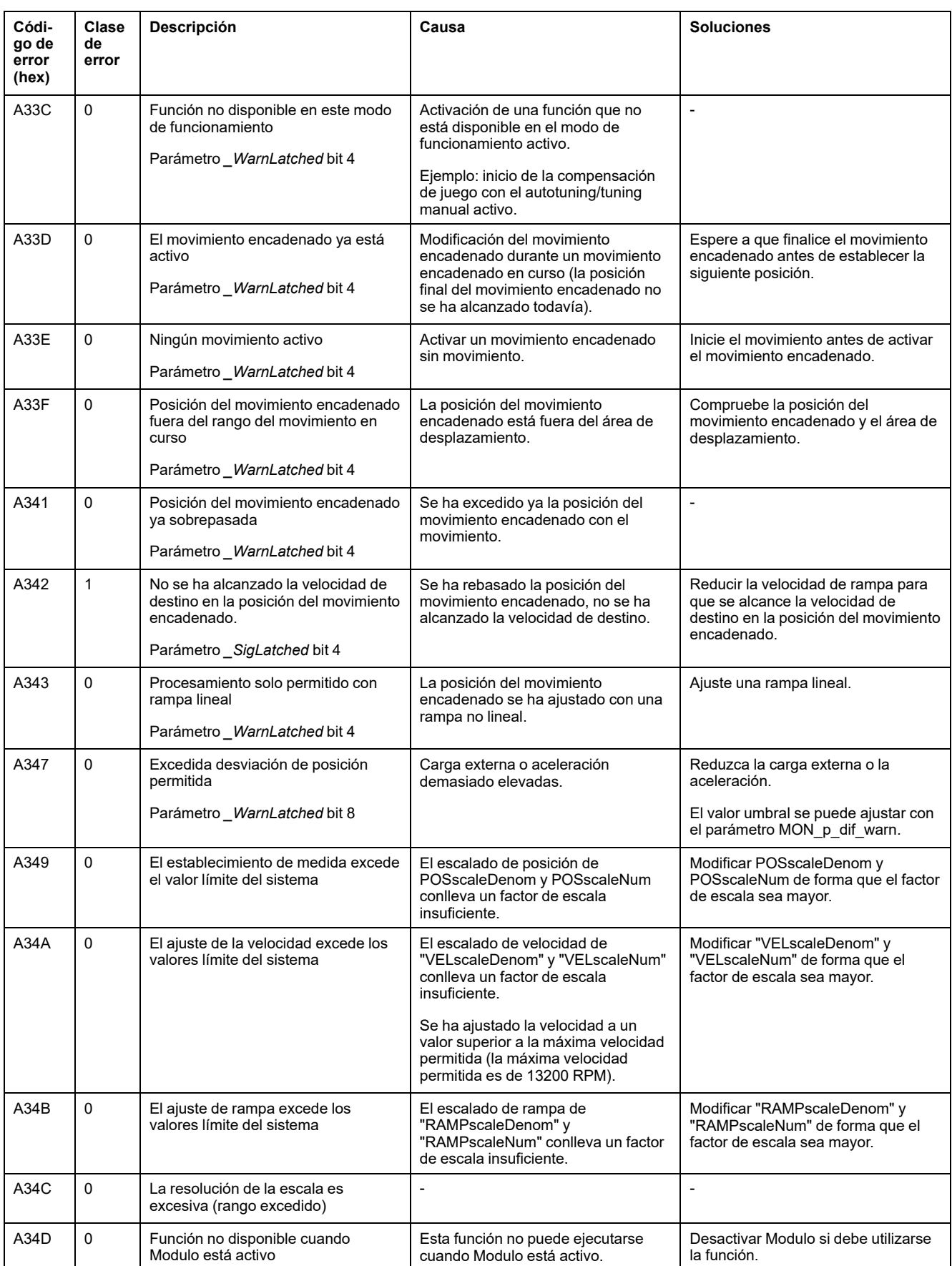

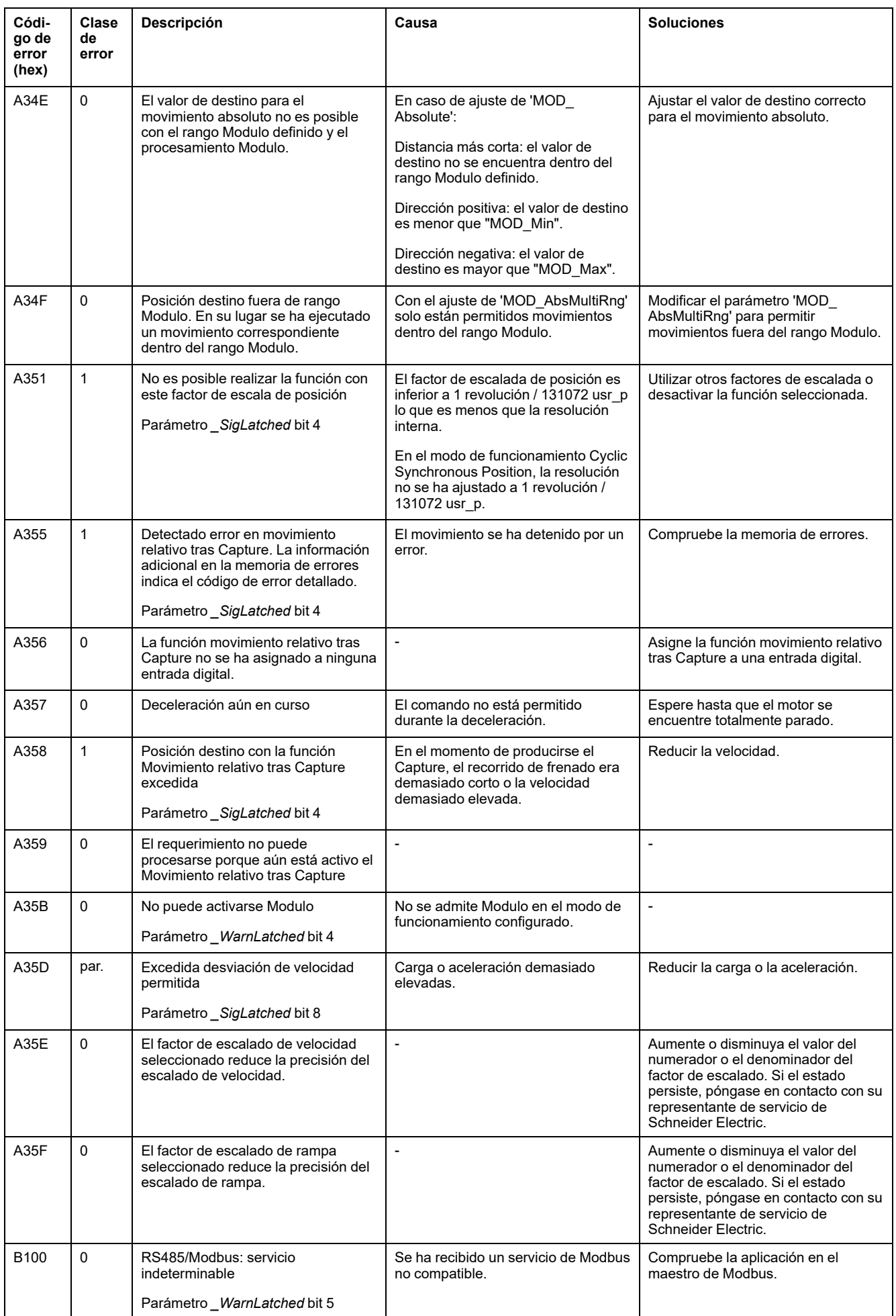

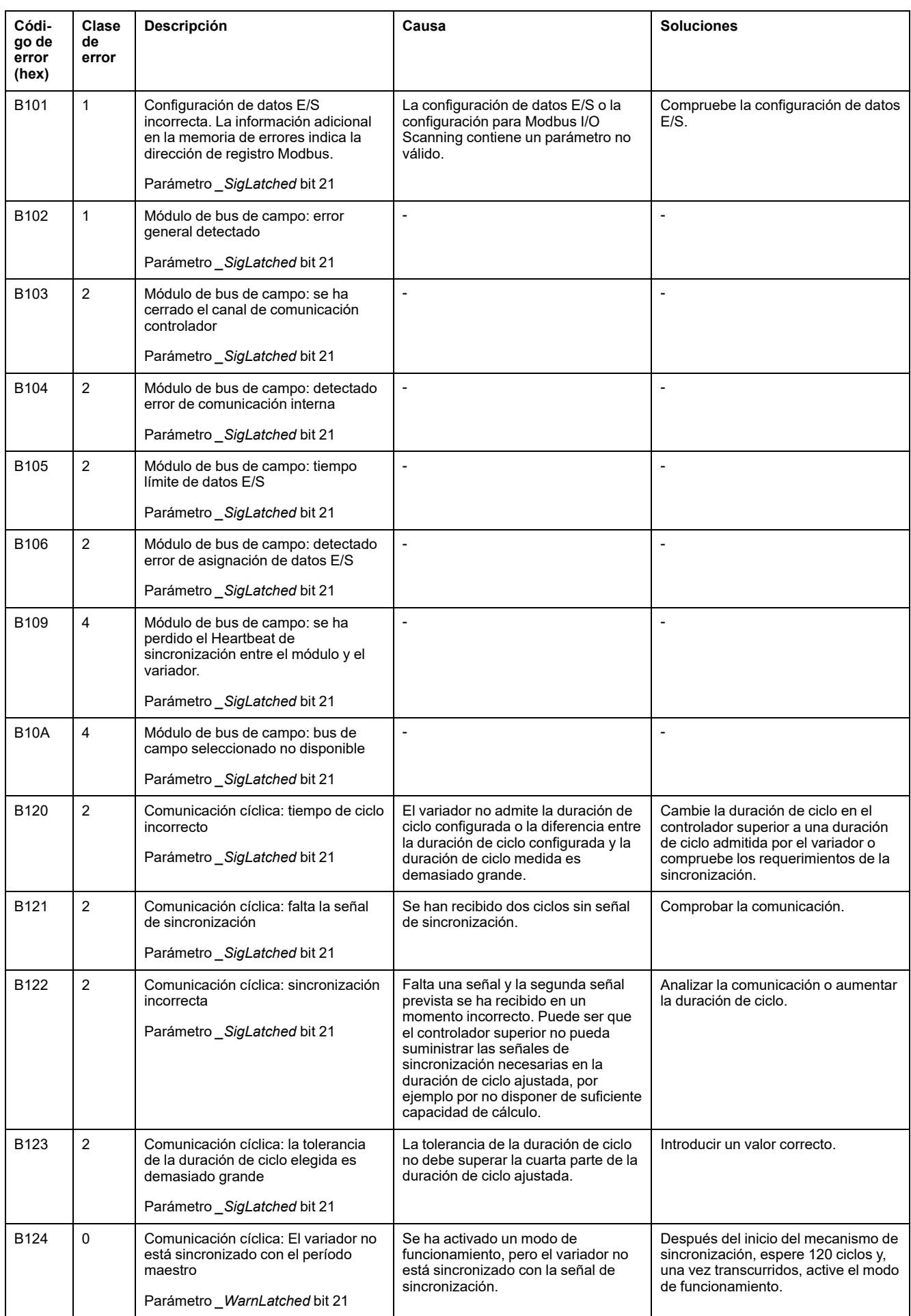

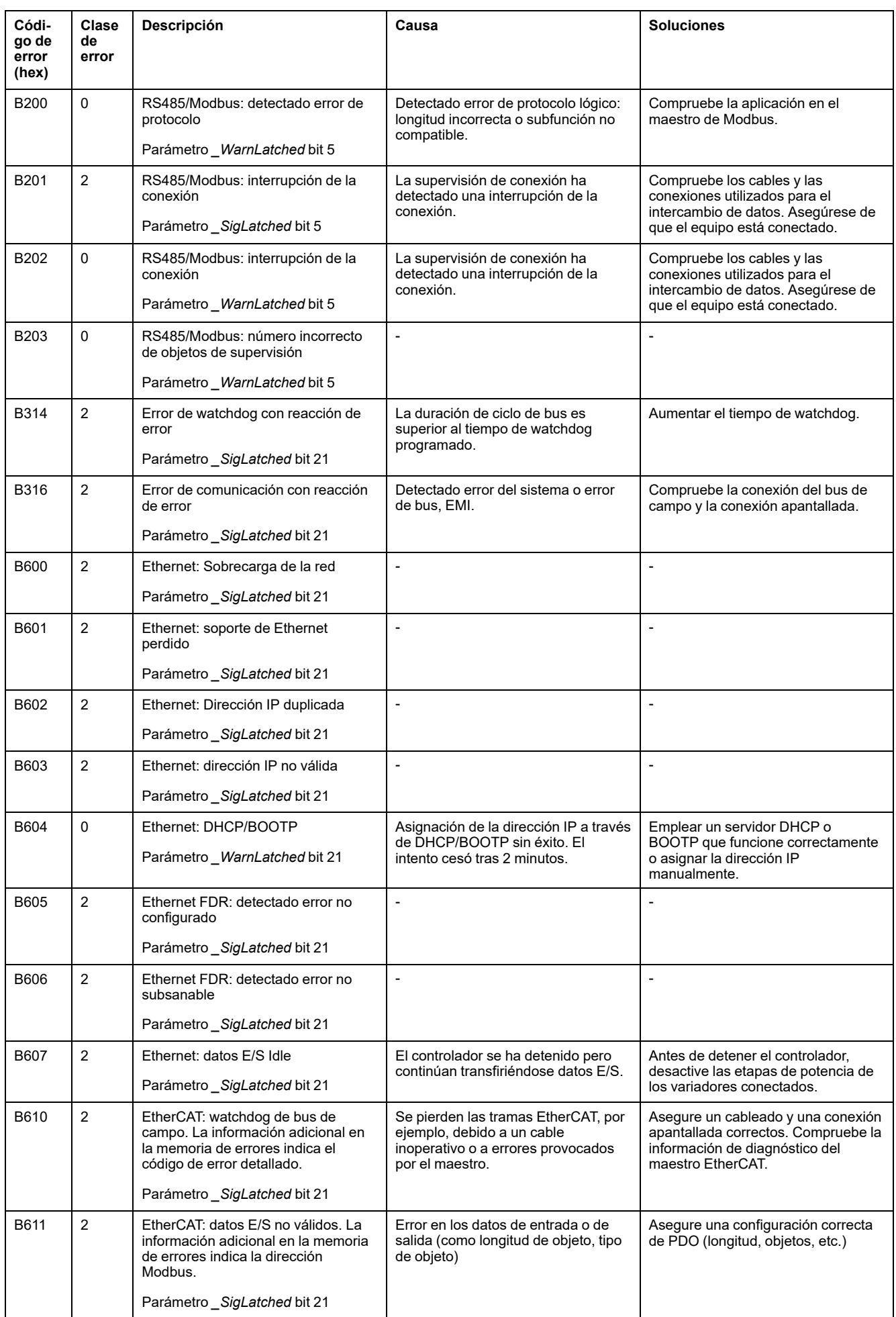

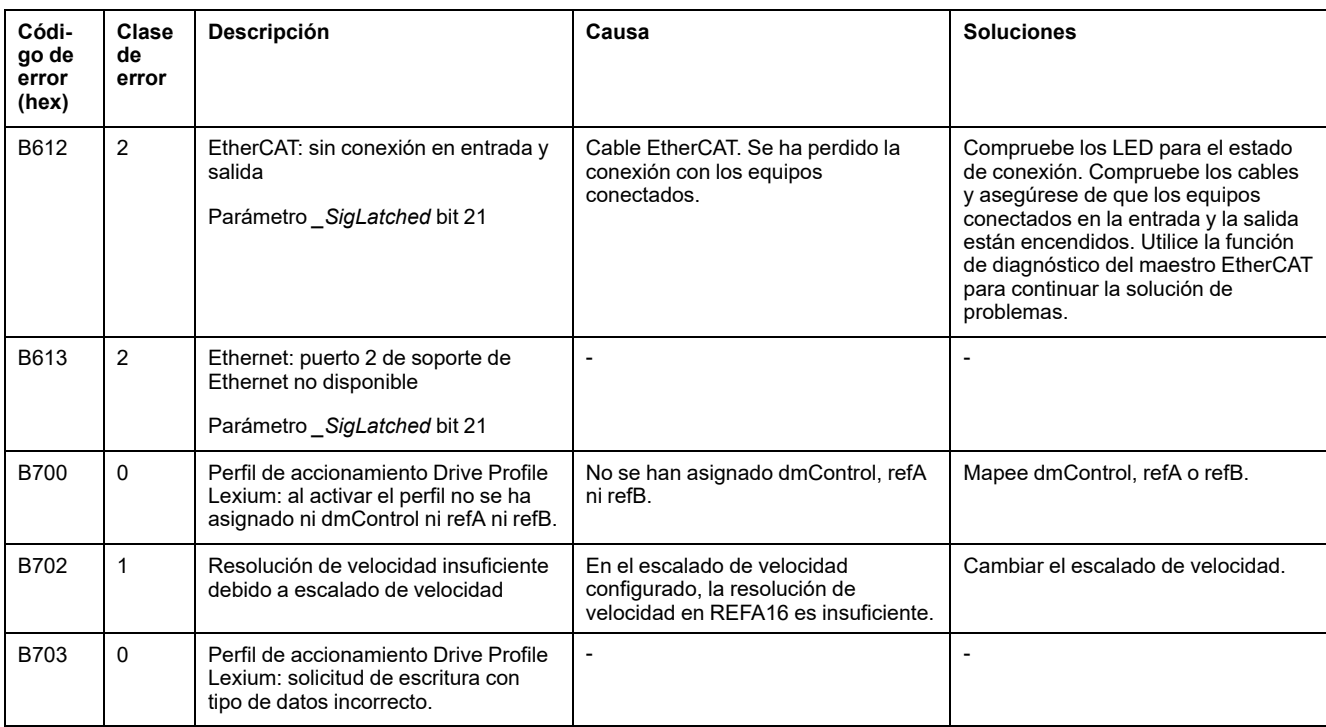

# <span id="page-369-0"></span>**Parámetros**

# **Representación de los parámetros**

## **Descripción**

Esta sección muestra un resumen de los parámetros que pueden utilizarse para manejar el variador.

Los valores de parámetro inadecuados o los datos inadecuados pueden provocar movimientos involuntarios, activar señales, dañar piezas y desactivar funciones de monitorización. Algunos valores de parámetro o datos no se activan hasta no haber reiniciado el equipo.

# **ADVERTENCIA**

#### **FUNCIONAMIENTO IMPREVISTO DEL EQUIPO**

- Arranque el sistema solo cuando no haya personas ni obstáculos en la zona de funcionamiento.
- No utilice el sistema de accionamiento con valores de parámetro o datos desconocidos.
- Modifique solo los valores de aquellos parámetros que conozca.
- Después de efectuar modificaciones, reinicie el equipo y compruebe los datos de servicio y/o los valores de parámetro guardados tras el cambio.
- En la puesta en marcha y al efectuar actualizaciones u otros cambios en el variador, realice un test meticuloso de todos los estados de funcionamiento y casos de error.
- Compruebe las funciones después de sustituir el producto y también después de realizar modificaciones en los valores de parámetro y/o en los datos de servicio.

**Si no se siguen estas instrucciones, pueden producirse lesiones graves, muerte o daños en el equipo.**

#### **Descripción general**

La representación de parámetros contiene información sobre la identificación inequívoca, las posibilidades de ajuste, los ajustes previos y las propiedades de un parámetro.

Estructura de la representación de parámetros:

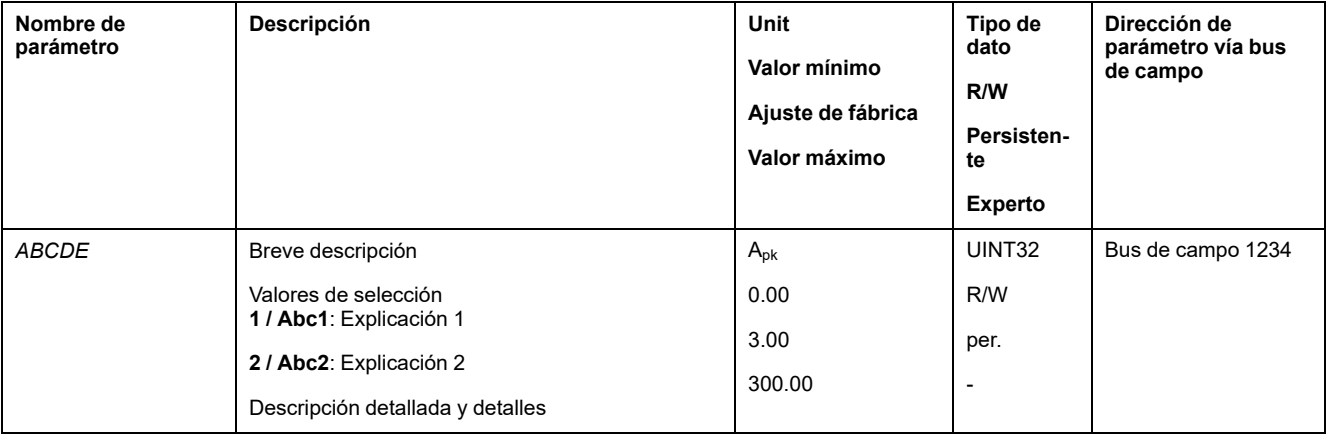

#### **Campo "Nombre de parámetro"**

El nombre de parámetro sirve para identificar de forma inequívoca un parámetro.

#### **Campo "Descripción"**

Breve descripción:

La descripción breve contiene información sobre el parámetro y una referencia a la página en la que se describe el uso del parámetro.

Valores de selección:

En el caso de parámetros que ofrecen valores de selección, debe introducirse en cada valor de selección el valor mediante el bus de campo y la denominación mediante el software de puesta en marcha.

**1** = valor introducido mediante el bus de campo

**Abc1** = denominación introducida mediante el software de puesta en marcha

Descripción y detalles:

Proporciona más información sobre el parámetro.

#### **Campo "Unidad"**

La unidad del valor.

#### **Campo "Valor mínimo"**

El valor más pequeño que se puede indicar.

#### **Campo "Ajuste de fábrica"**

Ajustes al suministrar el producto.

#### **Campo "Valor máximo"**

El valor más elevado que se puede indicar.

### **Campo "Tipo de datos"**

El tipo de datos determina el rango de valores válido cuando el valor mínimo y el valor máximo no se indican explícitamente.

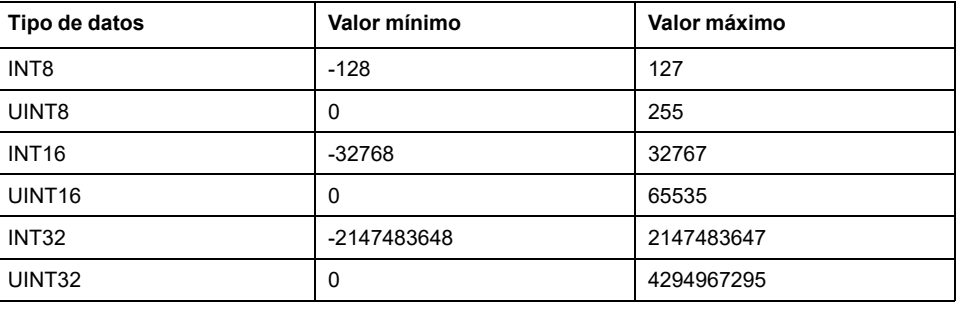

#### **Campo "R/W"**

Indicación acerca de la capacidad de leer y escribir los valores

R/-: Solo se puede leer los valores.

R/W: Se puede leer y escribir los valores.

## **Campo "Persistente"**

"per." indica si el valor del parámetro es persistente, es decir, si permanece guardado en memoria después de la desconexión del equipo.

Si se modifica el valor de un parámetro persistente a través del software de puesta en marcha o del bus de campo, el usuario debe guardar expresamente el valor modificado en la memoria persistente.

#### **Campo "Dirección de parámetro"**

Cada parámetro cuenta con una dirección de parámetro inequívoca.

#### **Números decimales introducidos a través del bus de campo**

Tenga en cuenta que los valores de los parámetros se introducen mediante el bus de campo sin valores decimales. Deben introducirse siempre todos los decimales.

Ejemplo:

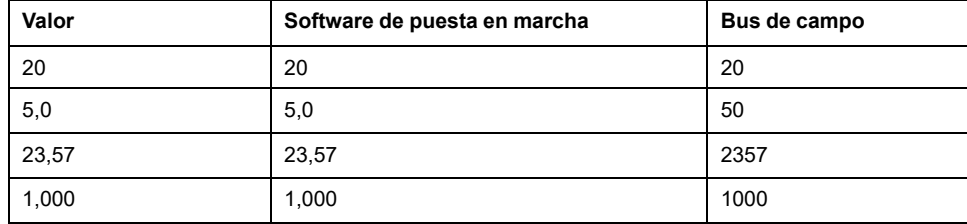

# **Lista de los parámetros**

# **Lista de parámetros ordenados por nombre**

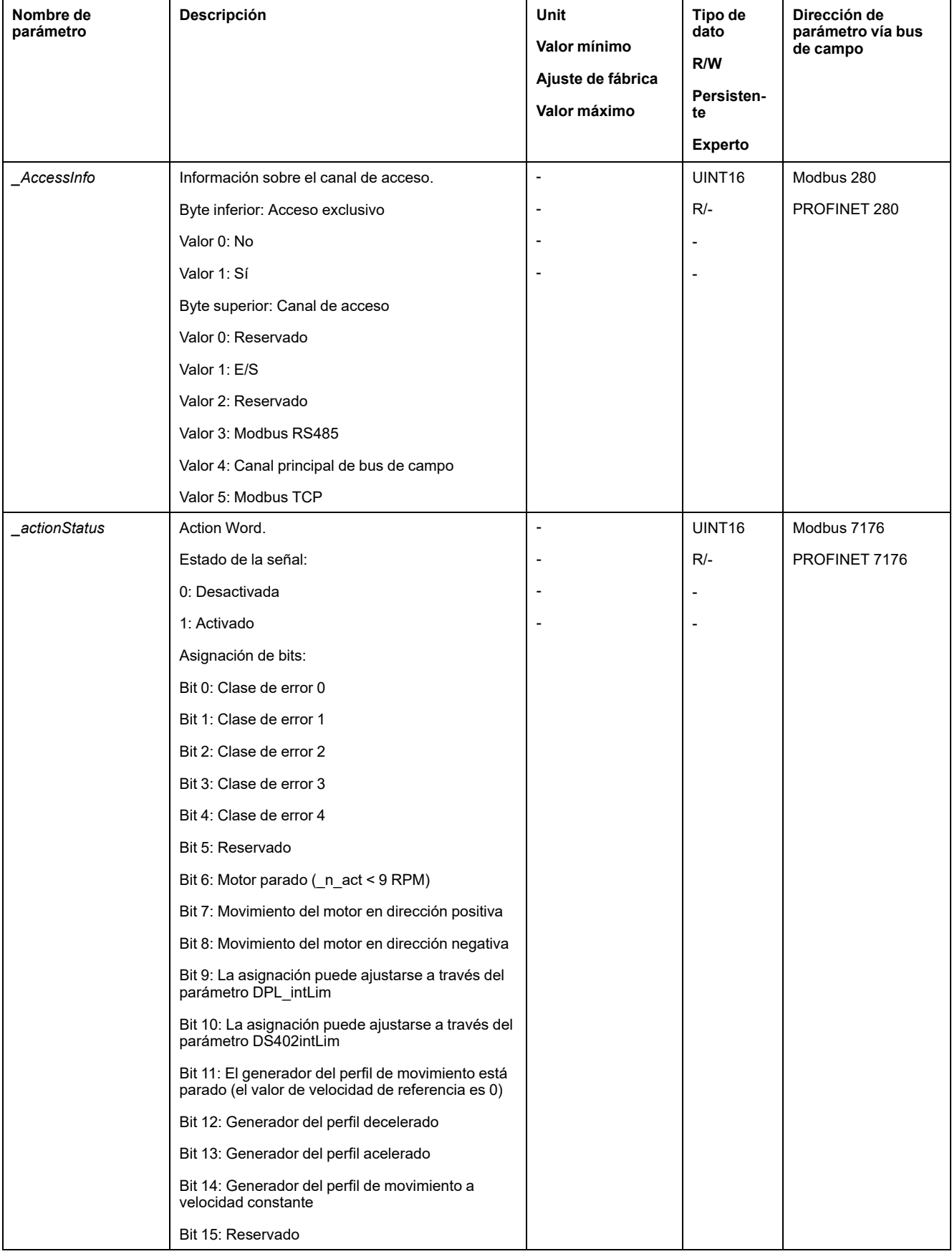

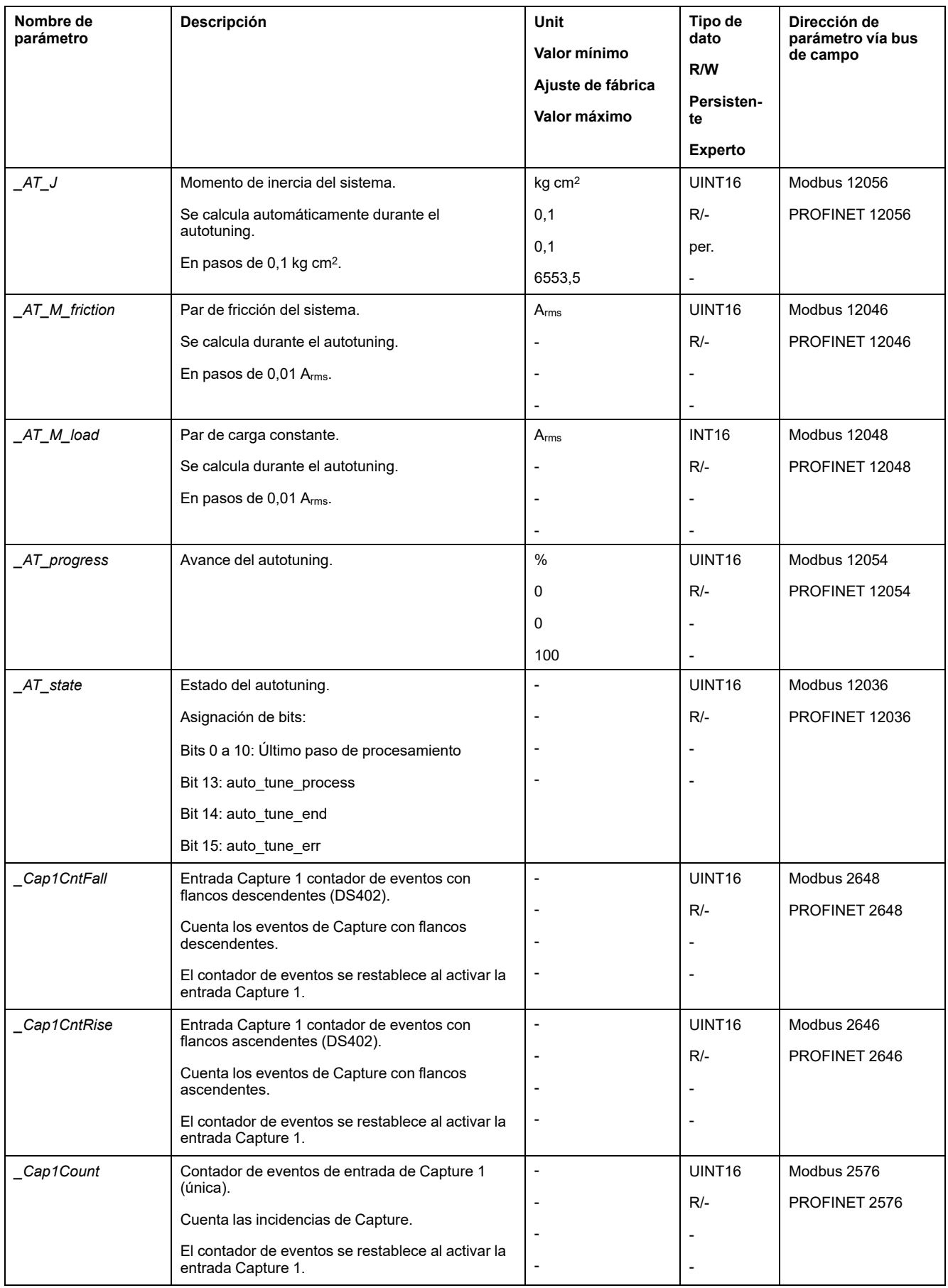

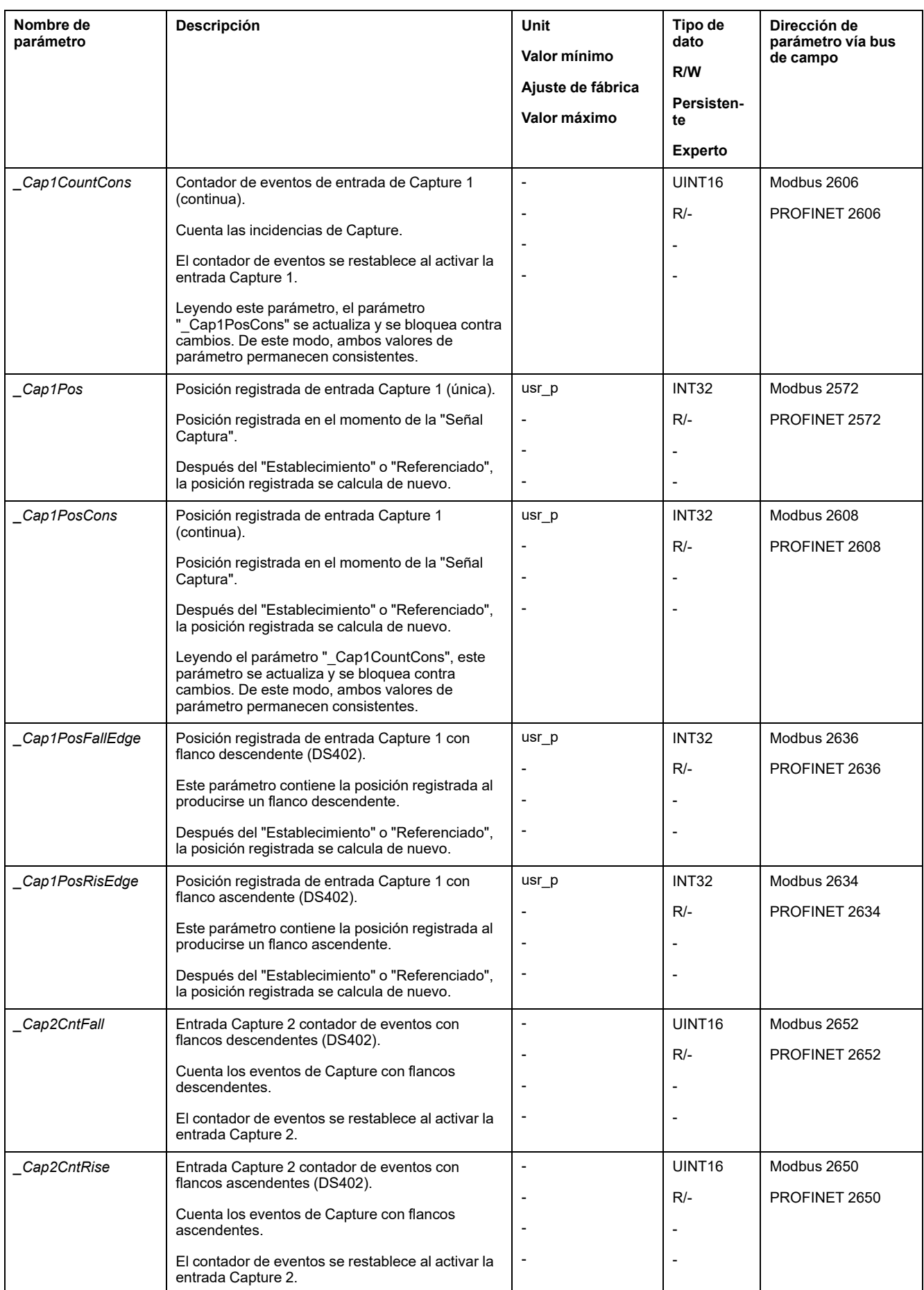

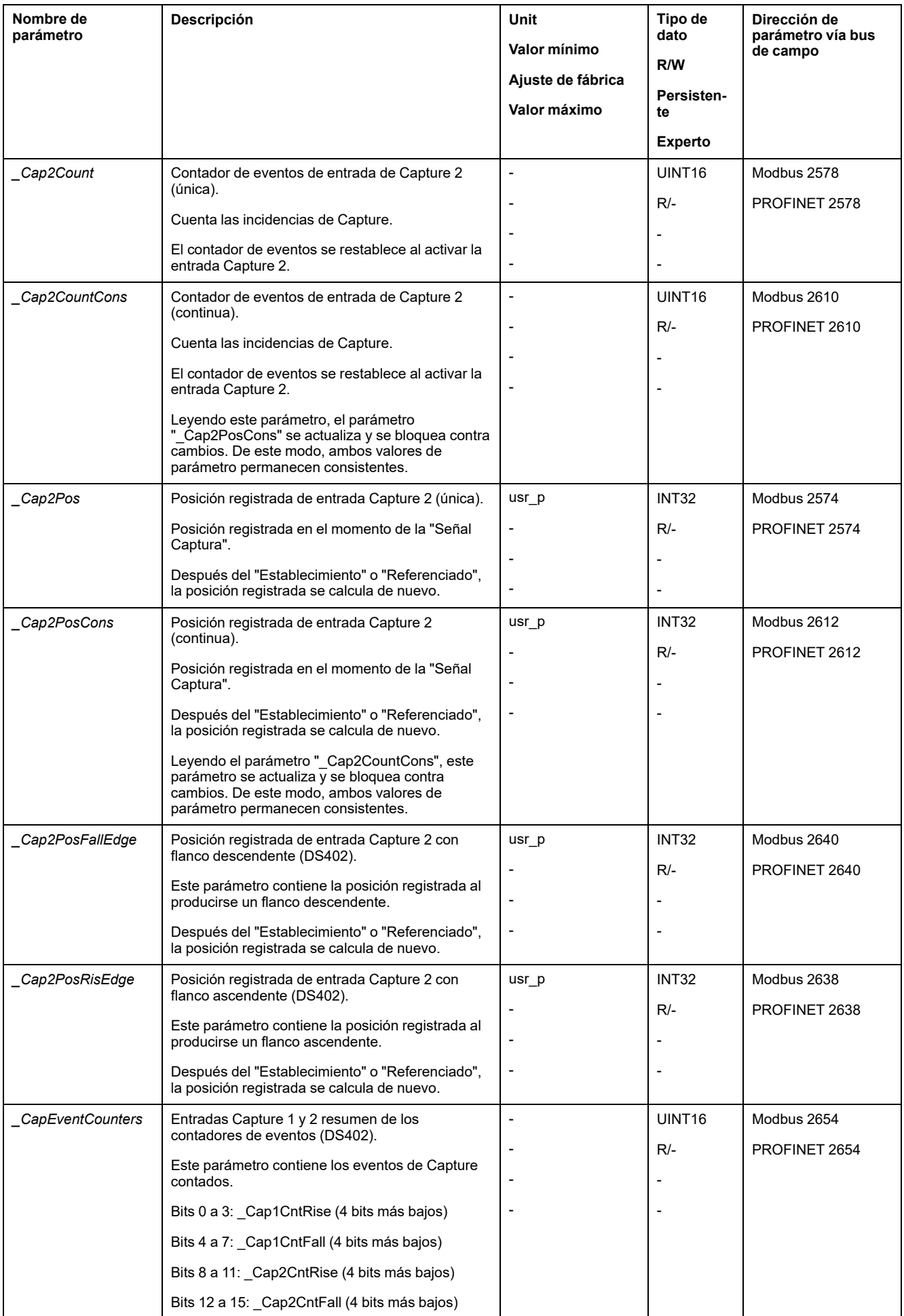

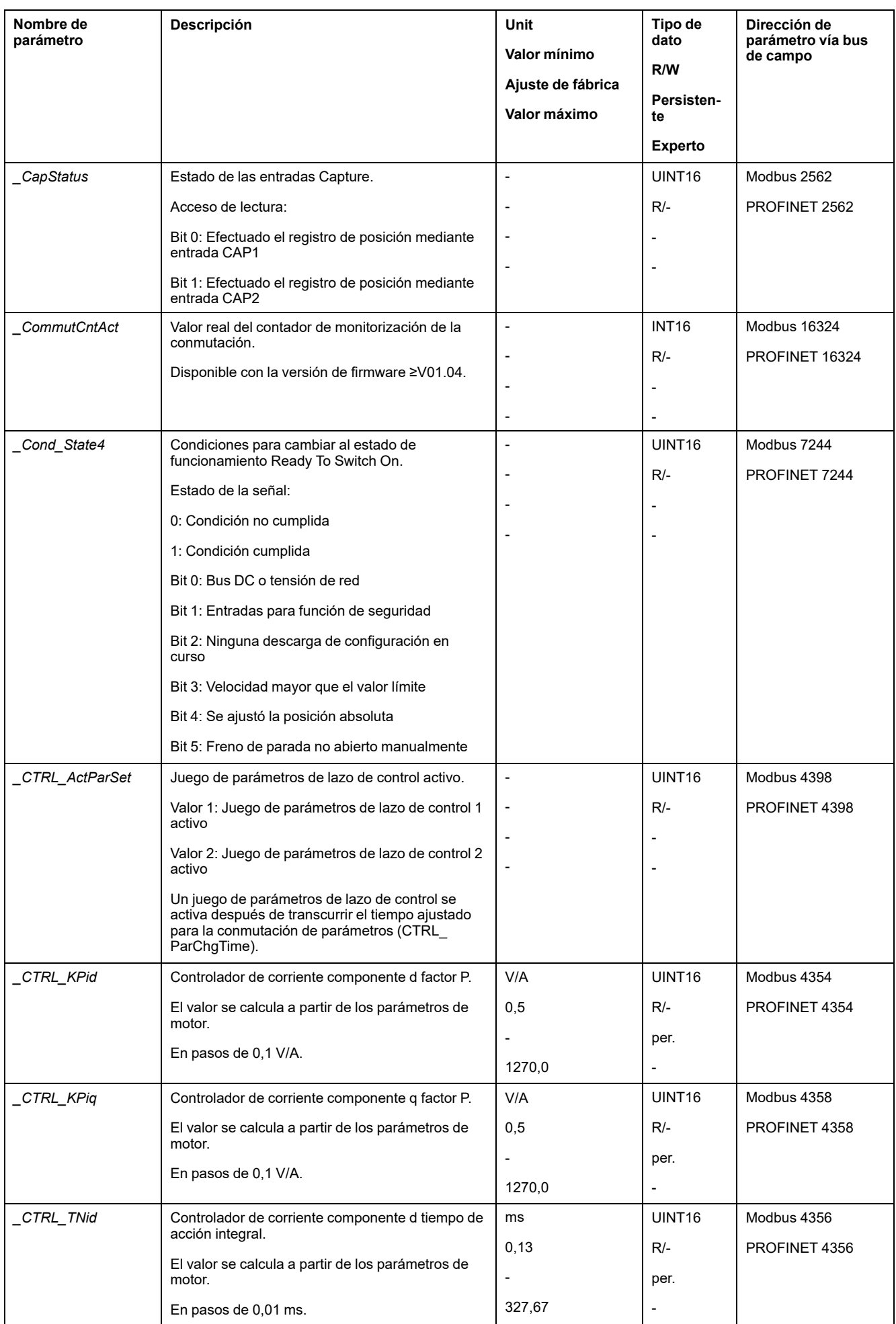

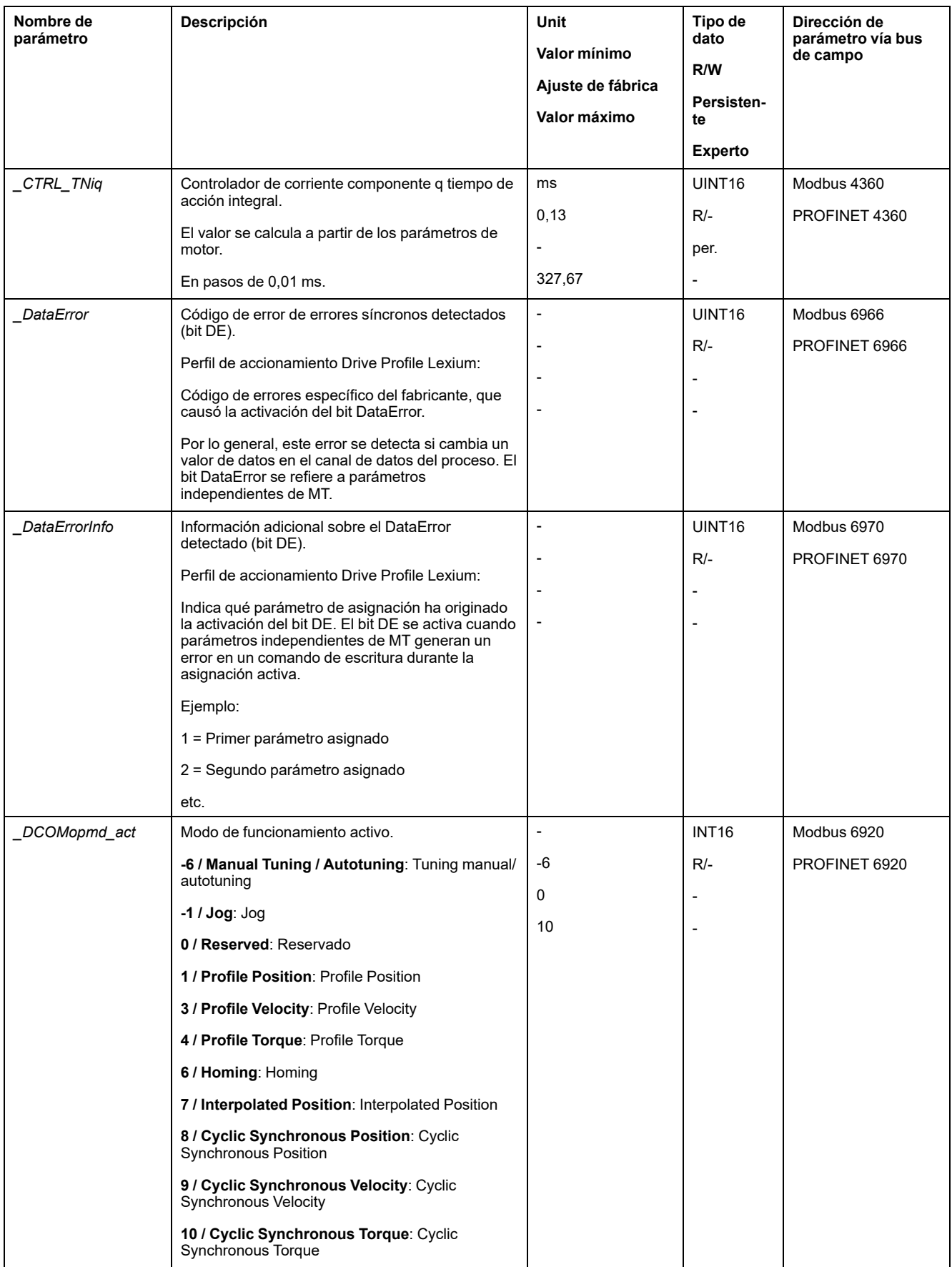

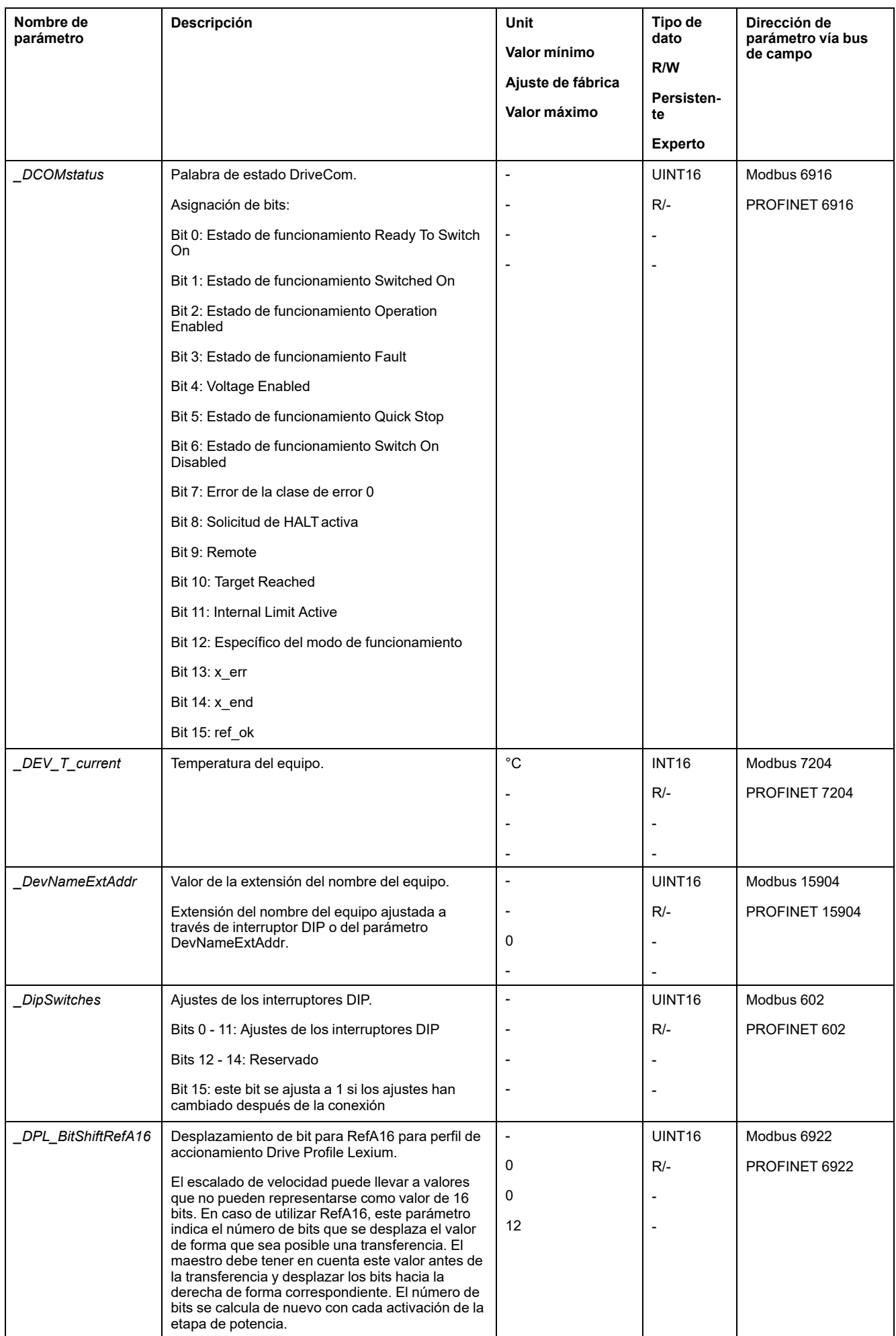

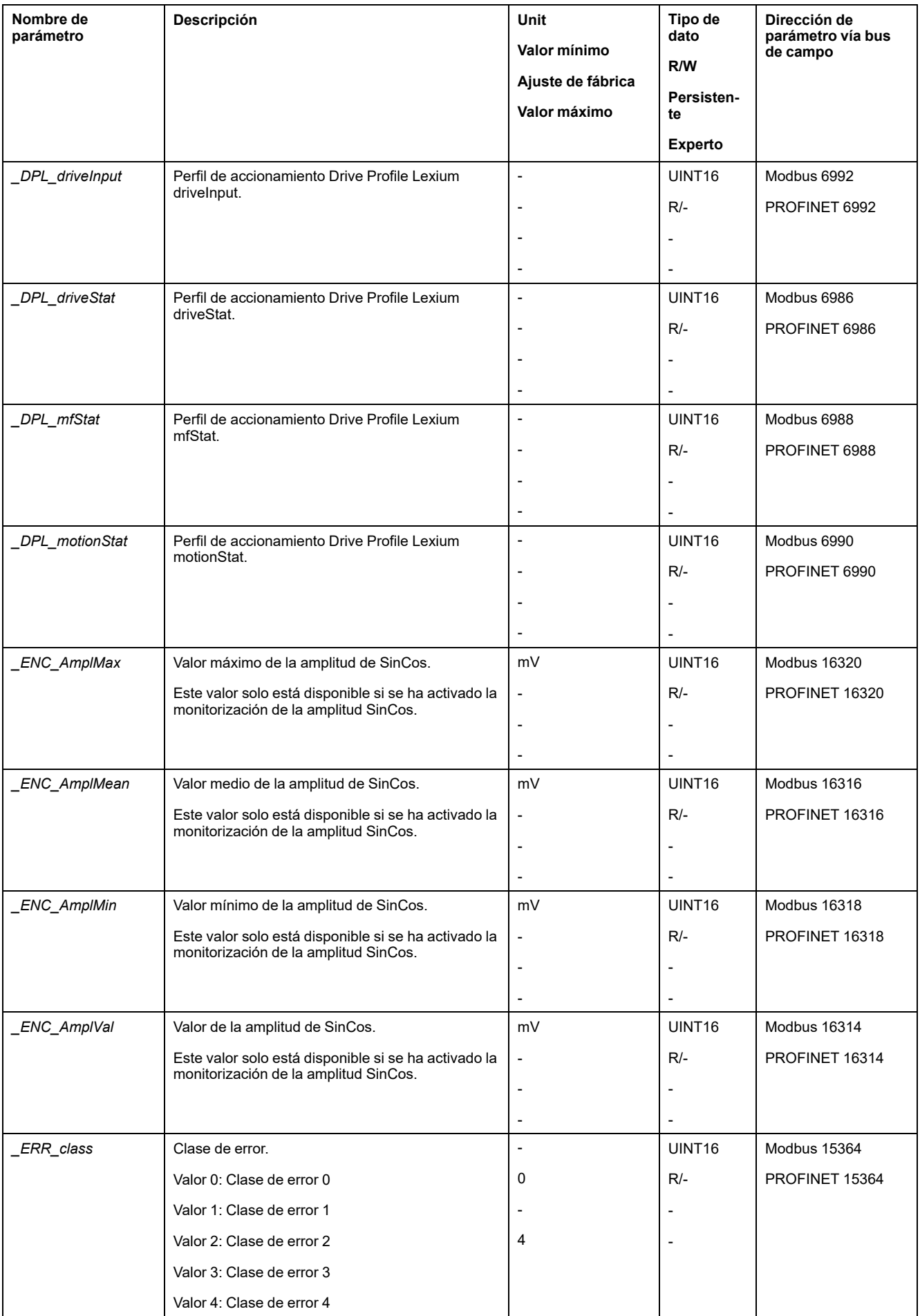

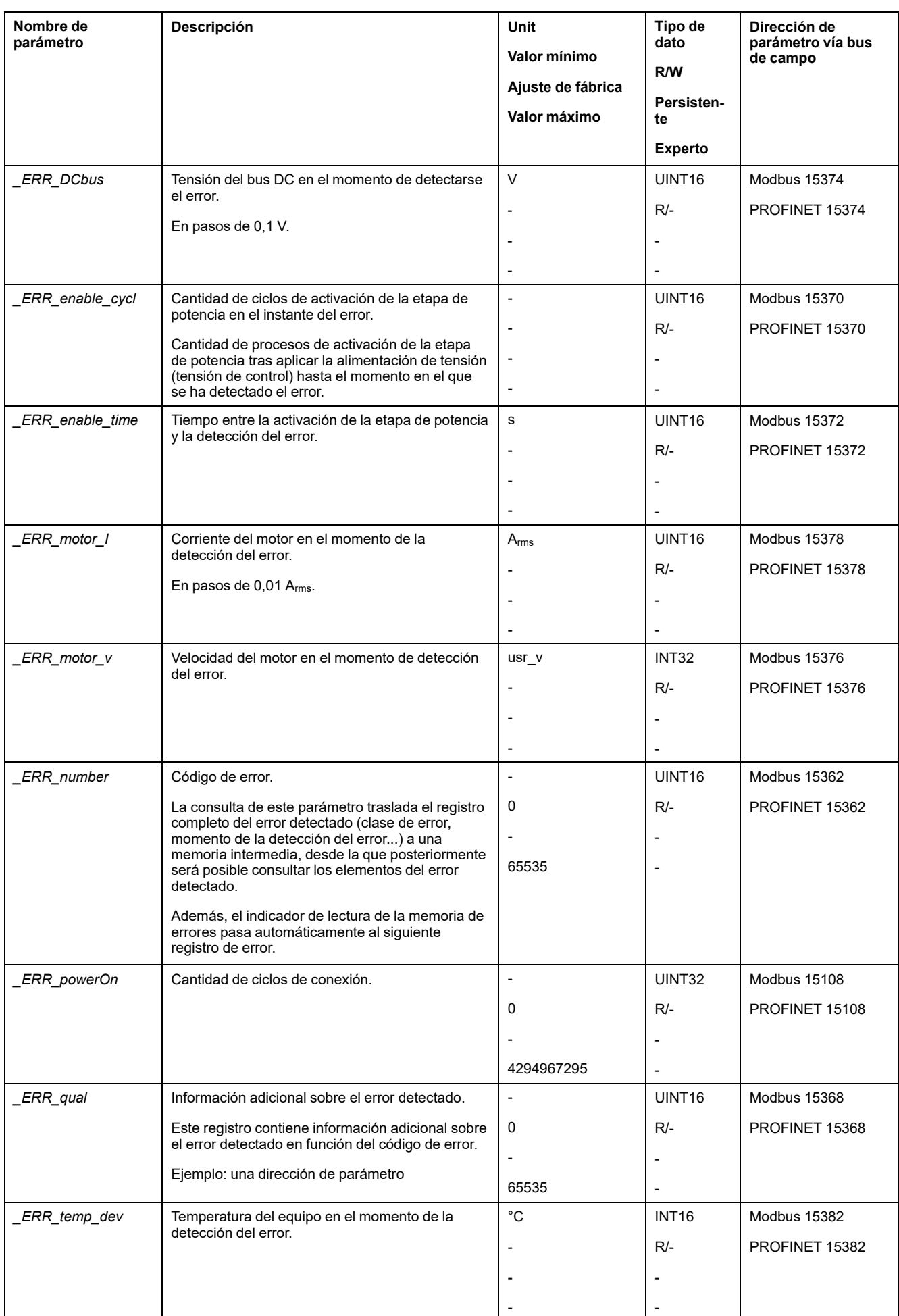

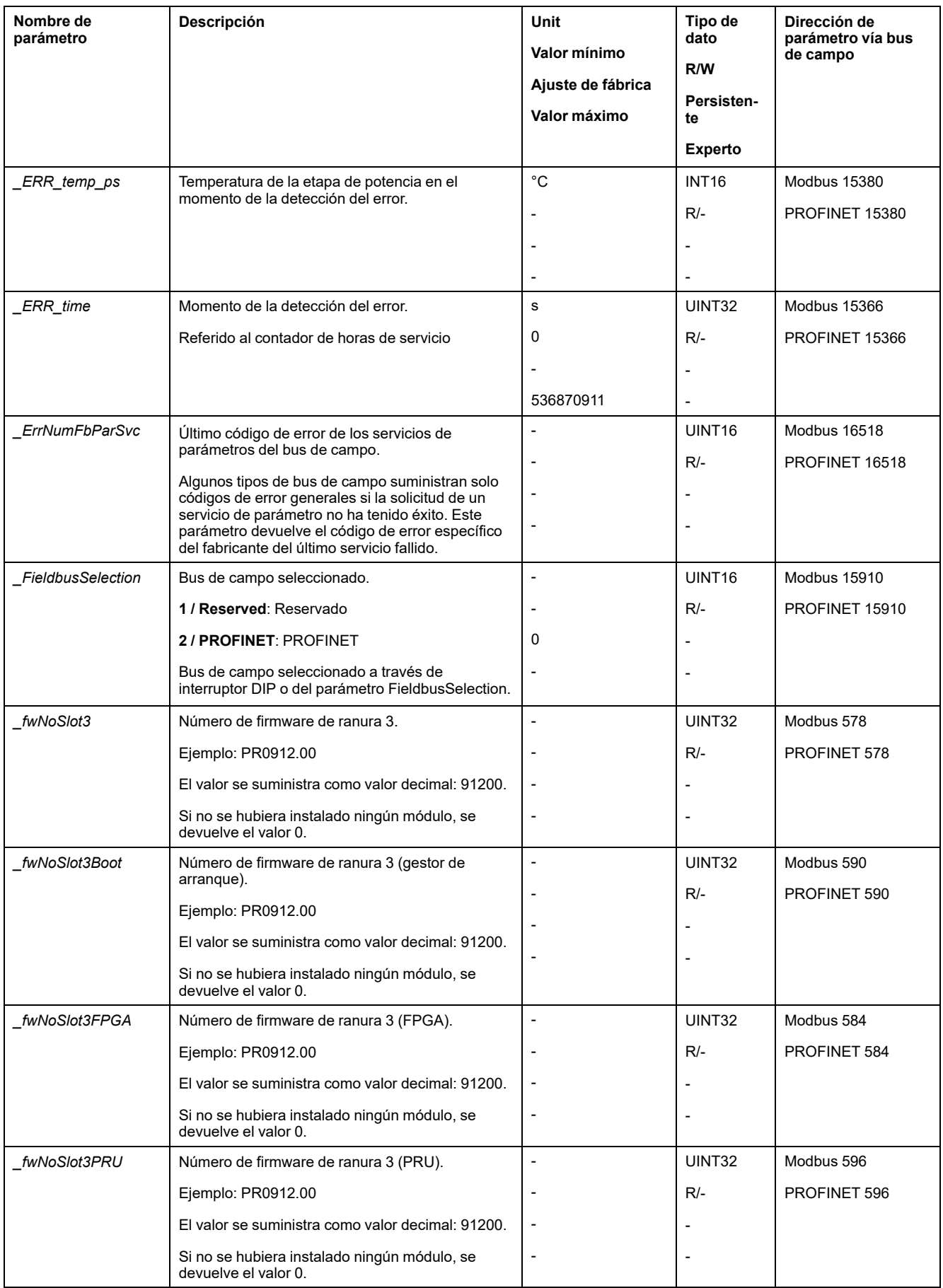

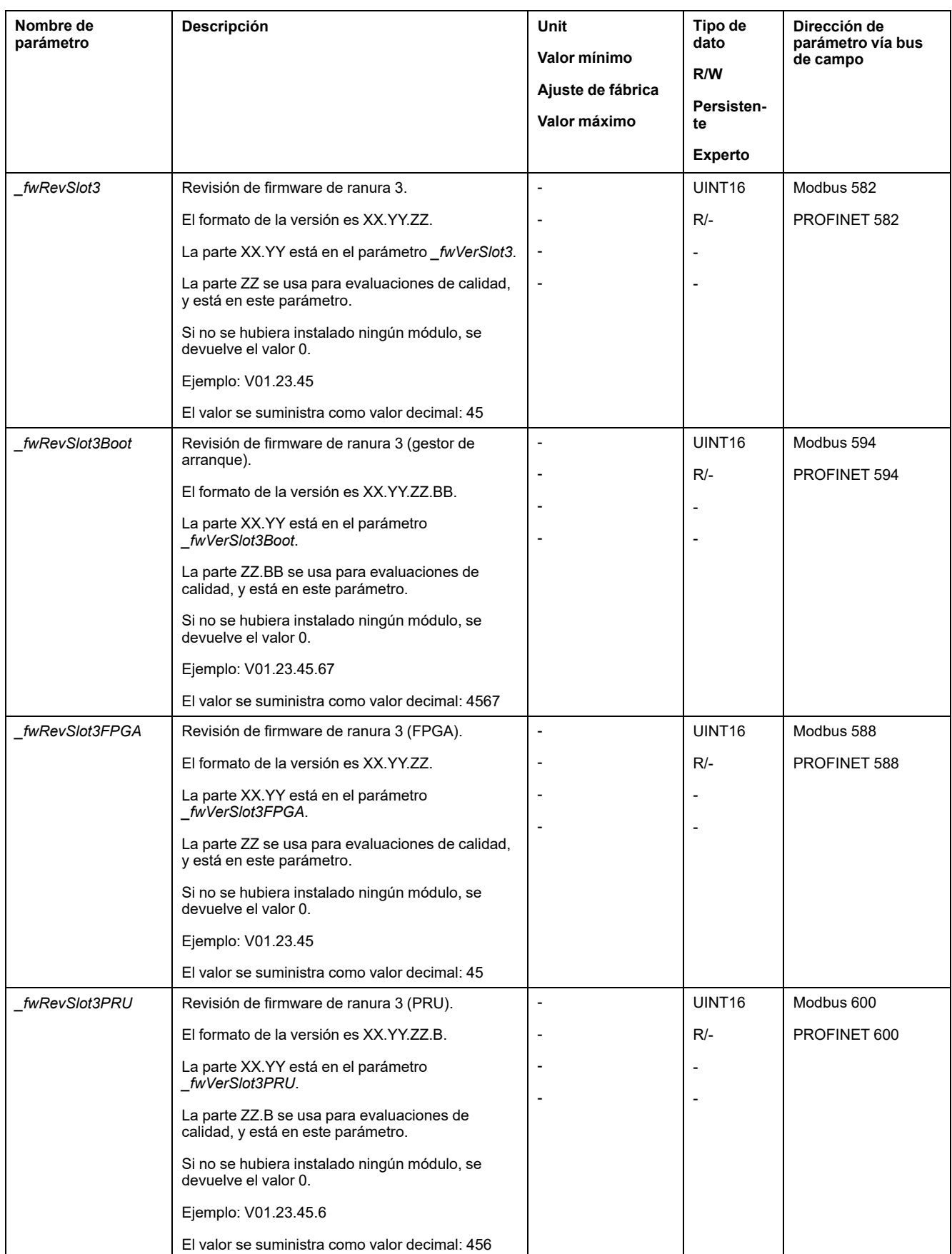

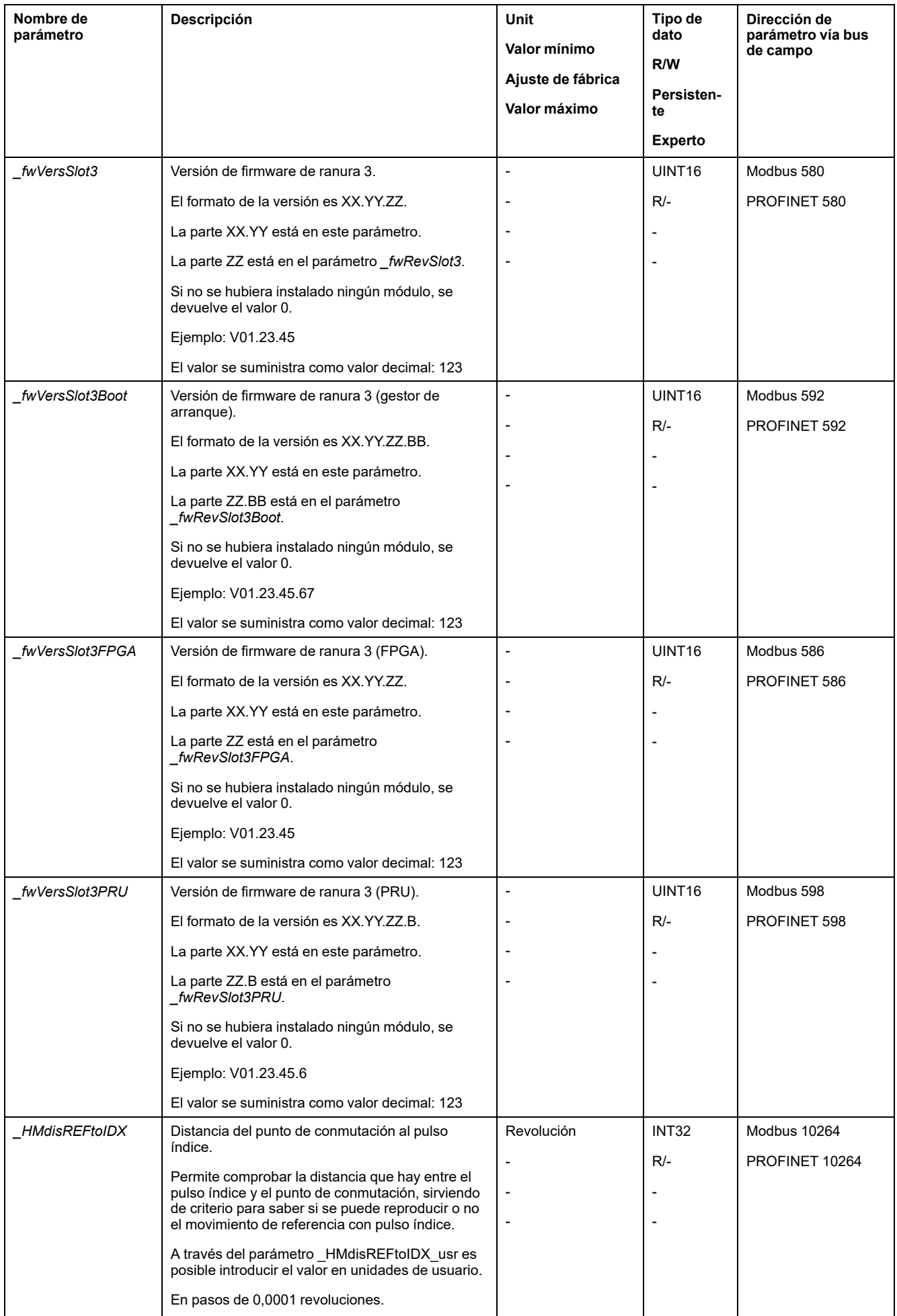

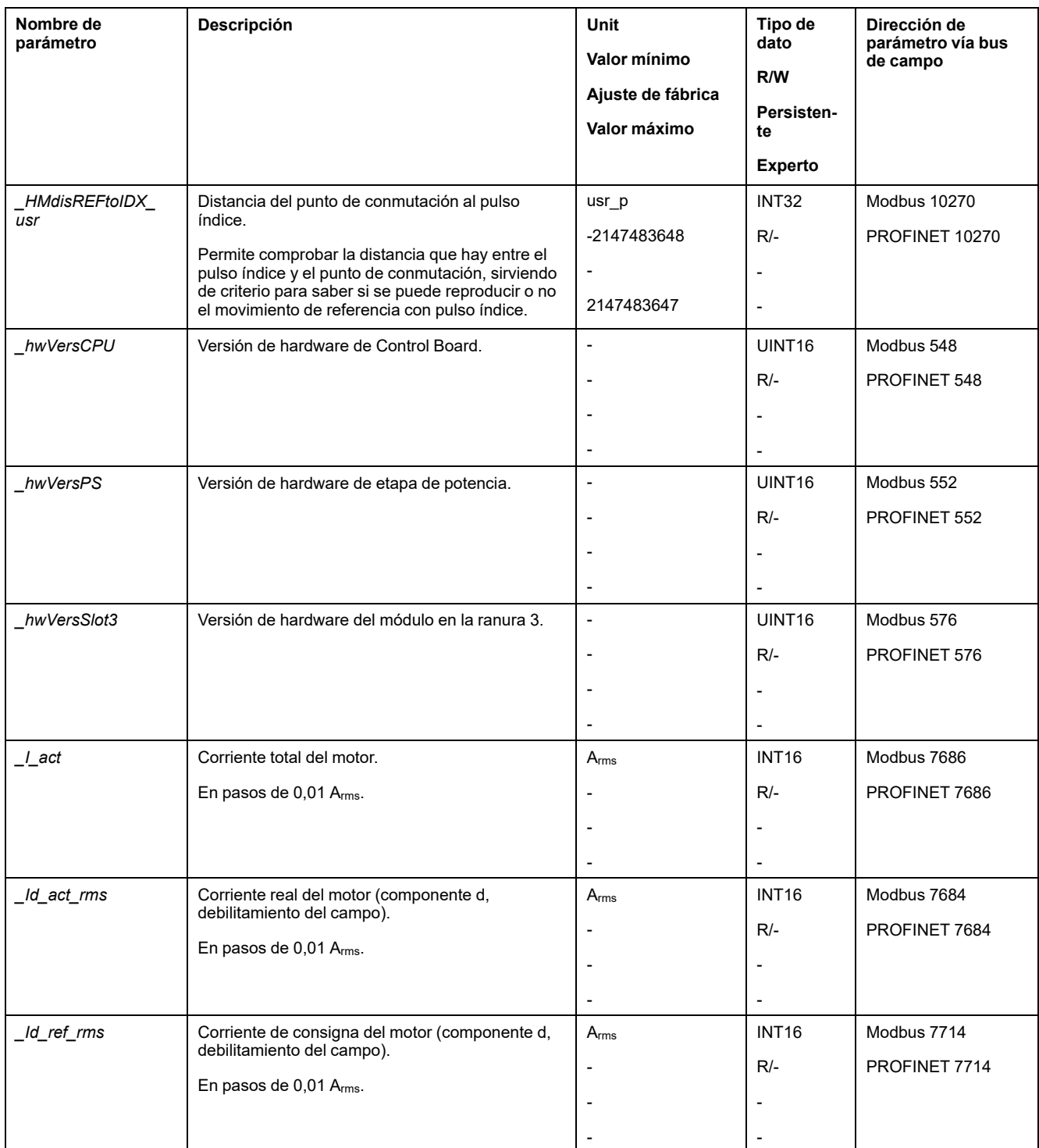

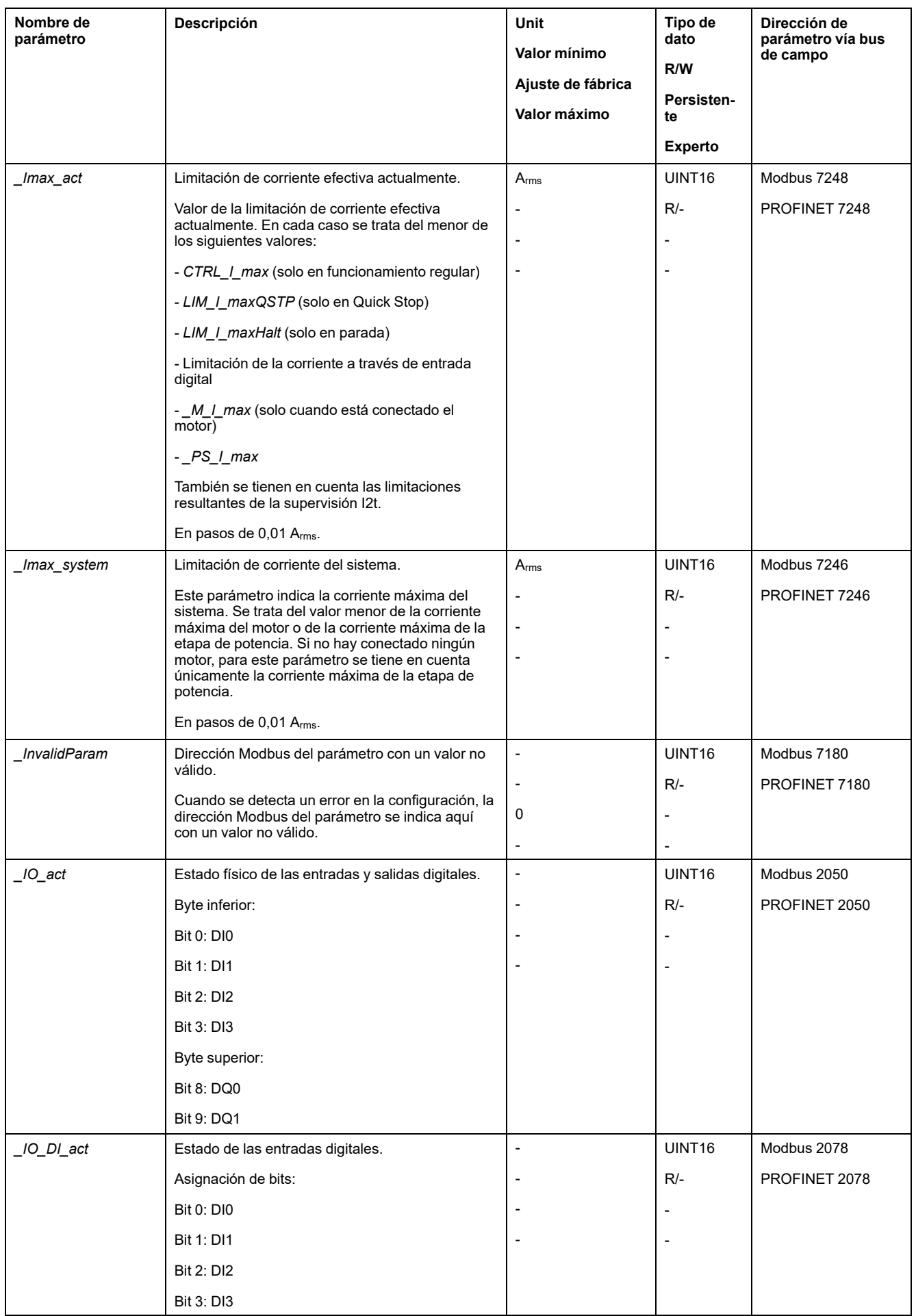

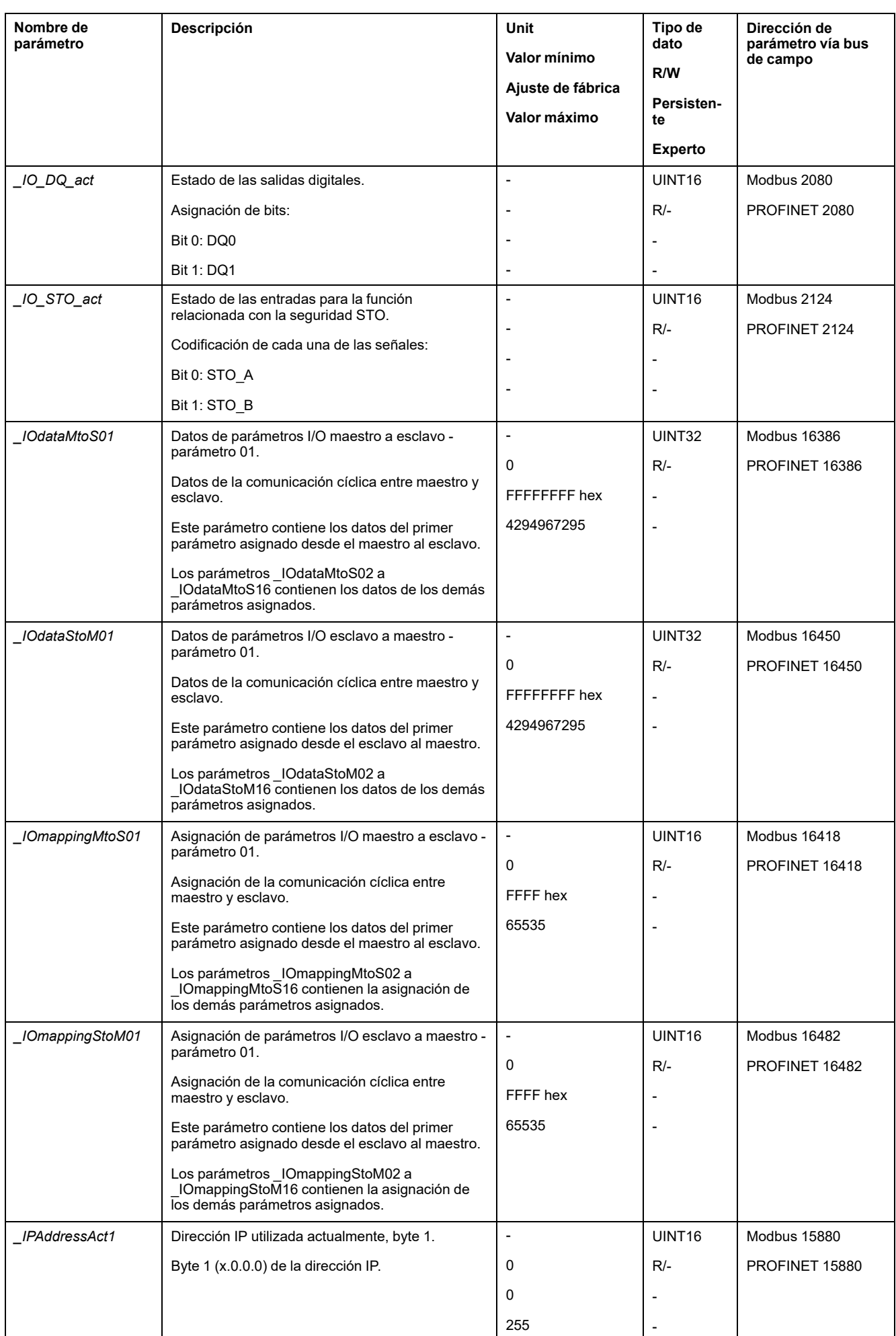

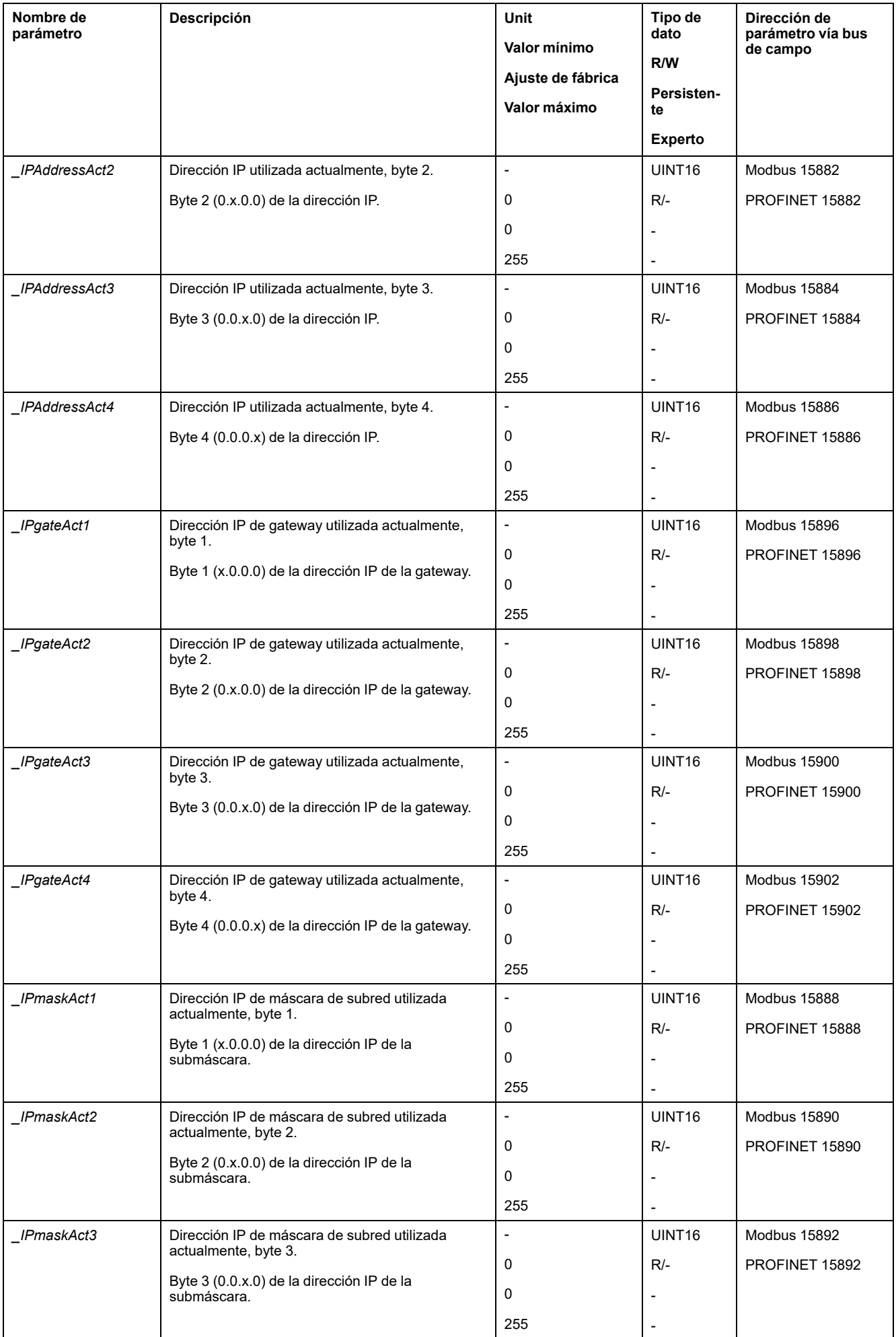

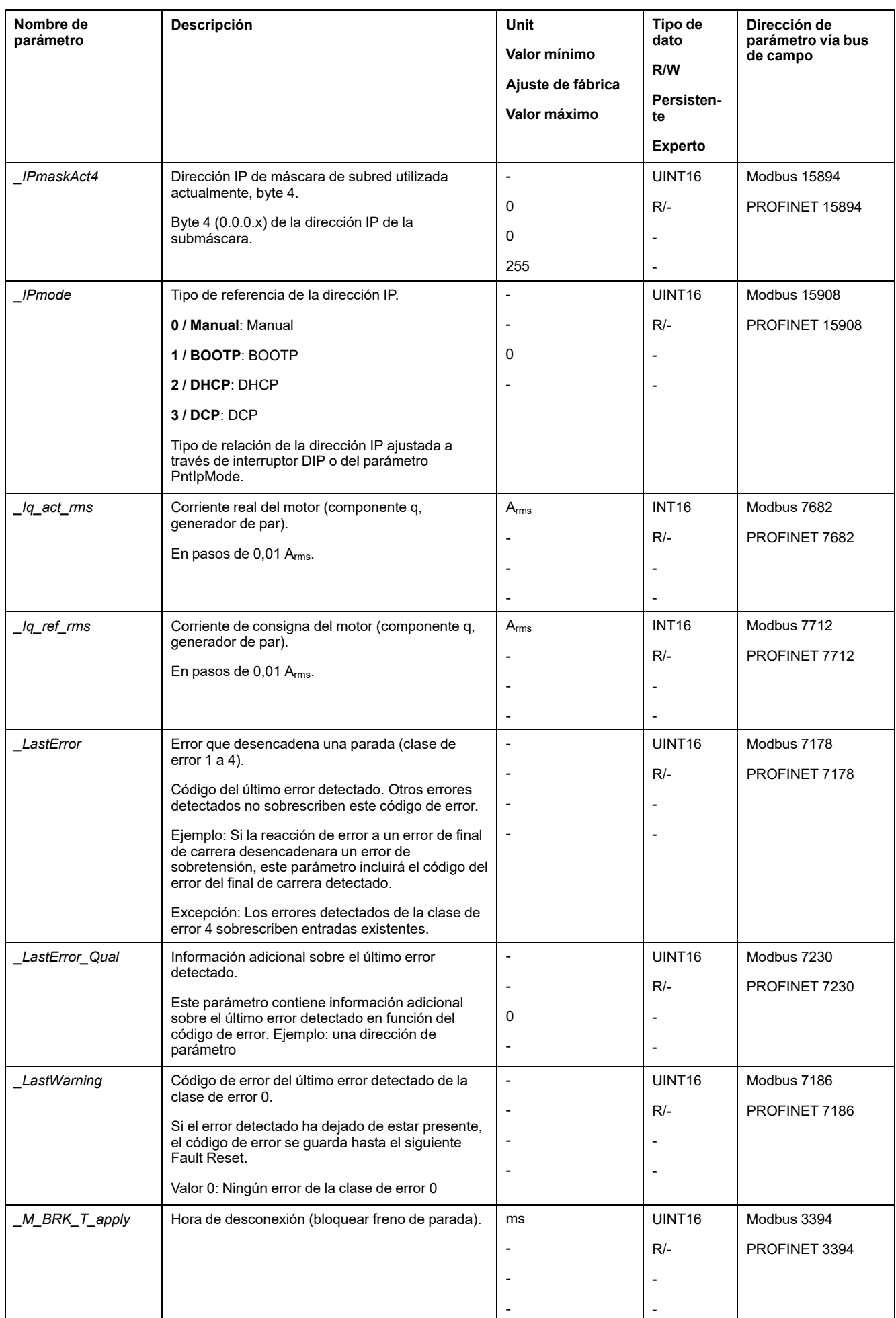

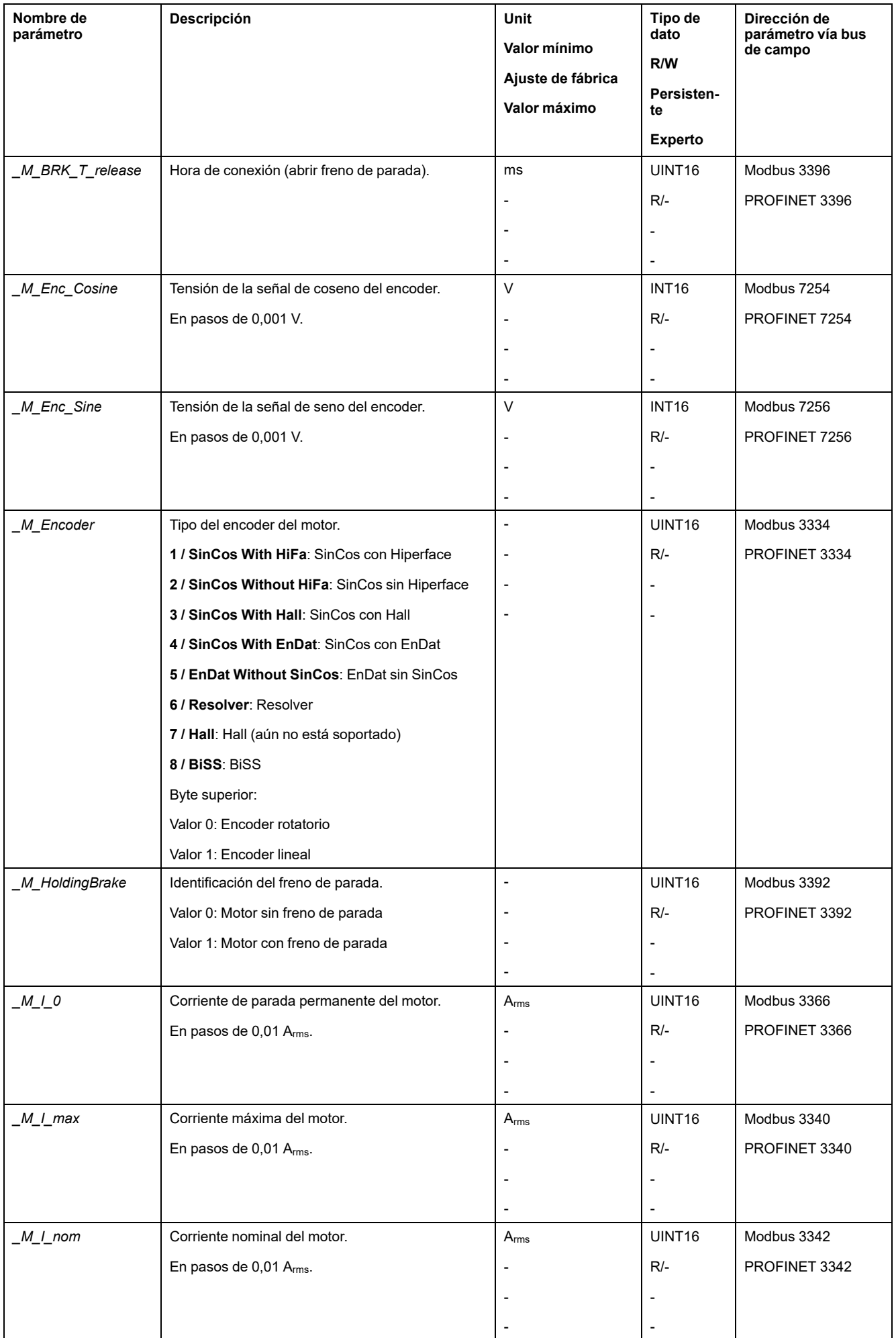

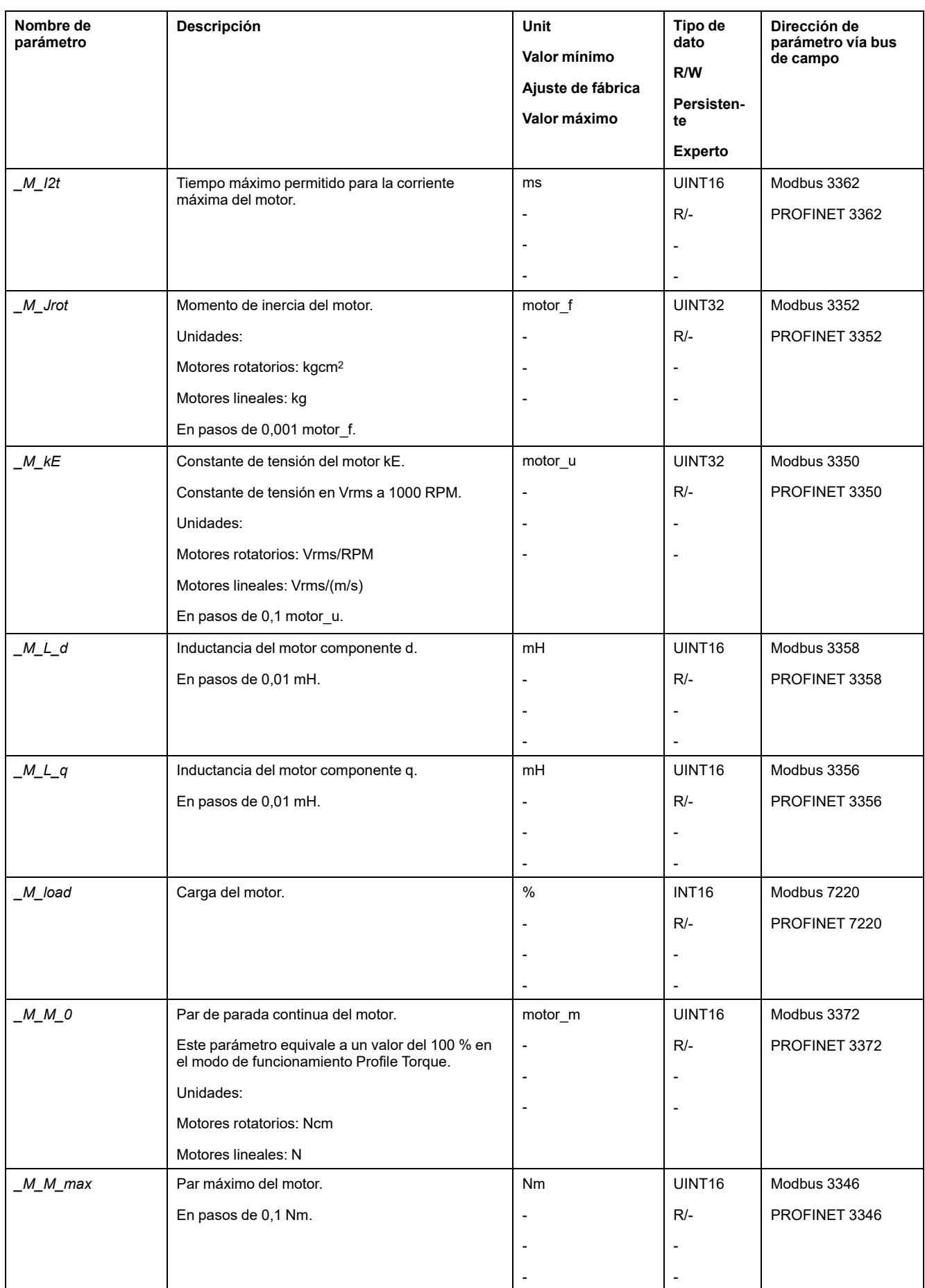

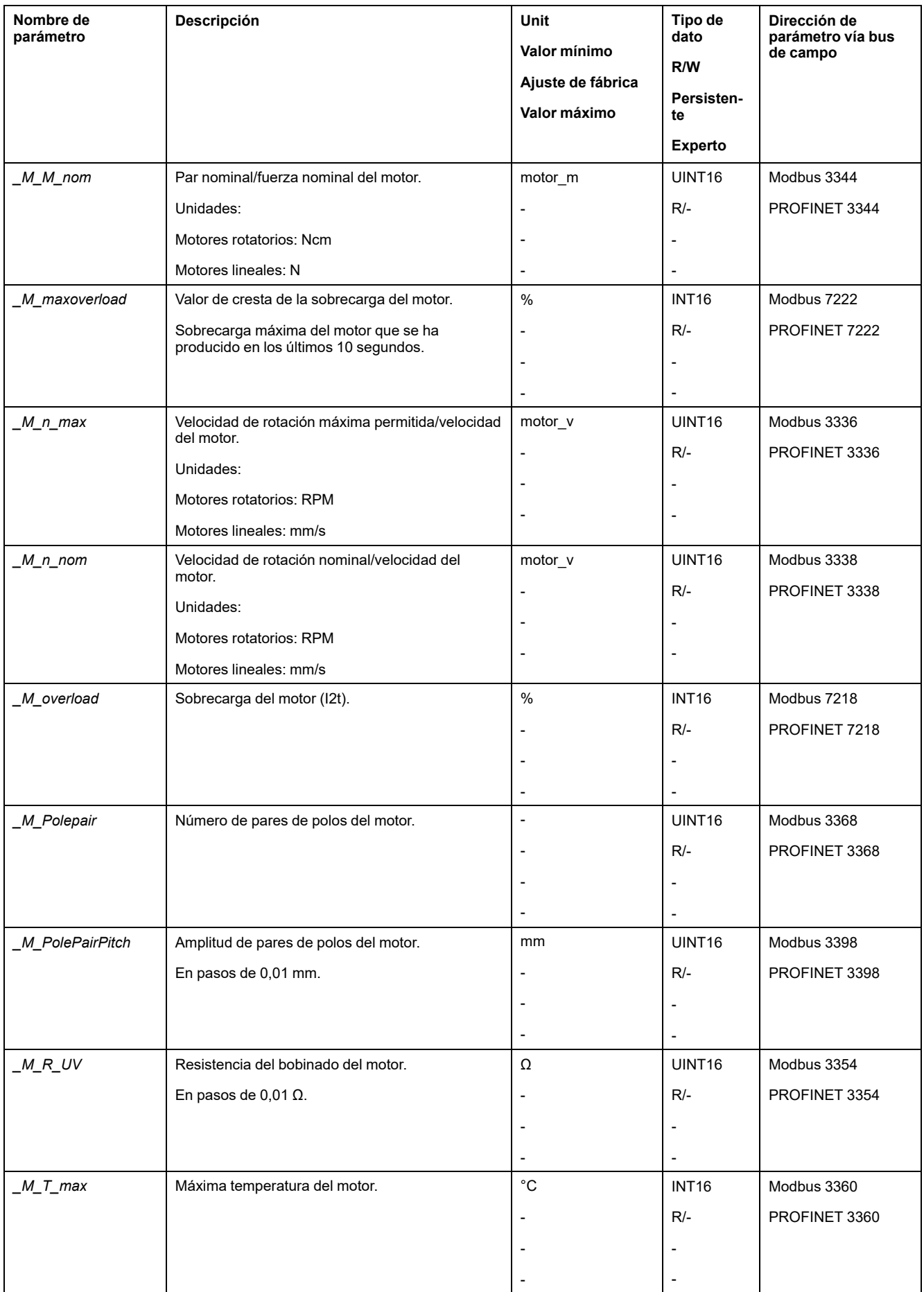

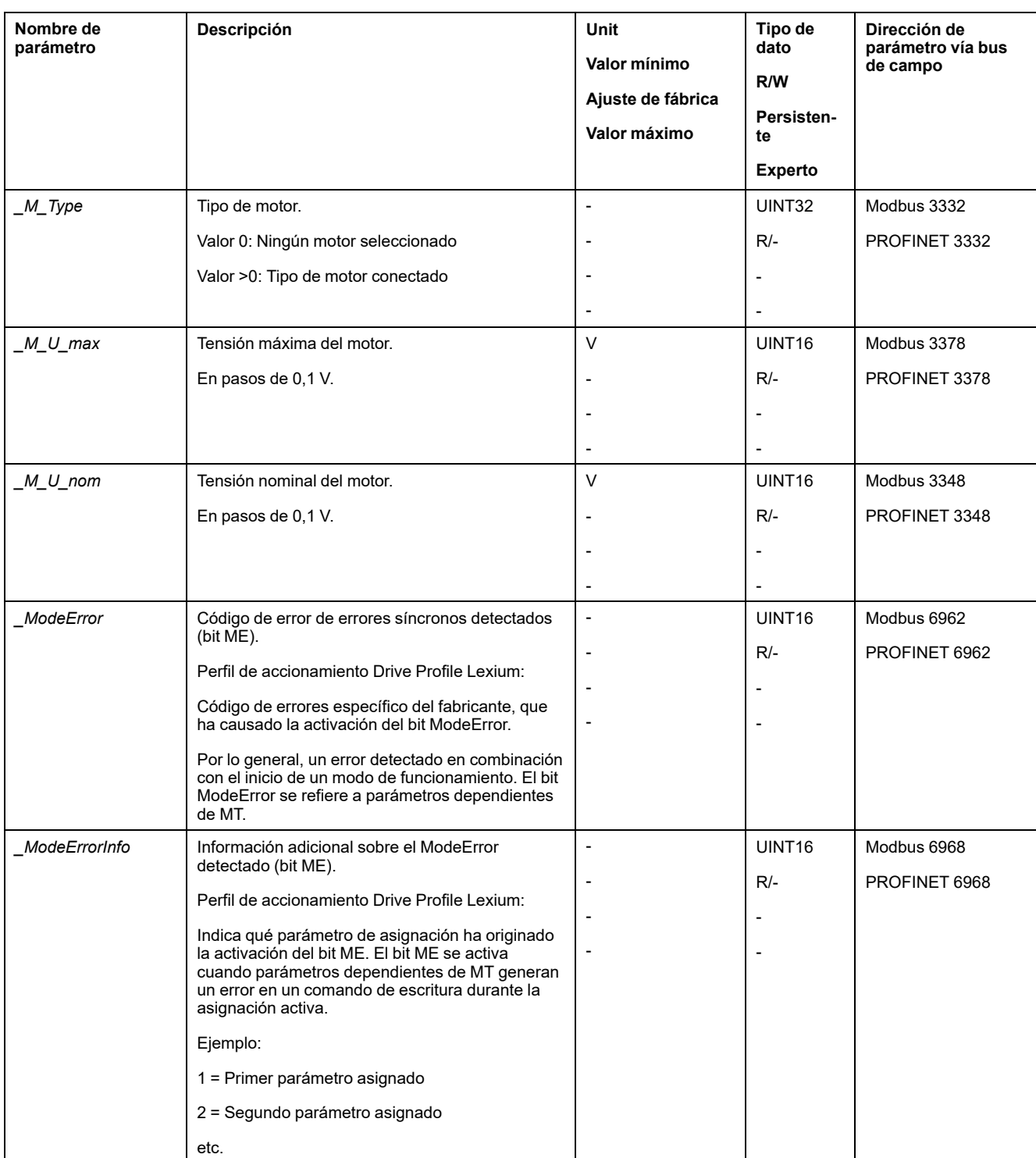

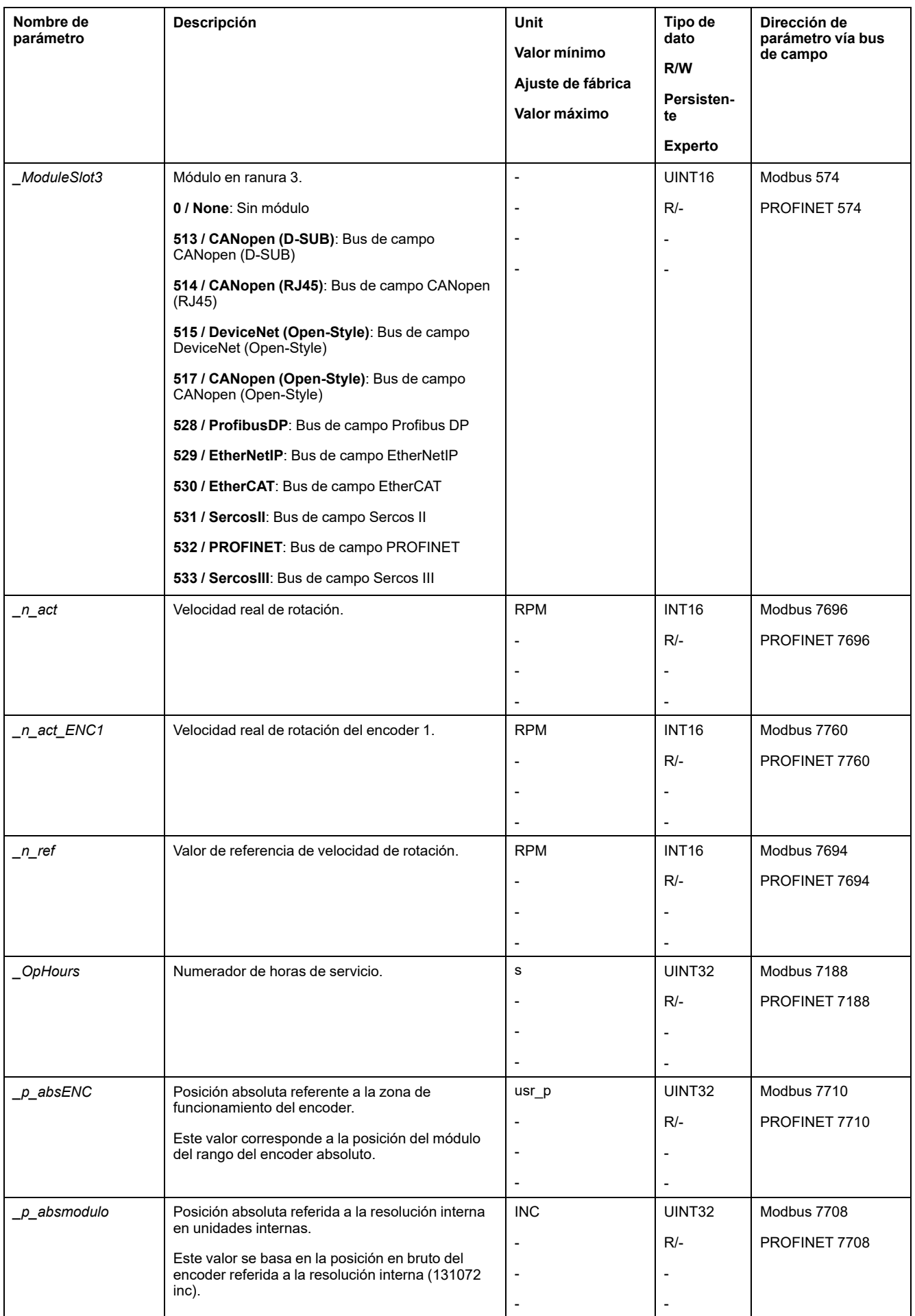

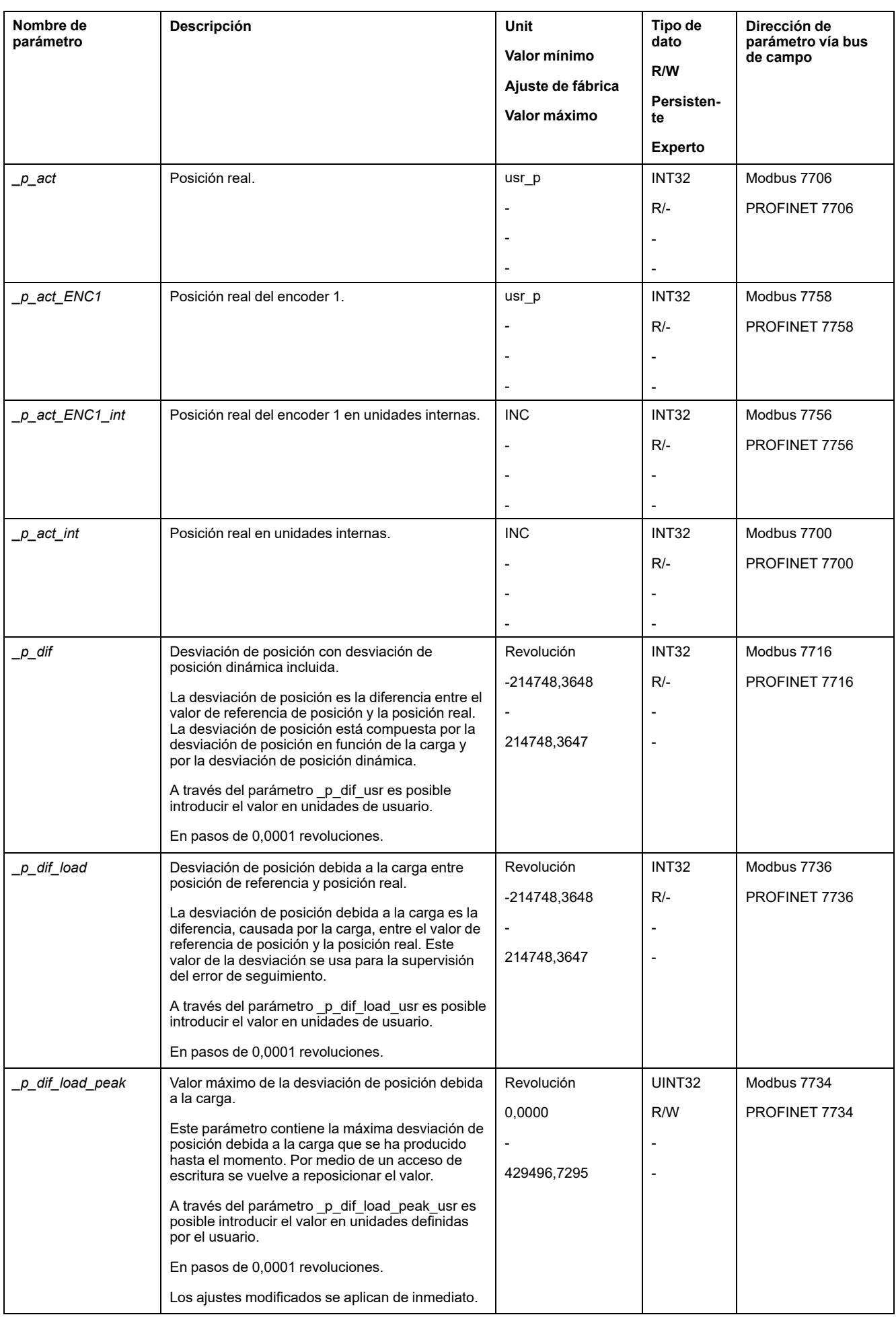

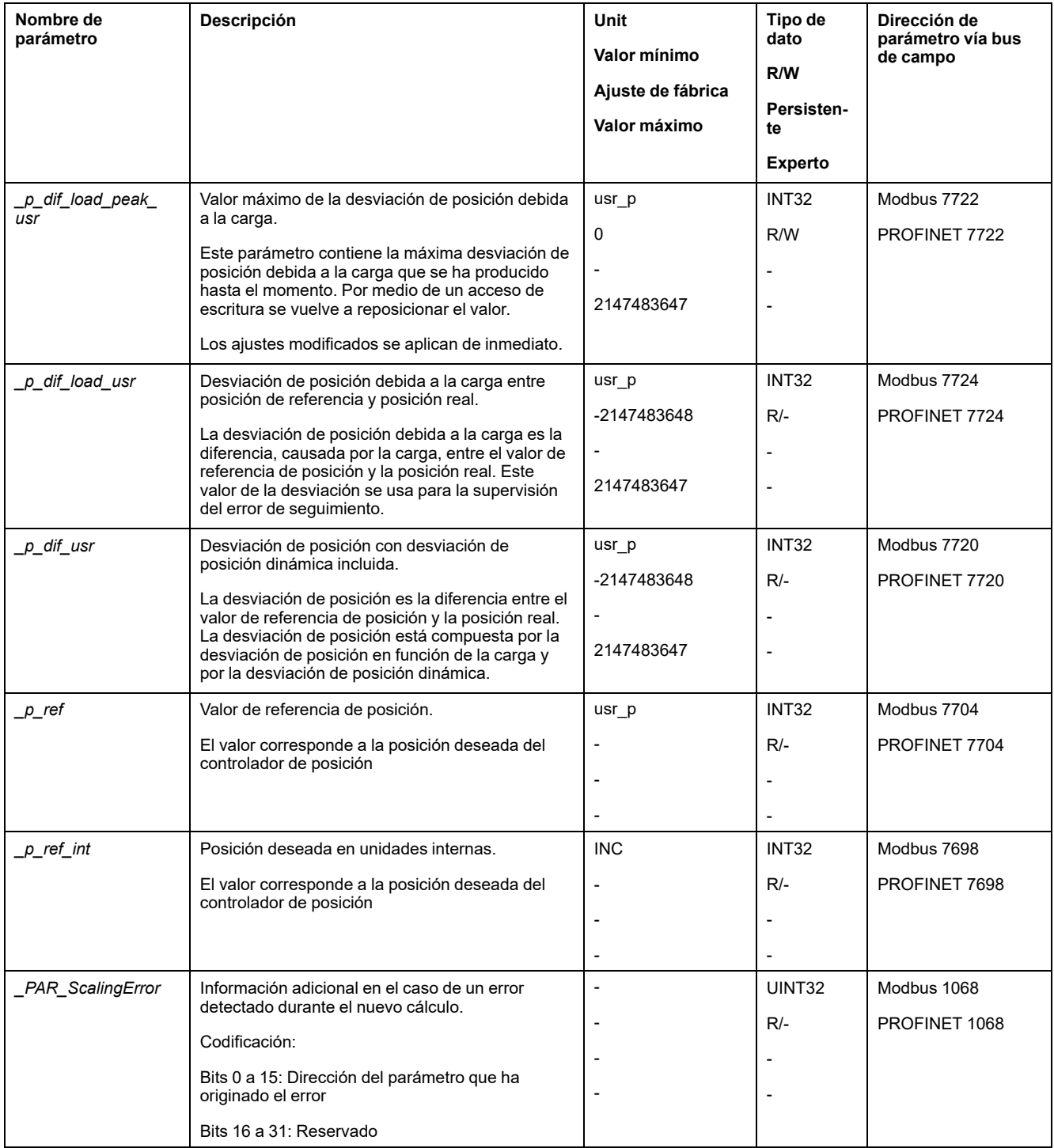
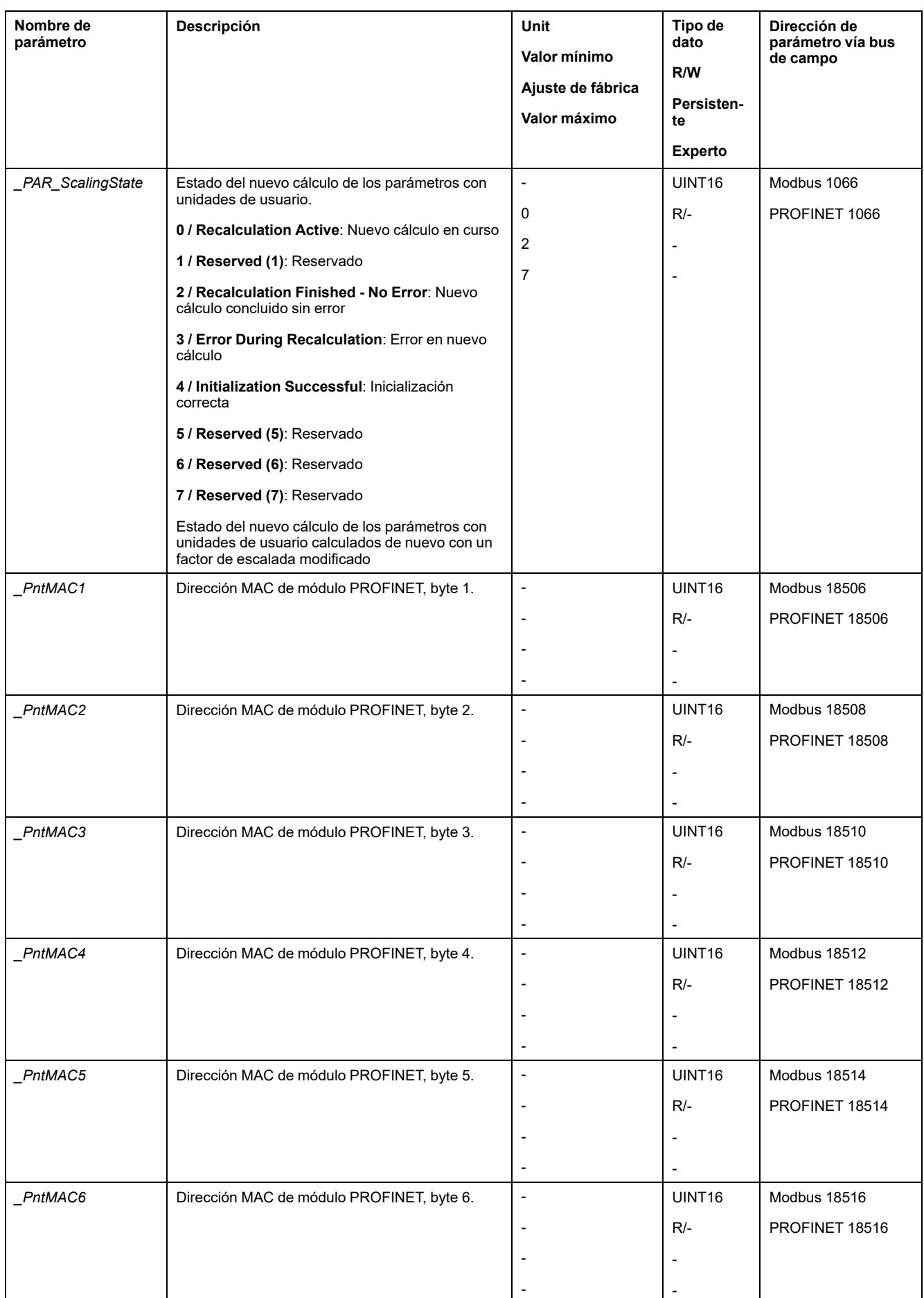

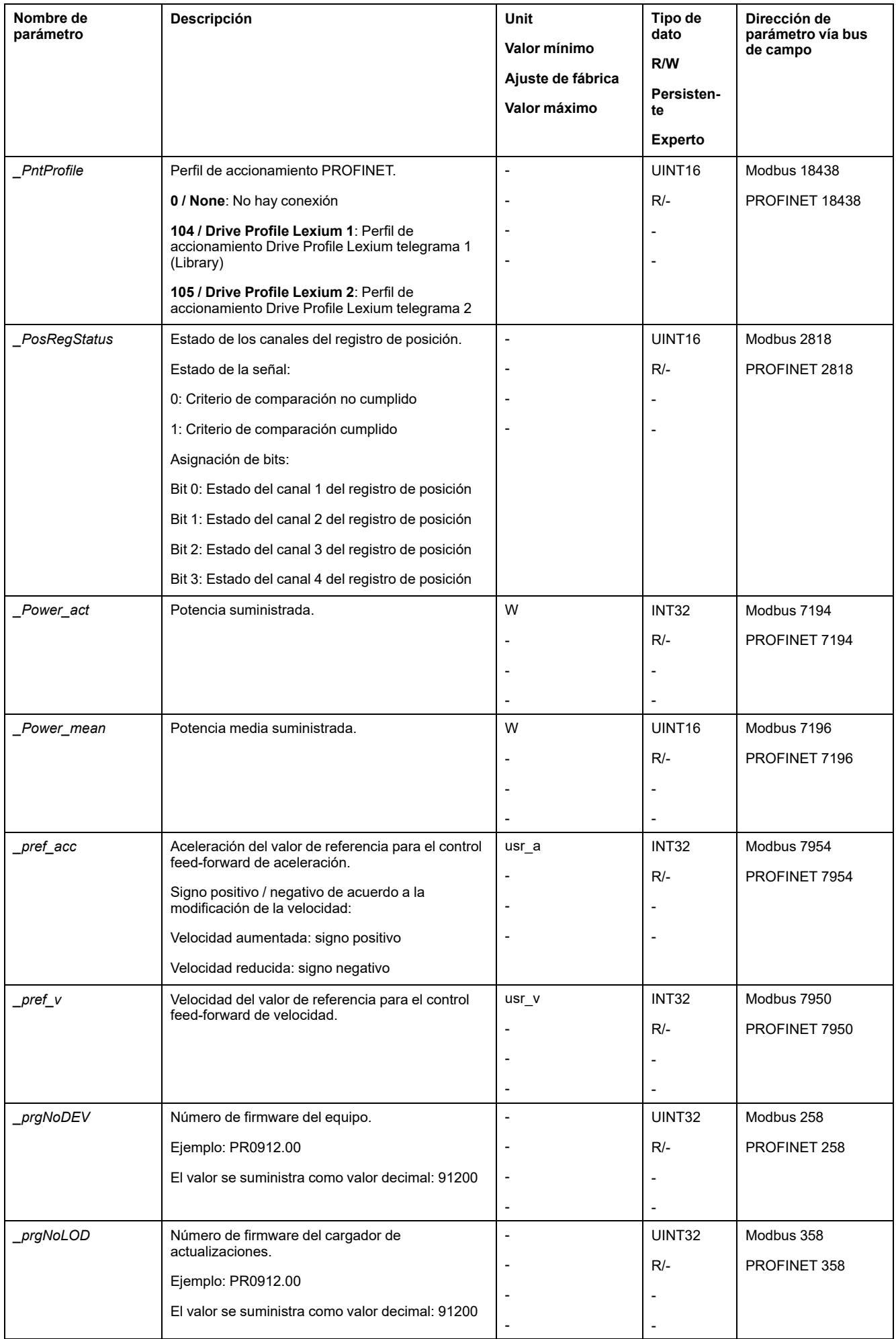

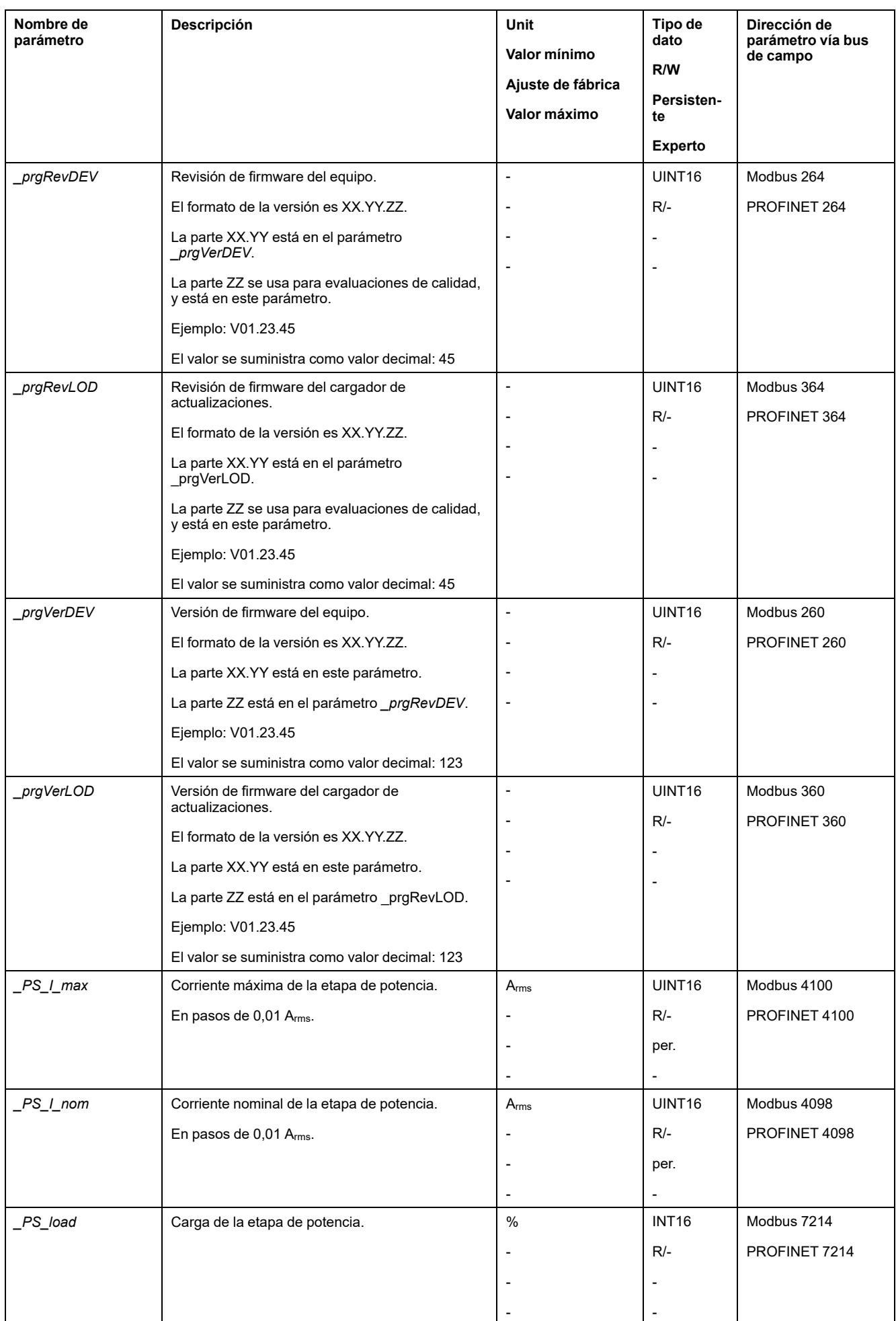

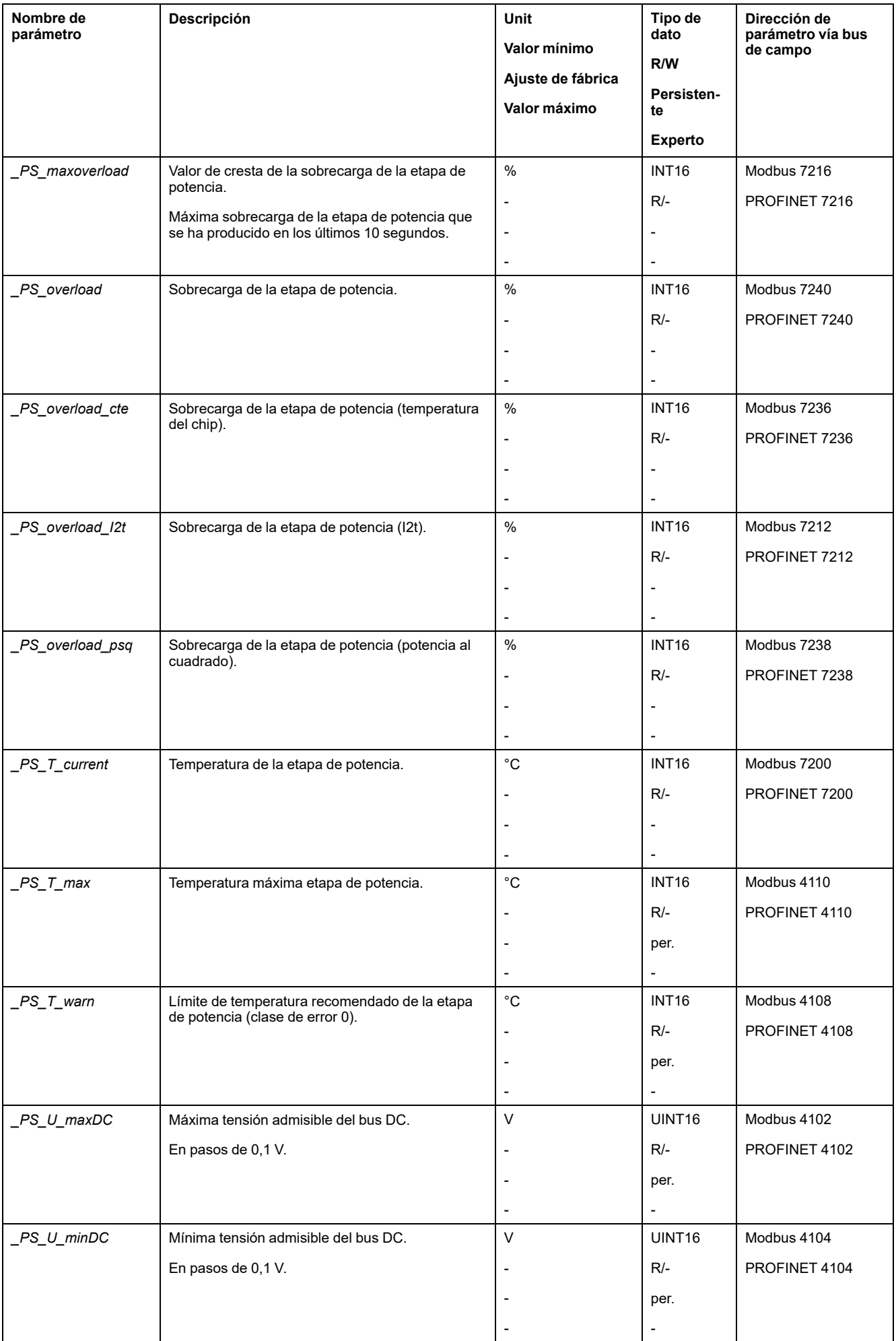

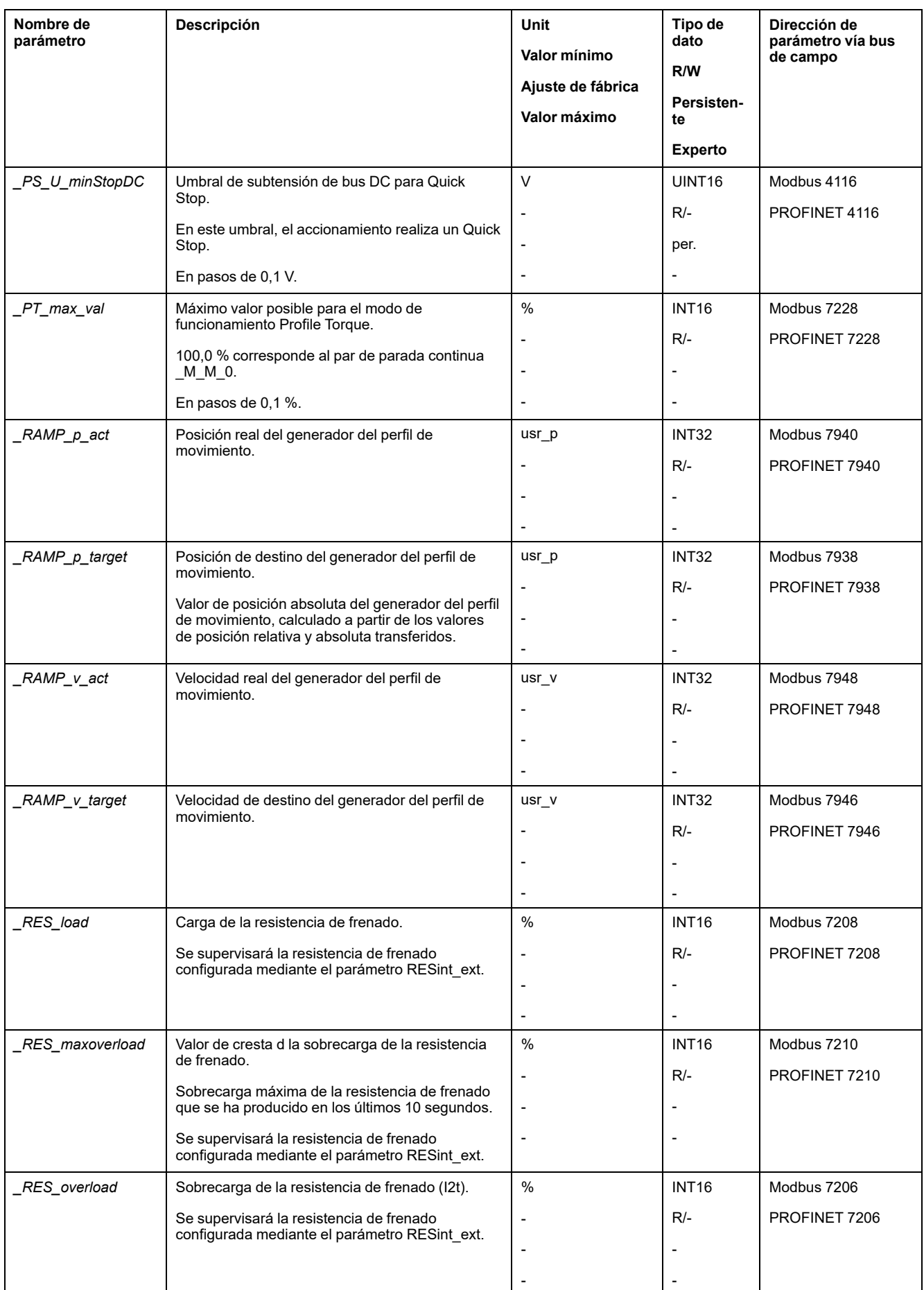

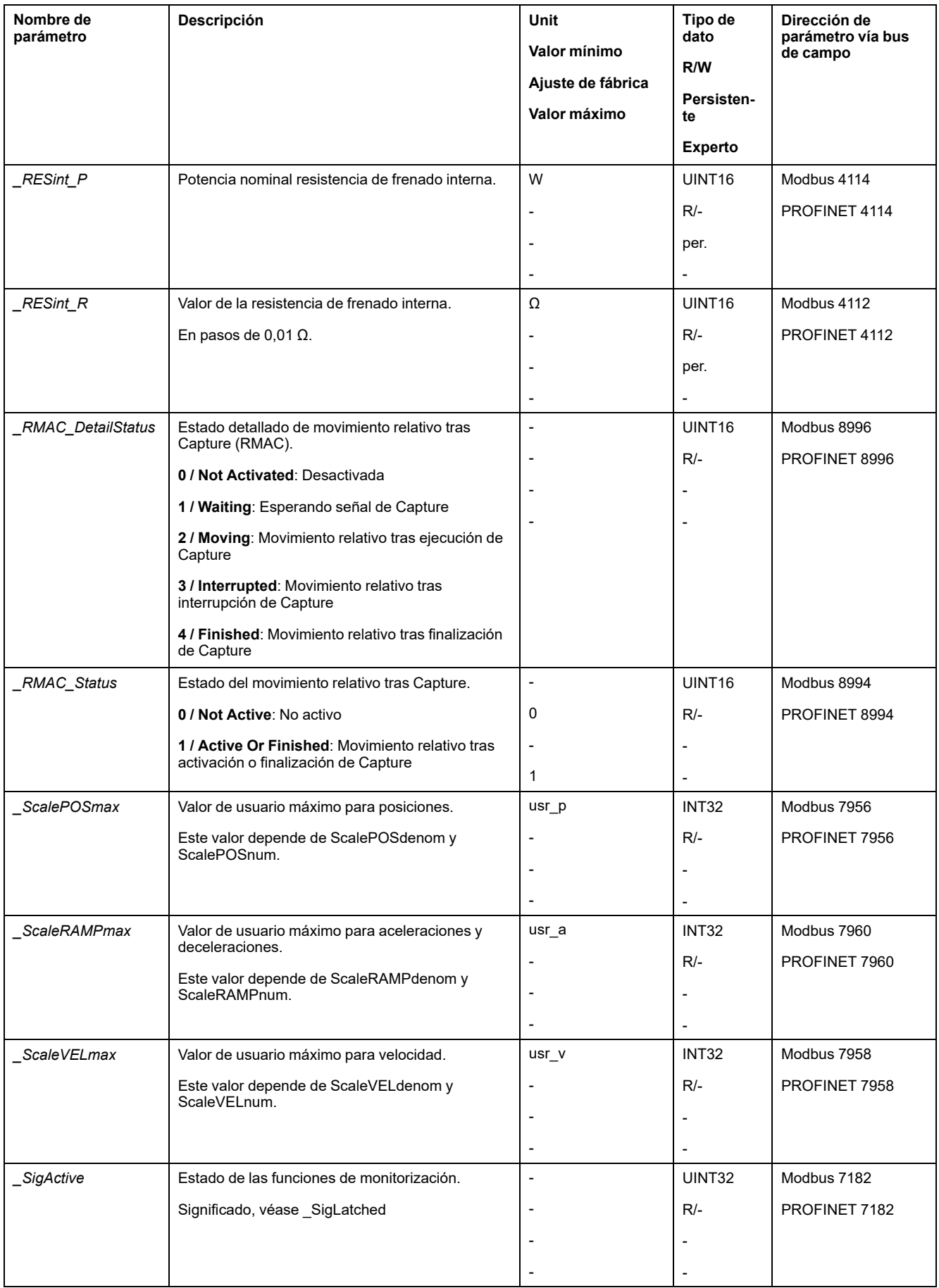

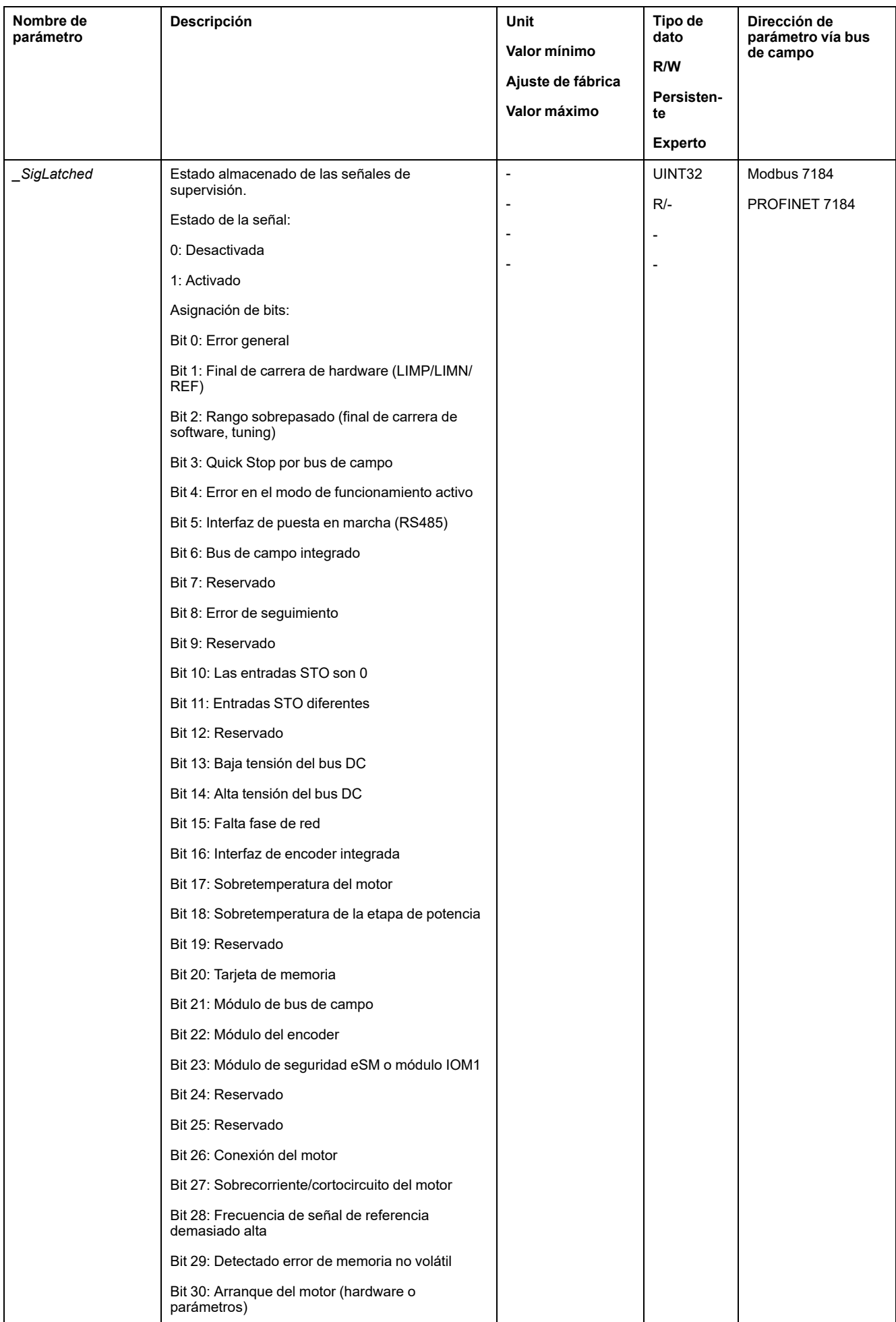

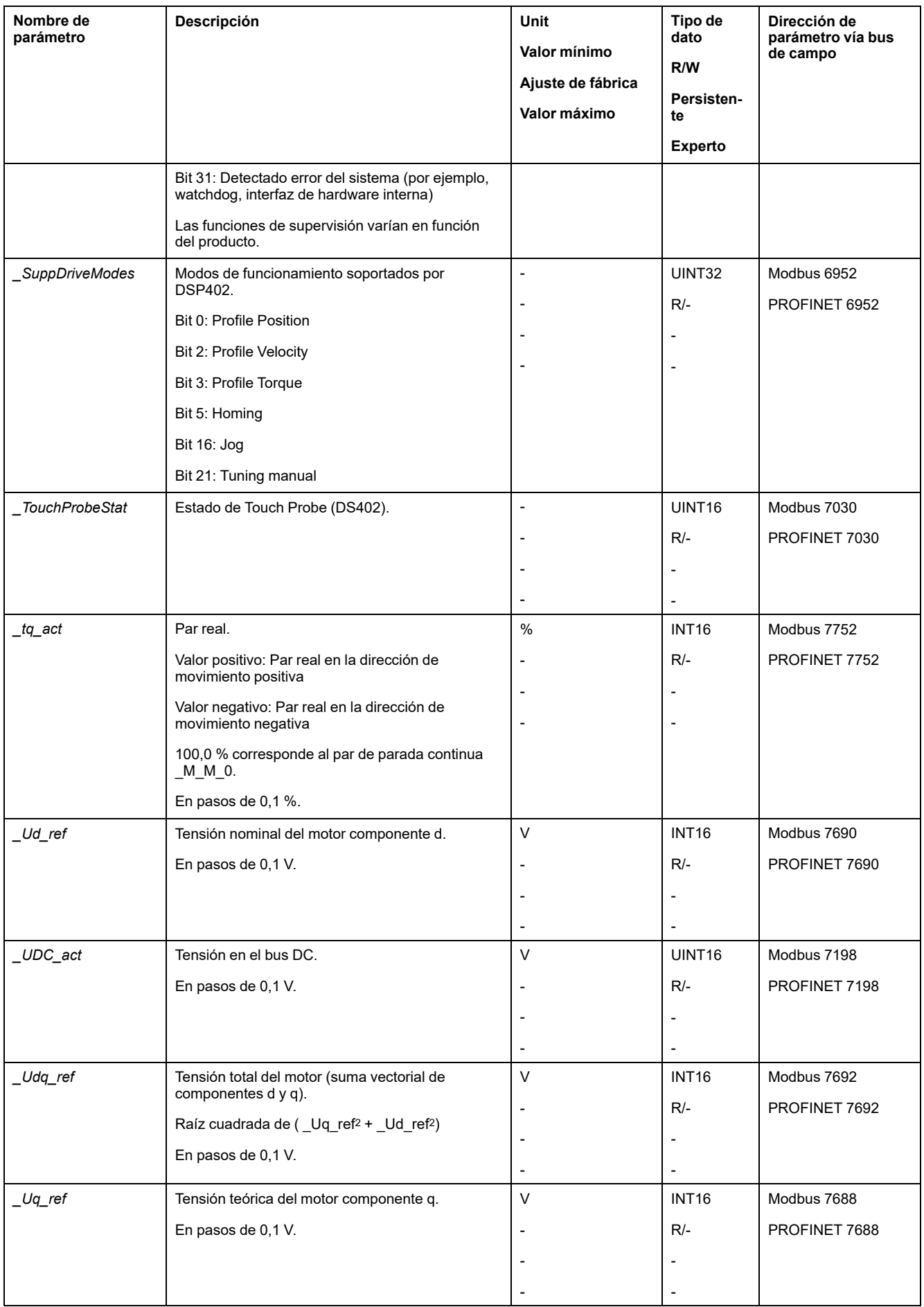

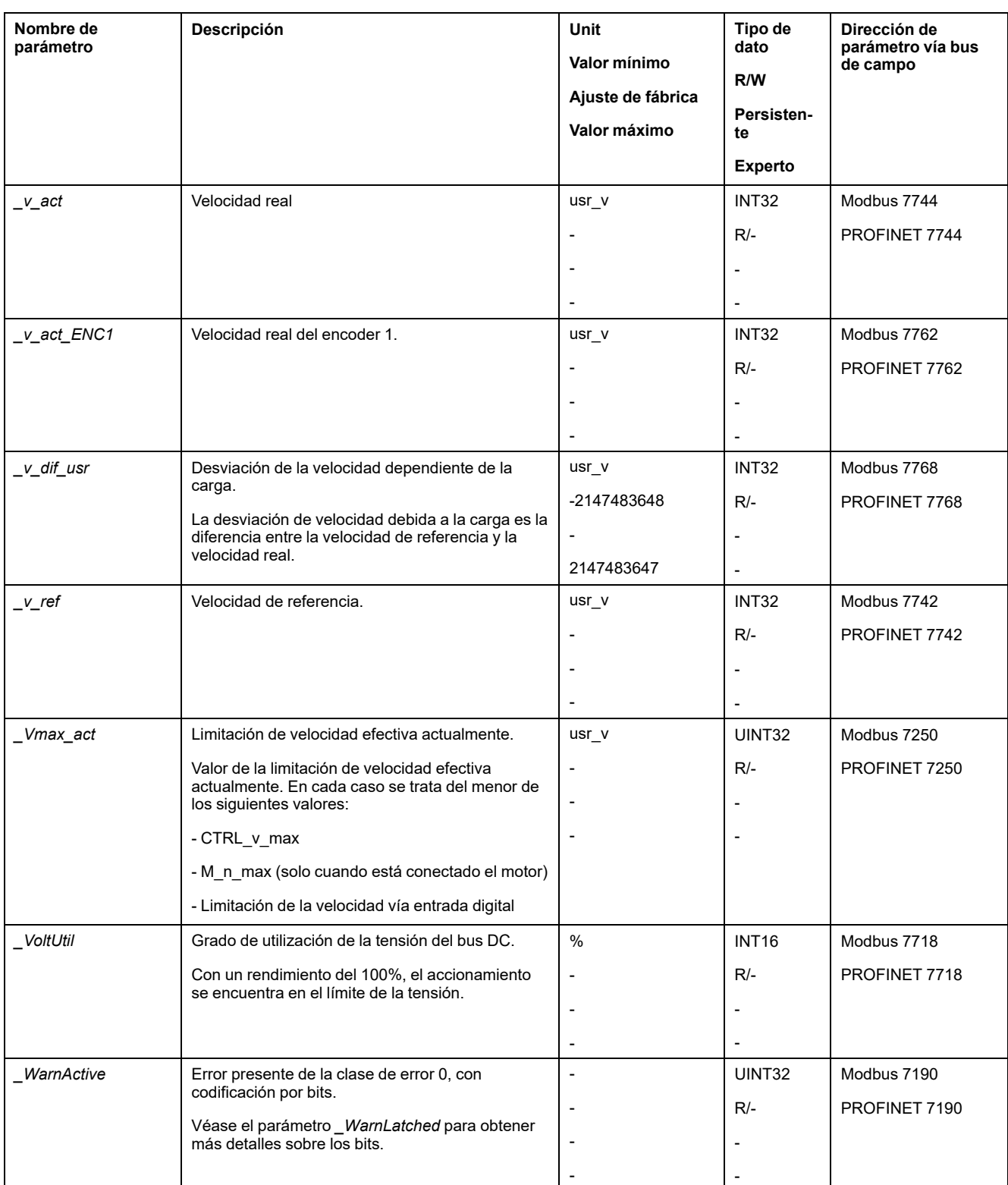

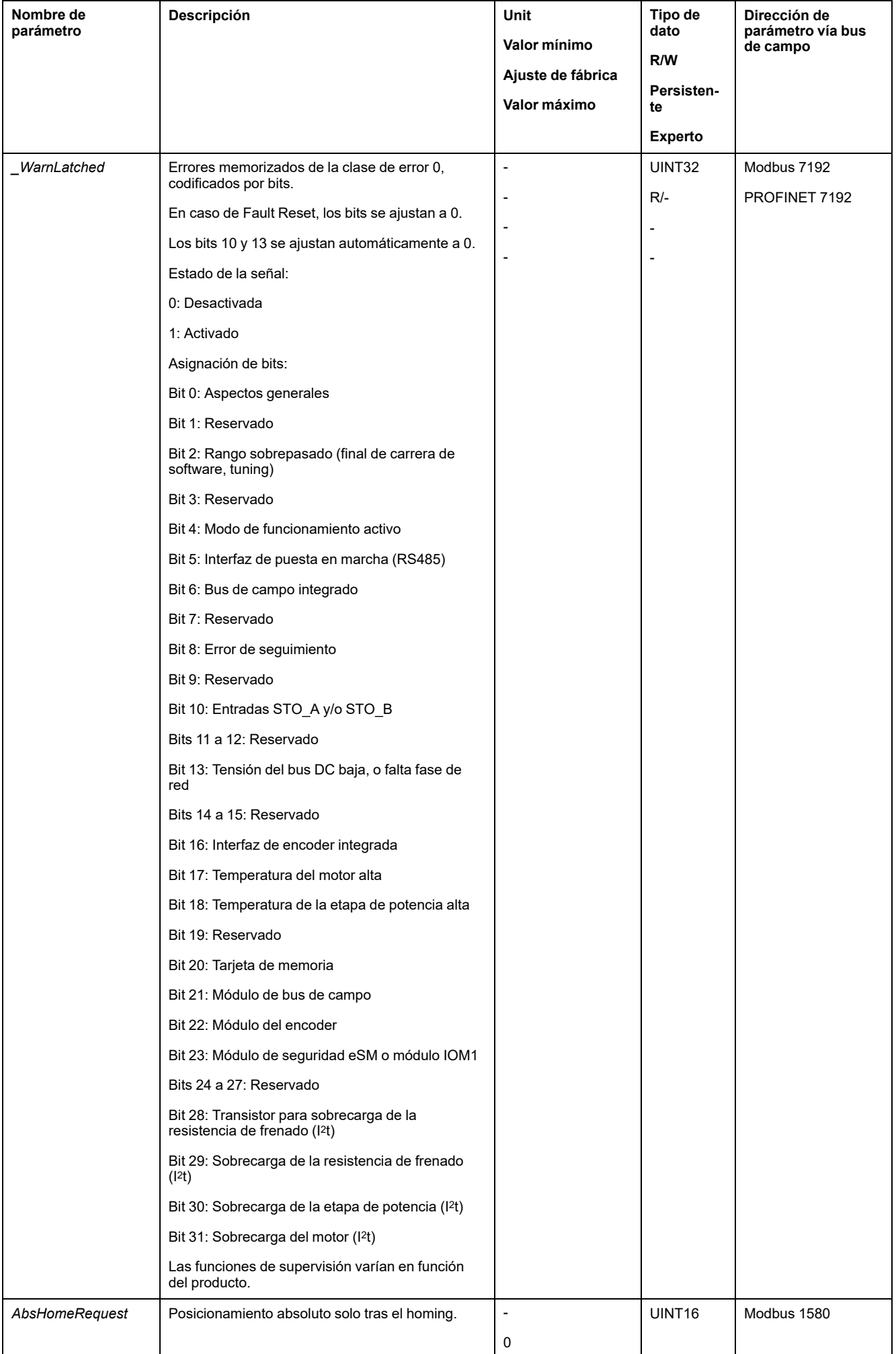

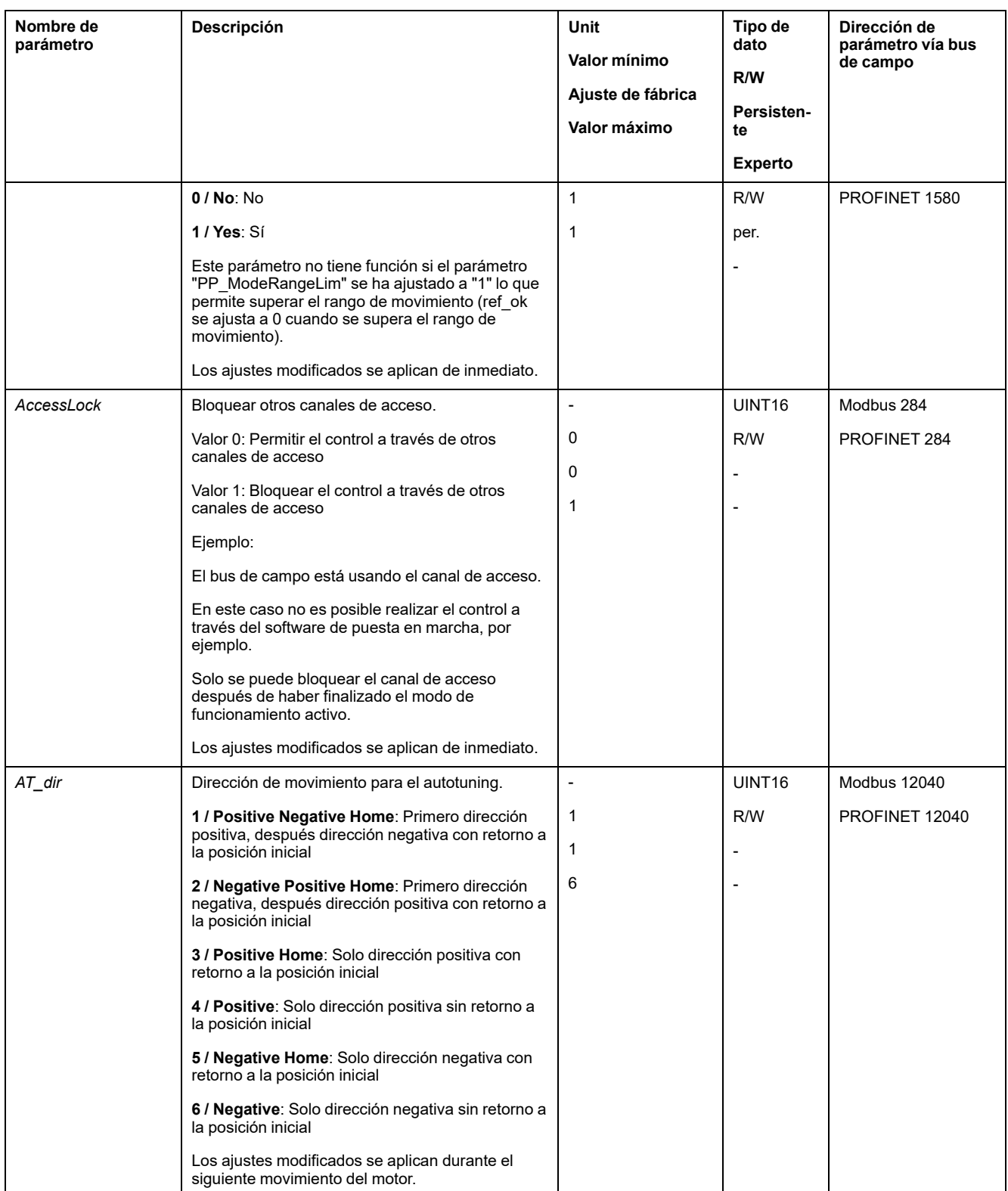

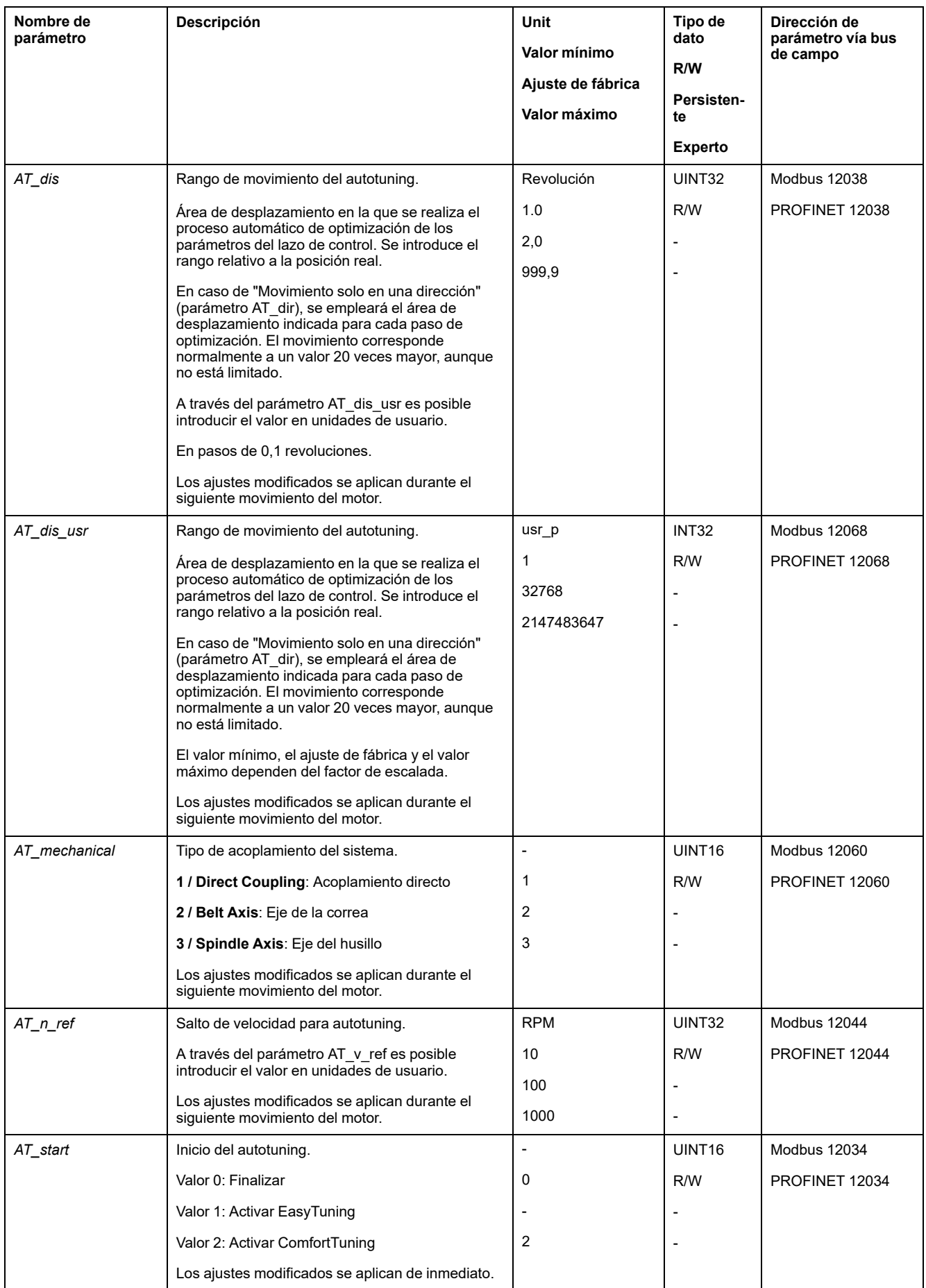

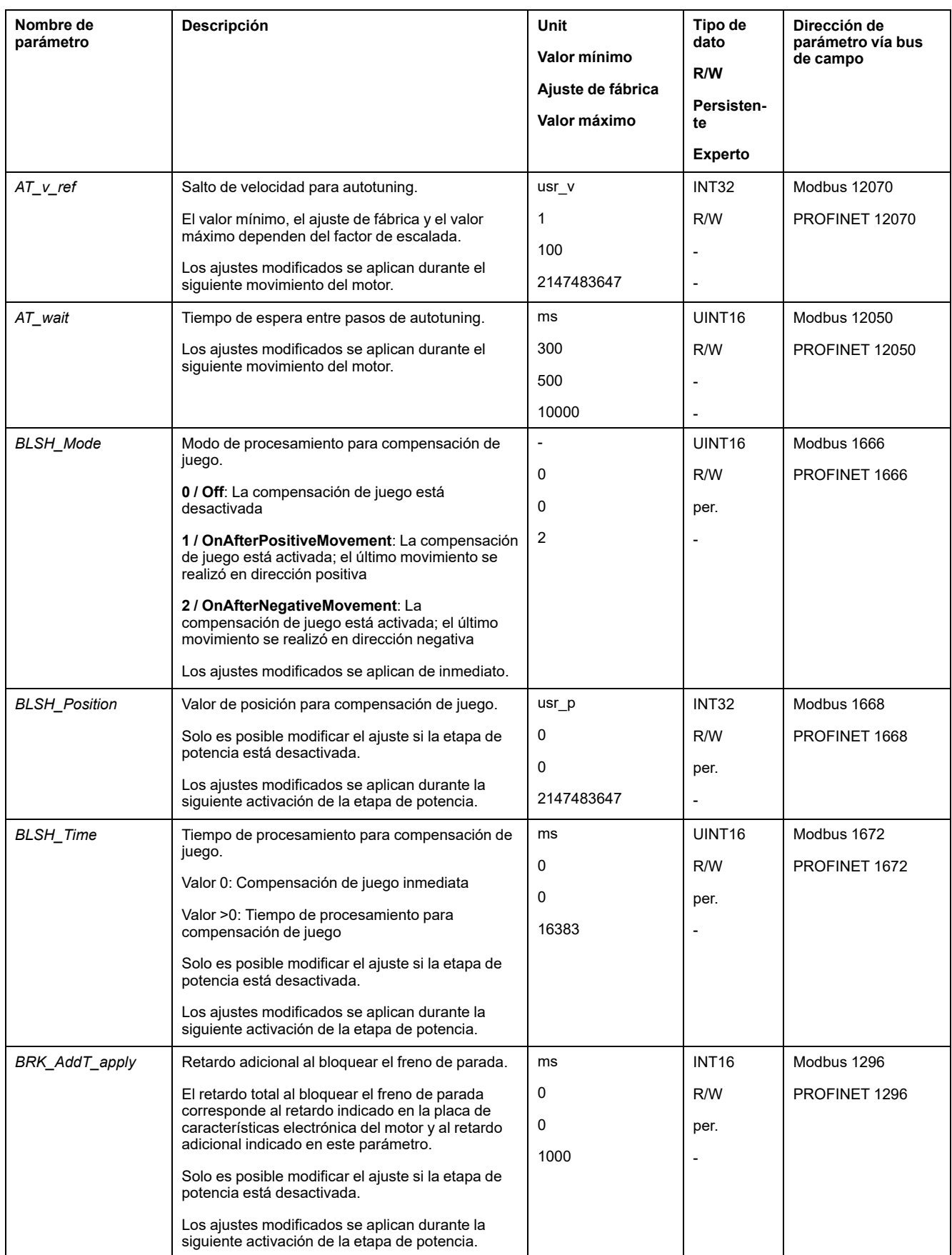

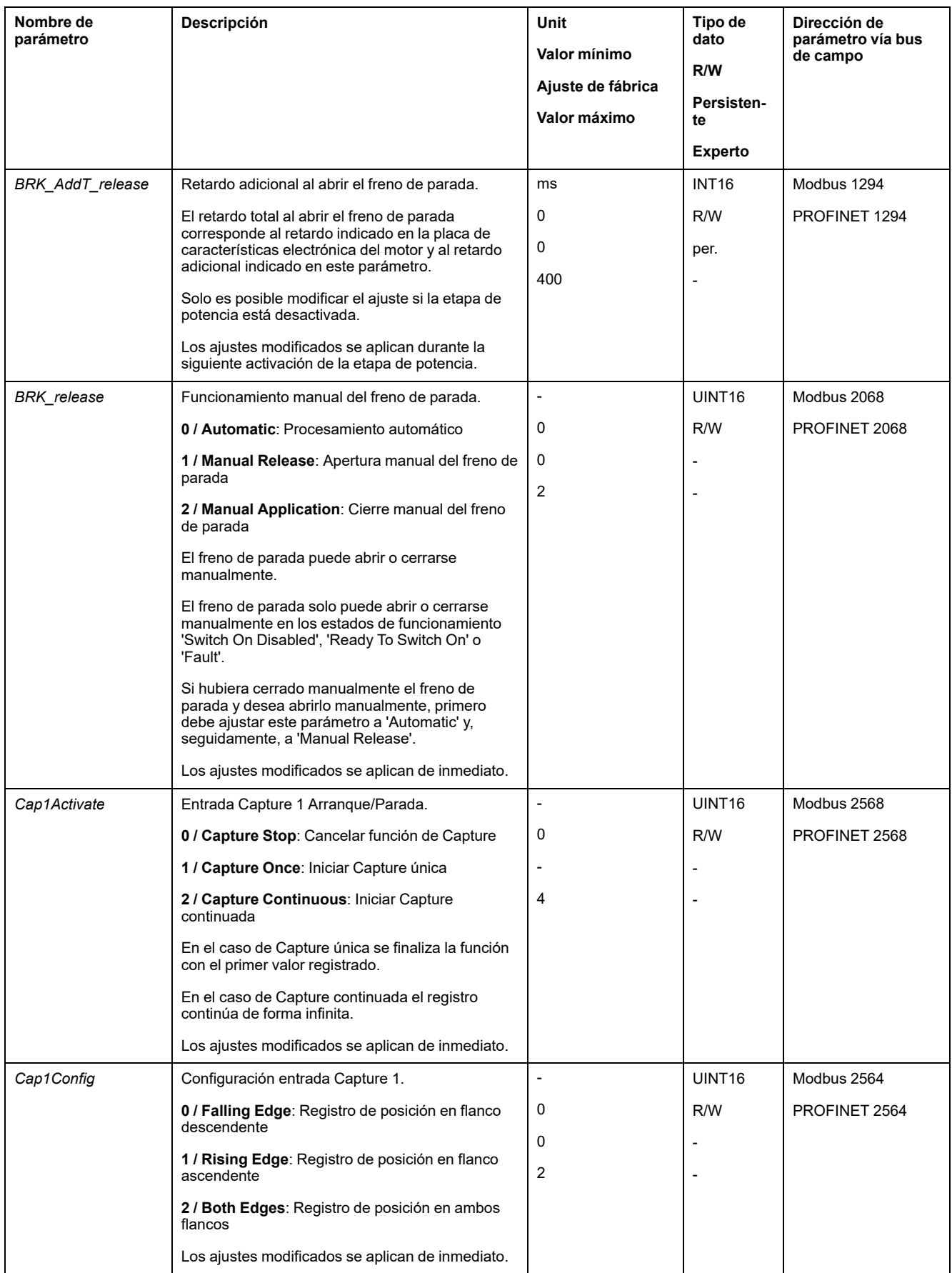

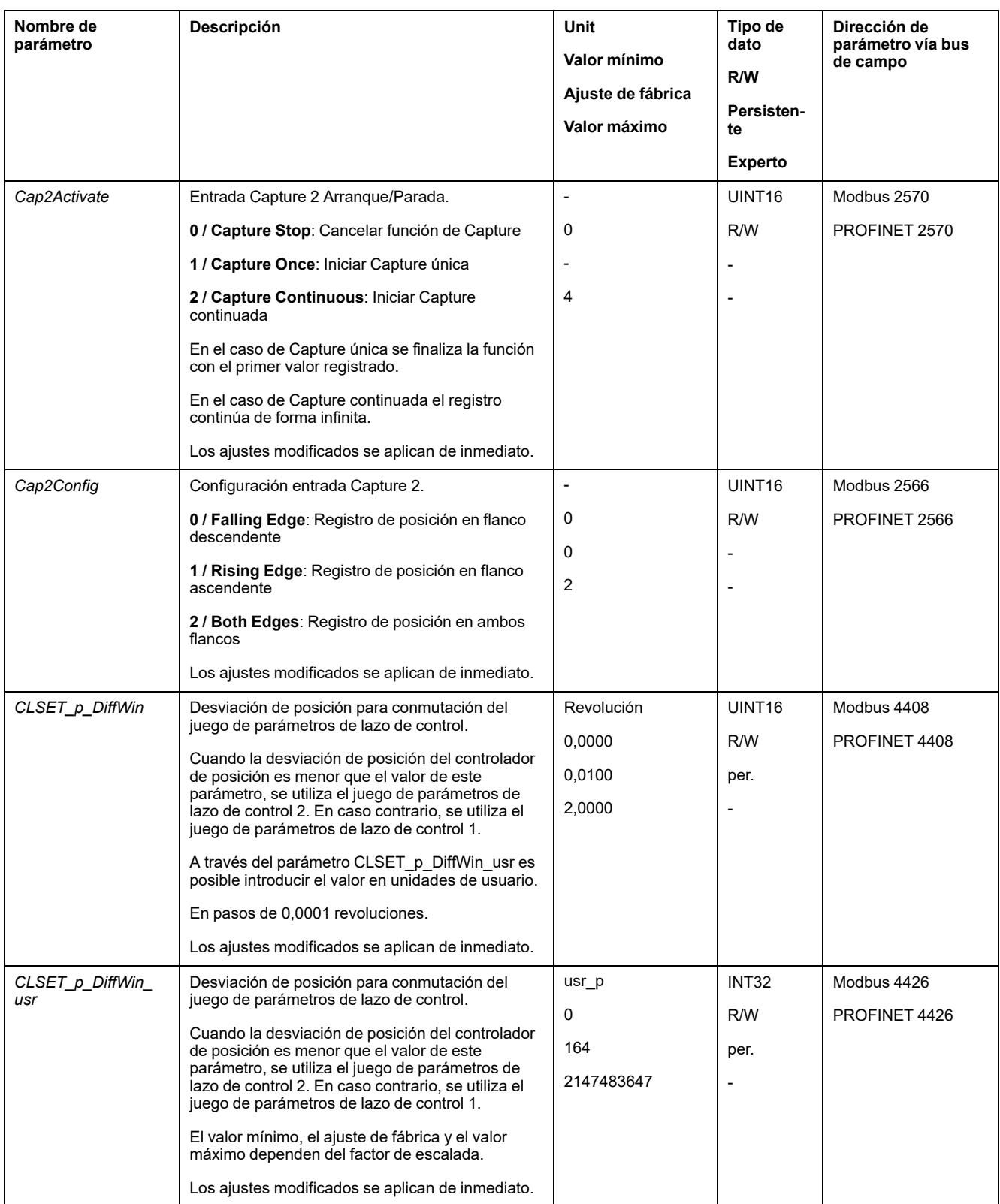

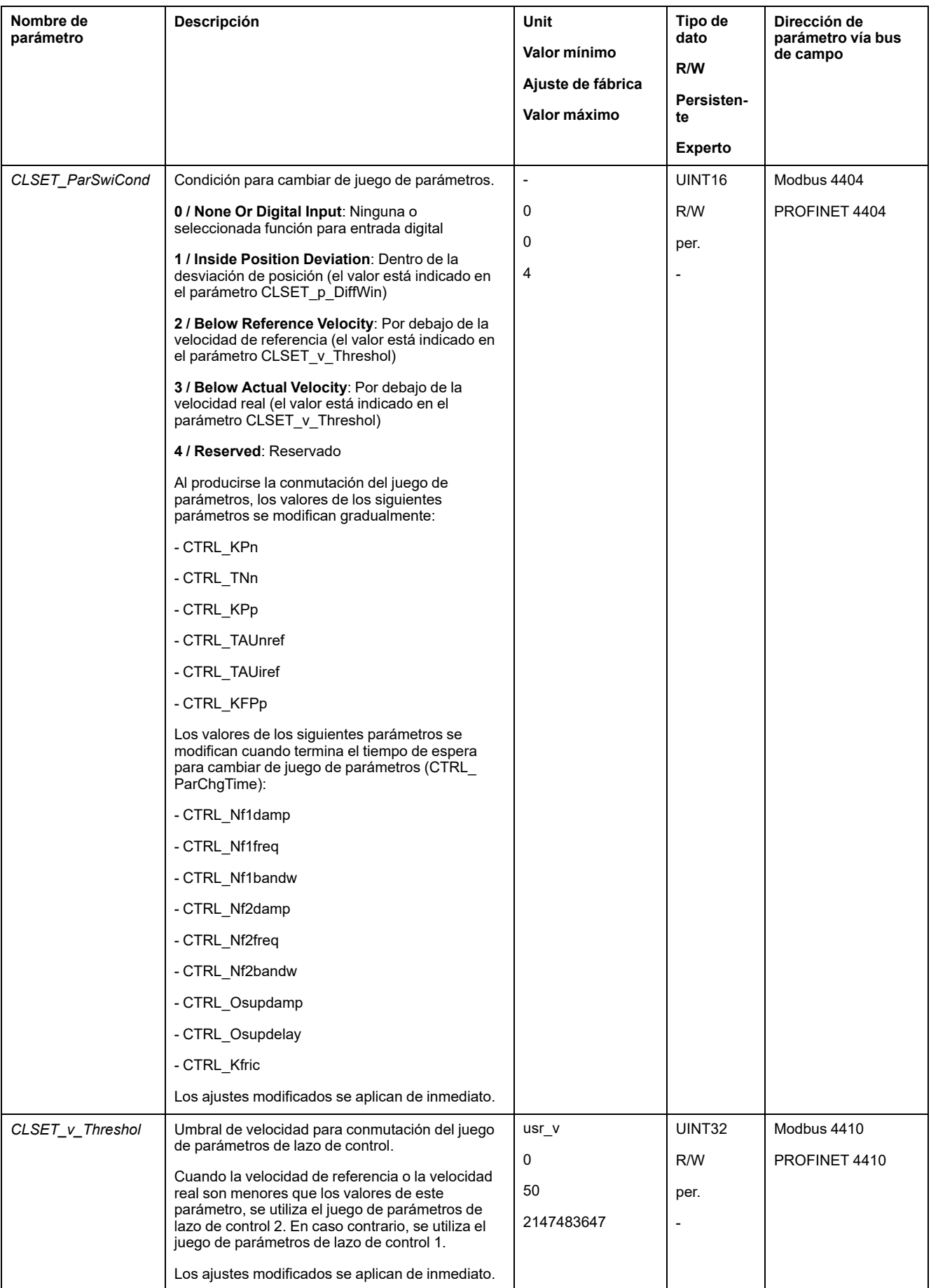

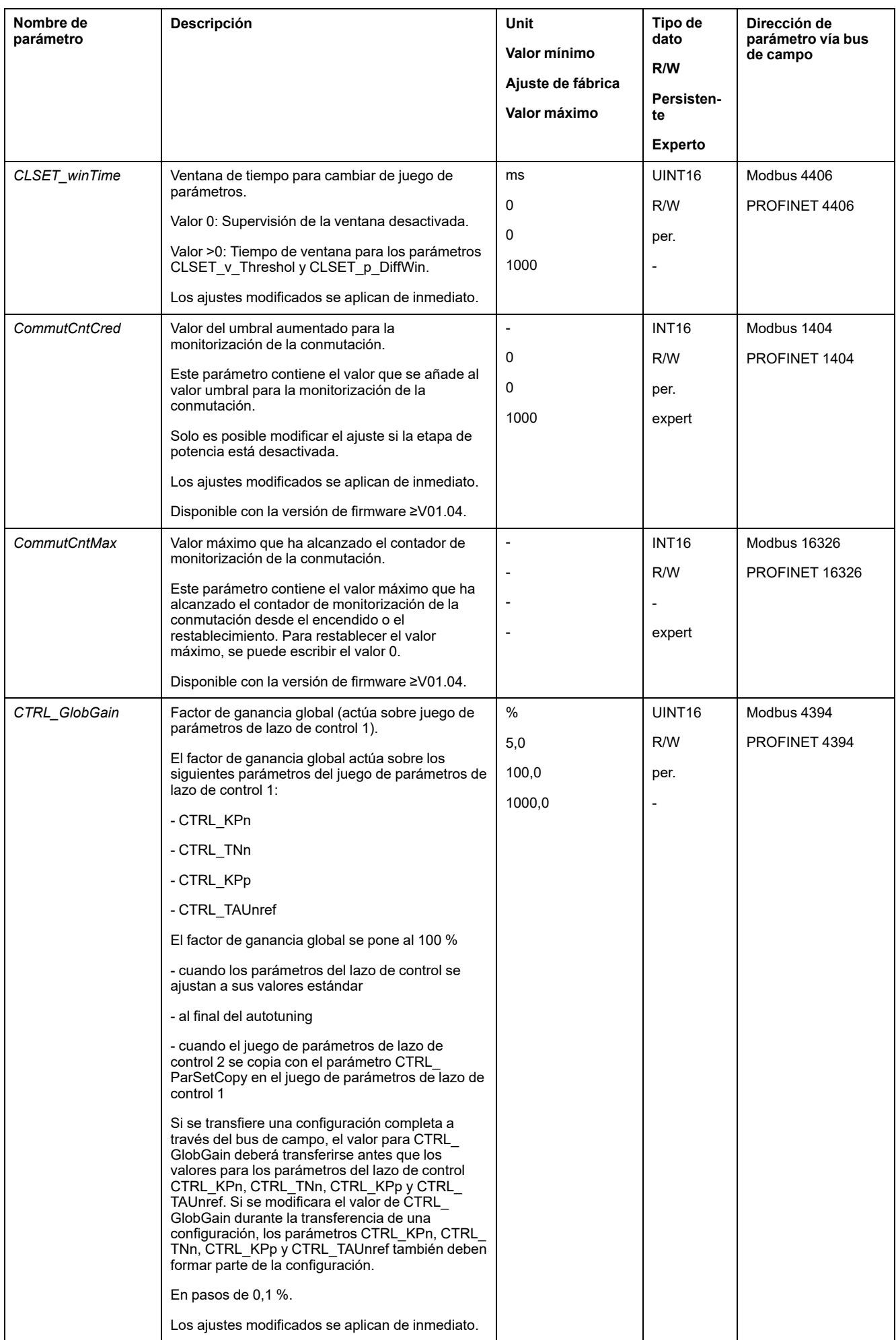

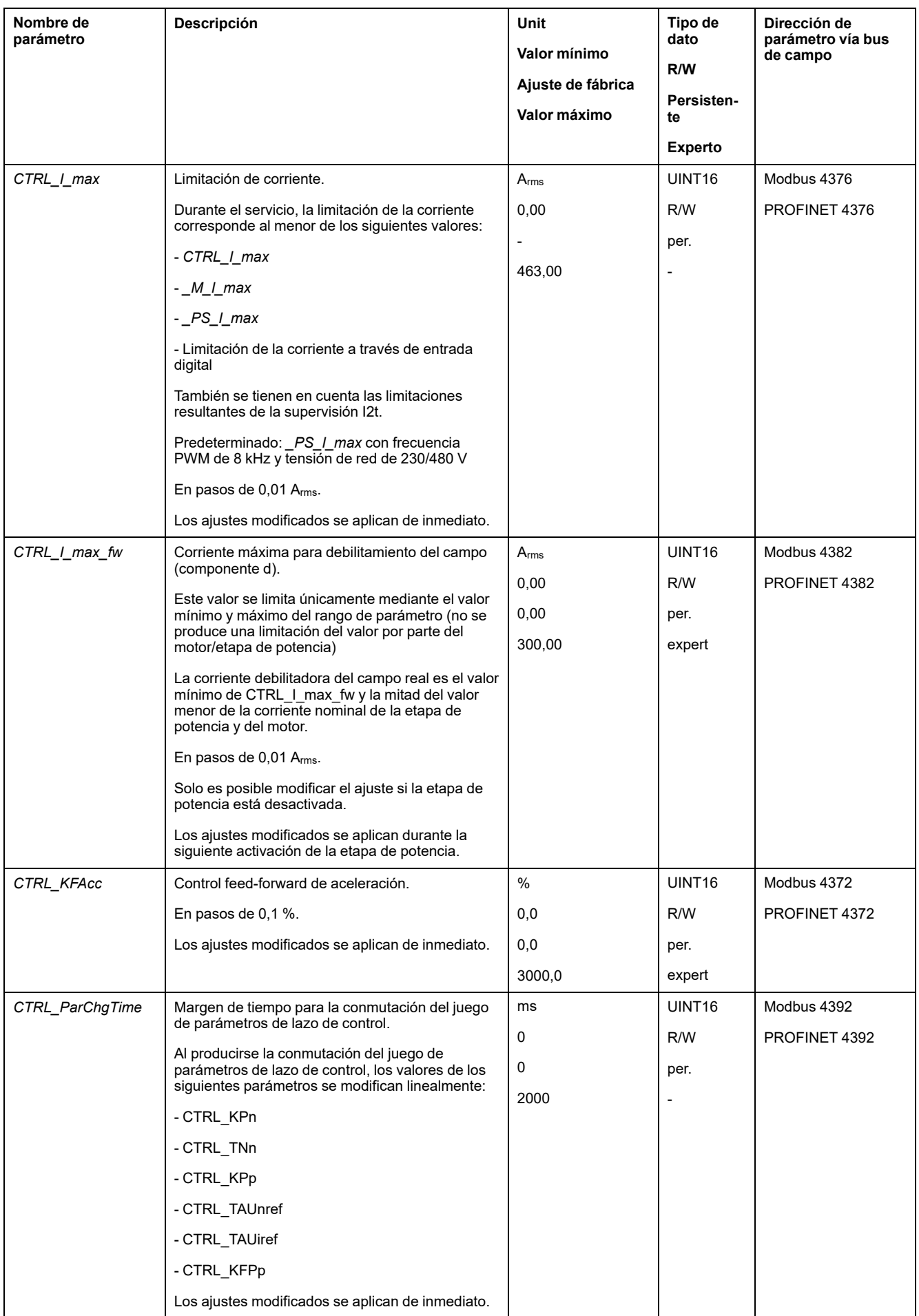

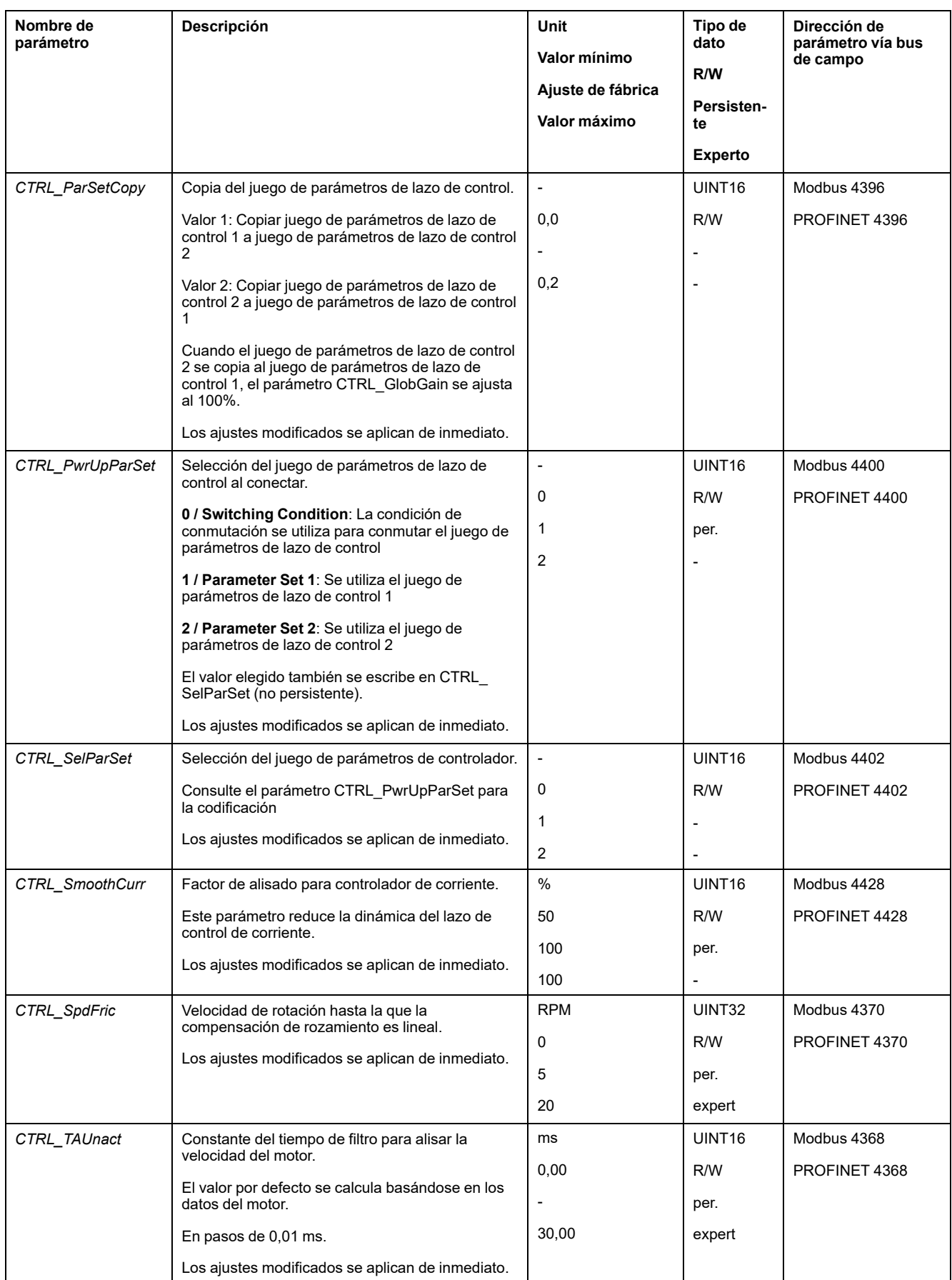

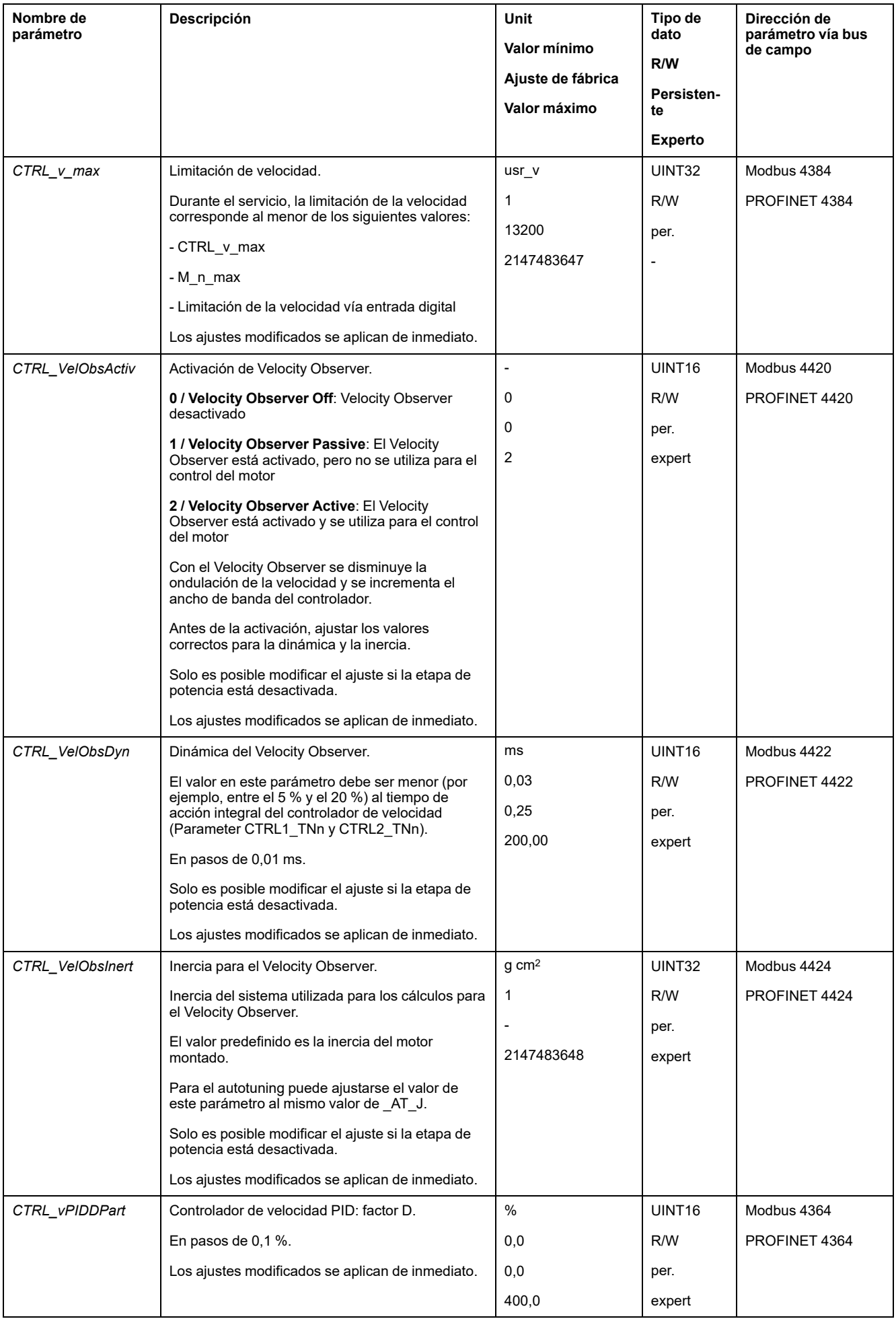

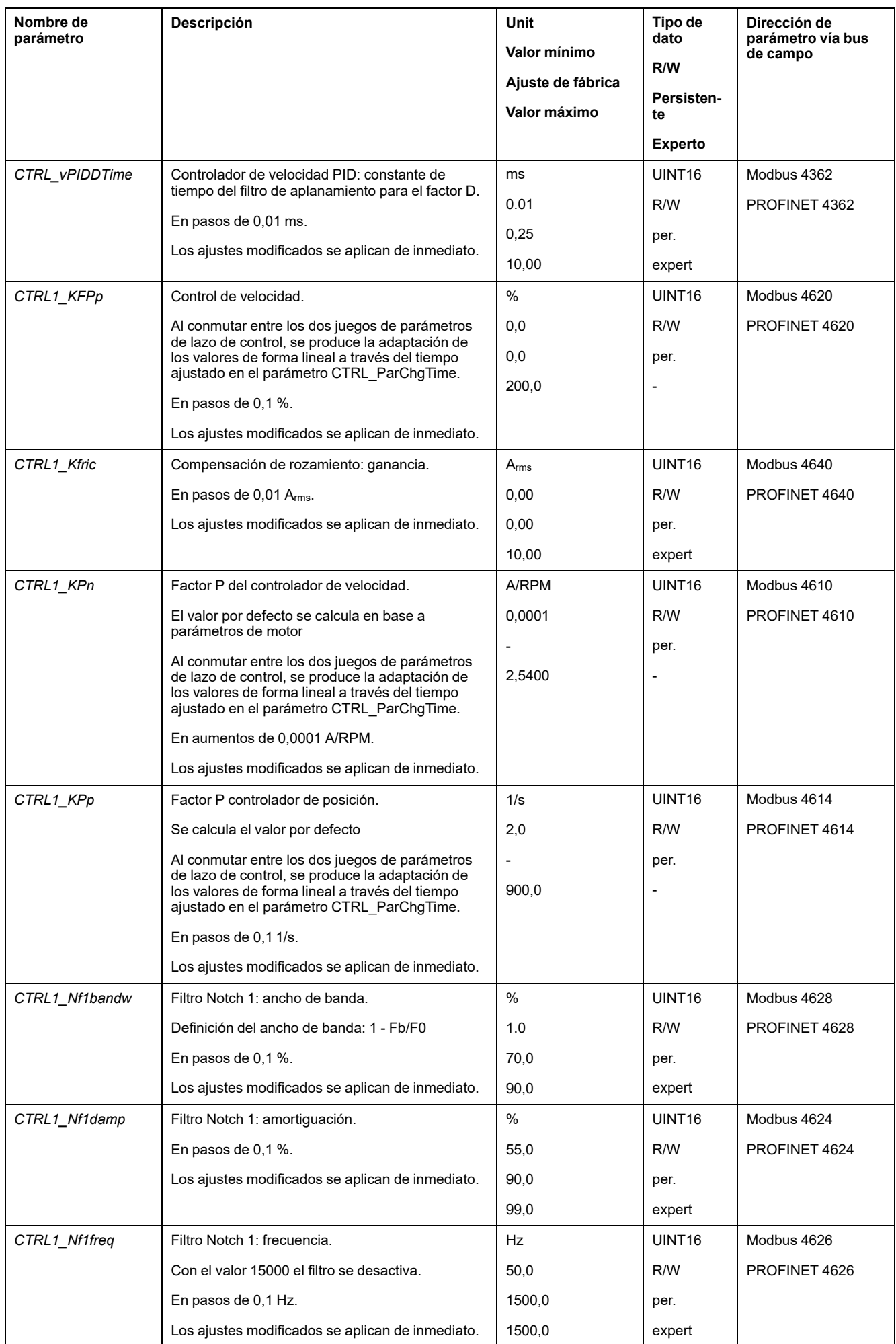

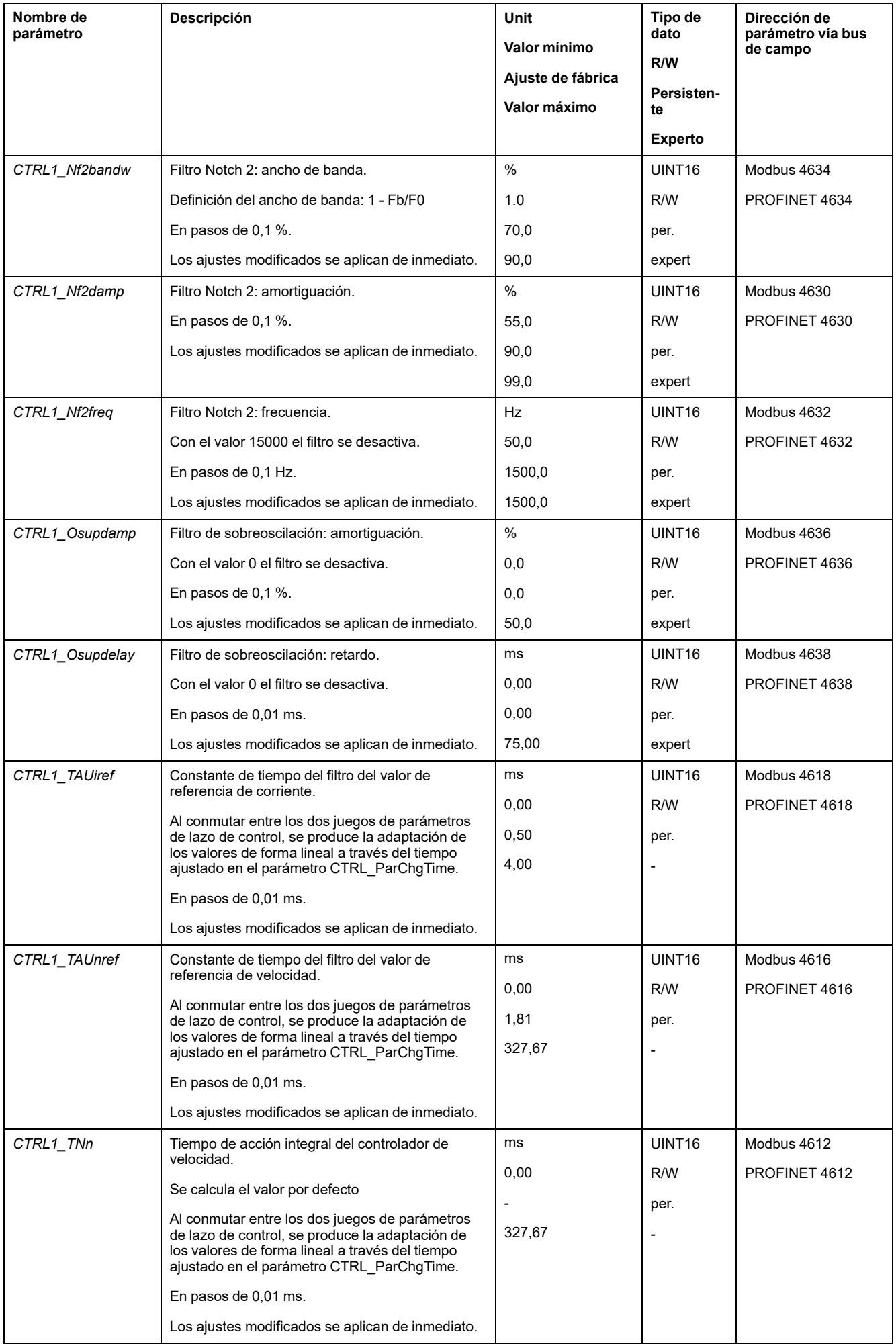

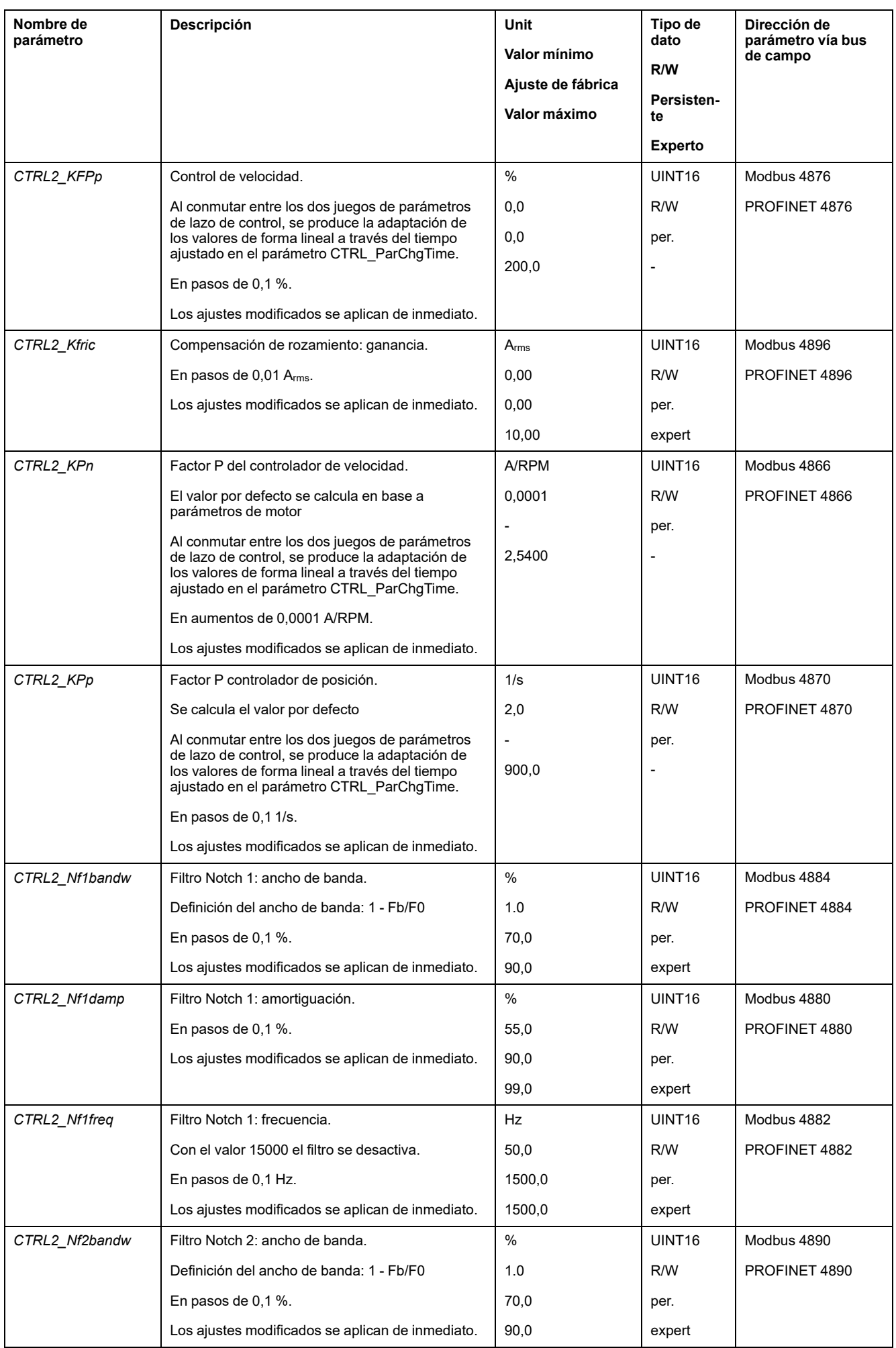

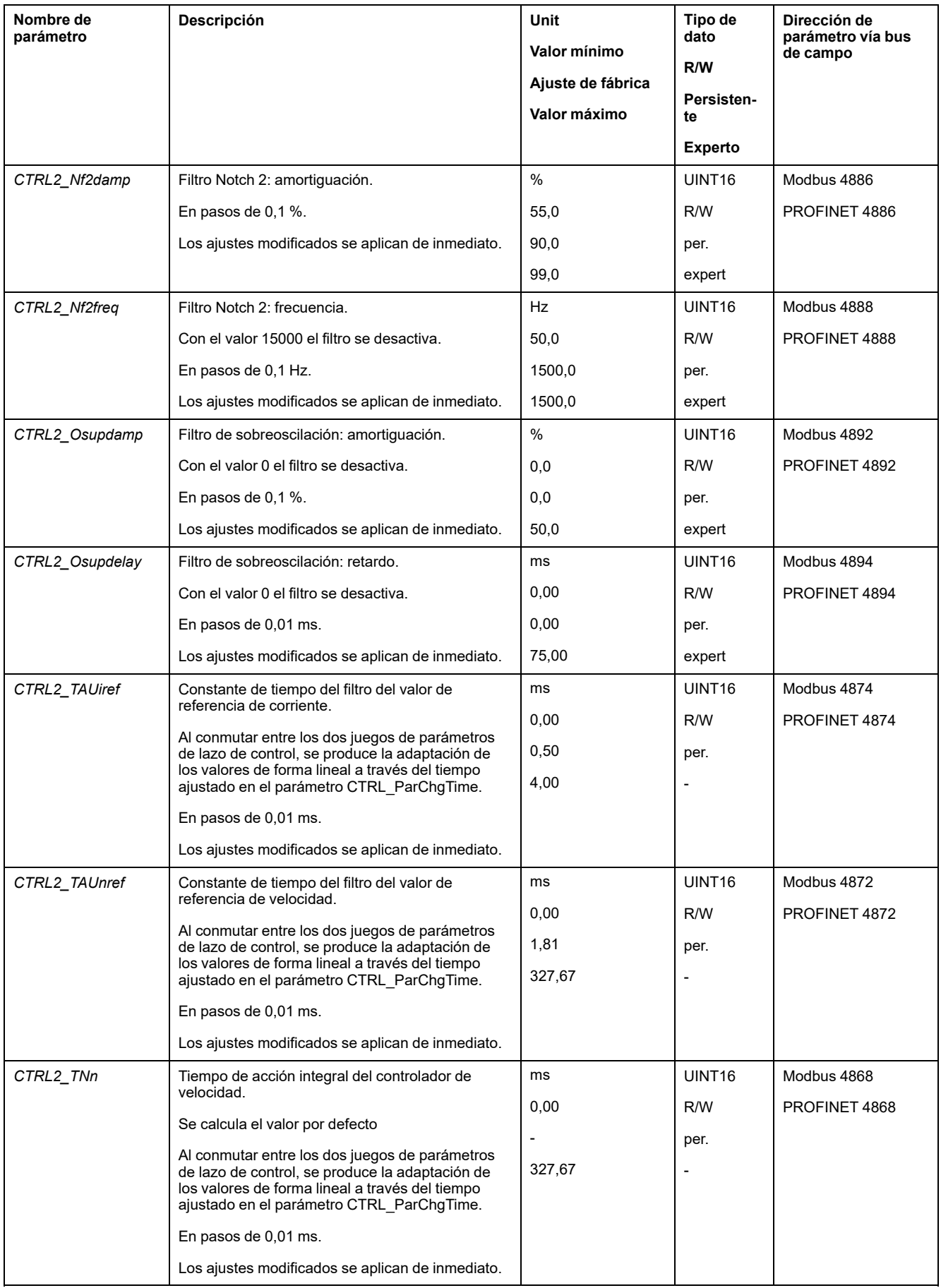

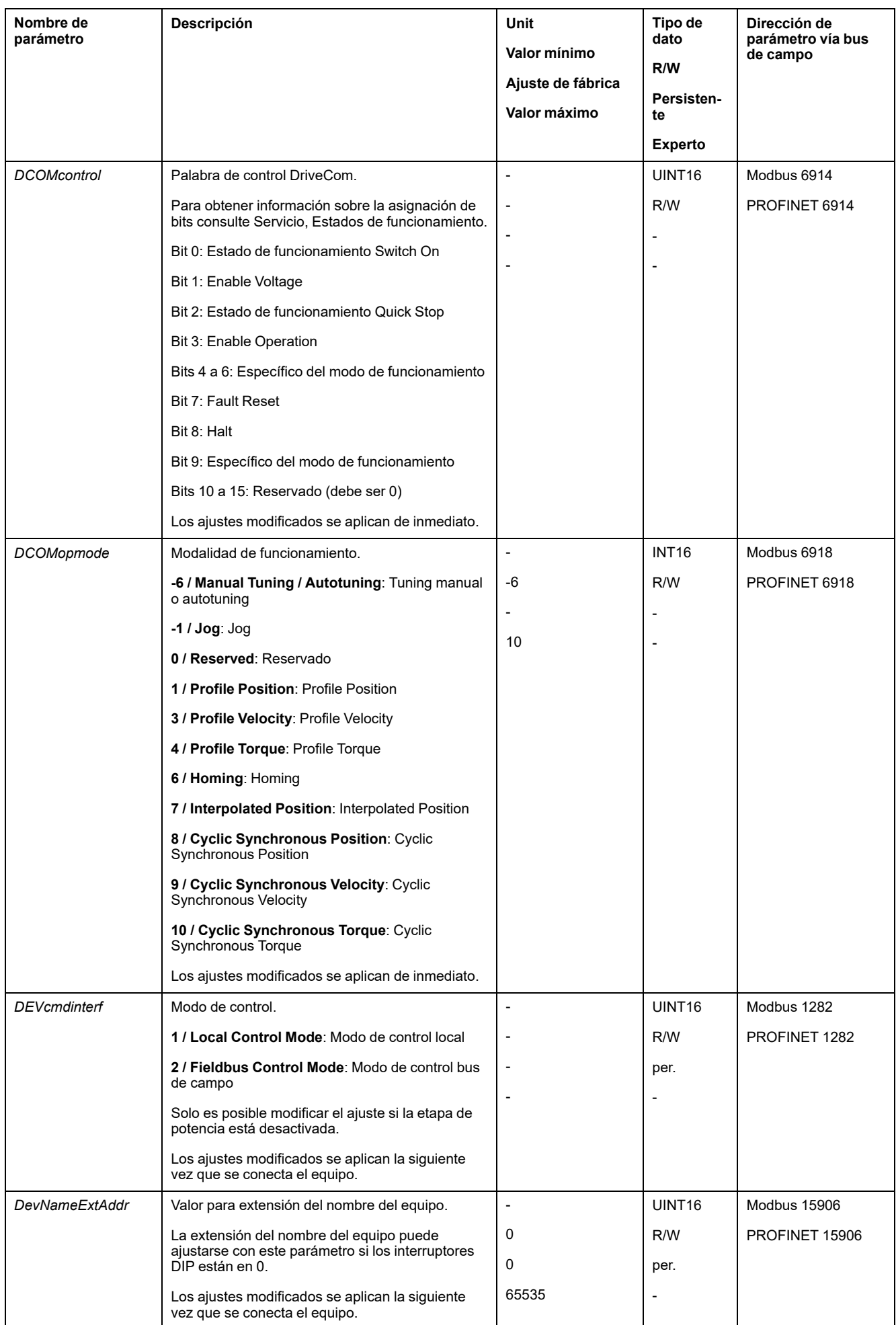

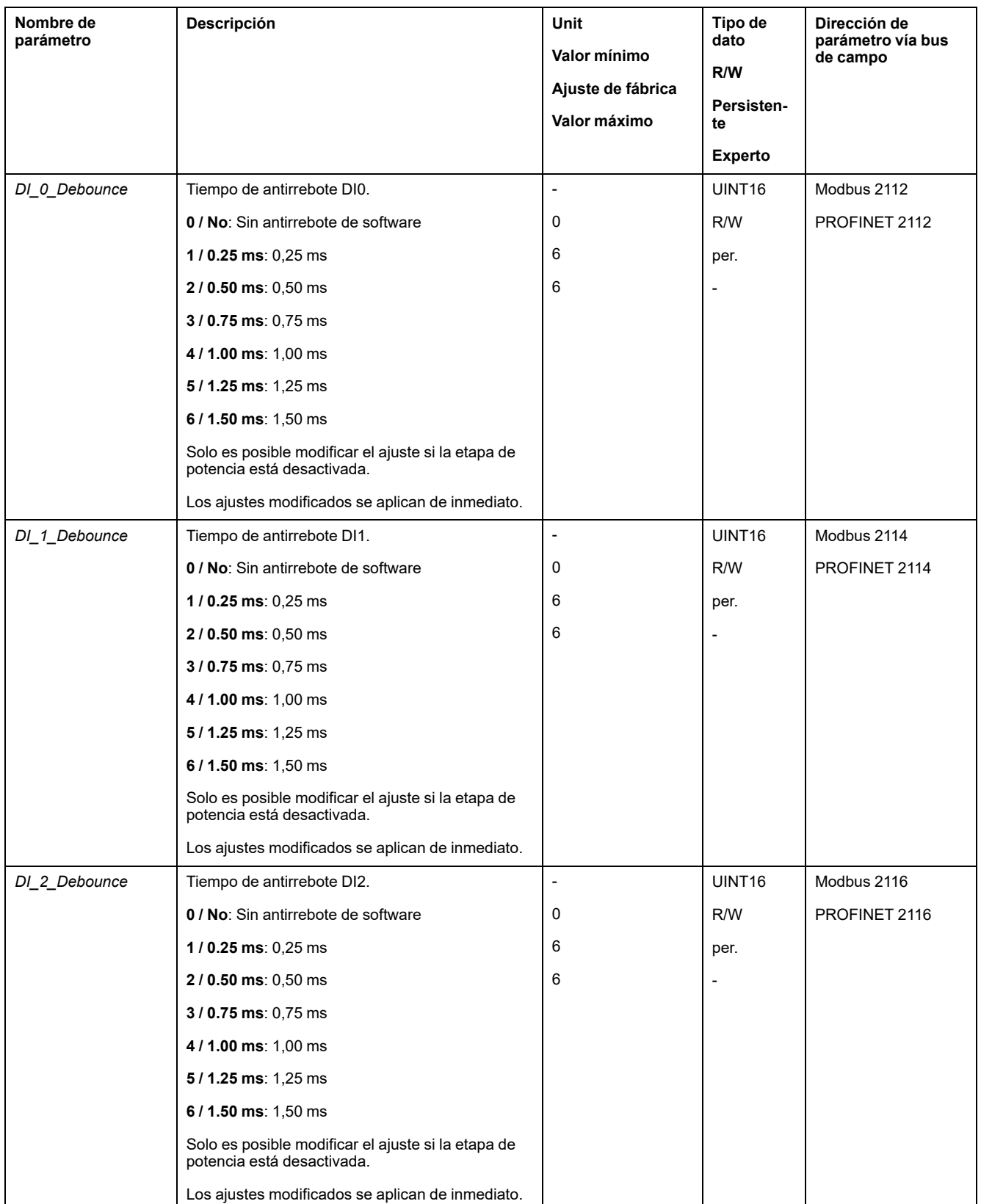

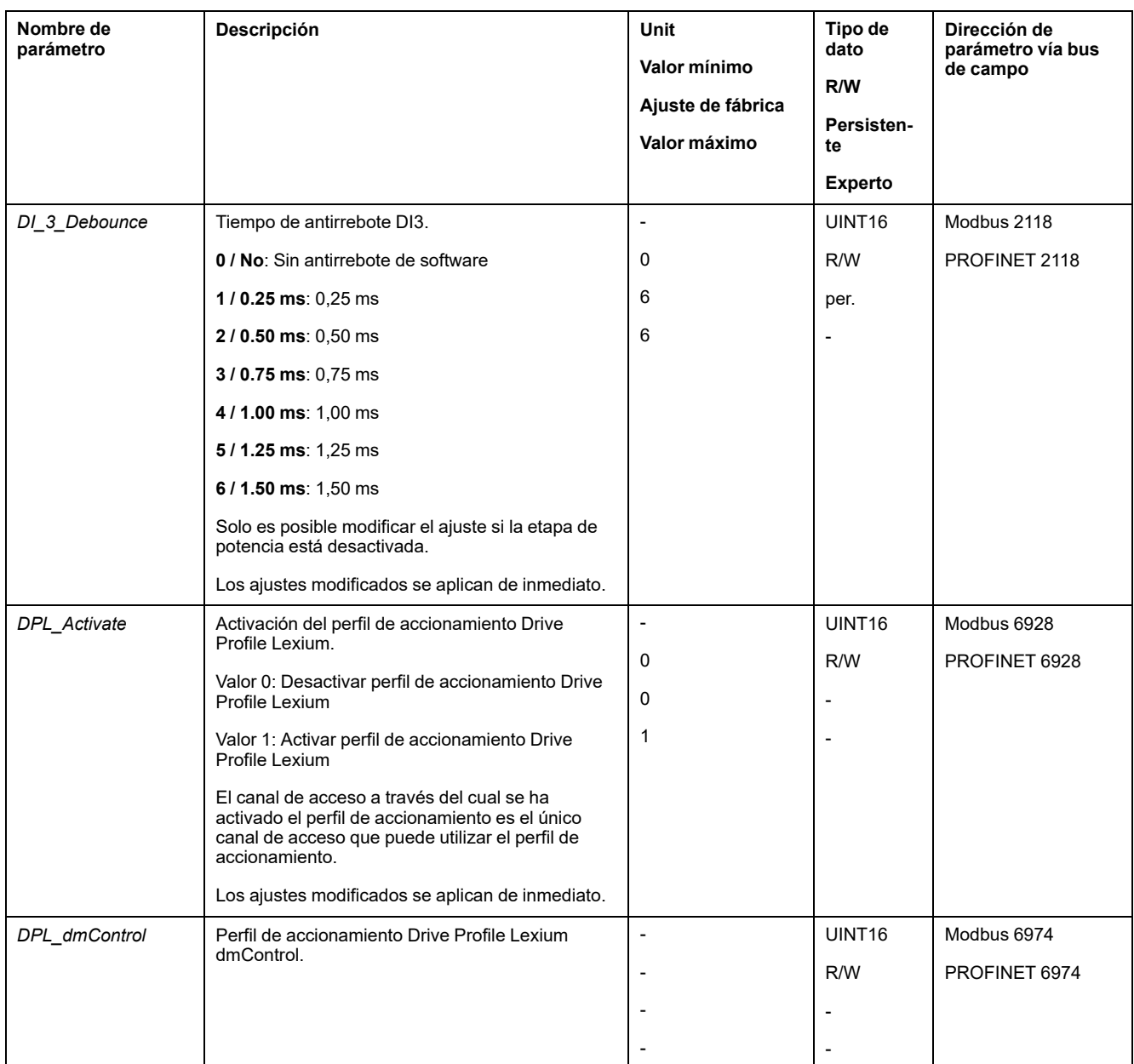

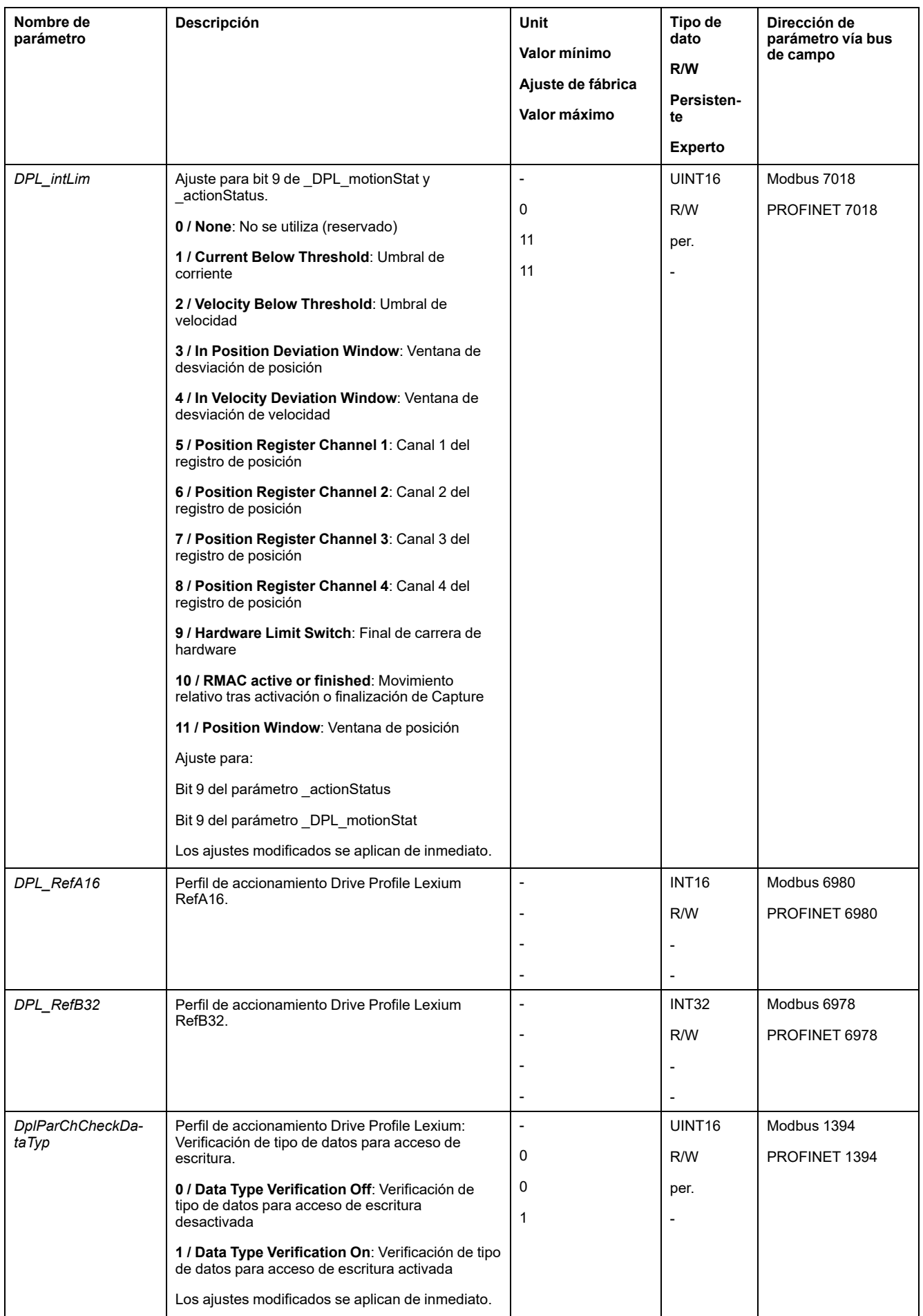

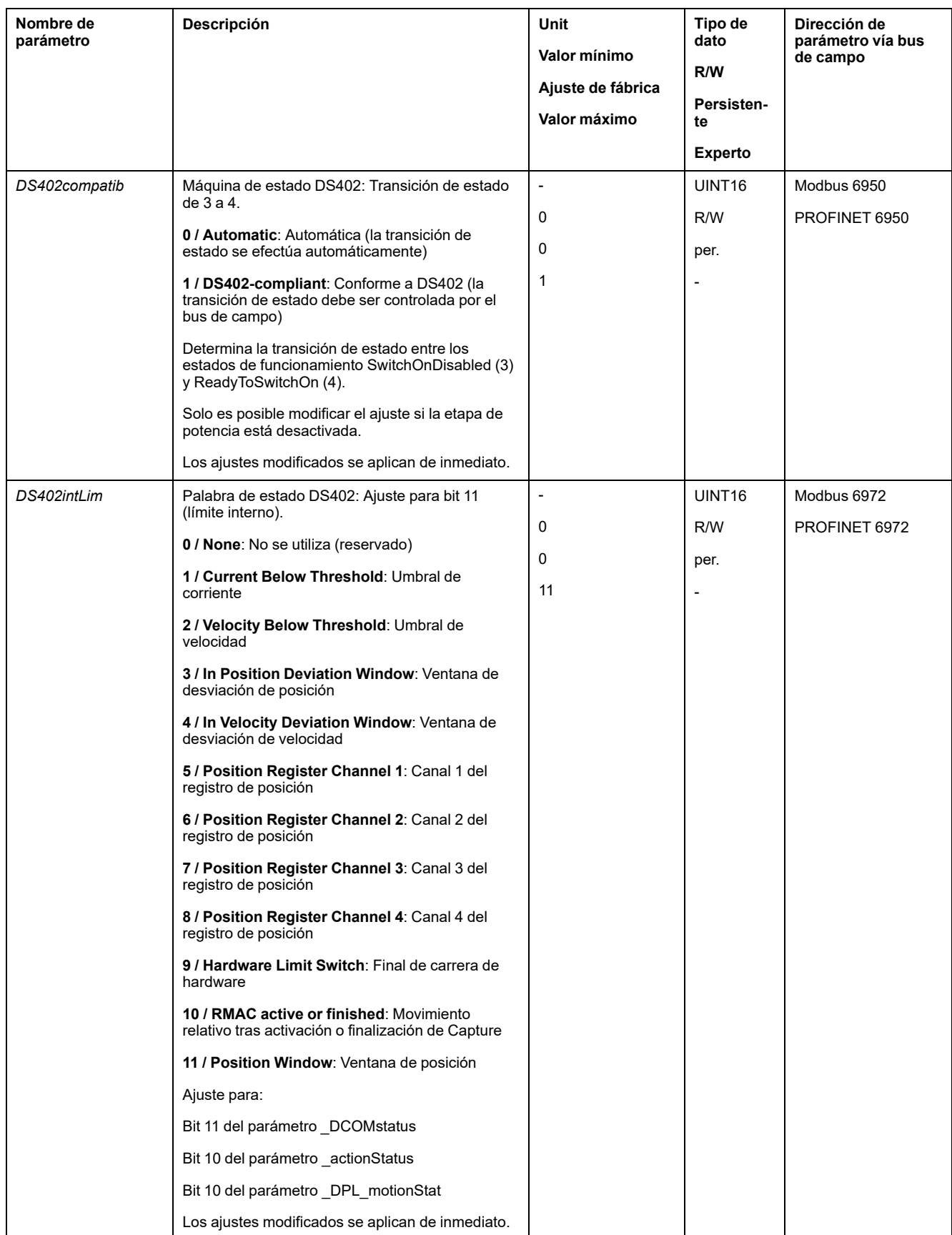

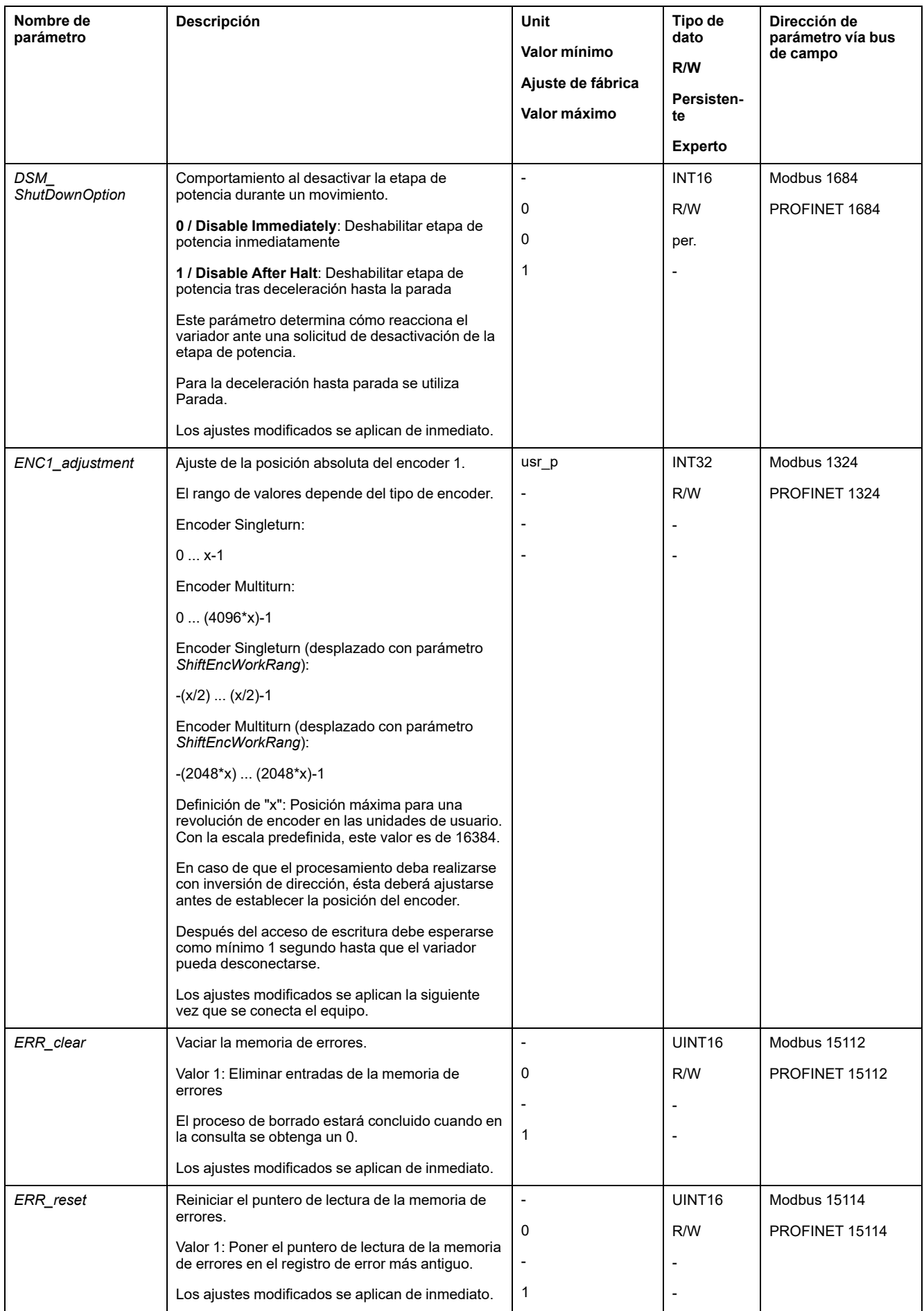

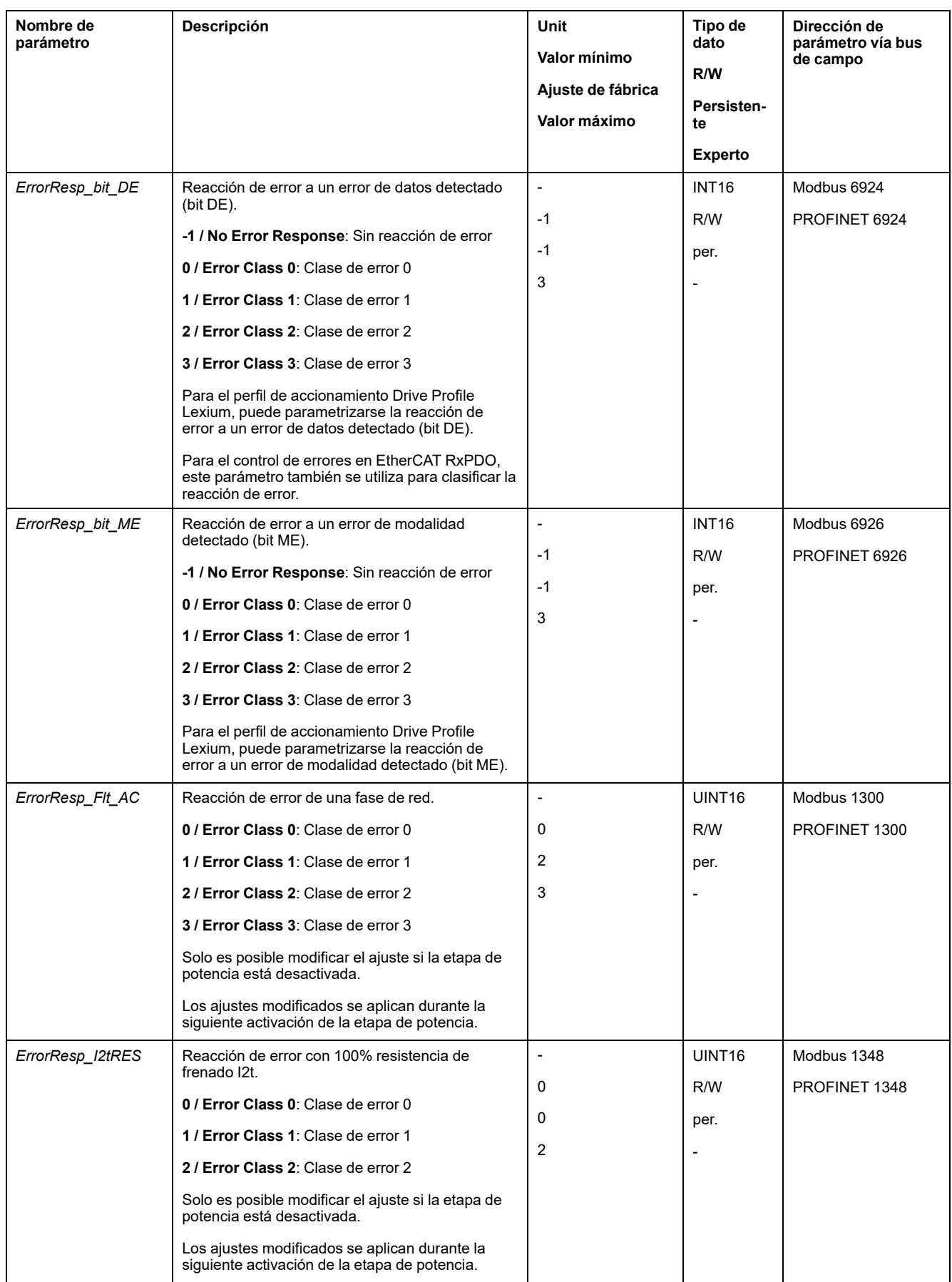

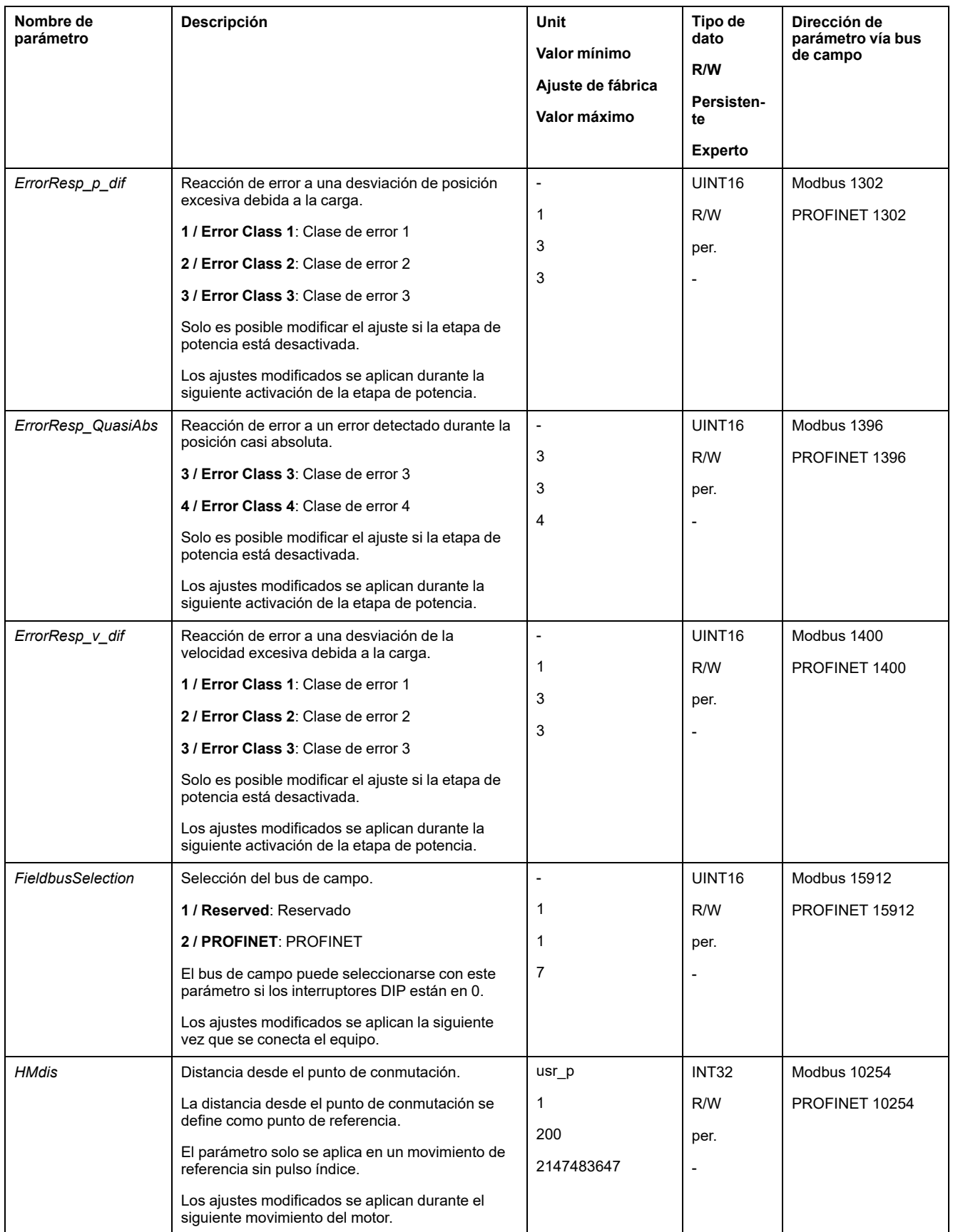

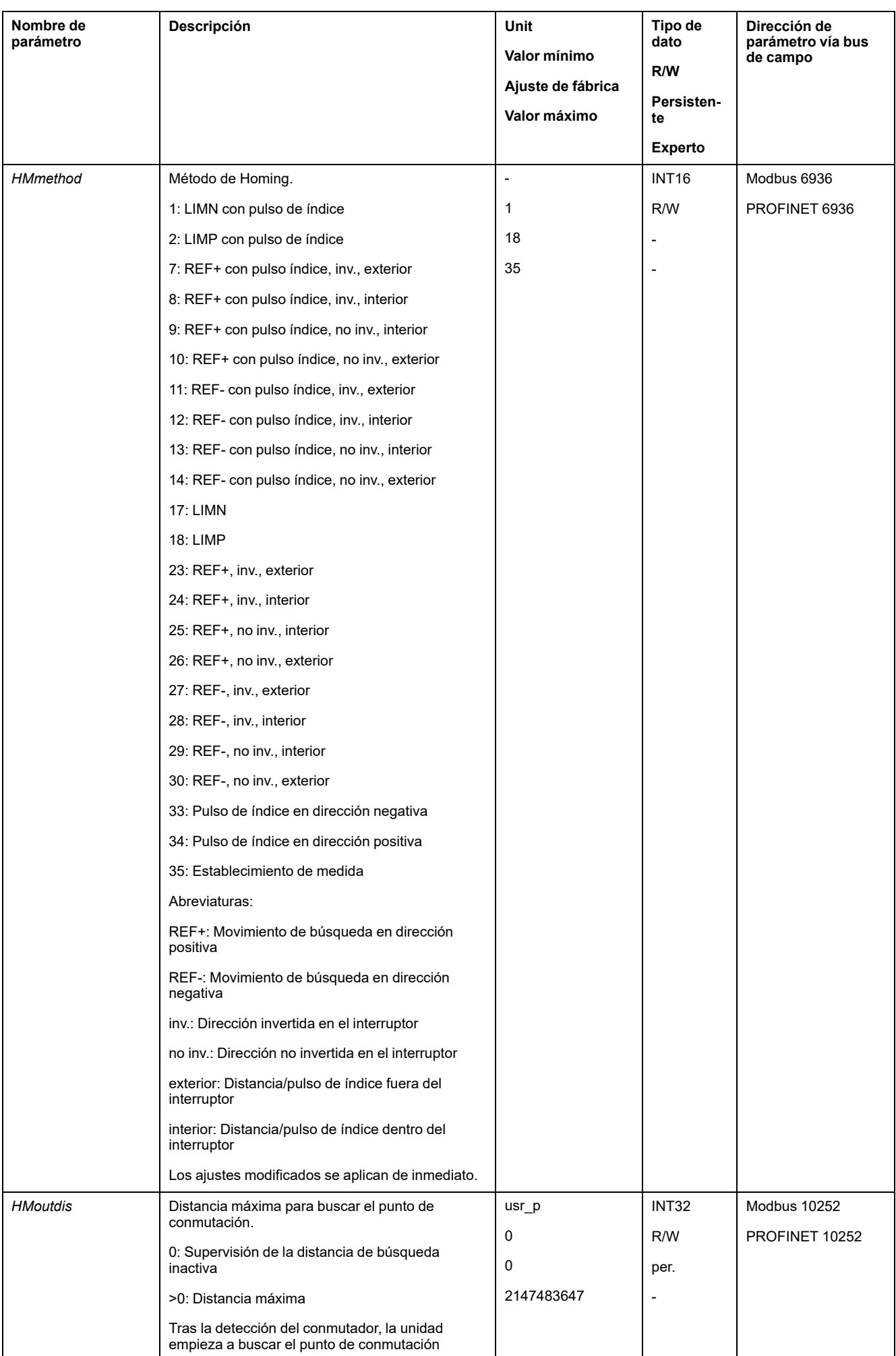

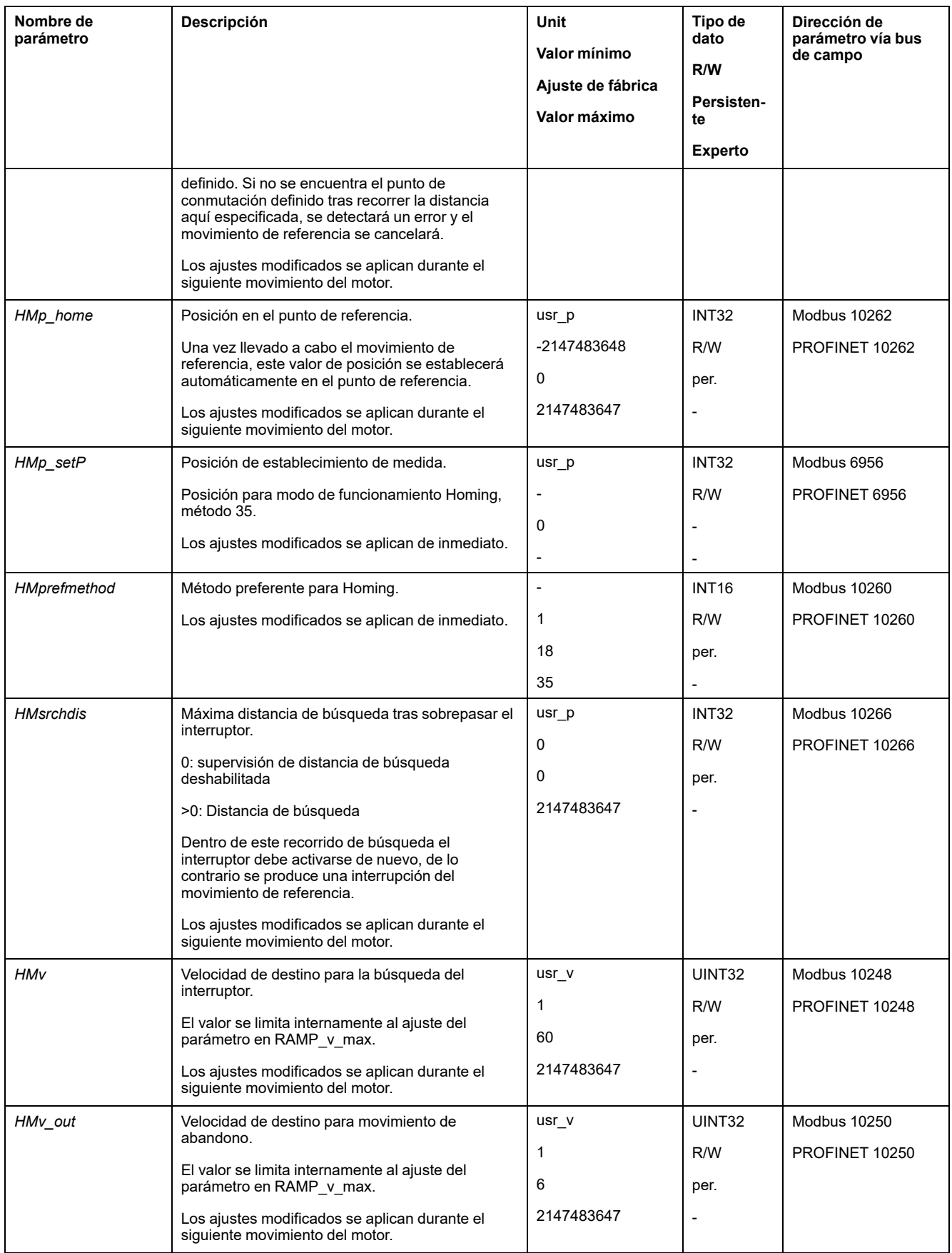

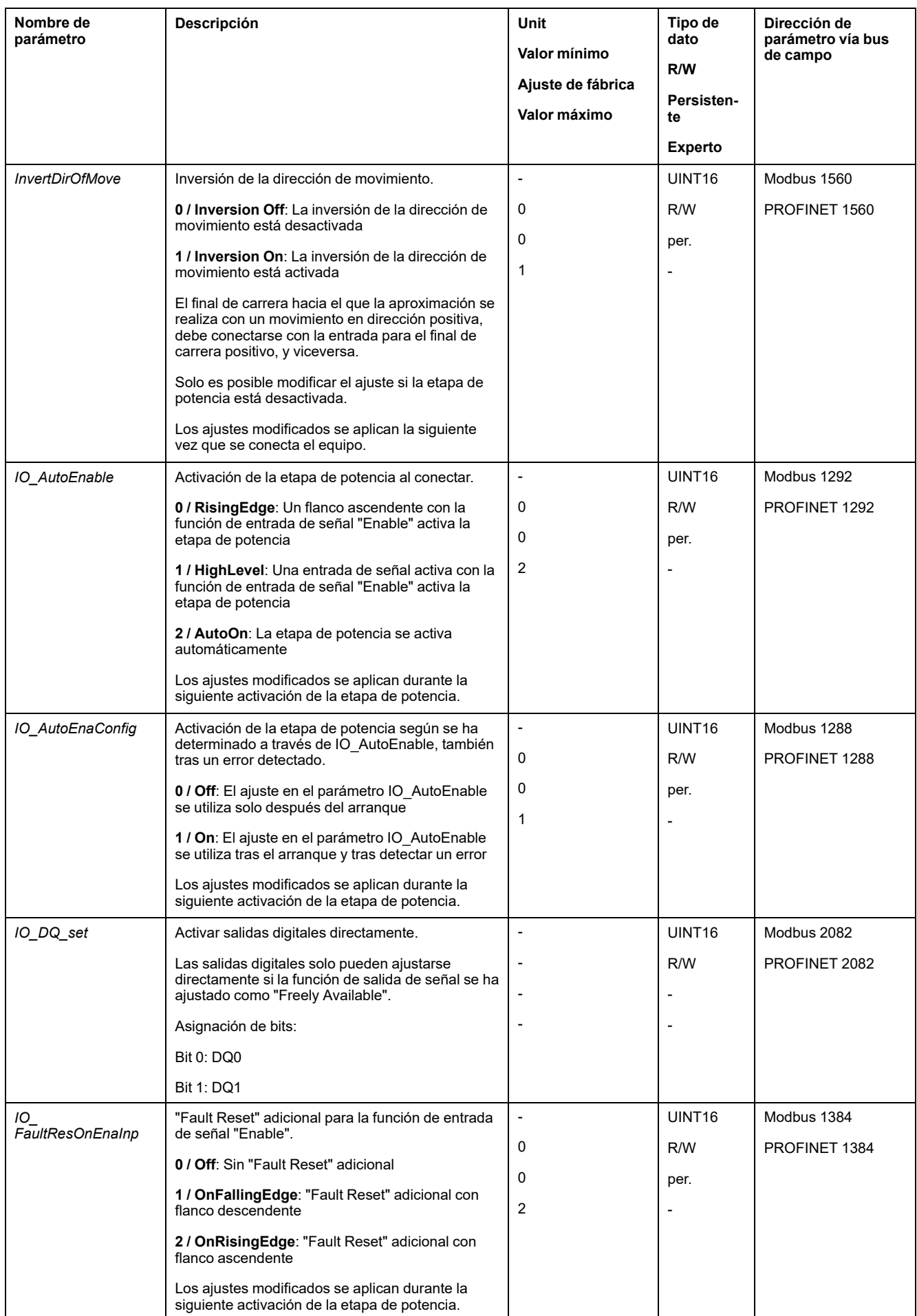

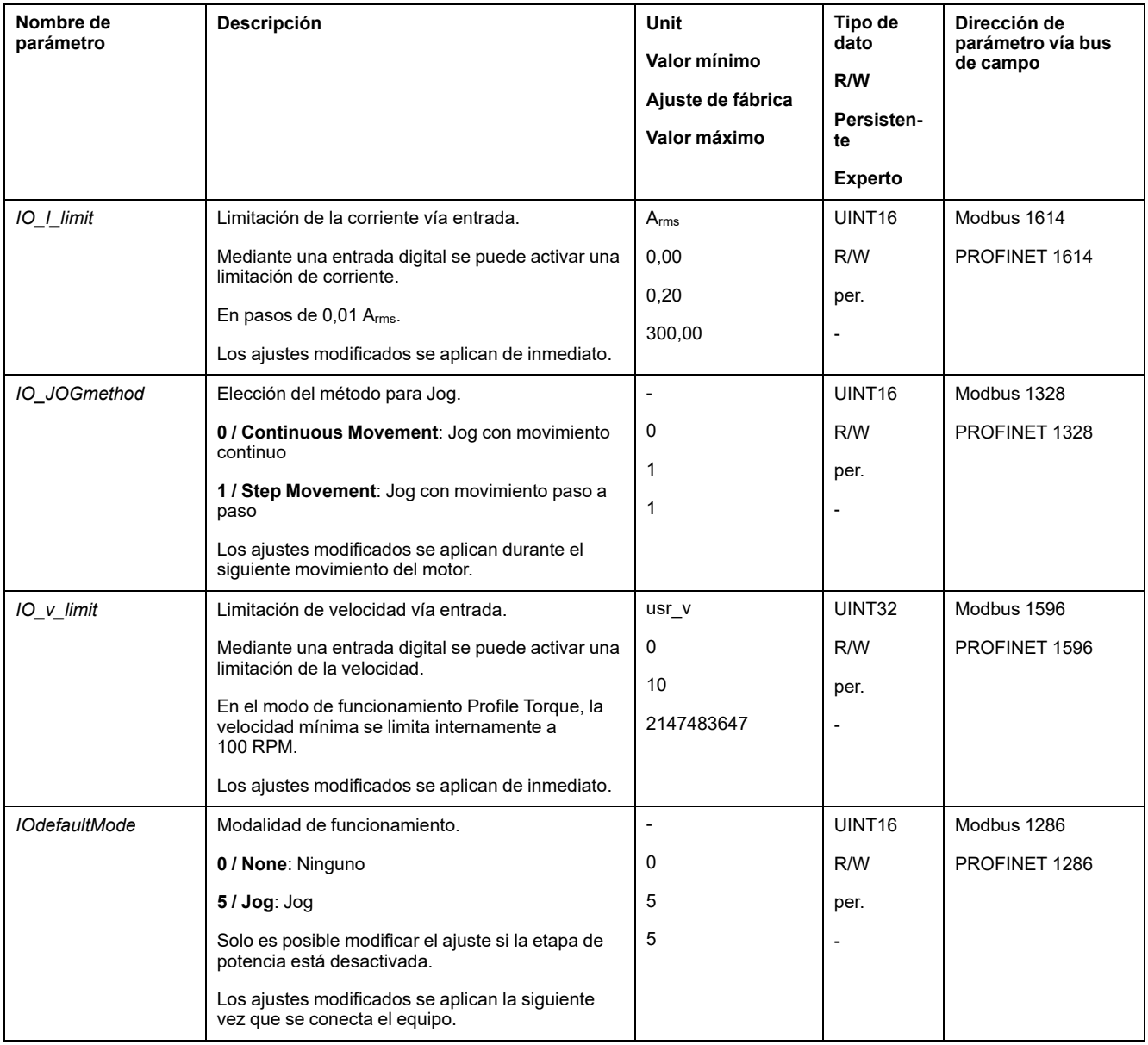
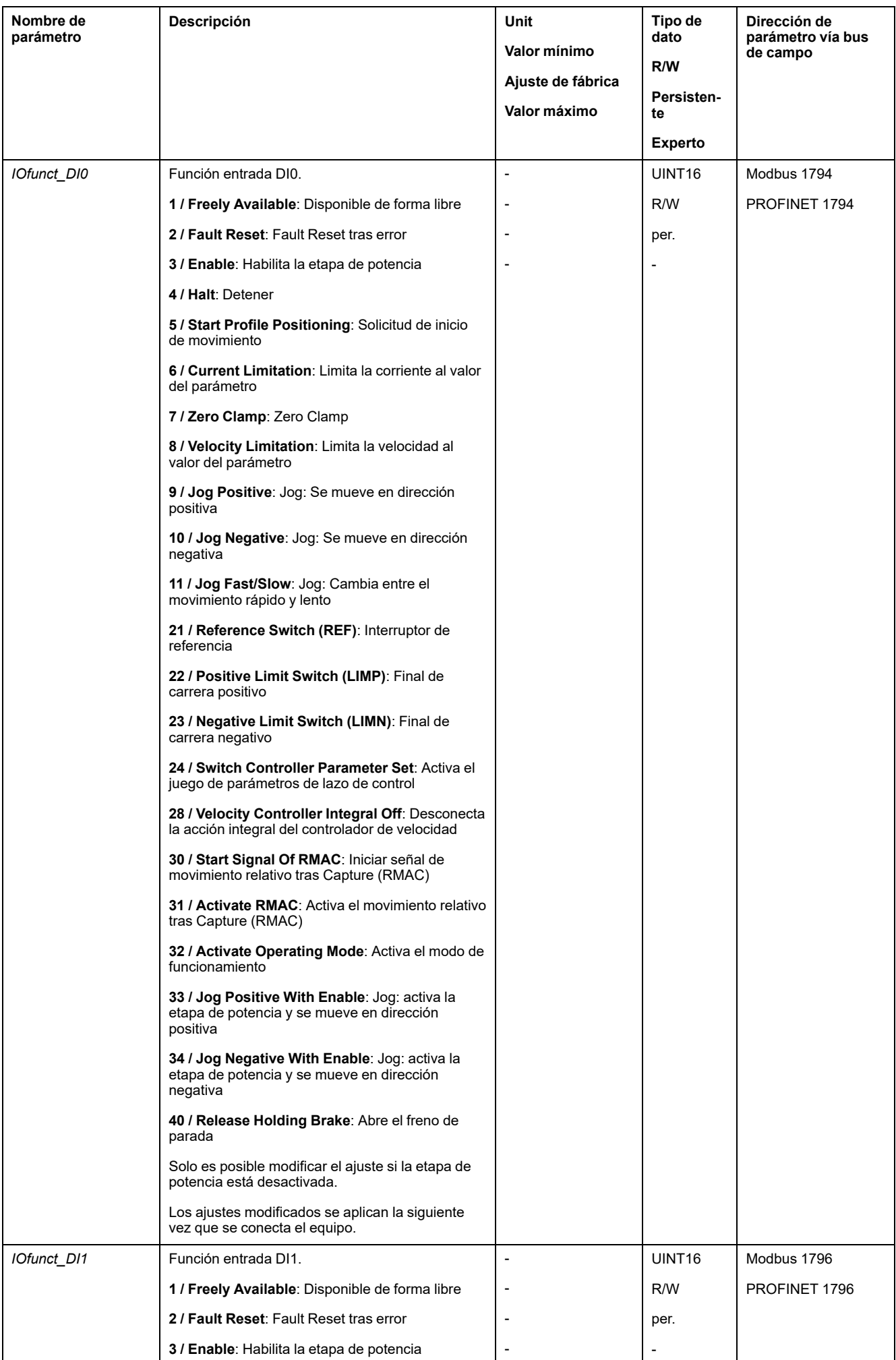

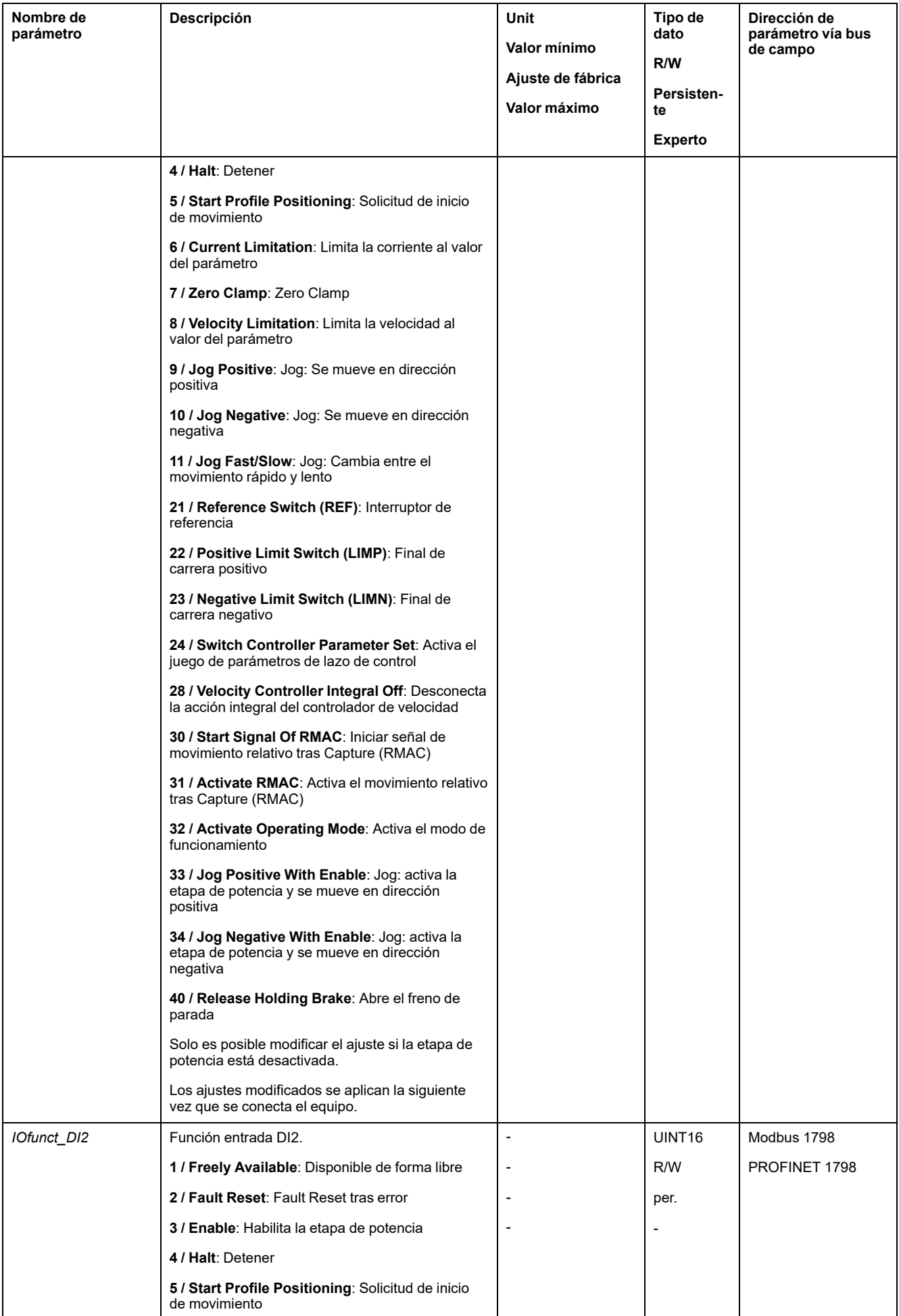

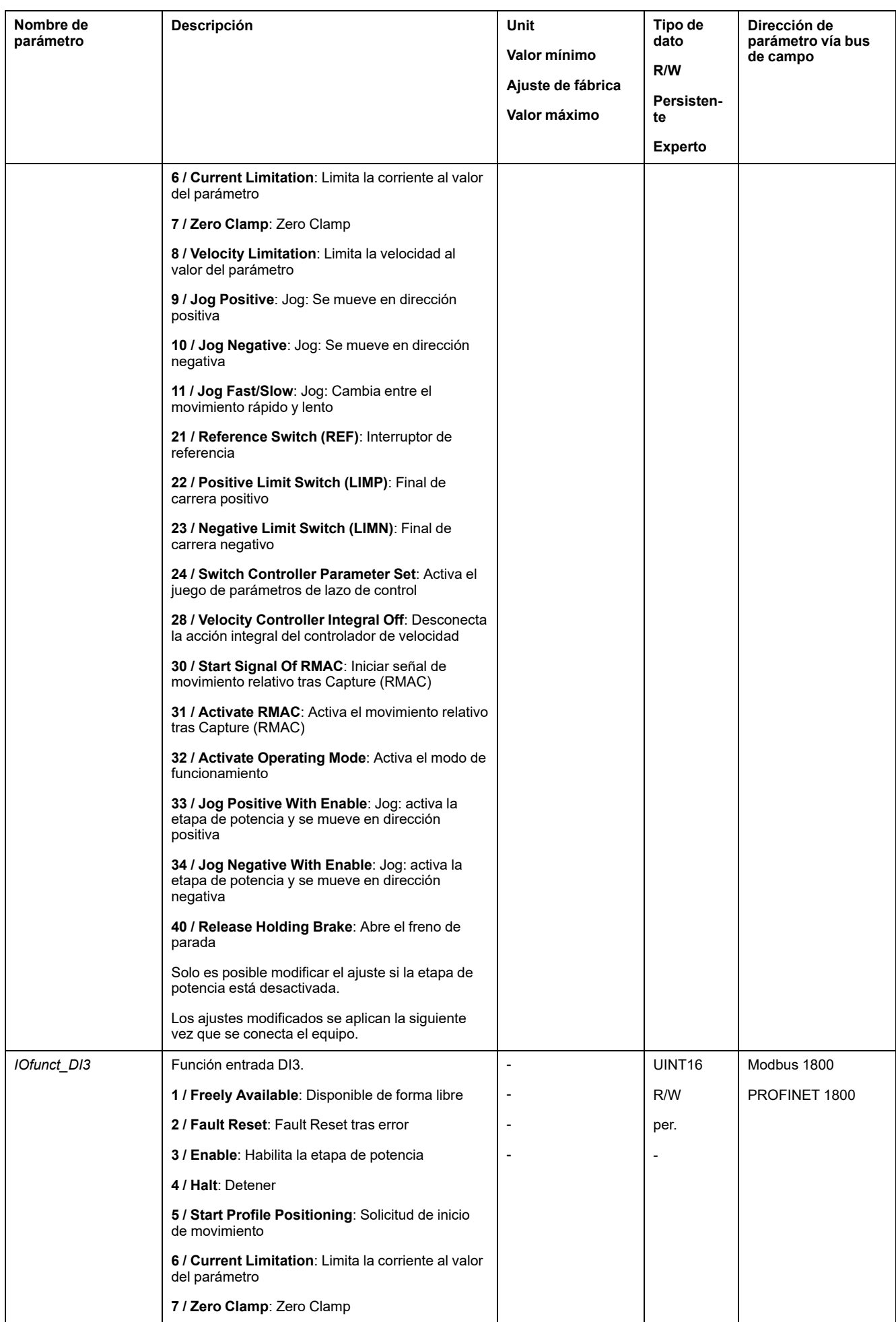

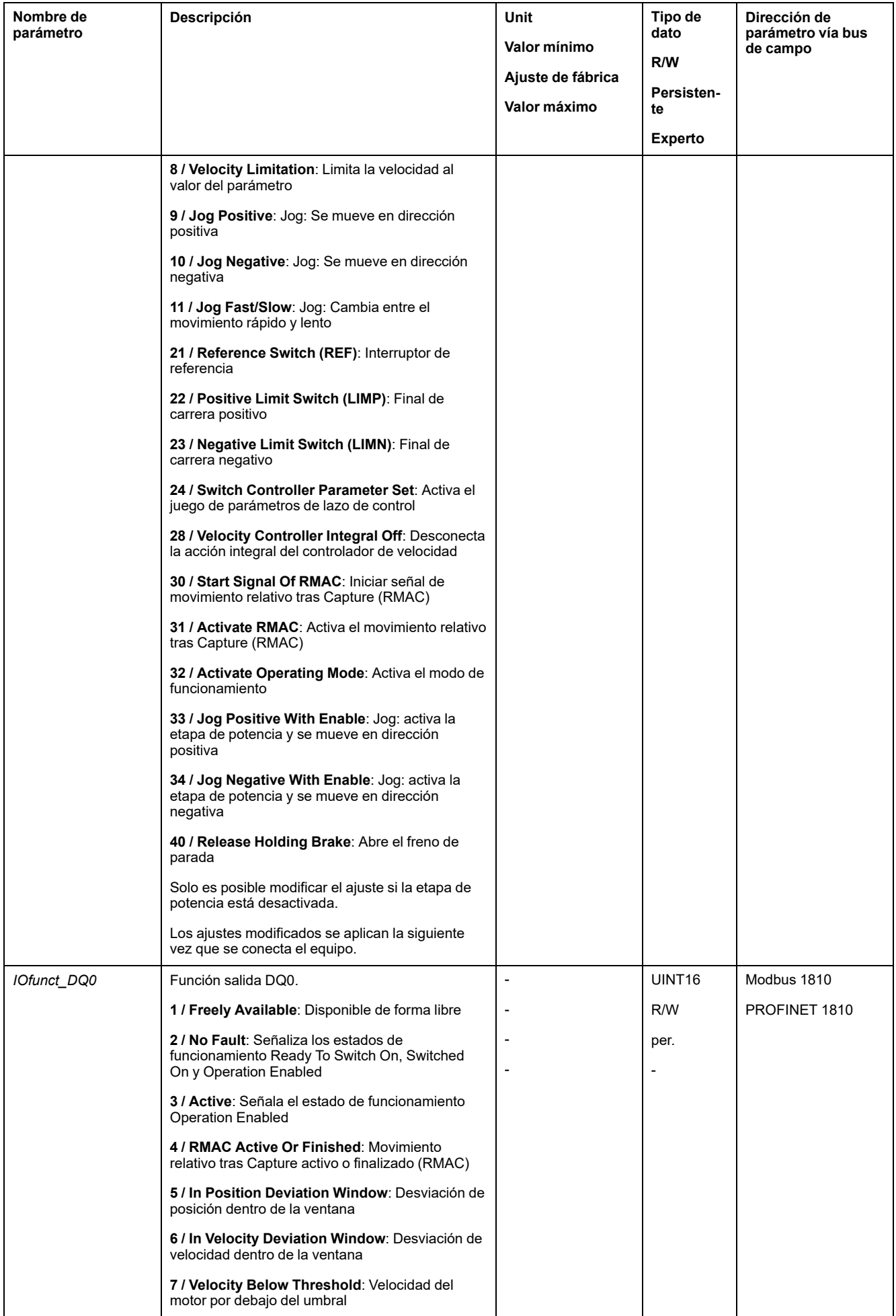

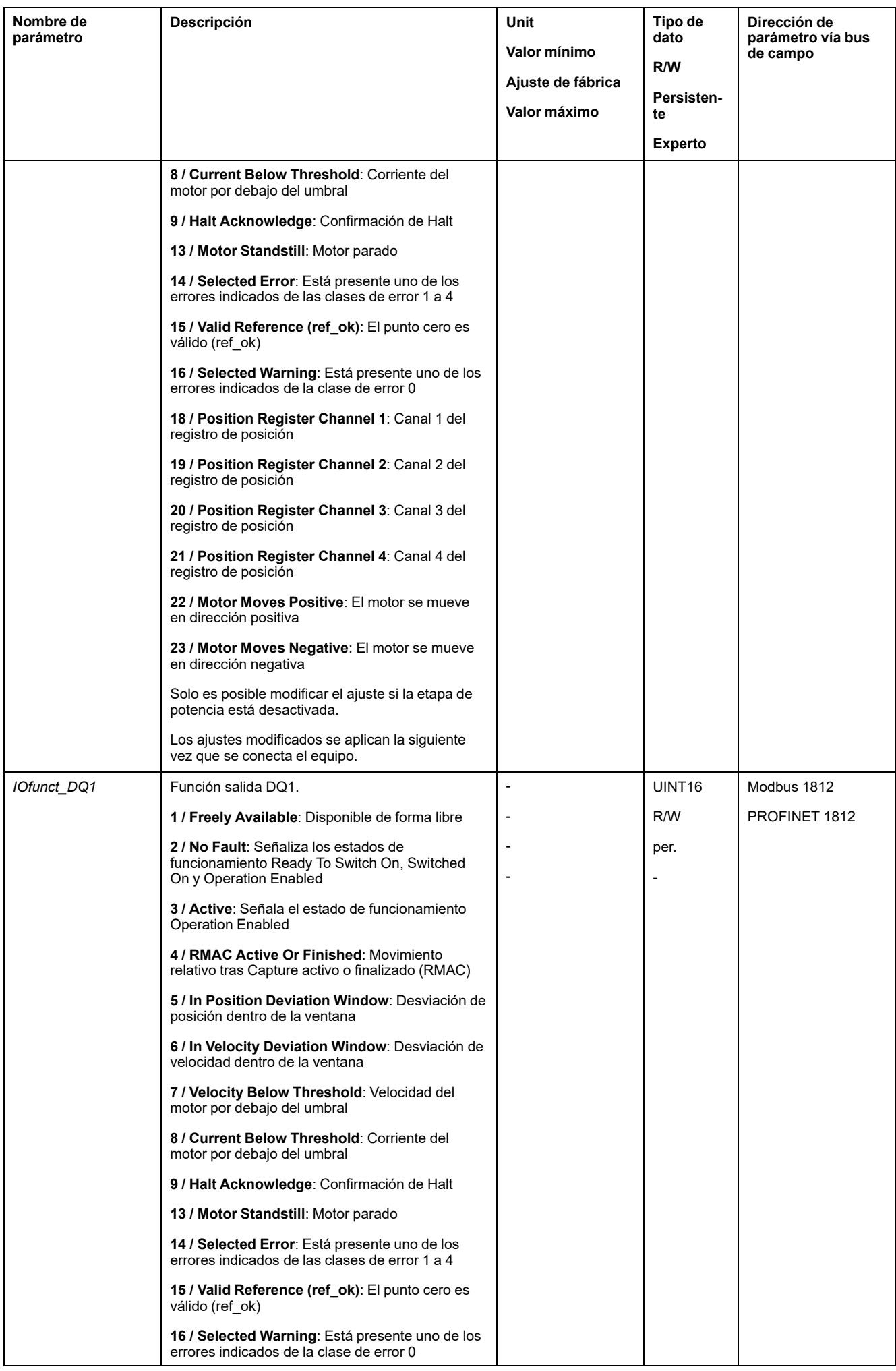

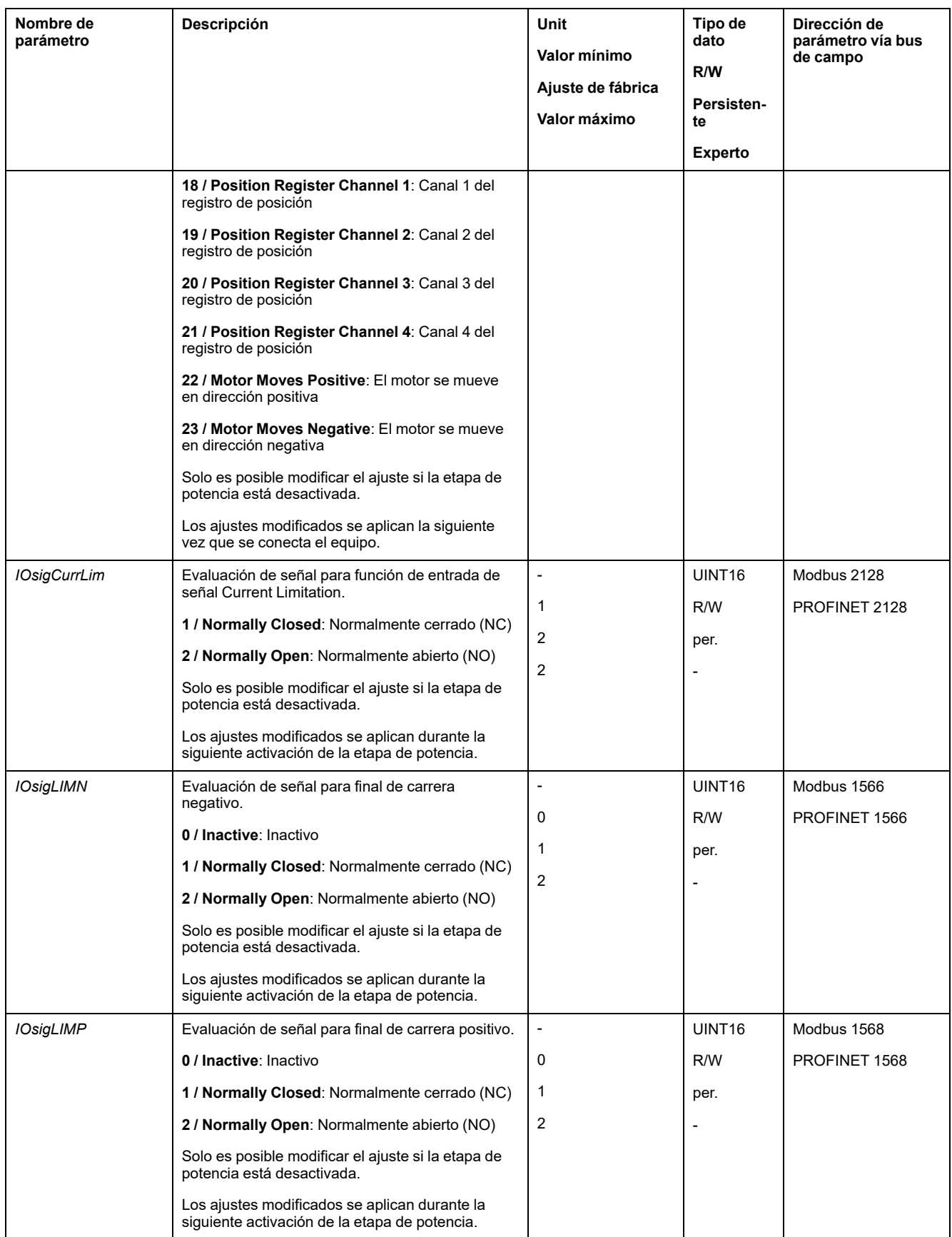

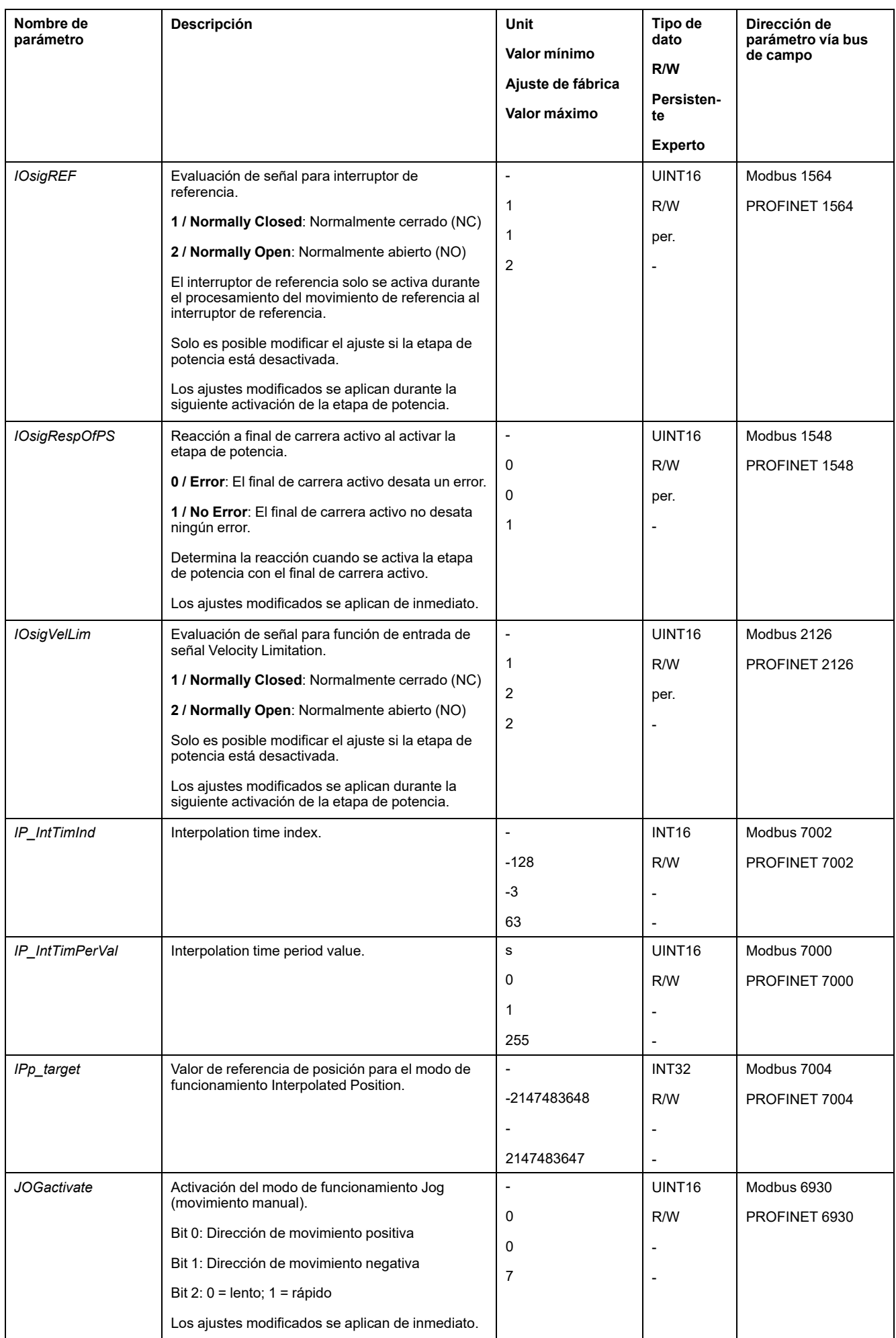

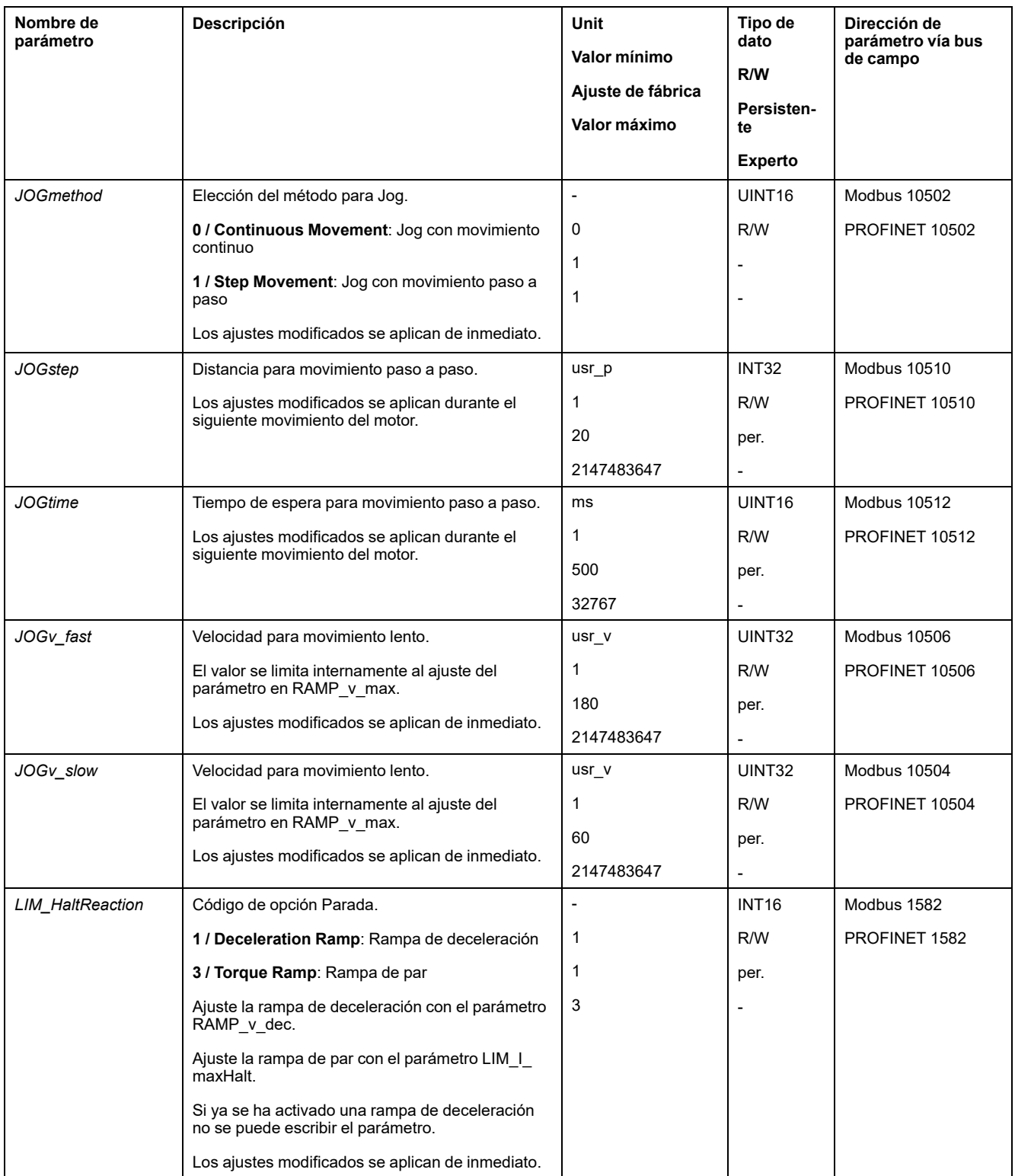

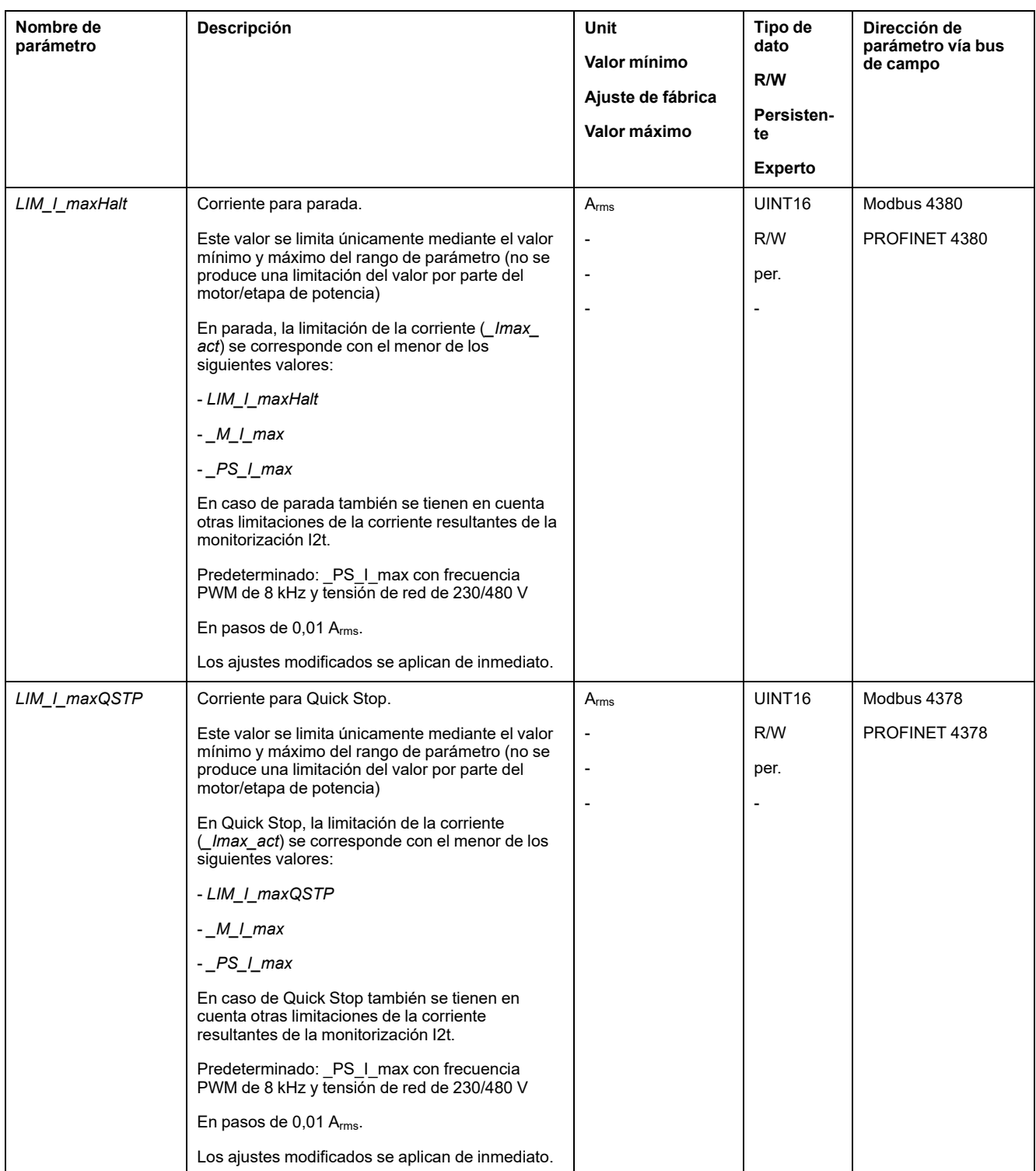

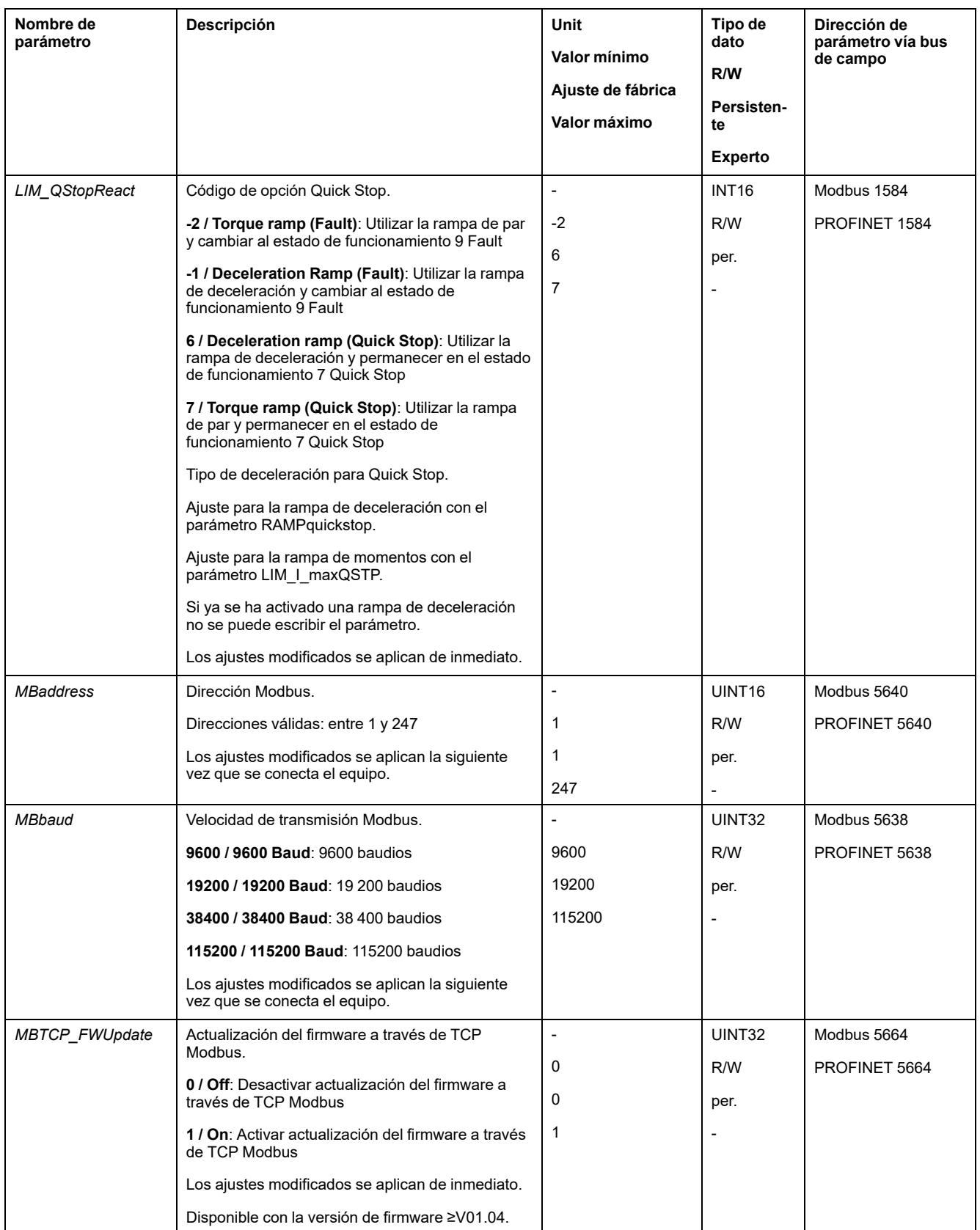

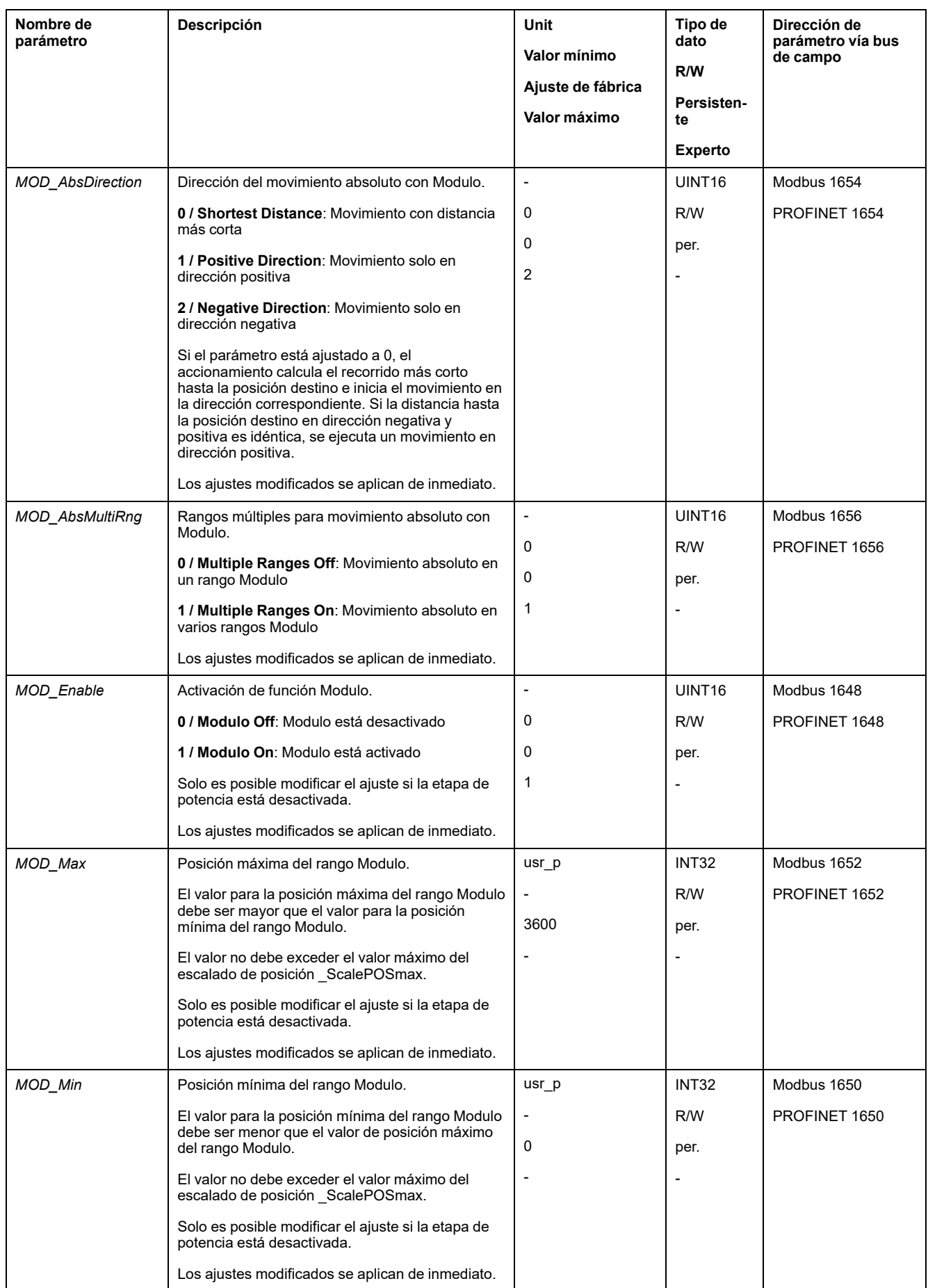

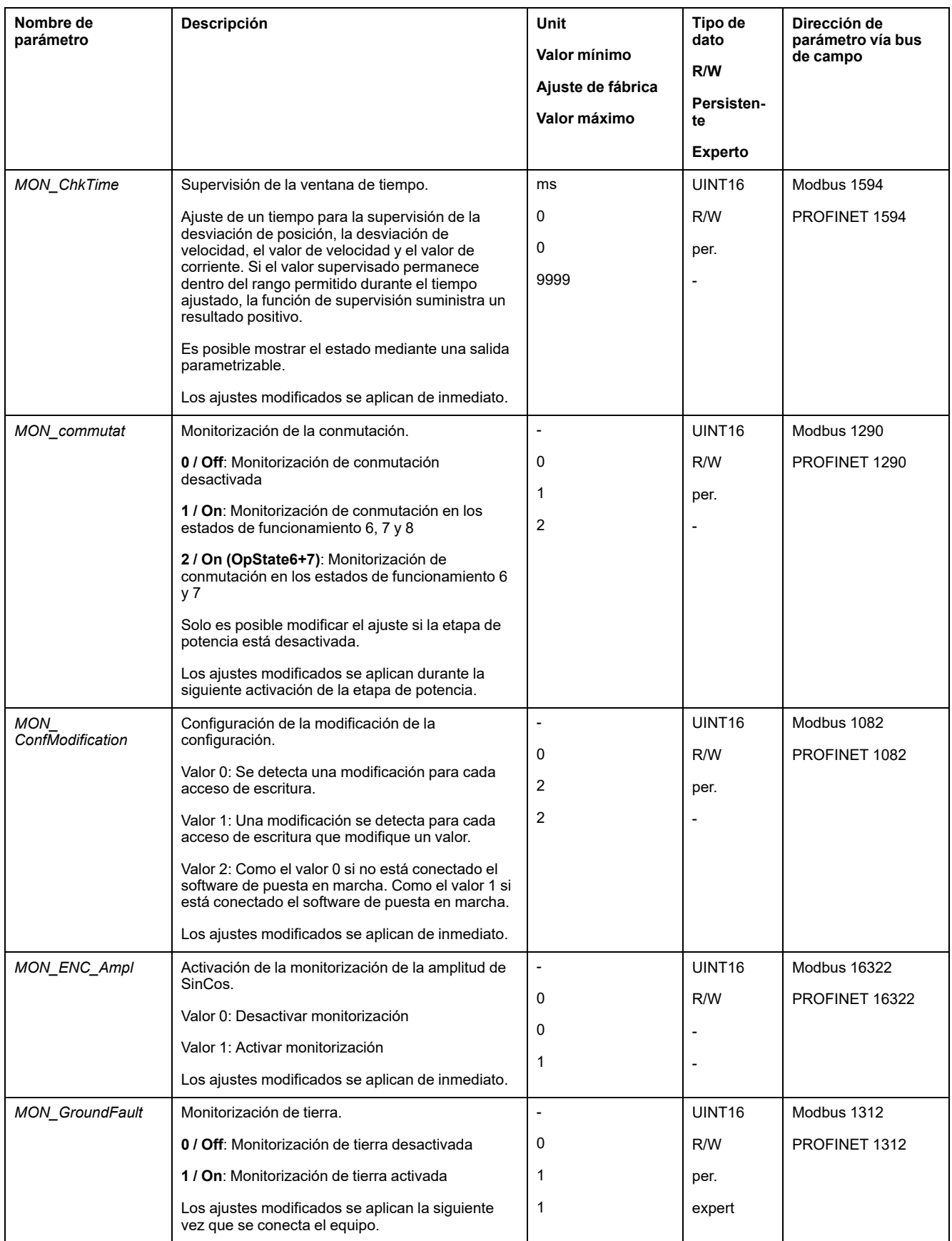

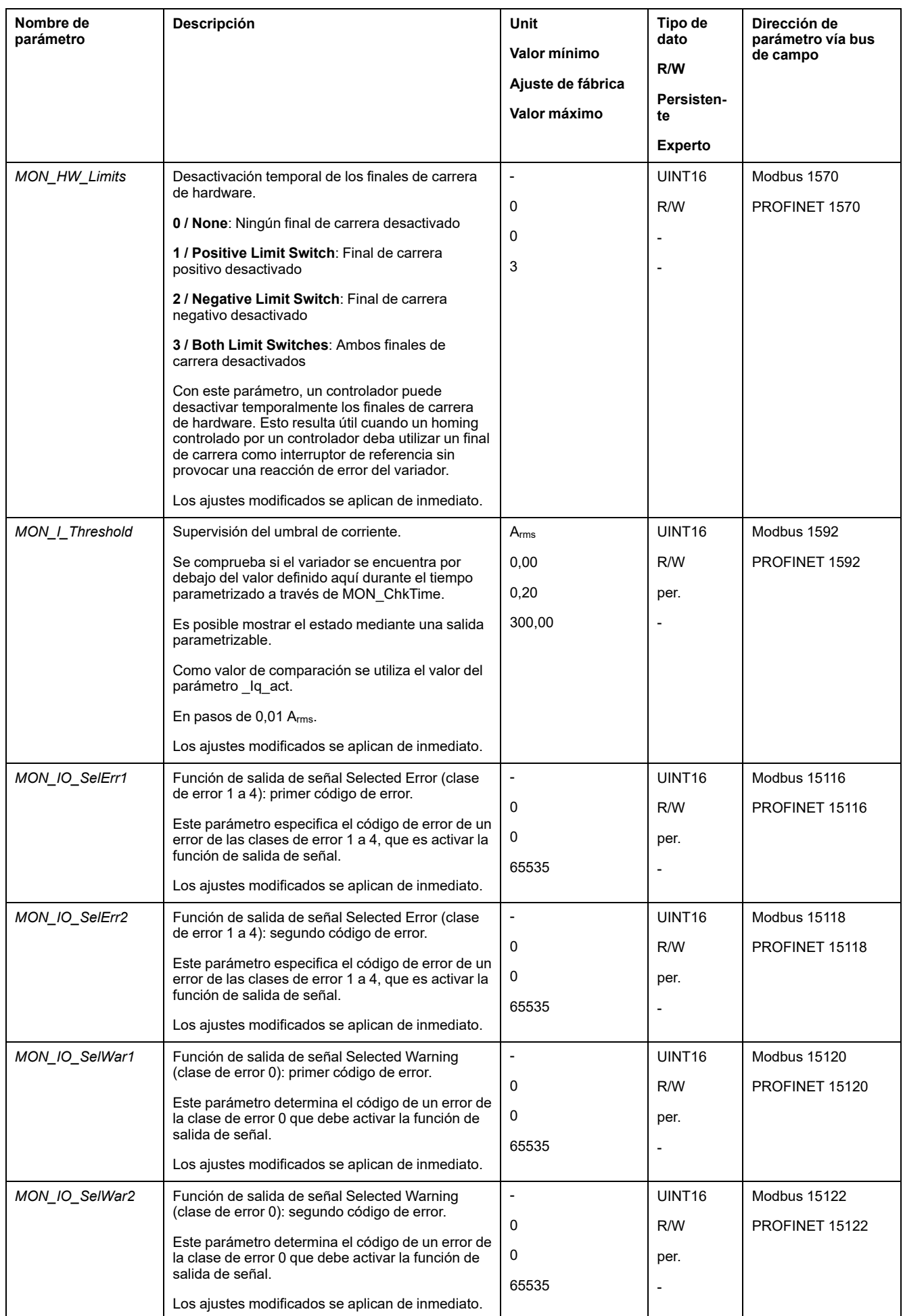

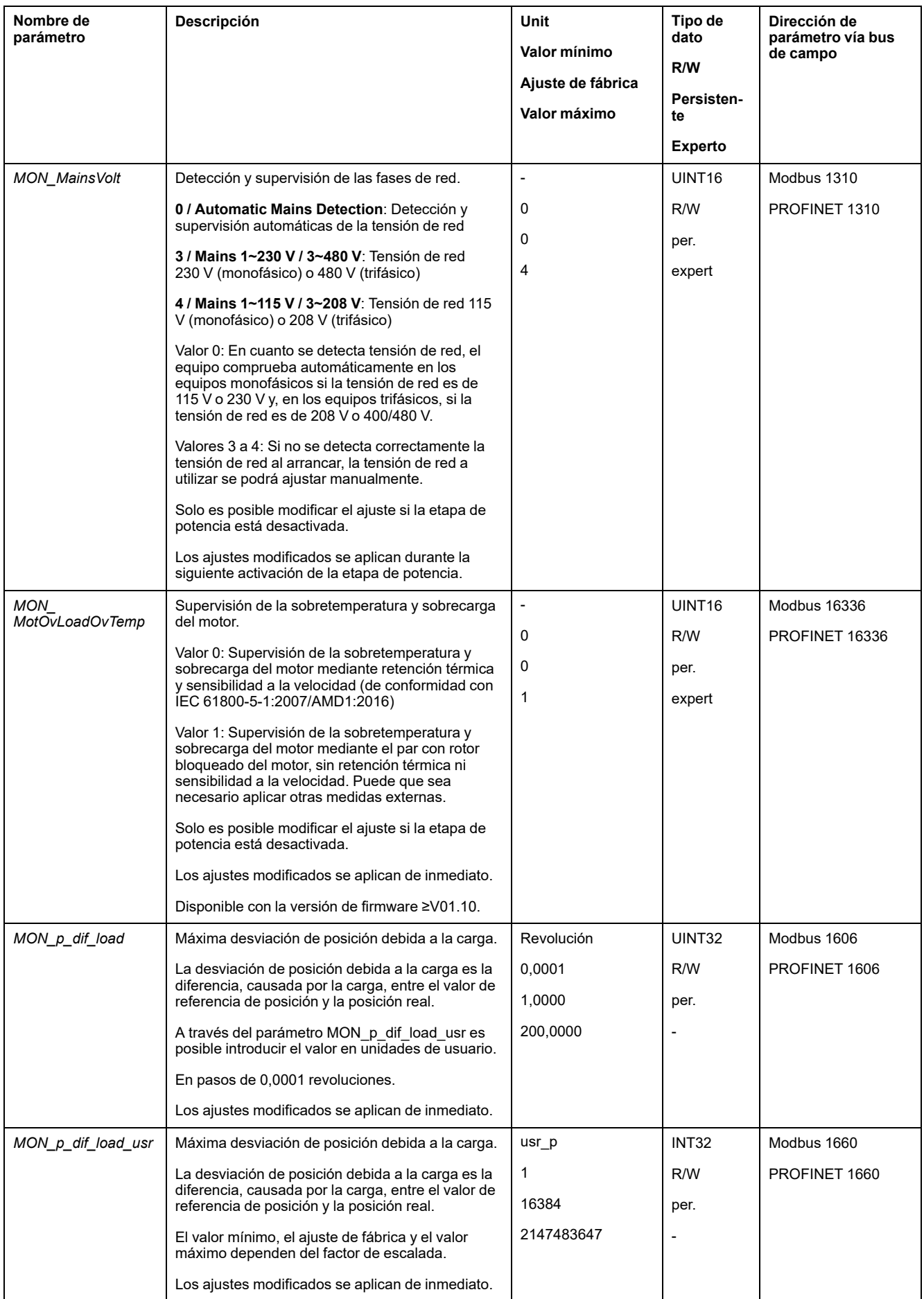

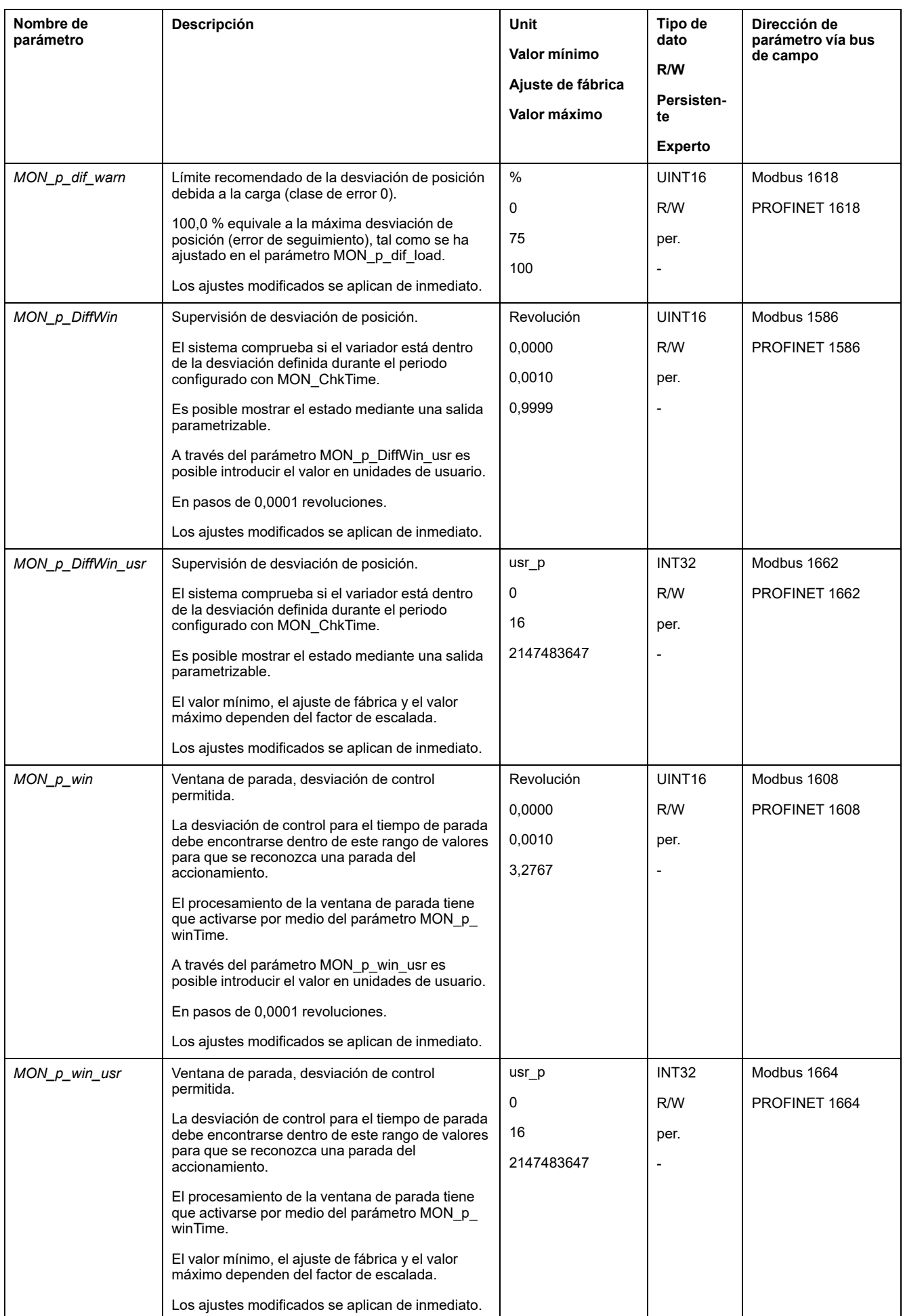

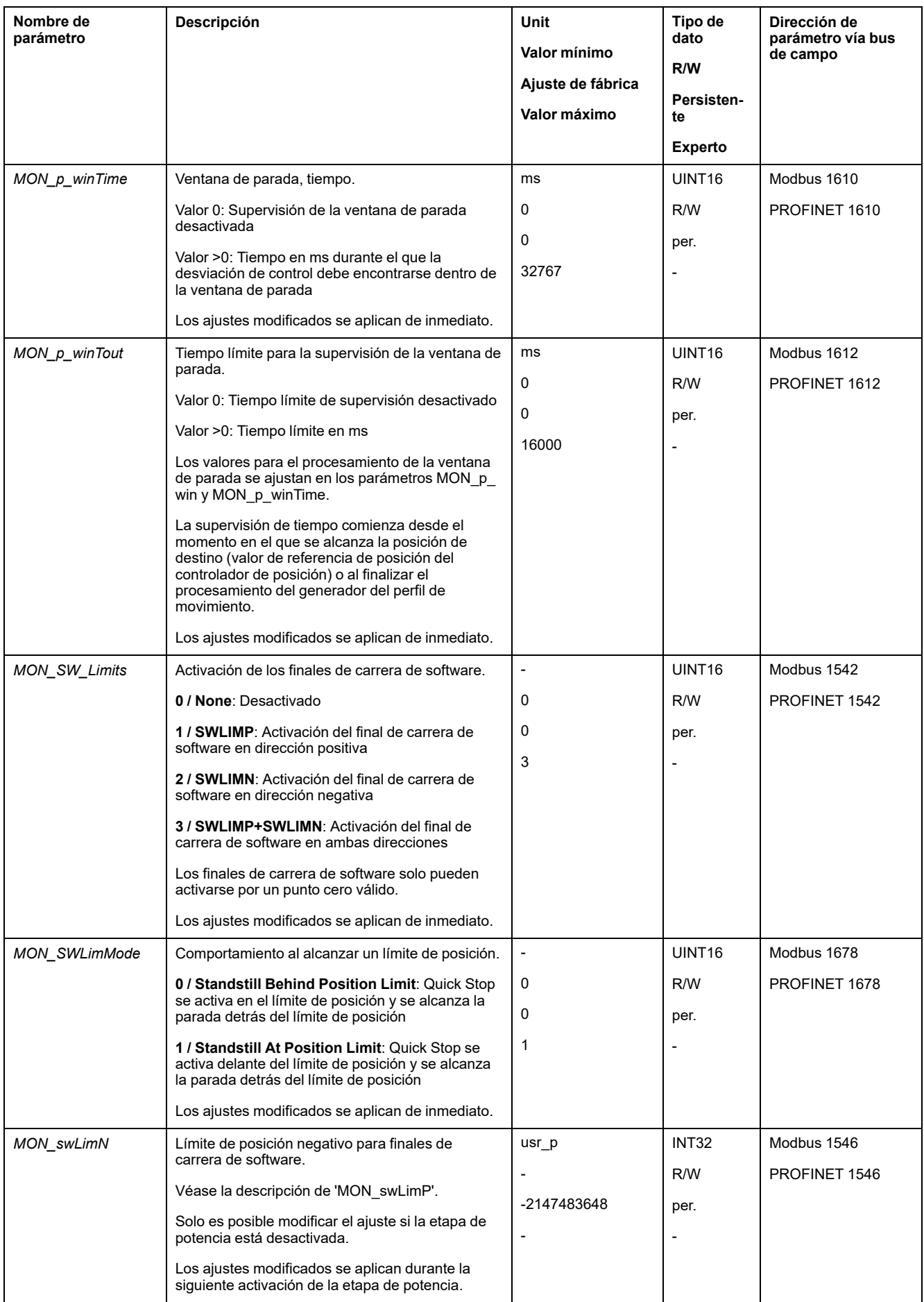

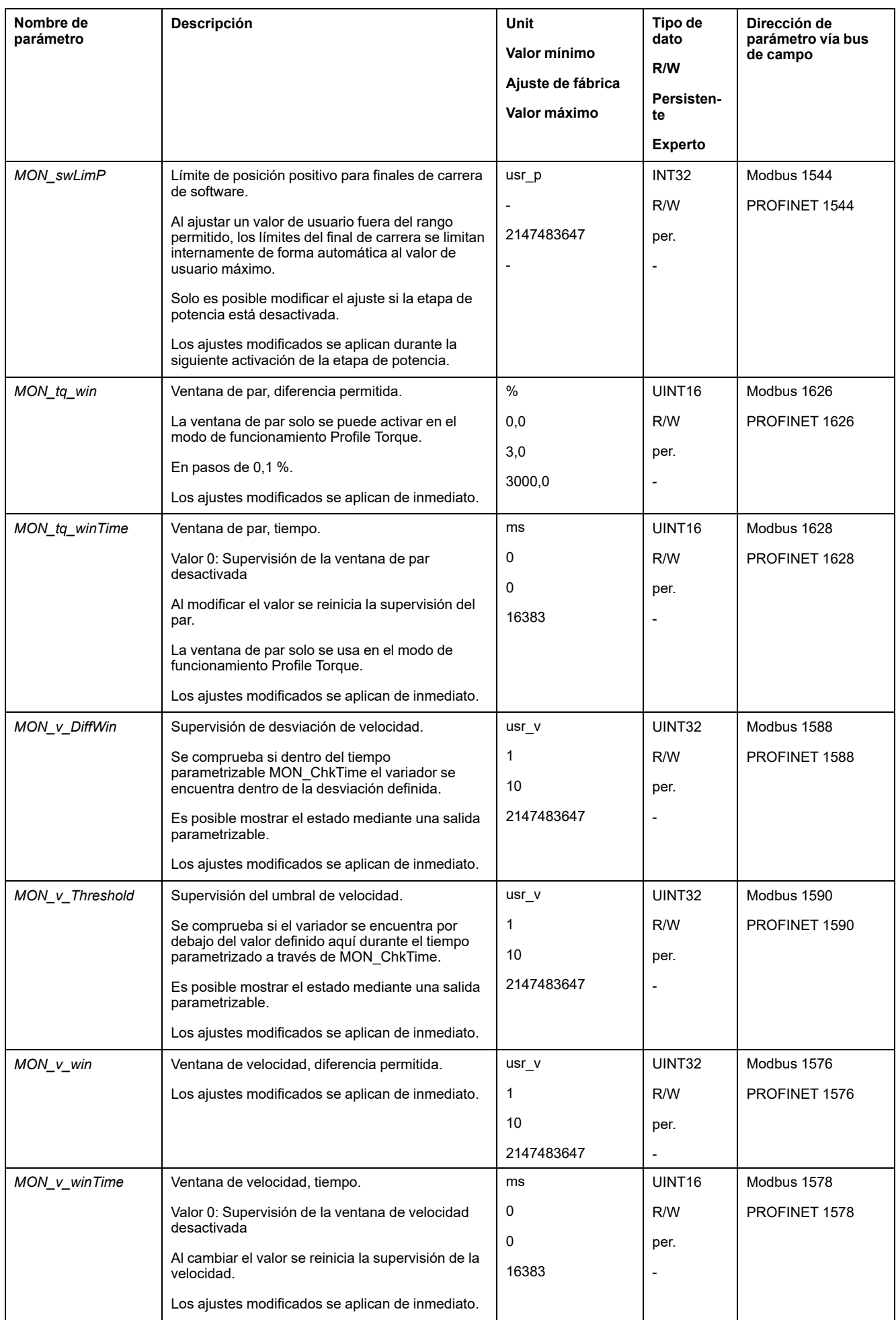

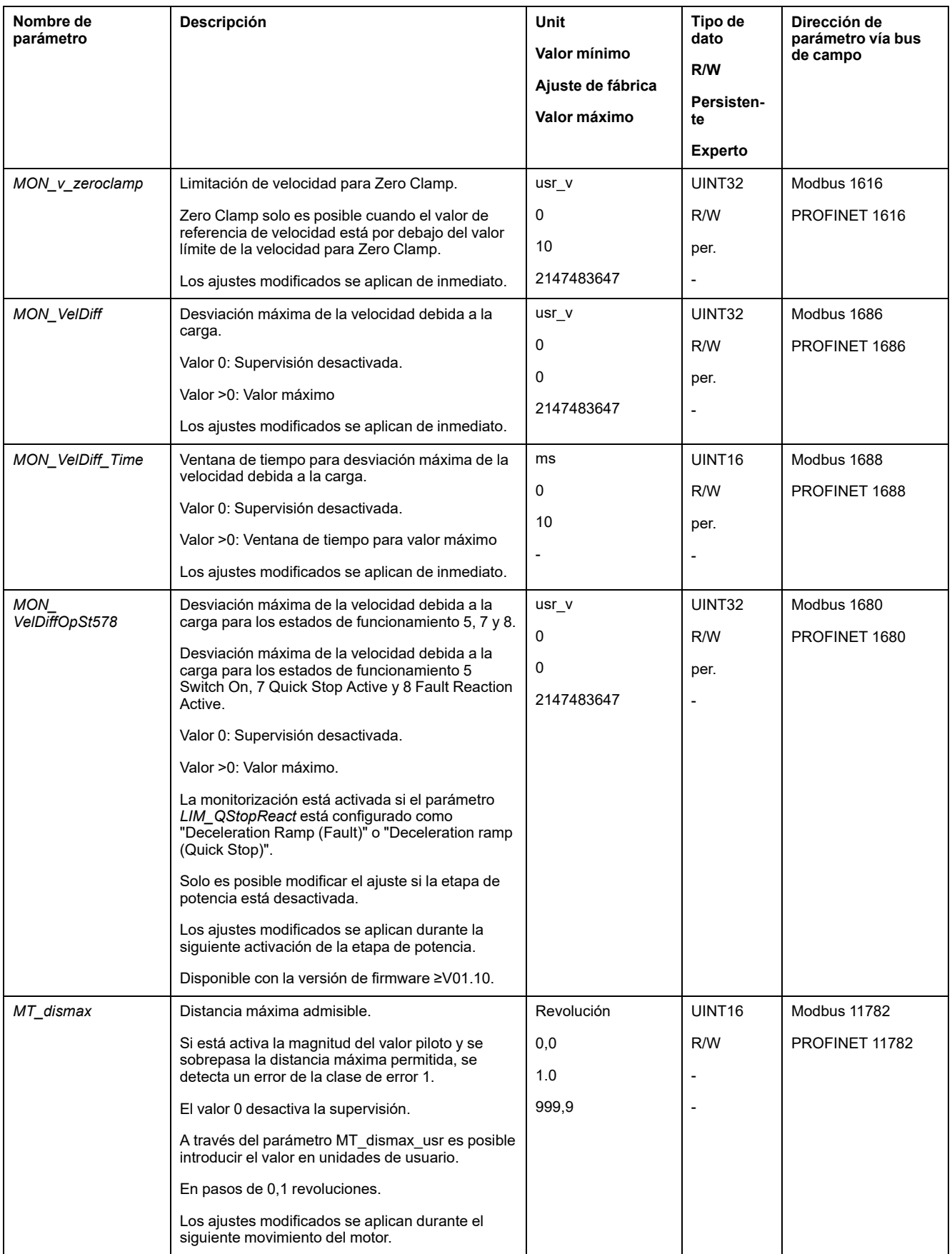

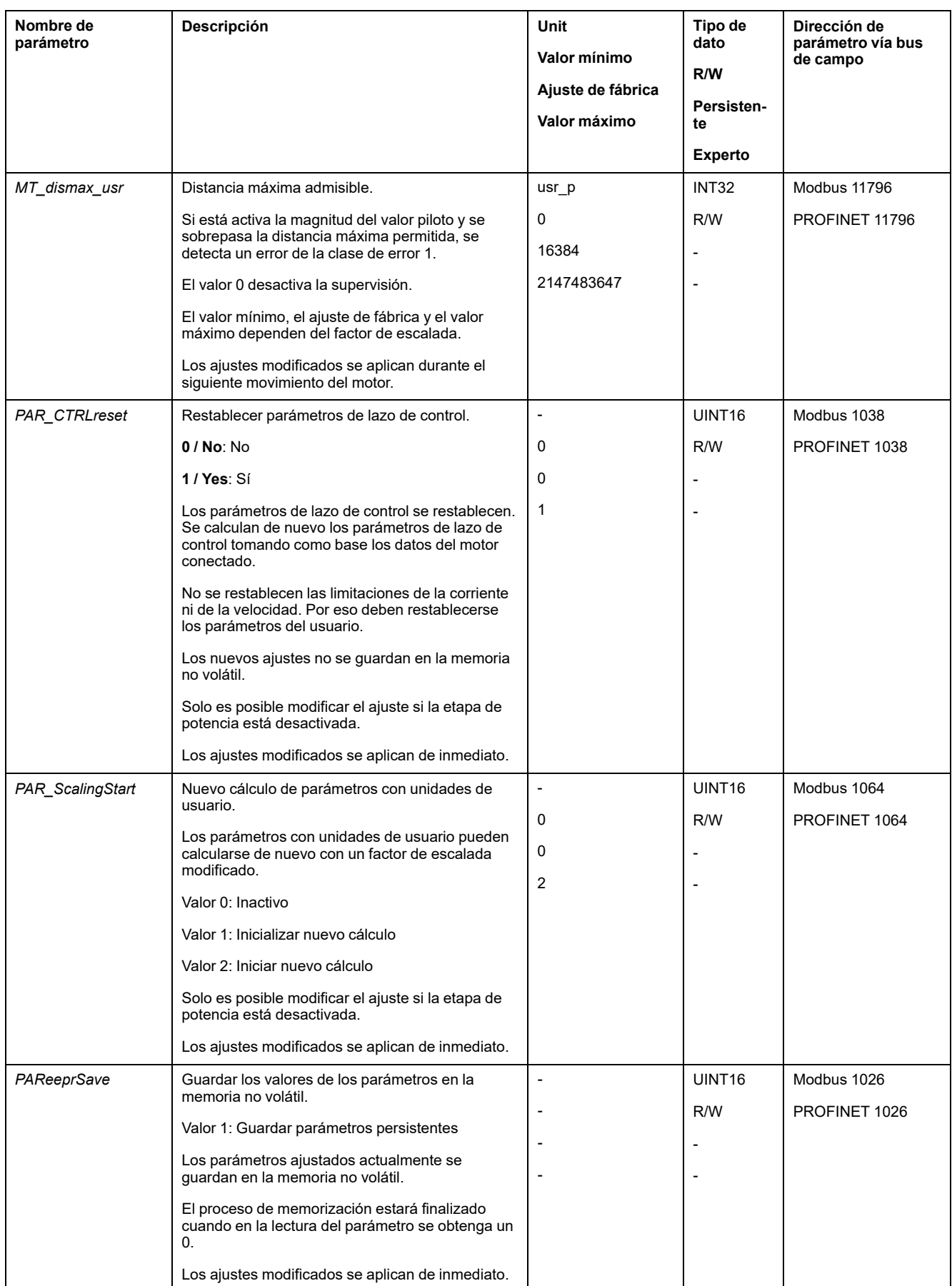

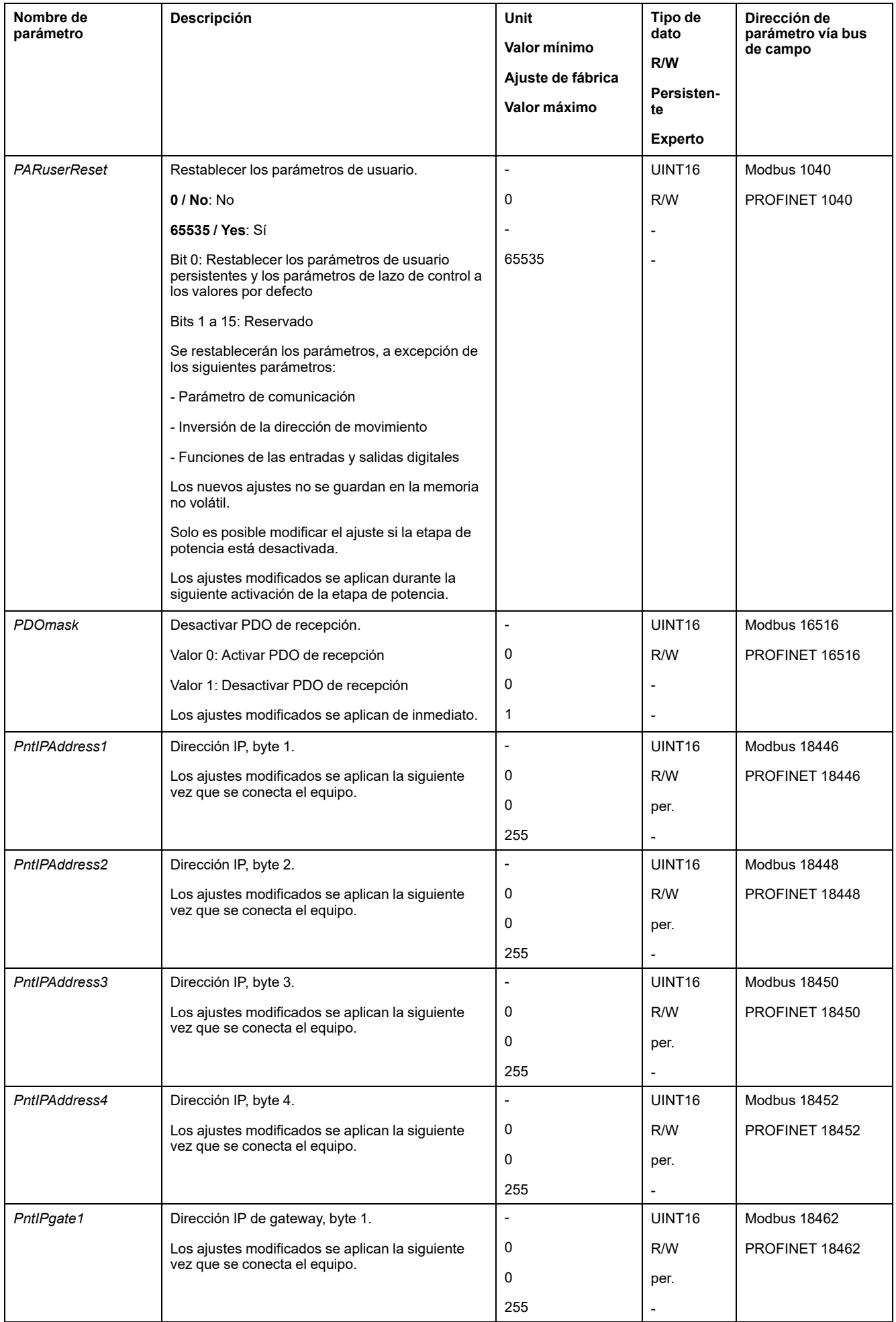

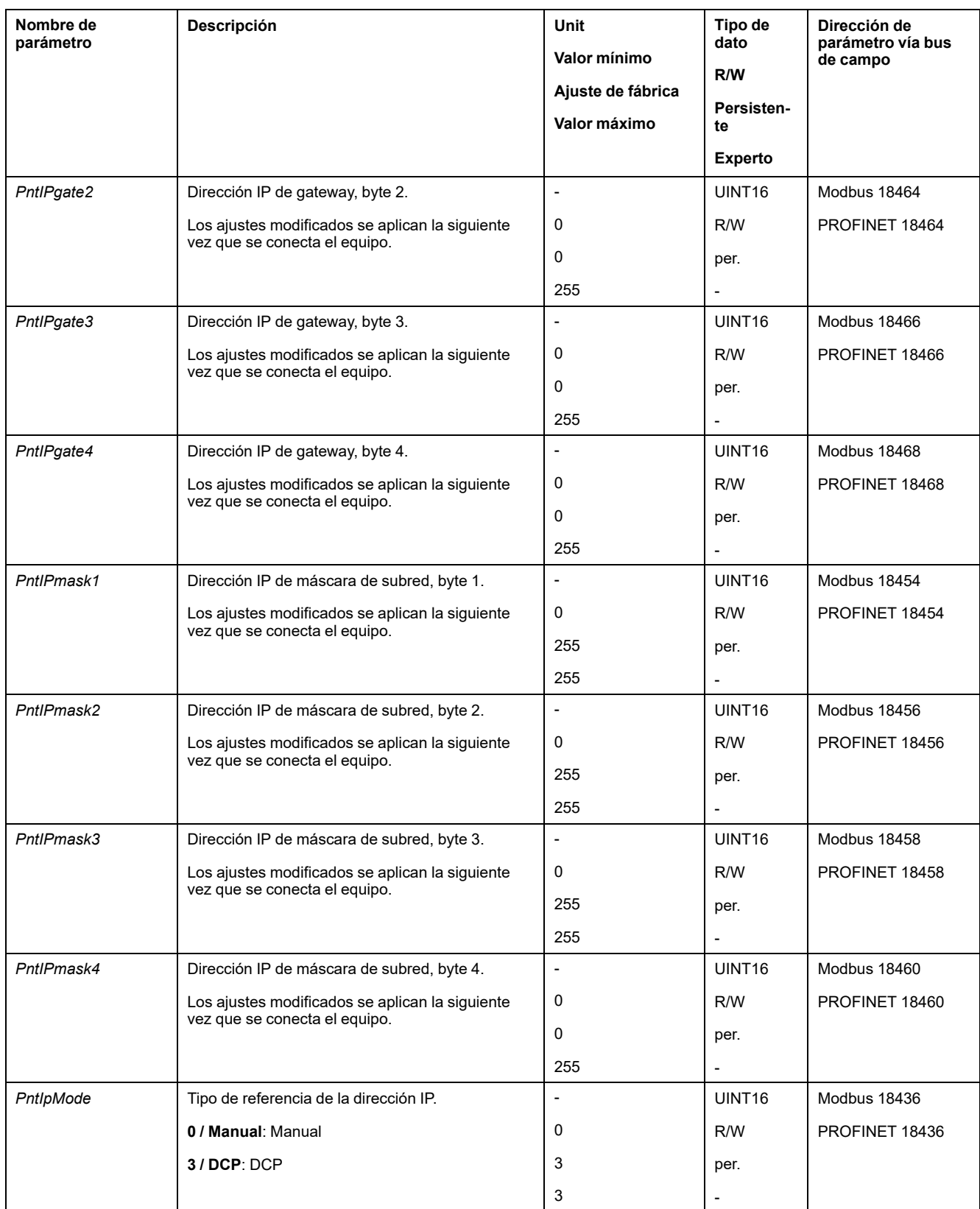

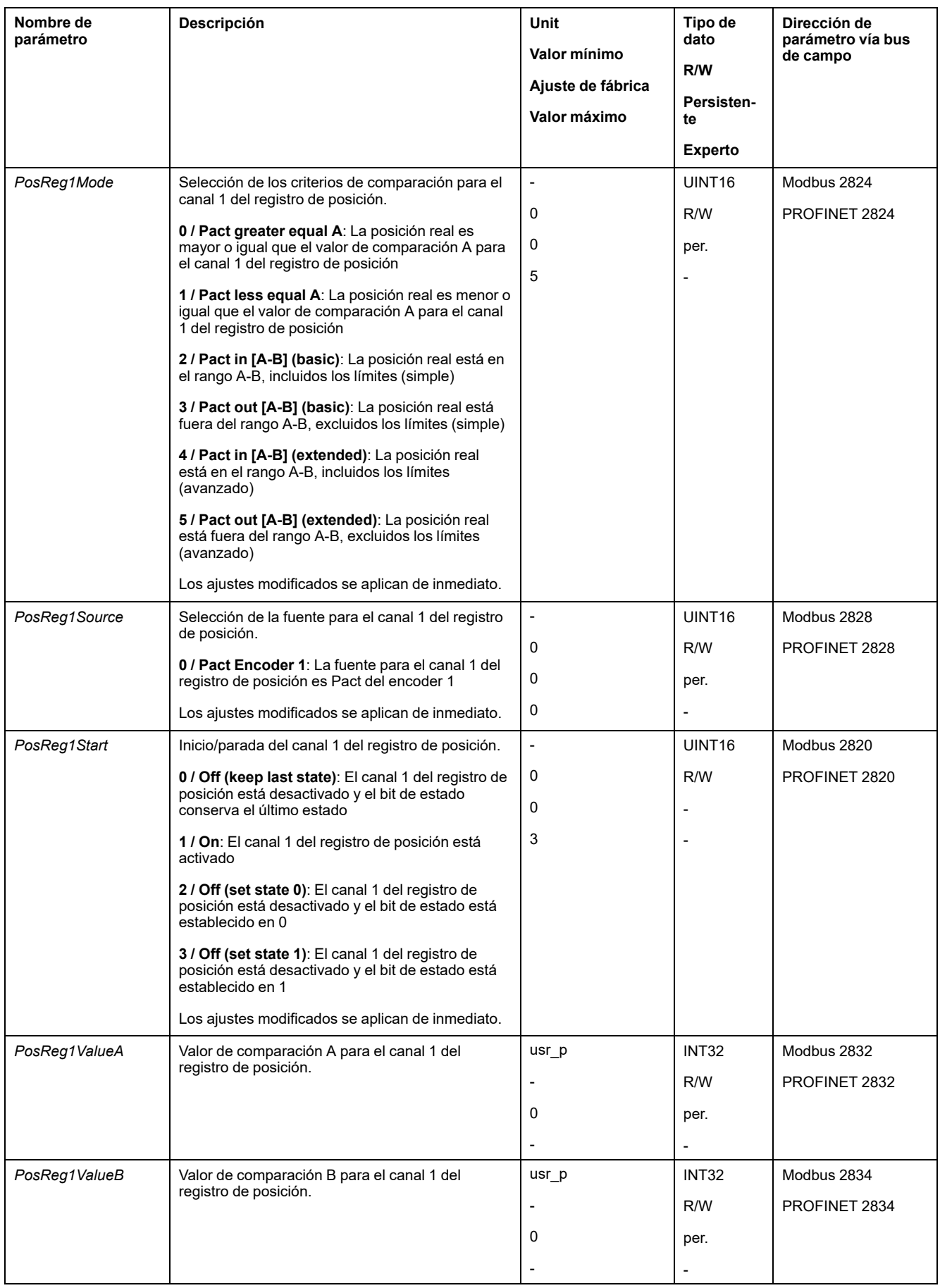

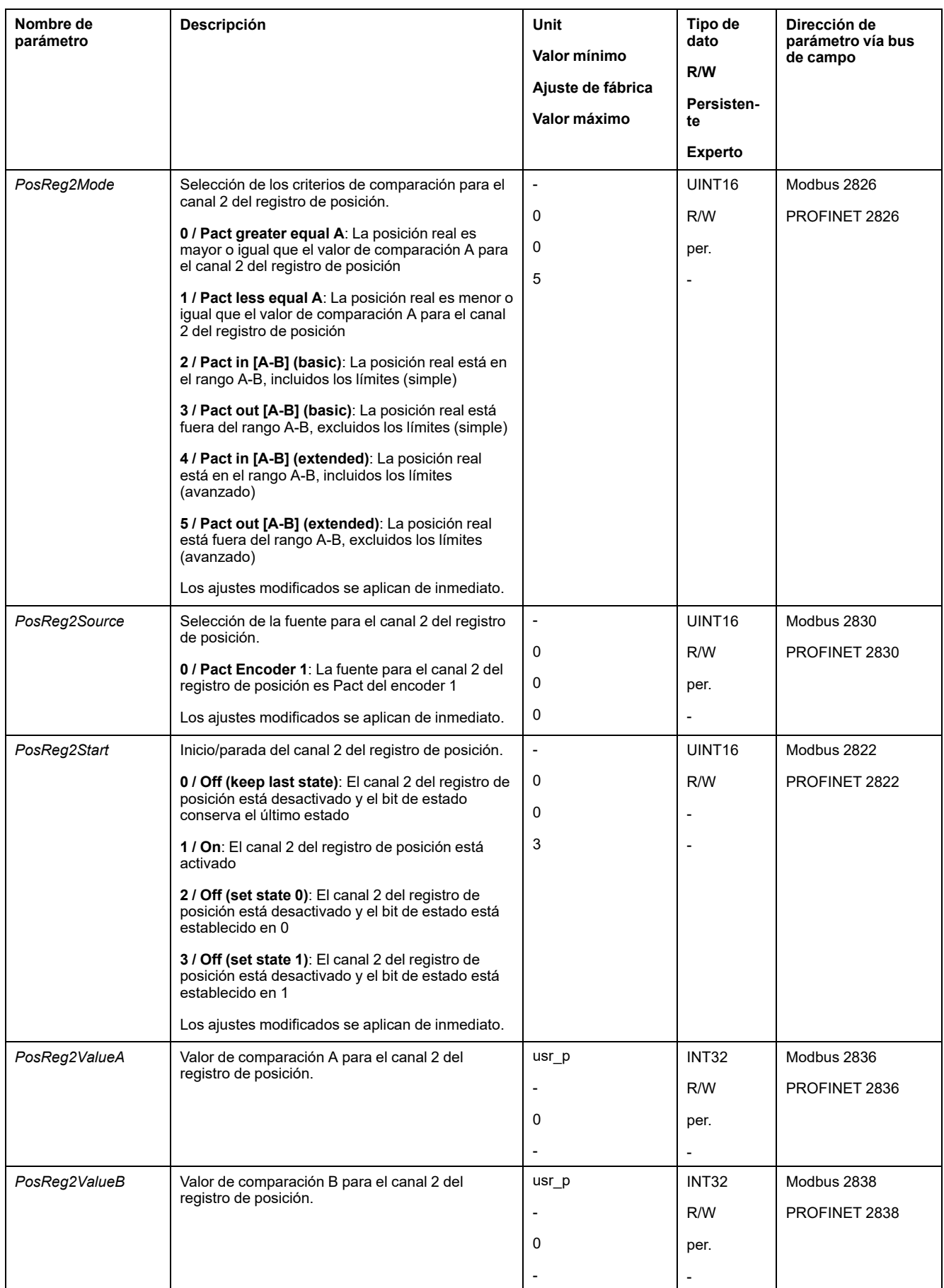

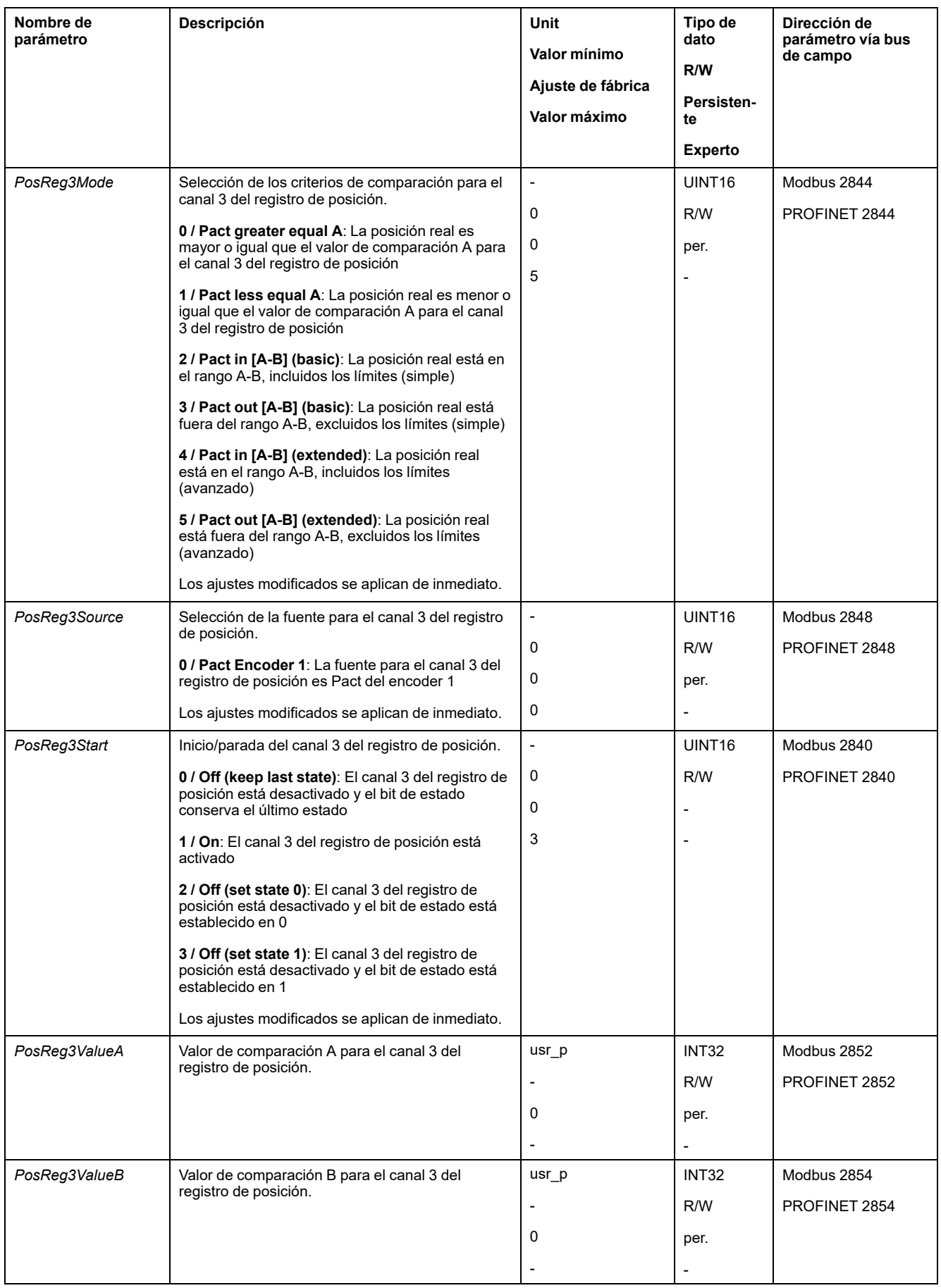

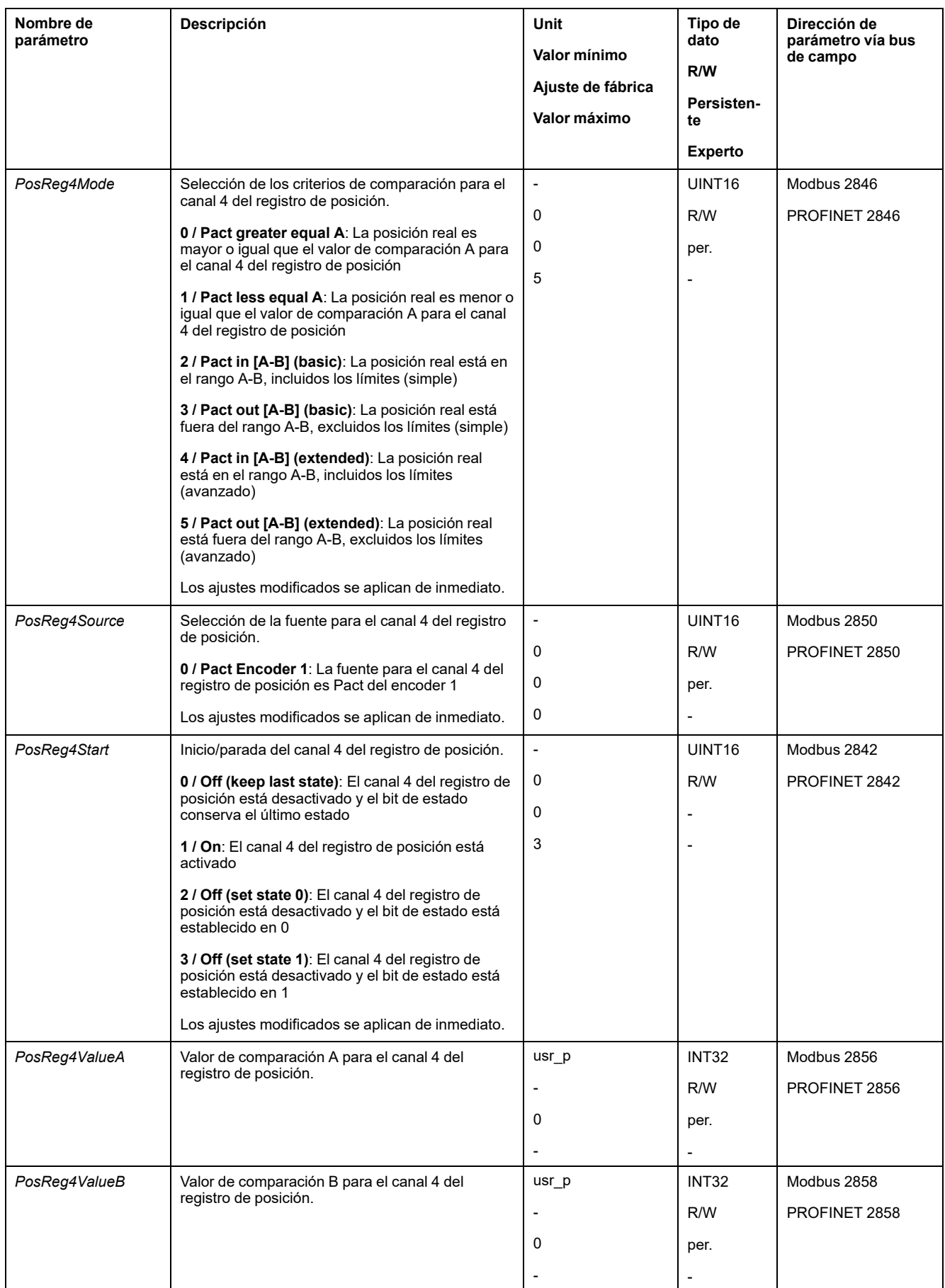

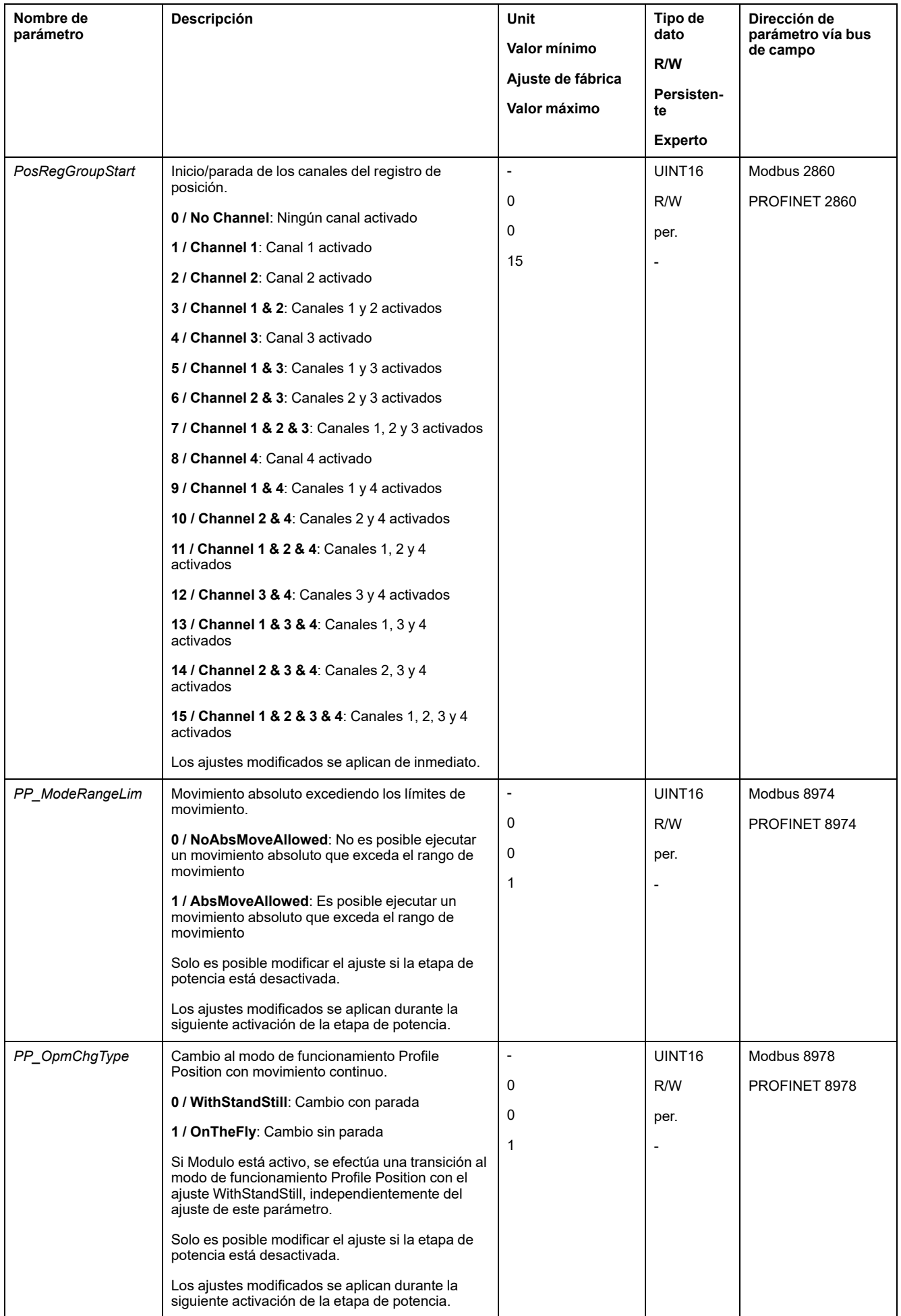

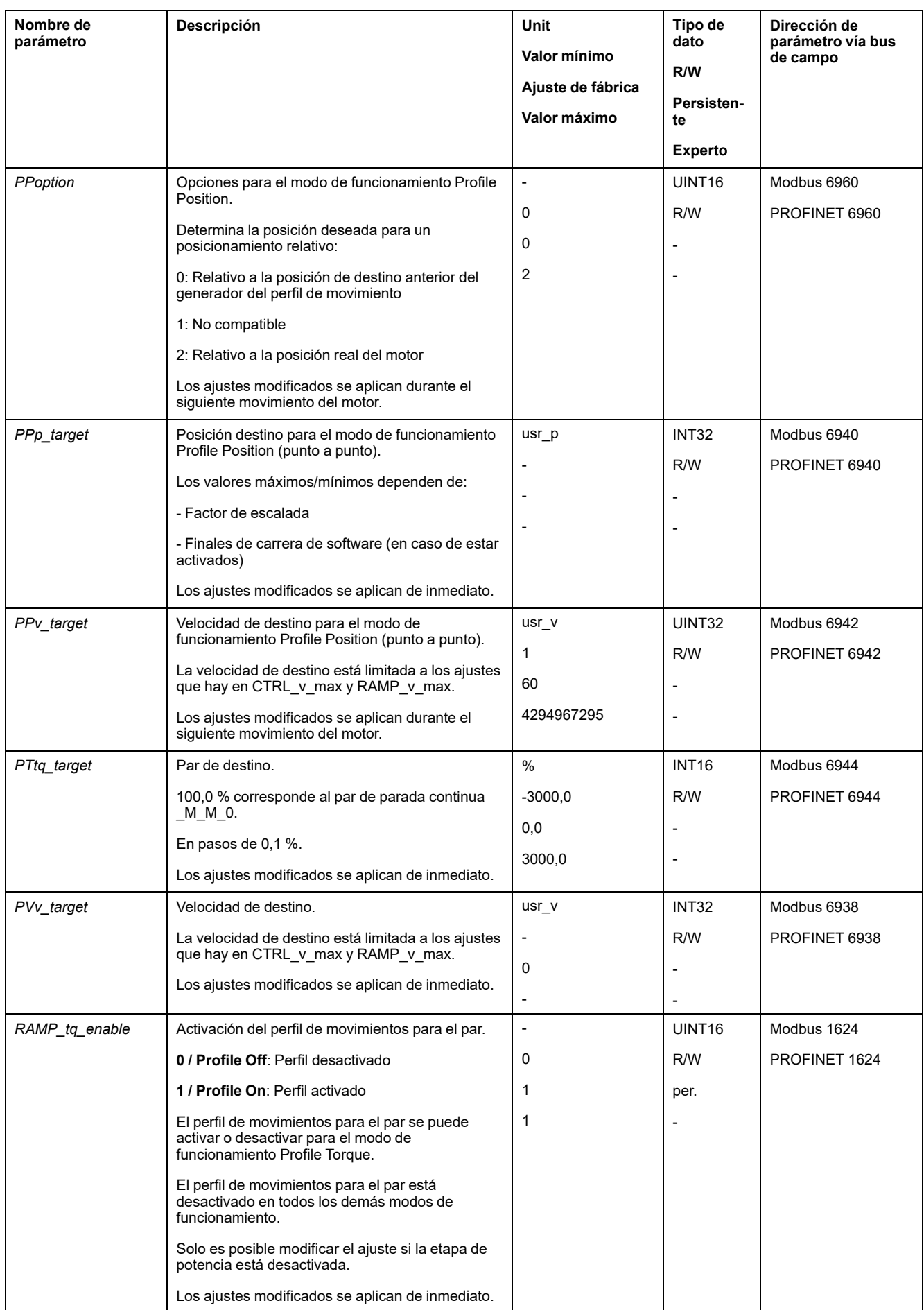

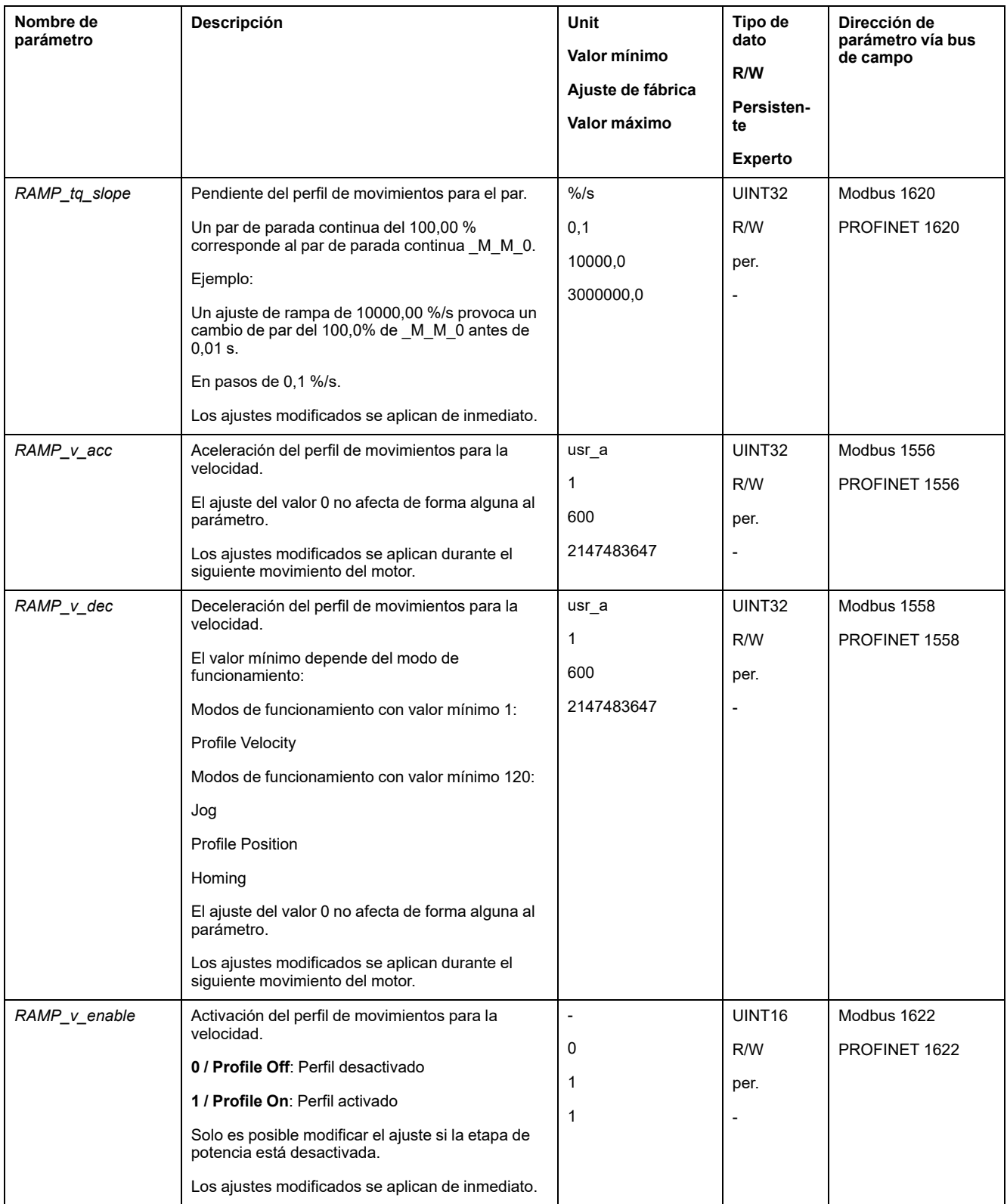

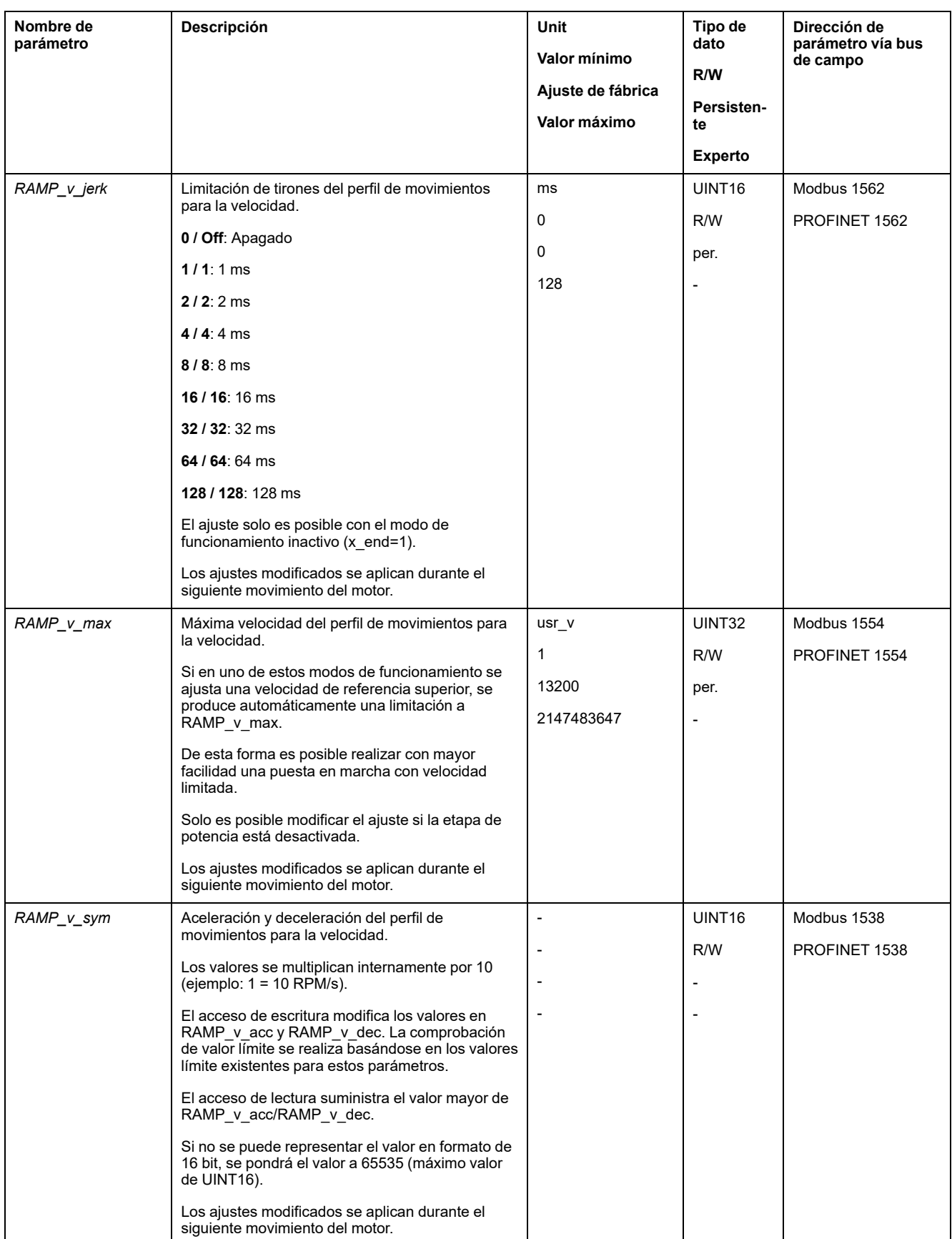

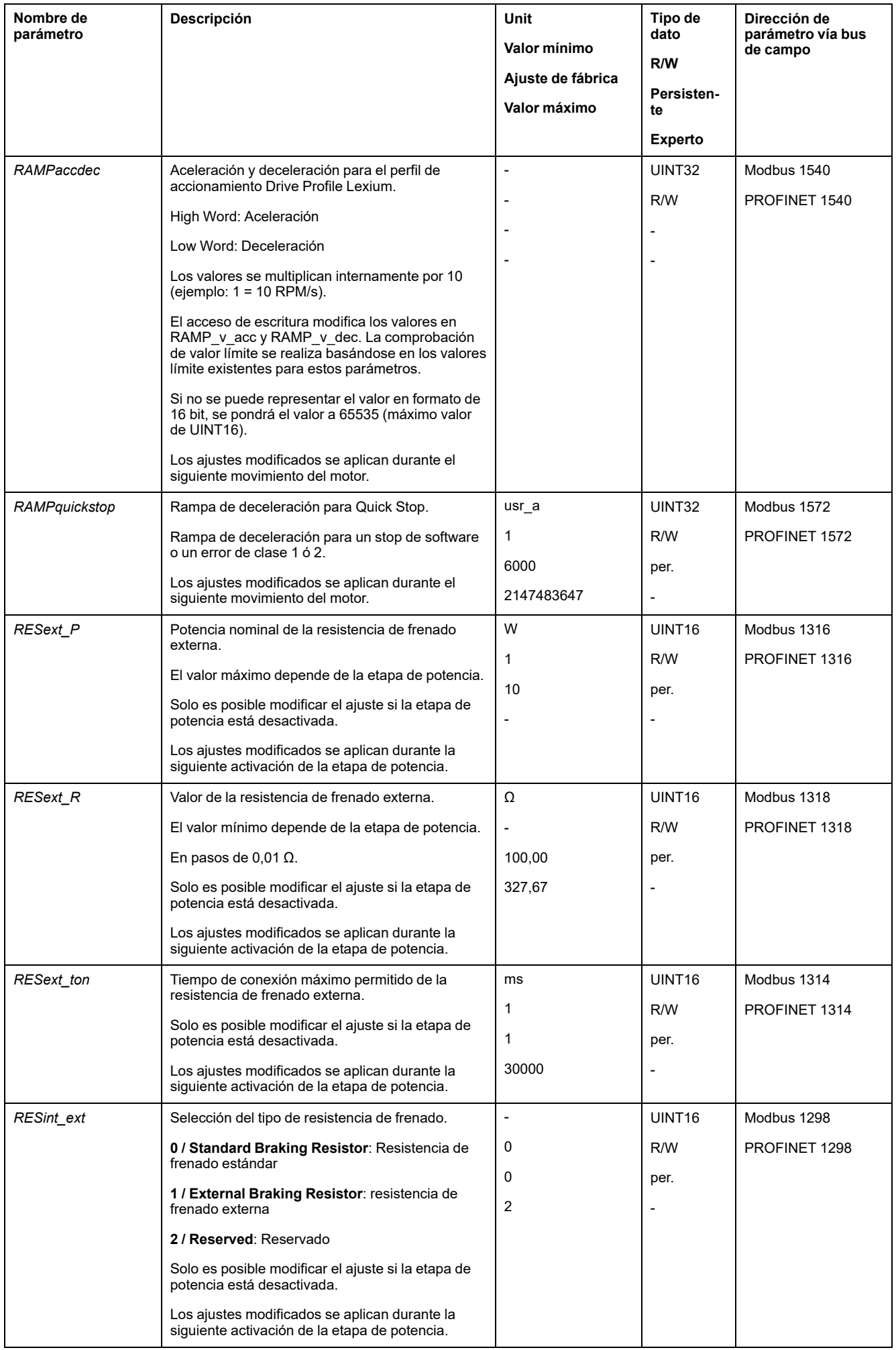

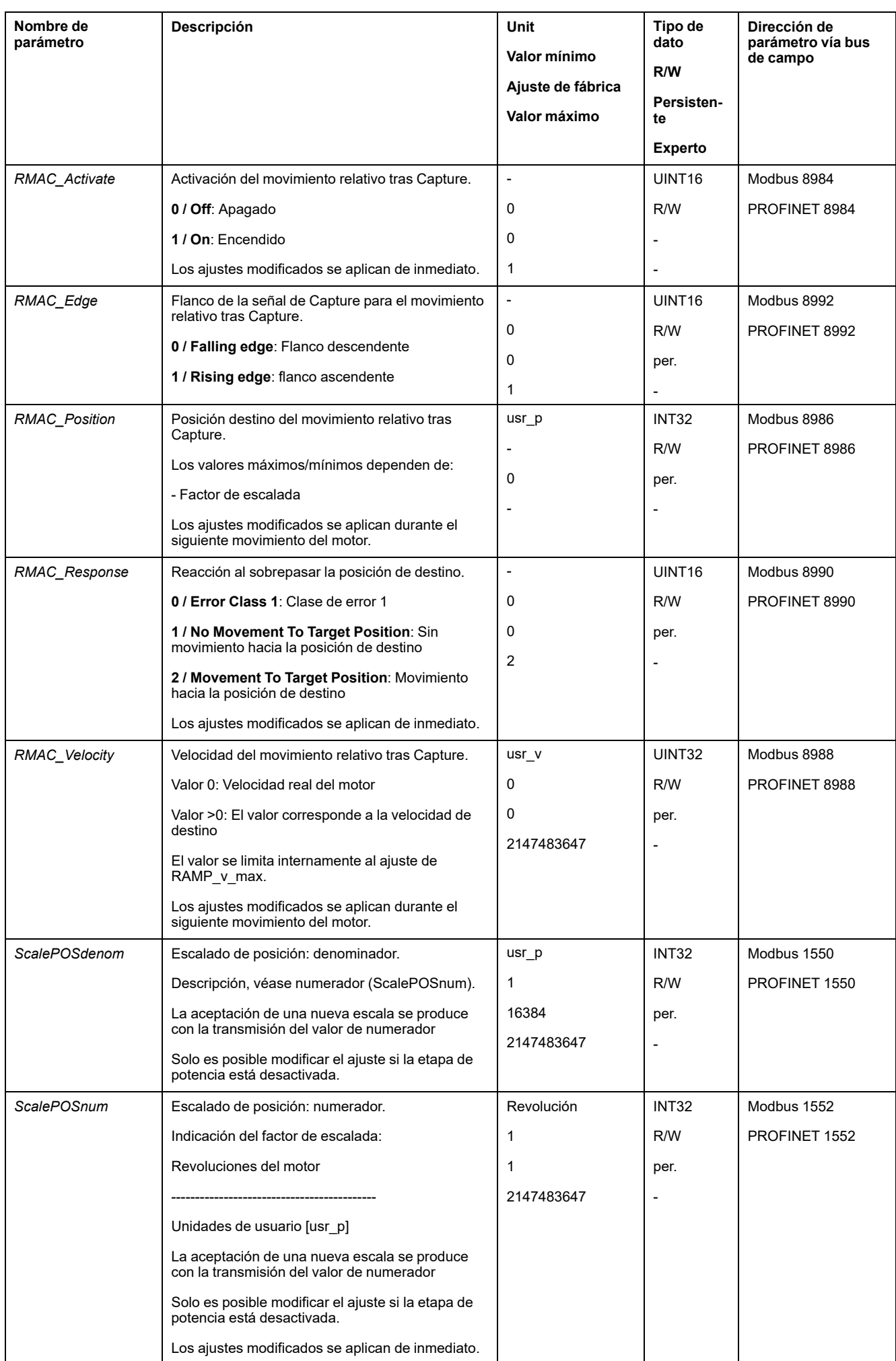

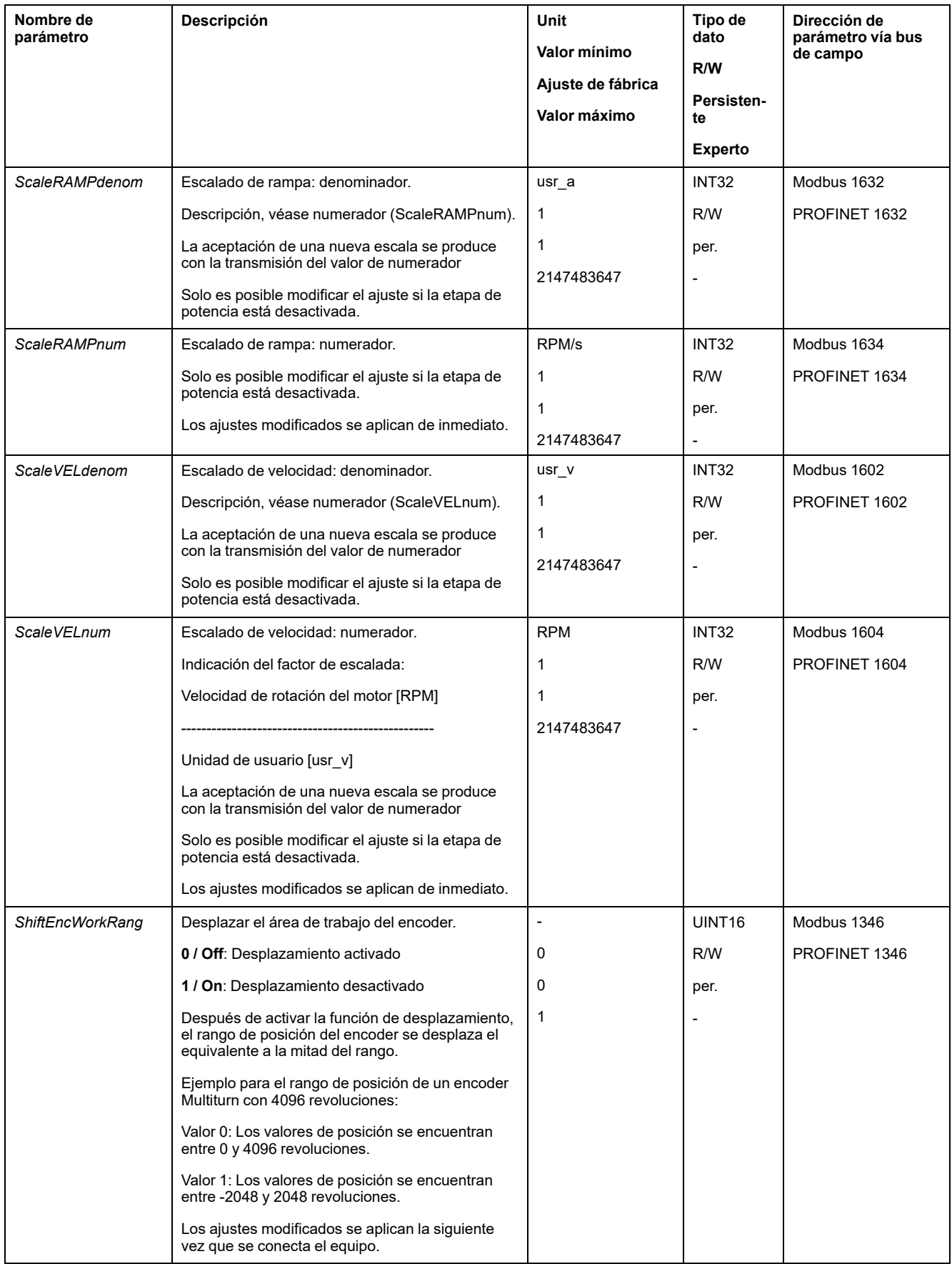

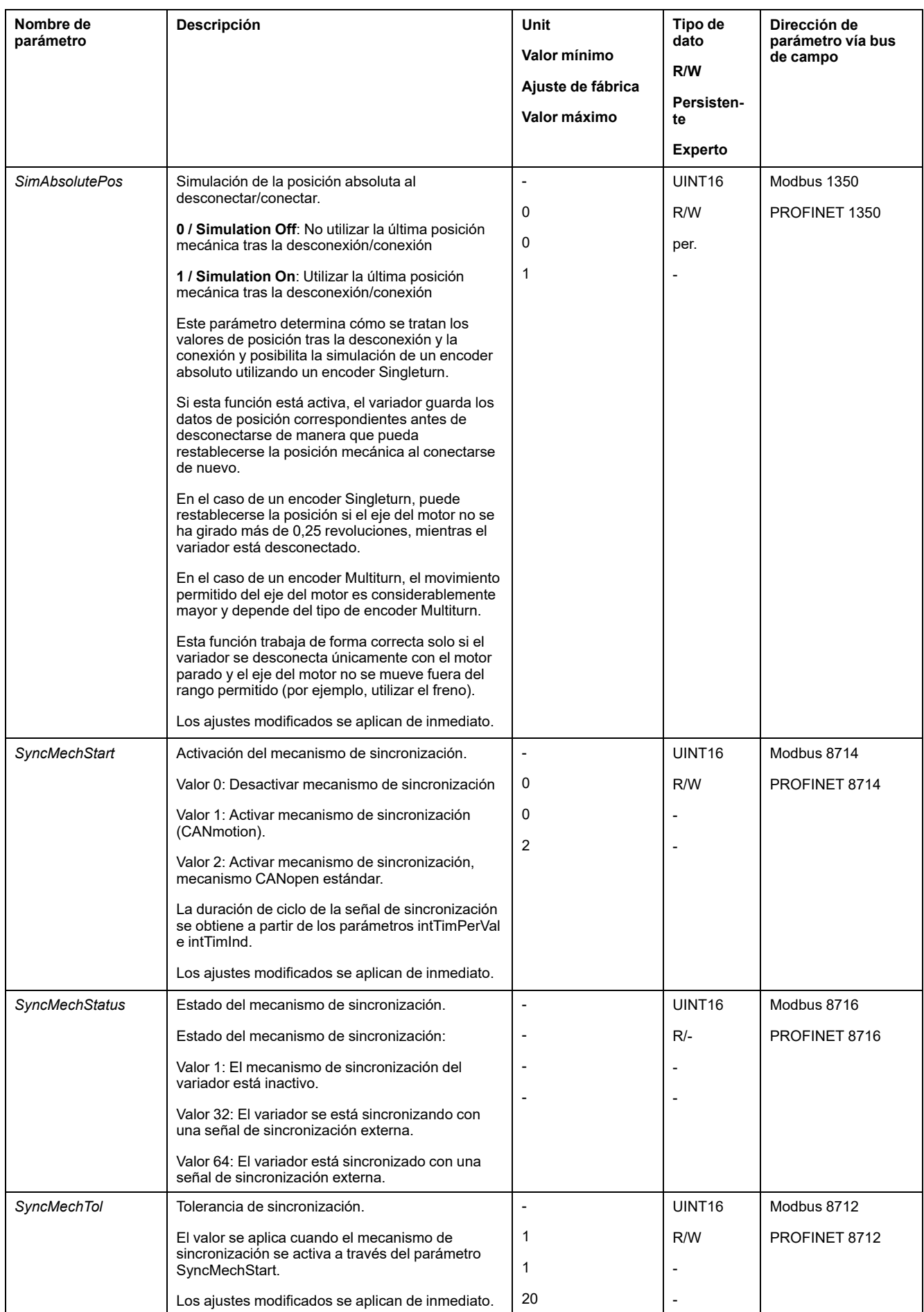

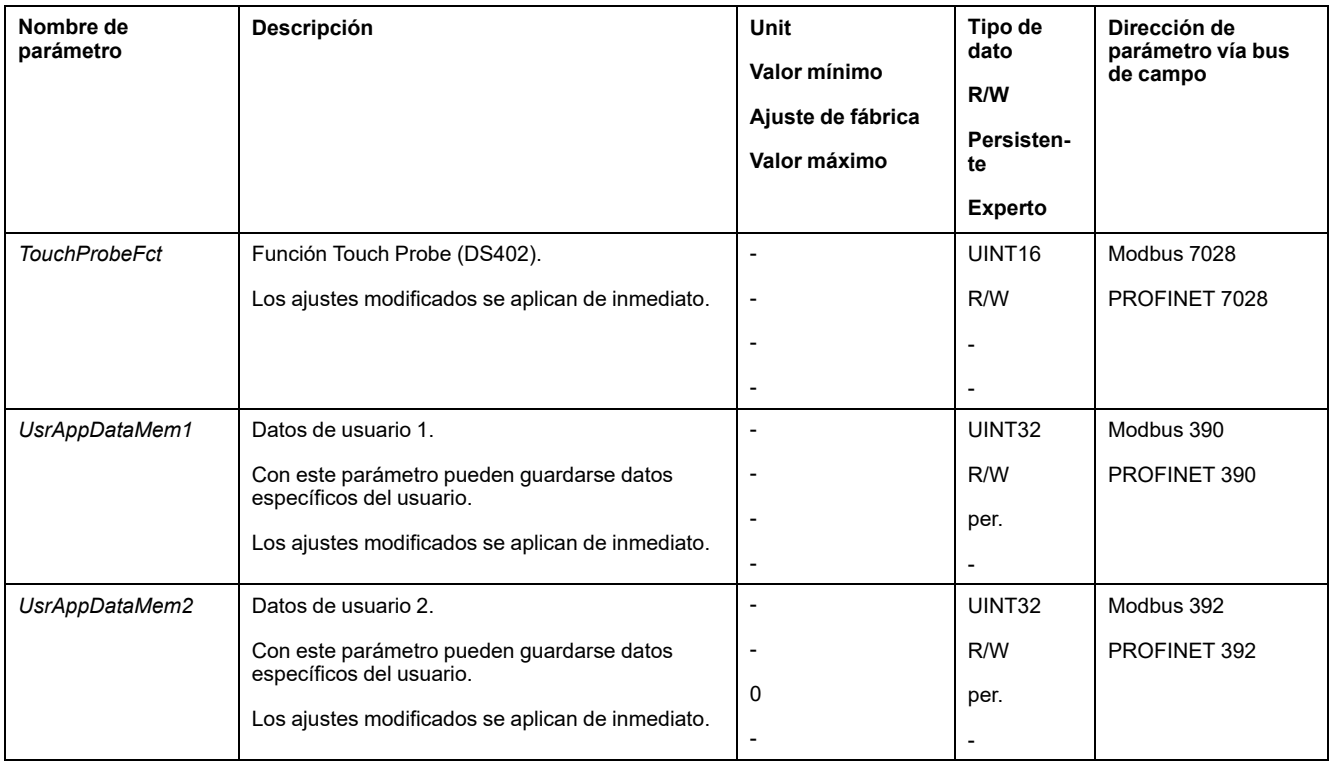

# <span id="page-466-0"></span>**Accesorios y piezas de repuesto**

#### **Herramientas de puesta en marcha**

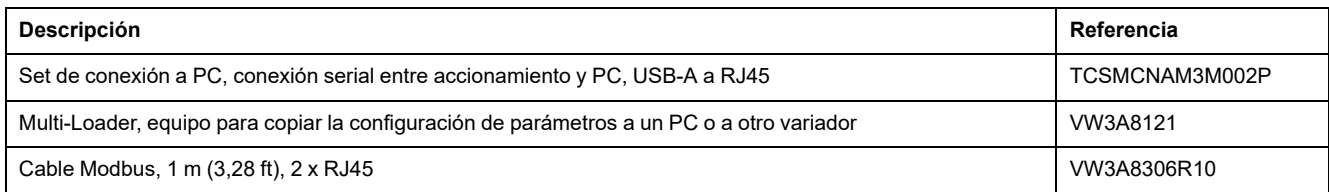

## **Tarjetas de memoria**

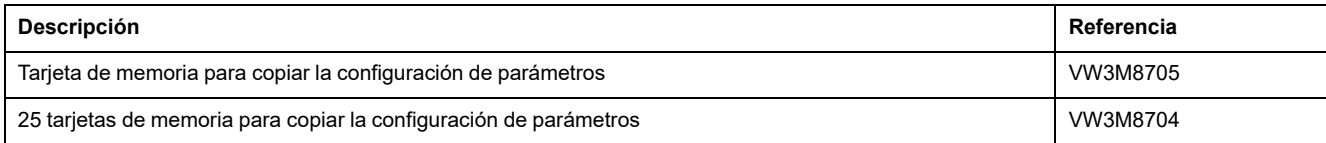

#### **Alimentación de red para ranura 1 o ranura 2**

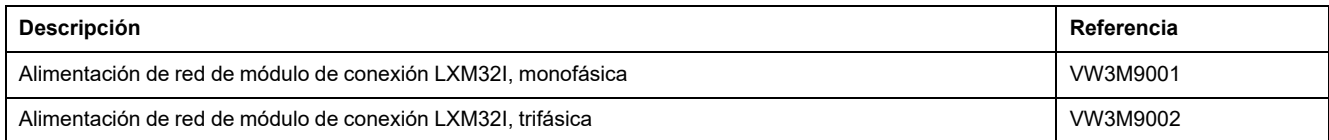

### **Resistencias de frenado para ranura 1 o ranura 2**

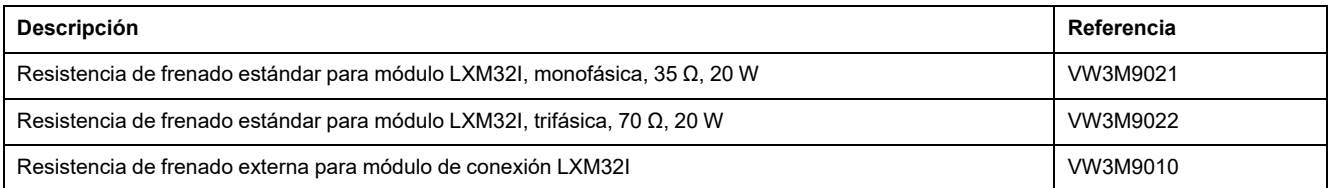

#### **Resistencias de frenado externas**

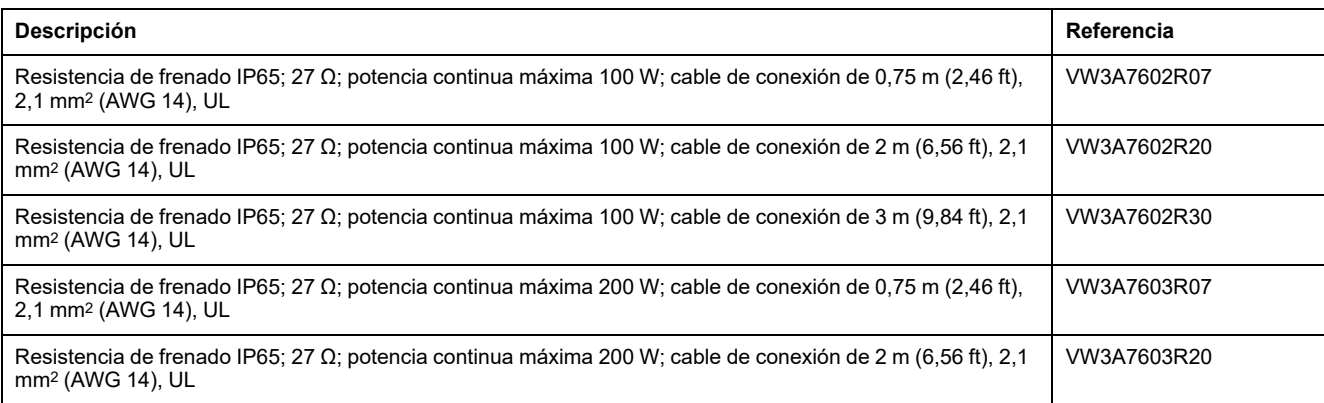

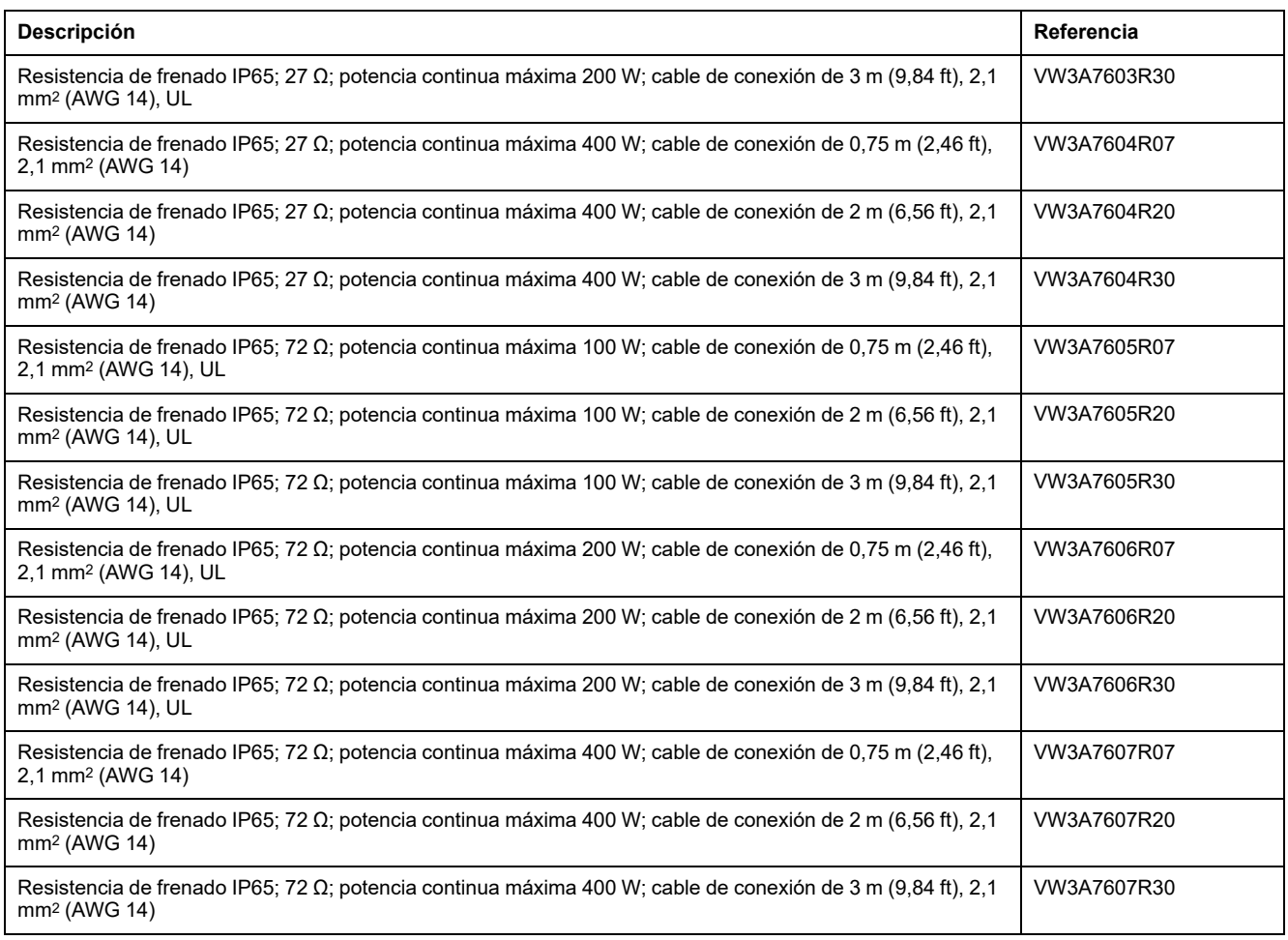

### **Módulo E/S con conector industrial para lógica positiva**

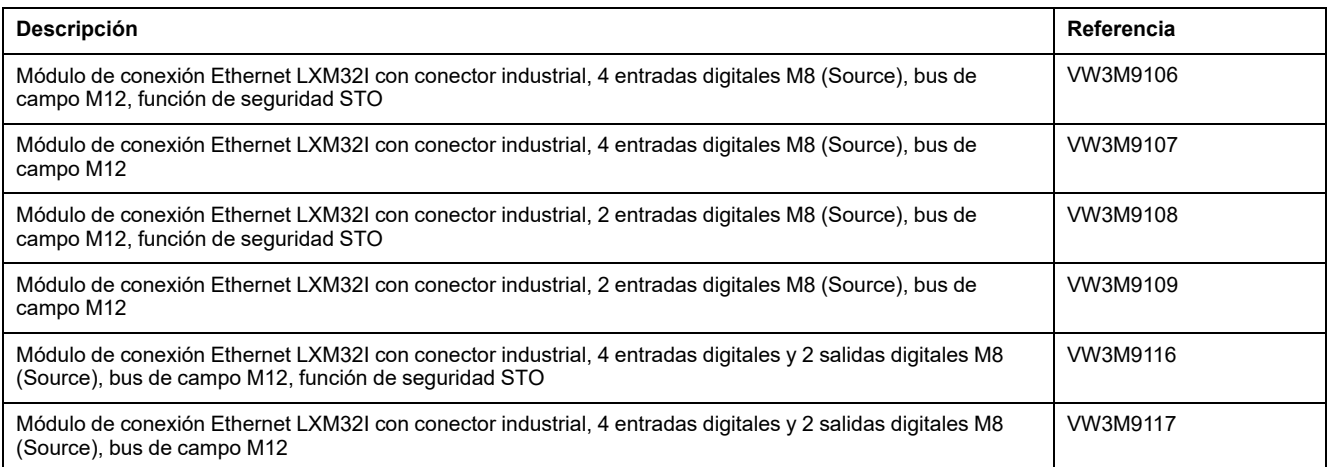

### **Módulo E/S con conector industrial para lógica negativa**

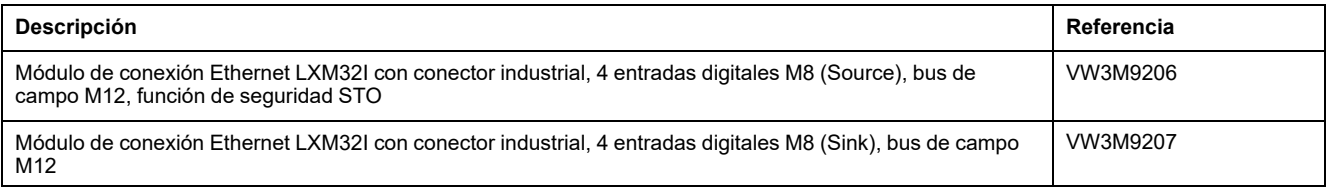
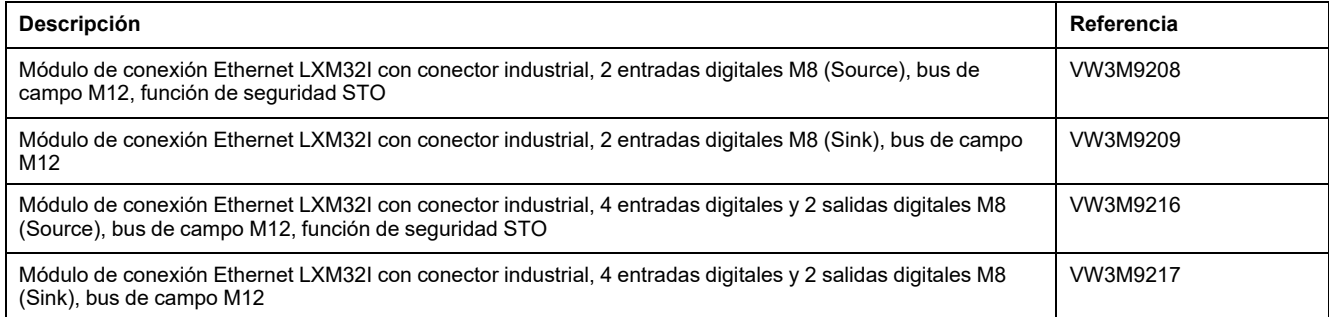

# **Módulo E/S con bornes de tensión de resorte**

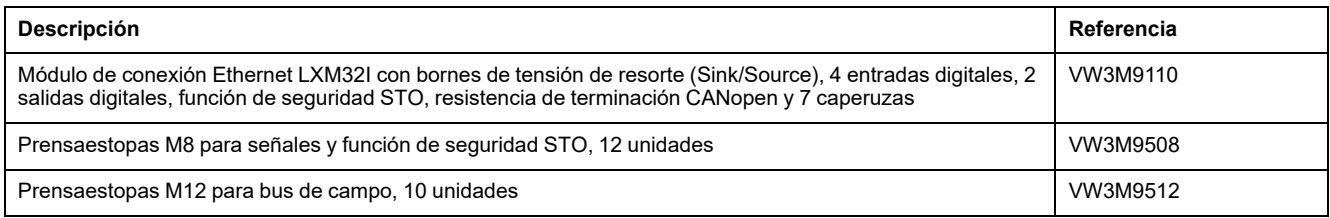

# **Cable para la función de seguridad STO**

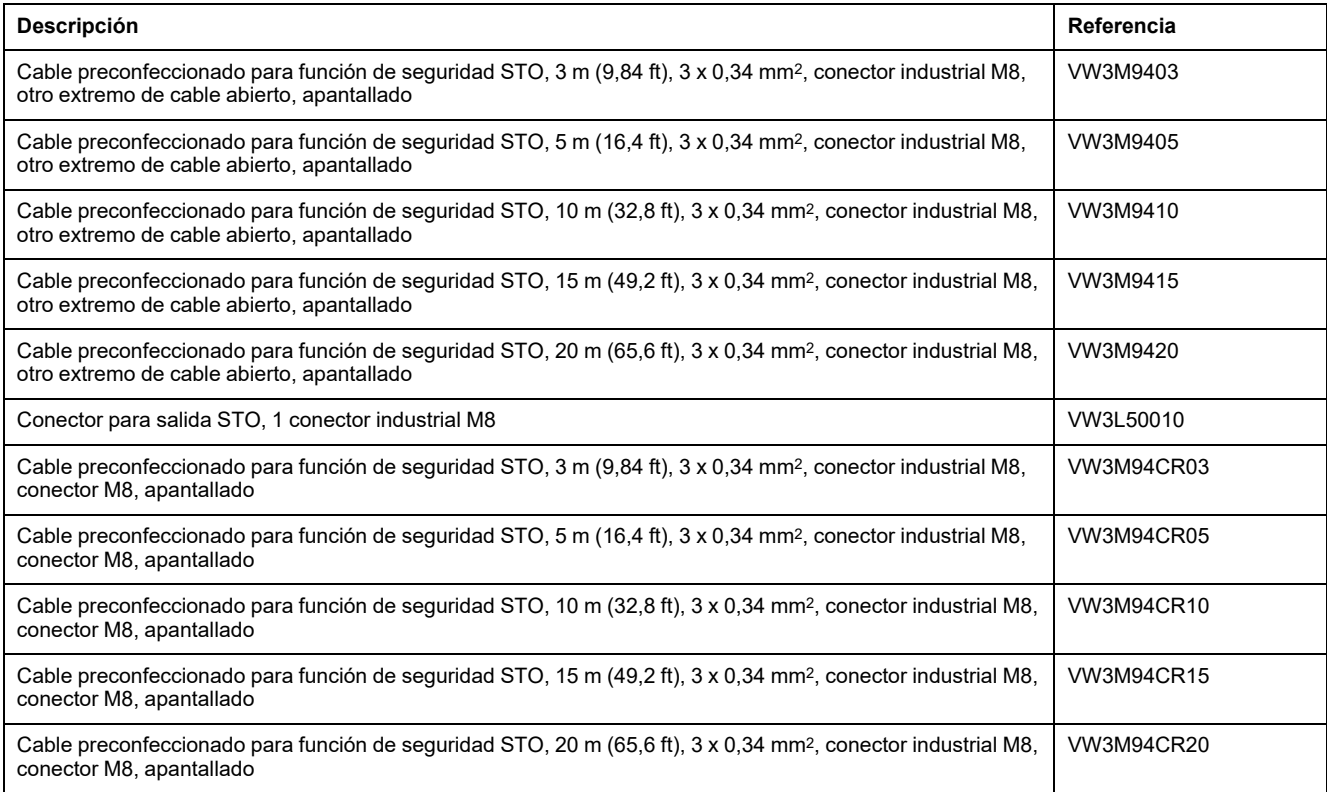

# **Conectores industriales**

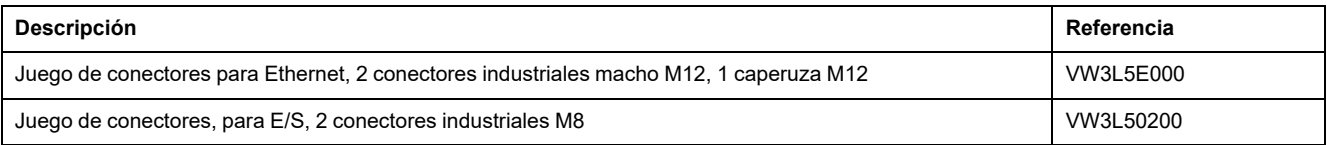

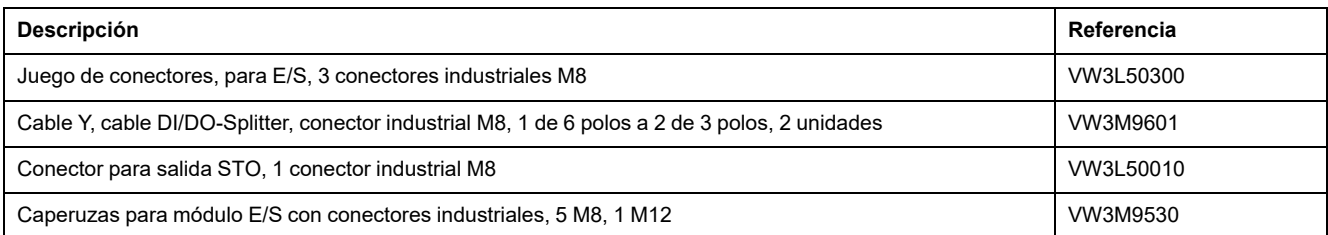

# **Cables Ethernet con conectores**

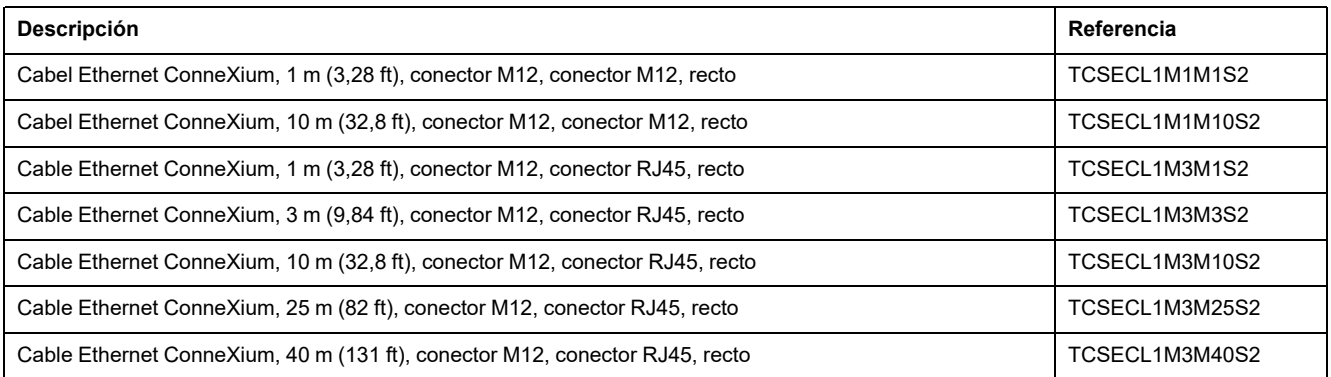

# **Inductancias de red**

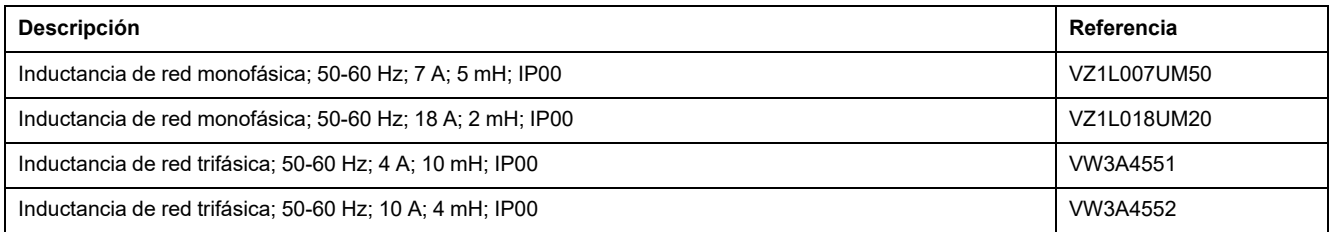

# <span id="page-470-0"></span>**Servicio, mantenimiento y reciclaje**

# **Mantenimiento**

## **Plan de mantenimiento**

Compruebe el producto con regularidad para descartar suciedad o daños.

Las reparaciones deben llevarse a cabo exclusivamente por el fabricante.

Observe la información sobre la medidas de precaución y los procedimientos de las secciones sobre la instalación y puesta en marcha antes llevar a cabo trabajos con el sistema de accionamiento.

Registre los siguientes puntos en el plan de mantenimiento de su máquina.

# **Conexiones y fijaciones**

- Inspecciones regularmente todos los cables de conexión y conexiones para descartar daños. Sustituya de inmediato cualquier cable dañado.
- Compruebe que todos los elementos de salida estén firmemente asentados.
- Reapriete todas las atornilladuras mecánicas y eléctricas con el par prescrito.

# **Lubricación posterior del anillo retén**

En los motores dotados de anillo retén, debe aplicarse lubricante entre la falda de obturación del anillo retén y el eje, utilizando una herramienta no metálica adecuada. El funcionamiento en seco de los anillos retén acorta considerablemente la vida útil de las juntas.

# **Limpieza**

Si no pueden mantenerse las condiciones ambientales permitidas, pueden penetrar sustancias ajenas del entorno en el producto y causar movimientos inesperados o daños materiales.

# **ADVERTENCIA**

## **MOVIMIENTO INVOLUNTARIO**

- Asegúrese de que se cumplen las condiciones ambientales indicadas en el presente documento y en la documentación para otros dispositivos de hardware y accesorios.
- Evite que las juntas se sequen.
- Evite la presencia de líquidos en el paso del eje (p. ej., en la posición de montaje IM V3).
- No exponga los anillos retén y los guiados de cable del motor al chorro del limpiador a alta presión.

### **Si no se siguen estas instrucciones, pueden producirse lesiones graves, muerte o daños en el equipo.**

Limpie el producto regularmente eliminando el polvo y la suciedad. Una disipación insuficiente del calor al aire ambiente puede aumentar la temperatura por encima de los valores permitidos.

Los motores no son aptos para una limpieza con un aparato de limpieza a alta presión. Debido a la alta presión podría penetrar agua en el motor.

Al utilizar disolventes o productos de limpieza, cerciórese de que los cables, las juntas de los pasos de cable, las juntas tóricas y la pintura del motor no resulten dañados.

## **Inspección/esmerilado del freno de parada**

El freno de parada está esmerilado de fábrica. Si el freno de parada no se utilizara durante un tiempo prolongado, piezas del mismo podrían oxidarse. El óxido reduce el par de parada.

Si el freno de parada no presentara el par de parada especificado en los datos técnicos, será necesario un nuevo esmerilado:

- Si el motor estuviera montado, desmóntelo.
- Mida el par de parada del freno de parada con ayuda de una llave dinamométrica.
- Si el par de parada del freno de parada difiriera sustancialmente de los valores indicados, gire el eje del motor con la mano 25 revoluciones en cada dirección. Encontrará los valores en Freno de parada [\(opción\),](#page-39-0) página 40.
- Repita el proceso hasta 3 veces hasta restablecer el par de parada original.

Si no fuera posible restablecer el par de parada, diríjase a su persona de contacto de Schneider Electric.

## **Cambio del cojinete**

Al cambiar el cojinete, el motor está parcialmente desmagnetizado y pierde potencia.

# *AVISO*

## **EQUIPO INOPERATIVO**

No cambie el cojinete de aguja.

**Si no se siguen estas instrucciones, pueden producirse daños en el equipo.**

Póngase en contacto con su representante de Schneider Electric para todas las cuestiones relativas al servicio técnico.

## **Vida útil de la función de seguridad STO**

La vida útil de la función de seguridad STO está limitada a 20 años. Una vez transcurrido este tiempo, los datos de la función de seguridad STO dejarán de ser válidos. La fecha de caducidad debe calcularse mediante el valor DOM, indicado en la placa de características del producto, + 20 años.

Registre este valor en el plan de mantenimiento de la instalación.

No utilice la función de seguridad STO una vez vencida esta fecha.

Ejemplo:

En la placa de características del producto está indicado el valor DOM en el formato DD.MM.AA, por ejemplo 31.12.20. (31 de diciembre de 2020). Esto significa que: No utilice la función de seguridad STO después del 31 de diciembre de 2040.

# **Cambio del producto**

# <span id="page-472-0"></span>**Descripción**

Al abrir la pared lateral quedan expuestas tensiones peligrosas y se daña el aislamiento.

# **AAPELIGRO**

## **DESCARGA ELÉCTRICA**

No abra la pared lateral.

### **Si no se siguen estas instrucciones, se producirán lesiones graves o la muerte.**

Los valores de parámetro inadecuados o los datos inadecuados pueden provocar movimientos involuntarios, activar señales, dañar piezas y desactivar funciones de monitorización. Algunos valores de parámetro o datos no se activan hasta no haber reiniciado el equipo.

# **ADVERTENCIA**

## **FUNCIONAMIENTO IMPREVISTO DEL EQUIPO**

- Arranque el sistema solo cuando no haya personas ni obstáculos en la zona de funcionamiento.
- No utilice el sistema de accionamiento con valores de parámetro o datos desconocidos.
- Modifique solo los valores de aquellos parámetros que conozca.
- Después de efectuar modificaciones, reinicie el equipo y compruebe los datos de servicio y/o los valores de parámetro guardados tras el cambio.
- En la puesta en marcha y al efectuar actualizaciones u otros cambios en el variador, realice un test meticuloso de todos los estados de funcionamiento y casos de error.
- Compruebe las funciones después de sustituir el producto y también después de realizar modificaciones en los valores de parámetro y/o en los datos de servicio.

**Si no se siguen estas instrucciones, pueden producirse lesiones graves, muerte o daños en el equipo.**

Sustituya únicamente la unidad de control LXM32I y el servomotor BMI de manera conjunta. No sustituya ninguno de los productos por separado.

Procedimiento al cambiar los equipos.

- Guarde todos los ajustes de parámetros. Utilice para ello una tarjeta de memoria o guarde los datos con ayuda del software de puesta en marcha en su PC, consulte Gestión de [parámetros,](#page-173-0) página 174.
- Desconecte todas las tensiones de alimentación. Asegúrese de que no existe ninguna tensión (indicaciones de seguridad), consulte [Información](#page-12-0) [relacionada](#page-12-0) con el producto, página 13.
- Identifique todas las conexiones y retire todos los cables de conexión (soltando el enclavamiento de los conectores).
- Desmonte el producto.
- Anote el número de identificación y el número de serie de la placa de características del producto para poder identificarlos más tarde.
- Instale el nuevo producto siguiendo los pasos de la sección [Instalación,](#page-93-0) [página](#page-93-0) 94.
- Si el producto que se va a instalar ya ha funcionado en cualquier otro lugar, antes de la puesta en marcha deberán restablecerse los ajustes de fábrica.

• Ponga en marcha el producto siguiendo los pasos de la sección [Puesta](#page-130-0) en [funcionamiento,](#page-130-0) página 131.

# **Transporte, almacenamiento, eliminación**

# **Transporte**

<span id="page-474-2"></span>El producto se debe estar protegido contra golpes durante el transporte. Si es posible, se debe utilizar el embalaje original para el transporte.

# **Almacenamiento**

<span id="page-474-0"></span>El producto sólo puede almacenarse en espacios donde se cumplen las condiciones ambientales permisibles especificadas.

Proteger el producto del polvo y la suciedad.

# **Eliminación**

<span id="page-474-1"></span>El producto consta de diversos materiales que se pueden reciclar. Deseche el producto de acuerdo con las normativas locales.

Visite <https://www.se.com/green-premium> para obtener información y documentos sobre la protección del medio ambiente conforme a ISO 14025 como, por ejemplo:

- EoLi (Product End-of-Life Instructions)
- PEP (Product Environmental Profile)

# **Glosario**

## **A**

## **Ajuste de fábrica:**

Ajustes al suministrar el producto.

## **Asignación:**

Asignación de entradas de directorios de objetos a PDOs

## **B**

## **Bus DC:**

Circuito de corriente que alimenta con energía (tensión continua) a la etapa de potencia.

## **C**

## **CEM:**

Compatibilidad electromagnética

## **Clase de error:**

Clasificación de errores en grupos. La división en diferentes clases de errores permite reacciones más directas enfocadas a los errores de una clase, por ejemplo según la gravedad de un error.

## **D**

## **Dirección de movimiento:**

En el caso de los motores rotatorios, la dirección del movimiento se define de conformidad con IEC 61800-7-204: La dirección positiva se da cuando el eje del motor gira en el sentido de las agujas del reloj si se mira la superficie frontal del eje del motor sin montar.

## **DOM:**

**D**ate **o**f **m**anufacturing: En la placa de características del producto se indica la fecha de fabricación con el formato DD.MM.AA o en el formato DD.MM.AAAA. Ejemplo:

31.12.19 correspondiente al miércoles, 31 de diciembre de 2019

31.12.2019 correspondiente al miércoles, 31 de diciembre de 2019

## **DriveCom:**

La especificación de la máquina de estado finito DSP402 se elaboró conforme a la especificación DriveCom.

## **E**

## **EDS:**

(**E**lectronic **D**ata **S**heet) hoja de datos electrónica que contiene características específicas de un producto.

## **Encóder:**

Sensor que transforma un recorrido o un ángulo en una señal eléctrica. El variador evalúa esta señal para determinar la posición real de un eje (rotor) o de una unidad de accionamiento.

### **Error:**

Discrepancia entre un valor o un estado conocido (calculado, medido o transferido por una señal) y el valor o estado correcto previsto o teórico.

### **Etapa de potencia:**

El motor se activa a través de la etapa de potencia. De acuerdo con las señales de movimiento del control, la etapa de potencia genera corrientes para activar el motor.

## **F**

## **Factor de escalado:**

Este factor indica la relación entre una unidad interna y la unidad de usuario.

### **Fault Reset:**

Una función con la que se pueda, por ejemplo, finalizar el estado de funcionamiento Fault. Antes de utilizar la función debe solucionarse la causa del problema.

### **Fault:**

Fault es un estado de funcionamiento. Si se detecta un error por medio de las funciones de monitorización, según la clase de error se activa una transición de estado a este estado de funcionamiento. Es necesario un "Fault Reset" o bien desconectar y volver a conectar para abandonar este estado de funcionamiento. Antes debe solucionarse la causa del error detectado. Encontrará más información en las normas correspondientes, por ejemplo IEC 61800-7, ODVA Common Industrial Protocol (CIP).

### **Finales de carrera:**

Interruptores que señalizan el abandono del área de desplazamiento admisible.

### **Freno de parada:**

El freno de parada en el motor tiene la función de mantener la posición del motor con la etapa de potencia desactivada. El freno de parada no es una función de seguridad ni un freno de servicio.

## **G**

## **Grado de protección:**

El grado de protección es una especificación normalizada para medios de servicio eléctricos que describe la protección contra la penetración de elementos extraños y de agua (por ejemplo: IP 20).

## **I**

## **ID:**

Interruptor diferencial (RCD Residual current device).

## **INC:**

Incrementos

## **M**

## **MBTP:**

Protective Extra Low Voltage (inglés), pequeña tensión funcional con separación de protección. Para obtener más información: IEC 60364-4-41

## **P**

#### **parada rápida:**

La función puede aplicarse en caso de detectarse un error o, por medio de un comando, para decelerar rápidamente un movimiento.

#### **Parámetro:**

Datos y valores del equipo que el usuario puede leer y ajustar parcialmente.

#### **Persistente:**

Identificador de un valor del parámetro que permanece guardado en la memoria tras desconectar el equipo.

#### **Pulso índice:**

Señal de un encoder para referenciar la posición del rotor en el motor. El encoder suministra un pulso índice por revolución.

## **R**

### **Red IT:**

Red en la que todas las partes activas están aisladas a tierra, o están puestas a tierra por medio de una gran impedancia. IT: isolé terre (francés), tierra aislada.

Contrario: redes puestas a tierra, véase red TT/TN

#### **Red TN, red IT:**

Redes puestas a tierra; se distinguen entre sí por la conexión del conductor de protección. Contrario: redes no puestas a tierra, véase Red IT.

#### **rms:**

Valor eficaz de una tensión ( $V_{rms}$ ) o de una corriente ( $A_{rms}$ ); abreviatura de "Root Mean Square".

#### **RS485:**

Interfaz del bus de campo EIA-485 que permite la transmisión serial de datos con varias estaciones.

## **U**

#### **Unidad de usuario:**

Unidad cuya relación con el movimiento del motor puede ser determinada por el usuario mediante parámetros.

#### **Unidades internas:**

Resolución de la etapa de potencia con la cual se puede posicionar el motor. Las unidades internas se indican siempre en incrementos.

## **V**

### **Valor real:**

En la técnica de regulación, el valor actual es el valor de la magnitud de regulación en un momento dado (por ejemplo, velocidad actual, par actual, posición actual). El valor actual es una magnitud de entrada (valor de medición) que utiliza el controlador para alcanzar el valor de referencia deseado.

# **Índice**

# **A**

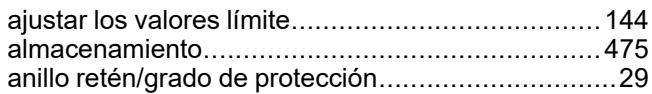

# **C**

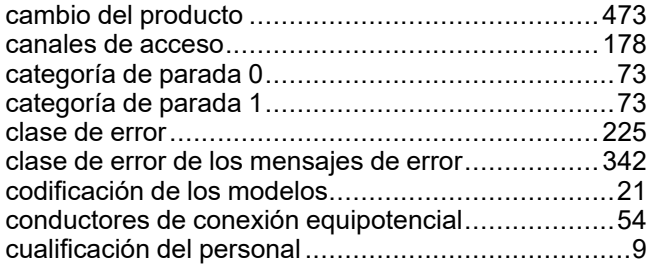

## **D**

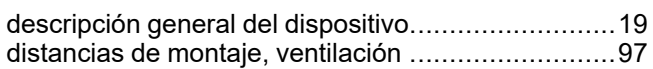

## **E**

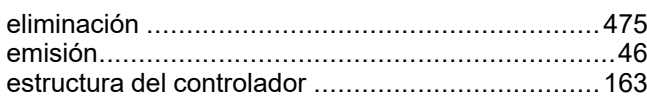

## **F**

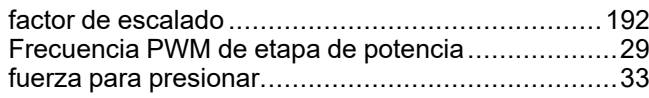

# **G**

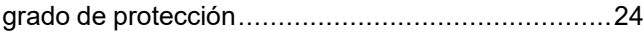

# **M**

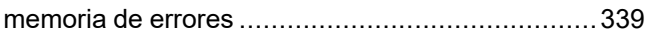

## **P**

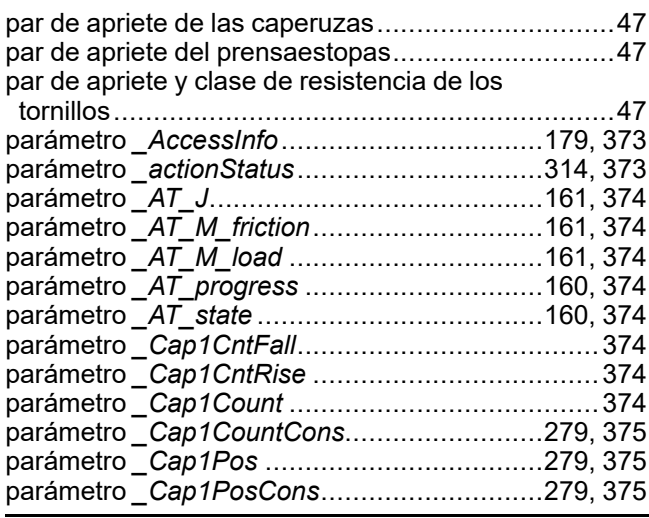

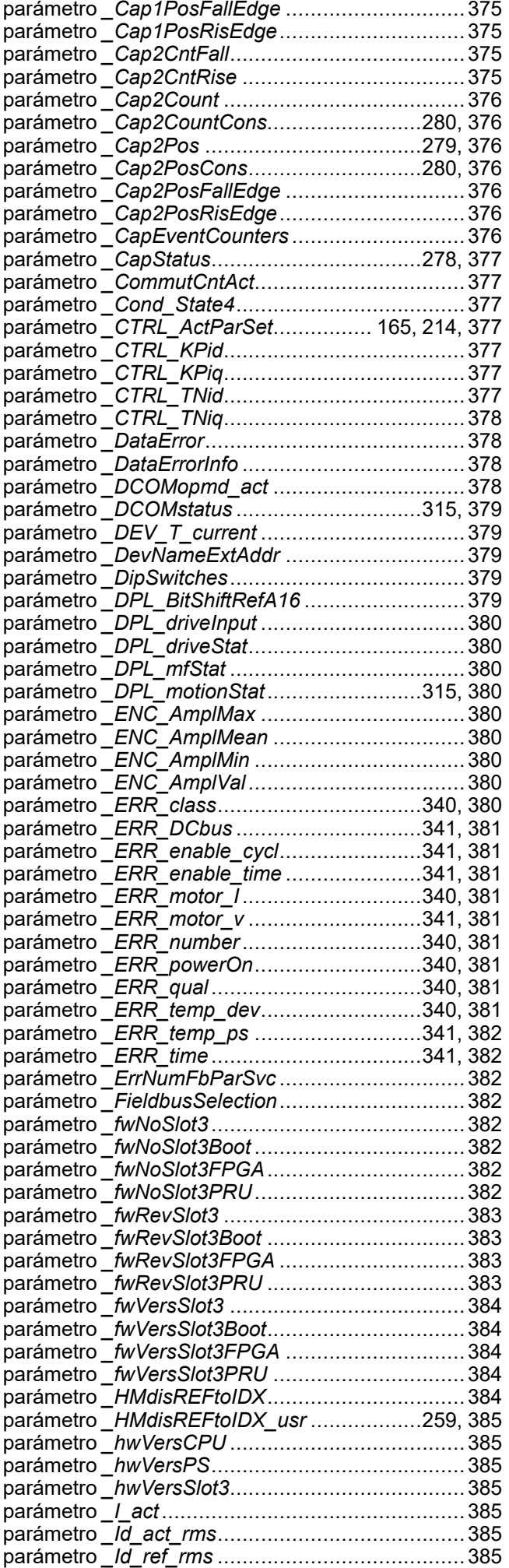

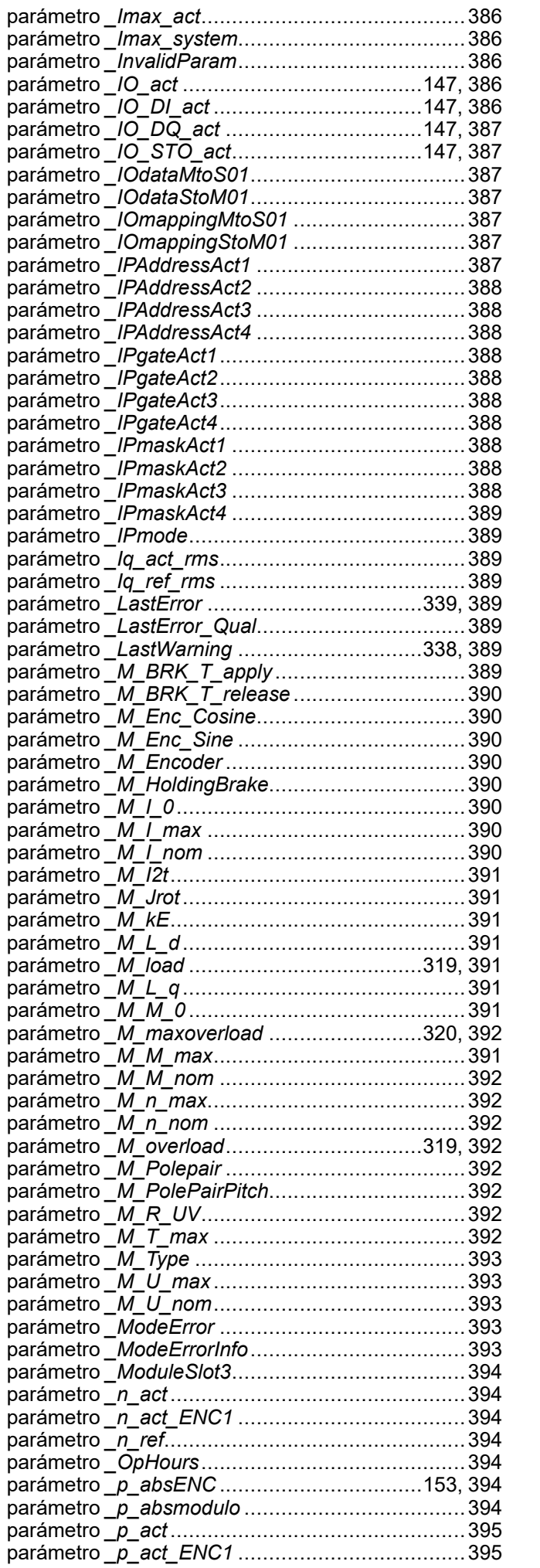

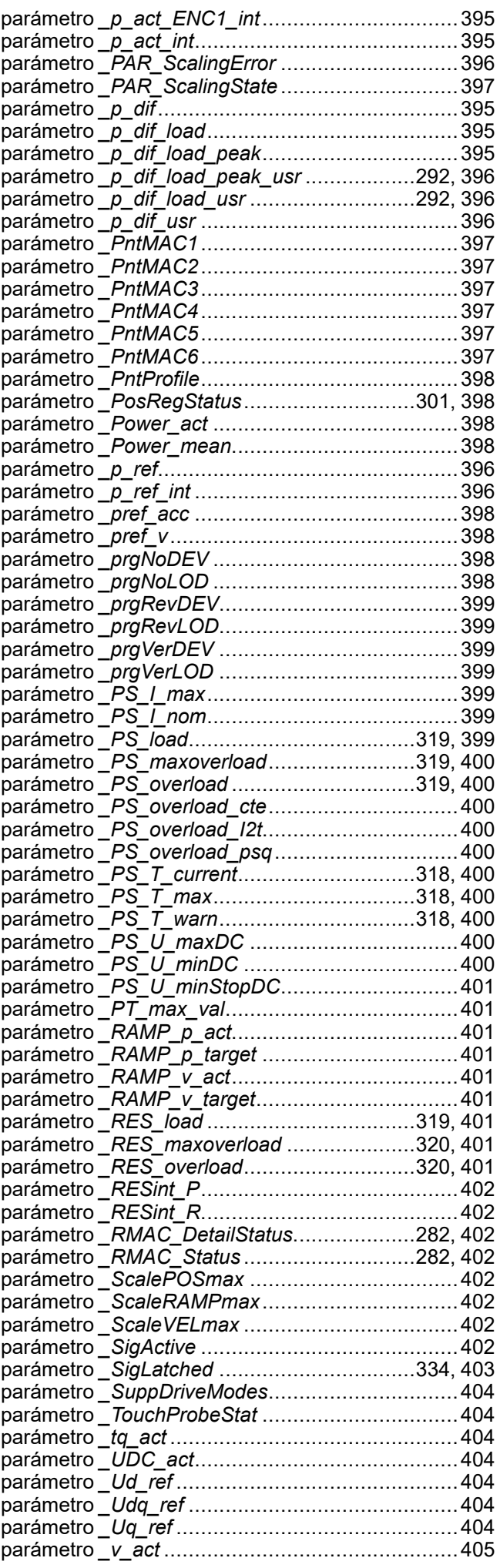

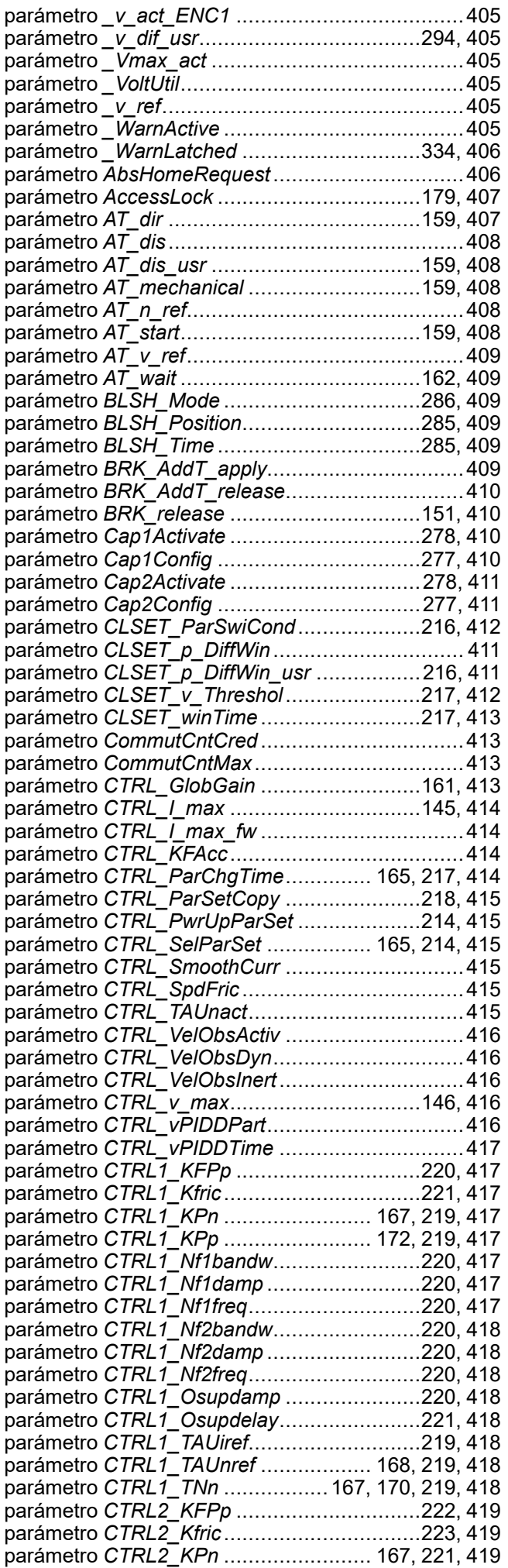

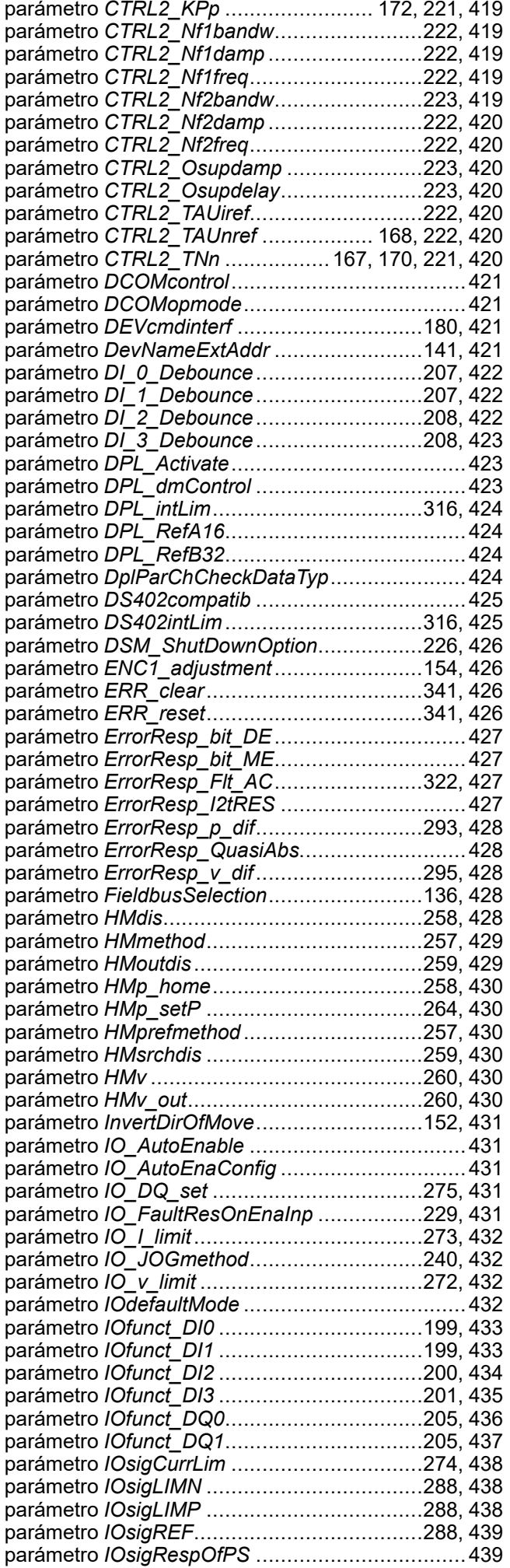

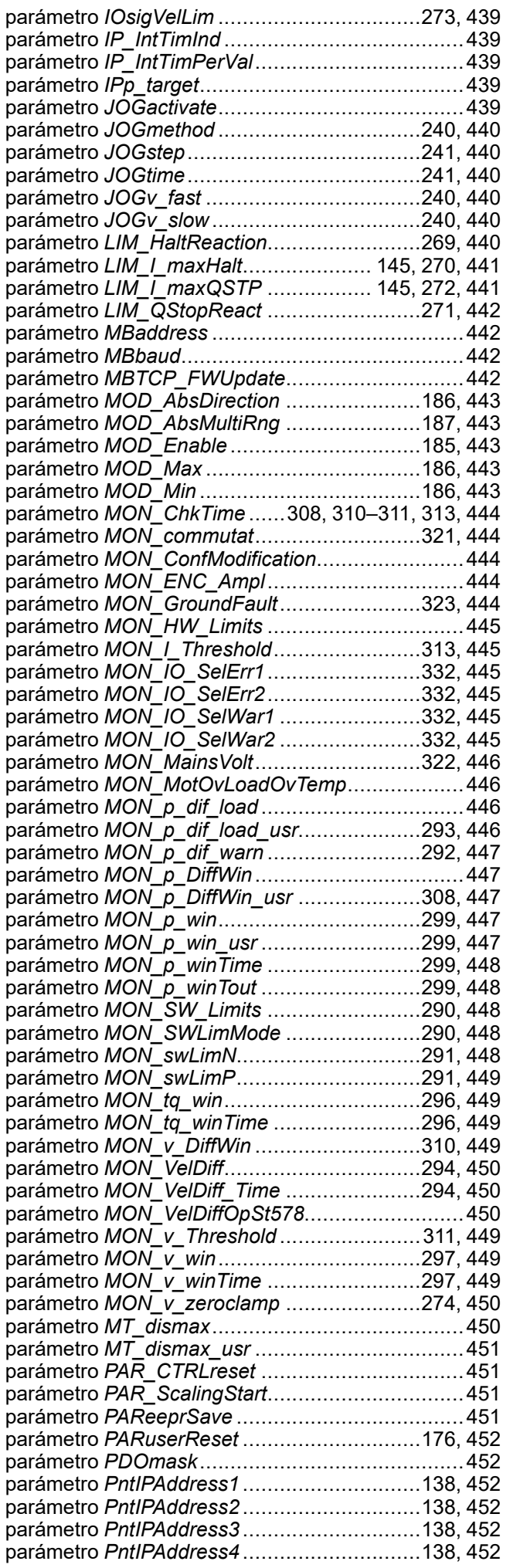

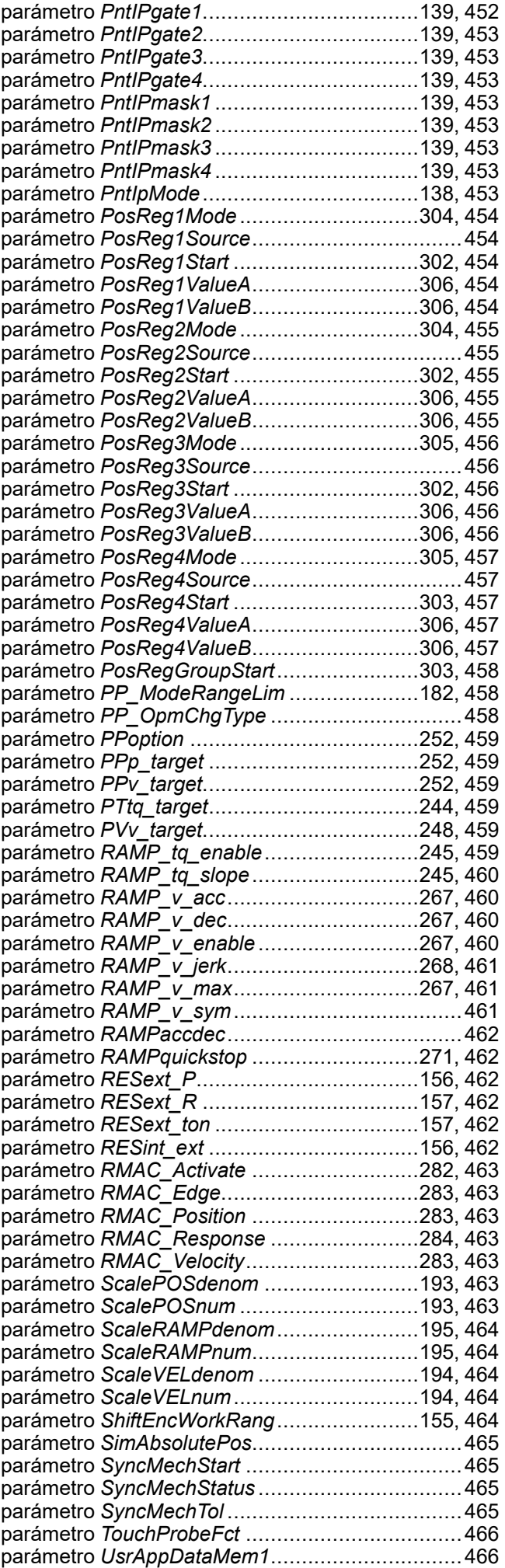

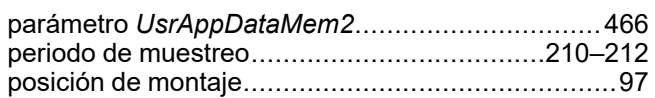

## **R**

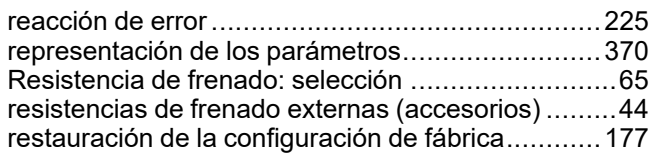

## **S**

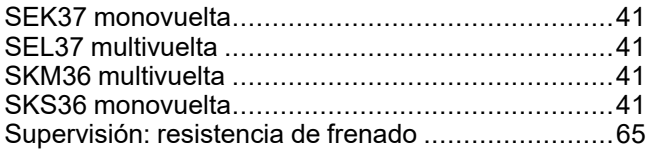

## **T**

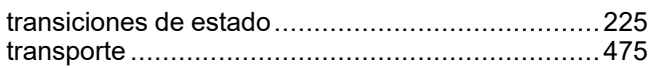

## **U**

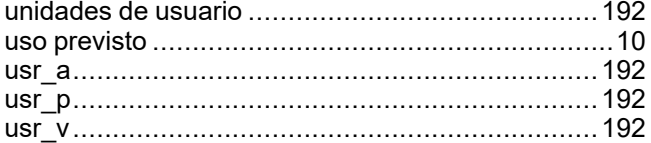

Schneider Electric 35 rue Joseph Monier

92500 Rueil Malmaison France

+ 33 (0) 1 41 29 70 00

www.se.com

Debido a que las normas, especificaciones y diseños cambian periódicamente, solicite la confirmación de la información dada en esta publicación.

© 2023 Schneider Electric. Reservados todos los derechos.

EIO0000002622.05